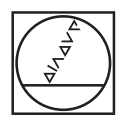

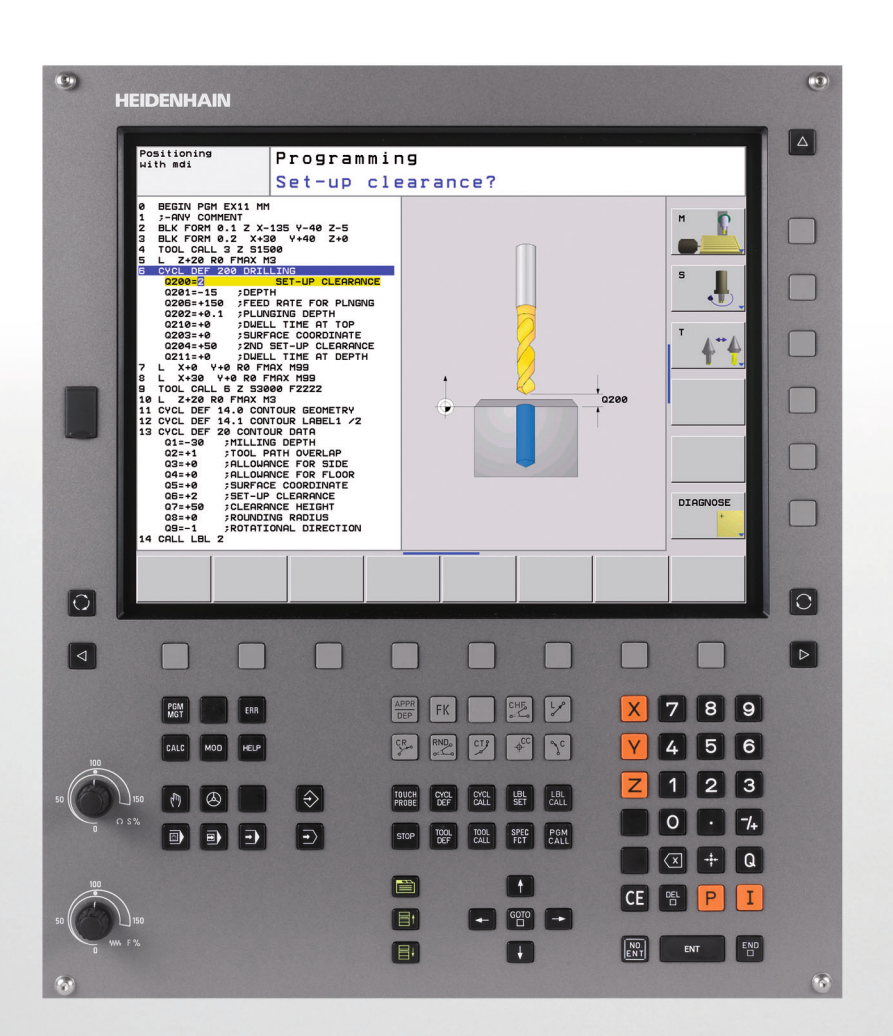

# **HEIDENHAIN**

Manuel d'utilisation Programmation des cycles

**TNC 620**

**Logiciel CN 340 560-03 340 561-03 340 564-03**

# **Remarques sur ce manuel**

Vous trouverez ci-après une liste des symboles utilisés dans ce manuel

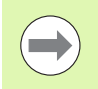

Ce symbole signale que vous devez tenir compte des remarques particulières relatives à la fonction concernée.

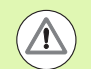

Ce symbole signale qu'il existe un ou plusieurs danger(s) en relation avec l'utilisation de la fonction décrite :

- Dangers pour la pièce
- Dangers pour le matériel de serrage
- Dangers pour l'outil
- Dangers pour la machine
- Dangers pour l'utilisateur

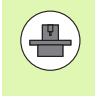

Ce symbole signale que la fonction décrite doit être adaptée par le constructeur de votre machine. La fonction décrite peut donc agir différemment d'une machine à l'autre.

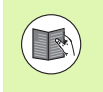

Ce symbole signale qu'un autre manuel d'utilisation comporte d'autres informations détaillées relatives à une fonction.

# **Modifications souhaitées ou découverte d'une "coquille"?**

Nous nous efforçons en permanence d'améliorer notre documentation. Merci de votre aide, faites-nous part de votre souhaits de modification à l'adresse E-mail: **tnc-userdoc@heidenhain.de**.

# **Type de TNC, logiciel et fonctions**

Ce manuel décrit les fonctions dont disposent les TNCs à partir des numéros de logiciel CN suivants :

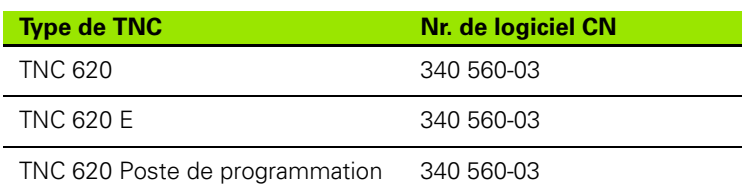

La lettre E désigne la version Export de la TNC. La version Export de la TNC est soumise à la restriction suivante :

Interpolation linéaire sur 4 axes maximum

A l'aide des paramètres machine, le constructeur adapte sa machine aux fonctions de la TNC qui lui sont utiles. Ce manuel décrit donc des fonctions qui ne sont pas présentes dans toutes les TNC.

Exemple de fonctions TNC non disponibles sur toutes les machines :

Etalonnage d'outils à l'aide du TT

Nous vous conseillons de prendre contact avec le constructeur de votre machine pour connaître les fonctions présentes sur votre machine.

De nombreux constructeurs de machines ainsi que HEIDENHAIN proposent des cours de programmation TNC. Il est conseillé de suivre de tels cours afin de se familiariser rapidement avec les fonctions de la TNC.

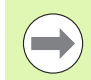

### **Manuel d'utilisation:**

Toutes les fonctions TNC sans rapport avec les cycles sont décrites dans le Manuel d'utilisation de la TNC 620. En cas de besoin, adressez-vous à HEIDENHAIN pour recevoir ce manuel d'utilisation.

ID Manuel Utilisateur Dialogue Conversationnel : 679 351-xx.

ID Manuel Utilisateur DIN/ISO : 679 355-xx.

# **Options de logiciel**

La TNC 620 dispose de diverses options de logiciel qui peuvent être activées par le constructeur de votre machine. Chaque option doit être activée séparément et comporte individuellement les fonctions suivantes :

### **Options du hardware**

Axe auxiliaire pour 4 axes et broche non asservie

Axe auxiliaire pour 5 axes et broche non asservie

### **Option de logiciel 1** (numéro d'option #08)

Interpolation sur corps d'un cylindre (cycles 27, 28 et 29)

Avance en mm/min. pour axes rotatifs : **M116**

Inclinaison du plan d'usinage (fonctions Plane, cycle 19 et softkey 3D-ROT en mode de fonctionnement Manuel)

Cercle sur 3 axes avec inclinaison du plan d'usinage

### **Option de logiciel 2** (numéro d'option #09)

Durée de traitement des séquences 1.5 ms au lieu de 6 ms

Interpolation sur 5 axes

Usinage 3D :

- **M128** : conserver la position de la pointe de l'outil lors du positionnement des axes inclinés (TCPM)
- **M144**: Prise en compte de la cinématique de la machine pour les positions EFF/NOM en fin de séquence
- Séquences LN (correction 3D)

### **Fonction Touch probe** (numéro d'option #17)

### **Cycles palpeurs**

- Compensation du désaxage de l'outil en mode Manuel
- Compensation du désaxage de l'outil en mode Automatique
- Initialisation du point de référence en mode Manuel
- Initialisation du point de référence en mode Automatique
- Mesure automatique des pièces
- Etalonnage automatique des outils

HEIDENHAIN TNC 620

**5**

### **Advanced programming features** (numéro d'option #19)

### **Programmation flexible de contours FK**

**Programmation en conversationnel Texte clair HEIDENHAIN** avec aide graphique pour pièces dont la cotation des plans n'est pas conforme aux CN.

### **Cycles d'usinage**

- Perçage profond, alésage à l'alésoir, alésage à l'outil, lamage, centrage (cycles 201 - 205, 208, 240, 241)
- Filetages intérieurs et extérieurs (cycles 262 265, 267)
- Finition de poches et tenons rectangulaires et circulaires (cycles 212 - 215, 251-257))
- Usinage ligne à ligne de surfaces planes ou gauches (cycles 230 - 232)
- Rainures droites et circulaires (cycles 210, 211, 253, 254)
- Motifs de points sur un cercle ou une grille (cycles 220, 221)
- $\blacksquare$  Tracé de contour, contour de poche y compris parallèle au contour (cycles 20 - 25)
- Des cycles constructeurs (spécialement développés par le constructeur de la machine) peuvent être intégrés

### **Advanced grafic features** (numéro d'option #20)

### **Graphique de test et graphique d'usinage**

- Vue de dessus
- Représentation dans trois plans
- Représentation 3D

### **Option de logiciel 3** (numéro d'option #21)

### **Correction d'outil**

 M120 : Calcul anticipé du contour (jusqu'à 99 séquences) avec correction de rayon (LOOK AHEAD)

### **Usinage 3D**

 M118 : superposer un déplacement avec la manivelle pendant l'exécution du programme

# **Gestion de palettes** (numéro d'option #22)

Gestion de palettes

# **HEIDENHAIN DNC** (numéro d'option #18)

Communication avec applications PC externes au moyen de composants COM

### **Caractéristiques d'affichage** (numéro d'option #23)

Finesse d'introduction et résolution d'affichage :

- Axes linéaires jusqu'à 0,01µm
- Axes angulaires jusqu'à 0,00001°

### **Double speed** (numéro d'option #49)

**Les boucles d'asservissement Double speed** sont utilisées de préférence avec les broches à grande vitesse, les moteurs linéaires et les moteurs-couple

### **Option de logiciel KinematicsOpt** (numéro d'option #48)

Cycles palpeurs pour contrôler et optimiser la précision de la machine.

# **Niveau de développement (fonctions "upgrade")**

Parallèlement aux options de logiciel, d'importants nouveaux développements du logiciel TNC sont gérés par ce qu'on appelle les **F**eature **C**ontent **L**evel (expression anglaise exprimant les niveaux de développement). Vous ne disposez pas des fonctions FCL lorsque votre TNC reçoit une mise à jour de logiciel.

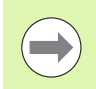

Lorsque vous recevez une nouvelle machine, toutes les fonctions de mise à jour Upgrade sont disponibles sans surcoût.

Dans ce Manuel, ces fonctions Upgrade sont signalées par l'expression **FCL n**; **n** précisant le numéro d'indice du niveau de développement.

En achetant le code correspondant, vous pouvez activer les fonctions FCL. Pour cela, prenez contact avec le constructeur de votre machine ou avec HEIDENHAIN.

# **Lieu d'implantation prévu**

La TNC correspond à la classe A selon EN 55022. Elle est prévue principalement pour fonctionner en milieux industriels.

# **Information légale**

Ce produit utilise l'Open Source Software. Vous trouverez d'autres informations sur la commande au chapitre

- 8 Mode de fonctionnement Mémorisation/Edition
- ▶ Fonction MOD
- ▶ Softkey REMARQUES SUR LA LICENCE

**7**

# **Nouvelles fonctions du logiciel 340 56x-02**

- La fonction **PATTERN DEF** destinée à définir les motifs de points a été ajoutée (voir "Définition de motifs avec PATTERN DEF" à la page [46\)](#page-45-0)
- Grâce à la fonction **SEL PATTERN**, on peut maintenant sélectionner les tableaux de points (voir "Sélectionner le tableau de points dans [le programme" à la page 56\)](#page-55-0)
- Avec la fonction **CYCL CALL PAT**, on peut maintenant exécuter des cycles en liaison avec les tableaux de points (voir "Appeler le cycle [en liaison avec les tableaux de points" à la page 57\)](#page-56-0)
- Dans la fonction **DECLARE CONTOUR**, il est désormais possible de définir également la profondeur de ce contour (voir "Introduire une [formule simple de contour" à la page 225\)](#page-224-0)
- Nouveau cycle d'usinage pour perçage monolèvre (voir "PERCAGE [MONOLEVRE \(cycle 241, DIN/ISO: G241, option de logiciel](#page-85-0)  [Advanced programming features\)" à la page 86\)](#page-85-0)
- Nouveaux cycles d'usinage 251 à 257 pour le fraisage de poches, tenons et rainures [\(voir "Vue d'ensemble" à la page 128\)](#page-127-0)
- Cycle palpeur 412 : paramètre supplémentaire Q365 mode de déplacement (voir "POINT DE REFERENCE INTERIEUR CERCLE [\(cycle 412, DIN/ISO: G412\)" à la page 330\)](#page-329-0)
- Cycle palpeur 413 : paramètre supplémentaire Q365 mode de déplacement (voir "POINT DE REFERENCE EXTERIEUR CERCLE [\(cycle 413, DIN/ISO: G413\)" à la page 334\)](#page-333-0)
- Cycle palpeur 416: Paramètre supplémentaire Q320 (distance d'approche, (voir "POINT DE REFERENCE CENTRE CERCLE DE [TROUS \(cycle 416, DIN/ISO: G416\)" à la page 347\)](#page-346-0))
- Cycle palpeur 421 : paramètre supplémentaire Q365 mode de déplacement (voir "MESURE TROU (cycle 421, DIN/ISO: G421)" à [la page 378\)](#page-377-0)
- Cycle palpeur 422 : paramètre supplémentaire Q365 mode de déplacement (voir "MESURE EXTERIEUR CERCLE (cycle 422, [DIN/ISO: G422\)" à la page 382\)](#page-381-0)
- Le cycle palpeur 425 (Mesure d'une rainure) a été étendu avec les paramètres Q301 (exécuter ou ne pas exécuter un positionnement intermédiaire à la hauteur de sécurité) et Q320 (distance d'approche) ((voir "MESURE INTERIEUR RAINURE (cycle 425, DIN/ISO: G425)" à la page 394))
- En modes de fonctionnement Machine Exécution de programme en continu et Exécution de programme pas à pas, on peut aussi maintenant sélectionner les tableaux de points zéro (**ETAT M**)
- Lors de la définition des avances dans les cycles d'usinage, on peut aussi maintenant définir les valeurs **FU** et **FZ**
- Nouvelle fonction **PLANE** permettant de définir de manière flexible un plan d'usinage incliné (voir. Manuel d'utilisation Dialogue conversationnel Texte clair)
- Nouveau système d'aide contextuelle TNCguide (voir Manuel d'utilisation Dialogue conversationnel Texte clair)
- Nouvelle fonction **FUNCTION PARAX** permettant de définir le comportement des axes paraxiaux U, V, W (voir Manuel d'utilisation Dialogue conversationnel Texte clair)
- Les langues conversationnelles suivantes ont été ajoutées: Slovaque, norvégien, letton, estonien, coréen, turc et roumain (voir Manuel d'utilisation Dialogue conversationnel Texte clair)
- Avec la touche Backspace (effacement du caractère à gauche du curseur), on peut maintenant effacer des caractères lors de l'introduction des données (voir Manuel d'utilisation Dialogue conversationnel Texte clair)

# **Fonctions modifiées dans le logiciel 340 56x-02**

- Dans le cycle 22, vous pouvez maintenant définir aussi un nom d'outil pour l'outil d'évidement (voir "EVIDEMENT (cycle 22, [DIN/ISO: G122, option de logiciel Advanced programming](#page-181-0)  [features\)" à la page 182\)](#page-181-0)
- Le cycle 25 Tracé de contour permet désormais de programmer également des contours fermés
- Les cycles de fraisage de poches, tenons et rainures 210 à 214 ont été retirés de la barre de softkeys standard (CYCL DEF > POCHES/TENONS/RAINURES). Pour des raisons de compatibilité, ces cycles restent toutefois disponibles et on peut les appeler avec la touche GOTO
- L'affichage d'état auxiliaire a été remanié. Les extensions suivantes ont été réalisées (cf. Manuel d'utilisation Dialogue conversationnel Texte clair)
	- Création d'une nouvelle table des matières indiquant les principaux affichages d'état
	- Les valeurs définies avec le cycle 32 Tolérance sont affichées
- Lors du réaccostage dans un programme, il est désormais possible d'exécuter des changements d'outils
- Avec FN16 F-Print, il est maintenant possible de restituer des textes en fonction de la langue
- La structure des softkeys de la fonction SPEC FCT a été modifiée et adaptée à l'iTNC 530

# **Nouvelles fonctions du logiciel 340 56x-03**

- Nouvelle fonction **M101** (voir Manuel d'utilisation conversationnel Texte clair)
- Les tableaux d'outils de l'TNC 530 peuvent maintenant être lus par la TNC 620 et convertis dans un bon format (voir Manuel d'utilisation conversationnel Texte clair).
- La fonction **CYCL CALL POS** a été ajoutée[\(voir page 45\).](#page-44-0)
- Les paramètres Q locaux et rémanents QL et QR ont été ajoutés (voir Manuel d'utilisation conversationnel Texte clair).
- Un seul test d'utilisation d'outils peut avoir lieu avant le start du programme (voir Manuel d'utilisation conversationnel Texte clair).
- Nouvelle fonction M138 pour le choix des axes inclinés (voir Manuel d'utilisation conversationnel Texte clair)
- Nouvelles fonctions de fichiers (voir Manuel d'utilisation conversationnel Texte clair)
- La fonction "Définir les transformations de coordonnées" a été ajoutée (voir Manuel d'utilisation conversationnel Texte clair)
- La fonction TCPM a été ajoutée (voir Manuel d'utilisation conversationnel Texte clair)

# **Fonctions modifiées dans le logiciel 340 56x-03**

- L'affichage d'état pour les paramètres Q a été remanié (voir Manuel d'utilisation conversationnel Texte clair).
- Dans le tableau d'outils, la colonne LAST\_USE a été ajoutée (voir Manuel d'utilisation conversationnel Texte clair).
- La simulation graphique a été modifiée et adaptée à l'iTNC 530 (voir Manuel d'utilisation conversationnel Texte clair).
- Les cycles de palpage peuvent être utilisés également dans le plan incliné (voir manuel de programmation des cycles[\)\(voir page 280\)](#page-279-0).

# [Utiliser les cycles d'usinage](#page-15-0)<br> **2**<br>
Cycles d'usinage: Perçage<br>
2

# Table des matières<br> [Principes de base / vues d'ensemble](#page-14-0)<br>
Uti<mark>lis</mark>er les cycles d'usinage

- 
- 
- [Cycles d'usinage: Perçage](#page-16-0)<br> **3**<br>
Cycles d'usinage: Taraudage / fraisage de<br>
filets **[Cycles d'usinage: Taraudage / fraisage de](#page-17-0)  filets 4**
- **[Cycles d'usinage : fraisage de poches/](#page-18-0)  tenons / rainures 5**
- **[Cycles d'usinage : définitions de motifs](#page-19-0) 6**
- 
- **[Cycles d'usinage: Contour de poche](#page-20-0) 7**<br> **7**<br>
Cycles d'usinage: Corps d'un cylindre **8 [Cycles d'usinage: Corps d'un cylindre](#page-21-0) 8**
- **[Cycles d'usinage : poche de contour avec](#page-22-0)  formule de contour 9**
- **[Cycles d'usinage : usinage ligne à ligne](#page-23-0) 10**
- **[Cycles: Conversions de coordonnées](#page-24-0) 11**
- **[Cycles: Fonctions spéciales](#page-26-0) 12**
- **[Travail avec les cycles palpeurs](#page-27-0) 13**
- **[Cycles palpeurs : déterminer automatique-](#page-28-0)ment le désalignement de la pièce 14**
- **[Cycles palpeurs : initialisation](#page-29-0)  automatique des points d'origine 15**
- **[Cycles palpeurs : contrôle automatique](#page-31-0)  des pièces 16**
- 
- [Cycles palpeurs : fonctions spéciales](#page-33-0)<br>
Cycles palpeurs : mesure automatique de<br>
la cinématique **[Cycles palpeurs : mesure automatique de](#page-34-0)  la cinématique 18**
- **[Cycles palpeurs : étalonnage automatique](#page-35-0)  des outils 19**

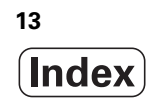

# <span id="page-14-0"></span>**[1 Principes de base / vues d'ensemble ..... 37](#page-36-0)**

[1.1 Introduction ..... 38](#page-37-0)

[1.2 Groupes de cycles disponibles ..... 39](#page-38-0)

[Tableau récapitulatif des cycles d'usinage ..... 39](#page-38-1)

[Tableau récapitulatif des cycles de palpage ..... 40](#page-39-0)

# <span id="page-15-0"></span>**[2 Utiliser les cycles d'usinage ..... 41](#page-40-0)**

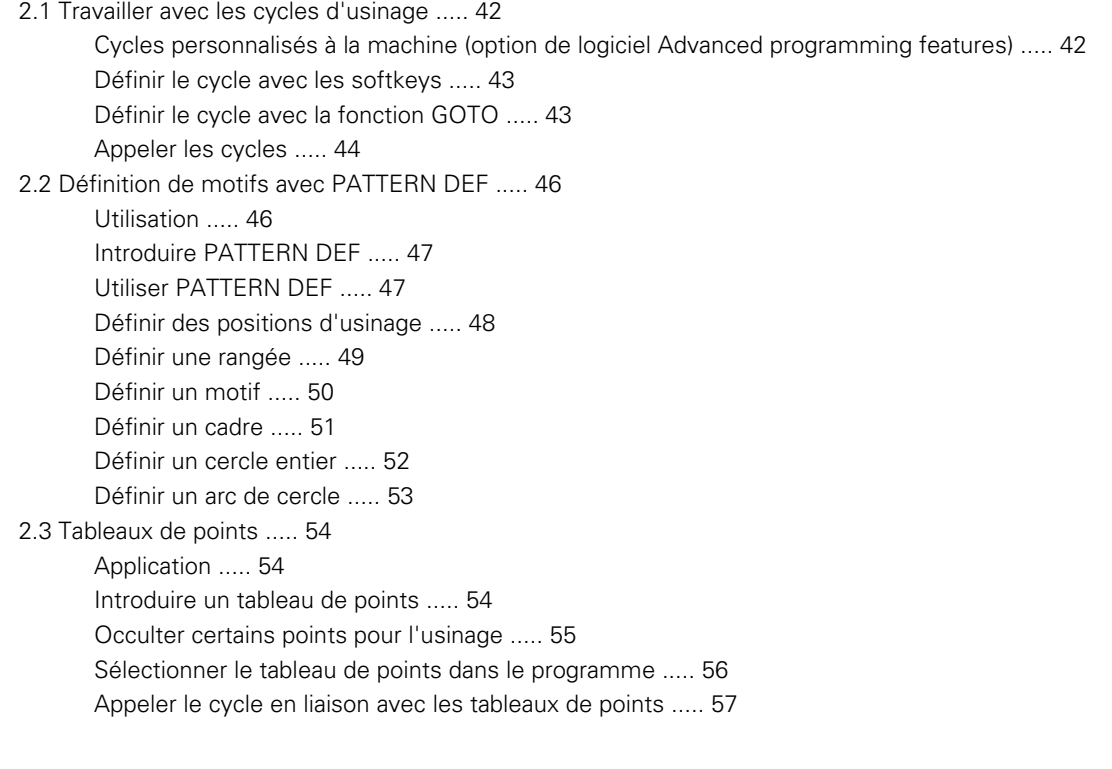

# <span id="page-16-0"></span>**[3 Cycles d'usinage: Perçage ..... 59](#page-58-0)**

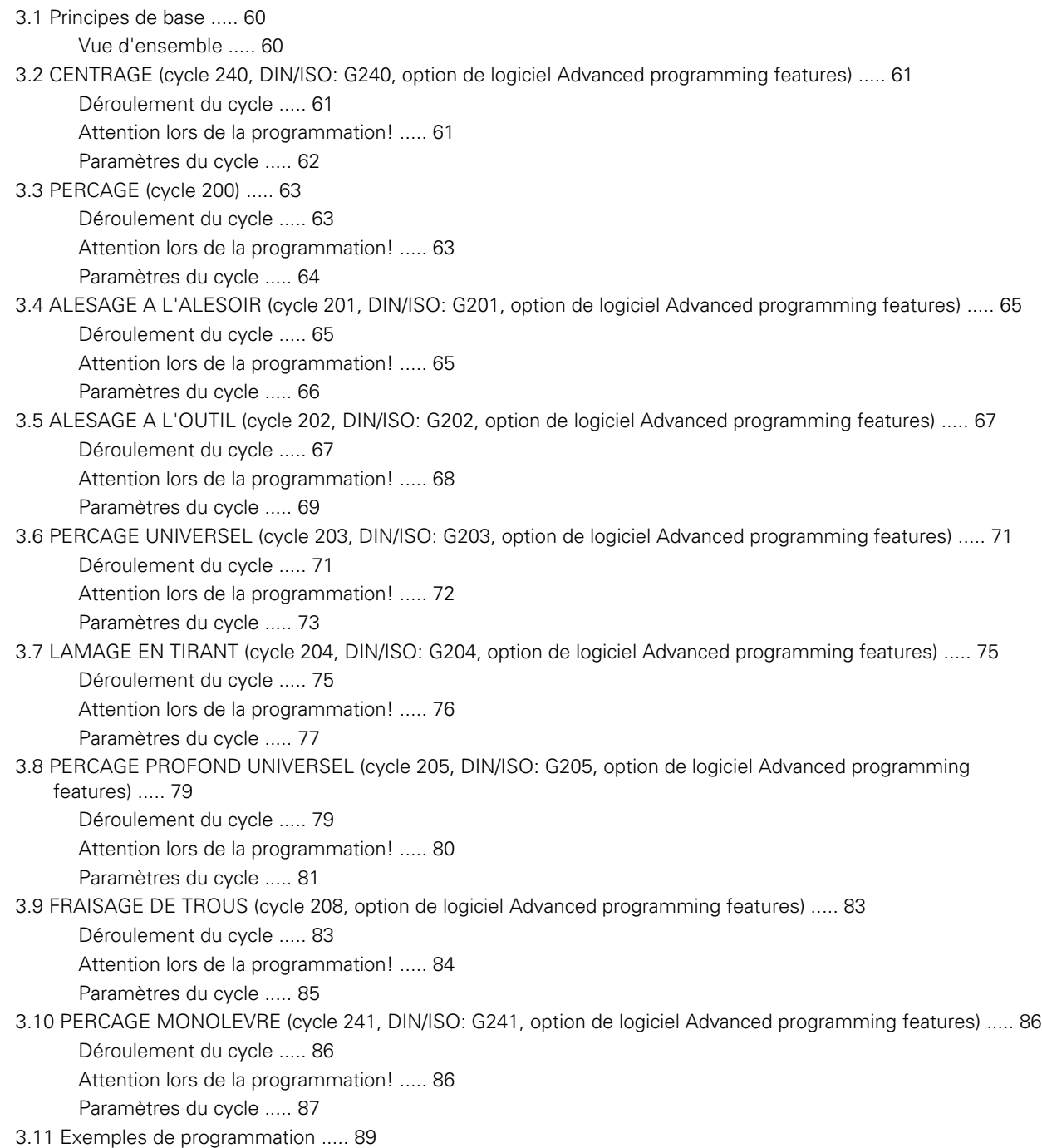

# <span id="page-17-0"></span>**[4 Cycles d'usinage: Taraudage / fraisage de filets ..... 93](#page-92-0)**

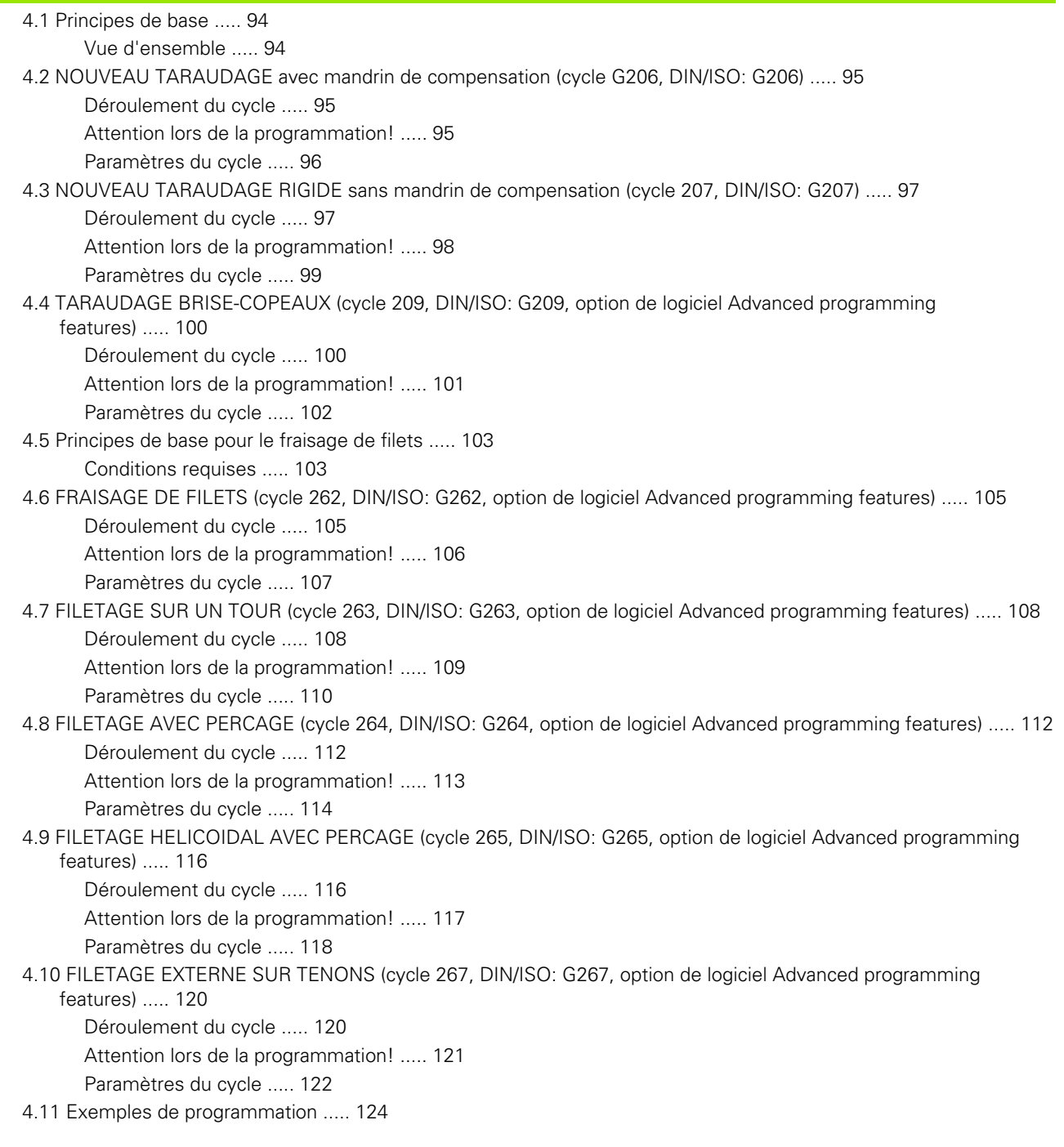

# <span id="page-18-0"></span>**[5 Cycles d'usinage: Fraisage de poches / tenons / rainures ..... 127](#page-126-0)**

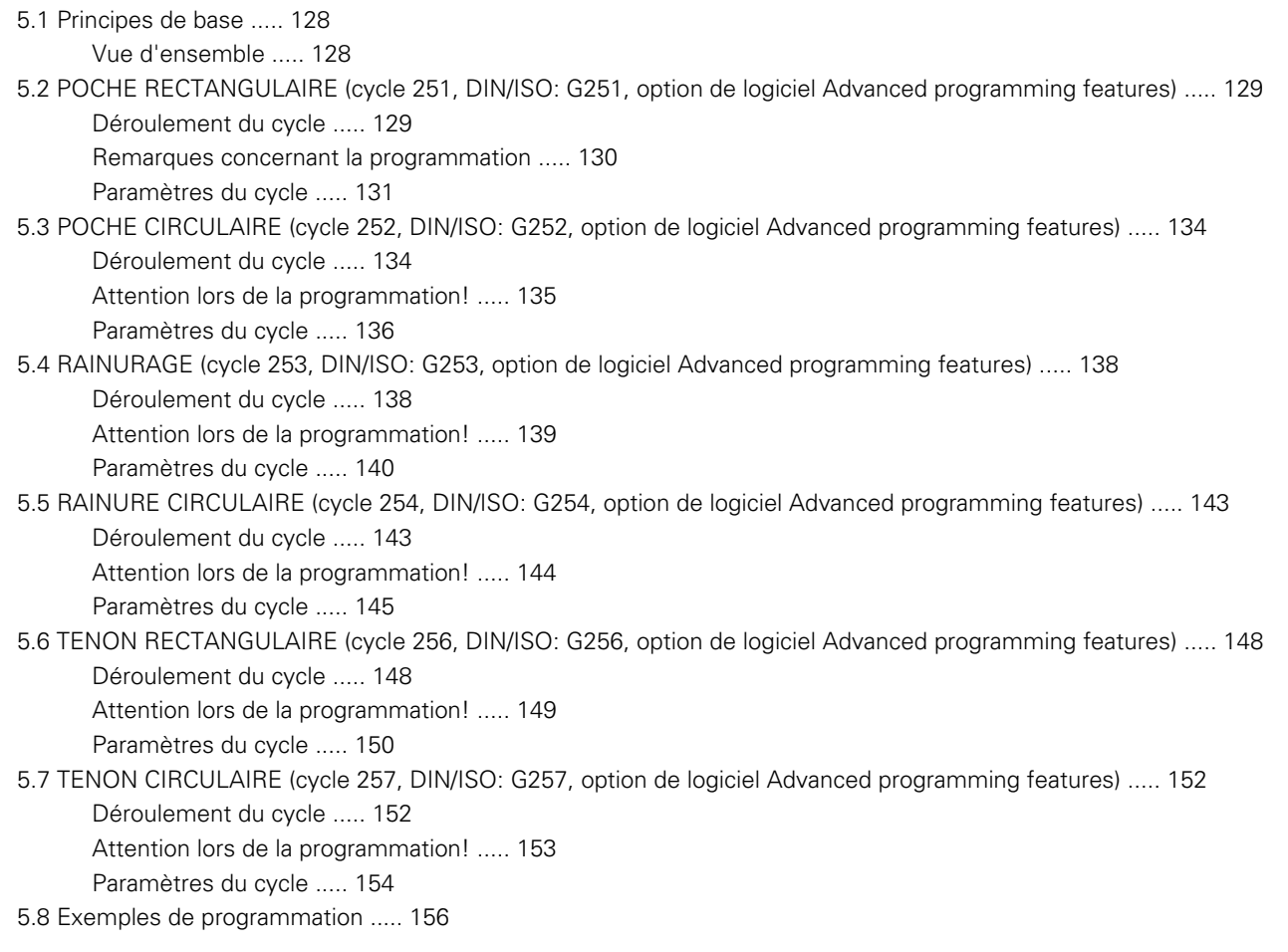

# <span id="page-19-0"></span>**[6 Cycles d'usinage : définitions de motifs ..... 159](#page-158-0)**

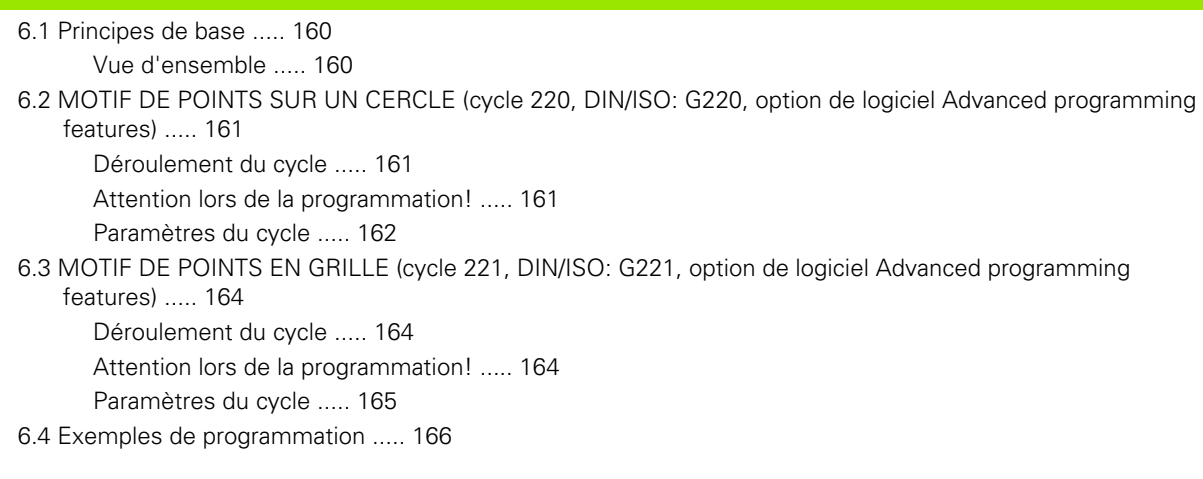

# <span id="page-20-0"></span>**[7 Cycles d'usinage : Poche avec contour ..... 169](#page-168-0)**

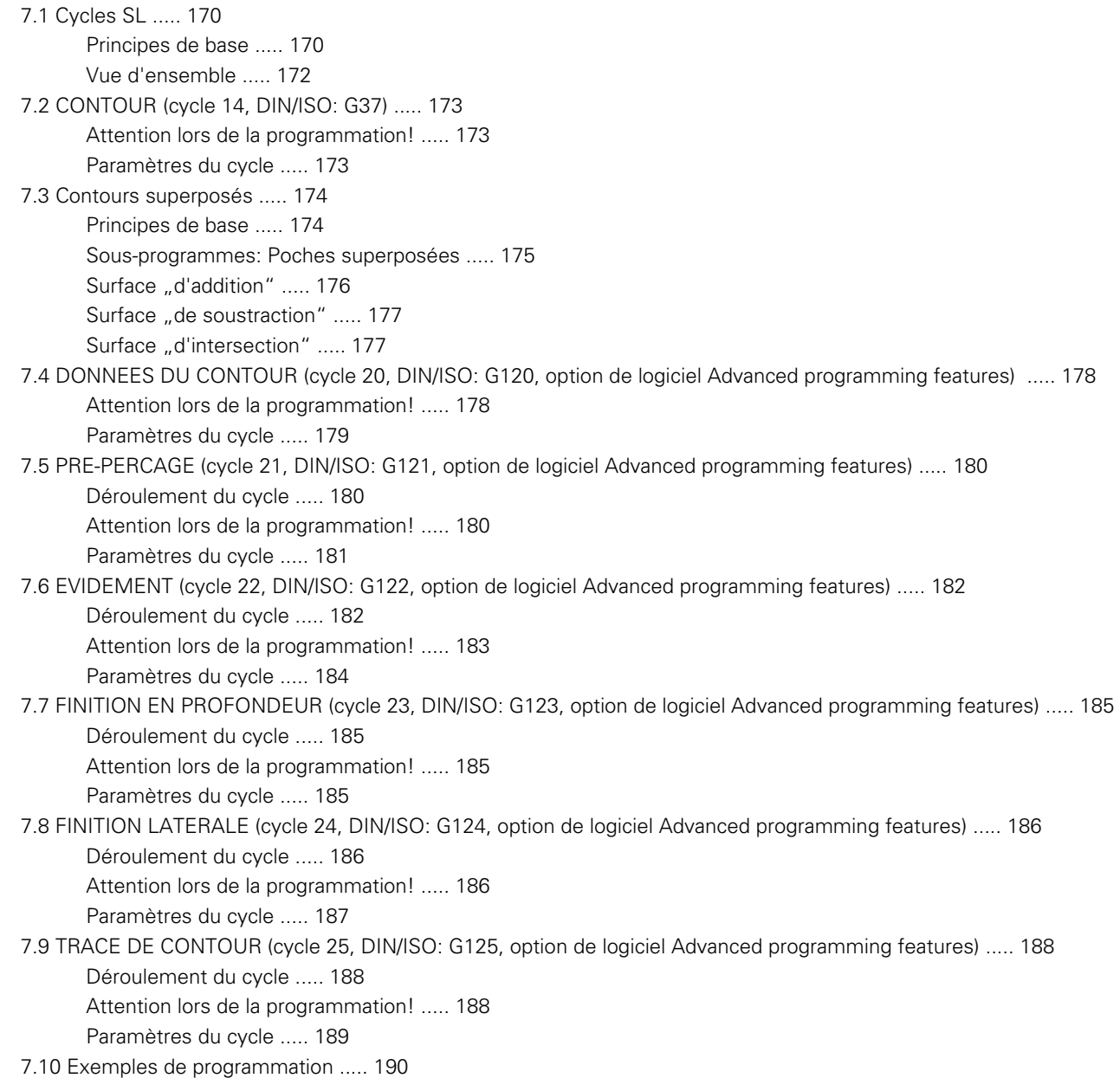

# <span id="page-21-0"></span>**[8 Cycles d'usinage: Corps d'un cylindre ..... 197](#page-196-0)**

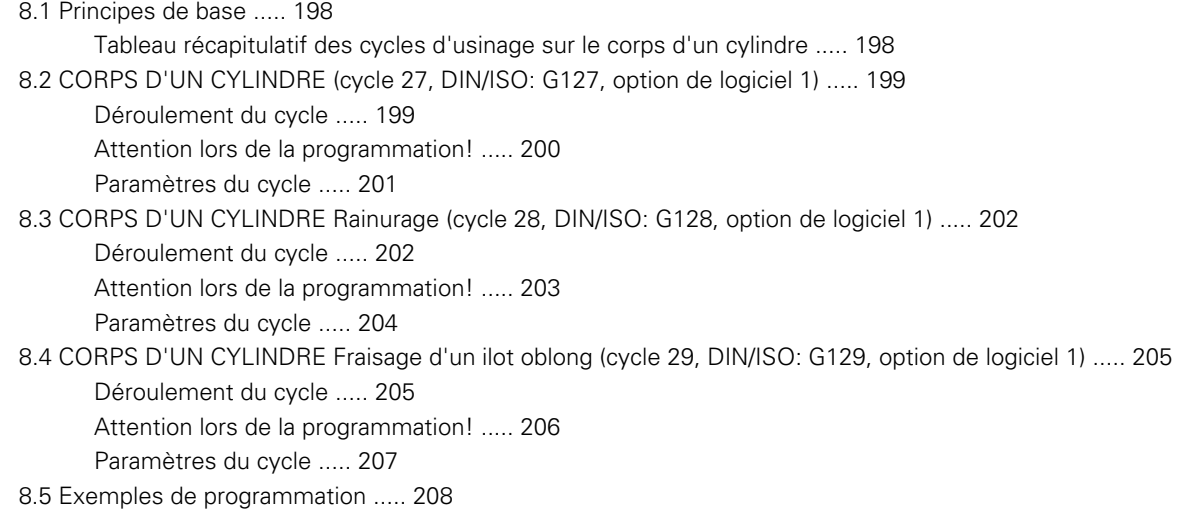

# <span id="page-22-0"></span>**[9 Cycles d'usinage : poche de contour avec formule de contour ..... 213](#page-212-0)**

[9.1 Cycles SL avec formule complexe de contour ..... 214](#page-213-0) [Principes de base ..... 214](#page-213-1) [Sélectionner le programme avec les définitions de contour ..... 216](#page-215-0) [Définir les descriptions de contour ..... 216](#page-215-1) [Introduire une formule complexe de contour ..... 217](#page-216-0) [Contours superposés ..... 218](#page-217-0) [Exécution du contour avec les cycles SL ..... 220](#page-219-0) [9.2 Cycles SL avec formule simple de contour ..... 224](#page-223-0) [Principes de base ..... 224](#page-223-1) [Introduire une formule simple de contour ..... 225](#page-224-1) [Exécution du contour avec les cycles SL ..... 225](#page-224-2)

# <span id="page-23-0"></span>**[10 Cycles d'usinage : usinage ligne à ligne ..... 227](#page-226-0)**

- [10.1 Principes de base ..... 228](#page-227-0) [Vue d'ensemble ..... 228](#page-227-1) [10.2 LIGNE A LIGNE \(cycle 230, DIN/ISO: G230, option de logiciel Advanced programming features\) ..... 229](#page-228-0) [Déroulement du cycle ..... 229](#page-228-1) [Attention lors de la programmation! ..... 229](#page-228-2) [Paramètres du cycle ..... 230](#page-229-0) [10.3 SURFACE REGULIERE \(cycle 231; DIN/ISO: G231, option de logiciel Advanced programming features\) ..... 231](#page-230-0) [Déroulement du cycle ..... 231](#page-230-1) [Attention lors de la programmation! ..... 232](#page-231-0) [Paramètres du cycle ..... 233](#page-232-0) [10.4 SURFACAGE \(cycle 232, DIN/ISO: G232, option de logiciel Advanced programming features\) ..... 235](#page-234-0) [Déroulement du cycle ..... 235](#page-234-1) [Attention lors de la programmation! ..... 237](#page-236-0) [Paramètres du cycle ..... 237](#page-236-1)
- [10.5 Exemples de programmation ..... 240](#page-239-0)

# <span id="page-24-0"></span>**[11 Cycles: Conversions de coordonnées ..... 243](#page-242-0)**

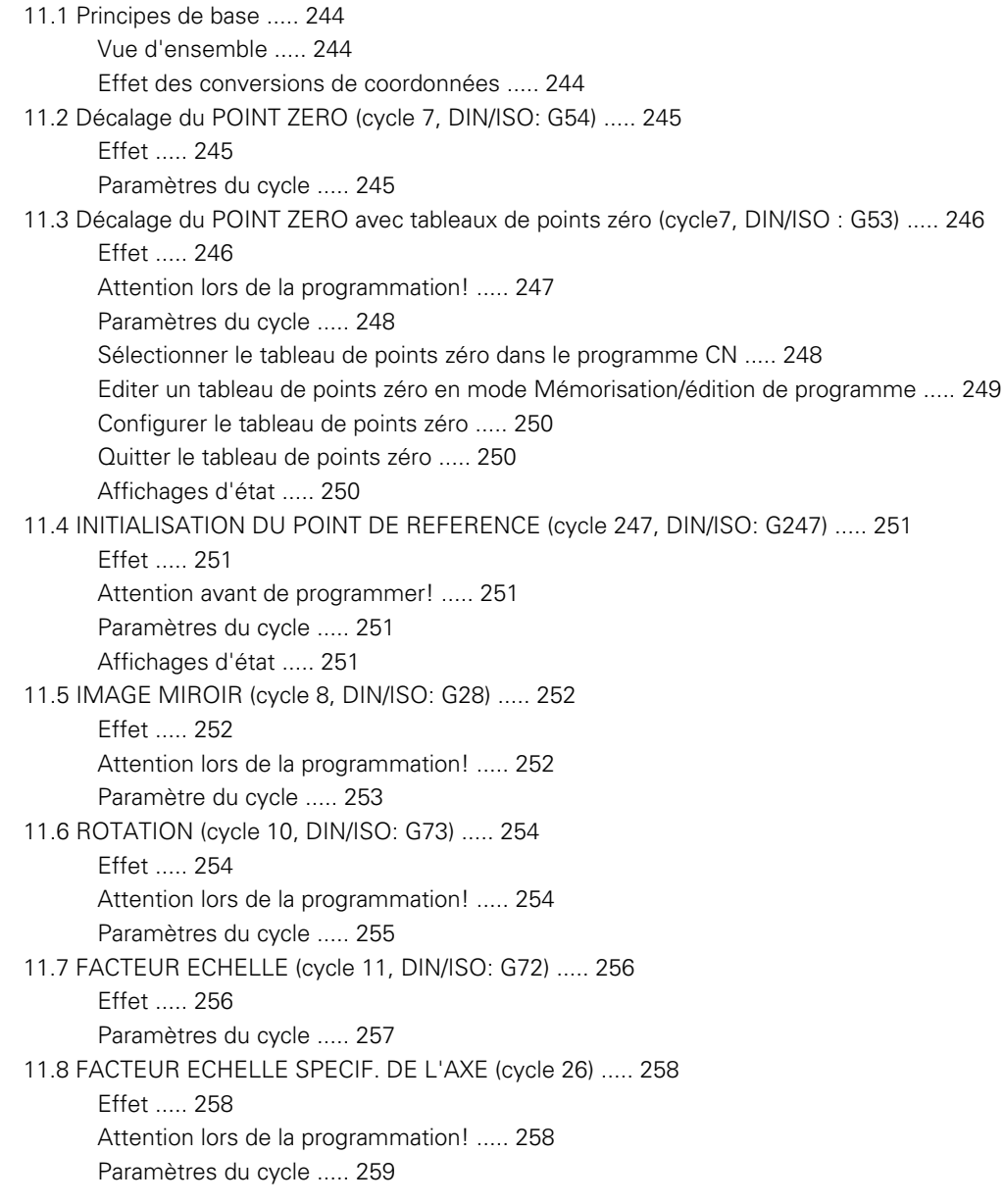

[11.9 PLAN D'USINAGE \(cycle 19, DIN/ISO: G80, option de logiciel 1\) ..... 260](#page-259-0)

[Effet ..... 260](#page-259-1)

[Attention lors de la programmation! ..... 261](#page-260-0)

[Paramètres du cycle ..... 261](#page-260-1)

[Annulation ..... 261](#page-260-2)

[Positionner les axes rotatifs ..... 262](#page-261-0)

[Affichage de positions dans le système incliné ..... 264](#page-263-0)

[Surveillance de la zone d'usinage ..... 264](#page-263-1)

[Positionnement dans le système incliné ..... 264](#page-263-2)

[Combinaison avec d'autres cycles de conversion de coordonnées ..... 265](#page-264-0)

[Marche à suivre pour l'usinage avec le cycle 19 PLAN D'USINAGE ..... 266](#page-265-0)

[11.10 Exemples de programmation ..... 267](#page-266-0)

# <span id="page-26-0"></span>**[12 Cycles: Fonctions spéciales ..... 269](#page-268-0)**

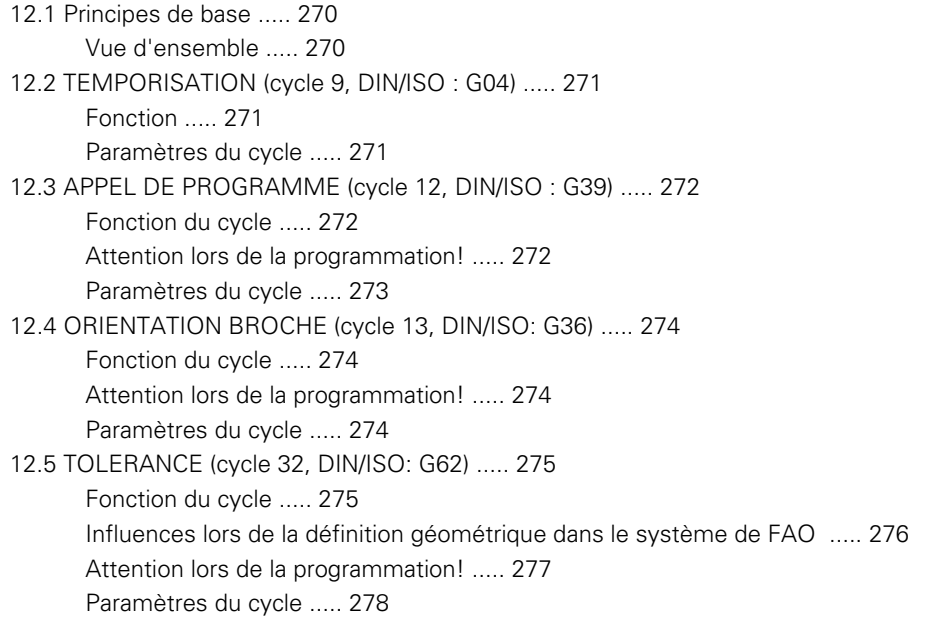

### <span id="page-27-0"></span>**[13 Travail avec les cycles palpeurs ..... 279](#page-278-0)**

[13.1 Généralités sur les cycles palpeurs ..... 280](#page-279-1) [Fonctionnement ..... 280](#page-279-2) [Prendre en compte la rotation de base en mode Manuel ..... 280](#page-279-3) [Cycles palpeurs en modes Manuel et Manivelle électronique ..... 280](#page-279-4) [Cycles palpeurs pour le mode automatique ..... 281](#page-280-0) [13.2 Avant que vous ne travailliez avec les cycles palpeurs! ..... 283](#page-282-0) [Course max. jusqu'au point de palpage: DIST dans le tableau palpeurs ..... 283](#page-282-1) [Distance d'approche jusqu'au point de palpage: SET\\_UP dans le tableau palpeurs ..... 283](#page-282-2) [Orienter le palpeur infrarouge dans le sens de palpage programmé: TRACK dans le tableau palpeurs ..... 283](#page-282-3) [Palpeur à commutation, avance de palpage: F dans le tableau palpeurs ..... 284](#page-283-0) [Palpeur à commutation, avance pour déplacements de positionnement: FMAX ..... 284](#page-283-1) [Palpeur à commutation, avance rapide pour déplacements de positionnement: F\\_PREPOS dans le tableau](#page-283-2)  palpeurs ..... 284 [Mesure multiple ..... 284](#page-283-3) [Zone de sécurité pour mesure multiple ..... 284](#page-283-4) [Exécuter les cycles palpeurs ..... 285](#page-284-0) [13.3 Tableau palpeurs ..... 286](#page-285-0) [Généralités ..... 286](#page-285-1) [Editer les tableaux palpeurs ..... 286](#page-285-2) [Données du palpeur ..... 287](#page-286-0)

# <span id="page-28-0"></span>**[14 Cycles palpeurs : déterminer automatiquement le désalignement de la pièce ..... 289](#page-288-0)**

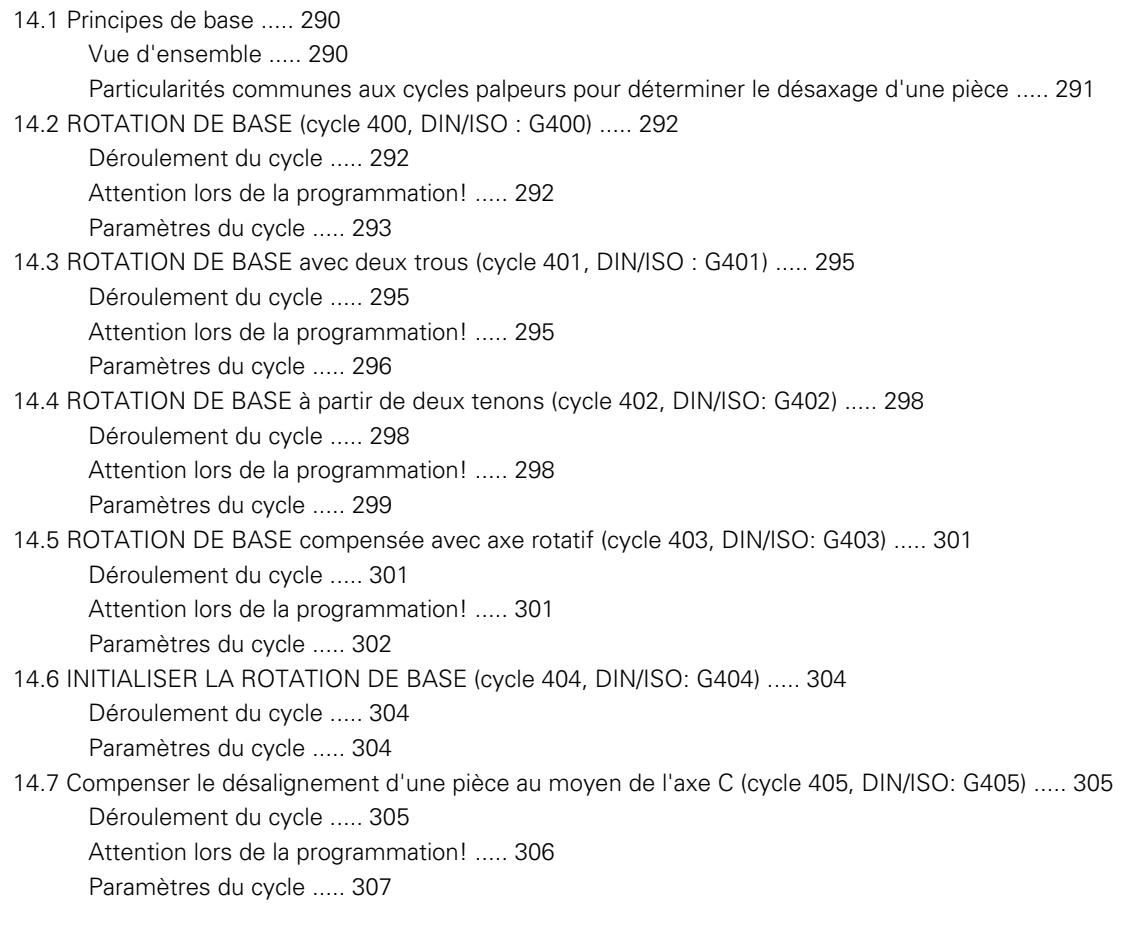

# <span id="page-29-0"></span>**[15 Cycles palpeurs : initialisation automatique des points d'origine ..... 311](#page-310-0)**

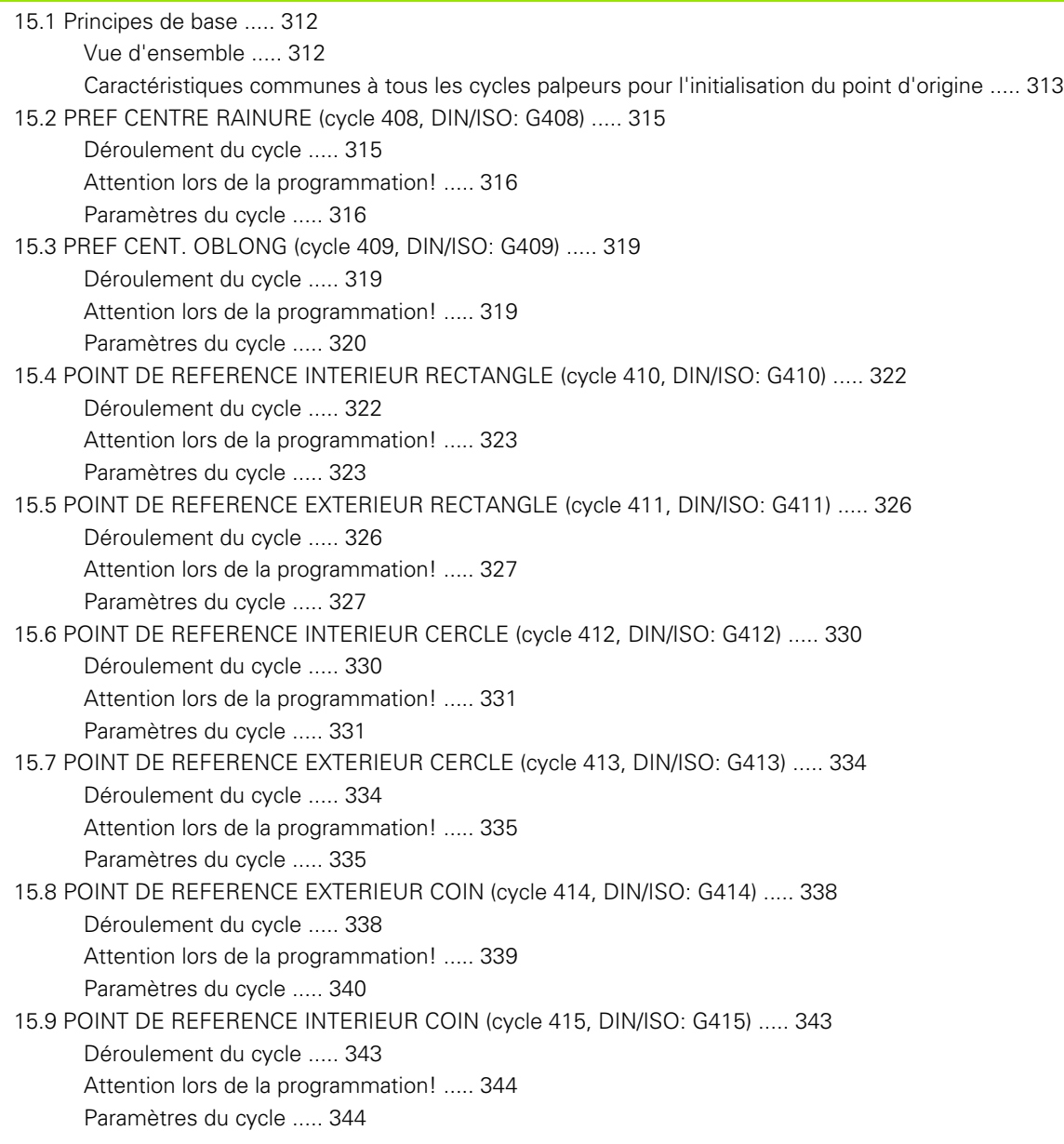

[15.10 POINT DE REFERENCE CENTRE CERCLE DE TROUS \(cycle 416, DIN/ISO: G416\) ..... 347](#page-346-1) [Déroulement du cycle ..... 347](#page-346-2) [Attention lors de la programmation! ..... 348](#page-347-0) [Paramètres du cycle ..... 348](#page-347-1) [15.11 POINT DE REFERENCE DANS L'AXE DU PALPEUR \(cycle 417, DIN/ISO:](#page-350-0) G417) ..... 351 [Déroulement du cycle ..... 351](#page-350-1) [Attention lors de la programmation! ..... 351](#page-350-2) [Paramètres du cycle ..... 352](#page-351-0) [15.12 POINT DE REFERENCE CENTRE 4 TROUS \(cycle 418, DIN/ISO: G418\) ..... 353](#page-352-0) [Déroulement du cycle ..... 353](#page-352-1) [Attention lors de la programmation! ..... 354](#page-353-0) [Paramètres du cycle ..... 354](#page-353-1) [15.13 PT DE REF SUR UN AXE \(cycle 419, DIN/ISO: G419\) ..... 357](#page-356-0) [Déroulement du cycle ..... 357](#page-356-1) [Attention lors de la programmation! ..... 357](#page-356-2) [Paramètres du cycle ..... 358](#page-357-0)

# <span id="page-31-0"></span>**[16 Cycles palpeurs : contrôle automatique des pièces ..... 365](#page-364-0)**

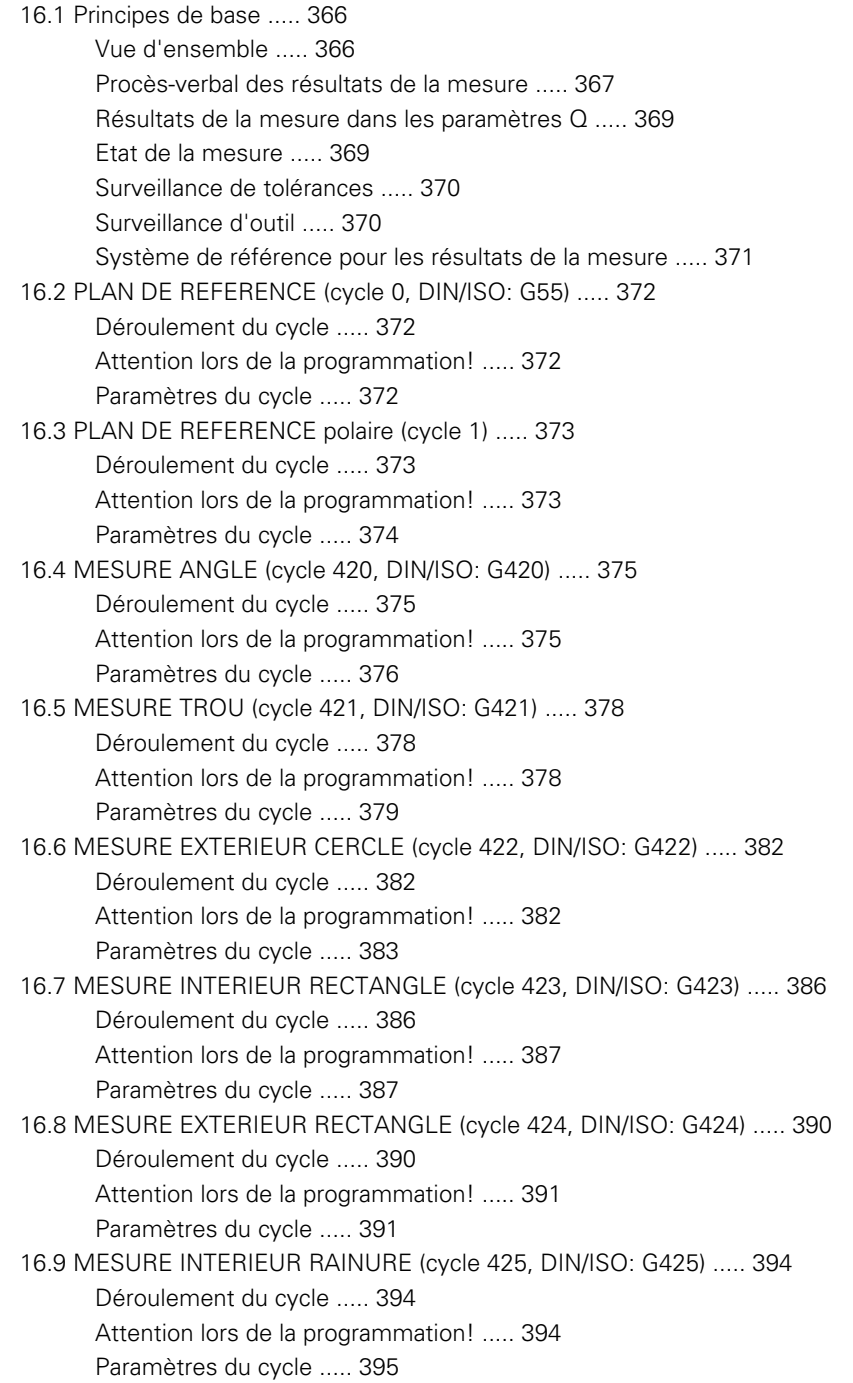

[16.10 MESURE EXTERIEUR TRAVERSE \(cycle 426, DIN/ISO: G426\) ..... 397](#page-396-0) [Déroulement du cycle ..... 397](#page-396-1) [Attention lors de la programmation! ..... 397](#page-396-2) [Paramètres du cycle ..... 398](#page-397-0) [16.11 MESURE COORDONNEE \(cycle 427, DIN/ISO: G427\) ..... 400](#page-399-0) [Déroulement du cycle ..... 400](#page-399-1) [Attention lors de la programmation! ..... 400](#page-399-2) [Paramètres du cycle ..... 401](#page-400-0) [16.12 MESURE CERCLE TROUS \(cycle 430, DIN/ISO: G430\) ..... 403](#page-402-0) [Déroulement du cycle ..... 403](#page-402-1) [Attention lors de la programmation! ..... 403](#page-402-2) [Paramètres du cycle ..... 404](#page-403-0) [16.13 MESURE PLAN \(cycle 431, DIN/ISO: G431\) ..... 407](#page-406-0) [Déroulement du cycle ..... 407](#page-406-1) [Attention lors de la programmation! ..... 408](#page-407-0) [Paramètres du cycle ..... 409](#page-408-0) [16.14 Exemples de programmation ..... 411](#page-410-0)

# <span id="page-33-0"></span>**[17 Cycles palpeurs : fonctions spéciales ..... 415](#page-414-0)**

[17.1 Principes de base ..... 416](#page-415-0) [Vue d'ensemble ..... 416](#page-415-1) [17.2 MESURE \(cycle 3\) ..... 417](#page-416-0) [Déroulement du cycle ..... 417](#page-416-1) [Attention lors de la programmation! ..... 417](#page-416-2) [Paramètres du cycle ..... 418](#page-417-0)

# <span id="page-34-0"></span>**[18 Cycles palpeurs : mesure automatique de la cinématique ..... 419](#page-418-0)**

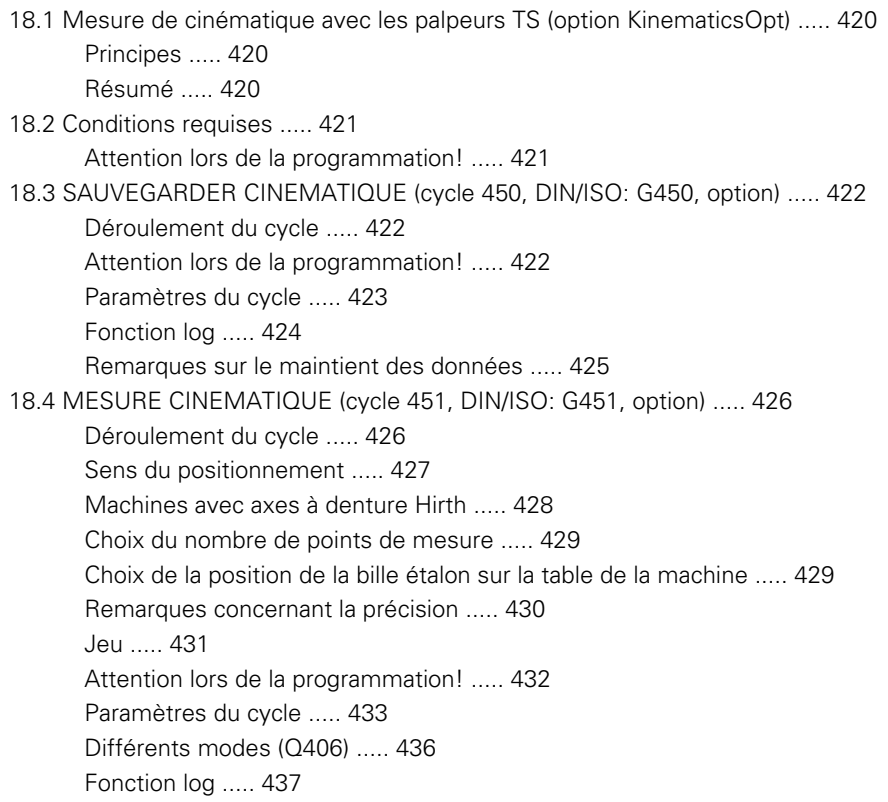

# <span id="page-35-0"></span>**[19 Cycles palpeurs : étalonnage automatique des outils ..... 439](#page-438-0)**

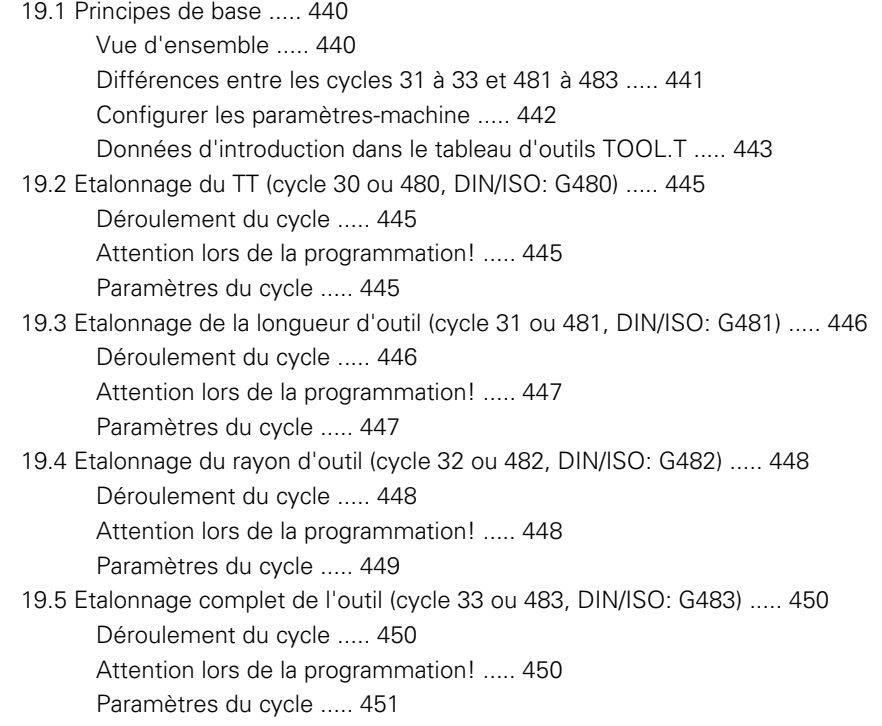
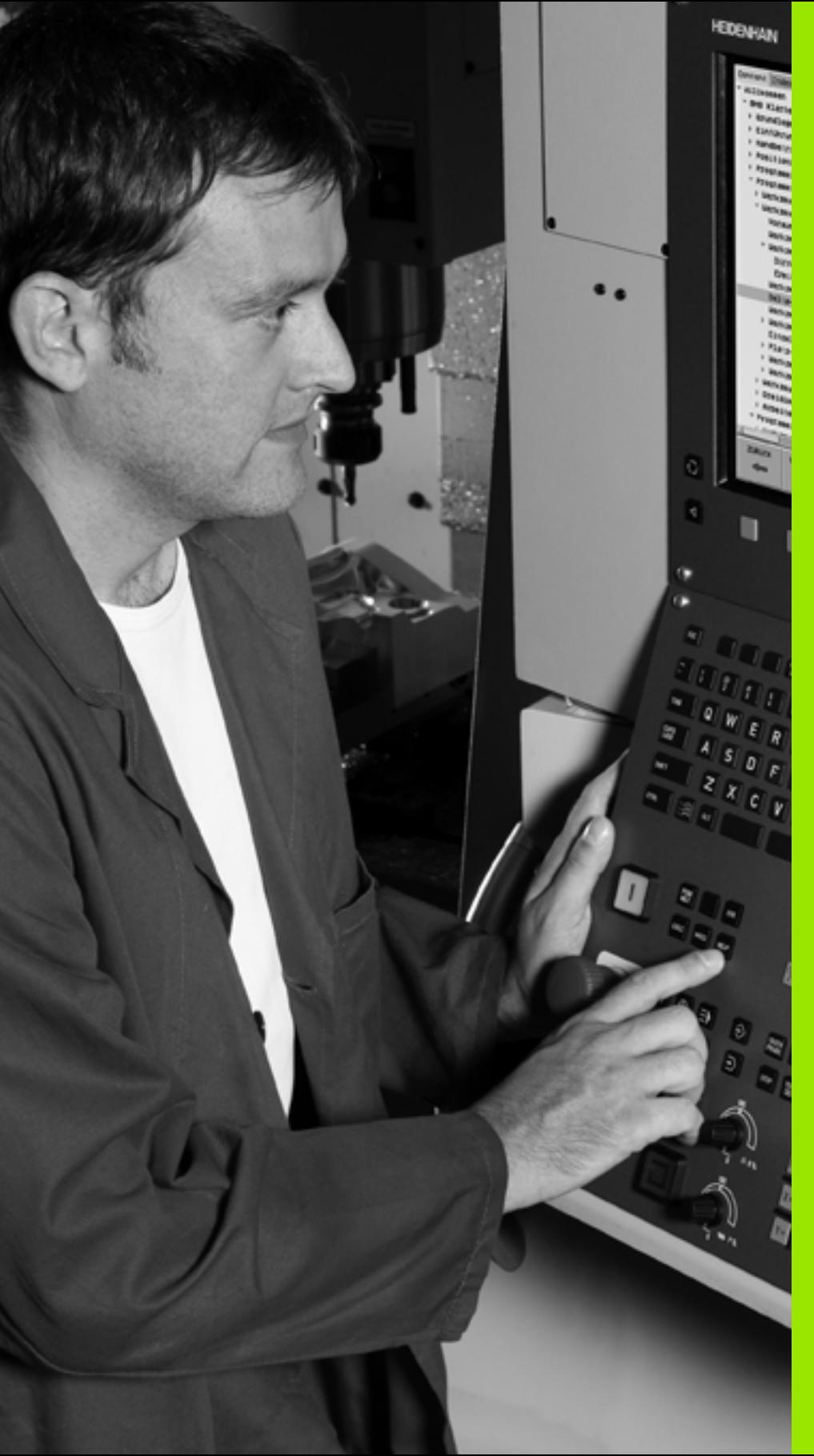

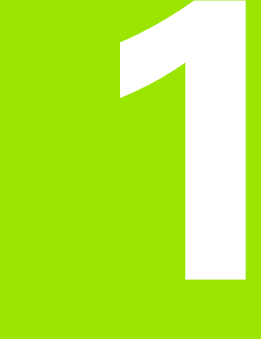

**Principes de base / vues d'ensemble**

# **1.1 Introduction**

Les opérations d'usinage répétitives comprenant plusieurs phases d'usinage sont mémorisées dans la TNC sous forme de cycles. Il en va de même pour les conversions du système de coordonnées et certaines fonctions spéciales.

La plupart des cycles utilisent des paramètres Q comme paramètres de transfert. Les paramètres affectés à une même fonction utilisée dans différents cycles portent toujours le même numéro : p. ex. : **Q200** correspond toujours à la distance d'approche et **Q202**, à la profondeur de passe, etc.

### **Attention, risque de collision!**

Des opérations d'usinage complexes peuvent être réalisées avec certains cycles. Pour des raisons de sécurité, un test graphique est conseillé avant l'usinage proprement dit!

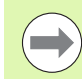

Si vous utilisez des affectations indirectes de paramètres pour des cycles dont le numéro est supérieur à 200 (p. ex. **Q210 = Q1**), une modification du paramètre affecté (par ex Q1) n'est pas active après la définition du cycle. Dans ce cas, définissez directement le paramètre de cycle (par ex. **Q210**).

Si vous définissez un paramètre d'avance pour les cycles d'usinage supérieurs à 200, au lieu d'une valeur numérique, vous pouvez aussi attribuer par softkey l'avance définie dans la séquence **TOOL CALL** (softkey FAUTO). Selon le cycle et la fonction du paramètre d'avance, vous disposez encore des alternatives suivantes pour définir l'avance : **FMAX** (avance rapide), **FZ** (avance par dent) et **FU** (avance par tour).

Après une définition de cycle, une modification de l'avance **FAUTO** n'a aucun effet car la TNC attribue en interne l'avance définie dans la séquence **TOOL CALL** au moment du traitement de la définition du cycle.

Si vous désirez effacer un cycle occupant plusieurs séquences, la TNC affiche un message vous demandant si vous voulez effacer l'ensemble du cycle.

# **1.2 Groupes de cycles disponibles**

# **Tableau récapitulatif des cycles d'usinage**

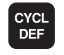

8 La barre de softkeys affiche les différents groupes de cycles

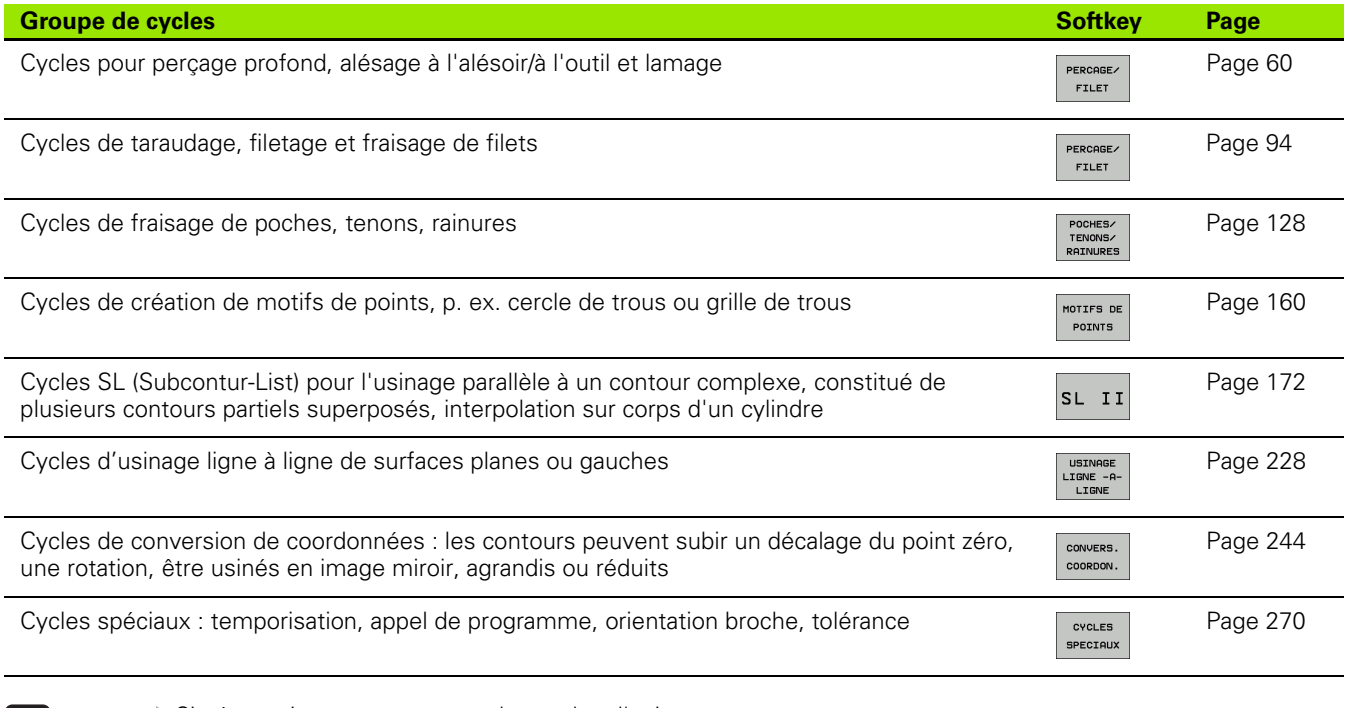

 $\triangleright$ 

8 Si nécessaire, commuter vers les cycles d'usinage personnalisés du constructeur. De tels cycles d'usinage peuvent être intégrés par le constructeur de votre machine

# **Tableau récapitulatif des cycles de palpage**

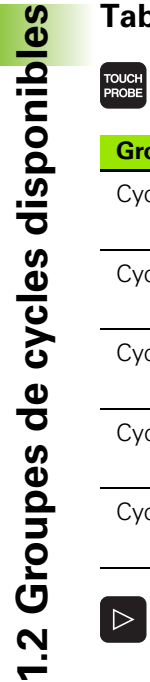

8 La barre de softkeys affiche les différents groupes de cycles

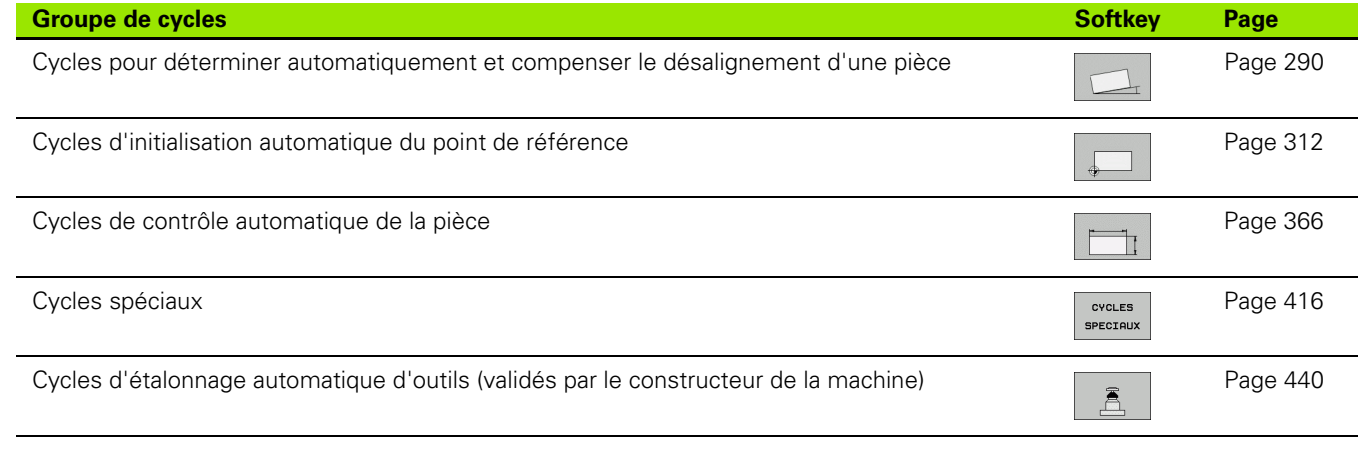

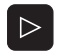

8 Si nécessaire, commuter vers les cycles palpeurs personnalisés à la machine. De tels cycles palpeurs peuvent être intégrés par le constructeur de votre machine

 $\bullet$ ı

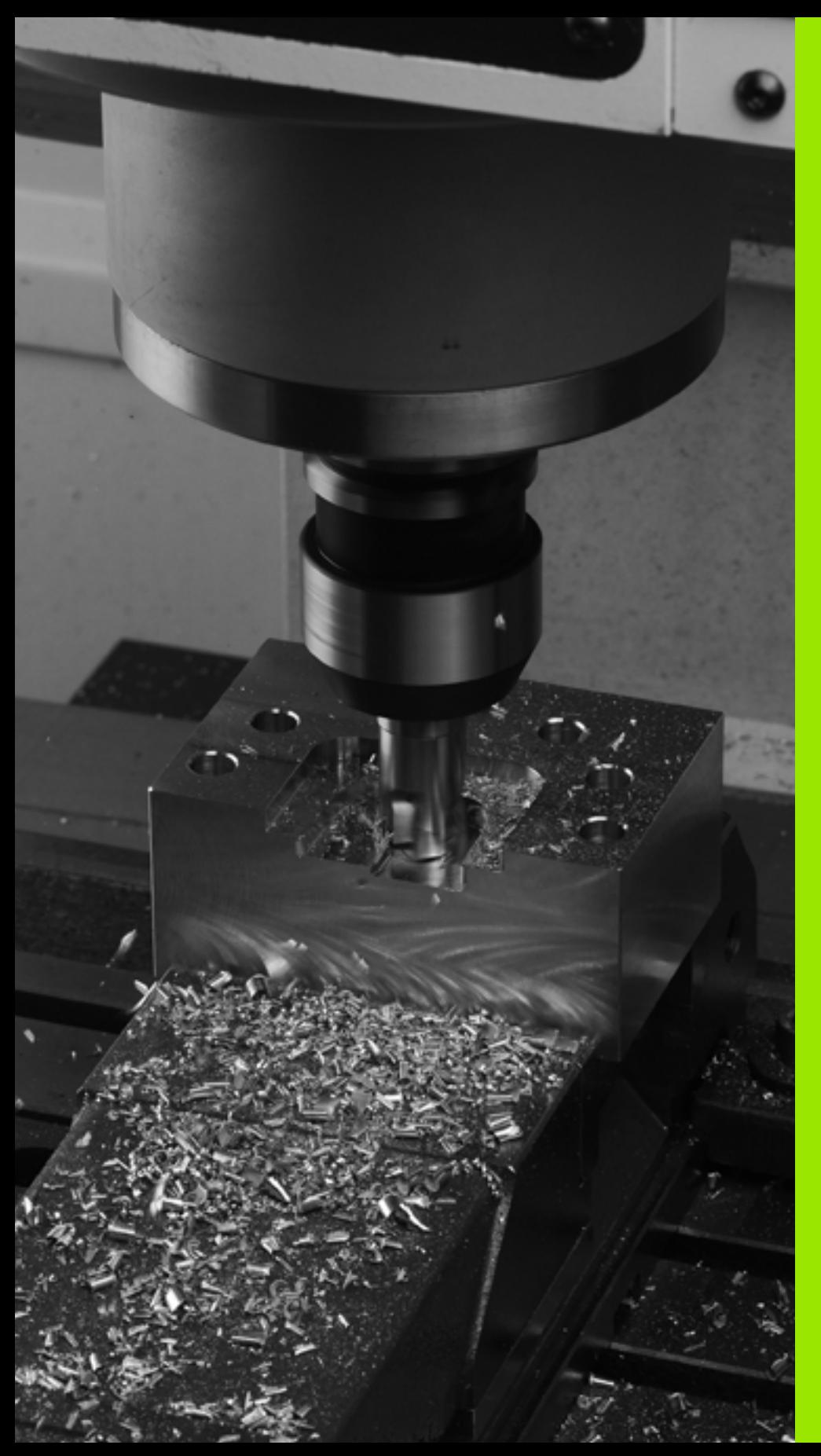

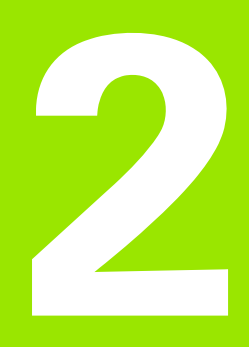

**Utiliser les cycles d'usinage**

# **2.1 Travailler avec les cycles d'usinage**

# **Cycles personnalisés à la machine (option de logiciel Advanced programming features)**

De nombreuses machines disposent de cycles qui sont mis en œuvre dans la TNC par le constructeur de la machine, en plus des cycles HEIDENHAIN. Pour ces cycles, une numérotation est disponible :

Cycles 300 à 399

Cycles personnalisés à la machine qui sont définis avec la touche CYCLE DEF

Cycles 500 à 599 Cycles palpeurs personnalisés à la machine qui sont définis avec la touche TOUCH PROBE

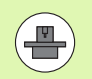

Reportez-vous pour cela à la description des fonctions dans le manuel de votre machine.

Dans certains cas, les cycles personnalisés à la machine utilisent des paramètres de transfert que HEIDENHAIN a déjà utilisé dans les cycles standard. Tenez compte de la procédure suivante afin d'éviter tout problème d'écrasement de paramètres de transfert utilisés plusieurs fois en raison de la mise en œuvre simultanée de cycles actifs avec DEF (cycles exécutés automatiquement par la TNC lors de la définition du cycle, [voir également "Appeler les cycles" à la page 44](#page-43-0)) et de cycles actifs avec CALL (cycles que vous devez appeler pour les exécuter, [voir également "Appeler les cycles" à la page 44\)](#page-43-0):

- E Les cycles actifs avec DEF doivent toujours être programmés avant les cycles actifs avec CALL
- 8 Entre la définition d'un cycle actif avec CALL et l'appel de cycle correspondant, ne programmer un cycle actif avec DEF qu'après vous être assuré qu'il n'y a aucun recoupement au niveau des paramètres de transfert des deux cycles

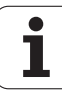

## **Définir le cycle avec les softkeys**

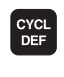

262  $\overline{\mathbb{Z}}$ 

- 8 La barre de softkeys affiche les différents groupes de cycles
- **PERCORE** FILET
- 8 Sélectionner le groupe de cycles, par exemple, les cycles de perçage
- Sélectionner le cycle, p. ex. FILETAGE. La TNC ouvre un dialogue et réclame toutes les données d'introduction requises ; en même temps, la TNC affiche dans la moitié droite de l'écran un graphique dans lequel le paramètre à introduire est en surbrillance
- 8 Introduisez tous les paramètres réclamés par la TNC et validez chaque introduction avec la touche ENT.
- ▶ La TNC ferme le dialogue lorsque vous avez introduit toutes les données requises

# **Définir le cycle avec la fonction GOTO**

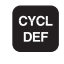

 $\begin{bmatrix} 60T0 \\ \square \end{bmatrix}$ 

- 8 La barre de softkeys affiche les différents groupes de cycles
- 8 Dans une fenêtre auxiliaire, la TNC affiche la vue d'ensemble des cycles
- Avec les touches fléchées, sélectionnez le cycle désiré ou
- 8 Introduisez le numéro du cycle et validez dans tous les cas avec la touche ENT. La TNC ouvre alors le dialogue du cycle tel que décrit précédemment

#### **Exemple de séquences CN**

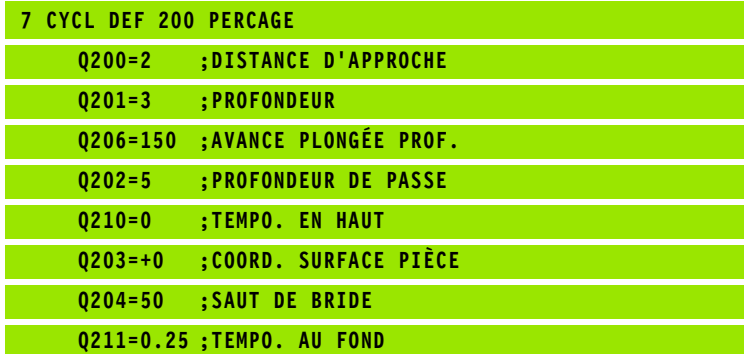

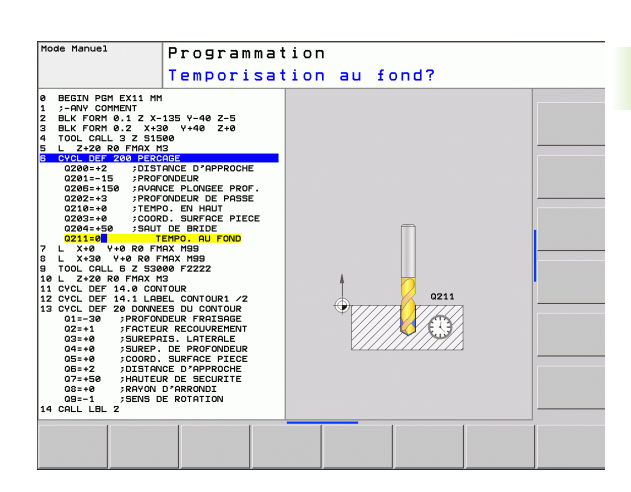

# <span id="page-43-0"></span>**Appeler les cycles**

#### **Conditions requises**

Avant d'appeler un cycle, programmez toujours:

- **BLK FORM** pour la représentation graphique (nécessaire uniquement pour le test graphique)
- Appel de l'outil
- Sens de rotation broche (fonction auxiliaire M3/M4)
- Définition du cycle (CYCL DEF).

Tenez compte des remarques complémentaires indiquées lors de la description de chaque cycle.

Les cycles suivants sont actifs dès leur définition dans le programme d'usinage. Vous ne pouvez et ne devez pas appeler ces cycles:

- Cycles 220 de motifs de points sur un cercle ou 221 de motifs de points sur une grille
- Cycle SL 14 CONTOUR
- Cycle SL 20 DONNEES DU CONTOUR
- Cycle 32 TOLERANCE
- Cycles de conversion de coordonnées
- Cycle 9 TEMPORISATION
- tous les cycles palpeurs

Vous pouvez appeler tous les autres cycles avec les fonctions décrites ci-après.

#### **Appel de cycle avec CYCL CALL**

La fonction **CYCL CALL** appelle une fois le dernier cycle d'usinage défini. Le point initial du cycle correspond à la dernière position programmée avant la séquence CYCL CALL.

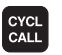

8 Programmer l'appel de cycle: Appuyer sur la touche CYCL CALL

- **Programmer l'appel de cycle : appuyer sur la softkey** CYCL CALL M
- ▶ Si nécessaire, introduire la fonction auxiliaire M (par ex. **M3** pour activer la broche) ou fermer le dialogue avec la touche END

### **Appel de cycle avec CYCL CALL PAT**

La fonction **CYCL CALL PAT** appelle le dernier cycle d'usinage défini à toutes les positions que vous avez définies dans une définition de motif PATTERN DEF (voir "Définition de motifs avec PATTERN DEF" [à la page 46\)](#page-45-0) ou dans un tableau de points (voir "Tableaux de points" [à la page 54\)](#page-53-0).

#### **Appel de cycle avec CYCL CALL POS**

La fonction **CYCL CALL POS** appelle une fois le dernier cycle d'usinage défini. Le point initial du cycle correspond à la position définie dans la séquence **CYCL CALL POS** .

La TNC aborde la position indiquée dans la séquence **CYCL CALL POS** en suivant la logique de positionnement:

- Si la position actuelle de l'outil dans l'axe d'outil est supérieure à l'arête supérieure de la pièce (Q203), la TNC effectue un positionnement tout d'abord dans le plan d'usinage à la position programmée, puis dans l'axe d'outil
- Si la position actuelle de l'outil est située dans l'axe d'outil, en dessous de l'arête supérieure de la pièce (Q203), la TNC effectue un positionnement tout d'abord dans l'axe d'outil à la hauteur de sécurité, puis dans le plan d'usinage à la position programmée

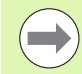

Trois axes de coordonnées doivent toujours être programmés dans la séquence **CYCL CALL POS**. Vous pouvez modifier la position initiale de manière simple à partir de la coordonnée dans l'axe d'outil. Elle agit de la même manière qu'un décalage supplémentaire du point zéro.

L'avance définie dans la séquence **CYCL CALL POS** est utilisée pour aborder la position initiale programmée dans cette séquence.

La position définie dans la séquence **CYCL CALL POS** est abordée par la TNC par principe avec correction de rayon inactive (R0).

Si vous appelez avec **CYCL CALL POS** un cycle dans lequel une position initiale a été définie (par ex. le cycle 212), la position définie dans le cycle agit comme un décalage supplémentaire sur la position définie dans la séquence **CYCL CALL POS**. Par conséquent, programmez toujours 0 pour la position initiale à définir dans le cycle.

#### **Appel de cycle avec M99/M89**

La fonction à effet non modal **M99** appelle une fois le dernier cycle d'usinage défini. **M99** peut être programmée à la fin d'une séquence de positionnement; la TNC se déplace alors jusqu'à cette position, puis appelle le dernier cycle d'usinage défini.

Si la TNC doit exécuter automatiquement le cycle après chaque séquence de positionnement, vous devez programmer le premier appel de cycle avec **M89** .

Pour annuler l'effet de **M89**, programmez

- **M99** dans la séquence de positionnement à l'intérieur de laquelle vous abordez le dernier point initial ou bien
- définissez un nouveau cycle d'usinage avec **CYCL DEF**

# <span id="page-45-0"></span>**2.2 Définition de motifs avec PATTERN DEF**

# **Utilisation**

La fonction **PATTERN DEF** vous permet de définir de manière simple des motifs d'usinage réguliers que vous pouvez appeler avec la fonction **CYCL CALL PAT**. Comme pour les définitions de cycles, vous disposez aussi de figures d'aide décrivant les paramètres à introduire lors de la définition des motifs.

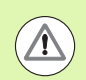

**PATTERN DEF** ne doit être utilisé qu'en liaison avec l'axe d'outil Z!

Motifs d'usinage disponibles:

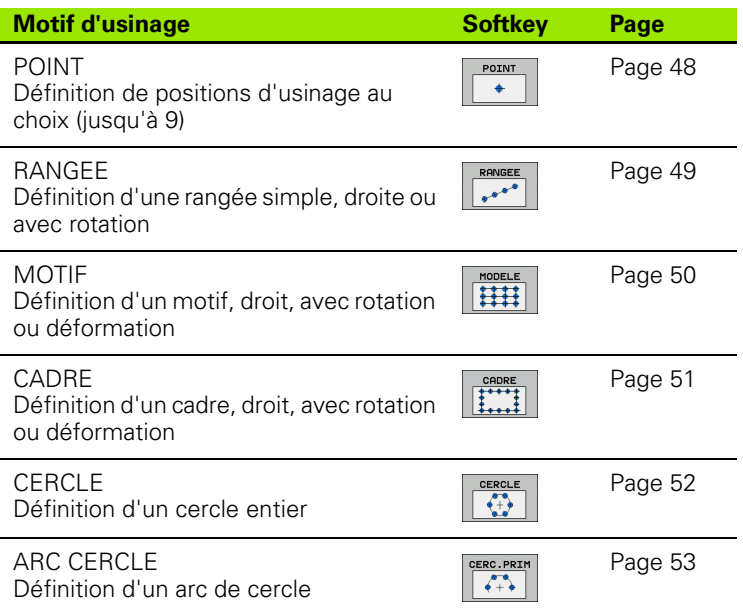

# **Introduire PATTERN DEF**

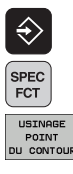

- ▶ Choisir le mode Mémorisation/Edition de programme
- 8 Sélectionner les fonctions spéciales
- 8 Sélectionner les fonctions d'usinage de contours et de points
- PATTERN DEF RANGEE  $e^{-e^{-i\theta}}$
- 8 Ouvrir la séquence **PATTERN DEF**
- 8 Sélectionner le motif d'usinage désiré, par exemple une rangée
- 8 Introduire les définitions nécessaires, valider avec la touche ENT

# **Utiliser PATTERN DEF**

Dès que vous avez introduit une définition de motif, vous pouvez l'appeler avec la fonction **CYCL CALL PAT** (voir ..Appel de cycle avec CYCL CALL PAT" à la page 44). Sur le motif d'usinage que vous avez choisi, la TNC exécute alors le dernier cycle d'usinage défini.

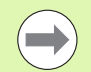

Un motif d'usinage reste actif jusqu'à ce que vous en définissiez un nouveau ou bien jusqu'à ce que vous ayez sélectionné un tableau de points avec la fonction **SEL PATTERN** .

Vous pouvez utiliser la fonction d'amorce de programme pour sélectionner n'importe quel point sur lequel vous voulez démarrer ou poursuivre l'usinage (cf. manuel d'utilisation, chapitre Test de programme et exécution de programme).

# <span id="page-47-0"></span>**Définir des positions d'usinage**

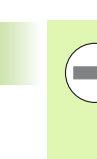

Vous pouvez introduire jusqu'à 9 positions d'usinage; valider avec la touche ENT chaque position introduite.

Si vous définissez une **surface de pièce en Z** différente de 0, cette valeur agit en plus de la valeur du paramètre Coord. surface pièce **Q203** qui est défini dans le cycle d'usinage.

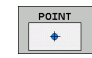

8 **Coord. X position d'usinage** (en absolu): Introduire la coordonnée X

- 8 **Coord. Y position d'usinage** (en absolu): Introduire la coordonnée Y
- 8 **Coordonnée surface pièce** (en absolu): Introduire la coordonnée Z à laquelle doit débuter l'usinage

#### **Exemple : Séquences CN**

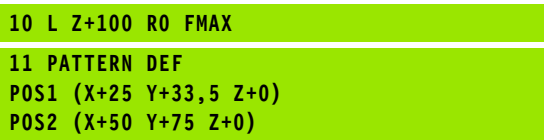

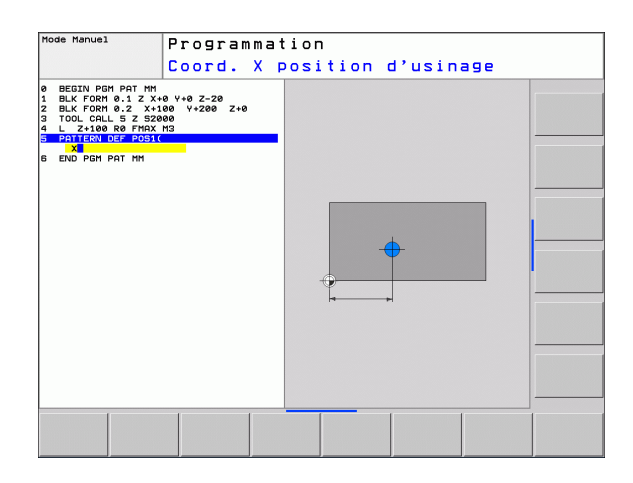

## <span id="page-48-0"></span>**Définir une rangée**

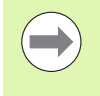

Si vous définissez une **surface de pièce en Z** différente de 0, cette valeur agit en plus de la valeur du paramètre Coord. surface pièce **Q203** qui est défini dans le cycle d'usinage.

- RANGEE  $e^{-e^{-e^{\alpha}}}$
- **Point initial X** (en absolu): Coordonnée du point initial de la rangée dans l'axe X
- **Point initial Y** (en absolu): Coordonnée du point initial de la rangée dans l'axe Y
- 8 **Distance positions d'usinage (en incrémental)** : écart entre les positions d'usinage. Valeur positive ou négative possible
- 8 **Nombre d'usinages** : nombre total de positions d'usinage
- 8 **Position angulaire de l'ensemble du motif (en absolu)** : angle de rotation dont le centre est le point initial introduit. Axe de référence : axe principal du plan d'usinage courant (p. ex. X avec l'axe d'outil Z). Valeur positive ou négative possible
- 8 **Coordonnée surface pièce** (en absolu) : introduire la coordonnée Z à laquelle doit débuter l'usinage

#### **Exemple : Séquences CN**

**10 L Z+100 R0 FMAX 11 PATTERN DEF ROW1 (X+25 Y+33,5 D+8 NUM5 ROT+0 Z+0)**

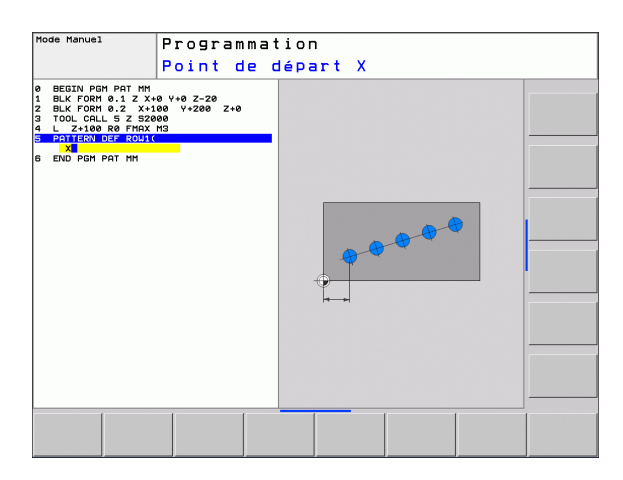

# <span id="page-49-0"></span>**Définir un motif**

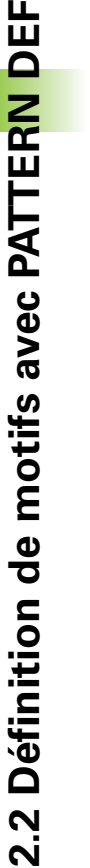

Si vous définissez une **surface de pièce en Z** différente de 0, cette valeur agit en plus de la valeur du paramètre Coord. surface pièce **Q203** qui est défini dans le cycle d'usinage.

Les paramètres **Pos. ang. axe principal** et **Pos. ang. axe secondaire** agissent en addition de **Pos. ang. du motif** exécuté précédemment.

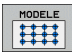

œ

- **Point initial X** (en absolu): Coordonnée du point initial du motif dans l'axe X
- **Point initial Y** (en absolu): Coordonnée du point initial du motif dans l'axe Y
- 8 **Distance positions d'usinage X (en incrémental)**: Ecart entre les positions d'usinage dans le sens X. Valeur positive ou négative possible
- 8 **Distance positions d'usinage Y (en incrémental)**: Ecart entre les positions d'usinage dans le sens Y. Valeur positive ou négative possible
- 8 **Nombre de colonnes**: Nombre total de colonnes du motif
- 8 **Nombre de lignes**: Nombre total de lignes du motif
- 8 **Position angulaire de l'ensemble du motif (en absolu)**: Angle de rotation de l'ensemble du motif autour du point initial introduit. Axe de référence : axe principal du plan d'usinage courant (p. ex. X avec l'axe d'outil Z). Valeur positive ou négative possible
- **Pos. ang. axe principal**: Angle de rotation concernant uniquement l'axe principal du plan d'usinage déformé par rapport au point initial programmé. Valeur positive ou négative possible
- **Pos. ang.axe secondaire**: Angle de rotation concernant uniquement l'axe secondaire du plan d'usinage déformé par rapport au point initial programmé. Valeur positive ou négative possible
- 8 **Coordonnée surface pièce** (en absolu): Introduire la coordonnée Z à laquelle doit débuter l'usinage

#### **Exemple : Séquences CN**

**10 L Z+100 R0 FMAX 11 PATTERN DEF PAT1 (X+25 Y+33,5 DX+8 DY+10 NUMX5 NUMY4 ROT+0 ROTX+0 ROTY+0 Z+0)**

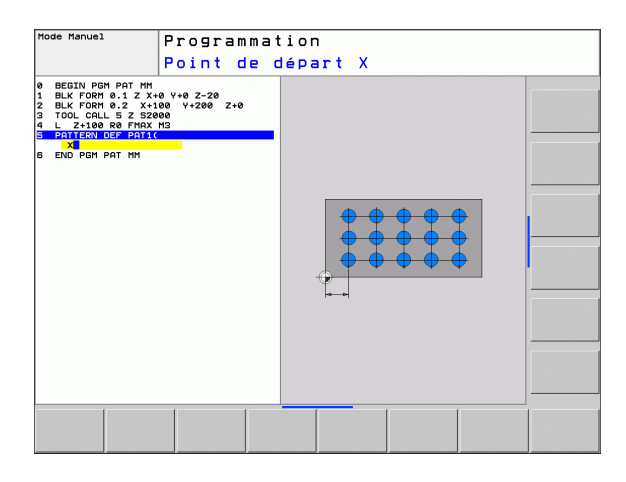

## <span id="page-50-0"></span>**Définir un cadre**

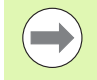

Si vous définissez une **surface de pièce en Z** différente de 0, cette valeur agit en plus de la valeur du paramètre Coord. surface pièce **Q203** qui est défini dans le cycle d'usinage.

Les paramètres **Pos. ang. axe principal** et **Pos. ang. axe secondaire** agissent en addition de **Pos. ang. du motif** exécuté précédemment.

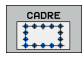

- **Point initial X** (en absolu): Coordonnée du point initial du cadre dans l'axe X
- 8 **Point initial Y** (en absolu): Coordonnée du point initial du cadre dans l'axe Y
- 8 **Distance positions d'usinage X (en incrémental)**: Ecart entre les positions d'usinage dans le sens X. Valeur positive ou négative possible
- 8 **Distance positions d'usinage Y (en incrémental)**: Ecart entre les positions d'usinage dans le sens Y. Valeur positive ou négative possible
- 8 **Nombre de colonnes**: Nombre total de colonnes du motif
- 8 **Nombre de lignes**: Nombre total de lignes du motif
- 8 **Position angulaire de l'ensemble du motif (en absolu)**: Angle de rotation de l'ensemble du motif autour du point initial introduit. Axe de référence : axe principal du plan d'usinage courant (p. ex. X avec l'axe d'outil Z). Valeur positive ou négative possible
- **Pos. ang. axe principal**: Angle de rotation concernant uniquement l'axe principal du plan d'usinage déformé par rapport au point initial programmé. Valeur positive ou négative possible
- **Pos. ang. axe secondaire**: Angle de rotation concernant uniquement l'axe secondaire du plan d'usinage déformé par rapport au point initial programmé. Valeur positive ou négative possible
- 8 **Coordonnée surface pièce** (en absolu): Introduire la coordonnée Z à laquelle doit débuter l'usinage

#### **Exemple : Séquences CN**

**10 L Z+100 R0 FMAX 11 PATTERN DEF FRAME1 (X+25 Y+33,5 DX+8 DY+10 NUMX5 NUMY4 ROT+0 ROTX+0 ROTY+0 Z+0)**

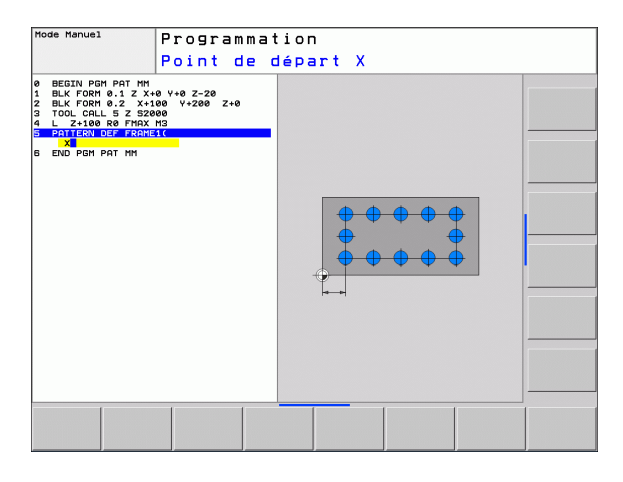

# <span id="page-51-0"></span>**Définir un cercle entier**

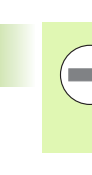

Si vous définissez une **surface de pièce en Z** différente de 0, cette valeur agit en plus de la valeur du paramètre Coord. surface pièce **Q203** qui est défini dans le cycle d'usinage.

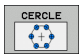

- 8 **Centre du cercle de trous X** (en absolu): Coordonnée du centre du cercle dans l'axe X
- 8 **Centre du cercle de trous Y** (en absolu): Coordonnée du centre du cercle dans l'axe Y
- 8 **Diamètre du cercle de trous**: Diamètre du cercle de trous
- **Angle initial**: Angle polaire de la première position d'usinage. Axe de référence : axe principal du plan d'usinage courant (p. ex. X avec l'axe d'outil Z). Valeur positive ou négative possible
- 8 **Nombre d'usinages**: Nombre total de positions d'usinage sur le cercle
- 8 **Coordonnée surface pièce** (en absolu): Introduire la coordonnée Z à laquelle doit débuter l'usinage

#### **Exemple : Séquences CN**

**10 L Z+100 R0 FMAX 11 PATTERN DEF CIRC1 (X+25 Y+33 D80 START+45 NUM8 Z+0)**

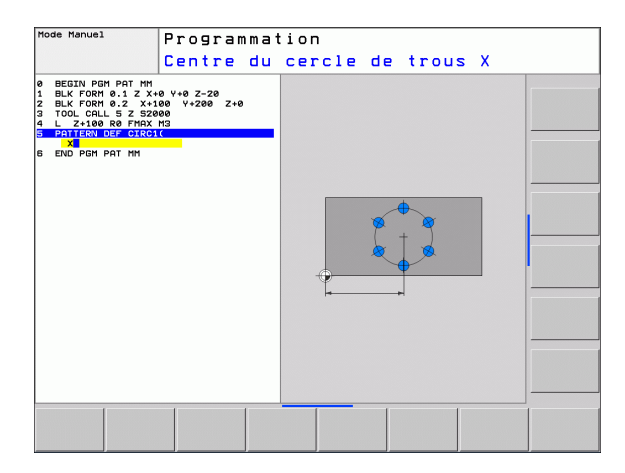

**52** Utiliser les cycles d'usinage

## <span id="page-52-0"></span>**Définir un arc de cercle**

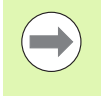

Si vous définissez une **surface de pièce en Z** différente de 0, cette valeur agit en plus de la valeur du paramètre Coord. surface pièce **Q203** qui est défini dans le cycle d'usinage.

- CERC.PRIM  $\sqrt{2}$
- 8 **Centre du cercle de trous X** (en absolu): Coordonnée du centre du cercle dans l'axe X
- 8 **Centre du cercle de trous Y** (en absolu): Coordonnée du centre du cercle dans l'axe Y
- 8 **Diamètre du cercle de trous**: Diamètre du cercle de trous
- **Angle initial**: Angle polaire de la première position d'usinage. Axe de référence : axe principal du plan d'usinage courant (p. ex. X avec l'axe d'outil Z). Valeur positive ou négative possible
- 8 **Incrément angulaire/angle final**: Angle polaire incrémental entre deux positions d'usinage. Valeur positive ou négative possible En alternative, on peut introduire l'angle final (commutation par softkey)
- 8 **Nombre d'usinages**: Nombre total de positions d'usinage sur le cercle
- 8 **Coordonnée surface pièce** (en absolu): Introduire la coordonnée Z à laquelle doit débuter l'usinage

#### **Exemple : Séquences CN**

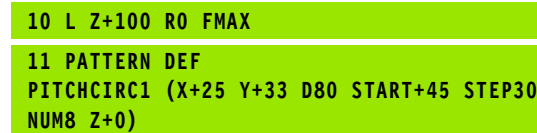

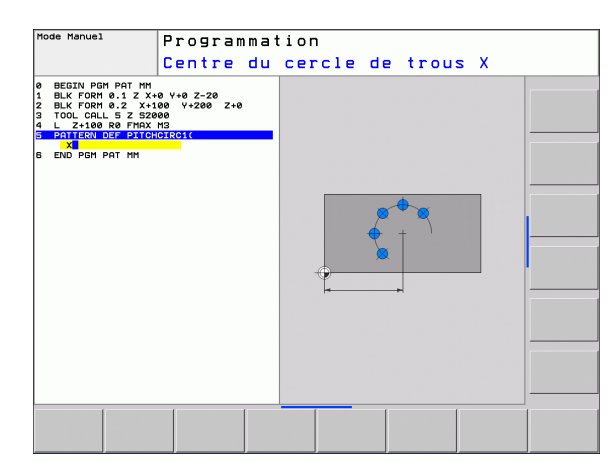

# <span id="page-53-0"></span>**2.3 Tableaux de points**

# **Application**

Si vous désirez exécuter successivement un ou plusieurs cycles sur un motif irrégulier de points, vous créez dans ce cas des tableaux de points.

Si vous utilisez des cycles de perçage, les coordonnées du plan d'usinage dans le tableau de points correspondent aux coordonnées des centres des trous. Si vous utilisez des cycles de fraisage, les coordonnées du plan d'usinage dans le tableau de points correspondent aux coordonnées du point initial du cycle concerné (ex. coordonnées du centre d'une poche circulaire). Les coordonnées dans l'axe de broche correspondent à la coordonnée de la surface de la pièce.

# **Introduire un tableau de points**

Sélectionner le mode **Mémorisation/édition de programme**:

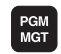

Appeler le gestionnaire de fichiers : appuyer sur la touche PGM MGT

### **NOM DE FICHIER?**

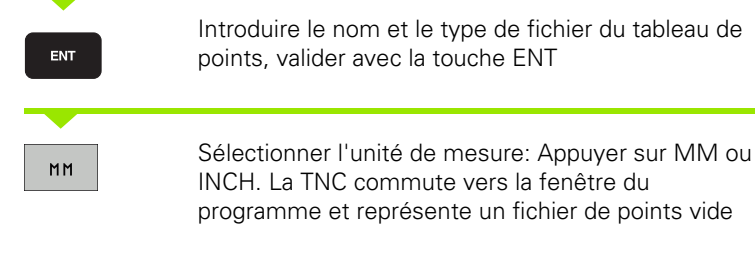

INSERER LIGNE

Avec la softkey INSERER LIGNE, insérer une nouvelle ligne et introduire les coordonnées du lieu d'usinage désiré

Répéter la procédure jusqu'à ce que toutes les coordonnées désirées soient introduites

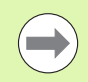

Le nom du tableau de points doit débuter par une lettre.

Avec les softkeys X OUT/ON, Y OUT/ON, Z OUT/ON (seconde barre de softkeys), vous définissez les coordonnées que vous désirez introduire dans le tableau de points.

# **Occulter certains points pour l'usinage**

Avec la colonne **FADE** du tableau de points, vous pouvez marquer le point défini sur une ligne donnée de manière à ce qu'il ne soit pas usiné.

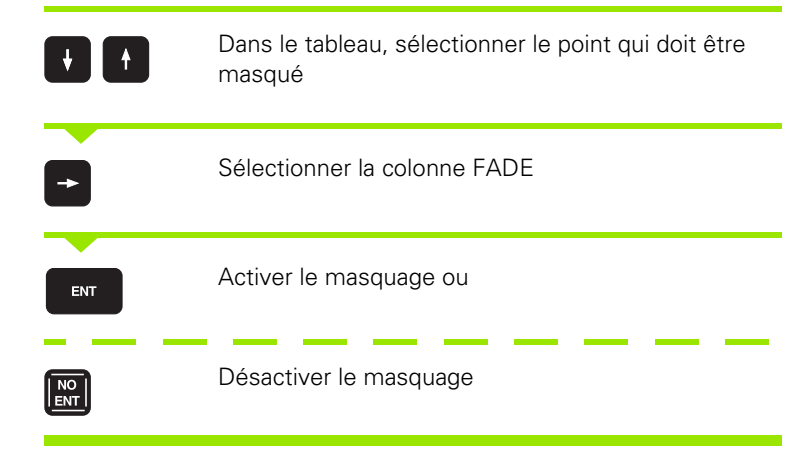

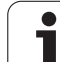

# **Sélectionner le tableau de points dans le programme**

En mode Mémorisation/édition de programme, la TNC peut sélectionner le programme pour lequel le tableau de points zéro doit être activé

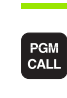

Appeler la fonction de sélection du tableau de points: Appuyer sur la touche PGM CALL

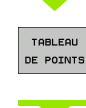

Appuyer sur la softkey TABLEAU DE POINTS.

Introduire le nom du tableau de points, valider avec la touche END. Si le tableau de points n'est pas mémorisé dans le même répertoire que celui du programme CN, vous devez introduire le chemin d'accès en entier

#### **Exemple de séquence CN**

**7 SEL PATTERN "TNC:\DIRKT5\NUST35.PNT"**

## **Appeler le cycle en liaison avec les tableaux de points**

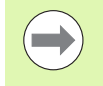

Avec **CYCL CALL PAT**, la TNC exécute les tableaux de points que vous avez définis en dernier lieu (même si vous avez défini le tableau de points dans un programme imbriqué avec **CALL PGM**).

Si la TNC doit appeler le dernier cycle d'usinage défini aux points définis dans un tableau de points, programmez dans ce cas l'appel de cycle avec **CYCL CALL PAT** :

- CYCL<br>CALL
- 8 Programmer l'appel de cycle: Appuyer sur la touche CYCL CALL
- 8 Appeler le tableau de points: Appuyer sur la softkey CYCL CALL PAT
- 8 Introduire l'avance que doit utiliser la TNC pour se déplacer entre les points (aucune introduction: déplacement avec la dernière avance programmée, **FMAX** non valable)
- $\triangleright$  Si nécessaire, introduire une fonction auxiliaire M, valider avec la touche END

La TNC rétracte l'outil entre les points initiaux, jusqu'à la hauteur de sécurité. La TNC utilise comme hauteur de sécurité soit la coordonnée dans l'axe de broche lors de l'appel du cycle, soit la valeur issue du paramètre de cycle Q204; elle choisit la valeur la plus élevée des deux.

Lors du pré-positionnement dans l'axe de broche, si vous désirez vous déplacer en avance réduite, utilisez la fonction auxiliaire M103.

#### **Effet des tableaux de points avec les cycles SL et le cycle 12**

La TNC interprète les points comme décalage supplémentaire du point zéro.

#### **Effet des tableaux de points avec les cycles 200 à 208 et 262 à 267**

La TNC interprète les points du plan d'usinage comme coordonnées du centre du trou. Si vous désirez utiliser comme coordonnée du point initial la coordonnée dans l'axe de broche définie dans le tableau de points, vous devez définir avec 0 l'arête supérieure de la pièce (Q203).

#### **Effet des tableaux de points avec les cycles 210 à 215**

La TNC interprète les points comme décalage supplémentaire du point zéro. Si vous désirez utiliser comme coordonnées du point initial les points définis dans le tableau de points, vous devez programmer 0 pour les points initiaux et l'arête supérieure de la pièce (Q203) dans le cycle de fraisage concerné.

#### **Effet des tableaux de points avec les cycles 251 à 254**

La TNC interprète les points du plan d'usinage comme coordonnées du point initial du cycle. Si vous désirez utiliser comme coordonnée du point initial la coordonnée dans l'axe de broche définie dans le tableau de points, vous devez définir avec 0 l'arête supérieure de la pièce (Q203).

2.3 Tableaux de points **2.3 Tableaux de points**

 $\mathbf{i}$ 

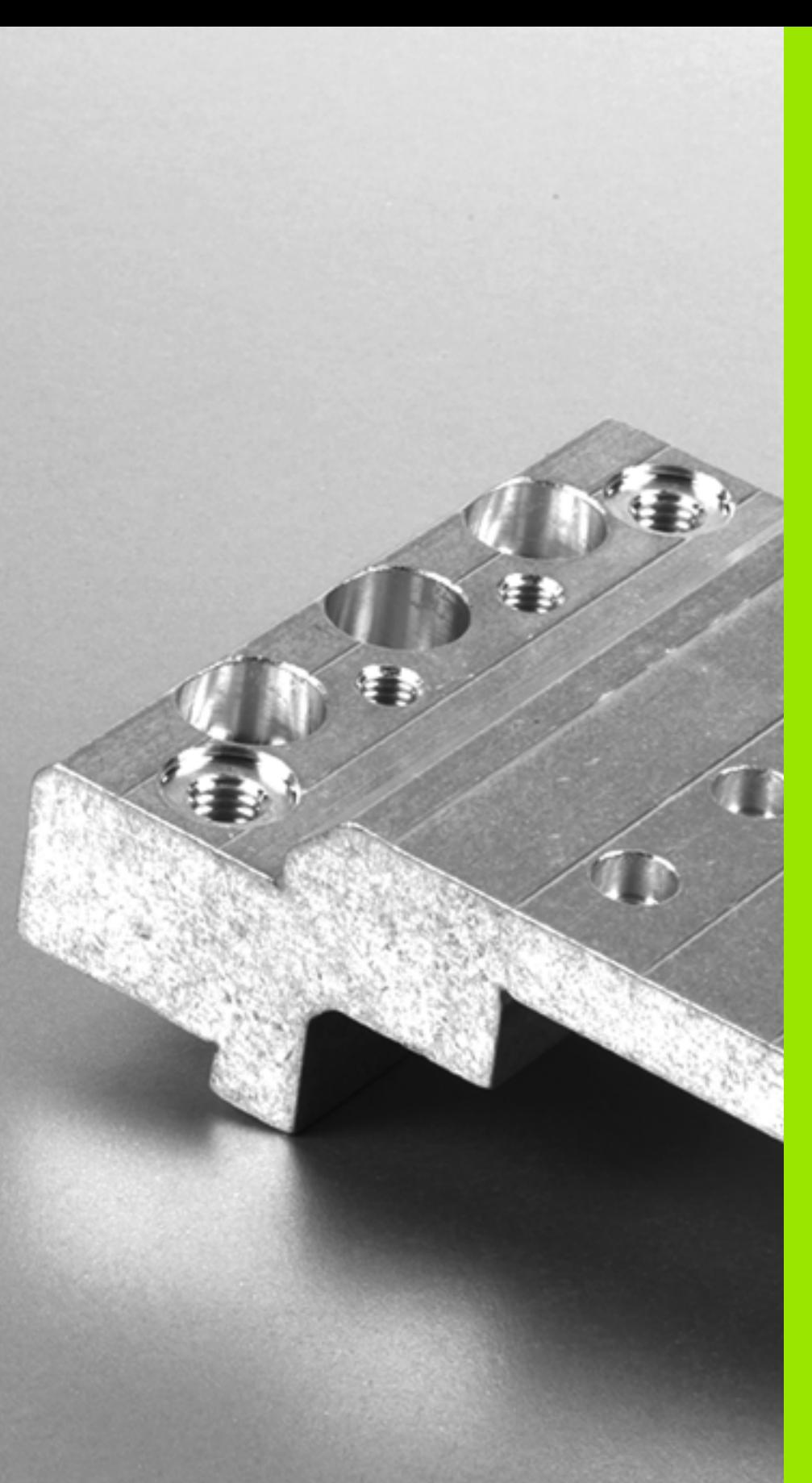

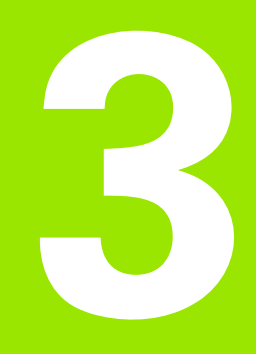

**Cycles d'usinage: Perçage**

# **3.1 Principes de base**

# <span id="page-59-0"></span>**Vue d'ensemble**

La TNC dispose de 9 cycles destinés aux opérations de perçage les plus variées:

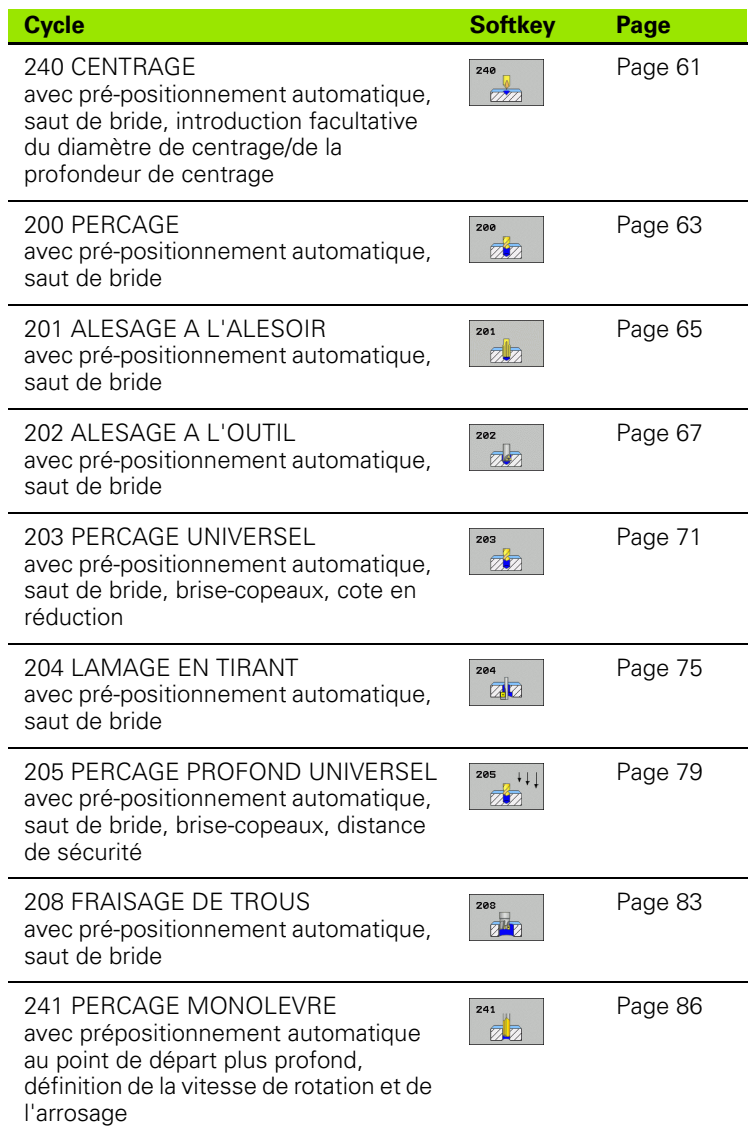

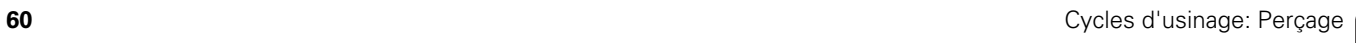

 $\bullet$ ı

# <span id="page-60-0"></span>**3.2 CENTRAGE (cycle 240, DIN/ISO: G240, option de logiciel Advanced programming features)**

## **Déroulement du cycle**

- **1** La TNC positionne l'outil dans l'axe de broche en avance rapide **FMAX**, à la distance d'approche, au-dessus de la surface de la pièce
- **2** Centrage de l'outil avec l'avance **F** programmée jusqu'au diamètre ou jusqu'à la profondeur de centrage introduite
- **3** L'outil effectue une temporisation (si celle-ci a été définie) au fond du centrage
- **4** Pour terminer, l'outil se déplace avec **FMAX** jusqu'à la distance d'approche ou – si celui-ci est introduit – jusqu'au saut de bride

# **Attention lors de la programmation!**

Programmer la séquence de positionnement du point initial (centre du trou) dans le plan d'usinage avec correction de rayon **R0** .

Le signe du paramètre de cycle **Q344** (diamètre) ou **Q201** (profondeur) définit le sens de l'usinage. Si vous programmez le diamètre ou la profondeur = 0, la TNC n'exécute pas le cycle.

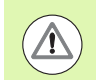

#### **Attention, risque de collision!**

Avec le paramètre-machine **displayDepthErr**, vous définissez si la TNC doit délivrer un message d'erreur (on) ou ne pas en délivrer (off) en cas d'introduction d'une profondeur positive.

Notez que la TNC inverse le calcul de la position de prépositionnement si vous introduisez un **diamètre positif ou une profondeur positive**. L'outil se déplace donc dans l'axe d'outil, en avance rapide, jusqu'à la distance d'approche **en dessous** de la surface de la pièce!

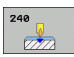

- 8 **Distance d'approche** Q200 (en incrémental): Distance entre la pointe de l'outil et la surface de la pièce; introduire une valeur positive. Plage d'introduction 0 à 99999,9999
- **programming featuring featuring features)**<br> **programming features**<br> **programming features**<br> **programming features**<br> **programming features**<br> **programming features**<br> **programming features**<br> **programming features**<br> **programm** ▶ Choix profond./diamètre (0/1) Q343: Choix déterminant si le centrage doit être réalisé au diamètre ou à la profondeur programmé(e). Si la TNC doit effectuer le centrage au diamètre programmé, vous devez définir l'angle de pointe de l'outil dans la colonne **T-ANGLE** du tableau d'outils TOOL.T. **0**: Centrage à la profondeur programmée **1**: Centrage au diamètre programmé
	- 8 **Profondeur** Q201 (en incrémental): Distance entre la surface de pièce et le fond de centrage (pointe du cône de centrage). N'a d'effet que si l'on a défini Q343=0. Plage d'introduction -99999,9999 à 99999,9999
	- 8 **Diamètre? (signe)** Q344: Diamètre de centrage. N'a d'effet que si l'on a défini Q343=1. Plage d'introduction -99999,9999 à 99999,9999
	- 8 **Avance plongée en profondeur** Q206: Vitesse de déplacement de l'outil lors du centrage, en mm/min. Plage d'introduction 0 à 99999,999, alternativement **FAUTO**, **FU**
	- 8 **Temporisation au fond** Q211: Durée en secondes de rotation à vide de l'outil au fond du trou. Plage d'introduction 0 à 3600,0000
	- 8 **Coordonnée surface pièce** Q203 (en absolu): Coordonnée de la surface de la pièce. Plage d'introduction -99999,9999 à 99999,9999
	- **Saut de bride** Q204 (en incrémental): Coordonnée dans l'axe de broche excluant toute collision entre l'outil et la pièce (matériels de serrage). Plage d'introduction 0 à 99999,9999

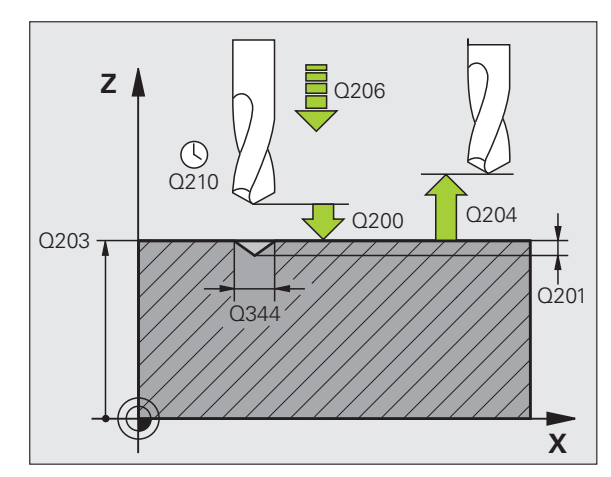

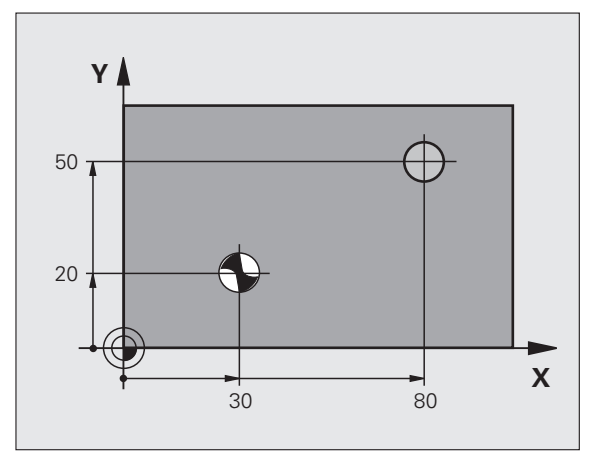

#### **Exemple : Séquences CN**

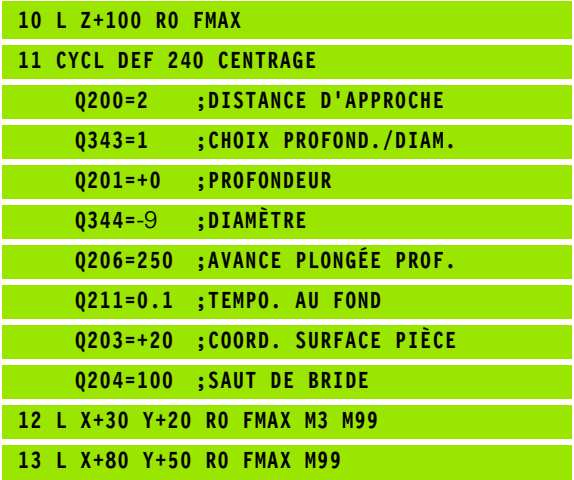

# <span id="page-62-0"></span>**3.3 PERCAGE (cycle 200)**

# **Déroulement du cycle**

- **1** La TNC positionne l'outil dans l'axe de broche en avance rapide **FMAX**, à la distance d'approche, au-dessus de la surface de la pièce
- **2** Suivant l'avance **F** programmée, l'outil perce jusqu'à la première profondeur de passe
- **3** La TNC rétrace l'outil avec **FMAX** à la distance d'approche, exécute une temporisation - si celle-ci est programmée - puis le déplace à nouveau avec **FMAX** à la distance d'approche au-dessus de la première profondeur de passe
- **4** Avec l'avance F programmée, l'outil exécute ensuite une autre profondeur de passe
- **5** La TNC répète ce processus (2 à 4) jusqu'à ce que l'outil ait atteint la profondeur de perçage programmée
- **6** Partant du fond du trou, l'outil se déplace avec **FMAX** jusqu'à la distance d'approche ou – si celui-ci est introduit – jusqu'au saut de bride

## **Attention lors de la programmation!**

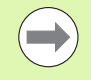

Programmer la séquence de positionnement du point initial (centre du trou) dans le plan d'usinage avec correction de rayon **R0** .

Le signe du paramètre de cycle Profondeur détermine le sens de l'usinage. Si vous programmez Profondeur = 0, la TNC n'exécute pas le cycle.

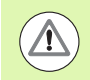

#### **Attention, risque de collision!**

Avec le paramètre-machine **displayDepthErr**, vous définissez si la TNC doit délivrer un message d'erreur (on) ou ne pas en délivrer (off) en cas d'introduction d'une profondeur positive.

Notez que la TNC inverse le calcul de la position de prépositionnement si vous introduisez une **profondeur positive**. L'outil se déplace donc dans l'axe d'outil, en avance rapide, jusqu'à la distance d'approche **en dessous** de la surface de la pièce!

# **Paramètres du cycle**

**3.3 PERCAGE (cycle 200)** 3.3 PERCAGE (cycle 200)

200  $\overline{\mathbb{Z}}$ 

- 8 **Distance d'approche** Q200 (en incrémental): Distance entre la pointe de l'outil et la surface de la pièce; introduire une valeur positive. Plage d'introduction 0 à 99999,9999
	- 8 **Profondeur** Q201 (en incrémental): Distance entre la surface de la pièce et le fond du trou (pointe conique du foret). Plage d'introduction -99999,9999 à 99999,9999
	- 8 **Avance plongée en profondeur** Q206: Vitesse de déplacement de l'outil lors du perçage, en mm/min. Plage d'introduction 0 à 99999,999, en alternative **FAUTO**, **FU**
	- 8 **Profondeur de passe** Q202 (en incrémental): Distance parcourue par l'outil en une passe. Plage d'introduction 0 à 99999,9999. La profondeur n'est pas forcément un multiple de la profondeur de passe. L'outil se déplace en une passe à la profondeur lorsque:
		- la profondeur de passe est égale à la profondeur
		- la profondeur de passe est supérieure à la profondeur
	- 8 **Temporisation en haut** Q210: Durée en secondes de rotation à vide de l'outil à la distance d'approche après la sortie du trou pour dégager les copeaux. Plage d'introduction 0 à 3600,0000
	- 8 **Coordonnée surface pièce** Q203 (en absolu): Coordonnée de la surface de la pièce. Plage d'introduction -99999,9999 à 99999,9999
	- 8 **Saut de bride** Q204 (en incrémental): Coordonnée dans l'axe de broche excluant toute collision entre l'outil et la pièce (matériels de serrage). Plage d'introduction 0 à 99999,9999
	- 8 **Temporisation au fond** Q211: Durée en secondes de rotation à vide de l'outil au fond du trou. Plage d'introduction 0 à 3600,0000

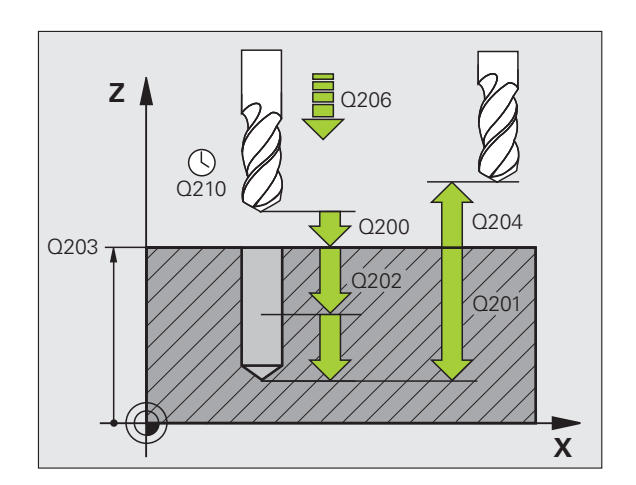

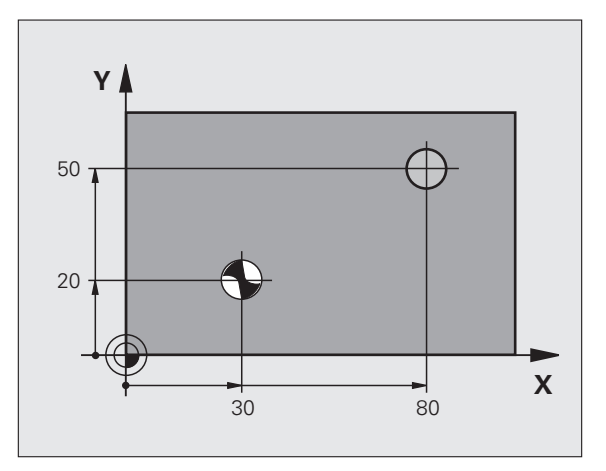

### **Exemple : Séquences CN**

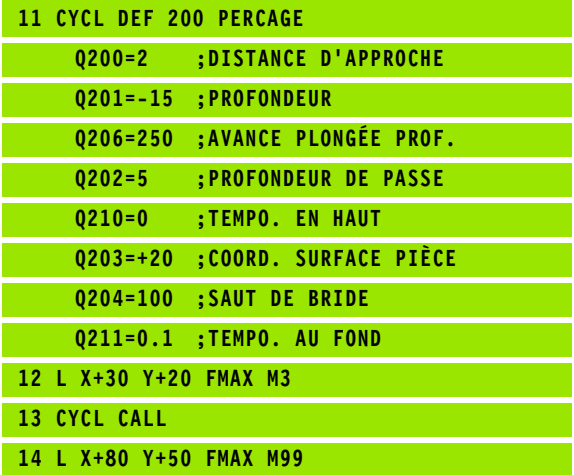

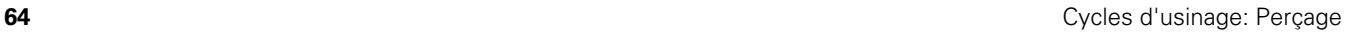

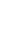

# <span id="page-64-0"></span>**3.4 ALESAGE A L'ALESOIR (cycle 201, DIN/ISO: G201, option de logiciel Advanced programming features)**

## **Déroulement du cycle**

- **1** La TNC positionne l'outil dans l'axe de broche en avance rapide **FMAX**, à la distance d'approche programmée, au-dessus de la surface de la pièce
- **2** Suivant l'avance **F** introduite, l'outil alèse jusqu'à la profondeur programmée
- **3** Au fond du trou, l'outil exécute une temporisation (si celle-ci est programmée)
- **4** Pour terminer, la TNC rétracte l'outil suivant l'avance F à la distance d'approche puis, de là, avec **FMAX** et – si celui-ci est programmé – au saut de bride

# **Attention lors de la programmation!**

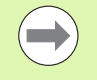

Programmer la séquence de positionnement du point initial (centre du trou) dans le plan d'usinage avec correction de rayon **R0** .

Le signe du paramètre de cycle Profondeur détermine le sens de l'usinage. Si vous programmez Profondeur = 0, la TNC n'exécute pas le cycle.

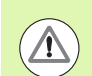

#### **Attention, risque de collision!**

Avec le paramètre-machine **displayDepthErr**, vous définissez si la TNC doit délivrer un message d'erreur (on) ou ne pas en délivrer (off) en cas d'introduction d'une profondeur positive.

Notez que la TNC inverse le calcul de la position de prépositionnement si vous introduisez une **profondeur positive**. L'outil se déplace donc dans l'axe d'outil, en avance rapide, jusqu'à la distance d'approche **en dessous** de la surface de la pièce!

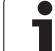

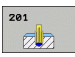

- 8 **Distance d'approche** Q200 (en incrémental): Distance entre la pointe de l'outil et la surface de la pièce. Plage d'introduction 0 à 99999,9999
- 8 **Profondeur** Q201 (en incrémental): Distance entre la surface de la pièce et le fond du trou. Plage d'introduction -99999,9999 à 99999,9999
- 8 **Avance plongée en profondeur** Q206: Vitesse de déplacement de l'outil lors de l'alésage à l'alésoir, en mm/min. Plage d'introduction 0 à 99999,999, en alternative **FAUTO**, **FU**
- 8 **Temporisation au fond** Q211: Durée en secondes de rotation à vide de l'outil au fond du trou. Plage d'introduction 0 à 3600,0000
- 8 **Avance retrait** Q208: Vitesse de déplacement de l'outil à sa sortie du trou, en mm/min. Si vous  $introduisez$   $Q208 = 0$ , sortie alors avec avance alésage à l'alésoir. Plage d'introduction 0 à 99999.999
- 8 **Coordonnée surface pièce** Q203 (en absolu): Coordonnée de la surface de la pièce. Plage d'introduction 0 à 99999,9999
- 8 **Saut de bride** Q204 (en incrémental): Coordonnée dans l'axe de broche excluant toute collision entre l'outil et la pièce (matériels de serrage). Plage d'introduction 0 à 99999,9999

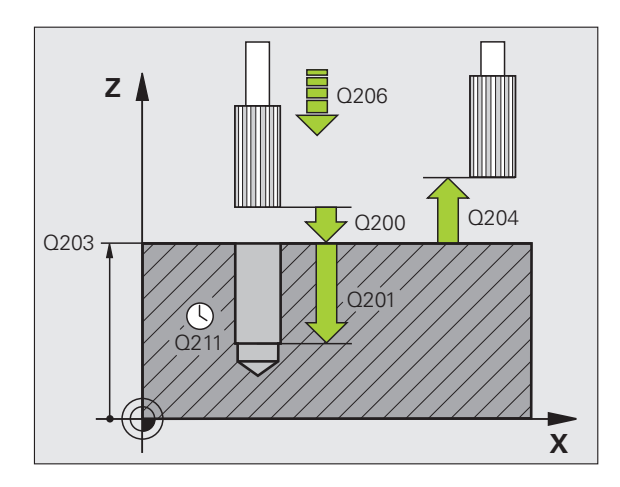

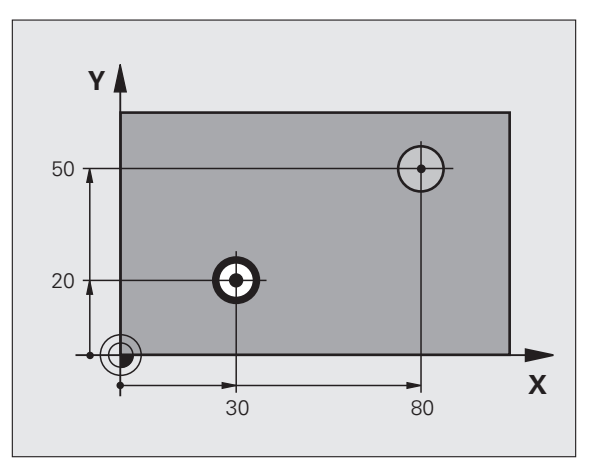

#### **Exemple : Séquences CN**

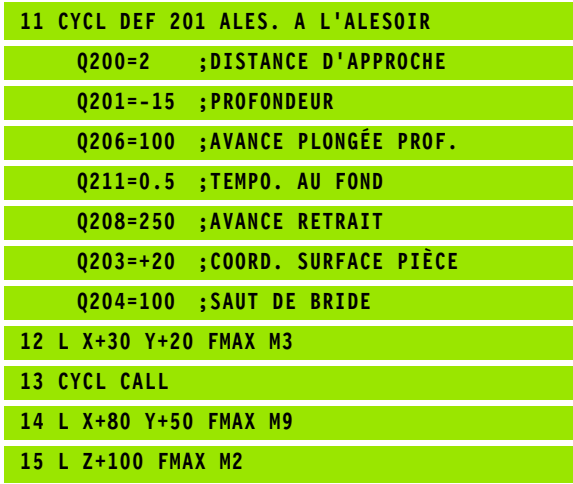

# <span id="page-66-0"></span>**3.5 ALESAGE A L'OUTIL (cycle 202, DIN/ISO: G202, option de logiciel Advanced programming features)**

## **Déroulement du cycle**

- **1** La TNC positionne l'outil dans l'axe de broche en avance rapide **FMAX**, à la distance d'approche, au-dessus de la surface de la pièce
- **2** Avec l'avance de perçage, l'outil perce à la profondeur
- **3** Au fond du trou, l'outil exécute une temporisation si celle-ci est programmée – avec broche en rotation pour dégager les copeaux
- **4** Puis, la TNC exécute une orientation broche à la position définie dans le paramètre Q336
- **5** Si le dégagement d'outil a été sélectionné, la TNC dégage l'outil à 0,2 mm (valeur fixe) dans la direction programmée
- **6** Pour terminer, la TNC rétracte l'outil suivant l'avance de retrait à la distance d'approche puis, de là, avec **FMAX** et – si celui-ci est programmé – au saut de bride. Si Q214=0, le retrait s'effectue sur la paroi du trou

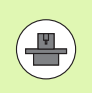

La machine et la TNC doivent avoir été préparées par le constructeur de la machine.

Cycle utilisable uniquement sur machines avec asservissement de broche.

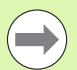

Programmer la séquence de positionnement du point initial (centre du trou) dans le plan d'usinage avec correction de rayon **R0** .

**Attention lors de la programmation!**<br> **Advanching et la TNC doivent avoir été pre**<br> **Advanching to the la machine.**<br>
Cycle utilisable uniquement sur machines<br>
asservissement de broche.<br>
Programmer la séquence de positionn Le signe du paramètre de cycle Profondeur détermine le sens de l'usinage. Si vous programmez Profondeur = 0, la TNC n'exécute pas le cycle.

En fin de cycle, la TNC rétablit les états de l'arrosage et de la broche qui étaient actifs avant l'appel du cycle.

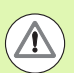

#### **Attention, risque de collision!**

Avec le paramètre-machine **displayDepthErr**, vous définissez si la TNC doit délivrer un message d'erreur (on) ou ne pas en délivrer (off) en cas d'introduction d'une profondeur positive.

Notez que la TNC inverse le calcul de la position de prépositionnement si vous introduisez une **profondeur positive**. L'outil se déplace donc dans l'axe d'outil, en avance rapide, jusqu'à la distance d'approche **en dessous** de la surface de la pièce!

Sélectionnez le sens de dégagement de manière à ce qu'il s'éloigne du bord du trou.

Vérifiez la position de la pointe de l'outil lorsque vous programmez une orientation broche à l'angle introduit dans Q336 (par exemple, en mode Positionnement avec introduction manuelle). Sélectionner l'angle de manière à ce que la pointe de l'outil soit parallèle à un axe de coordonnées.

Lors du dégagement, la TNC tient compte automatiquement d'une rotation active du système de coordonnées.

## **Paramètres du cycle**

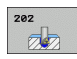

- 8 **Distance d'approche** Q200 (en incrémental): Distance entre la pointe de l'outil et la surface de la pièce. Plage d'introduction 0 à 99999,9999
- **Profondeur** Q201 (en incrémental): Distance entre la surface de la pièce et le fond du trou. Plage d'introduction -99999,9999 à 99999,9999
- 8 **Avance plongée en profondeur** Q206: Vitesse de déplacement de l'outil lors de l'alésage à l'outil, en mm/min. Plage d'introduction 0 à 99999,999, en alternative **FAUTO**, **FU**
- 8 **Temporisation au fond** Q211: Durée en secondes de rotation à vide de l'outil au fond du trou. Plage d'introduction 0 à 3600,0000
- 8 **Avance retrait** Q208: Vitesse de déplacement de l'outil à sa sortie du trou, en mm/min. Si vous introduisez Q208 = 0, sortie alors avec avance de plongée en profondeur. Plage d'introduction: 0 à 99999,999, en alternative **FMAX**, **FAUTO**
- 8 **Coordonnée surface pièce** Q203 (en absolu): Coordonnée de la surface de la pièce. Plage d'introduction -99999,9999 à 99999,9999
- **Saut de bride** Q204 (en incrémental): Coordonnée dans l'axe de broche excluant toute collision entre l'outil et la pièce (matériels de serrage). Plage d'introduction 0 à 99999.999

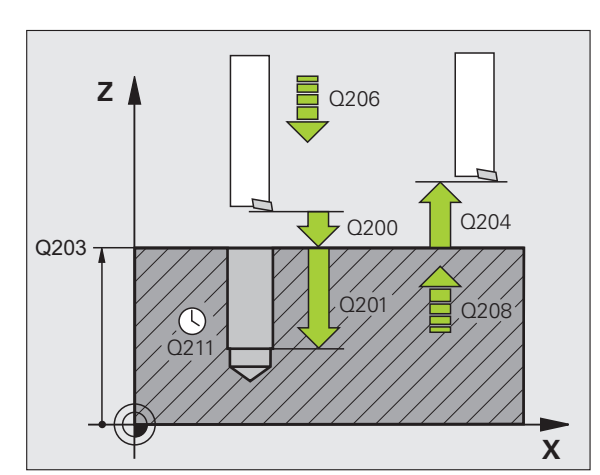

- 8 **Sens dégagement (0/1/2/3/4)** Q214: Définir le sens de dégagement de l'outil au fond du trou (après l'orientation de la broche)
	- **0** Ne pas dégager l'outil
	- **1** Dégager l'outil dans le sens négatif de l'axe principal
	- **2** Dégager l'outil dans le sens négatif de l'axe secondaire
	- **3** Dégager l'outil dans le sens positif de l'axe principal
	- **4** Dégager l'outil dans le sens positif de l'axe secondaire
- 8 **Angle pour orientation broche** Q336 (en absolu): Angle auquel la TNC positionne l'outil avant le dégagement. Plage d'introduction -360,000 à 360,000

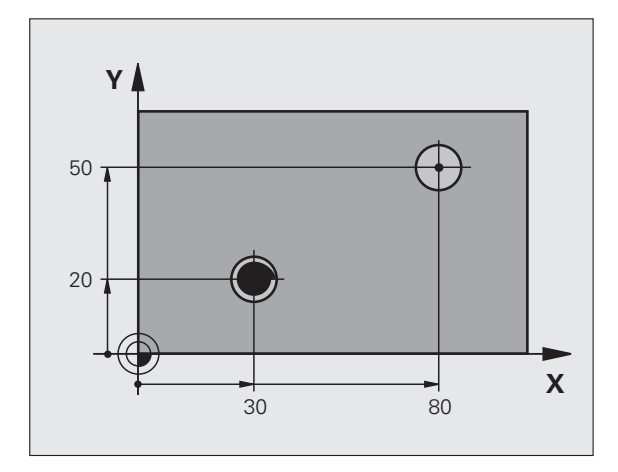

#### **Exemple :**

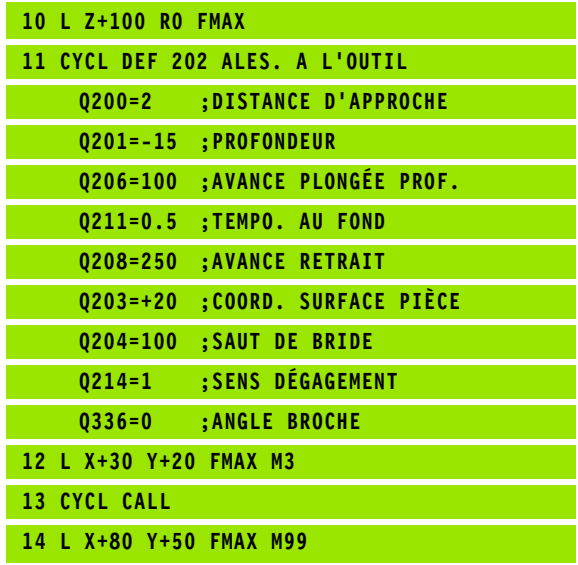

ı

# <span id="page-70-0"></span>**3.6 PERCAGE UNIVERSEL (cycle 203, DIN/ISO: G203, option de logiciel Advanced programming features)**

## **Déroulement du cycle**

- **1** La TNC positionne l'outil dans l'axe de broche en avance rapide **FMAX**, à la distance d'approche programmée, au-dessus de la surface de la pièce
- **2** Avec l'avance **F** programmée, l'outil perce jusqu'à la première profondeur de passe
- **3** Si un brise-copeaux a été introduit, la TNC rétracte l'outil de la valeur de retrait programmée. Si vous travaillez sans brisecopeaux, la TNC rétracte l'outil suivant l'avance de retrait jusqu'à la distance d'approche, exécute une temporisation – si celle-ci est programmée – puis le déplace à nouveau avec **FMAX** à la distance d'approche au-dessus de la première profondeur de passe
- **4** Avec l'avance d'usinage, l'outil perce ensuite une autre profondeur de passe. A chaque passe, la profondeur de passe diminue en fonction de la valeur de réduction – si celle-ci a été programmée
- **5** La TNC répète ce processus (2 à 4) jusqu'à ce que l'outil atteigne la profondeur de perçage
- **6** Au fond du trou, l'outil exécute une temporisation si celle-ci est programmée – pour dégager les copeaux. Après temporisation, il est rétracté avec l'avance de retrait jusqu'à la distance d'approche. Si vous avez introduit un saut de bride, la TNC déplace l'outil à cette position avec **FMAX**

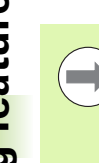

Programmer la séquence de positionnement du point initial (centre du trou) dans le plan d'usinage avec correction de rayon **R0** .

Le signe du paramètre de cycle Profondeur détermine le sens de l'usinage. Si vous programmez Profondeur = 0, la TNC n'exécute pas le cycle.

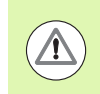

#### **Attention, risque de collision!**

Avec le paramètre-machine **displayDepthErr**, vous définissez si la TNC doit délivrer un message d'erreur (on) ou ne pas en délivrer (off) en cas d'introduction d'une profondeur positive.

**Attention lors de la programmation!**<br> **Programmer la séquence de positionnement initial (centre du trou) dans le plan d'usinage correction de rayon R0.**<br>
Le signe du paramètre de cycle Profondeur sens de l'usinage. Si vou Notez que la TNC inverse le calcul de la position de prépositionnement si vous introduisez une **profondeur positive**. L'outil se déplace donc dans l'axe d'outil, en avance rapide, jusqu'à la distance d'approche **en dessous** de la surface de la pièce!

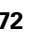
#### **Paramètres du cycle**

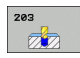

- 8 **Distance d'approche** Q200 (en incrémental): Distance entre la pointe de l'outil et la surface de la pièce. Plage d'introduction 0 à 99999,9999
- **Profondeur** Q201 (en incrémental): Distance entre la surface de la pièce et le fond du trou (pointe conique du foret). Plage d'introduction -99999,9999 à 99999,9999
- 8 **Avance plongée en profondeur** Q206: Vitesse de déplacement de l'outil lors du perçage, en mm/min. Plage d'introduction 0 à 99999,999, en alternative **FAUTO**, **FU**
- 8 **Profondeur de passe** Q202 (en incrémental): Distance parcourue par l'outil en une passe. Plage d'introduction 0 à 99999,9999. La profondeur n'est pas forcément un multiple de la profondeur de passe. L'outil se déplace en une passe à la profondeur lorsque:
	- la profondeur de passe est égale à la profondeur
	- la profondeur de passe est supérieure à la profondeur et si aucun brise-copeaux n'a été défini simultanément
- 8 **Temporisation en haut** Q210: Durée en secondes de rotation à vide de l'outil à la distance d'approche après que la TNC l'ait rétracté du trou pour dégager les copeaux. Plage d'introduction 0 à 3600,0000
- 8 **Coordonnée surface pièce** Q203 (en absolu): Coordonnée de la surface de la pièce. Plage d'introduction -99999,9999 à 99999,9999
- 8 **Saut de bride** Q204 (en incrémental): Coordonnée dans l'axe de broche excluant toute collision entre l'outil et la pièce (matériels de serrage). Plage d'introduction 0 à 99999,9999
- 8 **Valeur réduction** Q212 (en incrémental): Après chaque passe, la TNC diminue la profondeur de passe de cette valeur. Plage d'introduction 0 à 99999,9999

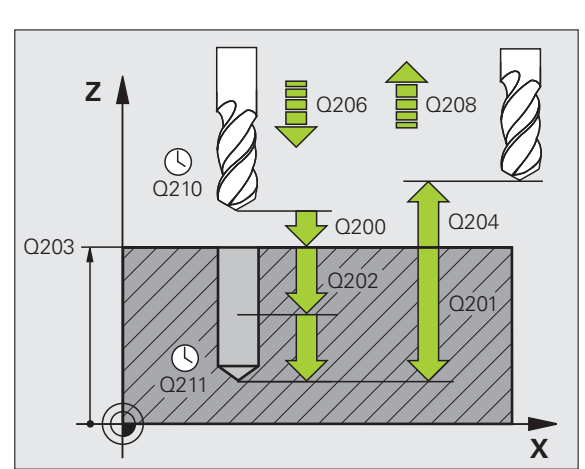

- 8 **Nb brise-copeaux avt retrait** Q213: Nombre de brise-copeaux avant que la TNC ne rétracte l'outil hors du trou pour dégager les copeaux. Pour briser les copeaux, la TNC rétracte l'outil chaque fois de la valeur de retrait Q256. Plage d'introduction 0 à 99999
- 8 **Profondeur passe min.** Q205 (en incrémental): Si vous avez introduit une valeur de réduction, la TNC limite la passe à la valeur introduite dans Q205. Plage d'introduction 0 à 99999,9999
- 8 **Temporisation au fond** Q211: Durée en secondes de rotation à vide de l'outil au fond du trou. Plage d'introduction 0 à 3600,0000
- 8 **Avance retrait** Q208: Vitesse de déplacement de l'outil à sa sortie du trou, en mm/min. Si vous introduisez Q208 = 0, l'outil sort alors avec l'avance Q206. Plage d'introduction: 0 à 99999,999, en alternative **FMAX**, **FAUTO**
- 8 **Retrait brise-copeaux** Q256 (en incrémental): Valeur pour le retrait de l'outil lors du brise-copeaux. Plage d'introduction 0,1000 à 99999,9999

#### **Exemple : Séquences CN**

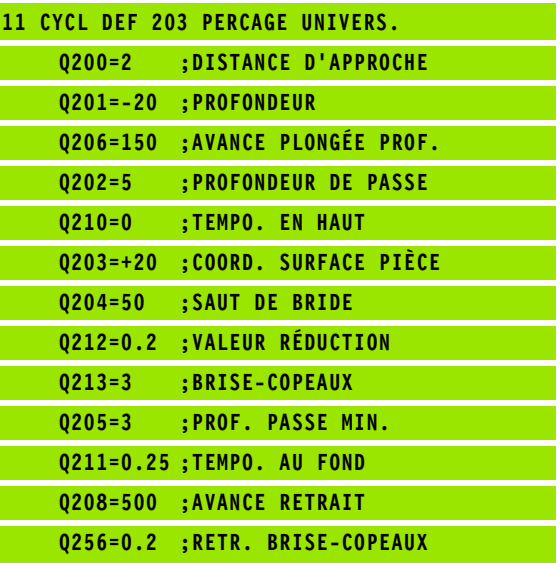

Т

#### **3.7 LAMAGE EN TIRANT (cycle 204, DIN/ISO: G204, option de logiciel Advanced programming features)**

#### **Déroulement du cycle**

Ce cycle vous permet de réaliser des lamages situés sur la face inférieure de la pièce.

- **1** La TNC positionne l'outil dans l'axe de broche en avance rapide **FMAX**, à la distance d'approche, au-dessus de la surface de la pièce
- **2** Puis la TNC effectue une rotation broche à la position 0° et décale l'outil de la valeur de la cote excentrique
- **3** Puis, l'outil plonge suivant l'avance de pré-positionnement dans le trou ébauché jusqu'à ce que la dent se trouve à la distance d'approche au-dessous de l'arête inférieure de la pièce
- **4** Ensuite, la TNC déplace à nouveau l'outil au centre du trou, met en route la broche et le cas échéant, l'arrosage, puis le déplace avec l'avance de lamage à la profondeur de lamage
- **5** Si celle-ci a été introduite, l'outil effectue une temporisation au fond du lamage, puis ressort du trou, effectue une orientation broche et se décale à nouveau de la valeur de la cote excentrique
- **6** Pour terminer, la TNC rétracte l'outil suivant l'avance de prépositionnement à la distance d'approche puis, de là, avec **FMAX** et – si celui-ci est programmé – au saut de bride.

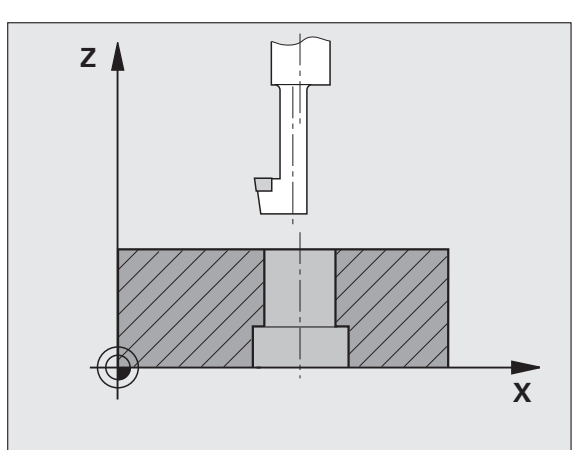

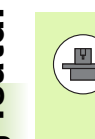

La machine et la TNC doivent avoir été préparées par le constructeur de la machine.

Cycle utilisable uniquement sur machines avec asservissement de broche.

Le cycle ne travaille qu'avec des outils pour usinage en tirant.

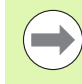

**Attention lors de la programmation!**<br> **Advanching et la TNC doivent avoir été pre**<br> **Advanching constructeur de la machine.**<br>
Cycle utilisable uniquement sur machines<br>
asservissement de broche.<br>
Le cycle ne travaille qu'a Programmer la séquence de positionnement du point initial (centre du trou) dans le plan d'usinage avec correction de rayon **R0** .

Le signe du paramètre de cycle Profondeur définit le sens de d'usinage pour le lamage Attention: Le signe positif définit un lamage dans le sens de l'axe de broche positif.

Introduire la longueur d'outil de manière à ce que ce soit l'arête inférieure de l'outil qui soit prise en compte et non la dent.

Pour le calcul du point initial du lamage, la TNC prend en compte la longueur de la dent de l'outil et l'épaisseur de la matière.

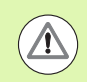

#### **Attention, risque de collision!**

Vérifiez la position de la pointe de l'outil lorsque vous programmez une orientation broche à l'angle introduit dans **Q336** (par exemple, en mode Positionnement avec introduction manuelle). Sélectionner l'angle de manière à ce que la pointe de l'outil soit parallèle à un axe de coordonnées. Sélectionnez le sens de dégagement de manière à ce qu'il s'éloigne du bord du trou.

#### **Paramètres du cycle**

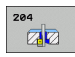

- 8 **Distance d'approche** Q200 (en incrémental): Distance entre la pointe de l'outil et la surface de la pièce. Plage d'introduction 0 à 99999,9999
- 8 **Profondeur lamage** Q249 (en incrémental): Distance entre l'arête inférieure de la pièce et le fond du lamage. Le signe positif réalise un lamage dans le sens positif de l'axe de broche. Plage d'introduction -99999,9999 à 99999,9999
- 8 **Epaisseur matière** Q250 (en incrémental): Epaisseur de la pièce. Plage d'introduction 0,0001 à 99999,9999
- 8 **Cote excentrique** Q251 (en incrémental): Cote excentrique de l'outil; à relever sur la fiche technique de l'outil. Plage d'introduction 0,0001 à 99999,9999
- 8 **Hauteur de la dent** Q252 (en incrémental): Distance entre l'arête inférieure de l'outil et la dent principale; à relever sur la fiche technique de l'outil. Plage d'introduction 0,0001 à 99999,9999
- 8 **Avance de pré-positionnement** Q253: Vitesse de déplacement de l'outil lors de la plongée dans la pièce ou lors de sa sortie de la pièce, en mm/min. Plage d'introduction 0 à 99999,999, en alternative **FMAX**, **FAUTO**
- 8 **Avance lamage** Q254: Vitesse de déplacement de l'outil lors du lamage, en mm/min. Plage d'introduction 0 à 99999,999, en alternative **FAUTO**, **FU**
- **Temporisation** Q255: Temporisation en secondes au fond du lamage. Plage d'introduction 0 à 3600,000

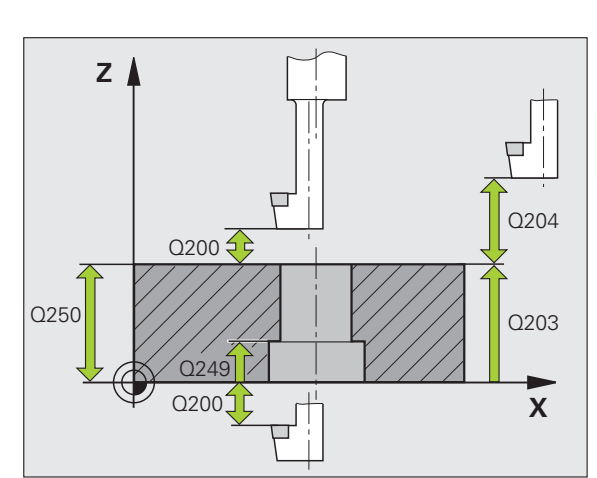

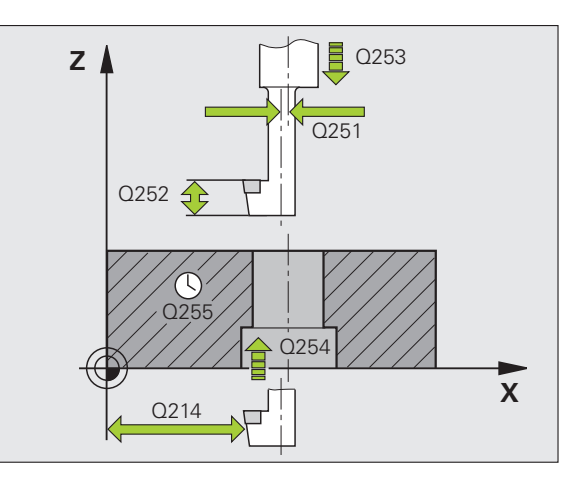

- **3.7 LAMAGE EN TIRANT (cycle 204, DIN/ISO: G204, option de logiciel Advanced programming features)** 3.7 LAMAGE EN TIRANT (cycle 204, DIN/ISO: G204, option <mark>de l</mark>ogiciel<br>Advanced programming features)
- 8 **Coordonnée surface pièce** Q203 (en absolu): Coordonnée de la surface de la pièce. Plage d'introduction -99999,9999 à 99999,9999
- 8 **Saut de bride** Q204 (en incrémental): Coordonnée dans l'axe de broche excluant toute collision entre l'outil et la pièce (matériels de serrage). Plage d'introduction 0 à 99999,9999
- 8 **Sens dégagement (0/1/2/3/4)** Q214: Définir le sens suivant lequel la TNC doit décaler l'outil de la valeur de la cote excentrique (après l'orientation broche); introduction de 0 interdite
	- **1** Dégager l'outil dans le sens négatif de l'axe principal
	- **2** Dégager l'outil dans le sens négatif de l'axe secondaire
	- **3** Dégager l'outil dans le sens positif de l'axe principal
	- **4** Dégager l'outil dans le sens positif de l'axe secondaire
- **Angle pour orientation broche** Q336 (en absolu): Angle auquel la TNC positionne l'outil avant la plongée dans le trou et avant le dégagement hors du trou. Plage d'introduction -360,0000 à 360,0000

#### **Exemple : Séquences CN**

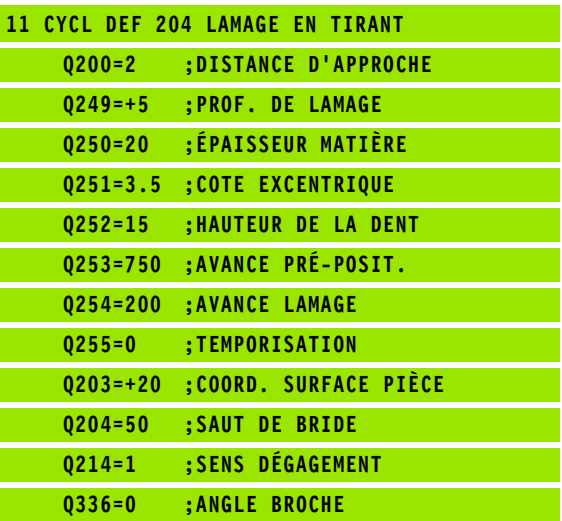

## **3.8 PERCAGE PROFOND UNIVERSEL (cycle 205, DIN/ISO: G205, option de logiciel Advanced programming features)**

#### **Déroulement du cycle**

- **1** La TNC positionne l'outil dans l'axe de broche en avance rapide **FMAX**, à la distance d'approche programmée, au-dessus de la surface de la pièce
- **2** Si vous introduisez un point de départ plus profond, la TNC se déplace avec l'avance de positionnement définie jusqu'à la distance d'approche au-dessus du point de départ plus profond
- **2** Avec l'avance **F** programmée, l'outil perce jusqu'à la première profondeur de passe
- **3** Si un brise-copeaux a été introduit, la TNC rétracte l'outil de la valeur de retrait programmée. Si vous travaillez sans brisecopeaux, la TNC rétracte l'outil en avance rapide jusqu'à la distance d'approche, puis le déplace à nouveau avec **FMAX** à la distance de sécurité au-dessus de la première profondeur de passe
- **4** Avec l'avance d'usinage, l'outil perce ensuite une autre profondeur de passe. A chaque passe, la profondeur de passe diminue en fonction de la valeur de réduction – si celle-ci a été programmée
- **5** La TNC répète ce processus (2 à 4) jusqu'à ce que l'outil ait atteint la profondeur de perçage
- **6** Au fond du trou, l'outil exécute une temporisation si celle-ci est programmée – pour dégager les copeaux. Après temporisation, il est rétracté avec l'avance de retrait jusqu'à la distance d'approche. Si vous avez introduit un saut de bride, la TNC déplace l'outil à cette position avec **FMAX**

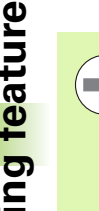

Programmer la séquence de positionnement du point initial (centre du trou) dans le plan d'usinage avec correction de rayon **R0** .

Le signe du paramètre de cycle Profondeur détermine le sens de l'usinage. Si vous programmez Profondeur = 0, la TNC n'exécute pas le cycle.

Si vous introduisez les distances de sécurité **Q258** différentes de **Q259**, la TNC modifie régulièrement la distance de sécurité entre la première et la dernière passe.

**logiciel Advanced Programmation!**<br> **logical Advanced Programmer la séquence de positionnement initial (centre du troy) dans le plan d'usina; correction de rayon R0.<br>
Le signe du paramètre de cycle Profondeurs en la premiè** Si vous programmez un point de départ plus profond avec **Q379**, la TNC ne modifie que le point initial du déplacement de plongée. Les déplacements de retrait ne sont pas modifiés par la TNC et se réfèrent donc à la coordonnée de la surface de la pièce.

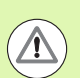

#### **Attention, risque de collision!**

Avec le paramètre-machine **displayDepthErr**, vous définissez si la TNC doit délivrer un message d'erreur (on) ou ne pas en délivrer (off) en cas d'introduction d'une profondeur positive.

Notez que la TNC inverse le calcul de la position de prépositionnement si vous introduisez une **profondeur positive**. L'outil se déplace donc dans l'axe d'outil, en avance rapide, jusqu'à la distance d'approche **en dessous** de la surface de la pièce!

#### **Paramètres du cycle**

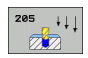

- 8 **Distance d'approche** Q200 (en incrémental): Distance entre la pointe de l'outil et la surface de la pièce. Plage d'introduction 0 à 99999,9999
- **Profondeur** Q201 (en incrémental): Distance entre la surface de la pièce et le fond du trou (pointe conique du foret). Plage d'introduction -99999,9999 à 99999,9999
- 8 **Avance plongée en profondeur** Q206: Vitesse de déplacement de l'outil lors du perçage, en mm/min. Plage d'introduction 0 à 99999,999, en alternative **FAUTO**, **FU**
- 8 **Profondeur de passe** Q202 (en incrémental): Distance parcourue par l'outil en une passe. Plage d'introduction 0 à 99999,9999. La profondeur n'est pas forcément un multiple de la profondeur de passe. L'outil se déplace en une passe à la profondeur lorsque:
	- la profondeur de passe est égale à la profondeur
	- la profondeur de passe est supérieure à la profondeur
- 8 **Coordonnée surface pièce** Q203 (en absolu): Coordonnée de la surface de la pièce. Plage d'introduction -99999,9999 à 99999,9999
- ▶ **Saut de bride** Q204 (en incrémental): Coordonnée dans l'axe de broche excluant toute collision entre l'outil et la pièce (matériels de serrage). Plage d'introduction 0 à 99999,9999
- 8 **Valeur réduction** Q212 (en incrémental): La TNC diminue la profondeur de passe Q202 de cette valeur. Plage d'introduction 0 à 99999,9999
- **Profondeur passe min.** Q205 (en incrémental): Si vous avez introduit une valeur de réduction, la TNC limite la passe à la valeur introduite dans Q205. Plage d'introduction 0 à 99999,9999
- 8 **Distance de sécurité en haut** Q258 (en incrémental): Distance de sécurité pour le positionnement en rapide lorsque, après un retrait hors du trou, la TNC déplace l'outil à nouveau à la profondeur de passe actuelle; valeur lors de la première passe. Plage d'introduction 0 à 99999,9999
- 8 **Distance de sécurité en bas** Q259 (en incrémental): Distance de sécurité pour le positionnement en rapide lorsque, après un retrait hors du trou, la TNC déplace l'outil à nouveau à la profondeur de passe actuelle; valeur lors de la dernière passe. Plage d'introduction 0 à 99999,9999

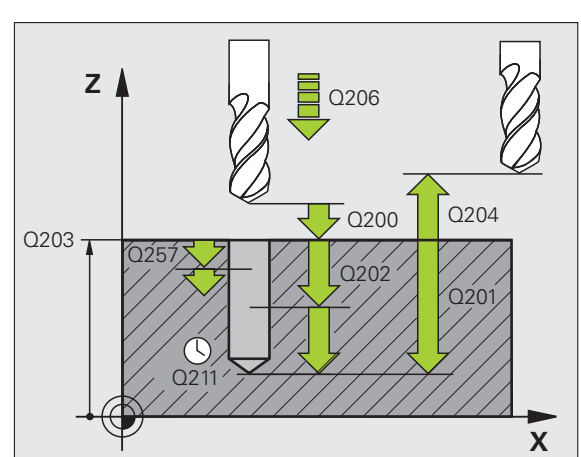

- 8 **Profondeur de perçage pour brise-copeaux** Q257 (en incrémental): Passe après laquelle la TNC exécute un brise-copeaux Pas de brise-copeaux si l'on a introduit 0. Plage d'introduction 0 à 99999,9999
- 8 **Retrait brise-copeaux** Q256 (en incrémental): Valeur pour le retrait de l'outil lors du brise-copeaux. La TNC rétracte l'outil à une avance de 3000 mm/min. Plage d'introduction 0,1000 à 99999,9999
- 8 **Temporisation au fond** Q211: Durée en secondes de rotation à vide de l'outil au fond du trou. Plage d'introduction 0 à 3600,0000
- 8 **Point de départ plus profond** Q379 (en incrémental, se réfère à la surface de la pièce): Point initial du véritable perçage si vous avez déjà effectué un préperçage à une profondeur donnée avec un outil plus court. La TNC se déplace en **avance de prépositionnement** de la distance d'approche jusqu'au point de départ plus profond. Plage d'introduction 0 à 99999,9999
- 8 **Avance de pré-positionnement** Q253: Vitesse de déplacement de l'outil en mm/min. lors du positionnement de la distance d'approche jusqu'à un point de départ plus profond si la valeur introduite pour Q379 est différente de 0. Plage d'introduction: 0 à 99999,999, en alternative **FMAX**, **FAUTO**

#### **Exemple : Séquences CN**

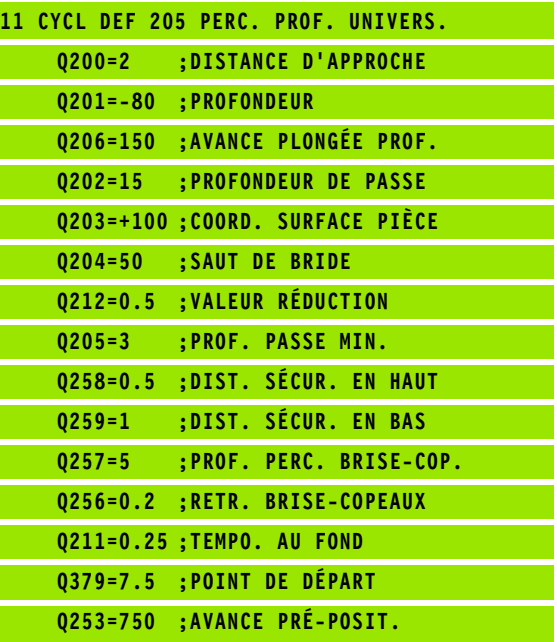

## **3.9 FRAISAGE DE TROUS (cycle 208, option de logiciel Advanced programming features)**

#### **Déroulement du cycle**

- **1** La TNC positionne l'outil dans l'axe de broche en avance rapide **FMAX**, à la distance d'approche introduite, au-dessus de la surface de la pièce et aborde le diamètre programmé en suivant un arc de cercle (s'il y a suffisamment de place)
- **2** Avec l'avance **F** programmée, l'outil fraise en suivant une trajectoire hélicoïdale jusqu'à la profondeur de perçage programmée
- **3** Lorsque la profondeur de perçage est atteinte, la TNC déplace l'outil à nouveau sur un cercle entier pour retirer la matière laissée à l'issue de la plongée
- **4** La TNC rétracte ensuite l'outil au centre du trou
- **5** Pour terminer, la TNC rétracte l'outil avec **FMAX** à la distance d'approche. Si vous avez introduit un saut de bride, la TNC déplace l'outil à cette position avec **FMAX**

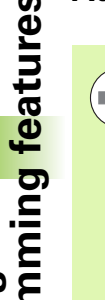

**Programmer la séquence de positionnement du traction de la programmer la séquence de positionnement initial (centre du trou) dans le plan d'usinage correction de rayon R0.<br>
Le signe du paramètre de cycle Profondeurs sens** Programmer la séquence de positionnement du point initial (centre du trou) dans le plan d'usinage avec correction de rayon **R0** .

Le signe du paramètre de cycle Profondeur détermine le sens de l'usinage. Si vous programmez Profondeur = 0, la TNC n'exécute pas le cycle.

Si vous avez programmé un diamètre de trou égal au diamètre de l'outil, la TNC perce directement à la profondeur programmée, sans interpolation hélicoïdale.

Une image miroir active n'agit **pas** sur le mode de fraisage défini dans le cycle.

Veillez à ce que votre outil ne s'endommage pas lui-même ou n'endommage pas la pièce à cause d'une passe trop importante.

Pour éviter de programmer de trop grandes passes, dans la colonne **ANGLE** du tableau d'outils TOOL.T, introduisez l'angle de plongée max. possible pour l'outil. La TNC calcule alors automatiquement la passe max. autorisée et modifie si nécessaire la valeur que vous avez programmée.

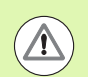

#### **Attention, risque de collision!**

Avec le paramètre-machine **displayDepthErr**, vous définissez si la TNC doit délivrer un message d'erreur (on) ou ne pas en délivrer (off) en cas d'introduction d'une profondeur positive.

Notez que la TNC inverse le calcul de la position de prépositionnement si vous introduisez une **profondeur positive**. L'outil se déplace donc dans l'axe d'outil, en avance rapide, jusqu'à la distance d'approche **en dessous** de la surface de la pièce!

#### **Paramètres du cycle**

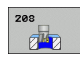

- 8 **Distance d'approche** Q200 (en incrémental): Distance entre l'arête inférieure de l'outil et la surface de la pièce. Plage d'introduction 0 à 99999,9999
- **Profondeur** Q201 (en incrémental): Distance entre la surface de la pièce et le fond du trou. Plage d'introduction -99999,9999 à 99999,9999
- 8 **Avance plongée en profondeur** Q206: Vitesse de déplacement de l'outil lors du perçage sur la trajectoire hélicoïdale du filet, en mm/min. Plage d'introduction 0 à 99999,999, en alternative **FAUTO**, **FU**, **FZ**
- **Passe par rotation hélic.** Q334 (en incrémental): Distance parcourue en une passe par l'outil sur une hélice (=360°). Plage d'introduction 0 à 99999,9999
- 8 **Coordonnée surface pièce** Q203 (en absolu): Coordonnée de la surface de la pièce. Plage d'introduction -99999,9999 à 99999,9999
- **Saut de bride** Q204 (en incrémental): Coordonnée dans l'axe de broche excluant toute collision entre l'outil et la pièce (matériels de serrage). Plage d'introduction 0 à 99999,9999
- 8 **Diamètre nominal** Q335 (en absolu): Diamètre du trou. Si vous programmez un diamètre nominal égal au diamètre de l'outil, la TNC perce directement à la profondeur programmée, sans interpolation hélicoïdale. Plage d'introduction 0 à 99999,9999
- 8 **Diamètre de pré-perçage** Q342 (en absolu): Dès que vous introduisez dans Q342 une valeur supérieure à 0, la TNC n'exécute plus de contrôle au niveau du rapport entre le diamètre nominal et le diamètre de l'outil. De cette manière, vous pouvez fraiser des trous dont le diamètre est supérieur à deux fois le diamètre de l'outil. Plage d'introduction 0 à 99999,9999
- ▶ **Mode fraisage** Q351: Mode de fraisage avec M3
	- **+1** = fraisage en avalant
	- **–1** = fraisage en opposition

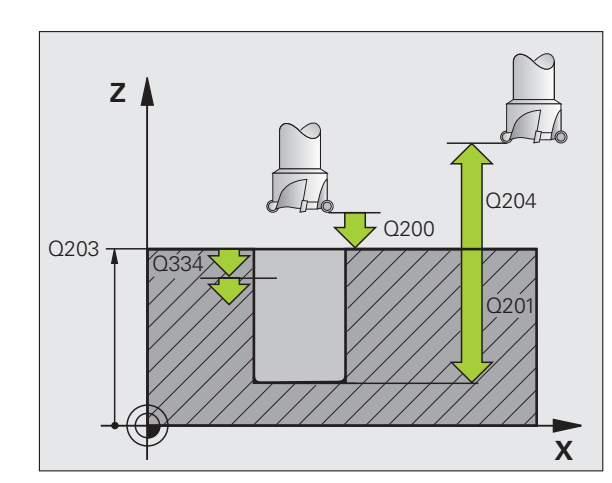

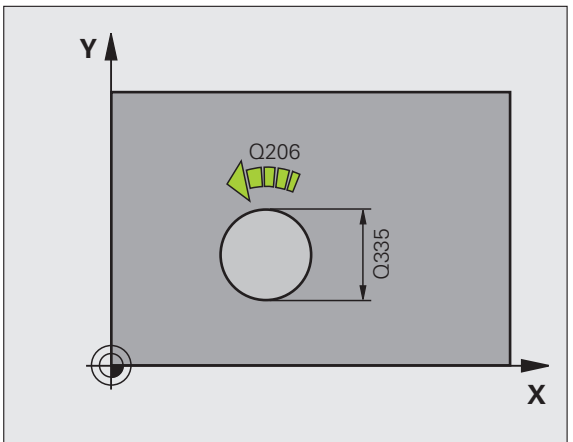

#### **Exemple : Séquences CN**

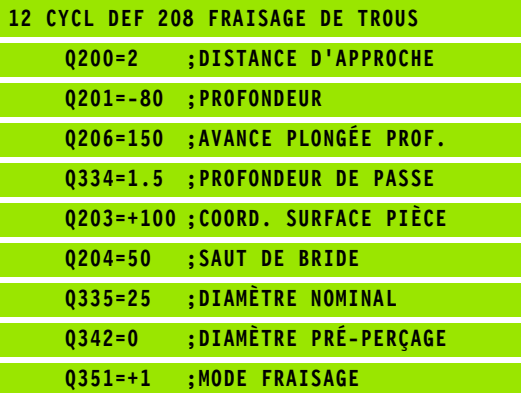

.9 FRAISAGE DE TROUS (cycle 208, option de logiciel Advanced **3.9 FRAISAGE DE TROUS (cycle 208, option de logiciel Advanced programming features)** programming features)

# **Advanced programming in the constrained and the server of the constrained and the constrained and the constrained and the service of the constrained and the surface of a piece of the constrained a piece of the constrained 241, DIN/ISO: G241, option de logiciel Advanced programming features)**

#### **Déroulement du cycle**

- **1** La TNC positionne l'outil dans l'axe de broche en avance rapide **FMAX**, à la distance d'approche programmée, au-dessus de la surface de la pièce
- **2** La TNC déplace ensuite l'outil avec l'avance de positionnement définie jusqu'à la distance d'approche, au-dessus du point de départ plus profond, et active à cet endroit la vitesse de rotation de perçage avec **M3** et l'arrosage. Selon le sens de rotation défini dans le cycle, la TNC exécute le déplacement d'approche avec la broche dans le sens horaire, anti-horaire ou à l'arrêt
- **3** Suivant l'avance **F** introduite, l'outil alèse jusqu'à la profondeur de perçage programmée
- **4** Au fond du trou, l'outil exécute une temporisation (si celle-ci a été programmée) pour dégager les copeaux. La TNC désactive ensuite l'arrosage et remet la vitesse de rotation à la valeur définie pour le retrait
- **5** Au fond du trou et après avoir effectué une temporisation, l'outil est rétracté avec l'avance de retrait à la distance d'approche. Si vous avez introduit un saut de bride, la TNC déplace l'outil à cette position avec **FMAX**

#### **Attention lors de la programmation!**

 $\blacksquare$ 

Programmer la séquence de positionnement du point initial (centre du trou) dans le plan d'usinage avec correction de rayon **R0** .

Le signe du paramètre de cycle Profondeur détermine le sens de l'usinage. Si vous programmez Profondeur = 0, la TNC n'exécute pas le cycle.

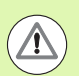

#### **Attention, risque de collision!**

Avec le paramètre-machine **displayDepthErr**, vous définissez si la TNC doit délivrer un message d'erreur (on) ou ne pas en délivrer (off) en cas d'introduction d'une profondeur positive.

Notez que la TNC inverse le calcul de la position de prépositionnement si vous introduisez une **profondeur positive**. L'outil se déplace donc dans l'axe d'outil, en avance rapide, jusqu'à la distance d'approche **en dessous** de la surface de la pièce!

#### **Paramètres du cycle**

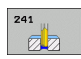

- 8 **Distance d'approche** Q200 (en incrémental): Distance entre la pointe de l'outil et la surface de la pièce. Plage d'introduction 0 à 99999,9999
- **Profondeur** Q201 (en incrémental): Distance entre la surface de la pièce et le fond du trou. Plage d'introduction -99999,9999 à 99999,9999
- 8 **Avance plongée en profondeur** Q206: Vitesse de déplacement de l'outil lors du perçage, en mm/min. Plage d'introduction 0 à 99999,999, en alternative **FAUTO**, **FU**
- 8 **Temporisation au fond** Q211: Durée en secondes de rotation à vide de l'outil au fond du trou. Plage d'introduction 0 à 3600,0000
- 8 **Coordonnée surface pièce** Q203 (en absolu): Coordonnée de la surface de la pièce. Plage d'introduction -99999,9999 à 99999,9999
- 8 **Saut de bride** Q204 (en incrémental): Coordonnée dans l'axe de broche excluant toute collision entre l'outil et la pièce (matériels de serrage). Plage d'introduction 0 à 99999,9999
- 8 **Point de départ plus profond** Q379 (en incrémental, se réfère à la surface de la pièce): Point de départ du véritable perçage. La TNC se déplace en **avance de pré-positionnement** de la distance d'approche jusqu'au point de départ plus profond. Plage d'introduction 0 à 99999,9999
- 8 **Avance de pré-positionnement** Q253: Vitesse de déplacement de l'outil en mm/min. lors du positionnement de la distance d'approche jusqu'au point de départ plus profond si la valeur introduite pour Q379 est différente de 0. Plage d'introduction: 0 à 99999,999, en alternative **FMAX**, **FAUTO**
- 8 **Avance retrait** Q208: Vitesse de déplacement de l'outil en sortie de perçage, en mm/min. Si vous introduisez Q208 = 0, l'outil sort alors avec l'avance de perçage Q206. Plage d'introduction: 0 à 99999,999, en alternative **FMAX**, **FAUTO**

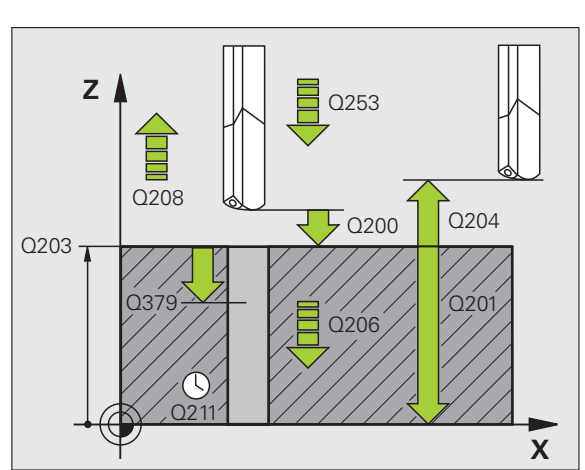

- 8 **Sens rot. entrée/sortie (3/4/5)** Q426: Sens de rotation de l'outil à l'entrée dans le trou et à la sortie du trou. Plage d'introduction:
	- **3**: Rotation broche avec M3
	- **4**: Rotation broche avec M4
	- **5**: Déplacement avec broche à l'arrêt
- 8 **Vitesse broche en entrée/sortie** Q427: Vitesse de rotation à laquelle doit tourner l'outil à l'entrée dans le trou et à la sortie du trou. Plage d'introduction 0 à 99999
- 8 **Vit. rot. perçage** Q428: Vitesse de rotation à laquelle l'outil doit percer. Plage d'introduction 0 à 99999
- ▶ **Fonction M MARCHE arrosage** Q429: Fonction auxiliaire M pour activer l'arrosage. La TNC active l'arrosage lorsque l'outil se trouve au niveau du point de départ le plus profond. Plage d'introduction 0 à 999
- 8 **Fonction M ARRET arrosage** Q430: Fonction auxiliaire M pour désactiver l'arrosage. La TNC désactive l'arrosage lorsque l'outil est à la profondeur de perçage. Plage d'introduction 0 à 999

#### **Exemple : Séquences CN**

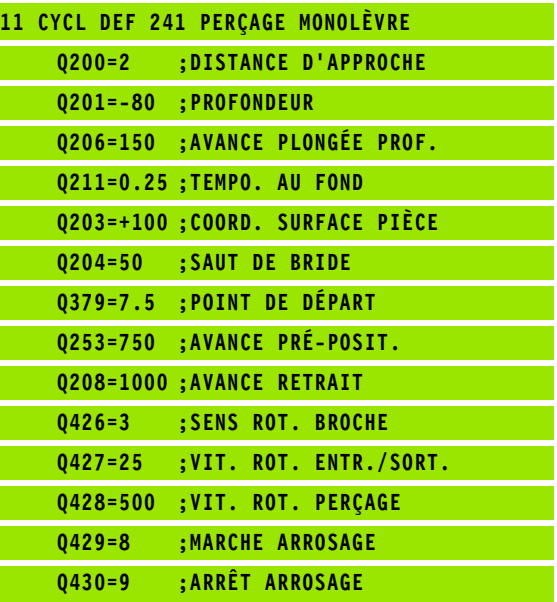

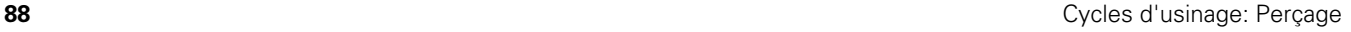

## **3.11 Exemples de programmation**

#### **Exemple: Cycles de perçage**

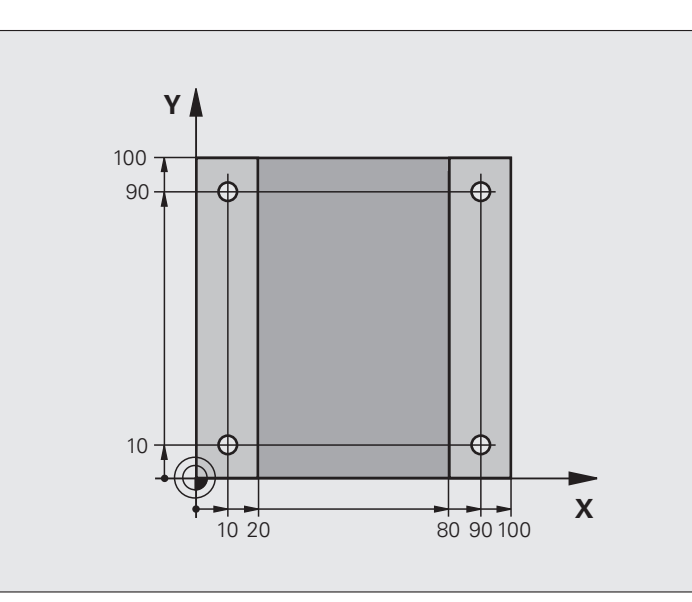

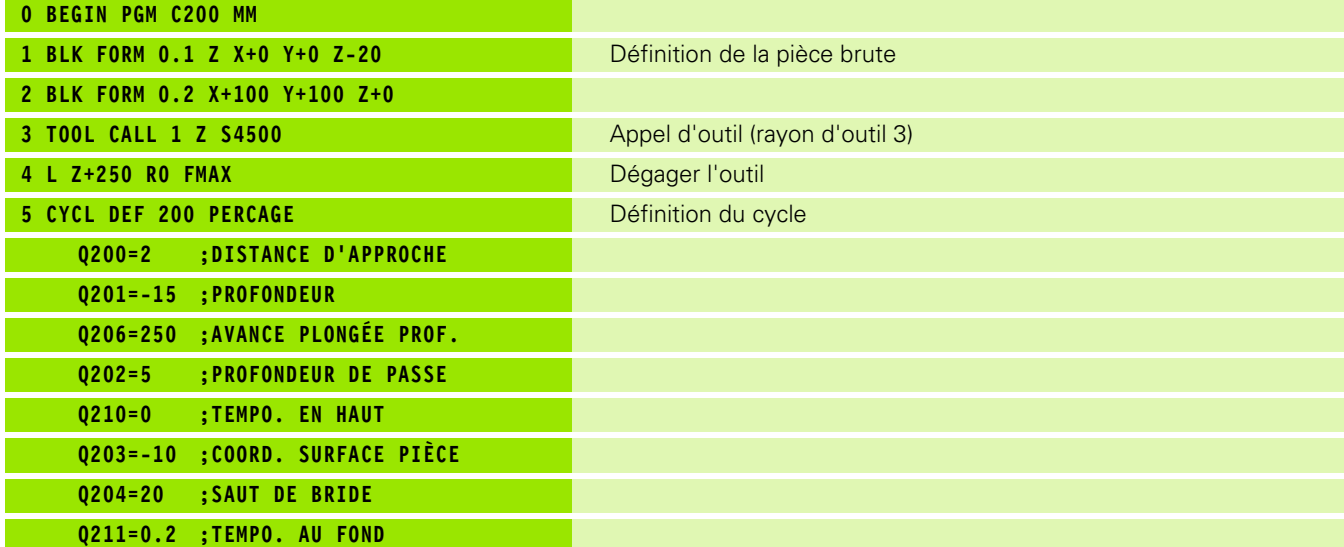

 $\mathbf i$ 

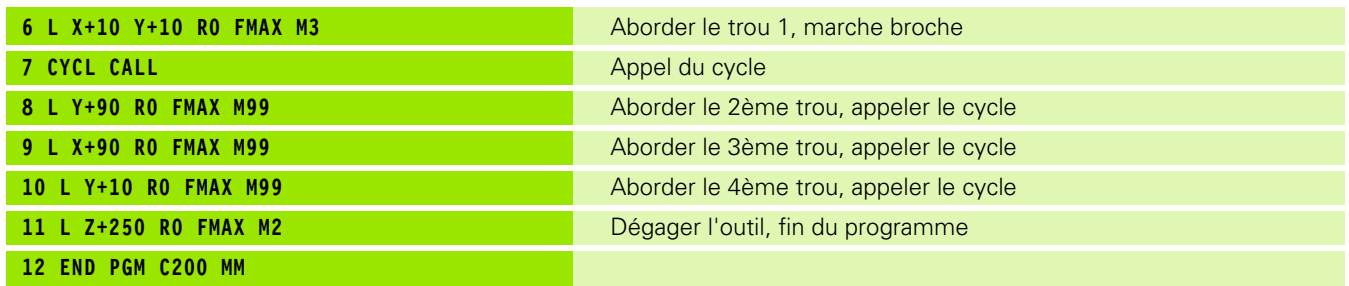

 $\mathbf{i}$ 

#### **Exemple: Utilisation des cycles de perçage en liaison avec PATTERN DEF**

Les coordonnées du perçage sont mémorisées dans la définition du motif **PATTERN DEF POS** et sont appelées par la TNC avec **CYCL CALL PAT**.

Les rayons des outils sont sélectionnés de manière à visualiser toutes les étapes de l'usinage dans le graphique de test.

#### **Déroulement du programme**

- Centrage (rayon d'outil 4)
- Perçage (rayon d'outil 2,4)
- Taraudage (rayon d'outil 3)

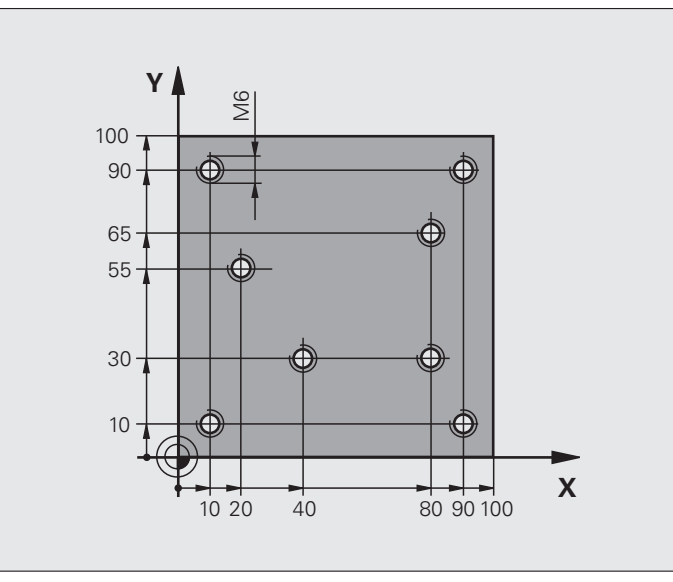

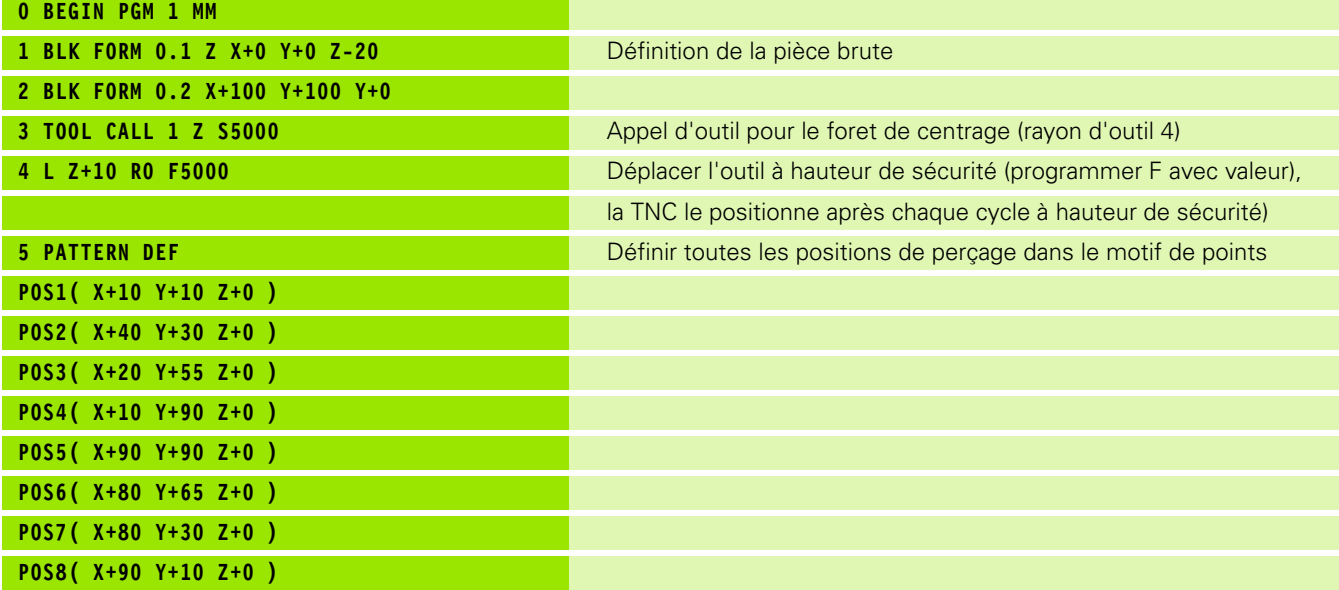

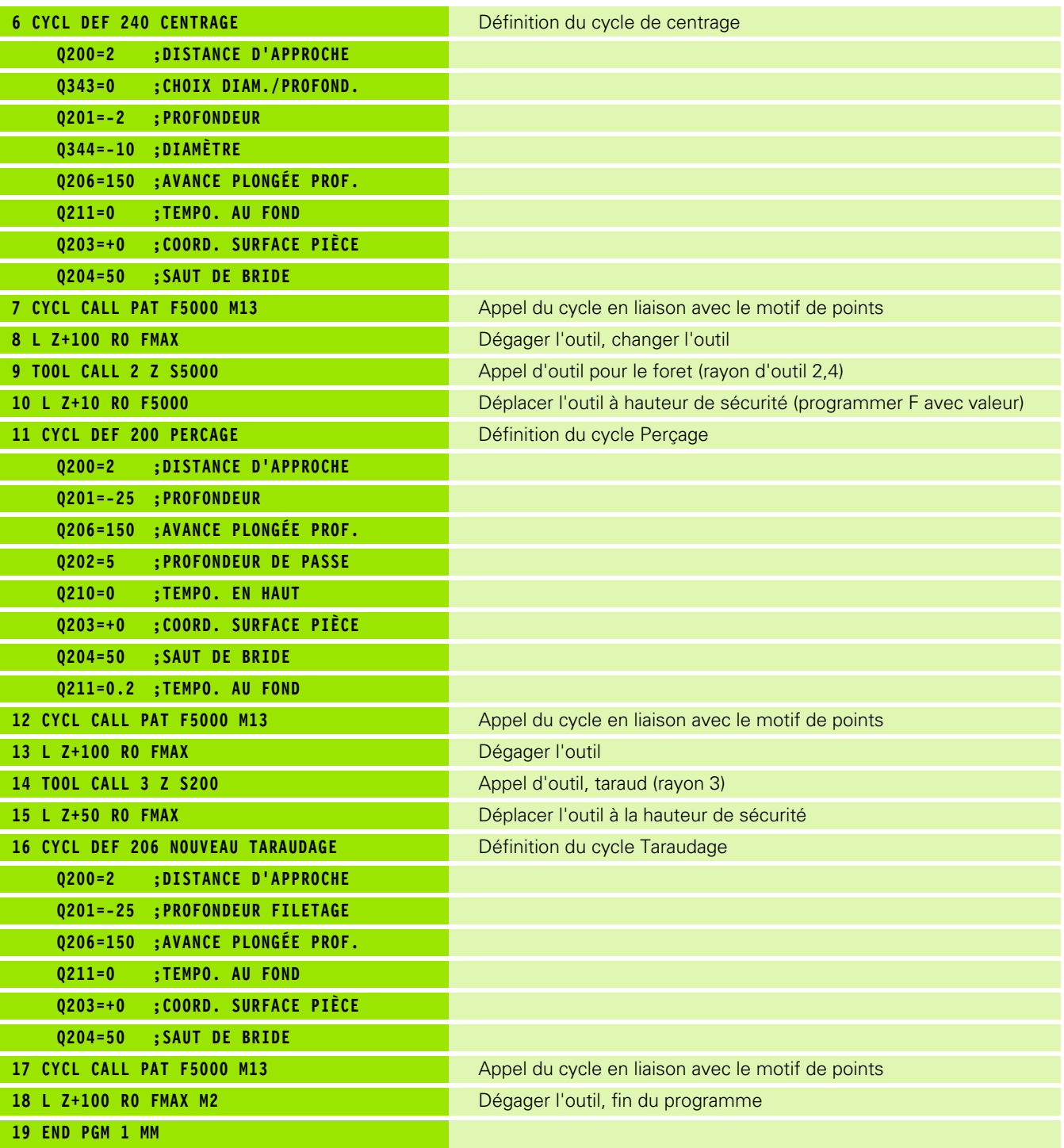

 $\mathbf{i}$ 

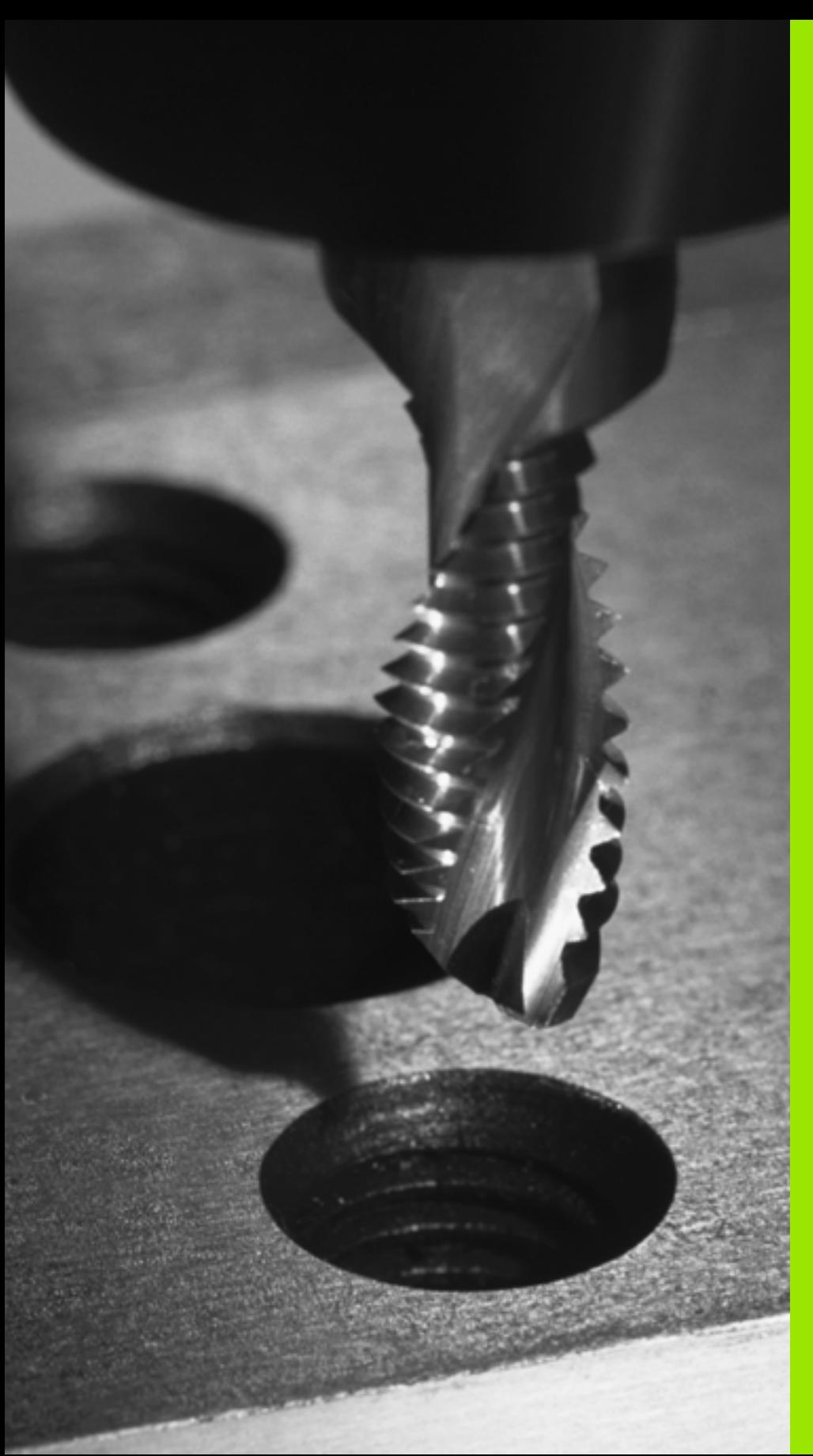

4

**Cycles d'usinage: Taraudage / fraisage de filets**

## **4.1 Principes de base**

#### **Vue d'ensemble**

La TNC dispose de 8 cycles destinés aux opérations les plus variées d'usinage de filets:

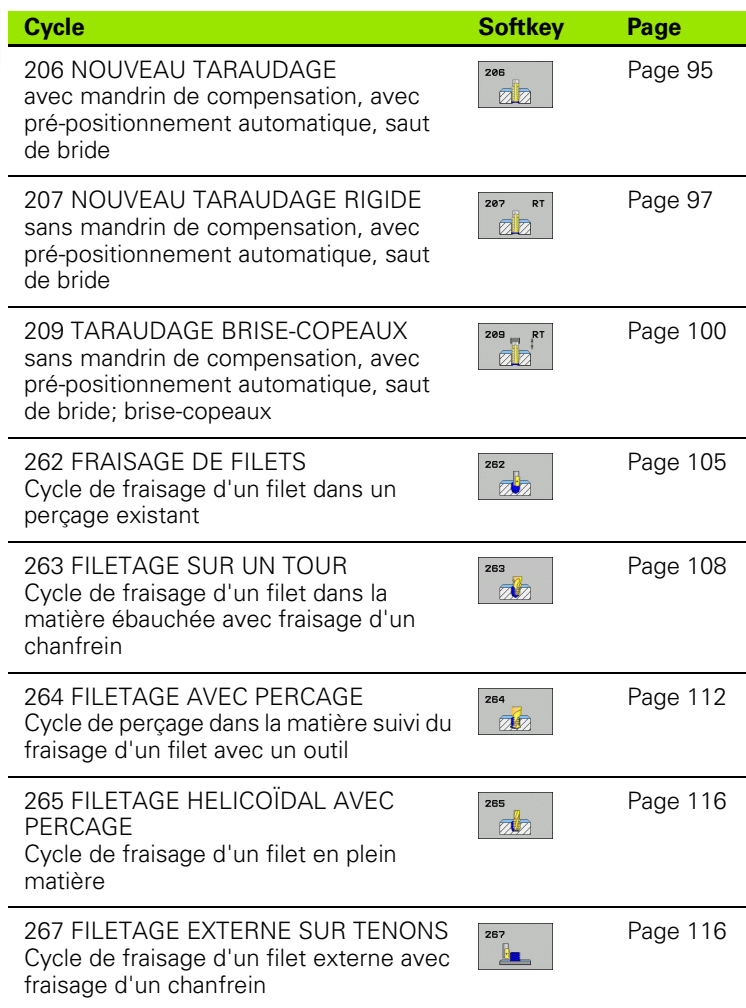

4.1 Principes de base **4.1 Principes de base**

**94 Cycles d'usinage: Taraudage / fraisage de filets** 

 $\bullet$ ı

## <span id="page-94-0"></span>**4.2 NOUVEAU TARAUDAGE avec mandrin de compensation (cycle G206, DIN/ISO: G206)**

#### **Déroulement du cycle**

- **1** La TNC positionne l'outil dans l'axe de broche en avance rapide **FMAX**, à la distance d'approche programmée, au-dessus de la surface de la pièce
- **2** L'outil se déplace en une passe à la profondeur de perçage
- **3** Le sens de rotation de la broche est ensuite inversé et l'outil est rétracté à la distance d'approche après temporisation. Si vous avez introduit un saut de bride, la TNC déplace l'outil à cette position avec **FMAX**
- **4** A la distance d'approche, le sens de rotation broche est à nouveau inversé

#### **Attention lors de la programmation!**

Programmer la séquence de positionnement du point initial (centre du trou) dans le plan d'usinage avec correction de rayon **R0** .

Le signe du paramètre de cycle Profondeur détermine le sens de l'usinage. Si vous programmez Profondeur = 0, la TNC n'exécute pas le cycle.

L'outil doit être serré dans un mandrin de serrage permettant une correction de longueur. Le mandrin sert à compenser les tolérances d'avance et de vitesse de rotation en cours d'usinage.

Pendant l'exécution du cycle, le potentiomètre de broche est inactif. Le potentiomètre d'avance est encore partiellement actif (définition par le constructeur de la machine; consulter le manuel de la machine).

Pour le taraudage à droite, activer la broche avec **M3**, et à gauche, avec **M4** .

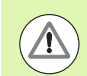

#### **Attention, risque de collision!**

Avec le paramètre-machine **displayDepthErr**, vous définissez si la TNC doit délivrer un message d'erreur (on) ou ne pas en délivrer (off) en cas d'introduction d'une profondeur positive.

Notez que la TNC inverse le calcul de la position de prépositionnement si vous introduisez une **profondeur positive**. L'outil se déplace donc dans l'axe d'outil, en avance rapide, jusqu'à la distance d'approche **en dessous** de la surface de la pièce!

- 8 **Distance d'approche** Q200 (en incrémental): Distance entre la pointe de l'outil (position initiale) et la surface de la pièce; valeur indicative: 4x pas de vis. Plage d'introduction 0 à 99999,9999
- 8 **Profondeur de perçage** Q201 (longueur du filet, en incrémental): Distance entre la surface de la pièce et la fin du filet. Plage d'introduction -99999,9999 à 99999,9999
- **▶ Avance F**: Vitesse de déplacement de l'outil lors du taraudage. Plage d'introduction 0 à 99999,9999, en alternative **FAUTO**
- **Temporisation au fond** Q211: Introduire une valeur comprise entre 0 et 0,5 seconde afin d'éviter que l'outil ne se coince lors de son retrait. Plage d'introduction 0 à 3600,0000
- **▶ Coordonnée surface pièce** Q203 (en absolu): Coordonnée de la surface de la pièce. Plage d'introduction -99999,9999 à 99999,9999
- 8 **Saut de bride** Q204 (en incrémental): Coordonnée dans l'axe de broche excluant toute collision entre l'outil et la pièce (matériels de serrage). Plage d'introduction 0 à 99999,9999

#### **Calcul de l'avance: F = S x p**

- F: Avance (en mm/min.)
- S: Vitesse de rotation broche (tours/min.)
- p: Pas de vis (mm)

#### **Dégagement en cas d'interruption du programme**

Si vous appuyez sur la touche Stop externe pendant le taraudage, la TNC affiche une softkey vous permettant de dégager l'outil.

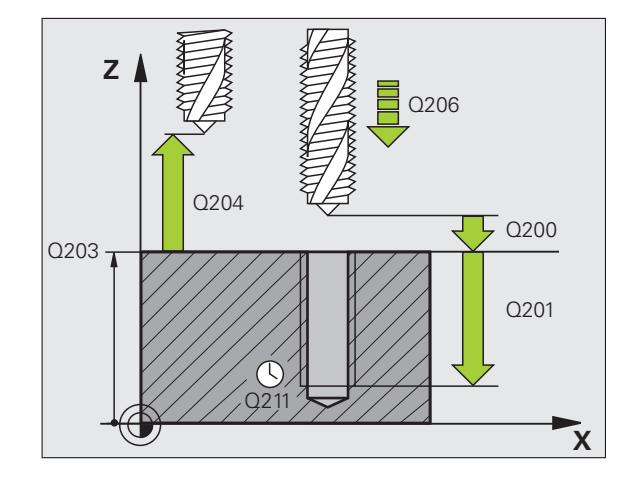

#### **Exemple : Séquences CN**

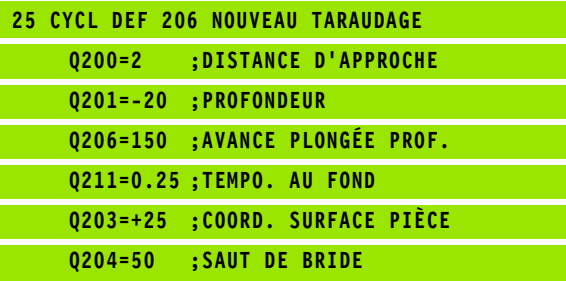

## <span id="page-96-0"></span>**4.3 NOUVEAU TARAUDAGE RIGIDE sans mandrin de compensation (cycle 207, DIN/ISO: G207)**

#### **Déroulement du cycle**

La TNC usine le filet sans mandrin de compensation en une ou plusieurs étapes.

- **1** La TNC positionne l'outil dans l'axe de broche en avance rapide **FMAX**, à la distance d'approche programmée, au-dessus de la surface de la pièce
- **2** L'outil se déplace en une passe à la profondeur de perçage
- **3** Le sens de rotation de la broche est ensuite inversé et l'outil est rétracté à la distance d'approche après temporisation. Si vous avez introduit un saut de bride, la TNC déplace l'outil à cette position avec **FMAX**
- **4** A la distance d'approche, la TNC stoppe la broche

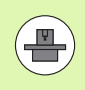

La machine et la TNC doivent avoir été préparées par le constructeur de la machine.

Cycle utilisable uniquement sur machines avec asservissement de broche.

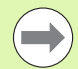

Programmer la séquence de positionnement du point initial (centre du trou) dans le plan d'usinage avec correction de rayon **R0**.

Le signe du paramètre Profondeur de perçage détermine le sens de l'usinage.

**(C)**<br> **(C)**<br> **(C)** La TNC calcule l'avance en fonction de la vitesse de rotation. Si vous actionnez le potentiomètre d'avance pendant le taraudage, la TNC règle automatiquement l'avance.

Le potentiomètre de broche est inactif.

En fin de cycle, la broche est immobile. Avant l'opération d'usinage suivante, réactiver la broche avec **M3** (ou **M4**).

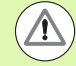

#### **Attention, risque de collision!**

Avec le paramètre-machine **displayDepthErr**, vous définissez si la TNC doit délivrer un message d'erreur (on) ou ne pas en délivrer (off) en cas d'introduction d'une profondeur positive.

Notez que la TNC inverse le calcul de la position de prépositionnement si vous introduisez une **profondeur positive**. L'outil se déplace donc dans l'axe d'outil, en avance rapide, jusqu'à la distance d'approche **en dessous** de la surface de la pièce!

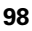

#### **Paramètres du cycle**

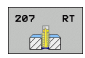

- 8 **Distance d'approche** Q200 (en incrémental): Distance entre la pointe de l'outil (position initiale) et la surface de la pièce. Plage d'introduction 0 à 99999,9999
- 8 **Profondeur de perçage** Q201 (en incrémental): Distance entre la surface de la pièce et la fin du filet. Plage d'introduction -99999,9999 à 99999,9999
- 8 **Pas de vis** Q239

Pas de la vis. Le signe détermine le sens du filet vers la droite ou vers la gauche:

- **+** = filet à droite
- **–** = filet à gauche

Plage d'introduction -99,9999 à 99,9999

- 8 **Coordonnée surface pièce** Q203 (en absolu): Coordonnée de la surface de la pièce. Plage d'introduction -99999,9999 à 99999,9999
- 8 **Saut de bride** Q204 (en incrémental): Coordonnée dans l'axe de broche excluant toute collision entre l'outil et la pièce (matériels de serrage). Plage d'introduction 0 à 99999,9999

#### **Dégagement en cas d'interruption du programme**

Si vous appuyez sur la touche Stop externe pendant le filetage, la TNC affiche la softkey DEGAGEMENT MANUEL. Si vous appuyez sur DEGAGEMENT MANUEL, vous pouvez commander le dégagement de l'outil. Pour cela, appuyez sur la touche positive de sens de l'axe de broche actif.

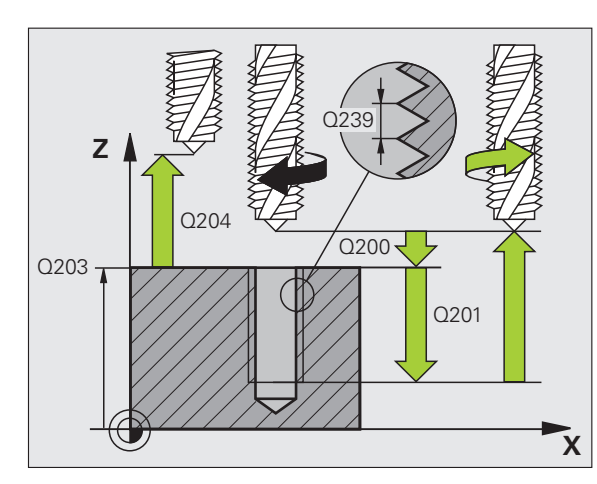

#### **Exemple : Séquences CN**

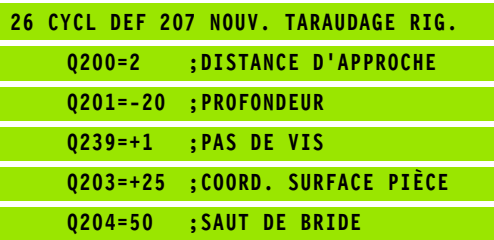

# <span id="page-99-0"></span>**logiciel Advanced programming features)**<br> **logiciel Advanced**<br> **programming features)**<br> **Déroulement du cycle**<br>
La TNC usine le fliet en plusieurs passes à la profondeur programmé<br>
Avec un paramètre, vous pouvez définir, **(cycle 209, DIN/ISO: G209, option de logiciel Advanced programming features)**

#### **Déroulement du cycle**

La TNC usine le filet en plusieurs passes à la profondeur programmée. Avec un paramètre, vous pouvez définir, lors du brise-copeaux si l'outil doit sortir totalement du trou ou non.

- **1** La TNC positionne l'outil dans l'axe de broche en avance rapide **FMAX**, à la distance d'approche introduite, au-dessus de la surface de la pièce et exécute à cet endroit une orientation broche
- **2** L'outil se déplace à la profondeur de passe introduite, le sens de rotation de la broche s'inverse, et – selon ce qui a été défini – l'outil est rétracté d'une valeur donnée ou bien sortir du trou pour dégager les copeaux. Si vous avez défini un facteur d'augmentation de la vitesse de rotation, la TNC sort du trou avec la vitesse de rotation ainsi augmentée
- **3** Le sens de rotation de la broche est ensuite à nouveau inversé et l'outil se déplace à la profondeur de passe suivante
- **4** La TNC répète ce processus (2 à 3) jusqu'à ce que l'outil atteigne la profondeur de filet programmée
- **5** L'outil est ensuite rétracté à la distance d'approche. Si vous avez introduit un saut de bride, la TNC déplace l'outil à cette position avec **FMAX**
- **6** A la distance d'approche, la TNC stoppe la broche

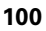

#### **Attention lors de la programmation!**

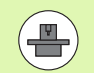

La machine et la TNC doivent avoir été préparées par le constructeur de la machine.

Cycle utilisable uniquement sur machines avec asservissement de broche.

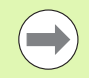

Programmer la séquence de positionnement du point initial (centre du trou) dans le plan d'usinage avec correction de rayon **R0** .

Le signe du paramètre Profondeur de filetage détermine le sens de l'usinage.

La TNC calcule l'avance en fonction de la vitesse de rotation. Si vous actionnez le potentiomètre d'avance pendant le taraudage, la TNC règle automatiquement l'avance.

Le potentiomètre de broche est inactif.

Si vous avez défini dans le paramètre de cycle **Q403** un facteur de vitesse de rotation pour le retrait rapide de l'outil, la TNC limite alors la vitesse à la vitesse de rotation max. de la gamme de broche active.

En fin de cycle, la broche est immobile. Avant l'opération d'usinage suivante, réactiver la broche avec **M3** (ou **M4**).

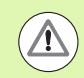

#### **Attention, risque de collision!**

Avec le paramètre-machine **displayDepthErr**, vous définissez si la TNC doit délivrer un message d'erreur (on) ou ne pas en délivrer (off) en cas d'introduction d'une profondeur positive.

Notez que la TNC inverse le calcul de la position de prépositionnement si vous introduisez une **profondeur positive**. L'outil se déplace donc dans l'axe d'outil, en avance rapide, jusqu'à la distance d'approche **en dessous** de la surface de la pièce!

- **4.4 TARAUDAGE BRISE-COPEAUX (cycle 209, DIN/ISO: G209, option de Paramètres du cycle**<br> **Distance d'a**<br> **Distance entre d'a**<br> **Distance entre d'a**<br> **Distance entre d'assemble d'antro<br>
Para de visit de d'antro<br>
Para de visit de brid<br>
<b>Para de visit de brid de visit de procession de d'ant** 
	- 8 **Distance d'approche** Q200 (en incrémental): Distance entre la pointe de l'outil (position initiale) et la surface de la pièce. Plage d'introduction 0 à 99999,9999
	- 8 **Profondeur de filetage** Q201 (en incrémental): Distance entre la surface de la pièce et la fin du filet. Plage d'introduction -99999,9999 à 99999,9999
	- 8 **Pas de vis** Q239

Pas de la vis. Le signe détermine le sens du filet vers la droite ou vers la gauche:

- **+** = filet à droite
- **–** = filet à gauche

Plage d'introduction -99,9999 à 99,9999

- 8 **Coordonnée surface pièce** Q203 (en absolu): Coordonnée de la surface de la pièce. Plage d'introduction -99999,9999 à 99999,9999
- 8 **Saut de bride** Q204 (en incrémental): Coordonnée dans l'axe de broche excluant toute collision entre l'outil et la pièce (matériels de serrage). Plage d'introduction 0 à 99999,9999
- 8 **Profondeur de perçage jusqu'au brise-copeaux** Q257 (en incrémental): Passe à l'issue de laquelle la TNC exécute un brise-copeaux. Plage d'introduction 0 à 99999,9999
- ▶ **Retrait avec brise-copeaux** Q256: La TNC multiplie le pas de vis Q239 par la valeur introduite et rétracte l'outil lors du brise-copeaux en fonction de cette valeur calculée. Si vous introduisez Q256 = 0, la TNC sort l'outil entièrement du trou pour dégager les copeaux (à la distance d'approche). Plage d'introduction 0,1000 à 99999,9999
- **Angle pour orientation broche** Q336 (en absolu): Angle auquel la TNC positionne l'outil avant l'opération de filetage; Ceci vous permet éventuellement d'effectuer une reprise de filetage. Plage d'introduction -360,0000 à 360,0000
- 8 **Facteur vit. rot. pour retrait** Q403: Facteur en fonction duquel la TNC augmente la vitesse de rotation de la broche - et par là-même, l'avance de retrait - pour la sortie du trou. Plage d'introduction 0,0001 à 10, augmentation max. à la vitesse de rotation max. de la gamme de broche active

#### **Dégagement en cas d'interruption du programme**

Si vous appuyez sur la touche Stop externe pendant le filetage, la TNC affiche la softkey DEGAGEMENT MANUEL. Si vous appuyez sur DEGAGEMENT MANUEL, vous pouvez commander le dégagement de l'outil. Pour cela, appuyez sur la touche positive de sens de l'axe de broche actif.

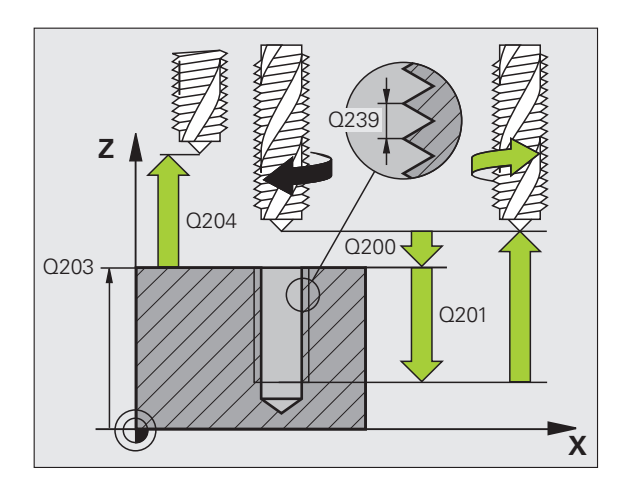

#### **Exemple : Séquences CN**

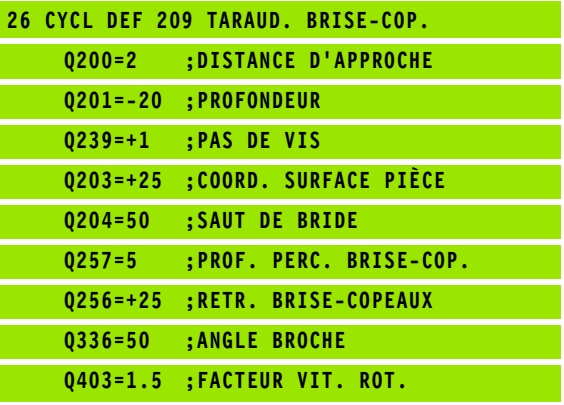

## **4.5 Principes de base pour le fraisage de filets**

#### **Conditions requises**

- La machine devrait être équipée d'un arrosage pour la broche (liquide de refroidissement 30 bars min., air comprimé 6 bars min.)
- Lors du fraisage de filets, des déformations apparaissent le plus souvent sur le profil du filet. Les corrections d'outils spécifiques généralement nécessaires sont à rechercher dans le catalogue des outils ou auprès du constructeur des outils. La correction s'effectue lors de l'appel d'outil **TOOL CALL** et avec le rayon Delta **DR**
- Les cycles 262, 263, 264 et 267 ne peuvent être utilisés qu'avec des outils à rotation vers la droite. Pour le cycle 265, vous pouvez installer des outils à rotation vers la droite et vers la gauche
- Le sens de l'usinage résulte des paramètres d'introduction suivants: Signe du pas de vis  $Q239$  (+ = filet vers la droite /- = filet vers la gauche) et mode de fraisage Q351 ( $+1$  = en avalant  $/-1$  = en opposition). Pour des outils à rotation vers la droite, le tableau suivant illustre la relation entre les paramètres d'introduction.

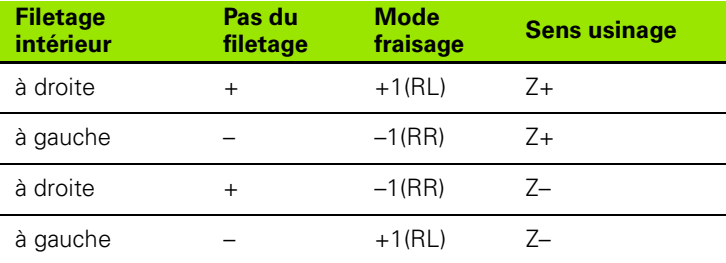

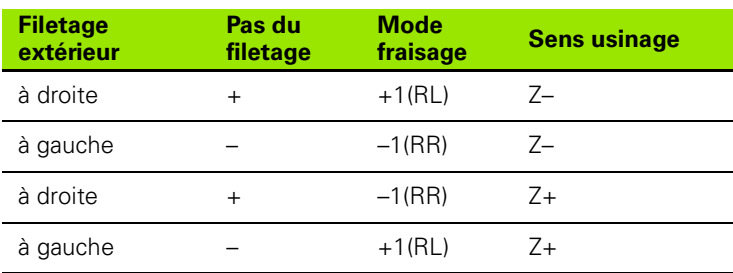

La TNC fait en sorte que l'avance programmée pour le fraisage de filets se réfère à la dent de l'outil. Mais comme la TNC affiche l'avance se réfèrant à la trajectoire du centre, la valeur affichée diffère de la valeur programmée.

L'orientation du filet change lorsque vous exécutez sur un seul axe un cycle de fraisage de filets en liaison avec le cycle 8 IMAGE MIROIR.

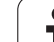

#### **Attention, risque de collision!**

Pour les passes en profondeur, programmez toujours les mêmes signes car les cycles contiennent plusieurs processus qui sont indépendants les uns des autres. La décision concernant la priorité du sens d'usinage est décrite dans les différents cycles. Par exemple, si vous voulez répéter seulement un chanfreinage, vous devez alors introduire 0 comme profondeur de filetage; le sens d'usinage est alors défini par la profondeur pour le chanfrein.

#### **Comportement en cas de bris d'outil!**

Si un bris d'outil se produit pendant le filetage, vous devez stopper l'exécution du programme, passer en mode Positionnement avec introduction manuelle et déplacer l'outil sur une trajectoire linéaire jusqu'au centre du trou. Vous pouvez ensuite dégager l'outil dans l'axe de plongée pour le changer.

 $\overline{\mathbb{A}}$ 

## <span id="page-104-0"></span>**4.6 FRAISAGE DE FILETS (cycle 262, DIN/ISO: G262, option de logiciel Advanced programming features)**

#### **Déroulement du cycle**

- **1** La TNC positionne l'outil dans l'axe de broche en avance rapide **FMAX**, à la distance d'approche programmée, au-dessus de la surface de la pièce
- **2** Avec l'avance de pré-positionnement programmée, l'outil se déplace au plan initial qui résulte du signe du pas de vis, du mode de fraisage ainsi que du nombre de filets par pas
- **3** Puis, l'outil se déplace tangentiellement vers le diamètre nominal du filet en suivant une trajectoire hélicoïdale. Un déplacement de compensation dans l'axe d'outil est exécuté avant l'approche hélicoïdale pour débuter la trajectoire du filet à partir du plan initial programmé
- **4** En fonction du paramètre Nombre de filets par pas, l'outil fraise le filet en exécutant un déplacement hélicoïdal, plusieurs déplacements hélicoïdaux décalés ou un déplacement hélicoïdal continu
- **5** Puis l'outil quitte le contour par tangentement pour retourner au point initial dans le plan d'usinage
- **6** En fin de cycle, la TNC déplace l'outil en avance rapide à la distance d'approche ou – si celui-ci est programmé – au saut de bride

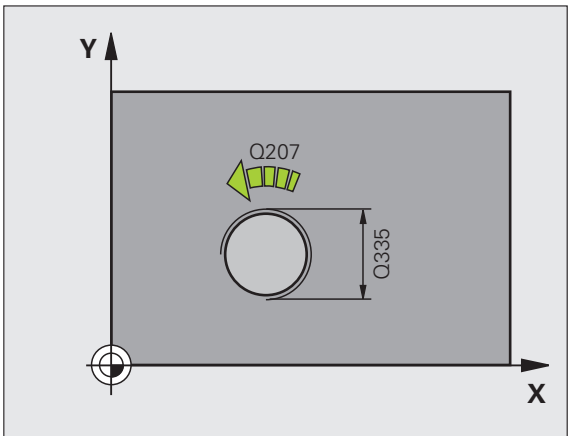

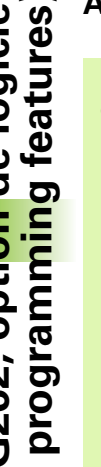

Programmer la séquence de positionnement du point initial (centre du trou) dans le plan d'usinage avec correction de rayon **R0**.

Le signe du paramètre de cycle Profondeur de filetage détermine le sens de l'usinage. Si vous programmez Profondeur de filetage = 0, la TNC n'exécute pas le cycle.

Le déplacement d'approche vers le diamètre nominal du filet est réalisé avec un demi-cercle en partant du centre. Si le diamètre de l'outil est inférieur au diamètre nominal du filet de 4 fois la valeur du pas de vis, la TNC exécute un pré-positionnement latéral.

**Attention lors de la programmation!**<br> **Programmer la séquence de positionnement initial (centre du trou) dans le plan d'usinage correction de rayon R0.**<br>
Le signe du paramètre de cycle Profondeu détermine le sens de l'usi Notez que la TNC exécute un déplacement compensatoire dans l'axe d'outil avant le déplacement d'approche. Le déplacement de compensation correspond au maximum à la moitié du pas de vis. Il doit y avoir un espace suffisant dans le trou!

Lorsque vous modifiez la profondeur de filetage, la TNC modifie automatiquement le point initial du déplacement hélicoïdal.

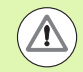

#### **Attention, risque de collision!**

Avec le paramètre-machine **displayDepthErr**, vous définissez si la TNC doit délivrer un message d'erreur (on) ou ne pas en délivrer (off) en cas d'introduction d'une profondeur positive.

Notez que la TNC inverse le calcul de la position de prépositionnement si vous introduisez une **profondeur positive**. L'outil se déplace donc dans l'axe d'outil, en avance rapide, jusqu'à la distance d'approche **en dessous** de la surface de la pièce!

#### **Paramètres du cycle**

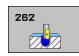

- 8 **Diamètre nominal** Q335: Diamètre nominal du filet. Plage d'introduction 0 à 99999,9999
- **Pas de vis** Q239: Pas de la vis. Le signe détermine le sens du filet vers la droite ou vers la gauche: **+** = filet à droite **–** = filet à gauche
	- Plage d'introduction -99,9999 à 99,9999
- 8 **Profondeur de filetage** Q201 (en incrémental): Distance entre la surface de la pièce et la fin du filet. Plage d'introduction -99999,9999 à 99999,9999
- **Filets par pas** Q355: Nombre de pas en fonction duquel l'outil doit être décalé:

**0** = une trajectoire hélicoïdale de 360° à la profondeur du filetage

**1** = trajectoire hélicoïdale continue sur toute la longueur du filet

**>1** = plusieurs trajectoires hélicoïdales avec approche et sortie; entre deux, la TNC décale l'outil de Q355 fois le pas de vis. Plage d'introduction 0 à 99999

- 8 **Avance de pré-positionnement** Q253: Vitesse de déplacement de l'outil lors de la plongée dans la pièce ou lors de sa sortie de la pièce, en mm/min. Plage d'introduction 0 à 99999,999, en alternative **FMAX**, **FAUTO**
- ▶ **Mode fraisage** Q351: Mode de fraisage avec M3 **+1** = fraisage en avalant
	- **–1** = fraisage en opposition
- 8 **Distance d'approche** Q200 (en incrémental): Distance entre la pointe de l'outil et la surface de la pièce. Plage d'introduction 0 à 99999,9999
- 8 **Coordonnée surface pièce** Q203 (en absolu): Coordonnée de la surface de la pièce. Plage d'introduction -99999,9999 à 99999,9999
- **Saut de bride** Q204 (en incrémental): Coordonnée dans l'axe de broche excluant toute collision entre l'outil et la pièce (matériels de serrage). Plage d'introduction 0 à 99999,9999
- 8 **Avance de fraisage** Q207: Vitesse de déplacement de l'outil lors du fraisage, en mm/min. Plage d'introduction 0 à 99999,999, en alternative **FAUTO**

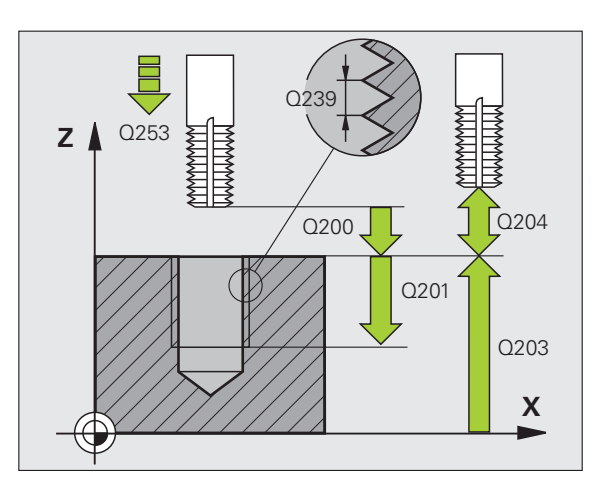

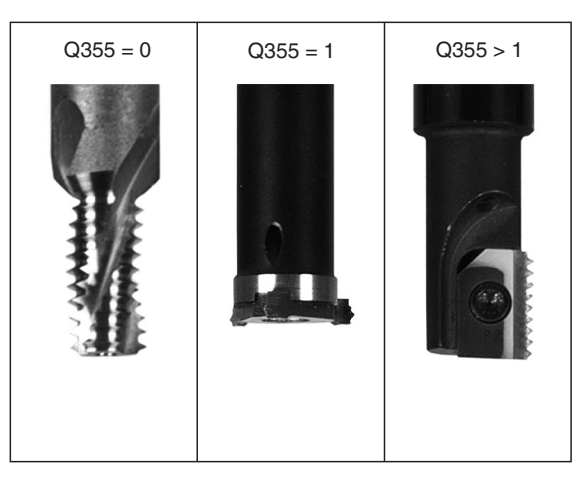

#### **Exemple : Séquences CN**

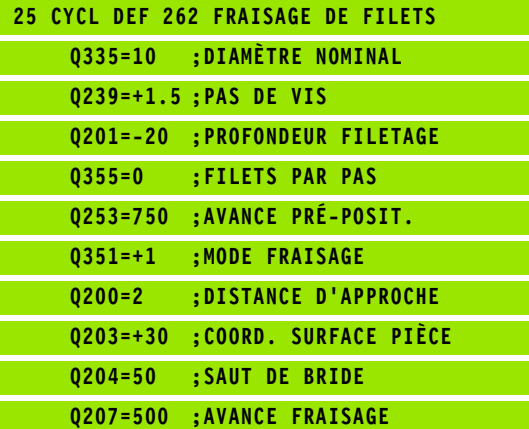

**4.6 FRAISAGE DE FILETS (cycle 262, DIN/ISO: G262, option de logiciel Advanced programming features)** 6 FRAISAGE DE FILETS (cycle 262, DIN/ISO: G262, opti<mark>on d</mark>e logiciel<br>Advanced programm<mark>ing</mark> features)

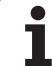

# <span id="page-107-0"></span>**4.7 FILETAGE SUR UN TOUR (cycle 263, DIN/ISO: G263**<br> **option de logiciel Advance programming features)**<br> **Déroulement du cycle**<br>
1 La TNC positionne l'outil dans l'axe de broche en avant FMAX, à la distance d'approche pro **(cycle 263, DIN/ISO: G263, option de logiciel Advanced programming features)**

#### **Déroulement du cycle**

**1** La TNC positionne l'outil dans l'axe de broche en avance rapide **FMAX**, à la distance d'approche programmée, au-dessus de la surface de la pièce

#### **Chanfreiner**

- **2** Suivant l'avance de pré-positionnement, l'outil se déplace à la profondeur du chanfrein moins la distance d'approche; il se déplace ensuite suivant l'avance de plongée jusqu'à la profondeur du chanfrein
- **3** Si une distance d'approche latérale a été introduite, la TNC positionne l'outil tout de suite à la profondeur pour le chanfrein avec l'avance de pré-positionnement
- **4** Ensuite, et selon les conditions de place, la TNC sort l'outil du centre ou bien aborde en douceur le diamètre primitif par un prépositionnement latéral et exécute un déplacement circulaire

#### **Chanfrein frontal**

- **5** L'outil se déplace à la profondeur du chanfrein frontal avec l'avance de pré-positionnement,
- **6** Partant du centre, la TNC positionne l'outil à la position décalée sans correction de rayon en suivant un demi-cercle. Il exécute ensuite un déplacement circulaire avec l'avance de chanfreinage
- **7** Ensuite, la TNC déplace à nouveau l'outil sur un demi-cercle jusqu'au centre du trou

#### **Fraisage de filets**

- **8** Avec l'avance de pré-positionnement programmée, l'outil se déplace sur le plan initial pour le filet qui résulte du signe du pas de vis ainsi que du mode de fraisage
- **9** L'outil se déplace ensuite en suivant une trajectoire hélicoïdale, tangentiellement au diamètre nominal du filet, et fraise le filet avec un déplacement hélicoïdal sur 360°
- **10** Puis l'outil quitte le contour tangentiellement et retourne au point initial dans le plan d'usinage
- **11** En fin de cycle, la TNC déplace l'outil en avance rapide à la distance d'approche – ou si celui-ci est programmé – au saut de bride
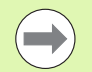

# **Remarques avant que vous ne programmiez**

Programmer la séquence de positionnement du point initial (centre du trou) dans le plan d'usinage avec correction de rayon **R0** .

Les signes des paramètres de cycles Profondeur de filetage, Profondeur du chanfrein ou du chanfrein frontal déterminent le sens d'usinage. Le sens d'usinage est choisi dans l'ordre suivant:

- 1. Profondeur de filetage
- 2. Profondeur du chanfrein
- 3. Profondeur du chanfrein frontal

Si vous attribuez la valeur 0 à l'un de ces paramètres de profondeur, la TNC n'exécute pas cette phase d'usinage.

Si un chanfrein frontal est souhaité, attribuez la valeur 0 au paramètre de profondeur pour le chanfrein.

Programmez la profondeur de filetage inférieure à la profondeur pour le chanfrein, d'au moins un tiers de fois le pas de vis.

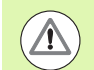

# **Attention, risque de collision!**

Avec le paramètre-machine **displayDepthErr**, vous définissez si la TNC doit délivrer un message d'erreur (on) ou ne pas en délivrer (off) en cas d'introduction d'une profondeur positive.

Notez que la TNC inverse le calcul de la position de prépositionnement si vous introduisez une **profondeur positive**. L'outil se déplace donc dans l'axe d'outil, en avance rapide, jusqu'à la distance d'approche **en dessous** de la surface de la pièce!

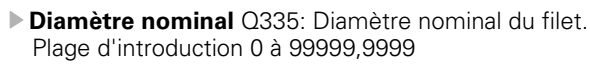

- **Pas de vis** Q239: Pas de la vis. Le signe détermine le sens du filet vers la droite ou vers la gauche:
	- **+** = filet à droite
	- **–** = filet à gauche
	- Plage d'introduction -99,9999 à 99,9999
- 8 **Profondeur de filetage** Q201 (en incrémental): Distance entre la surface de la pièce et la fin du filet. Plage d'introduction -99999,9999 à 99999,9999
- **Profondeur pour chanfrein** Q356 (en incrémental): Distance entre la surface de la pièce et la pointe de l'outil. Plage d'introduction -99999,9999 à 99999,9999
- ▶ **Avance de pré-positionnement** Q253: Vitesse de déplacement de l'outil lors de la plongée dans la pièce ou lors de sa sortie de la pièce, en mm/min. Plage d'introduction 0 à 99999,999, en alternative **FMAX**, **FAUTO**
- ▶ **Mode fraisage** Q351: Mode de fraisage avec M3
	- **+1** = fraisage en avalant
	- **–1** = fraisage en opposition
- 8 **Distance d'approche** Q200 (en incrémental): Distance entre la pointe de l'outil et la surface de la pièce. Plage d'introduction 0 à 99999,9999
- 8 **Distance d'approche latérale** Q357 (en incrémental): Distance entre la dent de l'outil et la paroi du trou. Plage d'introduction 0 à 99999,9999
- 8 **Profondeur du chanfrein frontal** Q358 (en incrémental): Distance entre la surface de la pièce et la pointe de l'outil lors du chanfreinage. Plage d'introduction -99999,9999 à 99999,9999
- 8 **Décalage chanfrein frontal** Q359 (en incrémental): Distance correspondant au décalage du centre de l'outil avec le centre du trou. Plage d'introduction 0 à 99999,9999

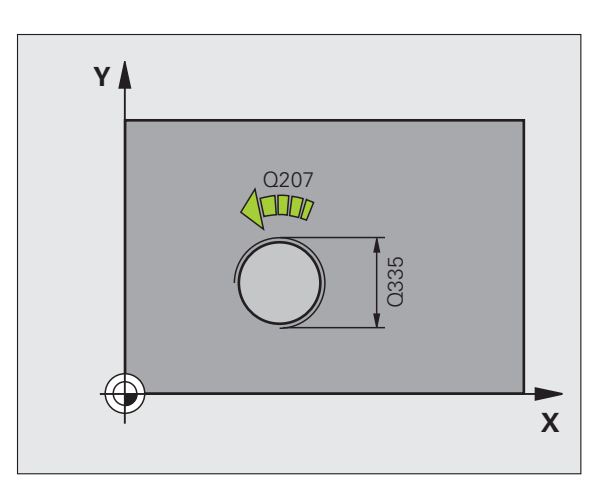

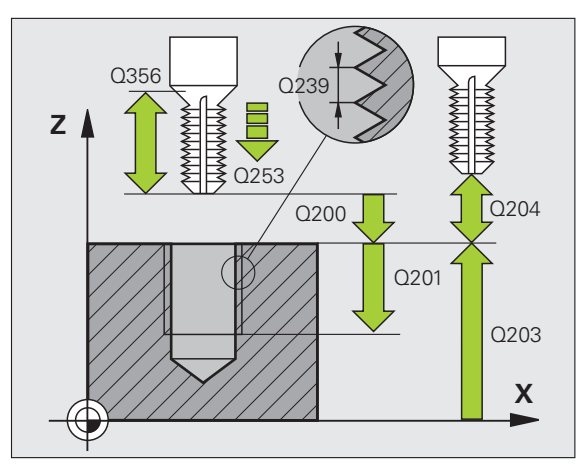

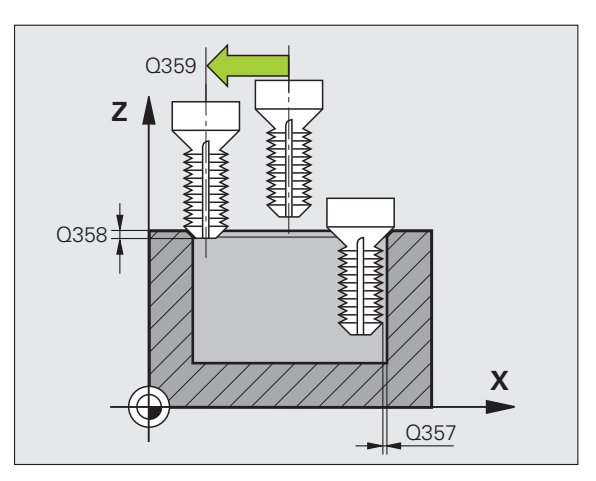

- 8 **Saut de bride** Q204 (en incrémental): Coordonnée dans l'axe de broche excluant toute collision entre l'outil et la pièce (matériels de serrage). Plage d'introduction 0 à 99999,9999
- 8 **Avance de chanfreinage** Q254: Vitesse de déplacement pour le chanfreinage, en mm/min. Plage d'introduction 0 à 99999,999, en alternative **FAUTO**, **FU**
- 8 **Avance de fraisage** Q207: Vitesse de déplacement de l'outil lors du fraisage, en mm/min. Plage d'introduction 0 à 99999,9999, en alternative **FAUTO**

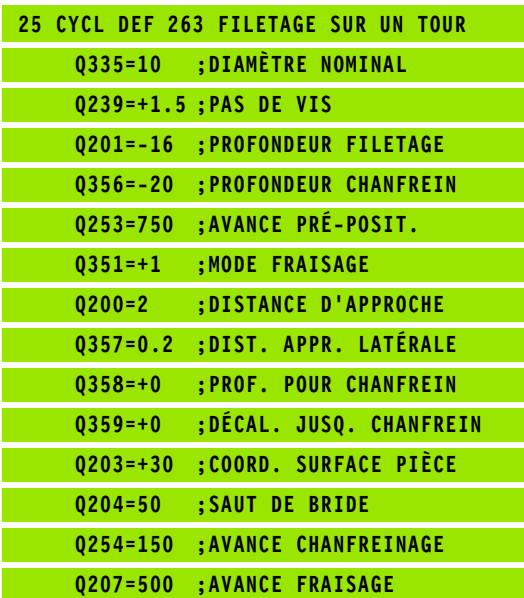

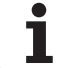

# **4.8 FILETAGE AVEC PERCAGE**<br> **Advance (cycle 264, DIN/ISO: G264, option de logiciel Advance programming features)**<br> **Displaced programming features)**<br> **Displaced programming features**<br> **A** La TNC positionne l'outil dans l' **(cycle 264, DIN/ISO: G264, option de logiciel Advanced programming features)**

# **Déroulement du cycle**

**1** La TNC positionne l'outil dans l'axe de broche en avance rapide **FMAX**, à la distance d'approche programmée, au-dessus de la surface de la pièce

# **Perçage**

- **2** Avec l'avance de plongée en profondeur programmée, l'outil perce à la première profondeur de passe
- **3** Si un brise-copeaux a été introduit, la TNC rétracte l'outil de la valeur de retrait programmée. Si vous travaillez sans brisecopeaux, la TNC rétracte l'outil en avance rapide jusqu'à la distance d'approche, puis le déplace à nouveau avec **FMAX** à la distance de sécurité au-dessus de la première profondeur de passe
- **4** Avec l'avance d'usinage, l'outil perce ensuite une autre profondeur de passe
- **5** La TNC répète ce processus (2 à 4) jusqu'à ce que l'outil atteigne la profondeur de perçage

# **Chanfrein frontal**

- **6** Suivant l'avance de pré-positionnement, l'outil se déplace à la profondeur pour chanfrein
- **7** Partant du centre, la TNC positionne l'outil sans correction de rayon en suivant un demi-cercle; il parcourt la distance entre l'axe du trou et le chanfrein (décalage jusqu'au chanfrein) et exécute un déplacement circulaire avec l'avance de plongée
- **8** Ensuite, la TNC déplace à nouveau l'outil sur un demi-cercle jusqu'au centre du trou

# **Fraisage de filets**

- **9** Avec l'avance de pré-positionnement programmée, l'outil se déplace sur le plan initial pour le filet qui résulte du signe du pas de vis ainsi que du mode de fraisage
- **10** L'outil se déplace ensuite en suivant une trajectoire hélicoïdale tangentielle au diamètre nominal du filet et fraise le filet en suivant une trajectoire hélicoïdale sur 360°
- **11** Puis l'outil quitte le contour par tangentement pour retourner au point initial dans le plan d'usinage
- **12** En fin de cycle, la TNC déplace l'outil en avance rapide à la distance d'approche ou – si celui-ci est programmé – au saut de bride

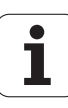

# **Attention lors de la programmation!**

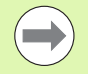

Programmer la séquence de positionnement du point initial (centre du trou) dans le plan d'usinage avec correction de rayon **R0** .

Les signes des paramètres de cycles Profondeur de filetage, Profondeur du chanfrein ou du chanfrein frontal déterminent le sens d'usinage. Le sens d'usinage est choisi dans l'ordre suivant:

- 1. Profondeur de filetage
- 2. Profondeur de perçage
- 3. Profondeur du chanfrein frontal

Si vous attribuez la valeur 0 à l'un de ces paramètres de profondeur, la TNC n'exécute pas cette phase d'usinage.

Programmez la profondeur de filetage pour qu'elle soit au minimum d'un tiers de fois le pas de vis inférieure à la profondeur de perçage.

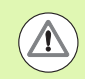

# **Attention, risque de collision!**

Avec le paramètre-machine **displayDepthErr**, vous définissez si la TNC doit délivrer un message d'erreur (on) ou ne pas en délivrer (off) en cas d'introduction d'une profondeur positive.

Notez que la TNC inverse le calcul de la position de prépositionnement si vous introduisez une **profondeur positive**. L'outil se déplace donc dans l'axe d'outil, en avance rapide, jusqu'à la distance d'approche **en dessous** de la surface de la pièce!

- 8 **Diamètre nominal** Q335: Diamètre nominal du filet. Plage d'introduction 0 à 99999,9999
- **Pas de vis** Q239: Pas de la vis. Le signe détermine le sens du filet vers la droite ou vers la gauche:
	- **+** = filet à droite
	- **–** = filet à gauche
	- Plage d'introduction -99,9999 à 99,9999
- 8 **Profondeur de filetage** Q201 (en incrémental): Distance entre la surface de la pièce et la fin du filet. Plage d'introduction -99999,9999 à 99999,9999
- 8 **Profondeur de perçage** Q356 (en incrémental): Distance entre la surface de la pièce et le fond du trou. Plage d'introduction -99999,9999 à 99999,9999
- 8 **Avance de pré-positionnement** Q253: Vitesse de déplacement de l'outil lors de la plongée dans la pièce ou lors de sa sortie de la pièce, en mm/min. Plage d'introduction 0 à 99999,999, en alternative **FMAX**, **FAUTO**
- ▶ **Mode fraisage** Q351: Mode de fraisage avec M3 **+1** = fraisage en avalant
	- **–1** = fraisage en opposition
- 8 **Profondeur de passe** Q202 (en incrémental): Distance parcourue par l'outil en une passe. La profondeur n'est pas forcément un multiple de la profondeur de passe. Plage d'introduction 0 à 99999,9999. L'outil se déplace en une passe à la profondeur lorsque:
	- la profondeur de passe est égale à la profondeur
	- la profondeur de passe est supérieure à la profondeur
- 8 **Distance de sécurité en haut** Q258 (en incrémental): Distance de sécurité pour le positionnement en rapide lorsque, après un retrait hors du trou, la TNC déplace l'outil à nouveau à la profondeur de passe actuelle. Plage d'introduction 0 à 99999,9999
- 8 **Profondeur de perçage jusqu'au brise-copeaux** Q257 (en incrémental): Passe à l'issue de laquelle la TNC exécute un brise-copeaux. Pas de brise-copeaux si l'on a introduit 0. Plage d'introduction 0 à 99999,9999
- 8 **Retrait brise-copeaux** Q256 (en incrémental): Valeur pour le retrait de l'outil lors du brise-copeaux. Plage d'introduction 0,1000 à 99999,9999

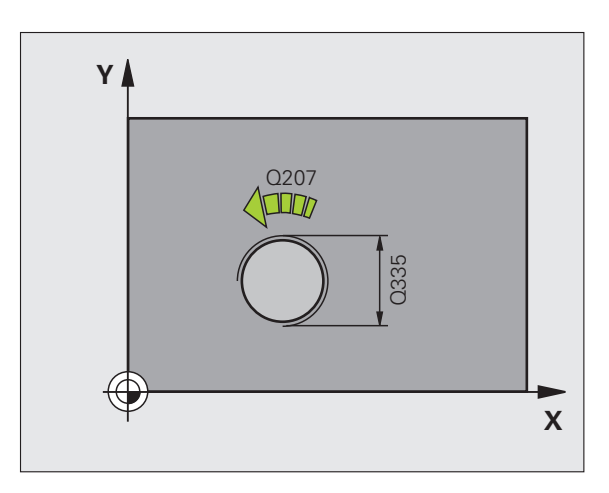

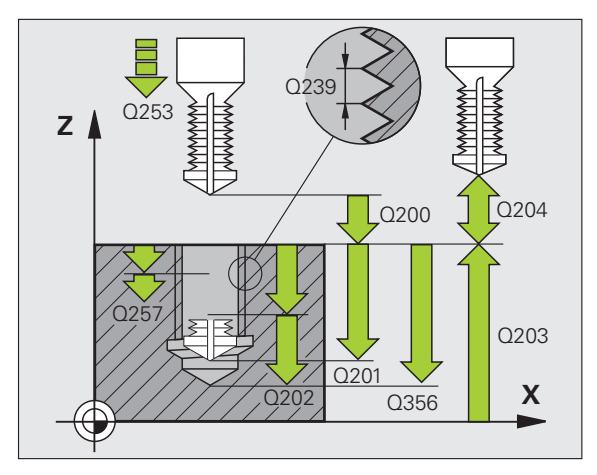

- 8 **Profondeur du chanfrein frontal** Q358 (en incrémental): Distance entre la surface de la pièce et la pointe de l'outil lors du chanfreinage. Plage d'introduction -99999,9999 à 99999,9999
- 8 **Décalage chanfrein frontal** Q359 (en incrémental): Distance correspondant au décalage du centre de l'outil avec le centre du trou. Plage d'introduction 0 à 99999,9999
- 8 **Distance d'approche** Q200 (en incrémental): Distance entre la pointe de l'outil et la surface de la pièce. Plage d'introduction 0 à 99999,9999
- 8 **Coordonnée surface pièce** Q203 (en absolu): Coordonnée de la surface de la pièce. Plage d'introduction -99999,9999 à 99999,9999
- **Saut de bride** Q204 (en incrémental): Coordonnée dans l'axe de broche excluant toute collision entre l'outil et la pièce (matériels de serrage). Plage d'introduction 0 à 99999,9999
- 8 **Avance plongée en profondeur** Q206: Vitesse de déplacement de l'outil lors du perçage, en mm/min. Plage d'introduction 0 à 99999,999, en alternative **FAUTO**, **FU**
- 8 **Avance de fraisage** Q207: Vitesse de déplacement de l'outil lors du fraisage, en mm/min. Plage d'introduction 0 à 99999,9999, en alternative **FAUTO**

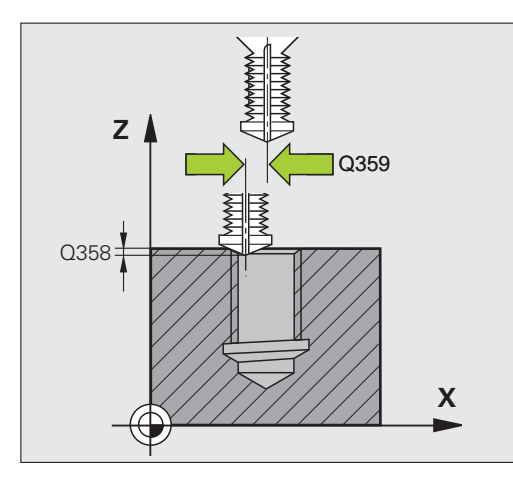

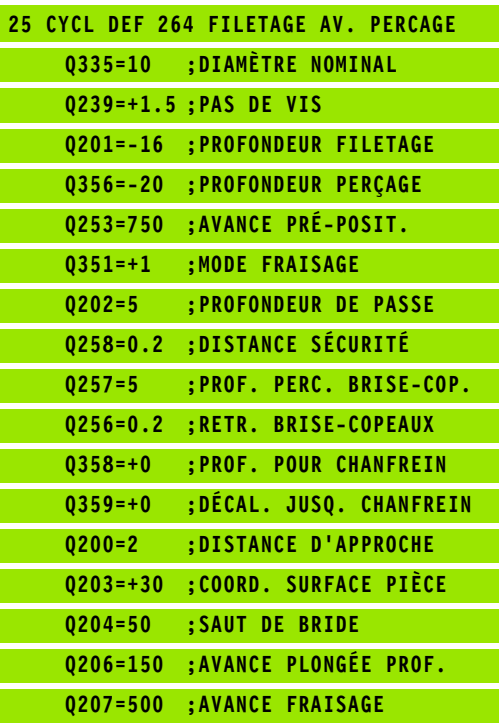

# **de logiciel Advanced programming features)**<br> **de logiciel Advance d'orgiciel Advanced programming features)**<br> **Déroulement du cycle**<br> **1** La TNC positionne l'outil dans l'axe de broche en avance rapid<br> **14 EVAC A La divan PERCAGE (cycle 265, DIN/ISO: G265, option de logiciel Advanced programming features)**

# **Déroulement du cycle**

**1** La TNC positionne l'outil dans l'axe de broche en avance rapide **FMAX**, à la distance d'approche programmée, au-dessus de la surface de la pièce

# **Chanfrein frontal**

- **2** Pour un chanfreinage avant l'usinage du filet, l'outil se déplace avec l'avance de chanfreinage à la profondeur du chanfrein frontal. Pour un chanfreinage après l'usinage du filet, la TNC déplace l'outil à la profondeur du chanfrein avec l'avance de pré-positionnement
- **3** Partant du centre, la TNC positionne l'outil sans correction de rayon en suivant un demi-cercle; il parcourt la distance entre l'axe du trou et le chanfrein (décalage jusqu'au chanfrein) et exécute un déplacement circulaire avec l'avance de plongée
- **4** Ensuite, la TNC déplace à nouveau l'outil sur un demi-cercle jusqu'au centre du trou

# **Fraisage de filets**

- **5** La TNC déplace l'outil suivant l'avance de pré-positionnement programmée jusqu'au plan initial pour le filet
- **6** L'outil se déplace ensuite tangentiellement vers le diamètre nominal du filet en suivant une trajectoire hélicoïdale
- **7** La TNC déplace l'outil sur une trajectoire hélicoïdale continue, vers le bas, jusqu'à ce que la profondeur de filet soit atteinte
- **8** Puis l'outil quitte le contour par tangentement pour retourner au point initial dans le plan d'usinage
- **9** En fin de cycle, la TNC déplace l'outil en avance rapide à la distance d'approche – et si celui-ci est programmé – au saut de bride

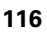

# **Attention lors de la programmation!**

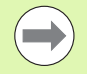

Programmer la séquence de positionnement du point initial (centre du trou) dans le plan d'usinage avec correction de rayon **R0** .

Les signes des paramètres de cycles Profondeur de filetage, ou Profondeur du chanfrein frontal déterminent le sens de l'usinage Le sens d'usinage est choisi dans l'ordre suivant:

- 1. Profondeur de filetage
- 2. Profondeur du chanfrein frontal

Si vous attribuez la valeur 0 à l'un de ces paramètres de profondeur, la TNC n'exécute pas cette phase d'usinage.

Lorsque vous modifiez la profondeur de filetage, la TNC modifie automatiquement le point initial du déplacement hélicoïdal.

Le mode de fraisage (en opposition/en avalant) est défini par le filetage (filet vers la droite/gauche) et par le sens de rotation de l'outil car seul est possible le sens d'usinage allant de la surface de la pièce vers l'intérieur de celle-ci.

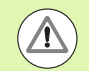

### **Attention, risque de collision!**

Avec le paramètre-machine **displayDepthErr**, vous définissez si la TNC doit délivrer un message d'erreur (on) ou ne pas en délivrer (off) en cas d'introduction d'une profondeur positive.

Notez que la TNC inverse le calcul de la position de prépositionnement si vous introduisez une **profondeur positive**. L'outil se déplace donc dans l'axe d'outil, en avance rapide, jusqu'à la distance d'approche **en dessous** de la surface de la pièce!

- 
- 8 **Diamètre nominal** Q335: Diamètre nominal du filet. Plage d'introduction 0 à 99999,9999
- **Pas de vis** Q239: Pas de la vis. Le signe détermine le sens du filet vers la droite ou vers la gauche:
	- **+** = filet à droite
	- **–** = filet à gauche
	- Plage d'introduction -99,9999 à 99,9999
- 8 **Profondeur de filetage** Q201 (en incrémental): Distance entre la surface de la pièce et la fin du filet. Plage d'introduction -99999,9999 à 99999,9999
- 8 **Avance de pré-positionnement** Q253: Vitesse de déplacement de l'outil lors de la plongée dans la pièce ou lors de sa sortie de la pièce, en mm/min. Plage d'introduction 0 à 99999,999, en alternative **FMAX**, **FAUTO**
- 8 **Profondeur du chanfrein frontal** Q358 (en incrémental): Distance entre la surface de la pièce et la pointe de l'outil lors du chanfreinage. Plage d'introduction -99999,9999 à 99999,9999
- 8 **Décalage chanfrein frontal** Q359 (en incrémental): Distance correspondant au décalage du centre de l'outil avec le centre du trou. Plage d'introduction 0 à 99999,9999
- ▶ **Chanfreinage** Q360: Réalisation du chanfrein **0** = avant l'usinage du filet **1** = après l'usinage du filet
- 8 **Distance d'approche** Q200 (en incrémental): Distance entre la pointe de l'outil et la surface de la pièce. Plage d'introduction 0 à 99999,9999

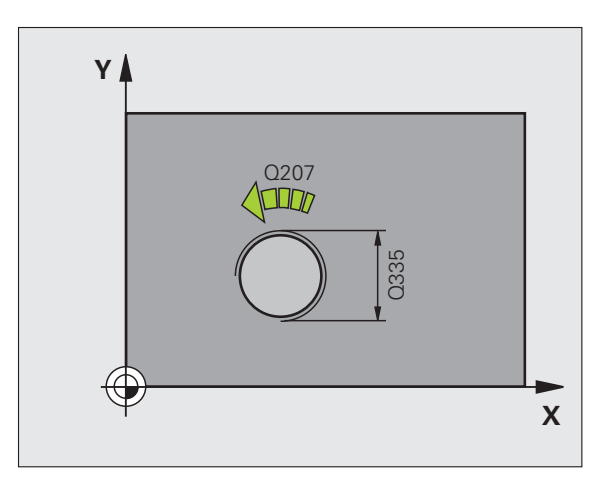

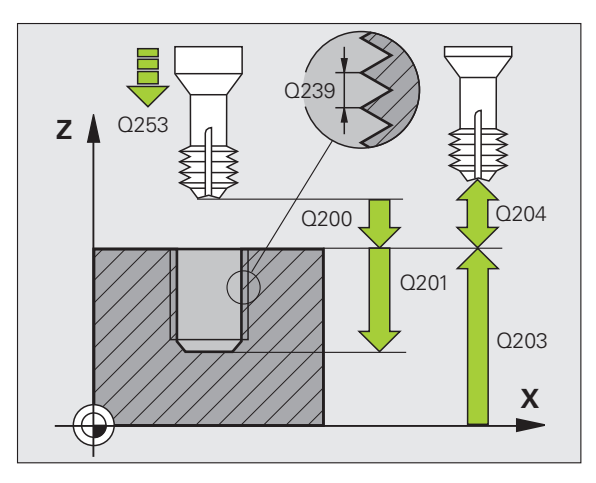

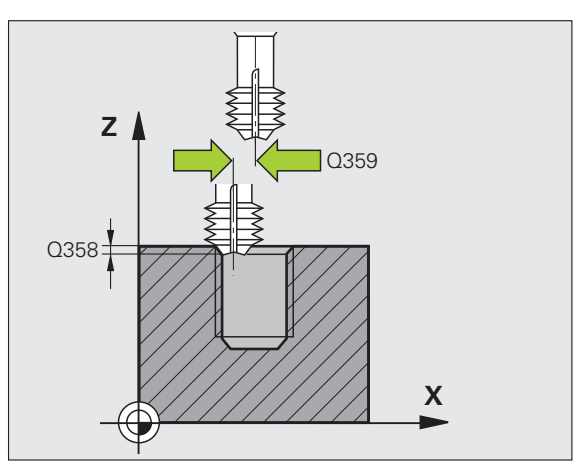

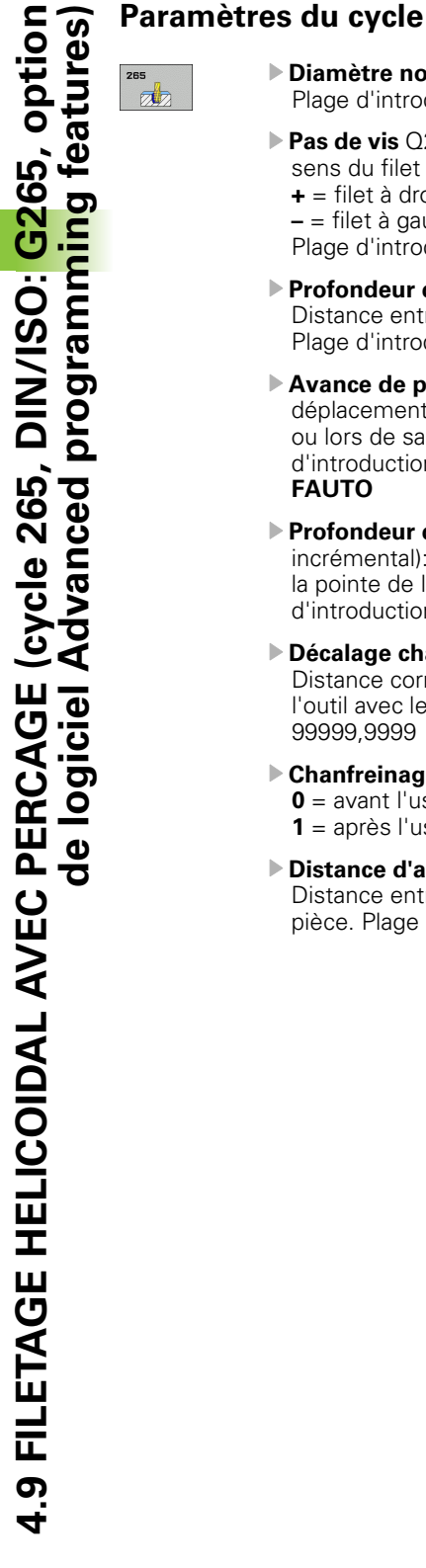

- 8 **Coordonnée surface pièce** Q203 (en absolu): Coordonnée de la surface de la pièce. Plage d'introduction -99999,9999 à 99999,9999
- 8 **Saut de bride** Q204 (en incrémental): Coordonnée dans l'axe de broche excluant toute collision entre l'outil et la pièce (matériels de serrage). Plage d'introduction 0 à 99999,9999
- 8 **Avance de chanfreinage** Q254: Vitesse de déplacement pour le chanfreinage, en mm/min. Plage d'introduction 0 à 99999,999, en alternative **FAUTO**, **FU**
- 8 **Avance de fraisage** Q207: Vitesse de déplacement de l'outil lors du fraisage, en mm/min. Plage d'introduction 0 à 99999,999, en alternative **FAUTO**

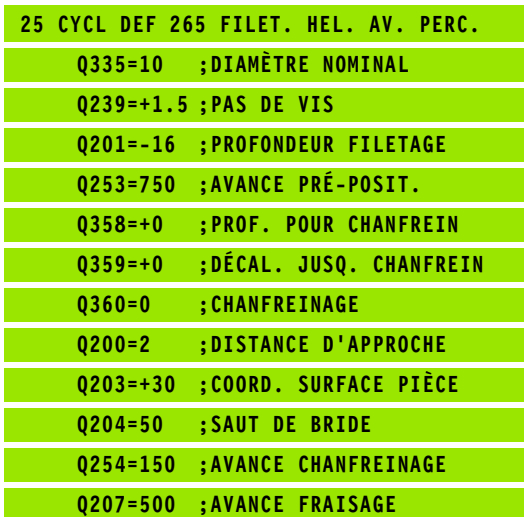

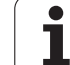

# **logicial Advanced Programming features)**<br> **logicial Advanced programming features)**<br> **Déroulement du cycle 267, DIN/I;**<br> **CAUSE Advanced programming features)**<br> **Déroulement du cycle trans l'axe de broche en avant montrai TENONS (cycle 267, DIN/ISO: G267, option de logiciel Advanced programming features)**

# **Déroulement du cycle**

**1** La TNC positionne l'outil dans l'axe de broche en avance rapide **FMAX**, à la distance d'approche programmée, au-dessus de la surface de la pièce

# **Chanfrein frontal**

- **2** La TNC aborde le point initial pour le chanfrein frontal en partant du centre du tenon sur l'axe principal du plan d'usinage. La position du point initial résulte du rayon du filet, du rayon d'outil et du pas de vis
- **3** Suivant l'avance de pré-positionnement, l'outil se déplace à la profondeur pour chanfrein
- **4** Partant du centre, la TNC positionne l'outil sans correction de rayon en suivant un demi-cercle; il parcourt la distance entre l'axe du trou et le chanfrein (décalage jusqu'au chanfrein) et exécute un déplacement circulaire avec l'avance de plongée
- **5** Ensuite, la TNC déplace à nouveau l'outil sur un demi-cercle jusqu'au point initial

# **Fraisage de filets**

- **6** La TNC positionne l'outil au point initial s'il n'y a pas eu auparavant de chanfrein frontal. Point initial du filetage = point initial du chanfrein frontal
- **7** Avec l'avance de pré-positionnement programmée, l'outil se déplace au plan initial qui résulte du signe du pas de vis, du mode de fraisage ainsi que du nombre de filets par pas
- **8** L'outil se déplace ensuite tangentiellement vers le diamètre nominal du filet en suivant une trajectoire hélicoïdale
- **9** En fonction du paramètre Nombre de filets par pas, l'outil fraise le filet en exécutant un déplacement hélicoïdal, plusieurs déplacements hélicoïdaux décalés ou un déplacement hélicoïdal continu
- **10** Puis l'outil quitte le contour tangentiellement et retourne au point initial dans le plan d'usinage
- **11** En fin de cycle, la TNC déplace l'outil en avance rapide à la distance d'approche – ou si celui-ci est programmé – au saut de bride

# **Attention lors de la programmation!**

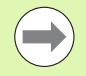

Programmer la séquence de positionnement du point initial (centre du tenon) dans le plan d'usinage avec correction de rayon **R0** .

Le décalage nécessaire pour le chanfrein frontal doit être calculé préalablement. Vous devez indiquer la valeur allant du centre du tenon au centre de l'outil (valeur non corrigée).

Les signes des paramètres de cycles Profondeur de filetage ou du chanfrein frontal déterminent le sens de l'usinage. Le sens d'usinage est choisi dans l'ordre suivant:

- 1. Profondeur de filetage
- 3. Profondeur du chanfrein frontal

Si vous attribuez la valeur 0 à l'un de ces paramètres de profondeur, la TNC n'exécute pas cette phase d'usinage.

Le signe du paramètre de cycle Profondeur de filetage détermine le sens de l'usinage.

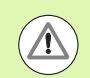

## **Attention, risque de collision!**

Avec le paramètre-machine **displayDepthErr**, vous définissez si la TNC doit délivrer un message d'erreur (on) ou ne pas en délivrer (off) en cas d'introduction d'une profondeur positive.

Notez que la TNC inverse le calcul de la position de prépositionnement si vous introduisez une **profondeur positive**. L'outil se déplace donc dans l'axe d'outil, en avance rapide, jusqu'à la distance d'approche **en dessous** de la surface de la pièce!

- 
- 8 **Diamètre nominal** Q335: Diamètre nominal du filet. Plage d'introduction 0 à 99999,9999
	- **Pas de vis** Q239: Pas de la vis. Le signe détermine le sens du filet vers la droite ou vers la gauche:
		- **+** = filet à droite
		- **–** = filet à gauche
		- Plage d'introduction -99,9999 à 99,9999
	- 8 **Profondeur de filetage** Q201 (en incrémental): Distance entre la surface de la pièce et la fin du filet
	- **Filets par pas** Q355: Nombre de pas en fonction duquel l'outil doit être décalé:

**0** = une trajectoire hélicoïdale à la profondeur du filetage

**1** = trajectoire hélicoïdale continue sur toute la longueur du filet

**>1** = plusieurs trajectoires hélicoïdales avec approche et sortie; entre deux, la TNC décale l'outil de Q355 fois le pas de vis. Plage d'introduction 0 à 99999

- 8 **Avance de pré-positionnement** Q253: Vitesse de déplacement de l'outil lors de la plongée dans la pièce ou lors de sa sortie de la pièce, en mm/min. Plage d'introduction 0 à 99999,999, en alternative **FMAX**, **FAUTO**
- ▶ **Mode fraisage** Q351: Mode de fraisage avec M3
	- **+1** = fraisage en avalant
	- **–1** = fraisage en opposition

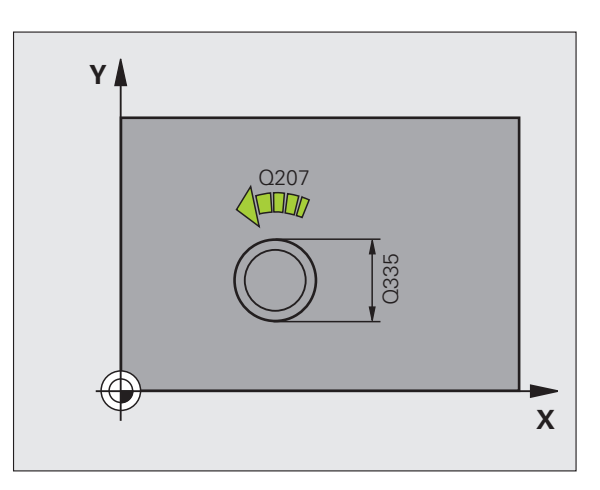

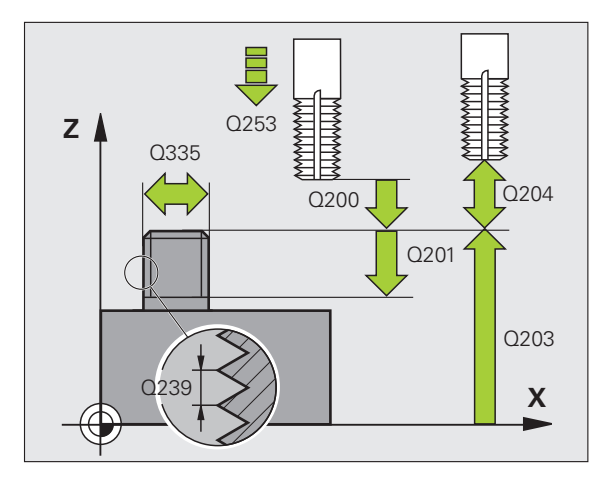

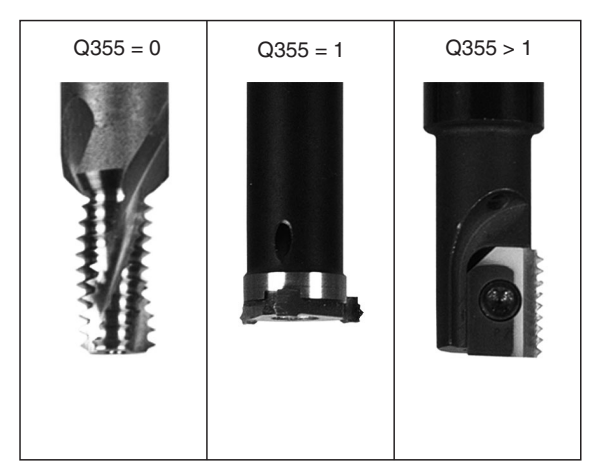

- 8 **Profondeur du chanfrein frontal** Q358 (en incrémental): Distance entre la surface de la pièce et la pointe de l'outil lors du chanfreinage. Plage d'introduction -99999,9999 à 99999,9999
- 8 **Décalage jusqu'au chanfrein** Q359 (en incrémental): Distance correspondant au décalage du centre de l'outil à partir du centre du tenon. Plage d'introduction 0 à 99999,9999
- 8 **Coordonnée surface pièce** Q203 (en absolu): Coordonnée de la surface de la pièce. Plage d'introduction -99999,9999 à 99999,9999
- **Saut de bride** Q204 (en incrémental): Coordonnée dans l'axe de broche excluant toute collision entre l'outil et la pièce (matériels de serrage). Plage d'introduction 0 à 99999,9999
- 8 **Avance de chanfreinage** Q254: Vitesse de déplacement pour le chanfreinage, en mm/min. Plage d'introduction 0 à 99999,999, en alternative **FAUTO**, **FU**
- 8 **Avance de fraisage** Q207: Vitesse de déplacement de l'outil lors du fraisage, en mm/min. Plage d'introduction 0 à 99999,999, en alternative **FAUTO**

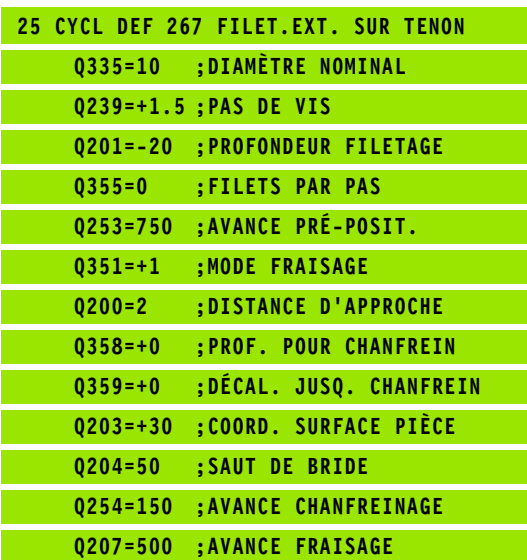

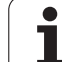

# **4.11 Exemples de programmation**

# **Exemple: Taraudage**

Les coordonnées du perçage sont mémorisées dans le tableau de points TAB1.PNT et appelées par la TNC avec **CYCL CALL PAT**.

Les rayons des outils sont sélectionnés de manière à visualiser toutes les étapes de l'usinage dans le graphique de test.

# **Déroulement du programme**

- Centrage
- Perçage
- Taraudage

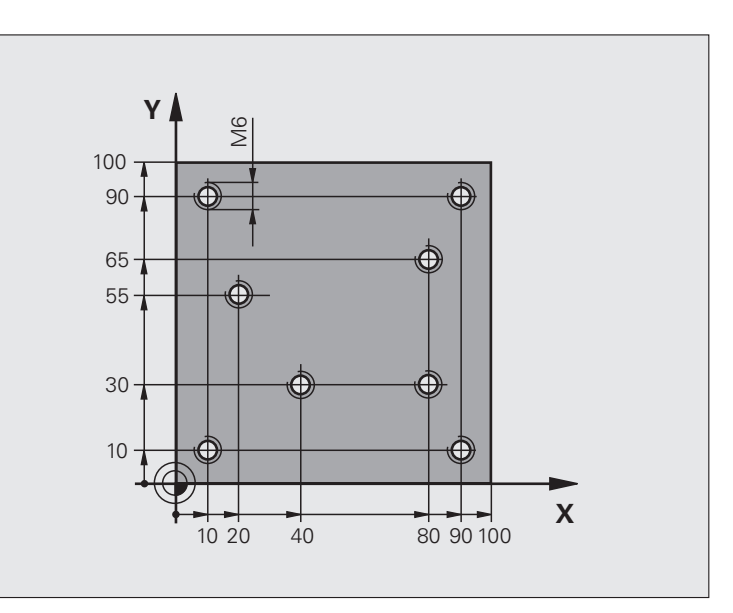

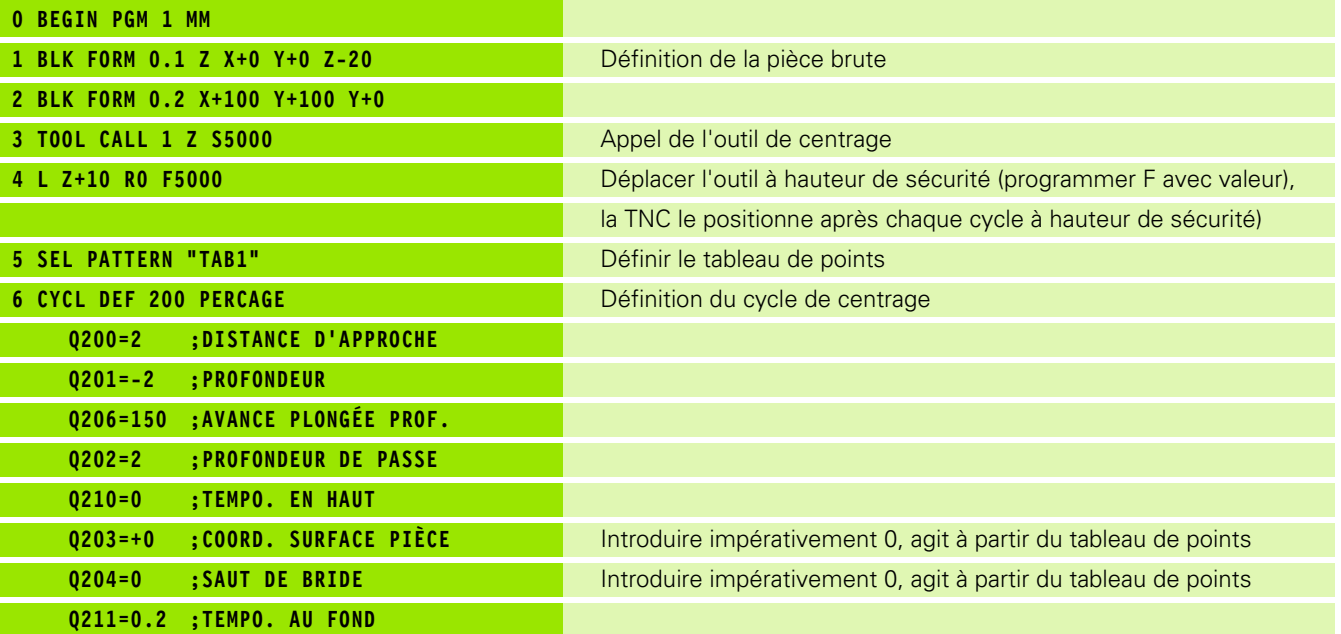

 $\bullet$ 

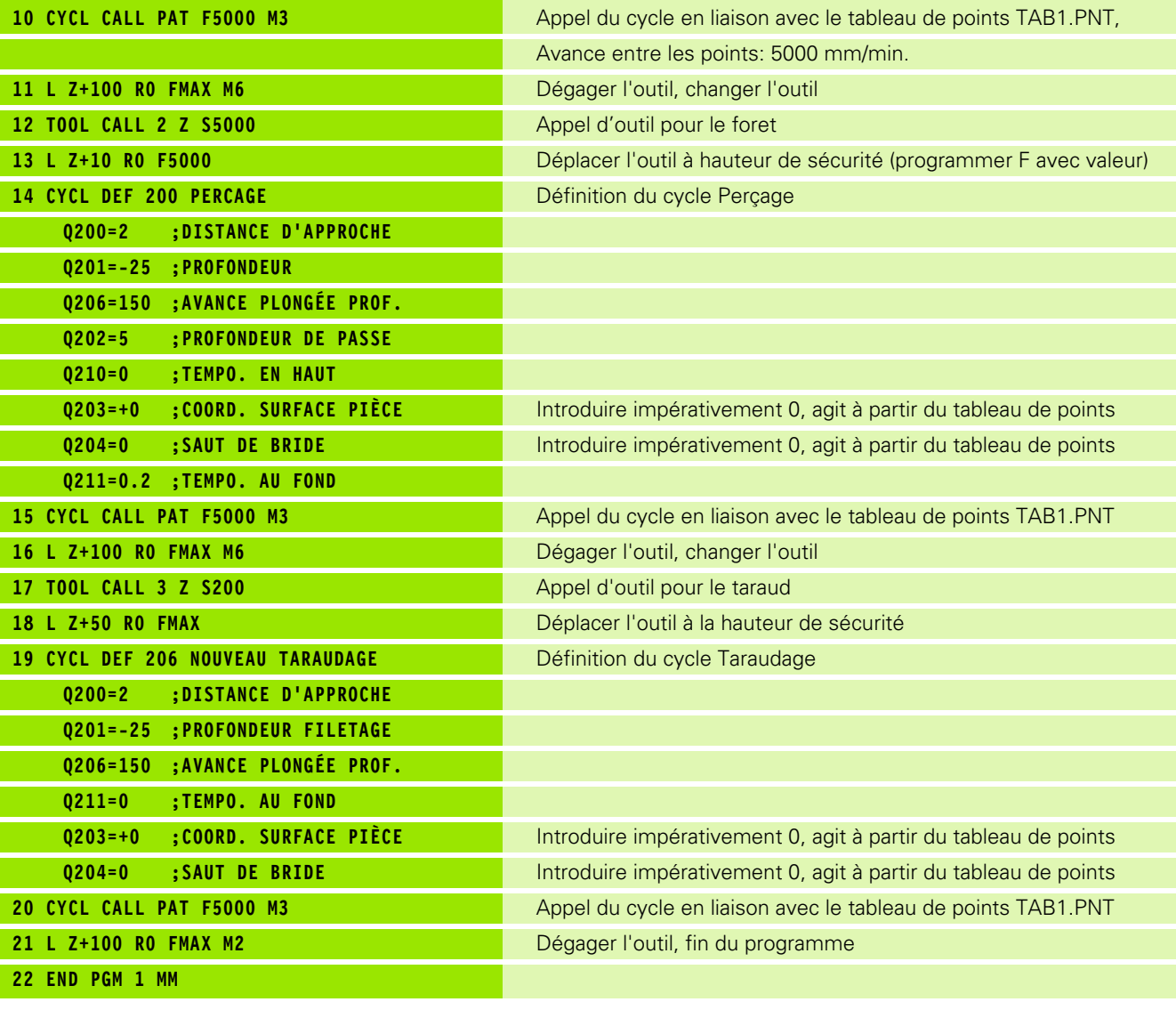

 $\mathbf i$ 

# **Tableau de points TAB1.PNT**

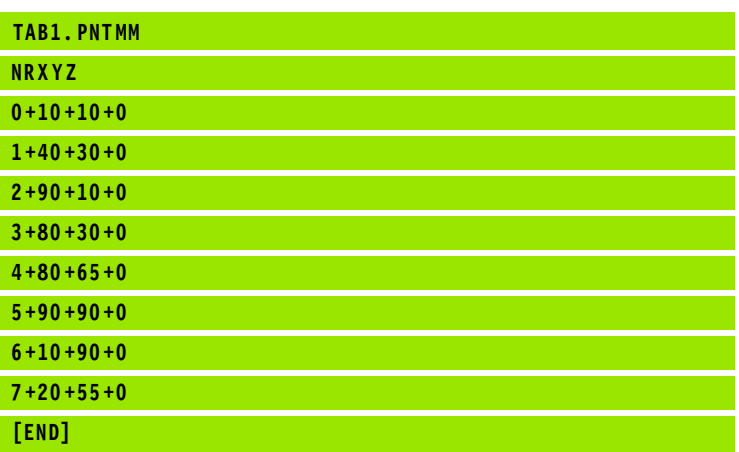

 $\mathbf{i}$ 

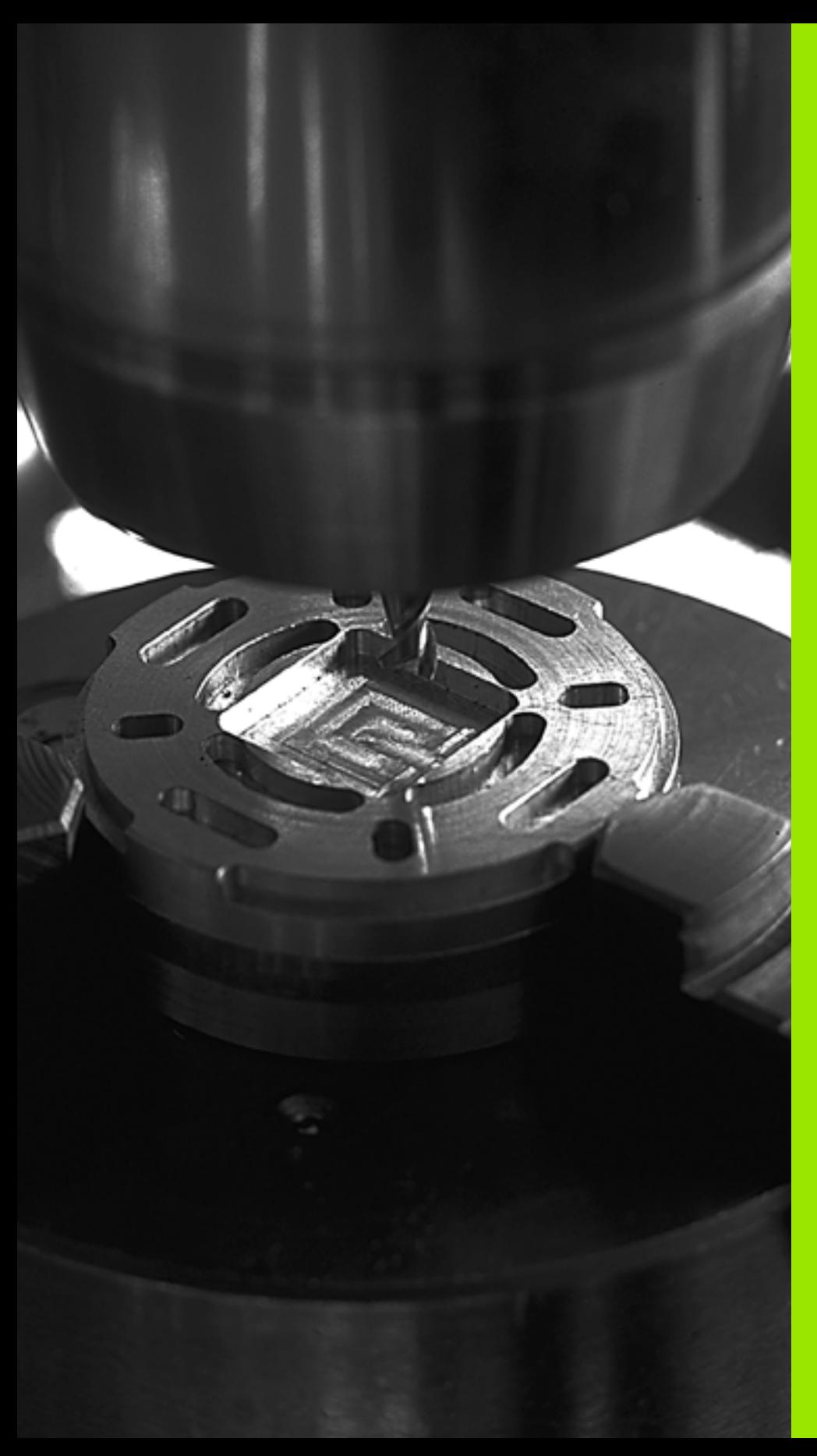

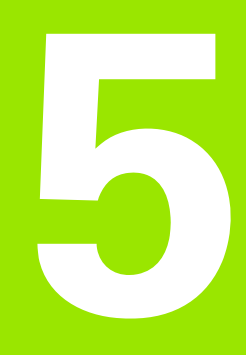

**Cycles d'usinage: Fraisage de poches / tenons / rainures**

# **5.1 Principes de base**

# **Vue d'ensemble**

La TNC dispose de 6 cycles destinés à l'usinage de poches, tenons et rainures:

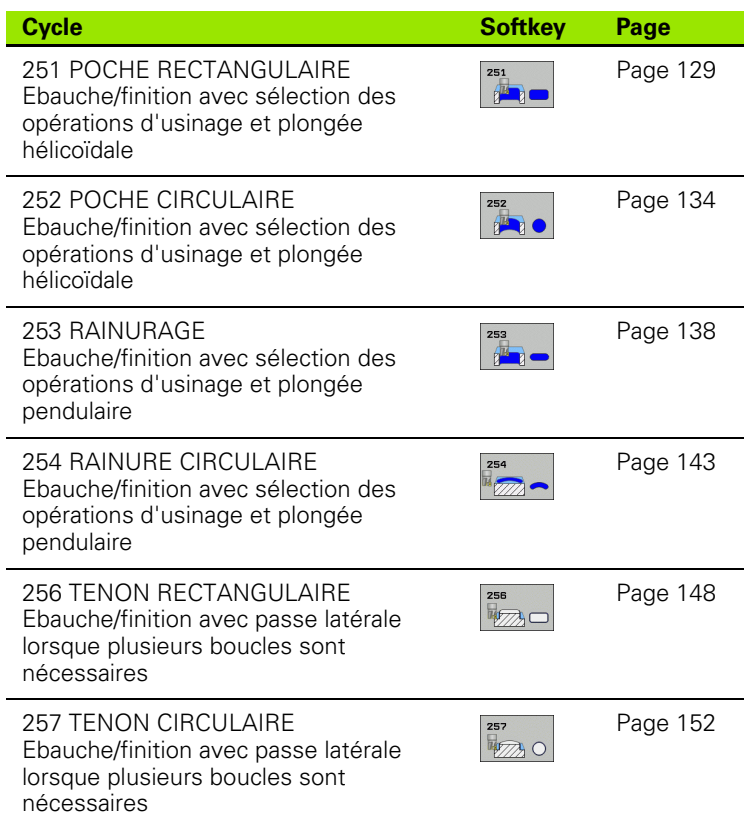

 $\bullet$ ı

# <span id="page-128-0"></span>**5.2 POCHE RECTANGULAIRE (cycle 251, DIN/ISO: G251, option de logiciel Advanced programming features)**

# **Déroulement du cycle**

Le cycle Poche rectangulaire 251 vous permet d'usiner en intégralité une poche rectangulaire. En fonction des paramètres du cycle, vous disposez des alternatives d'usinage suivantes:

- Usinage intégral: Ebauche, finition en profondeur, finition latérale
- Seulement ébauche
- Seulement finition en profondeur et finition latérale
- Seulement finition en profondeur
- Seulement finition latérale

# **Ebauche**

- **1** L'outil plonge dans la pièce, au centre de la poche, et se déplace à la première profondeur de passe. Vous définissez la stratégie de plongée avec le paramètre Q366
- **2** La TNC évide la poche de l'intérieur vers l'extérieur en tenant compte du facteur de recouvrement (paramètre Q370) et des surépaisseurs de finition (paramètres Q368 et Q369)
- **3** A la fin du processus d'évidement, la TNC éloigne l'outil du bord de la poche par tangentement, le déplace à la distance d'approche au dessus de la profondeur de passe actuelle, puis à partir de là, en avance rapide jusqu'au centre de la poche
- **4** Ce processus est répété jusqu'à ce que la profondeur de poche programmée soit atteinte

# **Finition**

- **5** Si les surépaisseurs de finition ont été définies, la TNC exécute tout d'abord la finition des parois de la poche et ce, en plusieurs passes si celles-ci ont été programmées. La paroi de la poche est abordée par tangentement
- **6** Pour terminer, la TNC exécute la finition du fond de la poche, de l'intérieur vers l'extérieur. Le fond de la poche est abordé par tangentement

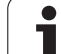

Si le tableau d'outils est inactif, vous devez toujours plonger perpendiculairement (Q366=0) car vous ne pouvez pas définir l'angle de plongée.

Pré-positionner l'outil à la position initiale dans le plan d'usinage et avec correction de rayon **R0**. Tenir compte du paramètre Q367 (position de la poche).

La TNC pré-positionne l'outil automatiquement dans l'axe d'outil. Tenir compte du paramètre Q204 (saut de bride).

Le signe du paramètre de cycle Profondeur détermine le sens de l'usinage. Si vous programmez Profondeur = 0, la TNC n'exécute pas le cycle.

A la fin du cycle, la TNC rétracte l'outil à nouveau à la position initiale.

**Advanced Programming Figures)**<br>
Si le tableau d'outils est inactif, vous devez toujou<br>
plonger perpendiculairement (Q366=0) car vous no<br>
pouvez pas définir l'angle de plongée.<br>
Pré-positionne l'outil à la position de la p A la fin d'une opération d'évidement, la TNC positionne l'outil en avance rapide au centre de la poche. L'outil s'immobilise à la distance d'approche au dessus de la profondeur de passe actuelle. Introduire la distance d'approche de manière à ce que l'outil en se déplaçant ne puisse pas être coincé par les copeaux extraits.

> Lors de la plongée hélicoïdale, la TNC délivre un message d'erreur lorsque le diamètre de l'hélice calculé en interne est inférieur à deux fois le diamètre de l'outil. Si vous utilisez un outil avec une coupe au centre, vous pouvez désactiver cette surveillance avec le paramètre **suppressPlungeErr**.

# **Attention, risque de collision!**

Avec le paramètre-machine **displayDepthErr**, vous définissez si la TNC doit délivrer un message d'erreur (on) ou ne pas en délivrer (off) en cas d'introduction d'une profondeur positive.

Notez que la TNC inverse le calcul de la position de prépositionnement si vous introduisez une **profondeur positive**. L'outil se déplace donc dans l'axe d'outil, en avance rapide, jusqu'à la distance d'approche **en dessous** de la surface de la pièce!

Si vous appelez le cycle avec l'opération d'usinage 2 (finition seulement), la TNC positionne l'outil en avance rapide au centre de la poche à la première profondeur de passe.

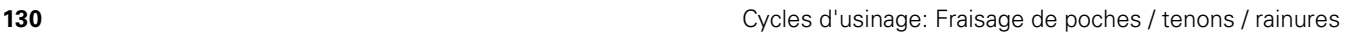

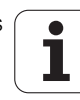

# **Paramètres du cycle**

251  $\mathbf{F}$ 

- 8 **Opérations d'usinage (0/1/2)** Q215: Définir les opérations d'usinage: **0**: Ebauche et finition **1**: Ebauche seulement **2**: Finition seulement La finition latérale et la finition en profondeur ne sont exécutées que si la surépaisseur de finition correspondante (Q368, Q369) a été définie 8 **1er côté** Q218 (en incrémental) : longueur de la poche parallèle à l'axe principal du plan d'usinage. Plage d'introduction 0 à 99999,9999 8 **2ème côté** Q324 (en incrémental) : longueur de la poche parallèle à l'axe secondaire du plan d'usinage. Plage d'introduction 0 à 99999,9999 8 **Rayon d'angle** Q220: Rayon de l'angle de la poche. Si
- vous avez programmé 0, la TNC prend un rayon d'angle égal au rayon de l'outil. Plage d'introduction 0 à 99999,9999
- 8 **Surépaisseur finition latérale** Q368 (en incrémental): Surépaisseur de finition dans le plan d'usinage Plage d'introduction 0 à 99999,9999
- **Position angulaire** Q224 (en absolu): Angle de rotation de toute la poche. Le centre de rotation est la position où se trouve l'outil lors de l'appel du cycle. Plage d'introduction -360,0000 à 360,0000
- **Position poche** Q367: Position de la poche par rapport à la position de l'outil lors de l'appel du cycle: **0**: Position de l'outil = centre de la poche
	- **1**: Position de l'outil = coin inférieur gauche
	- **2**: Position de l'outil = coin inférieur droit
	- **3**: Position de l'outil = coin supérieur droit
	- **4**: Position de l'outil = coin supérieur gauche
- 8 **Avance de fraisage** Q207: Vitesse de déplacement de l'outil lors du fraisage, en mm/min. Plage d'introduction 0 à 99999,999, en alternative **FAUTO**, **FU**, **FZ**
- ▶ Mode fraisage Q351: Mode de fraisage avec M3:
	- **+1** = fraisage en avalant
	- **–1** = fraisage en opposition

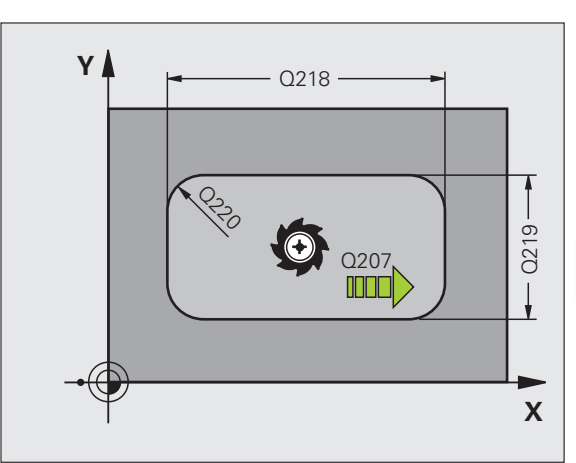

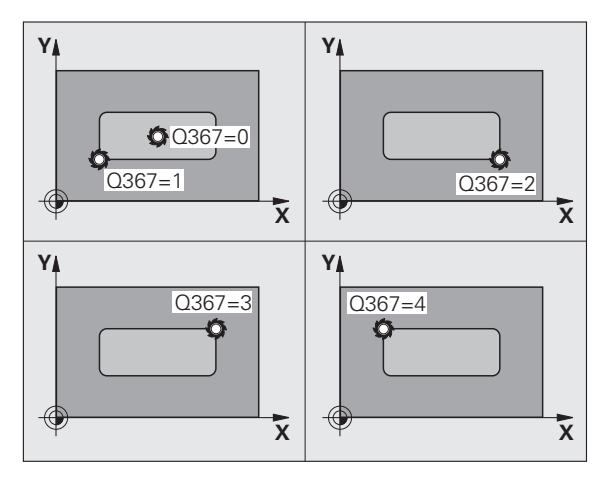

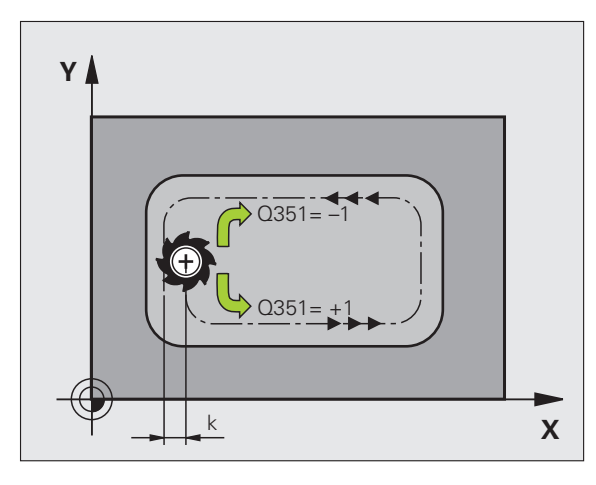

- 8 **Profondeur** Q201 (en incrémental): Distance entre la surface de la pièce et le fond de la poche. Plage d'introduction -99999,9999 à 99999,9999
- 8 **Profondeur de passe** Q202 (en incrémental): Distance parcourue par l'outil en une passe; introduire une valeur supérieure à 0. Plage d'introduction 0 à 99999,9999
- 8 **Surép. finition en profondeur** Q369 (en incrémental): Surépaisseur de finition pour la profondeur Plage d'introduction 0 à 99999,9999
- 8 **Avance plongée en profondeur** Q206: Vitesse de déplacement de l'outil lors de son déplacement à la profondeur, en mm/min. Plage d'introduction 0 à 99999,999, en alternative **FAUTO**, **FU**, **FZ**
- 8 **Passe de finition** Q338 (en incrémental): Distance parcourue par l'outil dans l'axe de broche lors de la finition. Q338=0: Finition en une seule passe. Plage d'introduction 0 à 99999,9999
- 8 **Distance d'approche** Q200 (en incrémental): Distance entre la surface frontale de l'outil et la surface de la pièce. Plage d'introduction 0 à 99999,9999
- 8 **Coordonnée surface pièce** Q203 (en absolu): Coordonnée absolue de la surface de la pièce. Plage d'introduction -99999,9999 à 99999,9999
- 8 **Saut de bride** Q204 (en incrémental): Coordonnée dans l'axe de broche excluant toute collision entre l'outil et la pièce (matériels de serrage). Plage d'introduction 0 à 99999,9999

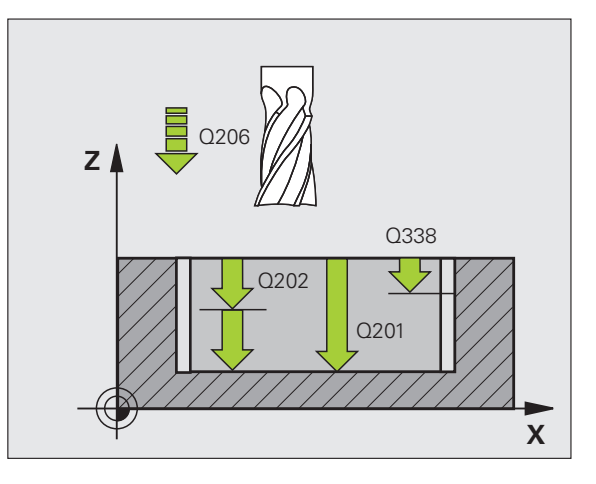

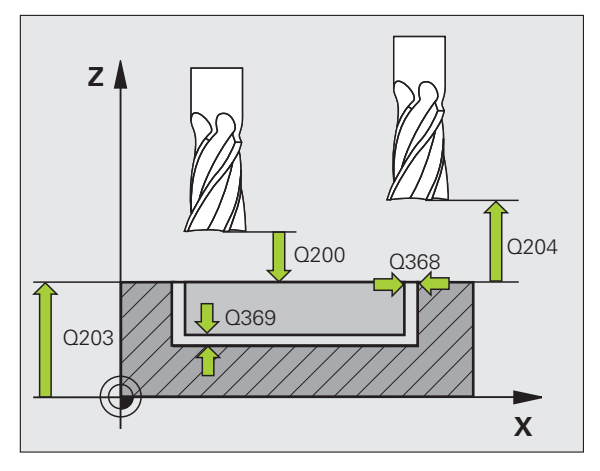

- 8 **Facteur de recouvrement** Q370: Q370 x rayon d'outil donne la passe latérale k. Plage d'introduction 0,1 à 1,9999
- 8 **Stratégie de plongée** Q366: Nature de la stratégie de plongée:
	- $\blacksquare$  0 = plongée verticale. La TNC plonge verticalement et ce, indépendamment de l'angle de plongée **ANGLE** défini dans le tableau d'outils
	- $\blacksquare$  1 = plongée hélicoïdale. Dans le tableau d'outils, l'angle de plongée **ANGLE** doit également être différent de 0 pour l'outil actif. Sinon, la TNC délivre un message d'erreur
	- 2 = plongée pendulaire. Dans le tableau d'outils, l'angle de plongée **ANGLE** doit également être différent de 0 pour l'outil actif. Sinon, la TNC délivre un message d'erreur. La longueur pendulaire dépend de l'angle de plongée; la TNC utilise comme valeur minimale le double du diamètre de l'outil
- 8 **Avance de finition** Q385: Vitesse de déplacement de l'outil lors de la finition latérale et au fond, en mm/min. Plage d'introduction 0 à 99999,9999, en alternative **FAUTO**, **FU**, **FZ**

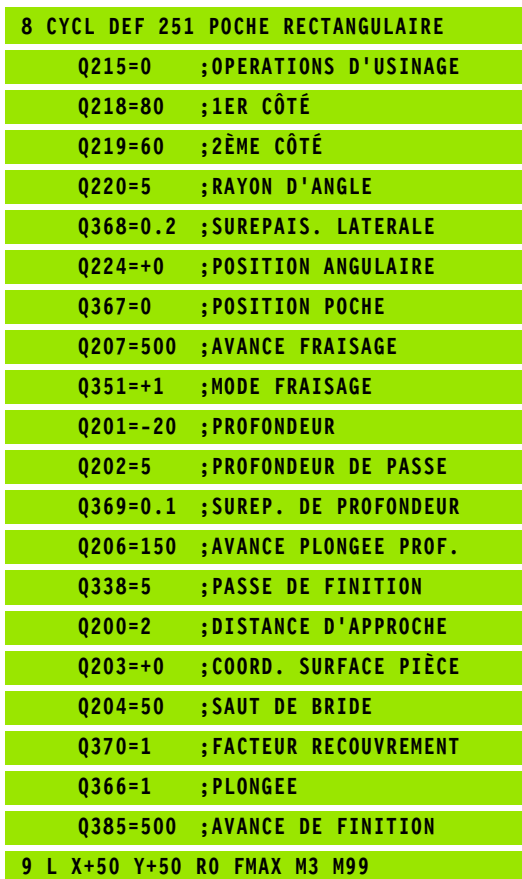

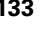

<u>נחו</u>

# <span id="page-133-0"></span>**Advanced programming<br>
S.3 POCHE CIRCULAIRE (cycle 252,<br>
DIN/ISO: G252, option de<br>
logiciel Advanced programming<br>
features)<br>
Déroulement du cycle<br>
Le cycle Poche circulaire 252 vous permet d'usiner en intégralité une<br>
poch DIN/ISO: G252, option de logiciel Advanced programming features)**

# **Déroulement du cycle**

Le cycle Poche circulaire 252 vous permet d'usiner en intégralité une poche circulaire. En fonction des paramètres du cycle, vous disposez des alternatives d'usinage suivantes:

- Usinage intégral: Ebauche, finition en profondeur, finition latérale
- Seulement ébauche
- Seulement finition en profondeur et finition latérale
- Seulement finition en profondeur
- Seulement finition latérale

# **Ebauche**

- **1** L'outil plonge dans la pièce, au centre de la poche, et se déplace à la première profondeur de passe. Vous définissez la stratégie de plongée avec le paramètre Q366
- **2** La TNC évide la poche de l'intérieur vers l'extérieur en tenant compte du facteur de recouvrement (paramètre Q370) et des surépaisseurs de finition (paramètres Q368 et Q369)
- **3** A la fin du processus d'évidement, la TNC éloigne l'outil du bord de la poche par tangentement, le déplace à la distance d'approche au dessus de la profondeur de passe actuelle, puis à partir de là, en avance rapide jusqu'au centre de la poche
- **4** Ce processus est répété jusqu'à ce que la profondeur de poche programmée soit atteinte

# **Finition**

- **5** Si les surépaisseurs de finition ont été définies, la TNC exécute tout d'abord la finition des parois de la poche et ce, en plusieurs passes si celles-ci ont été programmées. La paroi de la poche est abordée par tangentement
- **6** Pour terminer, la TNC exécute la finition du fond de la poche, de l'intérieur vers l'extérieur. Le fond de la poche est abordé par tangentement

1

# **Attention lors de la programmation!**

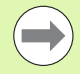

Si le tableau d'outils est inactif, vous devez toujours plonger perpendiculairement (Q366=0) car vous ne pouvez pas définir l'angle de plongée.

Pré-positionner l'outil à la position initiale (centre du cercle) dans le plan d'usinage et avec correction de rayon **R0** .

La TNC pré-positionne l'outil automatiquement dans l'axe d'outil. Tenir compte du paramètre Q204 (saut de bride).

Le signe du paramètre de cycle Profondeur détermine le sens de l'usinage. Si vous programmez Profondeur = 0, la TNC n'exécute pas le cycle.

A la fin du cycle, la TNC rétracte l'outil à nouveau à la position initiale.

A la fin d'une opération d'évidement, la TNC positionne l'outil en avance rapide au centre de la poche. L'outil s'immobilise à la distance d'approche au dessus de la profondeur de passe actuelle. Introduire la distance d'approche de manière à ce que l'outil en se déplaçant ne puisse pas être coincé par les copeaux extraits.

Lors de la plongée hélicoïdale, la TNC délivre un message d'erreur lorsque le diamètre de l'hélice calculé en interne est inférieur à deux fois le diamètre de l'outil. Si vous utilisez un outil avec une coupe au centre, vous pouvez désactiver cette surveillance avec le paramètre **suppressPlungeErr** .

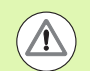

### **Attention, risque de collision!**

Avec le paramètre-machine **displayDepthErr**, vous définissez si la TNC doit délivrer un message d'erreur (on) ou ne pas en délivrer (off) en cas d'introduction d'une profondeur positive.

Notez que la TNC inverse le calcul de la position de prépositionnement si vous introduisez une **profondeur positive**. L'outil se déplace donc dans l'axe d'outil, en avance rapide, jusqu'à la distance d'approche **en dessous** de la surface de la pièce!

Si vous appelez le cycle avec l'opération d'usinage 2 (finition seulement), la TNC positionne l'outil en avance rapide au centre de la poche à la première profondeur de passe.

- 8 **Opérations d'usinage (0/1/2)** Q215: Définir les opérations d'usinage:
	- **0**: Ebauche et finition
	- **1**: Ebauche seulement
	- **2**: Finition seulement

La finition latérale et la finition en profondeur ne sont exécutées que si la surépaisseur de finition correspondante (Q368, Q369) a été définie

- 8 **Diamètre du cercle** Q223: Diamètre de la poche terminée. Plage d'introduction 0 à 99999,9999
- 8 **Surépaisseur finition latérale** Q368 (en incrémental): Surépaisseur de finition dans le plan d'usinage Plage d'introduction 0 à 99999,9999
- 8 **Avance de fraisage** Q207: Vitesse de déplacement de l'outil lors du fraisage, en mm/min. Plage d'introduction 0 à 99999,999, en alternative **FAUTO**, **FU**, **FZ**
- ▶ Mode fraisage Q351: Mode de fraisage avec M3: **+1** = fraisage en avalant
	- **–1** = fraisage en opposition
- 8 **Profondeur** Q201 (en incrémental): Distance entre la surface de la pièce et le fond de la poche. Plage d'introduction -99999,9999 à 99999,9999
- 8 **Profondeur de passe** Q202 (en incrémental): Distance parcourue par l'outil en une passe; introduire une valeur supérieure à 0. Plage d'introduction 0 à 99999,9999
- 8 **Surép. finition en profondeur** Q369 (en incrémental): Surépaisseur de finition pour la profondeur Plage d'introduction 0 à 99999,9999
- 8 **Avance plongée en profondeur** Q206: Vitesse de déplacement de l'outil lors de son déplacement à la profondeur, en mm/min. Plage d'introduction 0 à 99999,999, en alternative **FAUTO**, **FU**, **FZ**
- 8 **Passe de finition** Q338 (en incrémental): Distance parcourue par l'outil dans l'axe de broche lors de la finition. Q338=0: Finition en une seule passe. Plage d'introduction 0 à 99999,9999

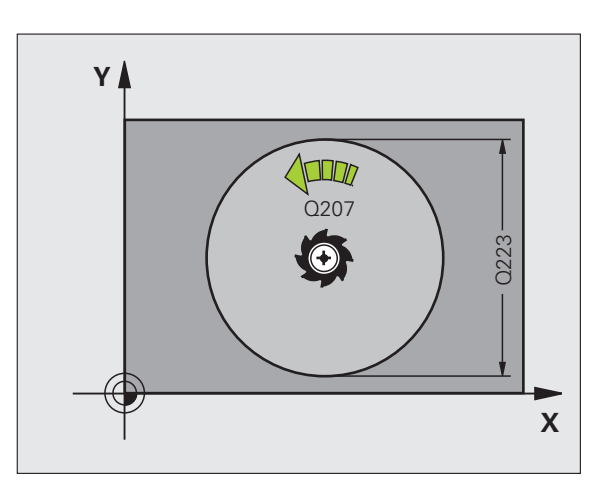

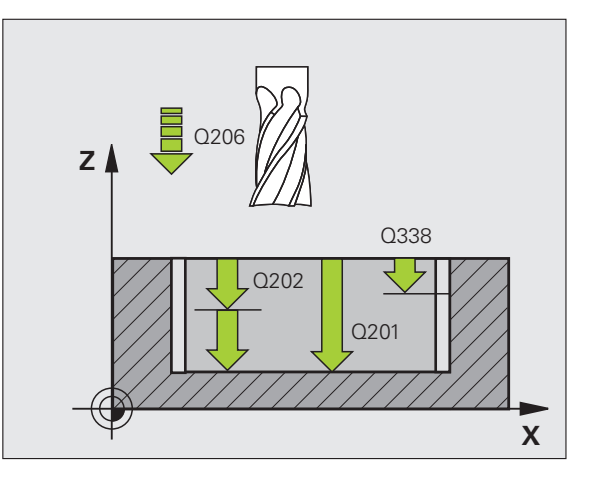

- 8 **Distance d'approche** Q200 (en incrémental): Distance entre la surface frontale de l'outil et la surface de la pièce. Plage d'introduction 0 à 99999,9999
- 8 **Coordonnée surface pièce** Q203 (en absolu): Coordonnée absolue de la surface de la pièce. Plage d'introduction -99999,9999 à 99999,9999
- 8 **Saut de bride** Q204 (en incrémental): Coordonnée dans l'axe de broche excluant toute collision entre l'outil et la pièce (matériels de serrage). Plage d'introduction 0 à 99999,9999
- 8 **Facteur de recouvrement** Q370: Q370 x rayon d'outil donne la passe latérale k. Plage d'introduction 0,1 à 1,9999
- 8 **Stratégie de plongée** Q366: Nature de la stratégie de plongée:
	- $\blacksquare$  0 = plongée verticale. La TNC plonge verticalement et ce, indépendamment de l'angle de plongée **ANGLE** défini dans le tableau d'outils
	- $\blacksquare$  1 = plongée hélicoïdale. Dans le tableau d'outils, l'angle de plongée **ANGLE** doit également être différent de 0 pour l'outil actif. Sinon, la TNC délivre un message d'erreur
- 8 **Avance de finition** Q385: Vitesse de déplacement de l'outil lors de la finition latérale et du fond, en mm/min. Plage d'introduction 0 à 99999,999, en alternative **FAUTO**, **FU**, **FZ**

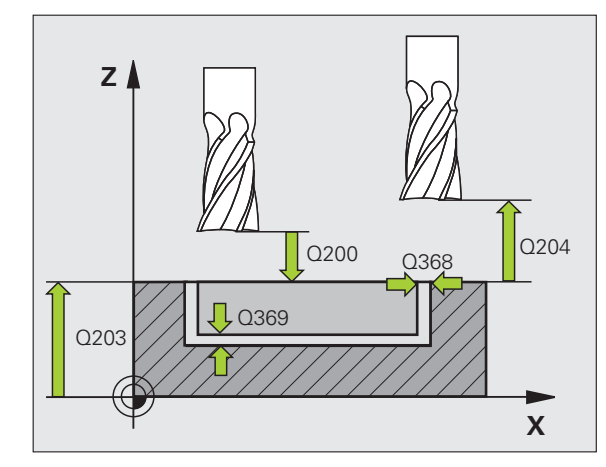

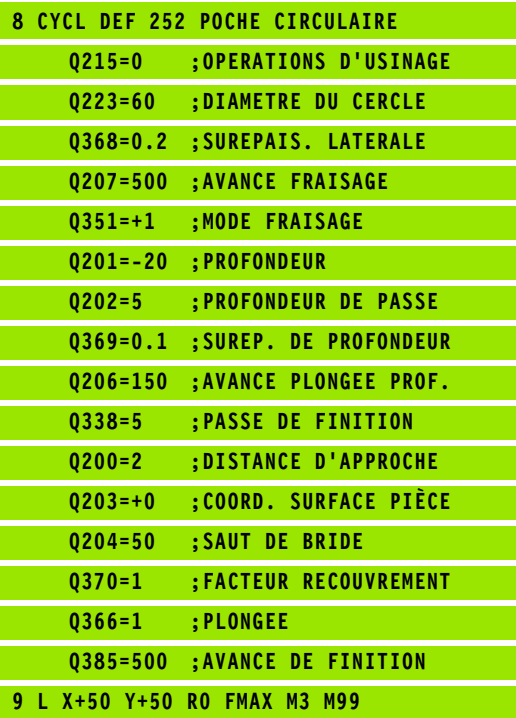

# <span id="page-137-0"></span>**programming final features)**<br> **progress of the distribution of the distribution of the distribution of the distribution of the cycle 253 yous permet d'usiner en intégralité une rapid d'usinage suivantes:<br>
<b>proves avantes DIN/ISO: G253, option de logiciel Advanced programming features)**

# **Déroulement du cycle**

Le cycle 253 vous permet d'usiner en intégralité une rainure. En fonction des paramètres du cycle, vous disposez des alternatives d'usinage suivantes:

- Usinage intégral: Ebauche, finition en profondeur, finition latérale
- Seulement ébauche
- Seulement finition en profondeur et finition latérale
- Seulement finition en profondeur
- Seulement finition latérale

# **Ebauche**

- **1** En partant du centre du cercle gauche de la rainure, l'outil effectue un déplacement pendulaire en fonction de l'angle de plongée défini dans le tableau d'outils et ce, jusqu'à la première profondeur de passe. Vous définissez la stratégie de plongée avec le paramètre Q366
- **2** La TNC évide la rainure de l'intérieur vers l'extérieur en tentant compte des surépaisseurs de finition (paramètres Q368 et Q369)
- **3** Ce processus est répété jusqu'à ce que la profondeur de rainure programmée soit atteinte

## **Finition**

- **4** Si les surépaisseurs de finition ont été définies, la TNC exécute tout d'abord la finition des parois de la rainure et ce, en plusieurs passes si celles-ci ont été programmées. La paroi de la rainure est abordée par tangentement dans le cercle droit de la rainure
- **5** Pour terminer, la TNC exécute la finition du fond de la rainure, de l'intérieur vers l'extérieur. Le fond de la rainure est abordé par tangentement

1

# **Attention lors de la programmation!**

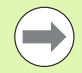

Si le tableau d'outils est inactif, vous devez toujours plonger perpendiculairement (Q366=0) car vous ne pouvez pas définir l'angle de plongée.

Pré-positionner l'outil à la position initiale dans le plan d'usinage et avec correction de rayon **R0**. Tenir compte du paramètre Q367 (position de la rainure).

La TNC pré-positionne l'outil automatiquement dans l'axe d'outil. Tenir compte du paramètre Q204 (saut de bride).

A la fin du cycle, la TNC rétracte l'outil dans le plan d'usinage et le repositionne au point initial (au centre de la rainure). Exception: Si vous définissez la position de la rainure avec une valeur différente de 0, la TNC ne positionne l'outil que dans l'axe d'outil, au saut de bride. Dans ces cas de figure, vous devez toujours programmer les déplacements absolus après l'appel du cycle.

Le signe du paramètre de cycle Profondeur détermine le sens de l'usinage. Si vous programmez Profondeur = 0, la TNC n'exécute pas le cycle.

Si la largeur de la rainure est supérieure à deux fois le diamètre de l'outil, la TNC évide en conséquence la rainure de l'intérieur vers l'extérieur. Vous pouvez donc exécuter le fraisage de n'importe quelles rainures avec de petits outils.

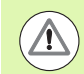

# **Attention, risque de collision!**

Avec le paramètre-machine **displayDepthErr**, vous définissez si la TNC doit délivrer un message d'erreur (on) ou ne pas en délivrer (off) en cas d'introduction d'une profondeur positive.

Notez que la TNC inverse le calcul de la position de prépositionnement si vous introduisez une **profondeur positive**. L'outil se déplace donc dans l'axe d'outil, en avance rapide, jusqu'à la distance d'approche **en dessous** de la surface de la pièce!

Si vous appelez le cycle avec l'opération d'usinage 2 (finition seulement), la TNC positionne l'outil en avance rapide à la première profondeur de passe.

- 8 **Opérations d'usinage (0/1/2)** Q215: Définir les
	- opérations d'usinage:
	- **0**: Ebauche et finition
	- **1**: Ebauche seulement
	- **2**: Finition seulement

La finition latérale et la finition en profondeur ne sont exécutées que si la surépaisseur de finition correspondante (Q368, Q369) a été définie

- **programming for the CHACK CONCERN CONCERN CONCERN CONCERN CONCERN CONCERN CONCERN CONCERN CONCERN CONCERN CONCERN CONCERN CONCERN CONCERN CONCERN CONCERN CONCERN CONCERN CONCERN CONCERN CONCERN CONCERN CONCERN CONCERN CON** 8 **Longueur de rainure** Q218 (valeur parallèle à l'axe principal du plan d'usinage): Introduire le plus grand côté de la rainure. Plage d'introduction 0 à 99999,9999
	- 8 **Largeur rainure** Q219 (valeur parallèle à l'axe secondaire du plan d'usinage): Introduire la largeur de la rainure; si l'on a introduit une largeur de rainure égale au diamètre de l'outil, la TNC n'effectue que l'ébauche (fraisage d'un trou oblong). Largeur max. de la rainure pour l'ébauche: Deux fois le diamètre de l'outil. Plage d'introduction 0 à 99999,9999
	- 8 **Surépaisseur finition latérale** Q368 (en incrémental): Surépaisseur de finition dans le plan d'usinage
	- **Position angulaire** Q224 (en absolu): Angle de rotation de toute la rainure. Le centre de rotation est la position où se trouve l'outil lors de l'appel du cycle. Plage d'introduction -360,000 à 360,000
	- 8 **Position rainure (0/1/2/3/4)** Q367: Position de la rainure par rapport à la position de l'outil lors de l'appel du cycle:
		- **0**: Position de l'outil = centre de la rainure
		- **1**: Position de l'outil = extrémité gauche de la rainure
		- **2**: Position outil = centre cercle de la rainure à gauche
		- **3**: Position outil = centre cercle de la rainure à droite
		- **4**: Position de l'outil = extrémité droite de la rainure
	- 8 **Avance de fraisage** Q207: Vitesse de déplacement de l'outil lors du fraisage, en mm/min. Plage d'introduction 0 à 99999,999, en alternative **FAUTO**, **FU**, **FZ**
	- ▶ **Mode fraisage** Q351: Mode de fraisage avec M3:
		- **+1** = fraisage en avalant
		- **–1** = fraisage en opposition

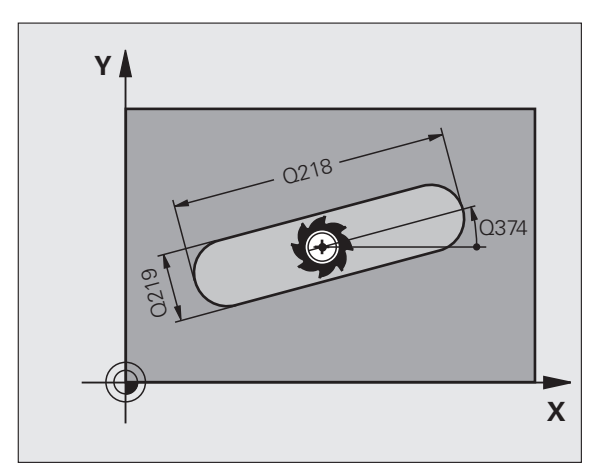

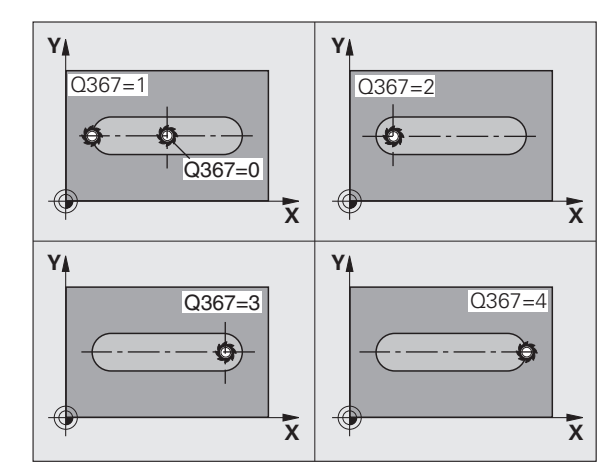

- 8 **Profondeur** Q201 (en incrémental): Distance entre la surface de la pièce et le fond de la rainure. Plage d'introduction -99999,9999 à 99999,9999
- 8 **Profondeur de passe** Q202 (en incrémental): Distance parcourue par l'outil en une passe; introduire une valeur supérieure à 0. Plage d'introduction 0 à 99999,9999
- 8 **Surép. finition en profondeur** Q369 (en incrémental): Surépaisseur de finition pour la profondeur. Plage d'introduction 0 à 99999,9999
- 8 **Avance plongée en profondeur** Q206: Vitesse de déplacement de l'outil lors de son déplacement à la profondeur, en mm/min. Plage d'introduction 0 à 99999,999, en alternative **FAUTO**, **FU**, **FZ**
- 8 **Passe de finition** Q338 (en incrémental): Distance parcourue par l'outil dans l'axe de broche lors de la finition. Q338=0: Finition en une seule passe. Plage d'introduction 0 à 99999,9999

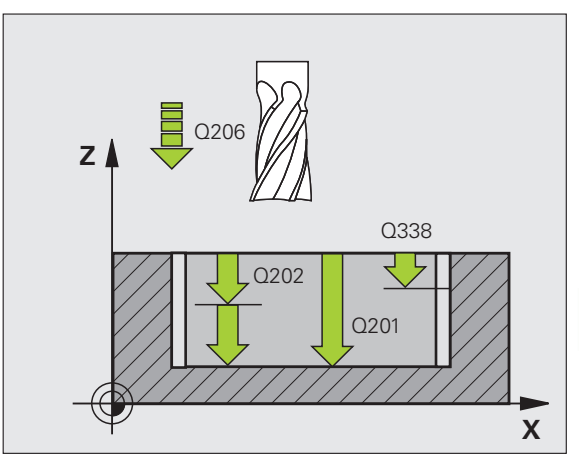

- 8 **Distance d'approche** Q200 (en incrémental): Distance entre la surface frontale de l'outil et la surface de la pièce. Plage d'introduction 0 à 99999,9999
- 8 **Coordonnée surface pièce** Q203 (en absolu): Coordonnée absolue de la surface de la pièce. Plage d'introduction -99999,9999 à 99999,9999
- 8 **Saut de bride** Q204 (en incrémental): Coordonnée dans l'axe de broche excluant toute collision entre l'outil et la pièce (matériels de serrage). Plage d'introduction 0 à 99999,9999
- 8 **Stratégie de plongée** Q366: Nature de la stratégie de plongée:
	- $\blacksquare$  0 = plongée verticale. La TNC plonge verticalement et ce, indépendamment de l'angle de plongée **ANGLE** défini dans le tableau d'outils
	- $\blacksquare$  1, 2 = plongée pendulaire. Dans le tableau d'outils, l'angle de plongée **ANGLE** doit également être différent de 0 pour l'outil actif. Sinon, la TNC délivre un message d'erreur
- 8 **Avance de finition** Q385: Vitesse de déplacement de l'outil lors de la finition latérale et au fond, en mm/min. Plage d'introduction 0 à 99999,9999, en alternative **FAUTO**, **FU**, **FZ**

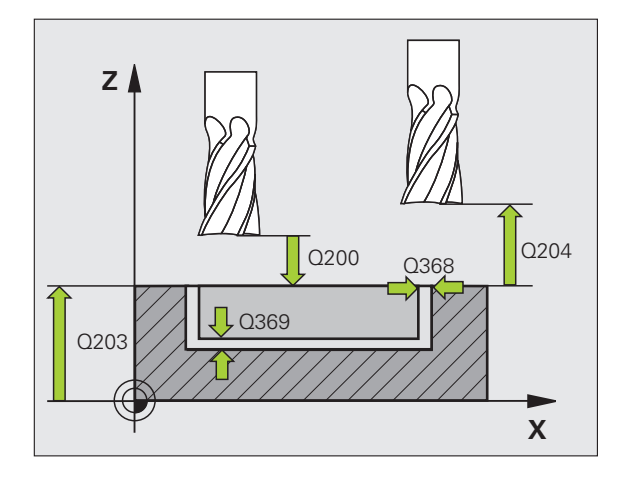

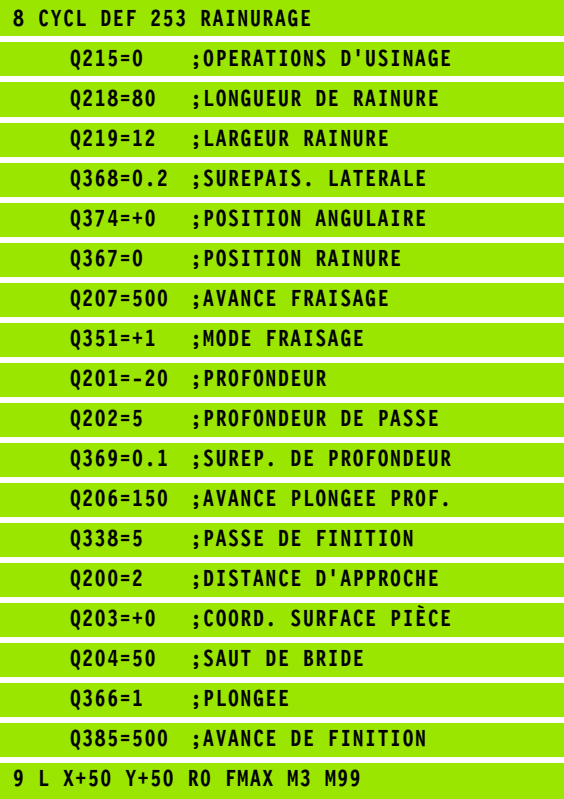

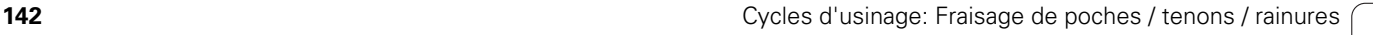

ı

# <span id="page-142-0"></span>**5.5 RAINURE CIRCULAIRE (cycle 254, DIN/ISO: G254, option de logiciel Advanced programming features)**

# **Déroulement du cycle**

Le cycle 254 vous permet d'usiner en intégralité une rainure circulaire. En fonction des paramètres du cycle, vous disposez des alternatives d'usinage suivantes:

- Usinage intégral: Ebauche, finition en profondeur, finition latérale
- Seulement ébauche
- Seulement finition en profondeur et finition latérale
- Seulement finition en profondeur
- Seulement finition latérale

# **Ebauche**

- **1** L'outil effectue un déplacement pendulaire au centre de la rainure en fonction de l'angle de plongée défini dans le tableau d'outils et ce, jusqu'à la première profondeur de passe. Vous définissez la stratégie de plongée avec le paramètre Q366
- **2** La TNC évide la rainure de l'intérieur vers l'extérieur en tentant compte des surépaisseurs de finition (paramètres Q368 et Q369)
- **3** Ce processus est répété jusqu'à ce que la profondeur de rainure programmée soit atteinte

# **Finition**

- **4** Si les surépaisseurs de finition ont été définies, la TNC exécute tout d'abord la finition des parois de la rainure et ce, en plusieurs passes si celles-ci ont été programmées. La paroi de la rainure est abordée par tangentement
- **5** Pour terminer, la TNC exécute la finition du fond de la rainure, de l'intérieur vers l'extérieur. Le fond de la rainure est abordé par tangentement

Si le tableau d'outils est inactif, vous devez toujours plonger perpendiculairement (Q366=0) car vous ne pouvez pas définir l'angle de plongée.

Prépositionner l'outil dans le plan d'usinage avec correction de rayon **R0**. Définir en conséquence le paramètre Q367 (**Réf. position rainure**).

La TNC pré-positionne l'outil automatiquement dans l'axe d'outil. Tenir compte du paramètre Q204 (saut de bride).

**Attention lors de la programmation!**<br>
Si le tableau d'outils est inactif, vous deve<br>
plonger perpendiculairement (Q366=0) ca<br>
prépositionner l'outil dans le plan d'usinage<br>
paramètre Q367 (Ref. position rainure)<br>
La TNC p A la fin du cycle, la TNC rétracte l'outil dans le plan d'usinage et le repositionne au point initial (au centre du cercle primitif). Exception: Si vous définissez la position de la rainure avec une valeur différente de 0, la TNC ne positionne l'outil que dans l'axe d'outil, au saut de bride. Dans ces cas de figure, vous devez toujours programmer les déplacements absolus après l'appel du cycle.

Le signe du paramètre de cycle Profondeur détermine le sens de l'usinage. Si vous programmez Profondeur = 0, la TNC n'exécute pas le cycle.

Si la largeur de la rainure est supérieure à deux fois le diamètre de l'outil, la TNC évide en conséquence la rainure de l'intérieur vers l'extérieur. Vous pouvez donc exécuter le fraisage de n'importe quelles rainures avec de petits outils.

Si vous utilisez le cycle 254 Rainure circulaire en liaison avec le cycle 221, la position de rainure 0 est interdite.

# **Attention, risque de collision!**

Avec le paramètre-machine **displayDepthErr**, vous définissez si la TNC doit délivrer un message d'erreur (on) ou ne pas en délivrer (off) en cas d'introduction d'une profondeur positive.

Notez que la TNC inverse le calcul de la position de prépositionnement si vous introduisez une **profondeur positive**. L'outil se déplace donc dans l'axe d'outil, en avance rapide, jusqu'à la distance d'approche **en dessous** de la surface de la pièce!

Si vous appelez le cycle avec l'opération d'usinage 2 (finition seulement), la TNC positionne l'outil en avance rapide à la première profondeur de passe.

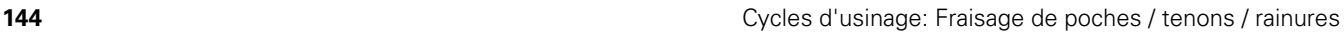

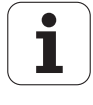
#### **Paramètres du cycle**

 $\begin{array}{c}\n 254 \\
 \hline\n 477\n \end{array}$ 

- 8 **Opérations d'usinage (0/1/2)** Q215: Définir les opérations d'usinage: **0**: Ebauche et finition **1**: Ebauche seulement **2**: Finition seulement La finition latérale et la finition en profondeur ne sont exécutées que si la surépaisseur de finition correspondante (Q368, Q369) a été définie
- 8 **Largeur rainure** Q219 (valeur parallèle à l'axe secondaire du plan d'usinage): Introduire la largeur de la rainure; si l'on a introduit une largeur de rainure égale au diamètre de l'outil, la TNC n'effectue que l'ébauche (fraisage d'un trou oblong). Largeur max. de la rainure pour l'ébauche: Deux fois le diamètre de l'outil. Plage d'introduction 0 à 99999,9999
- 8 **Surépaisseur finition latérale** Q368 (en incrémental): Surépaisseur de finition dans le plan d'usinage Plage d'introduction 0 à 99999,9999
- 8 **Diamètre cercle primitif** Q375: Introduire le diamètre du cercle primitif. Plage d'introduction 0 à 99999,9999
- 8 **Réf. position rainure (0/1/2/3)** Q367: Position de la rainure par rapport à la position de l'outil lors de l'appel du cycle:

**0**: La position de l'outil n'est pas prise en compte. La position de la rainure résulte du centre du cercle primitif et de l'angle initial

**1**: Position de l'outil = centre du cercle de la rainure à gauche. L'angle initial Q376 se réfère à cette position. Le centre programmé pour le cercle primitif n'est pas pris en compte

**2**: Position de l'outil = centre de l'axe médian. L'angle initial Q376 se réfère à cette position. Le centre programmé pour le cercle primitif n'est pas pris en compte

**3**: Position de l'outil = centre du cercle de la rainure à droite. L'angle initial Q376 se réfère à cette position. Le centre programmé pour le cercle primitif n'est pas pris en compte

- 8 **Centre 1er axe** Q216 (en absolu): Centre du cercle primitif dans l'axe principal du plan d'usinage. **N'agit que si Q367 = 0**. Plage d'introduction -99999,9999 à 99999,9999
- 8 **Centre 2ème axe** Q217 (en absolu): Centre du cercle primitif dans l'axe secondaire du plan d'usinage. **N'agit que si Q367 = 0**. Plage d'introduction -99999,9999 à 99999,9999
- **Angle initial Q376 (en absolu): Introduire l'angle** polaire du point initial. Plage d'introduction -360,000 à 360,000

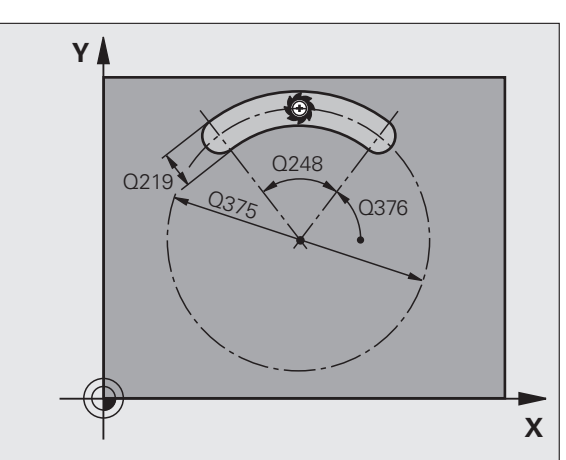

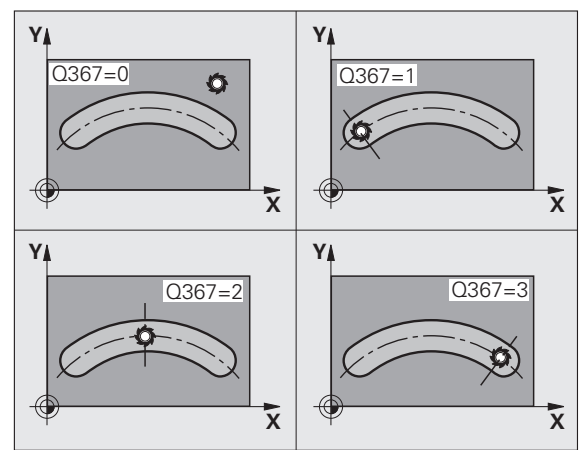

- **5.5 RAINURE CIRCULAIRE (cycle 254, DIN/ISO: G254, option de logiciel Advanced programming features)** 5.5 RAINURE CIRCULAIRE (cycle 254, DIN/ISO: G254, option de logiciel<br>Advanced programming features)
- 8 **Angle d'ouverture de la rainure** Q248 (en incrémental): Introduire l'angle d'ouverture de la rainure. Plage d'introduction 0 à 360,000
- 8 **Incrément angulaire** Q378 (en incrémental): Angle de rotation de toute la rainure. Le centre de rotation se situe au centre du cercle primitif. Plage d'introduction -360,000 à 360,000
- 8 **Nombre d'usinages** Q377: Nombre d'opérations d'usinage sur le cercle primitif. Plage d'introduction 1 à 99999
- 8 **Avance de fraisage** Q207: Vitesse de déplacement de l'outil lors du fraisage, en mm/min. Plage d'introduction 0 à 99999,999, en alternative **FAUTO**, **FU**, **FZ**
- ▶ Mode fraisage Q351: Mode de fraisage avec M3: **+1** = fraisage en avalant
	- **–1** = fraisage en opposition
- 8 **Profondeur** Q201 (en incrémental): Distance entre la surface de la pièce et le fond de la rainure. Plage d'introduction -99999,9999 à 99999,9999
- 8 **Profondeur de passe** Q202 (en incrémental): Distance parcourue par l'outil en une passe; introduire une valeur supérieure à 0. Plage d'introduction 0 à 99999,9999
- 8 **Surép. finition en profondeur** Q369 (en incrémental): Surépaisseur de finition pour la profondeur. Plage d'introduction 0 à 99999,9999
- 8 **Avance plongée en profondeur** Q206: Vitesse de déplacement de l'outil lors de son déplacement à la profondeur, en mm/min. Plage d'introduction 0 à 99999,999, en alternative **FAUTO**, **FU**, **FZ**
- 8 **Passe de finition** Q338 (en incrémental): Distance parcourue par l'outil dans l'axe de broche lors de la finition. Q338=0: Finition en une seule passe. Plage d'introduction 0 à 99999,9999

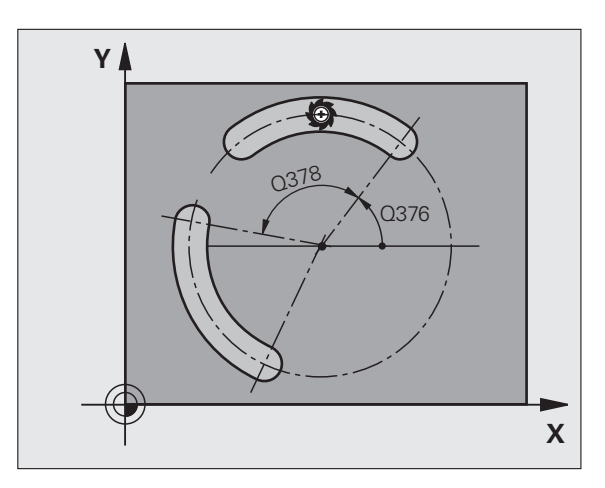

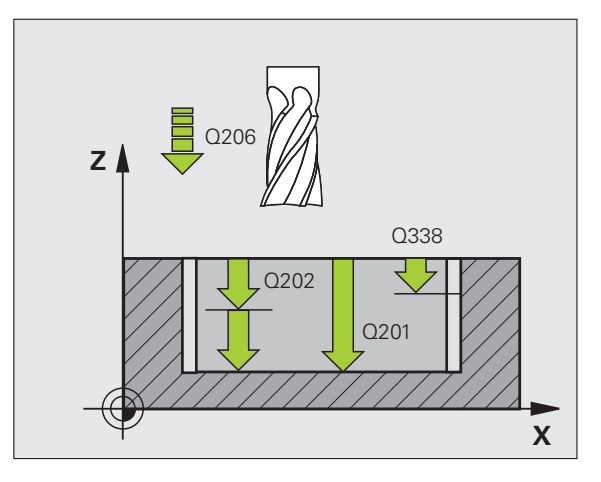

T

**5.5 RAINURE CIRCULAIRE (cycle 254, DIN/ISO: G254, option de logiciel Advanced programming features)** RAINURE CIRCULAIRE (cycle 254, DIN/ISO: G254, option de logicie Advanced programming features LO <u> ဟ</u>

- 8 **Distance d'approche** Q200 (en incrémental): Distance entre la surface frontale de l'outil et la surface de la pièce. Plage d'introduction 0 à 99999,9999
- 8 **Coordonnée surface pièce** Q203 (en absolu): Coordonnée absolue de la surface de la pièce. Plage d'introduction -99999,9999 à 99999,9999
- 8 **Saut de bride** Q204 (en incrémental): Coordonnée dans l'axe de broche excluant toute collision entre l'outil et la pièce (matériels de serrage). Plage d'introduction 0 à 99999,9999
- 8 **Stratégie de plongée** Q366: Nature de la stratégie de plongée:
	- $\blacksquare$  0 = plongée verticale. La TNC plonge verticalement et ce, indépendamment de l'angle de plongée **ANGLE** défini dans le tableau d'outils
	- 1, 2 = plongée pendulaire. Dans le tableau d'outils, l'angle de plongée **ANGLE** doit également être différent de 0 pour l'outil actif. Sinon, la TNC délivre un message d'erreur
- 8 **Avance de finition** Q385: Vitesse de déplacement de l'outil lors de la finition latérale et du fond, en mm/min. Plage d'introduction 0 à 99999,999, en alternative **FAUTO**, **FU**, **FZ**

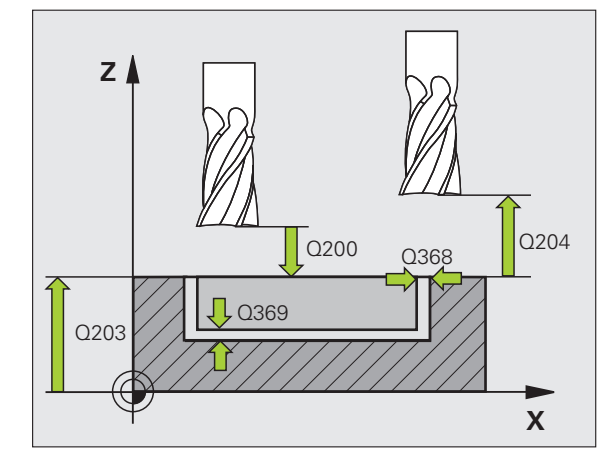

#### **Exemple : Séquences CN**

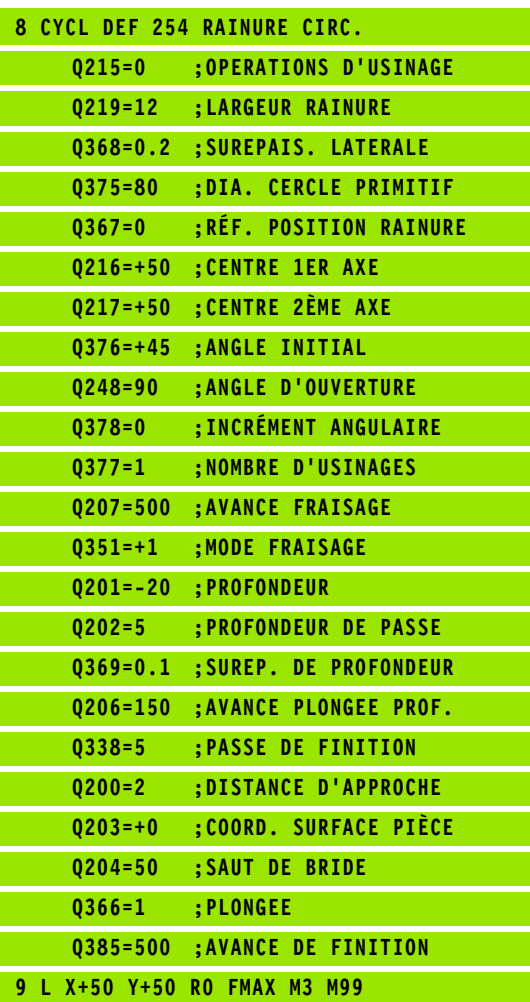

## **FRIMON RECTANGULAIRE (cycle 256, DIN/ISO: G256, option de logiciel Advance programming features)**<br> **Broad programming features)**<br>
Le cycle Tenon rectangulaire 256 vous permet d'usiner un rectangulaire. Si une cote de la p **(cycle 256, DIN/ISO: G256, option de logiciel Advanced programming features)**

#### **Déroulement du cycle**

Le cycle Tenon rectangulaire 256 vous permet d'usiner un tenon rectangulaire. Si une cote de la pièce brute est supérieure à la passe latérale max., la TNC exécute alors plusieurs passes latérales jusqu'à ce que la cote finale soit atteinte.

- **1** L'outil part de la position initiale du cycle (centre du tenon) et se déplace dans le sens positif de X jusqu'à la position initiale d'usinage du tenon. La position initiale est située à 2 mm à droite de la pièce brute du tenon
- **2** Si l'outil se trouve au saut de bride, la TNC le déplace en rapide **FMAX** à la distance d'approche et ensuite, à la première profondeur de passe suivant l'avance de plongée en profondeur
- **3** Ensuite, l'outil se déplace sur un demi-cercle, tangentiellement au contour du tenon et fraise une boucle.
- **4** Si la cote finale n'est pas atteinte avec une seule boucle, la TNC positionne l'outil latéralement à la profondeur de passe actuelle et fraise ensuite une autre boucle. Pour cela, la TNC tient compte de la cote de la pièce brute, de celle de la pièce finie ainsi que de la passe latérale autorisée. Ce processus est répété jusqu'à ce que la cote finale programmée soit atteinte
- **5** Puis l'outil quitte le contour en suivant un demi-cercle tangentiel et retourne au point initial de l'usinage du tenon
- **6** La TNC déplace ensuite l'outil à la profondeur de passe suivante et usine le tenon à cette profondeur
- **7** Ce processus est répété jusqu'à ce que la profondeur du tenon programmée soit atteinte

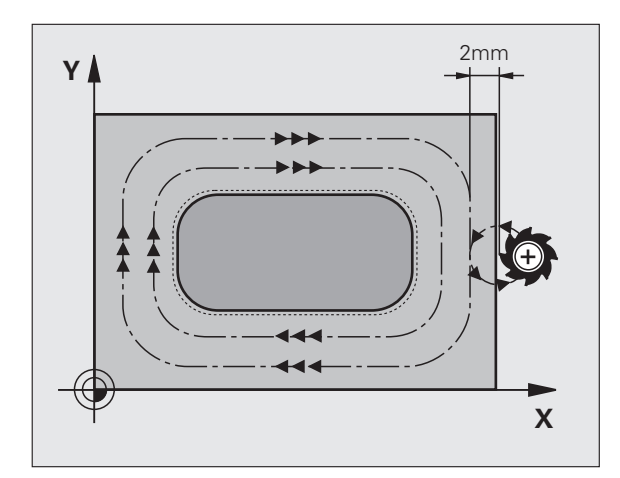

#### **Attention lors de la programmation!**

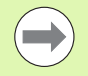

Pré-positionner l'outil à la position initiale dans le plan d'usinage et avec correction de rayon **R0**. Tenir compte du paramètre Q367 (position du tenon).

La TNC pré-positionne l'outil automatiquement dans l'axe d'outil. Tenir compte du paramètre Q204 (saut de bride).

Le signe du paramètre de cycle Profondeur détermine le sens de l'usinage. Si vous programmez Profondeur = 0, la TNC n'exécute pas le cycle.

Pour terminer, la TNC rétracte l'outil à la distance d'approche ou – si celui-ci est programmé – au saut de bride.

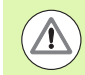

#### **Attention, risque de collision!**

Avec le paramètre-machine **displayDepthErr**, vous définissez si la TNC doit délivrer un message d'erreur (on) ou ne pas en délivrer (off) en cas d'introduction d'une profondeur positive.

Notez que la TNC inverse le calcul de la position de prépositionnement si vous introduisez une **profondeur positive**. L'outil se déplace donc dans l'axe d'outil, en avance rapide, jusqu'à la distance d'approche **en dessous** de la surface de la pièce!

Prévoir suffisamment de place à droite du tenon pour le déplacement d'approche. Au minimum: Diamètre de l'outil + 2 mm.

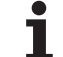

- **▶ 1er côté** Q218: Longueur du tenon parallèle à l'axe principal du plan d'usinage. Plage d'introduction 0 à 99999,9999
- **▶ Cote pièce br. côté 1** Q424: Longueur de la pièce brute du tenon parallèle à l'axe principal du plan d'usinage Introduire **cote pièce br. côté 1** supérieure au **1er côté**. La TNC exécute plusieurs passes latérales si la différence entre la cote pièce brute 1 et la cote finale 1 est supérieure à la passe latérale autorisée (rayon d'outil x facteur de recouvrement **Q370**). La TNC calcule toujours une passe latérale constante. Plage d'introduction 0 à 99999,9999
- 8 **2ème côté** Q219: Longueur du tenon parallèle à l'axe secondaire du plan d'usinage Introduire **cote pièce br. côté 2** supérieure au **2ème côté**. La TNC exécute plusieurs passes latérales si la différence entre la cote pièce brute 2 et la cote finale 2 est supérieure à la passe latérale autorisée (rayon d'outil x facteur de recouvrement **Q370**). La TNC calcule toujours une passe latérale constante. Plage d'introduction 0 à 99999,9999
- 8 **Cote pièce br. côté 2** Q425: Longueur de la pièce brute du tenon parallèle à l'axe secondaire du plan d'usinage. Plage d'introduction 0 à 99999,9999
- 8 **Rayon d'angle** Q220: Rayon de l'angle du tenon. Plage d'introduction 0 à 99999,9999
- 8 **Surépaisseur finition latérale** Q368 (en incrémental): Surépaisseur de finition dans le plan d'usinage que la TNC laisse lors de l'usinage. Plage d'introduction 0 à 99999,9999
- **Position angulaire** Q224 (en absolu): Angle de rotation de tout le tenon. Le centre de rotation est la position où se trouve l'outil lors de l'appel du cycle. Plage d'introduction -360,000 à 360,000
- **Position tenon** Q367: Position du tenon par rapport à la position de l'outil lors de l'appel du cycle:
	- **0**: Position de l'outil = centre du tenon
	- **1**: Position de l'outil = coin inférieur gauche
	- **2**: Position de l'outil = coin inférieur droit
	- **3**: Position de l'outil = coin supérieur droit
	- **4**: Position de l'outil = coin supérieur gauche

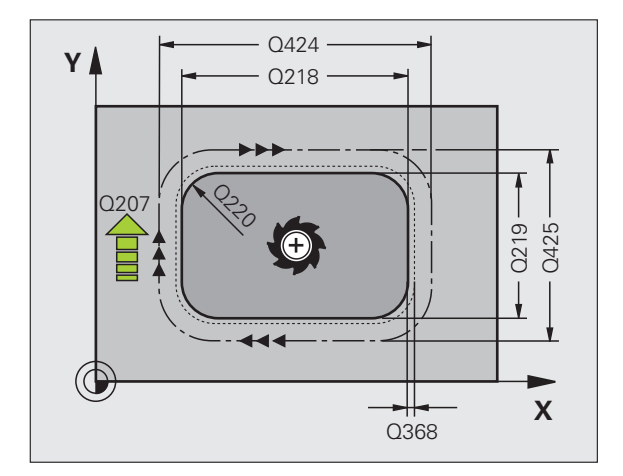

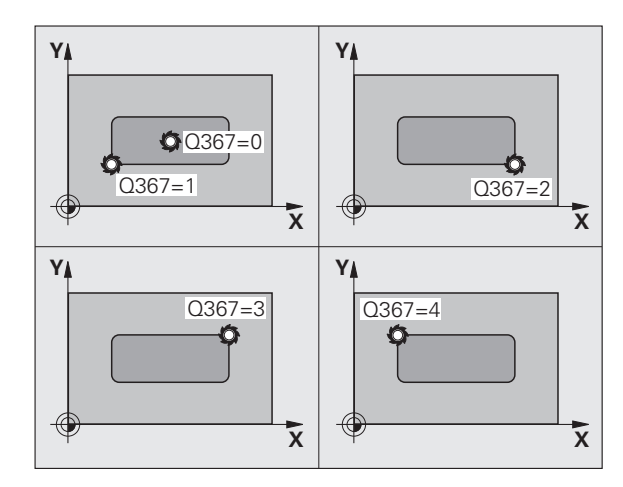

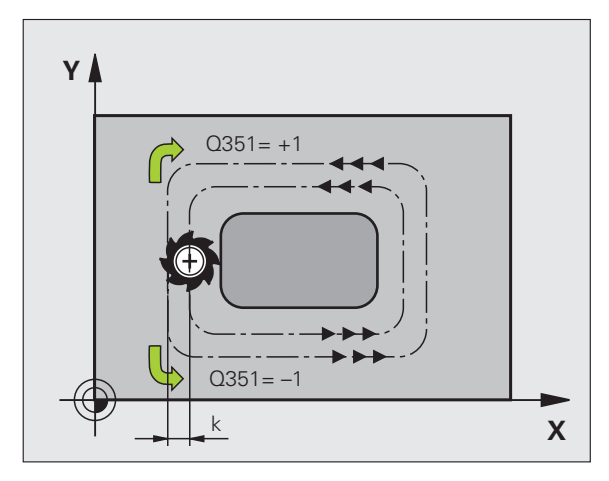

**5.6 TENON RECTANGULAIRE (cycle 256, DIN/ISO: G256, option de logiciel Advanced programming features)** programming features) 5.6 TENON RECTANGULAIRE (cycle 256, DIN/ISO: G256, o<mark>pt</mark>ion de logicie Advanced

- 8 **Avance de fraisage** Q207: Vitesse de déplacement de l'outil lors du fraisage, en mm/min. Plage d'introduction 0 à 99999,999, en alternative **FAUTO**, **FU**, **FZ**
- ▶ **Mode fraisage** Q351: Mode de fraisage avec M3: **+1** = fraisage en avalant **–1** = fraisage en opposition
- 8 **Profondeur** Q201 (en incrémental): Distance entre la surface de la pièce et la base du tenon. Plage d'introduction -99999,9999 à 99999,9999
- 8 **Profondeur de passe** Q202 (en incrémental): Distance parcourue par l'outil en une passe; introduire une valeur supérieure à 0. Plage d'introduction 0 à 99999,9999
- 8 **Avance plongée en profondeur** Q206: Vitesse de déplacement de l'outil lors de son déplacement à la profondeur, en mm/min. Plage d'introduction 0 à 99999,999, en alternative **FMAX**, **FAUTO**, **FU**, **FZ**
- 8 **Distance d'approche** Q200 (en incrémental): Distance entre la surface frontale de l'outil et la surface de la pièce. Plage d'introduction 0 à 99999,9999
- 8 **Coordonnée surface pièce** Q203 (en absolu): Coordonnée absolue de la surface de la pièce. Plage d'introduction -99999,9999 à 99999,9999
- 8 **Saut de bride** Q204 (en incrémental): Coordonnée dans l'axe de broche excluant toute collision entre l'outil et la pièce (matériels de serrage). Plage d'introduction 0 à 99999,9999
- 8 **Facteur de recouvrement** Q370: Q370 x rayon d'outil donne la passe latérale k. Plage d'introduction 0,1 à 1,9999

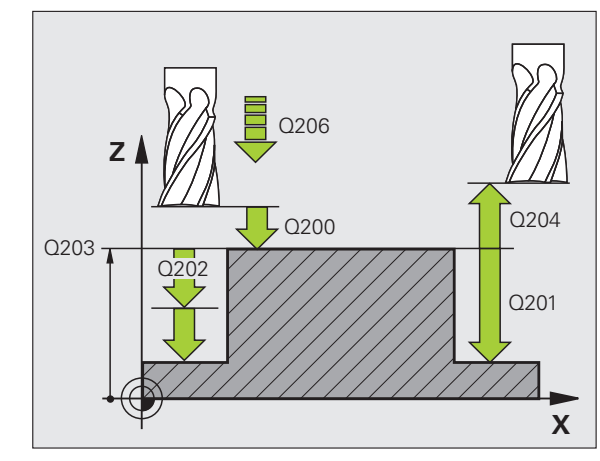

#### **Exemple : Séquences CN**

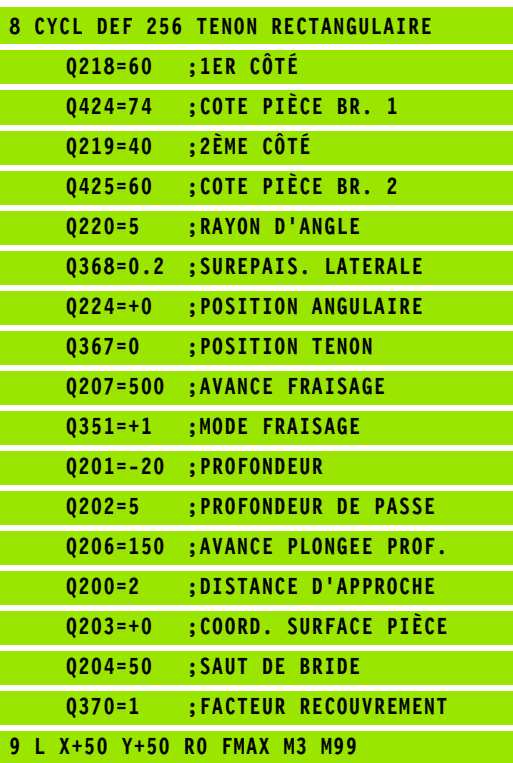

## **Assumed Programming feature<br>
<b>Advanced Programming feature**<br> **Advanced Programming feature**<br> **Advanced Programming feature**<br> **Advanced Programming feature**<br> **Advanced Programming feature**<br> **Advanced Programming feature**<br> **(cycle 257, DIN/ISO: G257, option de logiciel Advanced programming features)**

#### **Déroulement du cycle**

Le cycle Tenon circulaire 257 vous permet d'usiner un tenon circulaire. Si le diamètre de la pièce brute est supérieur à la passe latérale max., la TNC exécute alors plusieurs passes latérales jusqu'à ce que le diamètre de la pièce finie soit atteint.

- **1** L'outil part de la position initiale du cycle (centre du tenon) et se déplace dans le sens positif de X jusqu'à la position initiale d'usinage du tenon. La position initiale est située à 2 mm à droite de la pièce brute du tenon
- **2** Si l'outil se trouve au saut de bride, la TNC le déplace en rapide FMAX à la distance d'approche et ensuite, à la première profondeur de passe suivant l'avance de plongée en profondeur
- **3** Ensuite, l'outil se déplace sur un demi-cercle, tangentiellement au contour du tenon et fraise une boucle.
- **4** Si le diamètre de la pièce finie n'est pas atteint avec une seule boucle, la TNC positionne l'outil latéralement à la profondeur de passe actuelle et fraise ensuite une autre boucle. Pour cela, la TNC tient compte du diamètre de la pièce brute, de celui de la pièce finie ainsi que de la passe latérale autorisée. Ce processus est répété jusqu'à ce que le diamètre de la pièce finie soit atteint
- **5** Puis l'outil quitte le contour en suivant un demi-cercle tangentiel et retourne au point initial de l'usinage du tenon
- **6** La TNC déplace ensuite l'outil à la profondeur de passe suivante et usine le tenon à cette profondeur
- **7** Ce processus est répété jusqu'à ce que la profondeur du tenon programmée soit atteinte

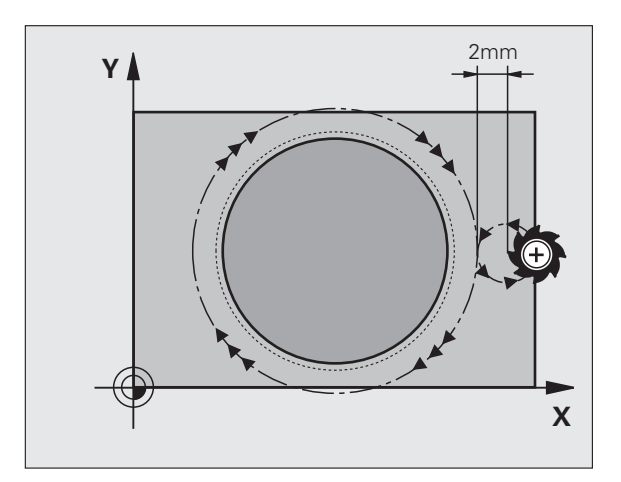

#### **Attention lors de la programmation!**

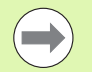

Pré-positionner l'outil à la position initiale dans le plan d'usinage (centre du tenon) et avec correction de rayon **R0** .

La TNC pré-positionne l'outil automatiquement dans l'axe d'outil. Tenir compte du paramètre Q204 (saut de bride).

Le signe du paramètre de cycle Profondeur détermine le sens de l'usinage. Si vous programmez Profondeur = 0, la TNC n'exécute pas le cycle.

A la fin du cycle, la TNC rétracte l'outil à nouveau à la position initiale.

Pour terminer, la TNC rétracte l'outil à la distance d'approche ou – si celui-ci est programmé – au saut de bride.

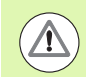

#### **Attention, risque de collision!**

Avec le paramètre-machine **displayDepthErr**, vous définissez si la TNC doit délivrer un message d'erreur (on) ou ne pas en délivrer (off) en cas d'introduction d'une profondeur positive.

Notez que la TNC inverse le calcul de la position de prépositionnement si vous introduisez une **profondeur positive**. L'outil se déplace donc dans l'axe d'outil, en avance rapide, jusqu'à la distance d'approche **en dessous** de la surface de la pièce!

Prévoir suffisamment de place à droite du tenon pour le déplacement d'approche. Au minimum: Diamètre de l'outil  $+ 2$  mm.

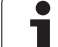

- 
- 8 **Diamètre pièce finie** Q223: Introduire le diamètre du tenon usiné. Plage d'introduction 0 à 99999,9999
- 8 **Diamètre pièce brute** Q222: Diamètre de la pièce brute Introduire un diamètre pour la pièce brute supérieur au diamètre de la pièce finie La TNC exécute plusieurs passes latérales si la différence entre le diamètre de la pièce brute 2 et le diamètre de la pièce finie est supérieure à la passe latérale autorisée (rayon d'outil x facteur de recouvrement **Q370**). La TNC calcule toujours une passe latérale constante. Plage d'introduction 0 à 99999,9999
- 8 **Surépaisseur finition latérale** Q368 (en incrémental): Surépaisseur de finition dans le plan d'usinage. Plage d'introduction 0 à 99999,9999
- 8 **Avance de fraisage** Q207: Vitesse de déplacement de l'outil lors du fraisage, en mm/min. Plage d'introduction 0 à 99999,999, en alternative **FAUTO**, **FU**, **FZ**
- ▶ **Mode fraisage** Q351: Mode de fraisage avec M3:
	- **+1** = fraisage en avalant
	- **–1** = fraisage en opposition

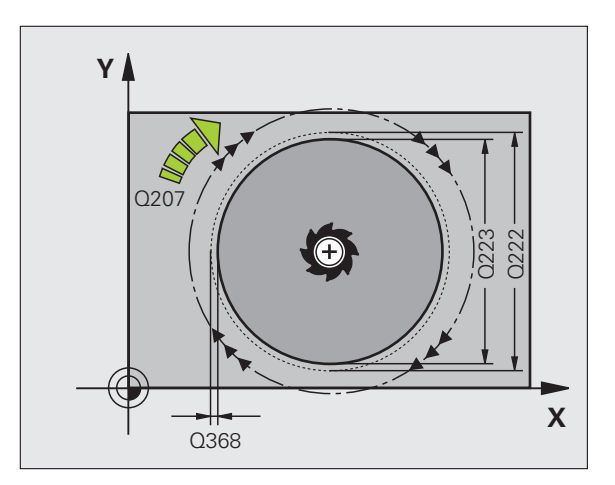

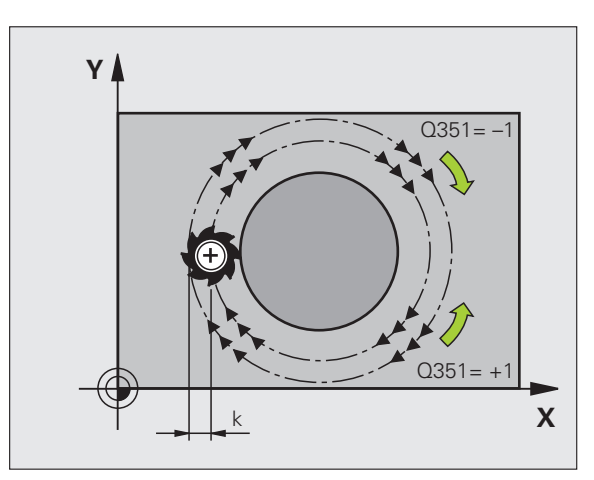

ı

**5.7 TENON CIRCULAIRE (cycle 257, DIN/ISO: G257, option de logiciel Advanced programming features)** 5.7 TENON CIRCULAIRE (cycle 257, DIN/ISO: G257, o<mark>pt</mark>ion de logiciel programming features) Advanced

- 8 **Profondeur** Q201 (en incrémental): Distance entre la surface de la pièce et la base du tenon. Plage d'introduction -99999,9999 à 99999,9999
- 8 **Profondeur de passe** Q202 (en incrémental): Distance parcourue par l'outil en une passe; introduire une valeur supérieure à 0. Plage d'introduction 0 à 99999,9999
- 8 **Avance plongée en profondeur** Q206: Vitesse de déplacement de l'outil lors de son déplacement à la profondeur, en mm/min. Plage d'introduction 0 à 99999,999, en alternative **FMAX**, **FAUTO**, **FU**, **FZ**
- 8 **Distance d'approche** Q200 (en incrémental): Distance entre la surface frontale de l'outil et la surface de la pièce. Plage d'introduction 0 à 99999,9999
- 8 **Coordonnée surface pièce** Q203 (en absolu): Coordonnée absolue de la surface de la pièce. Plage d'introduction -99999,9999 à 99999,9999
- 8 **Saut de bride** Q204 (en incrémental): Coordonnée dans l'axe de broche excluant toute collision entre l'outil et la pièce (matériels de serrage). Plage d'introduction 0 à 99999,9999
- 8 **Facteur de recouvrement** Q370: Q370 x rayon d'outil donne la passe latérale k. Plage d'introduction 0,1 à 1,9999

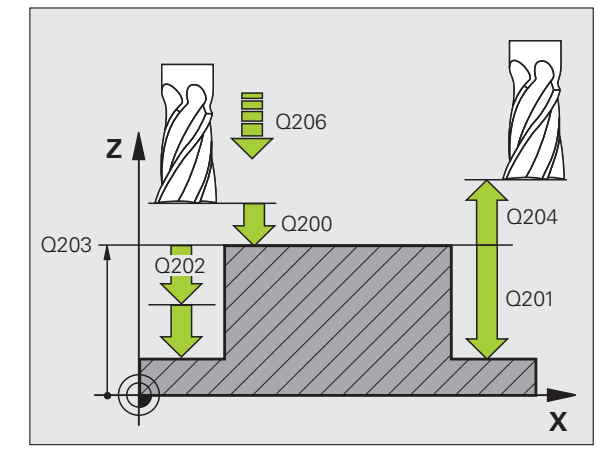

#### **Exemple : Séquences CN**

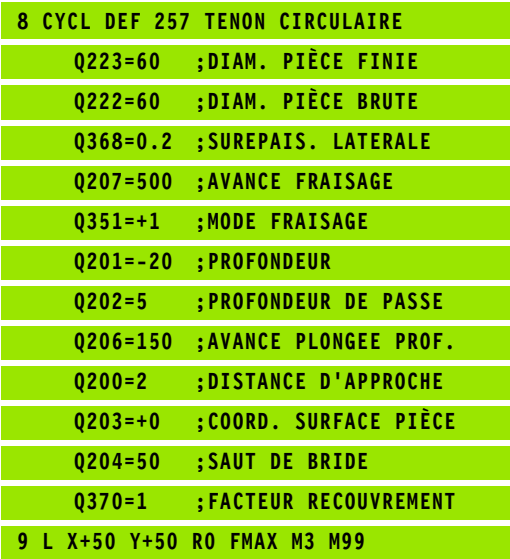

## **5.8 Exemples de programmation**

#### **Exemple: Fraisage de poche, tenon, rainure**

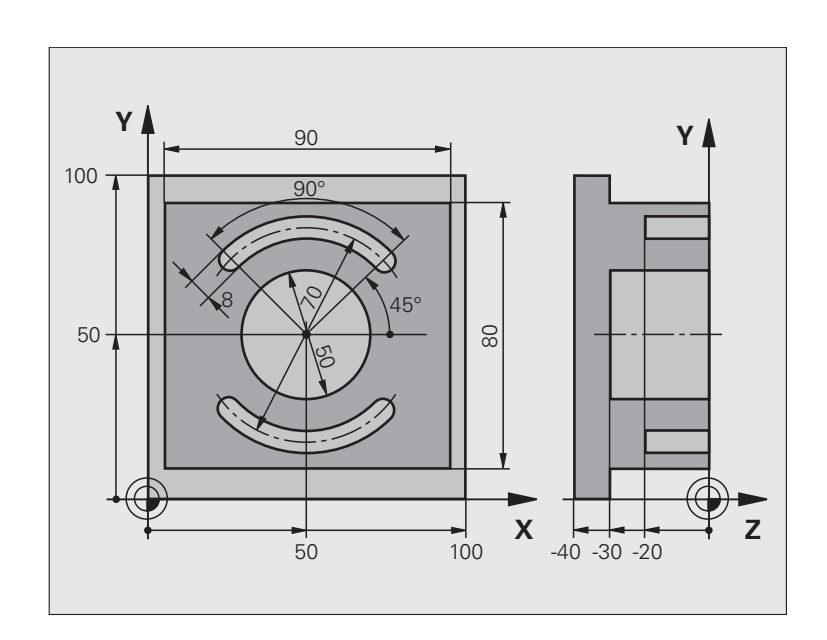

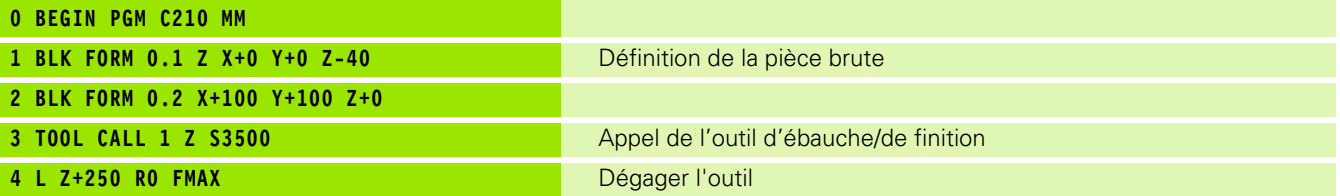

 $\mathbf i$ 

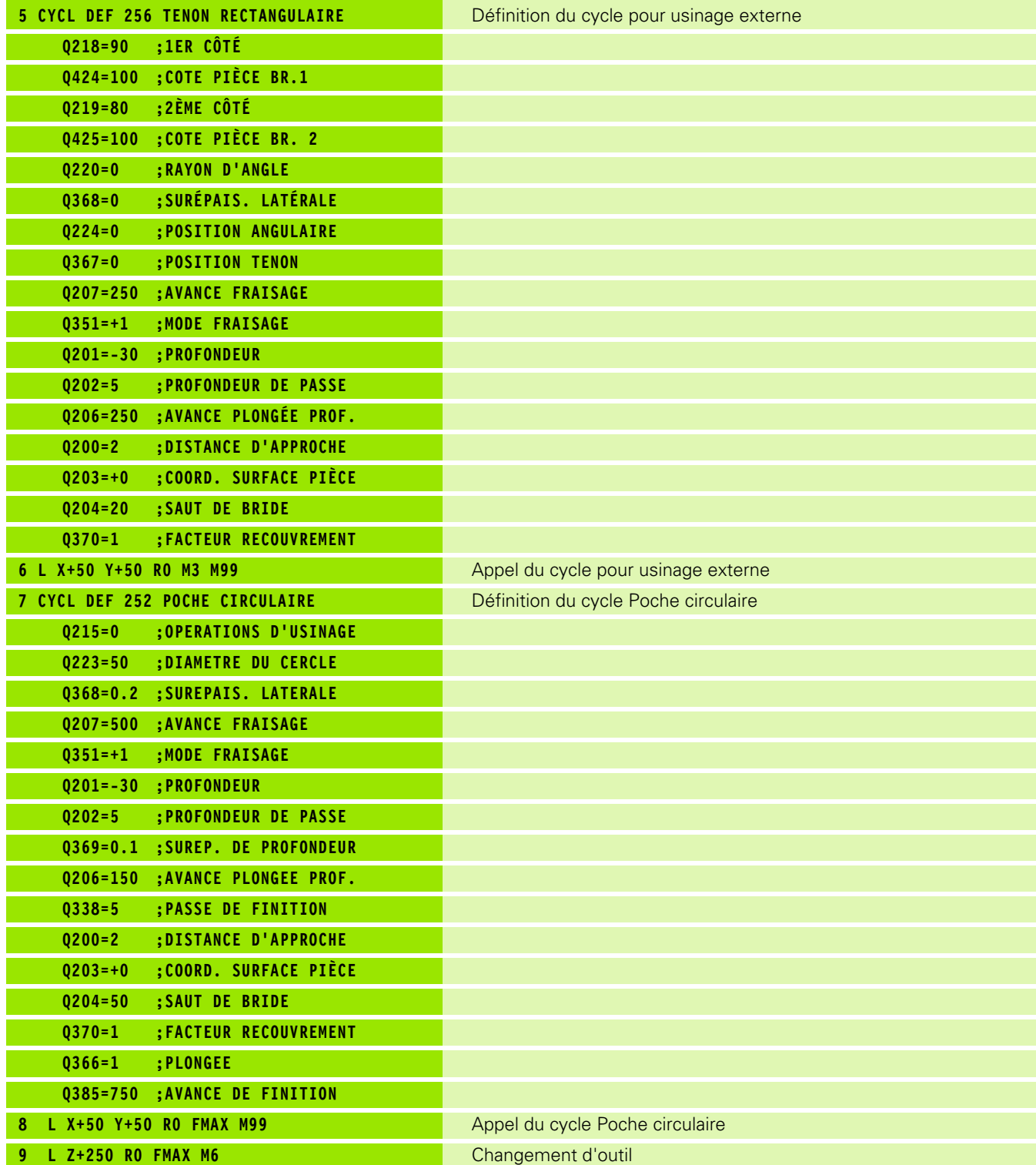

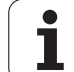

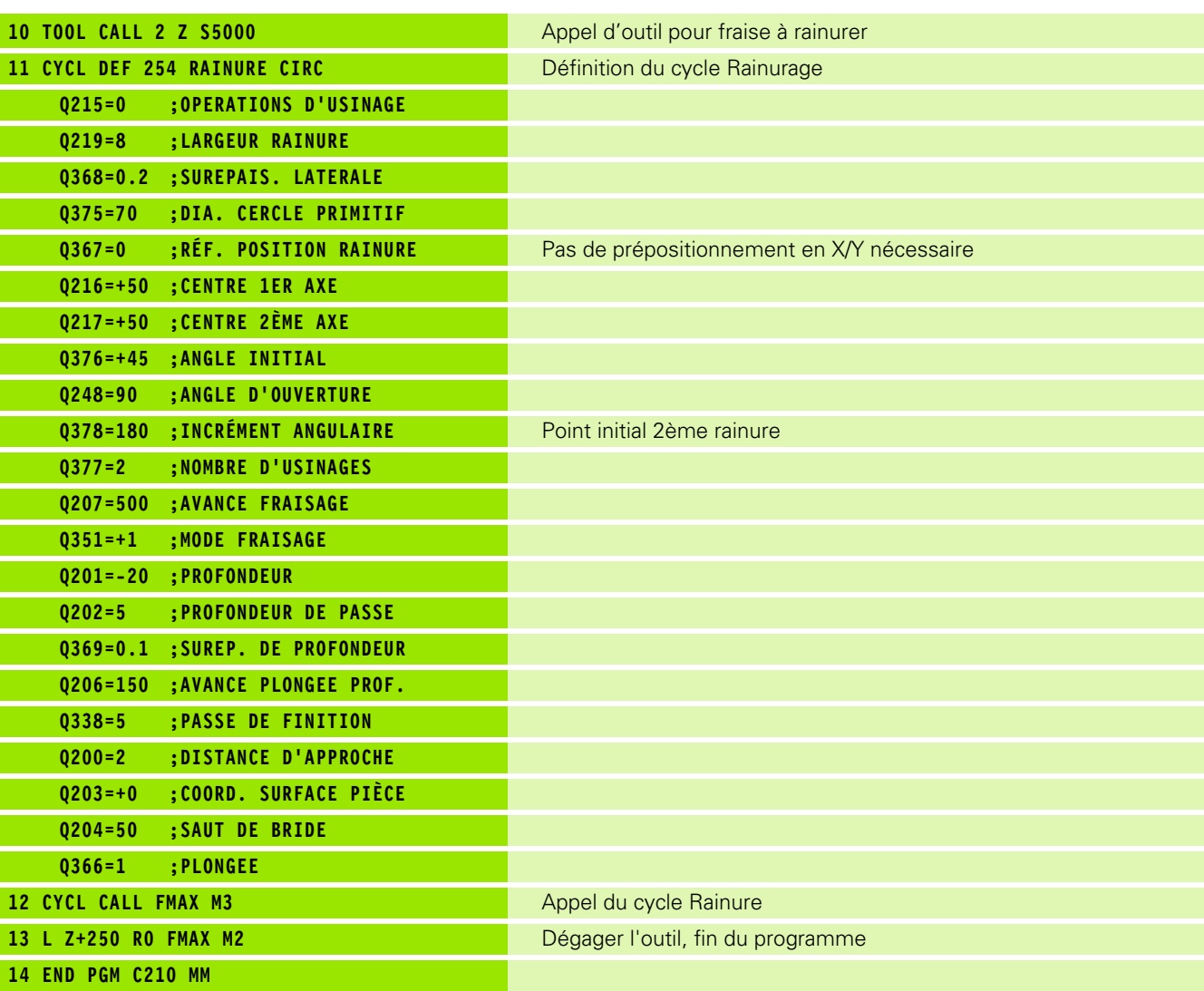

 $\mathbf{i}$ 

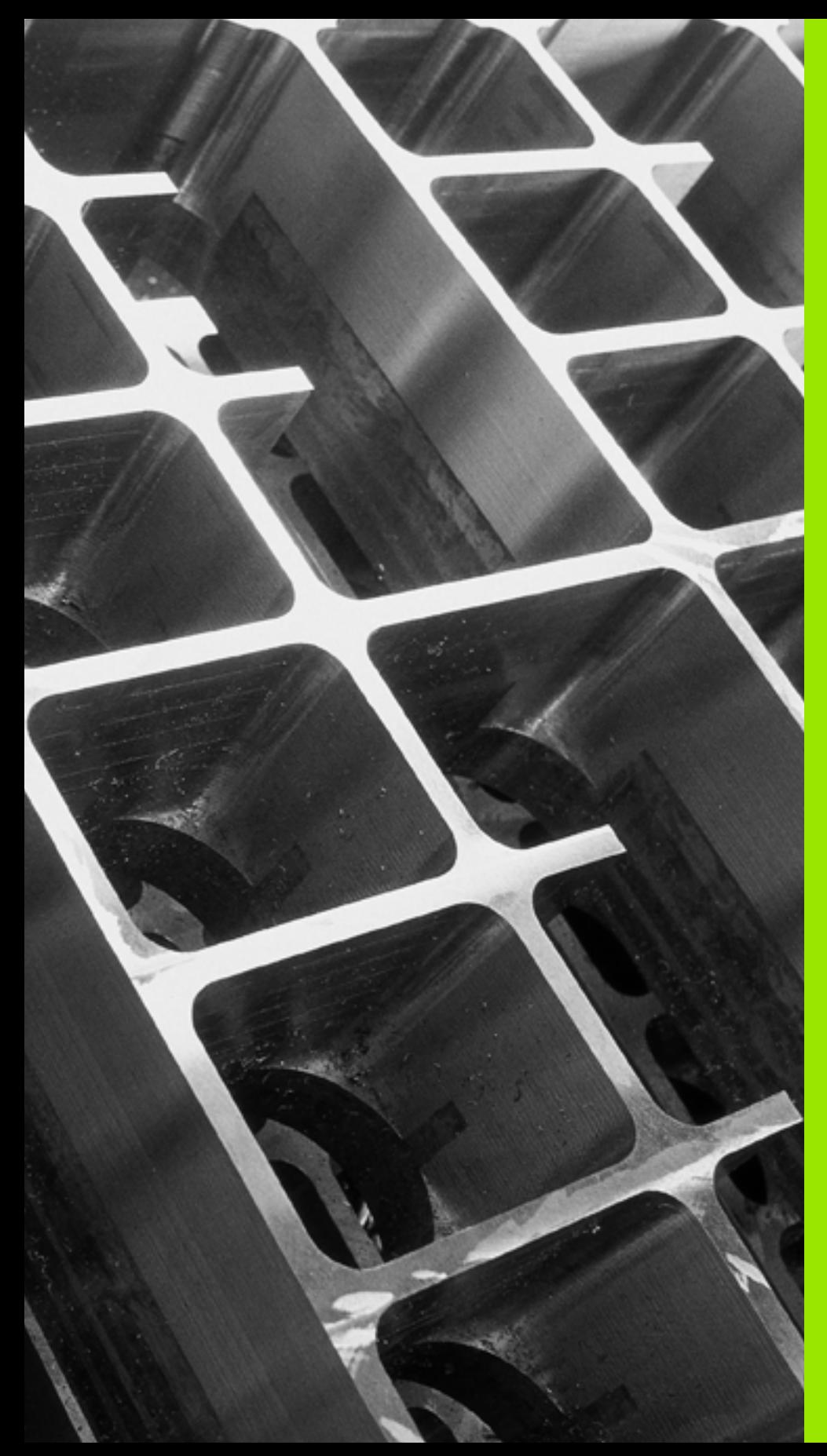

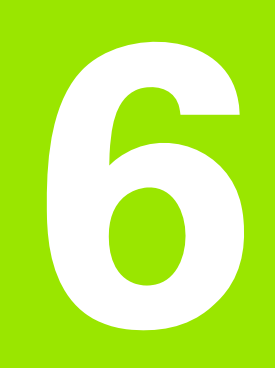

**Cycles d'usinage : définitions de motifs**

## **6.1 Principes de base**

#### **Vue d'ensemble**

La TNC dispose de 2 cycles pour l'usinage direct de motifs de points:

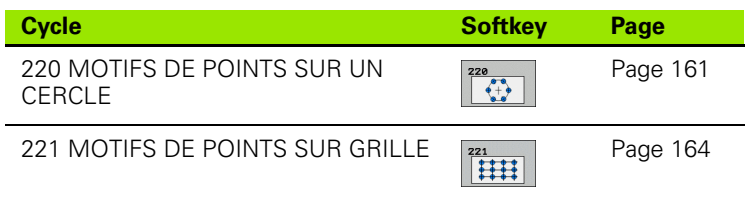

Vous pouvez combiner les cycles suivants avec les cycles 220 et 221:

Si vous devez usiner des motifs de points irréguliers, utilisez dans ce cas les tableaux de points avec **CYCL CALL**  PAT [\(voir "Tableaux de points" à la page 54\).](#page-53-0)

Grâce à la fonction **PATTERN DEF**, vous disposez d'autres motifs de points réguliers (voir "Définition de motifs avec [PATTERN DEF" à la page 46\)](#page-45-0).

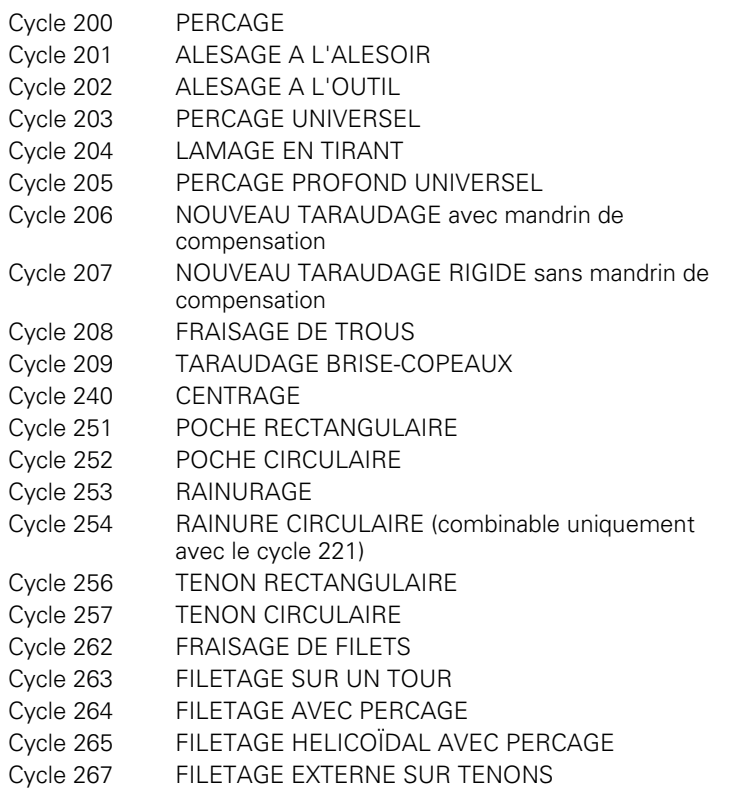

### <span id="page-160-0"></span>**6.2 MOTIF DE POINTS SUR UN CERCLE (cycle 220, DIN/ISO: G220, option de logiciel Advanced programming features)**

#### **Déroulement du cycle**

**1** La TNC positionne l'outil en rapide de la position actuelle jusqu'au point initial de la première opération d'usinage.

Etapes:

- 2. Positionnement au saut de bride (axe de broche)
- Aborder le point initial dans le plan d'usinage
- Se déplacer à la distance d'approche au-dessus de la surface de pièce (axe de broche)
- **2** A partir de cette position, la TNC exécute le cycle d'usinage défini en dernier
- **3** Ensuite, la TNC positionne l'outil en suivant un déplacement linéaire ou circulaire jusqu'au point initial de l'opération d'usinage suivante; l'outil est positionné à la distance d'approche (ou au saut de bride)
- **4** Ce processus (1 à 3) est répété jusqu'à ce que toutes les opérations d'usinage soient exécutées

#### **Attention lors de la programmation!**

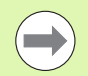

Le cycle 220 est actif avec DEF, c'est-à-dire qu'il appelle automatiquement le dernier cycle d'usinage défini.

Si vous combinez l'un des cycles d'usinage 200 à 209 et 251 à 267 avec le cycle 220, la distance d'approche, la surface de la pièce et le saut de bride programmés dans le cycle 220 sont prioritaires.

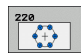

- ▶ **Centre 1er axe** Q216 (en absolu): Centre du cercle primitif dans l'axe principal du plan d'usinage. Plage d'introduction -99999,9999 à 99999,9999
- **▶ Centre 2ème axe** Q217 (en absolu) : Centre du cercle primitif dans l'axe secondaire du plan d'usinage. Plage d'introduction -99999,9999 à 99999,9999
- 8 **Diamètre cercle primitif** Q244: Diamètre du cercle primitif. Plage d'introduction 0 à 99999,9999
- **Angle initial** Q245 (en absolu): Angle compris entre l'axe principal du plan d'usinage et le point initial du premier usinage sur le cercle primitif. Plage d'introduction -360,000 à 360,000
- ▶ **Angle final** Q246 (en absolu): Angle compris entre l'axe principal du plan d'usinage et le point initial du dernier usinage sur le cercle primitif (non valable pour les cercles entiers); introduire l'angle final différent de l'angle initial; si l'angle final est supérieur à l'angle initial, l'usinage est exécuté dans le sens anti-horaire; dans le cas contraire, il est exécuté dans le sens horaire. Plage d'introduction -360,000 à 360,000
- **Incrément angulaire** Q247 (en incrémental): Angle séparant deux opérations d'usinage sur le cercle primitif ; si l'incrément angulaire est égal à 0, la TNC le calcule à partir de l'angle initial, de l'angle final et du nombre d'opérations d'usinage. Si un incrément angulaire a été programmé, la TNC ne prend pas en compte l'angle final; le signe de l'incrément angulaire détermine le sens de l'usinage (– = sens horaire). Plage d'introduction -360,000 à 360,000
- 8 **Nombre d'usinages** Q241: Nombre d'opérations d'usinage sur le cercle primitif. Plage d'introduction 1 à 99999

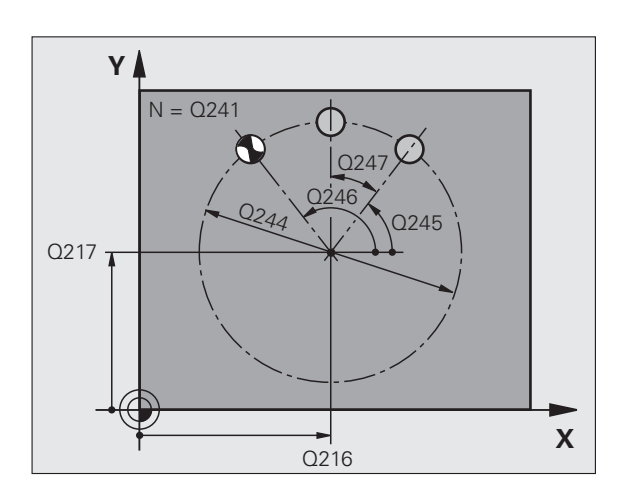

6.2 MOTIF DE POINTS SUR UN CERCLE (cycle 220, DIN/ISO: G220, option de **6.2 MOTIF DE POINTS SUR UN CERCLE (cycle 220, DIN/ISO: G220, option de logiciel Advanced programming features)** ogiciel Advanced programming features

- 8 **Distance d'approche** Q200 (en incrémental): Distance entre la pointe de l'outil et la surface de la pièce. Plage d'introduction 0 à 99999,9999
- 8 **Coordonnée surface pièce** Q203 (en absolu): Coordonnée de la surface de la pièce. Plage d'introduction -99999,9999 à 99999,9999
- **Saut de bride** Q204 (en incrémental): Coordonnée dans l'axe de broche excluant toute collision entre l'outil et la pièce (matériels de serrage). Plage d'introduction 0 à 99999,9999
- 8 **Déplacement haut. sécu.** Q301: Définir comment l'outil doit se déplacer entre les usinages: **0**: Entre les opérations d'usinage, se déplacer à la distance d'approche

**1**: Entre les opérations d'usinage, se déplacer au saut de bride

8 **Type déplacement? Droite=0/cercle=1** Q365: Définir la fonction de contournage que l'outil doit utiliser pour se déplacer entre les usinages:

**0**: Entre les opérations d'usinage, se déplacer sur une droite

**1** : entre les opérations de palpage, se déplacer sur le cercle du diamètre primitif

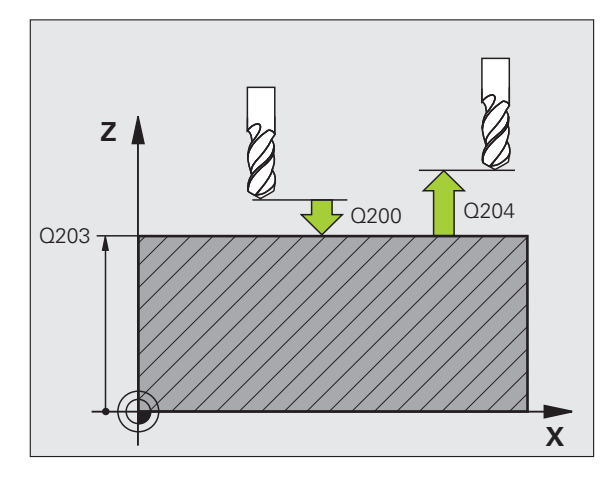

#### **Exemple : Séquences CN**

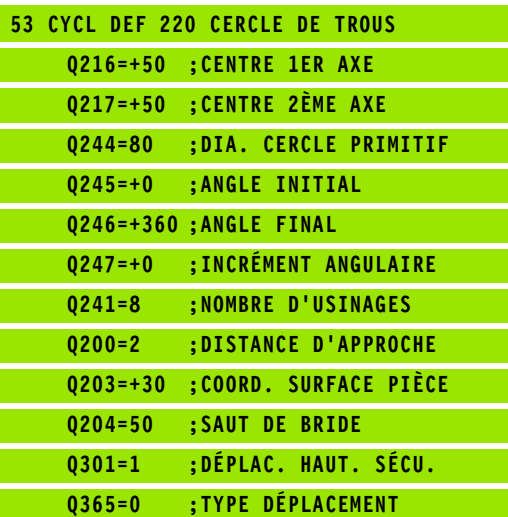

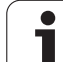

# <span id="page-163-0"></span>**logicial Constitution (Constitution Constitution Constitution of the constitution of the constitution of the constitution of the constitution of the proper state of the proper state of the proper state of the proper state (cycle 221, DIN/ISO: G221, option de logiciel Advanced programming features)**

#### **Déroulement du cycle**

**1** La TNC positionne l'outil automatiquement de la position actuelle jusqu'au point initial de la première opération d'usinage.

Etapes:

- 2. Positionnement au saut de bride (axe de broche)
- Aborder le point initial dans le plan d'usinage
- Se déplacer à la distance d'approche au-dessus de la surface de pièce (axe de broche)
- **2** A partir de cette position, la TNC exécute le cycle d'usinage défini en dernier
- **3** Ensuite, la TNC positionne l'outil dans le sens positif de l'axe principal, sur le point initial de l'opération d'usinage suivante; l'outil est positionné à la distance d'approche (ou au saut de bride)
- **4** Ce processus (1 à 3) est répété jusqu'à ce que toutes les opérations d'usinage soient exécutées sur la première ligne; l'outil se trouve sur le dernier point de la première ligne
- **5** La TNC déplace ensuite l'outil sur le dernier point de le deuxième ligne où il exécute l'usinage
- **6** Partant de là, la TNC positionne l'outil dans le sens négatif de l'axe principal, sur le point initial de l'opération d'usinage suivante
- **7** Ce processus (6) est répété jusqu'à ce que toutes les opérations d'usinage soient exécutées sur la deuxième ligne
- **8** Ensuite, la TNC déplace l'outil sur le point initial de la ligne suivante
- **9** Toutes les autres lignes sont usinées suivant un déplacement pendulaire

#### **Attention lors de la programmation!**

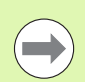

Le cycle 221 est actif avec DEF, c'est-à-dire qu'il appelle automatiquement le dernier cycle d'usinage défini.

Si vous combinez l'un des cycles d'usinage 200 à 209 et 251 à 267 avec le cycle 221, la distance d'approche, la surface de la pièce, le saut de bride et la position angulaire programmés dans le cycle 221 sont prioritaires.

Si vous utilisez le cycle 254 Rainure circulaire en liaison avec le cycle 221, la position de rainure 0 est interdite.

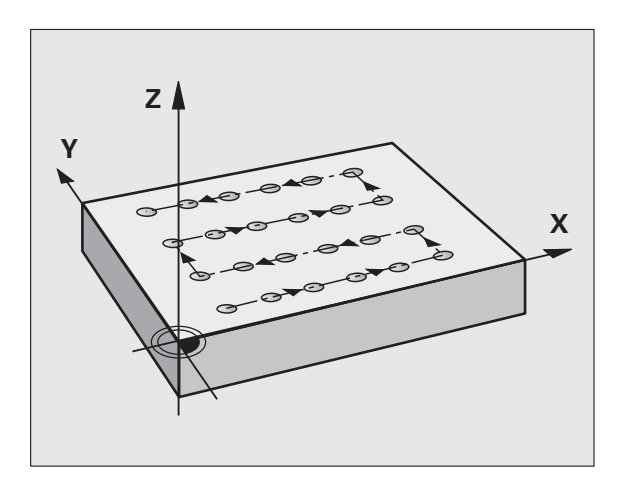

#### **Paramètres du cycle**

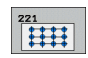

- **Point initial 1er axe** Q225 (en absolu): Coordonnée du point initial dans l'axe principal du plan d'usinage
- 8 **Point initial 2ème axe** Q226 (en absolu): Coordonnée du point initial dans l'axe secondaire du plan d'usinage
- 8 **Distance 1er axe** Q237 (en incrémental): Distance entre les différents points sur la ligne
- 8 **Distance 2ème axe** Q238 (en incrémental): Distance entre les lignes
- 8 **Nombre d'intervalles** Q242: Nombre d'opérations d'usinage sur la ligne
- 8 **Nombre de lignes** Q243: Nombre de lignes
- **Position angulaire** Q224 (en absolu): Angle de rotation de l'ensemble du schéma de perçages; le centre de rotation est situé sur le point initial
- 8 **Distance d'approche** Q200 (en incrémental): Distance entre la pointe de l'outil et la surface de la pièce
- 8 **Coordonnée surface pièce** Q203 (en absolu): Coordonnée de la surface de la pièce
- **Saut de bride** Q204 (en incrémental): Coordonnée dans l'axe de broche excluant toute collision entre l'outil et la pièce (dispositif de fixation)
- 8 **Déplacement haut. sécu.** Q301: Définir comment l'outil doit se déplacer entre les usinages: **0:** Entre les opérations d'usinage, se déplacer à la distance d'approche
	- **1**: Entre les opérations d'usinage, se déplacer au saut de bride

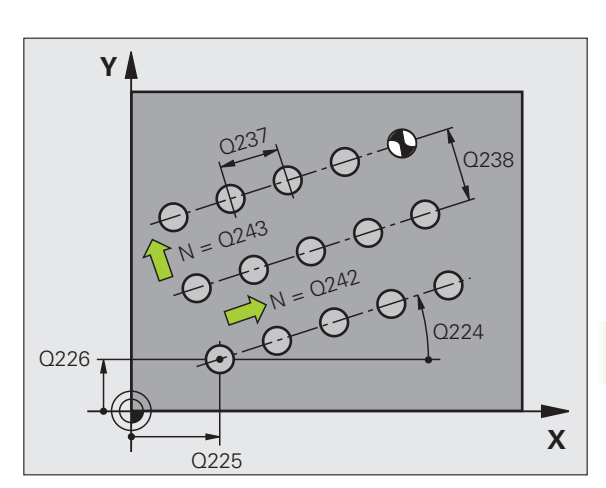

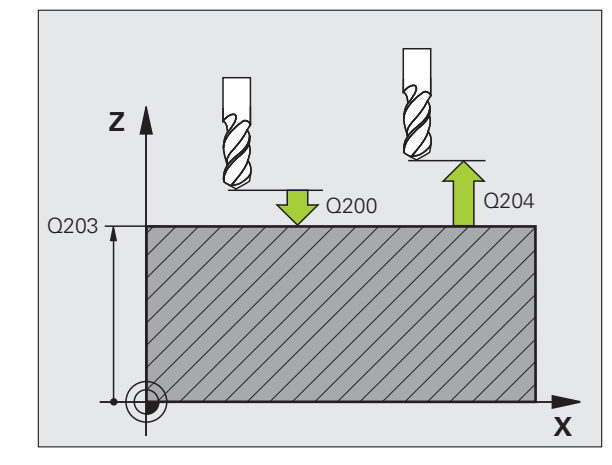

#### **Exemple : Séquences CN**

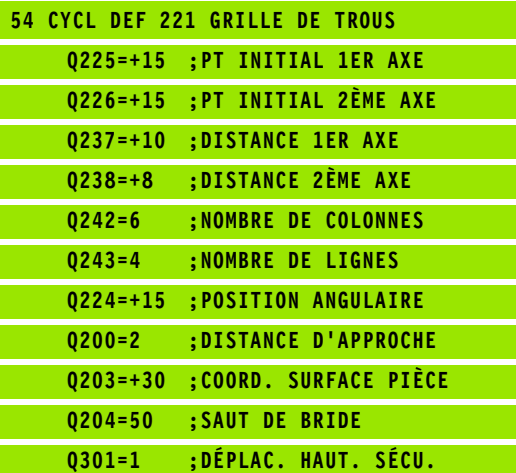

### **6.4 Exemples de programmation**

#### **Exemple: Cercles de trous**

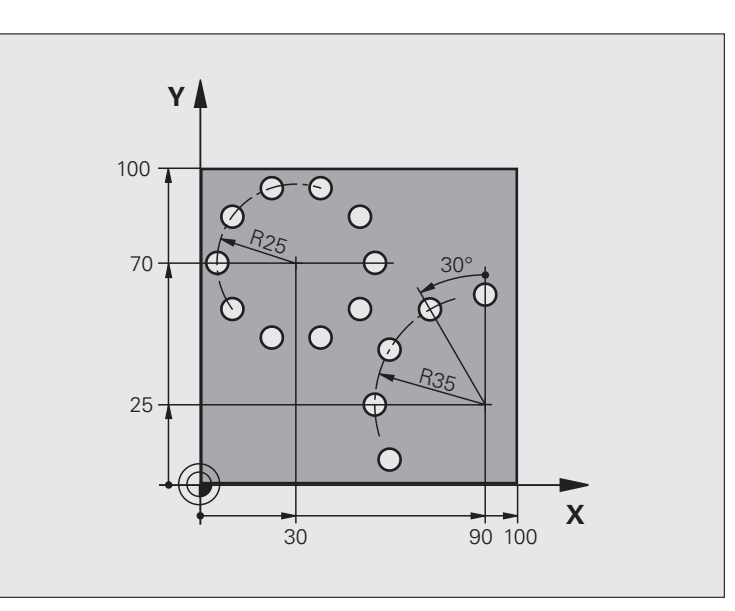

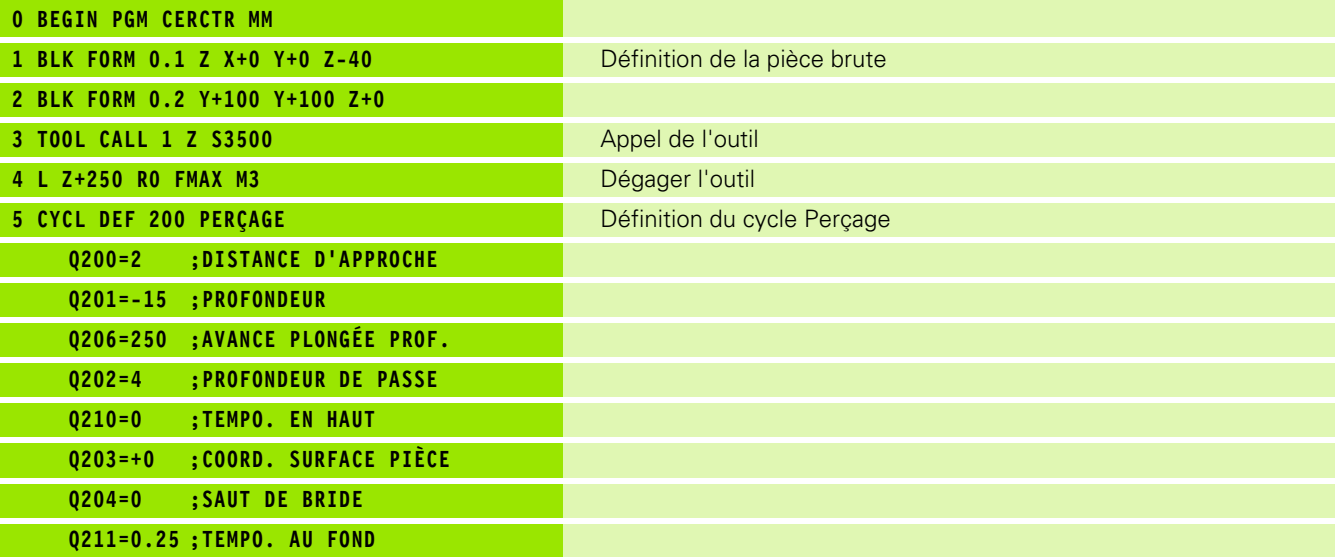

 $\mathbf i$ 

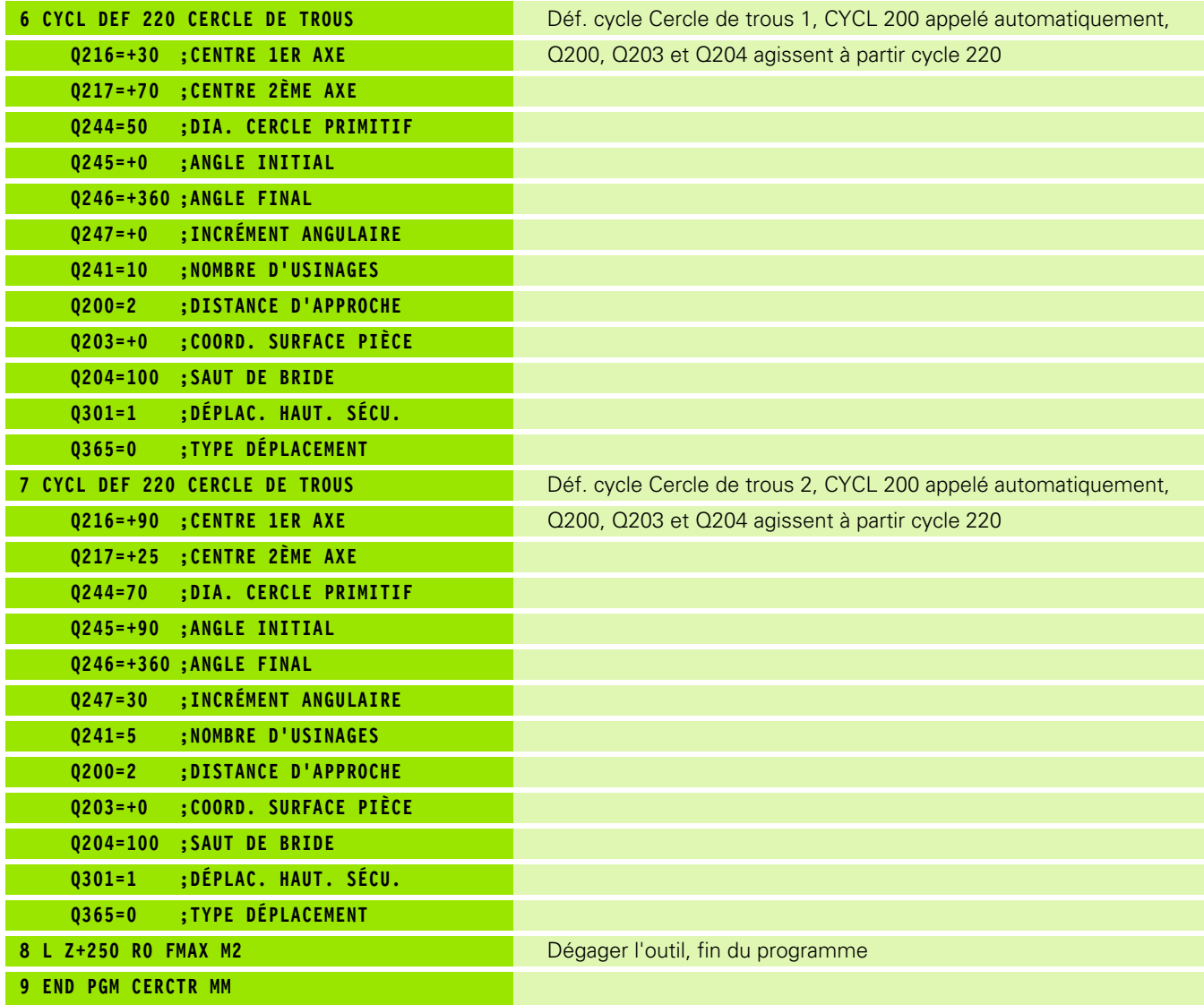

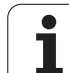

6.4 Exemples de programmation **6.4 Exemples de programmation**

 $\mathbf{i}$ 

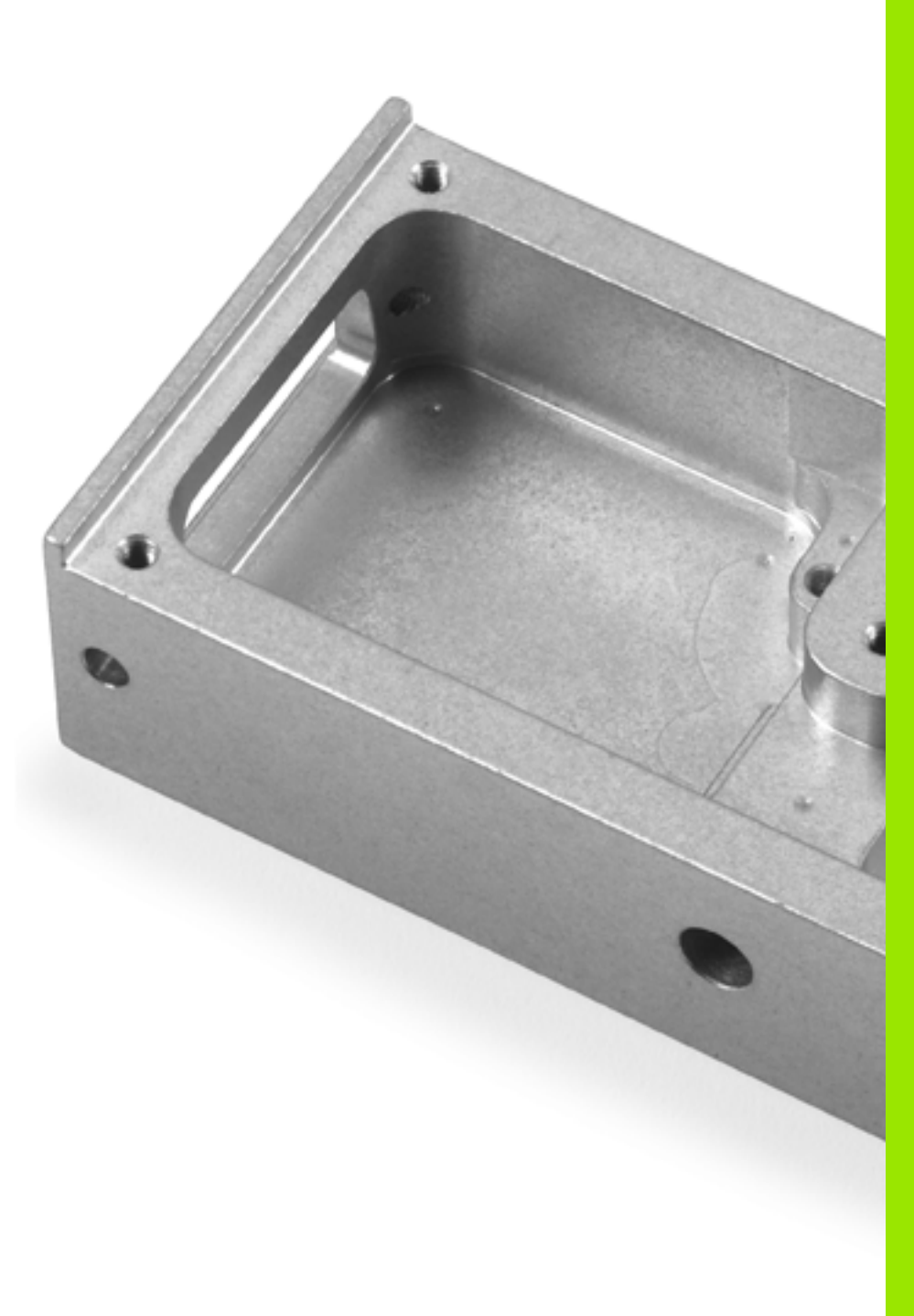

**Cycles d'usinage : Poche avec contour**

## **7.1 Cycles SL**

#### **Principes de base**

Les cycles SL permettent de constituer des contours complexes pouvant être composés de 12 contours partiels max. (poches ou îlots). Vous introduisez les différents contours partiels sous forme de sousprogrammes. A partir de la liste des contours partiels (numéros de sous-programmes) que vous introduisez dans le cycle 14 CONTOUR, la TNC calcule le contour complet.

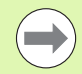

La mémoire réservée au cycle est limitée. Dans un cycle, vous pouvez programmer un maximum de 16384 éléments de contour.

En interne, les cycles SL exécutent d'importants calculs complexes ainsi que les opérations d'usinage qui en résultent. Par sécurité, il convient d'exécuter dans tous les cas un test graphique avant l'usinage proprement dit! Vous pouvez ainsi contrôler de manière simple si l'opération d'usinage calculée par la TNC se déroule correctement.

#### **Caractéristiques des sous-programmes**

- Les conversions de coordonnées sont autorisées. Si celles-ci sont programmées à l'intérieur des contours partiels, elles agissent également dans les sous-programmes suivants; elles n'ont toutefois pas besoin d'être désactivées après l'appel du cycle
- La TNC reconnaît s'il s'agit d'une poche lorsque vous parcourez l'intérieur du contour. Par exemple, description du contour dans le sens horaire avec correction de rayon RR
- La TNC reconnaît s'il s'agit d'un îlot lorsque vous parcourez l'extérieur d'un contour. Par exemple, description du contour dans le sens horaire avec correction de rayon RL
- Les sous-programmes ne doivent pas contenir de coordonnées dans l'axe de broche
- Programmez toujours les deux axes dans la première séquence du sous-programme
- Si vous utilisez des paramètres Q, n'effectuez les calculs et affectations qu'à l'intérieur du sous-programme de contour concerné

**Exemple : Schéma: Travail avec les cycles SL**

**0 BEGIN PGM SL2 MM ... 12 CYCL DEF 14 CONTOUR ... 13 CYCL DEF 20 DONNÉES CONTOUR ... ... 16 CYCL DEF 21 PRÉ-PERÇAGE ... 17 CYCL CALL ... 18 CYCL DEF 22 ÉVIDEMENT ... 19 CYCL CALL ... 22 CYCL DEF 23 FINITION EN PROF. ... 23 CYCL CALL ... 26 CYCL DEF 24 FINITION LATÉRALE ... 27 CYCL CALL ... 50 L Z+250 R0 FMAX M2 51 LBL 1 ... 55 LBL 0 56 LBL 2 ... 60 LBL 0 ... 99 END PGM SL2 MM**

#### **Caractéristiques des cycles d'usinage**

- Avant chaque cycle, la TNC positionne l'outil automatiquement à la distance d'approche
- A chaque niveau de profondeur, le fraisage est réalisé sans relèvement de l'outil; les îlots sont contournés latéralement
- Le rayon des "angles internes" est programmable l'outil ne s'arrête pas, permettant ainsi d'éviter les traces d'arrêt d'outil (ceci est également valable pour la trajectoire externe lors de l'évidement et de la finition latérale)
- Lors de la finition latérale, la TNC accoste le contour en suivant une trajectoire circulaire tangentielle
- Lors de la finition en profondeur, la TNC déplace également l'outil en suivant une trajectoire circulaire tangentielle à la pièce (par exemple, axe de broche Z: Trajectoire circulaire dans le plan Z/X)
- La TNC usine le contour en continu, en avalant ou en opposition

Les données d'usinage telles que la profondeur de fraisage, les surépaisseurs et la distance d'approche sont à introduire dans le cycle 20 DONNEES DU CONTOUR.

#### **Vue d'ensemble**

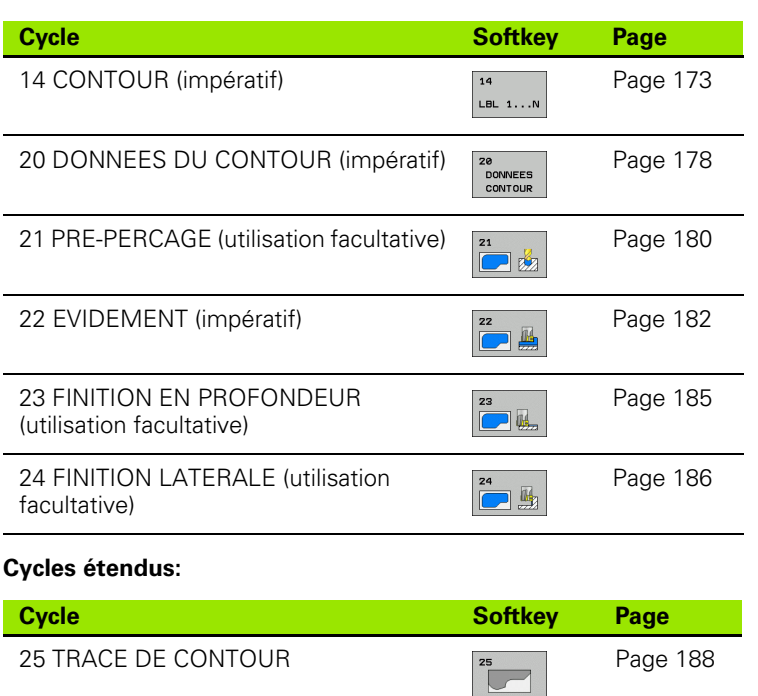

 $\bullet$ 1

### <span id="page-172-0"></span>**7.2 CONTOUR (cycle 14, DIN/ISO: G37)**

#### **Attention lors de la programmation!**

Dans le cycle 14 CONTOUR, listez tous les sous-programmes qui doivent être superposés pour former un contour entier.

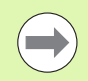

#### **Remarques avant que vous ne programmiez**

Le cycle 14 est actif avec DEF, c'est-à-dire qu'il est actif dès qu'il a été défini dans le programme.

Vous pouvez lister jusqu'à 12 sous-programmes (contours partiels) dans le cycle 14.

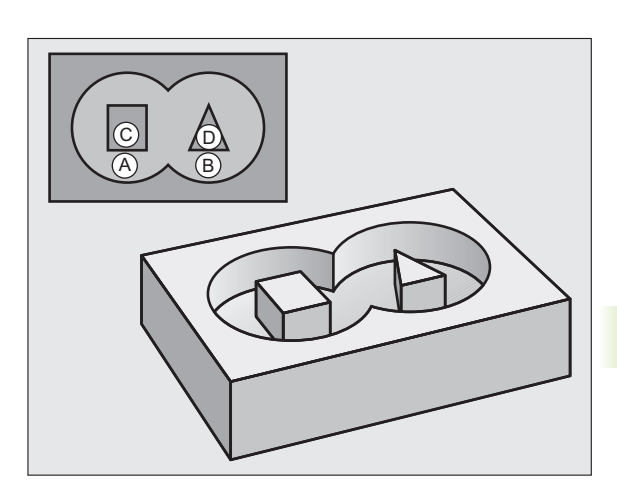

#### **Paramètres du cycle**

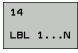

8 **Numéros de label pour contour**: Introduire tous les numéros de label des différents sous-programmes qui doivent être superposés pour former un contour. Valider chaque numéro avec la touche ENT et achever l'introduction avec la touche FIN. Introduction possible de 12 numéros de sous-programmes de 1 à 254

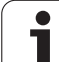

### **7.3 Contours superposés**

#### **Principes de base**

Afin de former un nouveau contour, vous pouvez superposer poches et îlots. De cette manière, vous pouvez agrandir la surface d'une poche par superposition d'une autre poche ou la réduire avec un îlot.

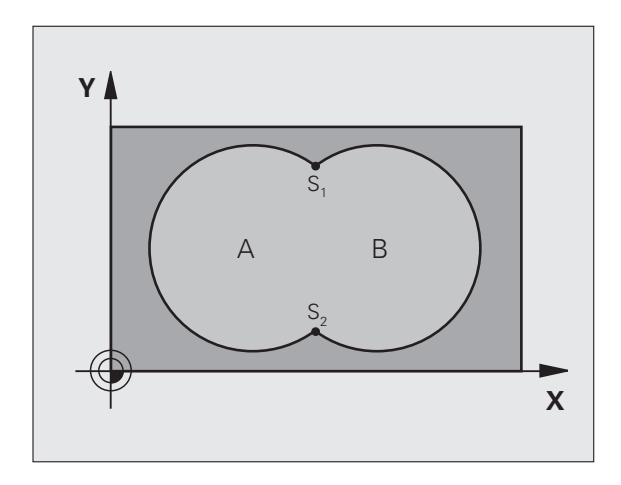

**Exemple : Séquences CN**

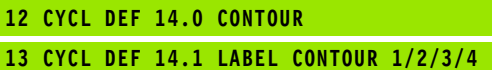

 $\bullet$ 

#### **Sous-programmes: Poches superposées**

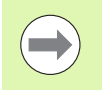

Les exemples de programmation suivants sont des sousprogrammes de contour appelés par le cycle 14 CONTOUR dans un programme principal.

Les poches A et B sont superposées.

La TNC calcule les points d'intersection  $S_1$  et  $S_2$  que vous n'avez donc pas besoin de programmer.

Les poches sont programmées comme des cercles entiers.

#### **Sous-programme 1: Poche A**

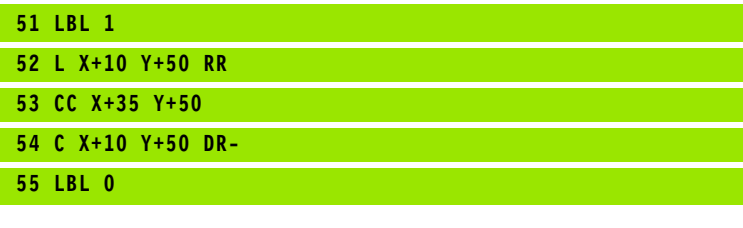

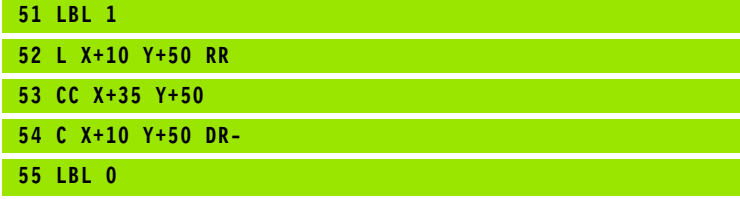

**Sous-programme 2: Poche B**

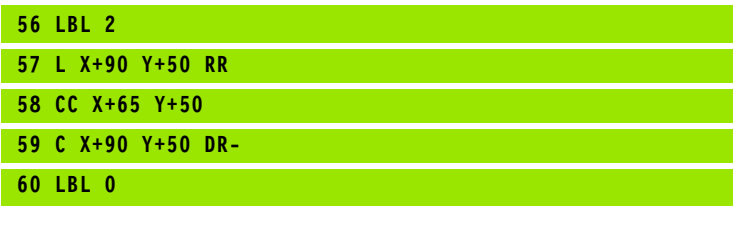

#### **Surface** "d'addition"

Les deux surfaces partielles A et B, y compris leurs surfaces communes, doivent être usinées :

- Les surfaces A et B doivent être des poches.
- La première poche (dans le cycle 14) doit débuter à l'extérieur de la seconde.

#### **Surface A:**

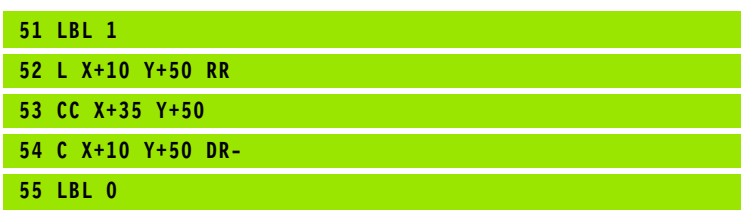

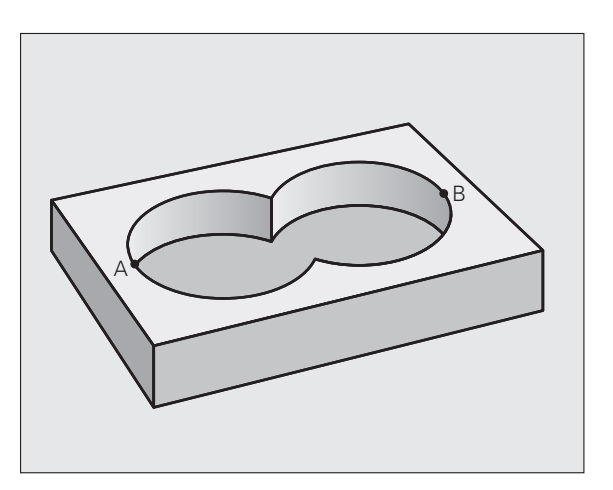

#### **Surface B:**

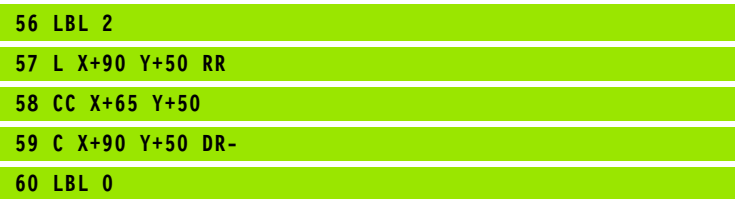

 $\bullet$ ı

#### **Surface** "de soustraction"

La surface A doit être usinée sans la partie recouverte par B:

- La surface A doit être une poche et la surface B, un îlot.
- A doit débuter à l'extérieur de B.
- B doit commencer à l'intérieur de A

#### **Surface A:**

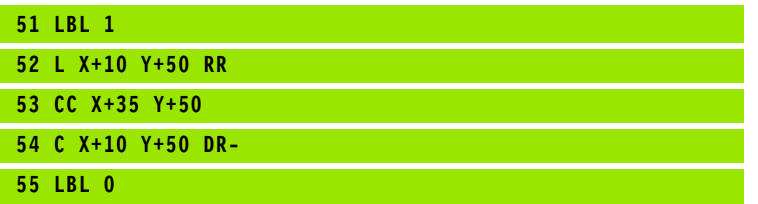

#### **Surface B:**

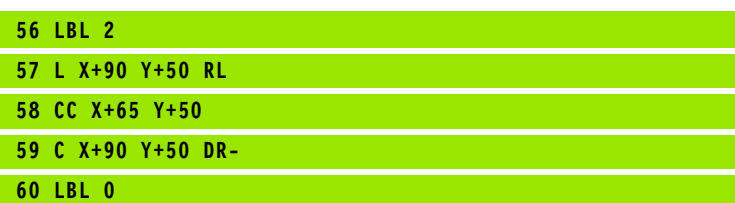

#### **Surface "d'intersection"**

La surface commune de recouvrement de A et de B doit être usinée. (Les surfaces sans recouvrement ne doivent pas être usinées.)

A et B doivent être des poches.

A doit débuter à l'intérieur de B.

#### **Surface A:**

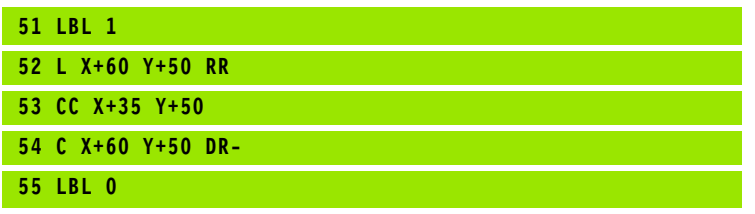

#### **Surface B:**

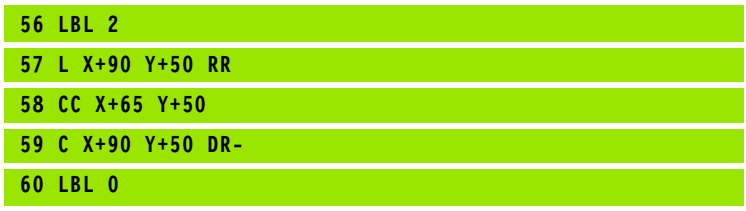

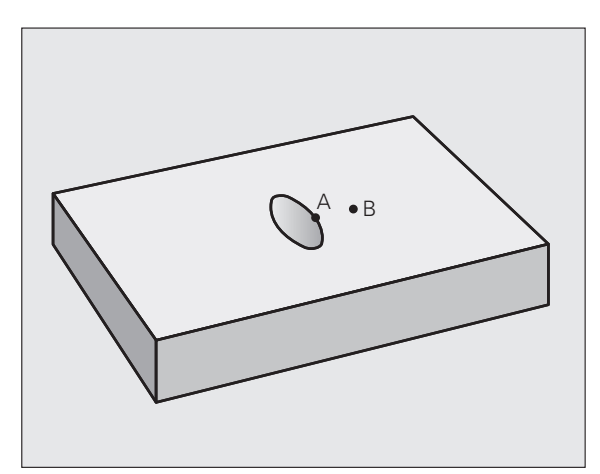

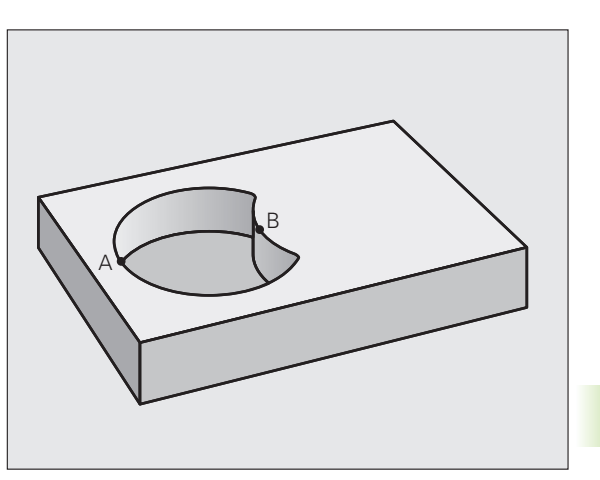

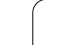

## <span id="page-177-0"></span>**Advanced programming features)**<br> **Advanced programming features)**<br> **Attention lors de la programmation!**<br>
Dans le cycle 20, introduisez les données d'usinage destin<br>
sous-programmes avec les contours partiels.<br> **Advanced (cycle 20, DIN/ISO: G120, option de logiciel Advanced programming features)**

#### **Attention lors de la programmation!**

Dans le cycle 20, introduisez les données d'usinage destinées aux sous-programmes avec les contours partiels.

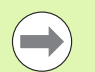

Le cycle 20 est actif avec DEF, c'est-à-dire qu'il est actif dès qu'il a été défini dans le programme d'usinage.

Le signe du paramètre de cycle Profondeur détermine le sens de l'usinage. Si vous programmez Profondeur = 0, la TNC exécute le cycle concerné à la profondeur 0.

Les données d'usinage indiquées dans le cycle 20 sont valables pour les cycles 21 à 24.

Si vous utilisez des cycles SL dans les programmes avec paramètres Q, vous ne devez pas utiliser les paramètres Q1 à Q20 comme paramètres de programme.

T

#### **Paramètres du cycle**

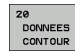

- 8 **Profondeur de fraisage** Q1 (en incrémental): Distance entre la surface de la pièce et le fond de la poche. Plage d'introduction -99999,9999 à 99999,9999
- 8 **Facteur de recouvrement** Q2 : le résultat de Q2 x rayon d'outil est la passe latérale k. Plage d'introduction -0,0001 à 1,9999
- 8 **Surépaisseur finition latérale** Q3 (en incrémental): Surépaisseur de finition dans le plan d'usinage. Plage d'introduction -99999,9999 à 99999,9999
- **Burép. finition en profondeur** Q4 (en incrémental): Surépaisseur de finition pour la profondeur. Plage d'introduction -99999,9999 à 99999,9999
- 8 **Coordonnée surface pièce** Q5 (en absolu): Coordonnée absolue de la surface de la pièce. Plage d'introduction -99999,9999 à 99999,9999
- 8 **Distance d'approche** Q6 (en incrémental): Distance entre le bout de l'outil et la surface de la pièce Plage d'introduction 0 à 99999,9999
- 8 **Hauteur de sécurité** Q7 (en absolu): Hauteur en valeur absolue à l'intérieur de laquelle aucune collision ne peut se produire avec la pièce (pour positionnement intermédiaire et retrait en fin de cycle). Plage d'introduction -99999,9999 à 99999,9999
- 8 **Rayon interne d'arrondi** Q8: Rayon d'arrondi aux ..angles" internes; la valeur introduite se réfère à la trajectoire du centre de l'outil et elle est utilisée pour des déplacements plus souples entre les éléments de contour. **Q8 n'est pas un rayon que la TNC insère comme élément de contour séparé entre les éléments programmés!** Plage d'introduction 0 à 99999,9999
- **Sens de rotation?** Q9: Sens de l'usinage pour les poches
	- $\Box$  Q9 = -1: Usinage en opposition pour poche et îlot
	- $\Box$  Q9 = +1: Usinage en avalant pour poche et îlot

Vous pouvez vérifier les paramètres d'usinage lors d'une interruption du programme et, si nécessaire, les remplacer.

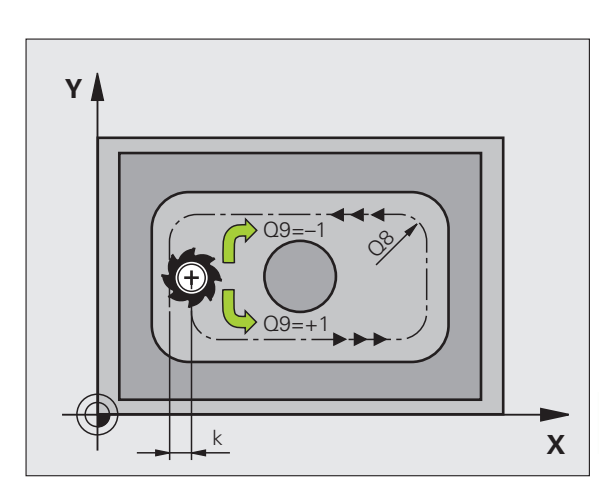

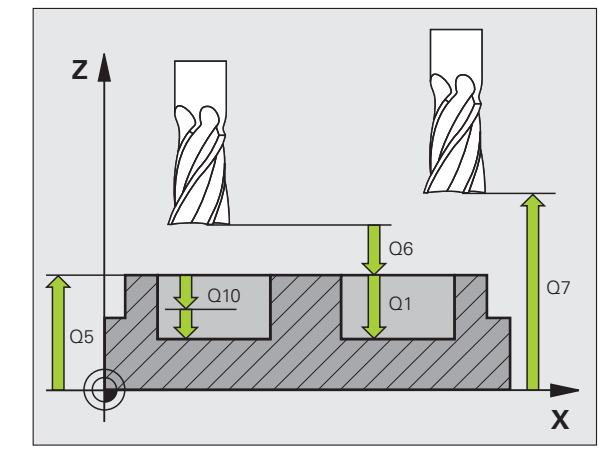

#### **Exemple : Séquences CN**

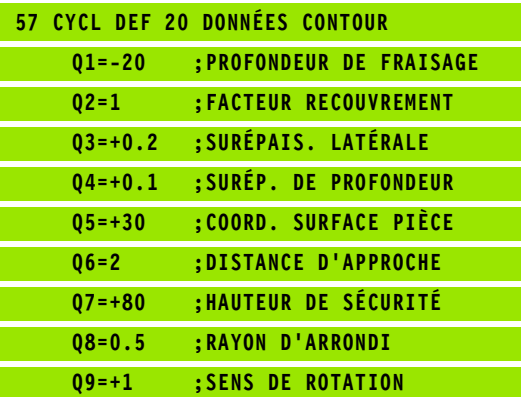

## <span id="page-179-0"></span>**programming features)**<br> **programming features)**<br> **programming features)**<br> **programming features)**<br> **programming features)**<br> **programming features)**<br> **programming features**<br> **programming features**<br> **programming features**<br> **DIN/ISO: G121, option de logiciel Advanced programming features)**

#### **Déroulement du cycle**

- **1** Suivant l'avance **F** programmée, l'outil perce de la position actuelle jusqu'à la première profondeur de passe
- **2** La TNC rétracte l'outil en avance rapide **FMAX**, puis le déplace à nouveau à la première profondeur de passe moins la distance de sécurité t.
- **3** La commande détermine automatiquement la distance de sécurité:
	- Profondeur de perçage jusqu'à 30 mm:  $t = 0.6$  mm
	- Profondeur de percage supérieure à 30 mm: t = profondeur de perçage/50
	- Distance de sécurité max.: 7 mm
- **4** Avec l'avance F programmée, l'outil usine ensuite une autre profondeur de passe
- **5** La TNC répète ce processus (1 à 4) jusqu'à ce que l'outil ait atteint la profondeur de perçage programmée
- **6** Une fois que l'outil a atteint le fond du trou, la TNC le rétracte avec **FMAX** à sa position initiale après avoir effectué une temporisation pour un brise-copeaux

#### **Application**

Pour les points de plongée, le cycle 21 PRE-PERCAGE tient compte de la surépaisseur de finition latérale, de la surépaisseur de finition en profondeur, et du rayon de l'outil d'évidement. Les points de plongée sont aussi points initiaux pour l'évidement.

#### **Attention lors de la programmation!**

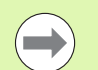

#### **Remarques avant que vous ne programmiez**

Pour le calcul des points de plongée, la TNC ne tient pas compte d'une valeur Delta **DR** programmée dans la séquence **TOOL CALL**.

Aux endroits resserrés, il se peut que la TNC ne puisse effectuer un pré-perçage avec un outil plus gros que l'outil d'ébauche.
#### **Paramètres du cycle**

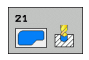

- 8 **Profondeur de passe** Q10 (en incrémental): Distance parcourue par l'outil en une passe (signe "-" avec sens d'usinage négatif). Plage d'introduction -99999,9999 à 99999,9999
- 8 **Avance plongée en profondeur** Q11: Avance de perçage, en mm/min. Plage d'introduction 0 à 99999,9999, en alternative **FAUTO FU**, **FZ**
- 8 **Numéro/nom outil d'évidement** Q13 ou QS13: Numéro ou nom de l'outil d'évidement. Plage d'introduction 0 à 32767,9 pour un numéro, 16 caractères max. pour un nom

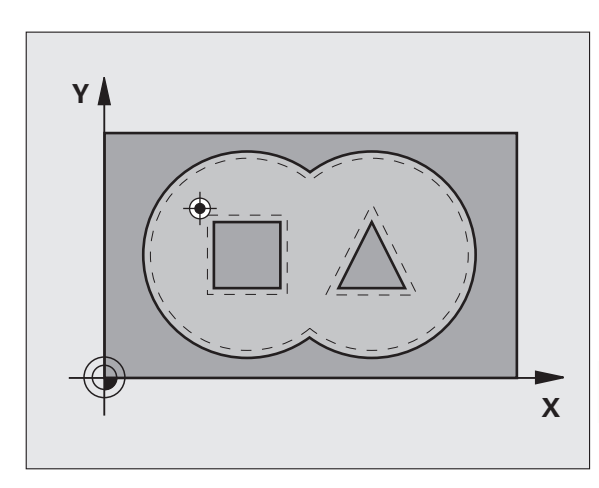

#### **Exemple : Séquences CN**

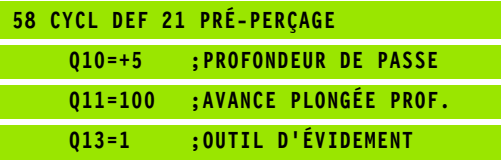

# **Provident Source 22,<br>
DIN/ISO: G122, option<br>
logiciel Advanced progr<br>
features)<br>
<b>Providement du cycle**<br>
1 La TNC positionne l'outil au-dessus du point de p<br> **Providement du cycle**<br>
2 Lors de la première profondeur de pas **DIN/ISO: G122, option de logiciel Advanced programming features)**

#### **Déroulement du cycle**

- **1** La TNC positionne l'outil au-dessus du point de plongée. La surépaisseur latérale de finition est alors prise en compte
- **2** Lors de la première profondeur de passe, l'outil fraise le contour de l'intérieur vers l'extérieur, avec l'avance de fraisage Q12
- **3** Les contours d'îlots (ici: C/D) sont fraisés librement en se rapprochant du contour des poches (ici: A/B)
- **4** A l'étape suivante, la TNC déplace l'outil à la profondeur de passe suivante et répète le processus d'évidement jusqu'à ce que la profondeur programmée soit atteinte
- **5** Pour terminer, la TNC rétracte l'outil à la hauteur de sécurité

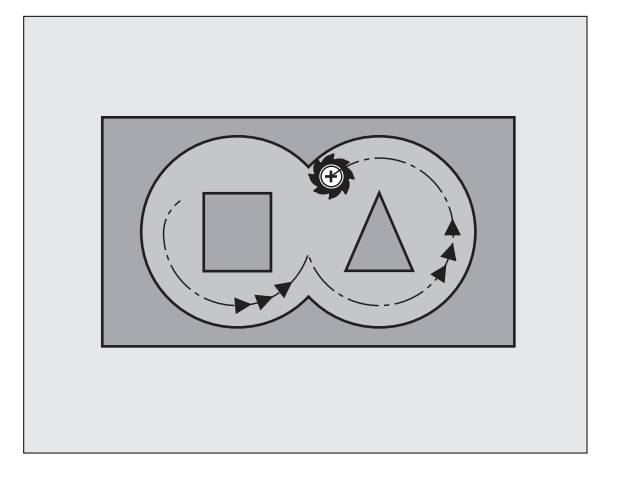

T

#### **Attention lors de la programmation!**

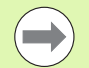

Si nécessaire, utiliser une fraise avec une coupe au centre (DIN 844) ou prépercer avec le cycle 21.

Vous définissez le comportement de plongée du cycle 22 dans le paramètre Q19 et dans le tableau d'outils, dans les colonnes **ANGLE** et **LCUTS** :

- Si Q19=0 a été défini, la TNC plonge systématiquement perpendiculairement, même si un angle de plongée (**ANGLE**) a été défini pour l'outil actif
- Si vous avez défini **ANGLE**=90°, la TNC plonge perpendiculairement. C'est l'avance pendulaire Q19 qui est alors utilisée comme avance de plongée
- Si l'avance pendulaire Q19 est définie dans le cycle 22 et si la valeur **ANGLE** définie est comprise entre 0.1 et 89.999 dans le tableau d'outils, la TNC effectue une plongée hélicoïdale en fonction de la valeur **ANGLE** définie
- Si l'avance pendulaire est définie dans le cycle 22 et si aucune valeur **ANGLE** n'est définie dans le tableau d'outils, la TNC délivre un message d'erreur
- Si les données géométriques n'autorisent pas une plongée hélicoïdale (géométrie de rainure), la TNC tente d'exécuter une plongée pendulaire. La longueur pendulaire est alors calculée à partir de **LCUTS** et **ANGLE** (longueur pendulaire = **LCUTS** / tan **ANGLE** )

Pour les contours de poches avec angles internes aigus, l'utilisation d'un facteur de recouvrement supérieur à 1 peut laisser de la matière résiduelle lors de l'évidement. Avec le test graphique, vérifier plus particulièrement à la trajectoire la plus intérieure et, si nécessaire, modifier légèrement le facteur de recouvrement. On peut ainsi obtenir une autre répartition des passes, ce qui conduit souvent au résultat désiré.

Lors de la semi-finition, la TNC tient compte d'une valeur d'usure **DR** définie pour l'outil de pré-évidement.

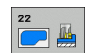

- ▶ **Profondeur de passe** Q10 (en incrémental): Distance parcourue par l'outil en une passe. Plage d'introduction -99999,9999 à 99999,9999
- 8 **Avance plongée en profondeur** Q11: Avance de plongée, en mm/min. Plage d'introduction 0 à 99999,9999, en alternative **FAUTO FU**, **FZ**
- ▶ **Avance évidement** Q12: Avance de fraisage, en mm/min. Plage d'introduction 0 à 99999,9999, en alternative **FAUTO FU**, **FZ**
- **Paramètres du cycle**<br> **Profondeur**<br>
parcourue paramètres<br>
d'introductio<br> **Profondeur**<br>
parcourue par<br>
d'introductio<br> **Paramètres**<br> **Profondeur**<br>
programme paramètres<br> **Paramètres**<br> **Parameter**<br>
programme Paramètre<br> **Param** 8 **Outil de pré-évidement** Q18 ou QS18: Numéro ou nom de l'outil avec lequel la TNC vient d'effectuer le pré-évidement. Commuter vers l'introduction du nom: Appuyer sur la softkey NOM OUTIL. **Remarque**: La TNC insère automatiquement des guillemets hauts lorsque vous quittez le champ d'introduction. S'il n'y a pas eu de pré-évidement, "0" a été programmé; si vous introduisez ici un numéro ou un nom, la TNC n'évidera que la partie qui n'a pas pu être évidée avec l'outil de pré-évidement. Si la zone à évider en semi-finition ne peut être abordée latéralement, la TNC effectue une plongée pendulaire; A cet effet, vous devez définir la longueur de dent **LCUTS** et l'angle max. de plongée **ANGLE** de l'outil à l'intérieur du tableau d'outils TOOL.T. Si nécessaire, la TNC émettra un message d'erreur. Plage d'introduction 0 à 32767,9 pour un numéro, 16 caractères max. pour un nom
	- ▶ **Avance pendulaire** Q19: Avance pendulaire, en mm/min. Plage d'introduction 0 à 99999,9999, en alternative **FAUTO FU**, **FZ**
	- 8 **Avance retrait** Q208: Vitesse de déplacement de l'outil à sa sortie du trou après l'usinage, en mm/min. Si vous introduisez  $Q12 = 0$ , l'outil sort alors avec l'avance Q12. Plage d'introduction: 0 à 99999,9999, en alternative **FMAX**, **FAUTO**

#### **Exemple : Séquences CN**

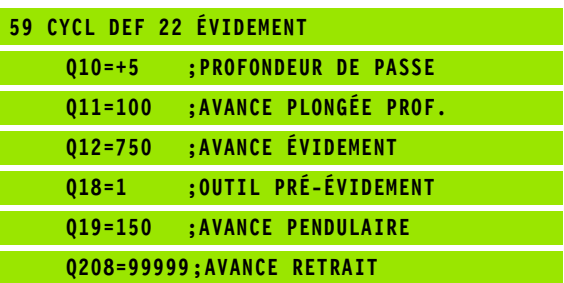

#### **7.7 FINITION EN PROFONDEUR (cycle 23, DIN/ISO: G123, option de logiciel Advanced programming features)**

#### **Déroulement du cycle**

La TNC déplace l'outil en douceur (cercle tangentiel vertical) vers la surface à usiner s'il y a suffisamment de place pour cela. Si l'encombrement est réduit, la TNC déplace l'outil verticalement à la profondeur programmée. L'outil fraise ensuite ce qui reste après l'évidement, soit la valeur de la surépaisseur de finition.

#### **Attention lors de la programmation!**

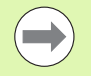

La TNC détermine automatiquement le point initial pour la finition. Le point de départ dépend de la répartition des contours dans la poche.

Le rayon d'approche pour le pré-positionnement à la profondeur finale est défini de manière permanente et il est indépendant de l'angle de plongée de l'outil.

#### **Paramètres du cycle**

- $\Box$
- 8 **Avance plongée en profondeur** Q11: Vitesse de déplacement de l'outil lors de la plongée. Plage d'introduction 0 à 99999,9999, en alternative **FAUTO**, **FU**, **FZ**
- ▶ **Avance évidement** Q12: Avance de fraisage. Plage d'introduction 0 à 99999,9999, en alternative **FAUTO**, **FU**, **FZ**
- 8 **Avance retrait** Q208: Vitesse de déplacement de l'outil à sa sortie du trou après l'usinage, en mm/min. Si vous introduisez Q12 = 0, l'outil sort alors avec l'avance Q12. Plage d'introduction: 0 à 99999,9999, en alternative **FMAX**, **FAUTO**

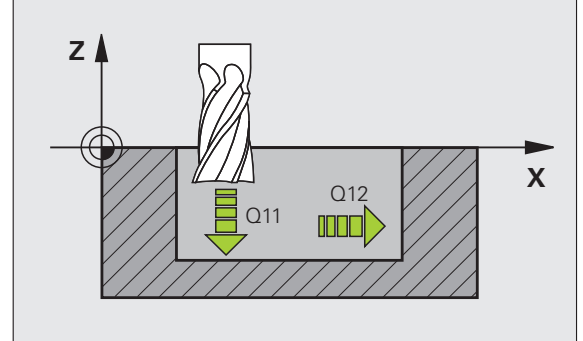

**Exemple : Séquences CN**

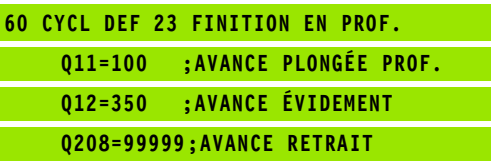

**7.7 FINITION EN PROFONDEUR (cycle 23, DIN/ISO: G123, option de logiciel Advanced programming features)** FINITION EN PROFONDEUR (cycle 23, DIN/ISO: <mark>G12</mark>3, option de logiciel<br>Advanced <mark>pro</mark>gramming features)

 $\qquad \qquad \Box$ 

# **Programming 7.8 FINITION LATERALE (cycle 24,**<br> **programming features)**<br> **programming features)**<br> **provement du cycle**<br> **provement du cycle**<br> **provement du cycle**<br> **provement du cycle**<br> **provement**<br> **provement**<br> **provement DIN/ISO: G124, option de logiciel Advanced programming features)**

#### **Déroulement du cycle**

La TNC déplace l'outil sur une trajectoire circulaire tangentielle aux contours partiels. La finition de chaque contour sera effectuée séparément.

#### **Attention lors de la programmation!**

La somme de la surépaisseur latérale de finition (Q14) et du rayon de l'outil d'évidement doit être inférieure à la somme de la surépaisseur latérale de finition (Q3, cycle 20) et du rayon de l'outil d'évidement.

Si vous exécutez le cycle 24 sans avoir évidé précédemment avec le cycle 22, le calcul indiqué plus haut reste valable; le rayon de l'outil d'évidement a alors la valeur "0".

Vous pouvez aussi utiliser le cycle 24 pour le fraisage de contours. Vous devez alors

- $\Box$  définir le contour à fraiser comme un îlot séparé (sans limitation de poche) et
- introduire dans le cycle 20 la surépaisseur de finition (Q3) de manière à ce qu'elle soit supérieure à la somme de surépaisseur de finition Q14 + rayon de l'outil utilisé

La TNC détermine automatiquement le point initial pour la finition. Le point initial dépend des conditions de place à l'intérieur de la poche et de la surépaisseur programmée dans le cycle 20.

La TNC calcule également le point initial en fonction de la suite chronologique de l'usinage. Si vous sélectionnez le cycle de finition avec la touche GOTO et lancez ensuite le programme, le point initial peut être situé à un autre endroit que l'endroit que vous auriez en exécutant le programme dans l'ordre chronologique défini.

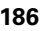

#### **Paramètres du cycle**

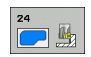

- 8 **Sens de rotation? Sens horaire = –1** Q9: Sens de l'usinage: **+1**:Rotation sens anti-horaire
	- **–1**:Rotation sens horaire
- 8 **Profondeur de passe** Q10 (en incrémental): Distance parcourue par l'outil en une passe. Plage d'introduction -99999,9999 à 99999,9999
- 8 **Avance plongée en profondeur** Q11: Avance de plongée. Plage d'introduction 0 à 99999,9999, en alternative **FAUTO**, **FU**, **FZ**
- 8 **Avance évidement** Q12: Avance de fraisage. Plage d'introduction 0 à 99999,9999, en alternative **FAUTO**, **FU**, **FZ**
- 8 **Surépaisseur finition latérale** Q14 (en incrémental): Surépaisseur pour finition multiple; le dernier résidu de finition sera évidé si vous avez programmé Q14 = 0. Plage d'introduction -99999,9999 à 99999,9999 **Exemple : Séquences CN**

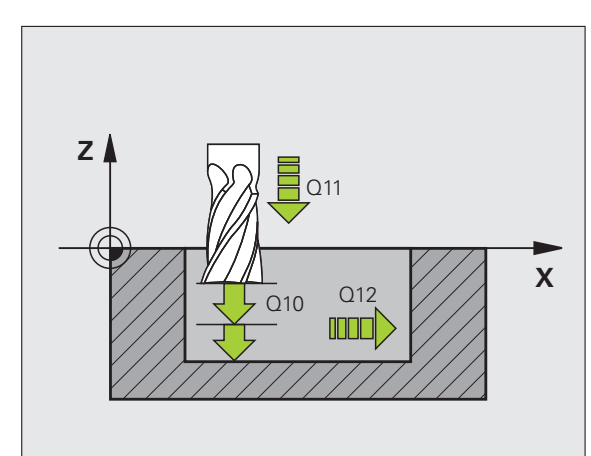

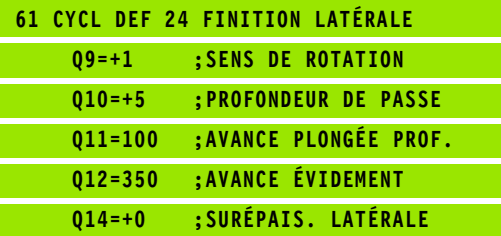

# **Assembly the CONTOUR Cycle 25, DIN/ISO: G1**<br> **Advanced Programming features**<br> **Deroulement du cycle**<br> **En liaison avec le cycle 14 CONTOUR, ce cycle pe**<br> **Contours** "ouverts" ou fermés.<br>
Le cycle 25 TRACE DE CONTOUR prése **(cycle 25, DIN/ISO: G125, option de logiciel Advanced programming features)**

#### **Déroulement du cycle**

En liaison avec le cycle 14 CONTOUR, ce cycle permet d'usiner des contours "ouverts" ou fermés.

Le cycle 25 TRACE DE CONTOUR présente des avantages considérables par rapport à l'usinage d'un contour à l'aide de séquences de positionnement:

- La TNC contrôle l'usinage au niveau des contre-dépouilles et endommagements du contour. Vérification du contour avec le test graphique
- Si le rayon d'outil est trop grand, il convient éventuellement d'usiner une nouvelle fois le contour aux angles internes
- L'usinage est réalisé en continu, en avalant ou en opposition. Le mode de fraisage est conservé même si on usine l'image miroir des contours
- Lors d'un usinage en plusieurs passes, celui-ci peut être bidirectionnel : la durée d'usinage s'en trouve ainsi réduite
- Vous pouvez introduire des surépaisseurs pour réaliser l'ébauche et la finition en plusieurs passes

#### **Attention lors de la programmation!**

Le signe du paramètre de cycle Profondeur détermine le sens de l'usinage. Si vous programmez Profondeur = 0, la TNC n'exécute pas le cycle.

La TNC ne prend en compte que le premier label du cycle 14 CONTOUR.

La mémoire réservée à un cycle SL est limitée. Dans un cycle SL, vous pouvez programmer un maximum de 16384 éléments de contour.

Le cycle 20 **DONNEES DU CONTOUR** n'est pas nécessaire.

Les fonctions auxiliaires **M109** et **M110** n'ont aucun effet sur l'usinage d'un contour avec le cycle 25.

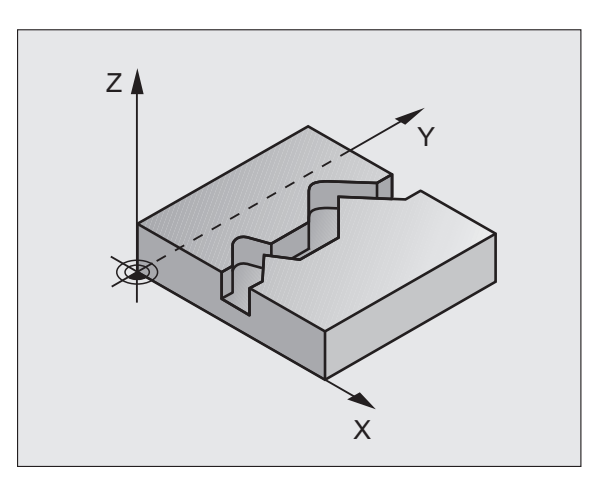

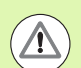

#### **Attention, risque de collision!**

Pour éviter toutes collisions :

- $\blacksquare$  Ne pas programmer de positions incrémentales directement après le cycle 25 car celles-ci se réfèrent à la position de l'outil en fin de cycle
- Sur tous les axes principaux, aborder une position (absolue) définie car la position de l'outil en fin de cycle ne coïncide pas avec la position en début de cycle.

#### **Paramètres du cycle**

- 
- 8 **Profondeur de fraisage** Q1 (en incrémental): Distance entre la surface de la pièce et le fond du contour. Plage d'introduction -99999,9999 à 99999,9999
- 8 **Surépaisseur finition latérale** Q3 (en incrémental): Surépaisseur de finition dans le plan d'usinage. Plage d'introduction -99999,9999 à 99999,9999
- **▶ Coordonnée surface pièce** Q5 (en absolu): Coordonnée absolue de la surface de la pièce par rapport au point zéro pièce. Plage d'introduction -99999,9999 à 99999,9999
- 8 **Hauteur de sécurité** Q7 (en absolu): Hauteur en valeur absolue à l'intérieur de laquelle aucune collision ne peut se produire entre l'outil et la pièce; position de retrait de l'outil en fin de cycle. Plage d'introduction -99999,9999 à 99999,9999
- 8 **Profondeur de passe** Q10 (en incrémental): Distance parcourue par l'outil en une passe. Plage d'introduction -99999,9999 à 99999,9999
- **Avance plongée en profondeur** Q11: Avance lors des déplacements dans l'axe de broche. Plage d'introduction 0 à 99999,9999, en alternative **FAUTO**, **FU**, **FZ**
- ▶ **Avance fraisage** Q12: Avance lors des déplacements dans le plan d'usinage. Plage d'introduction 0 à 99999,9999, en alternative **FAUTO**, **FU**, **FZ**
- 8 **Mode fraisage? En opposition = –1** Q15: Fraisage en avalant: Introduire =  $+1$ Fraisage en opposition: Introduire  $= -1$ Alternativement, fraisage en avalant et en opposition sur plusieurs passes: Introduire  $= 0$

#### **Exemple : Séquences CN**

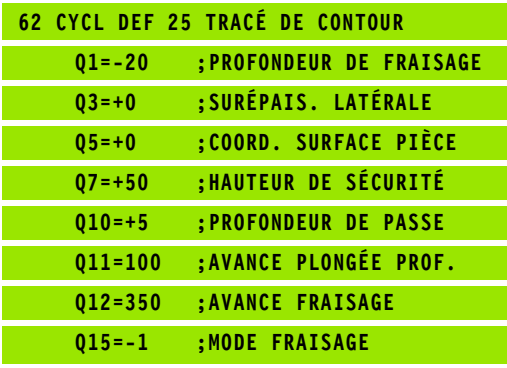

## **7.10 Exemples de programmation**

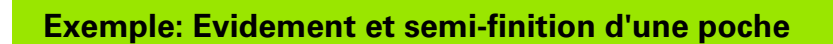

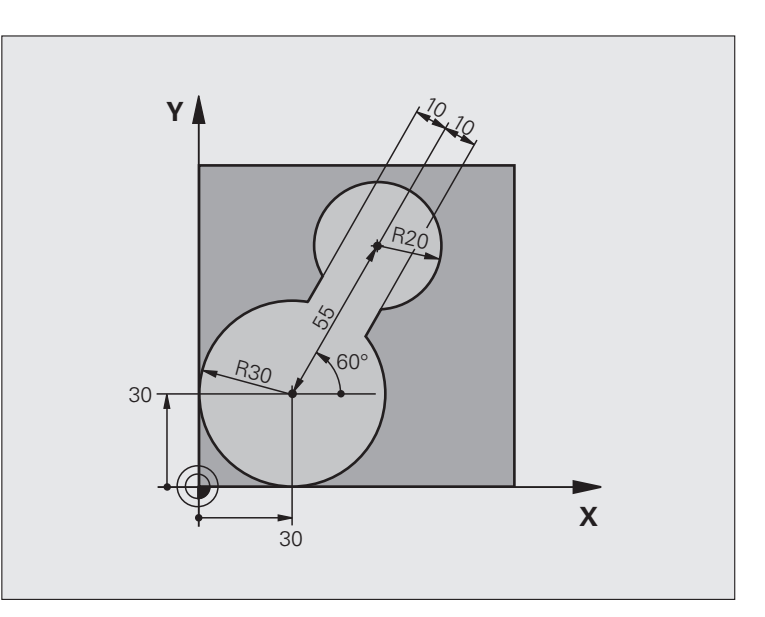

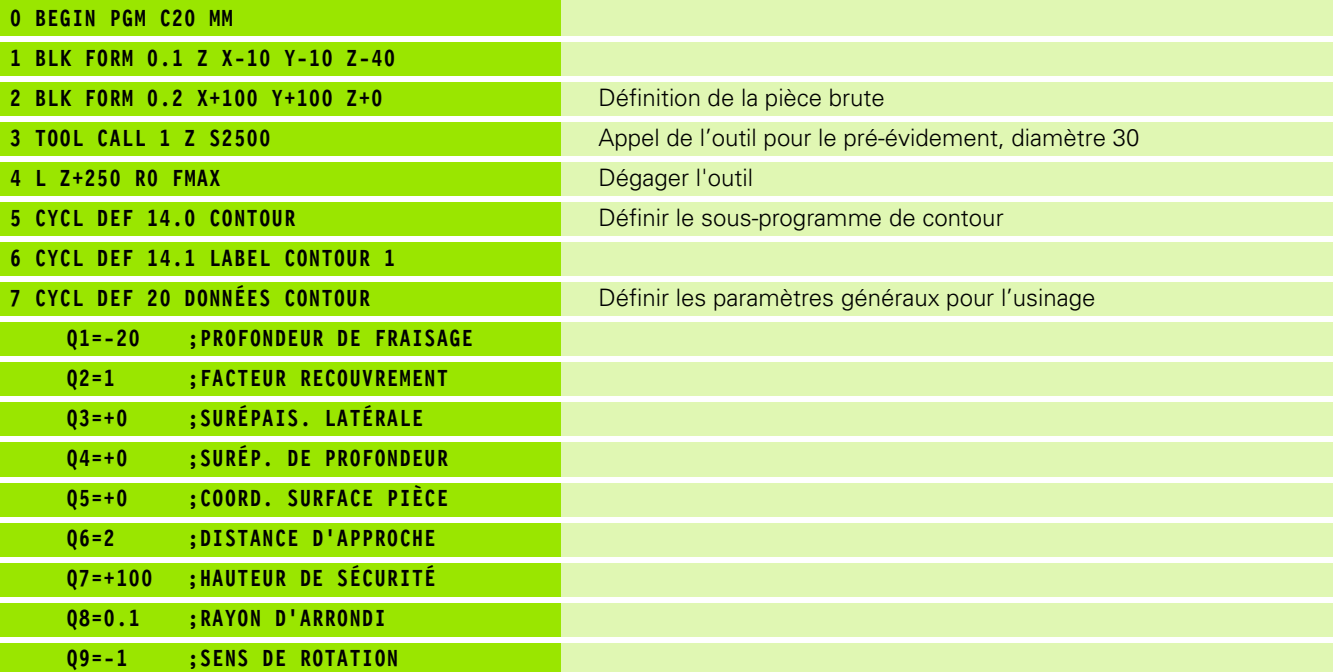

 $\mathbf i$ 

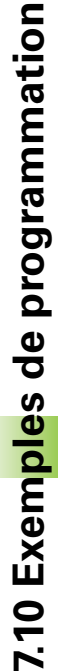

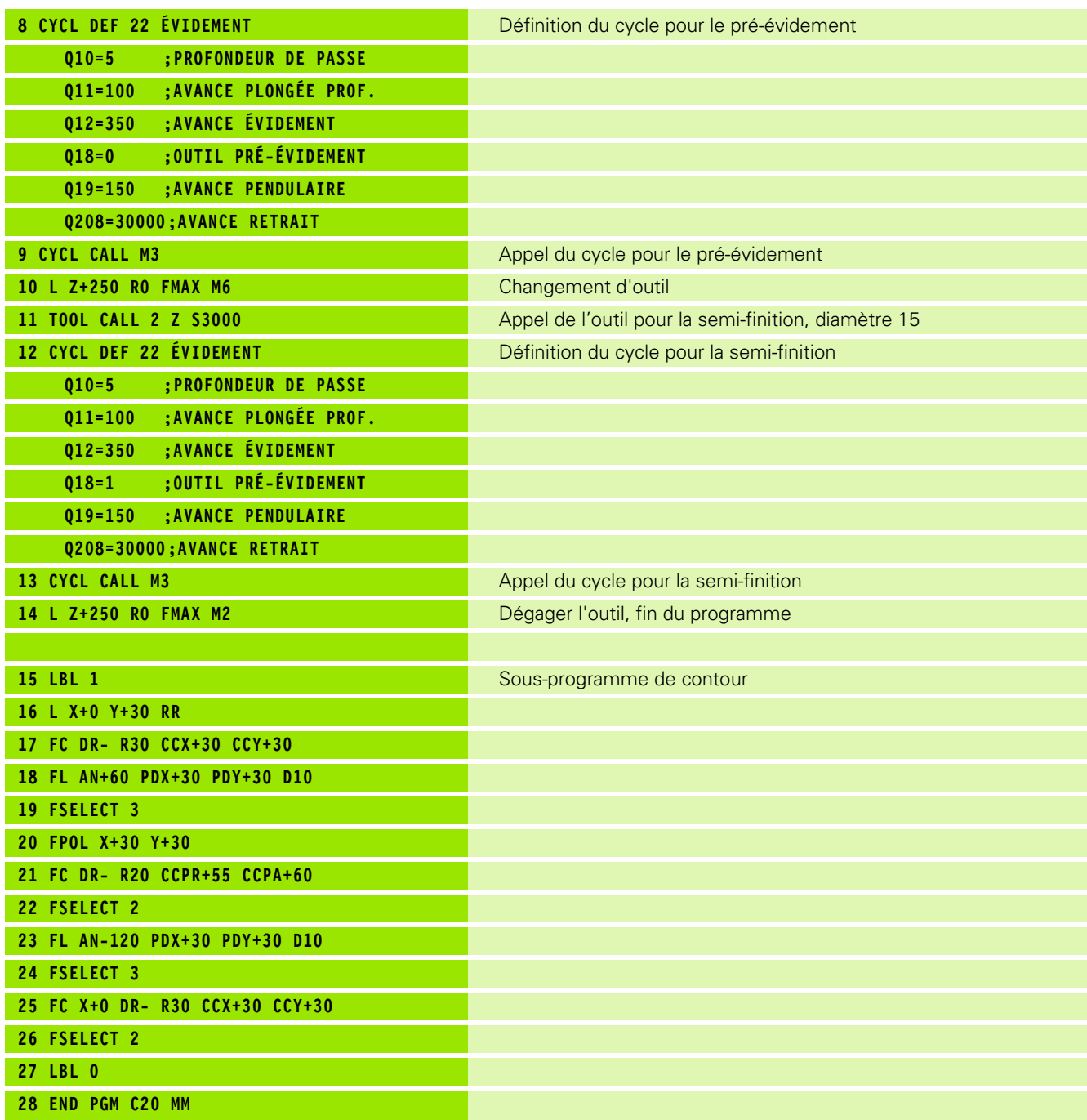

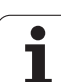

#### **Exemple: Pré-perçage, ébauche et finition de contours superposés**

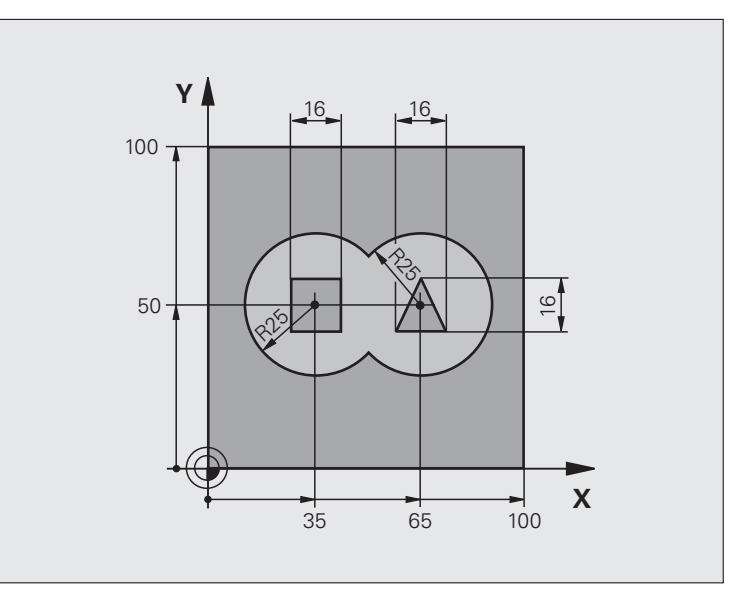

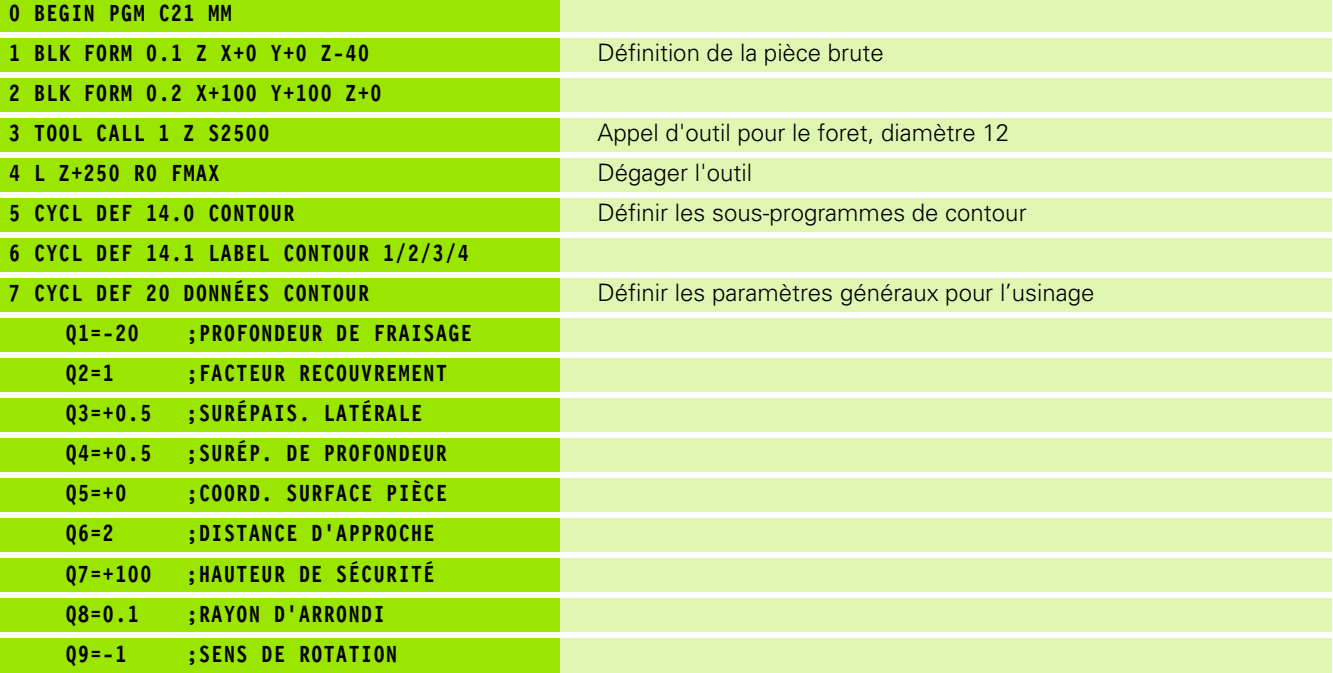

 $\mathbf i$ 

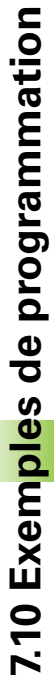

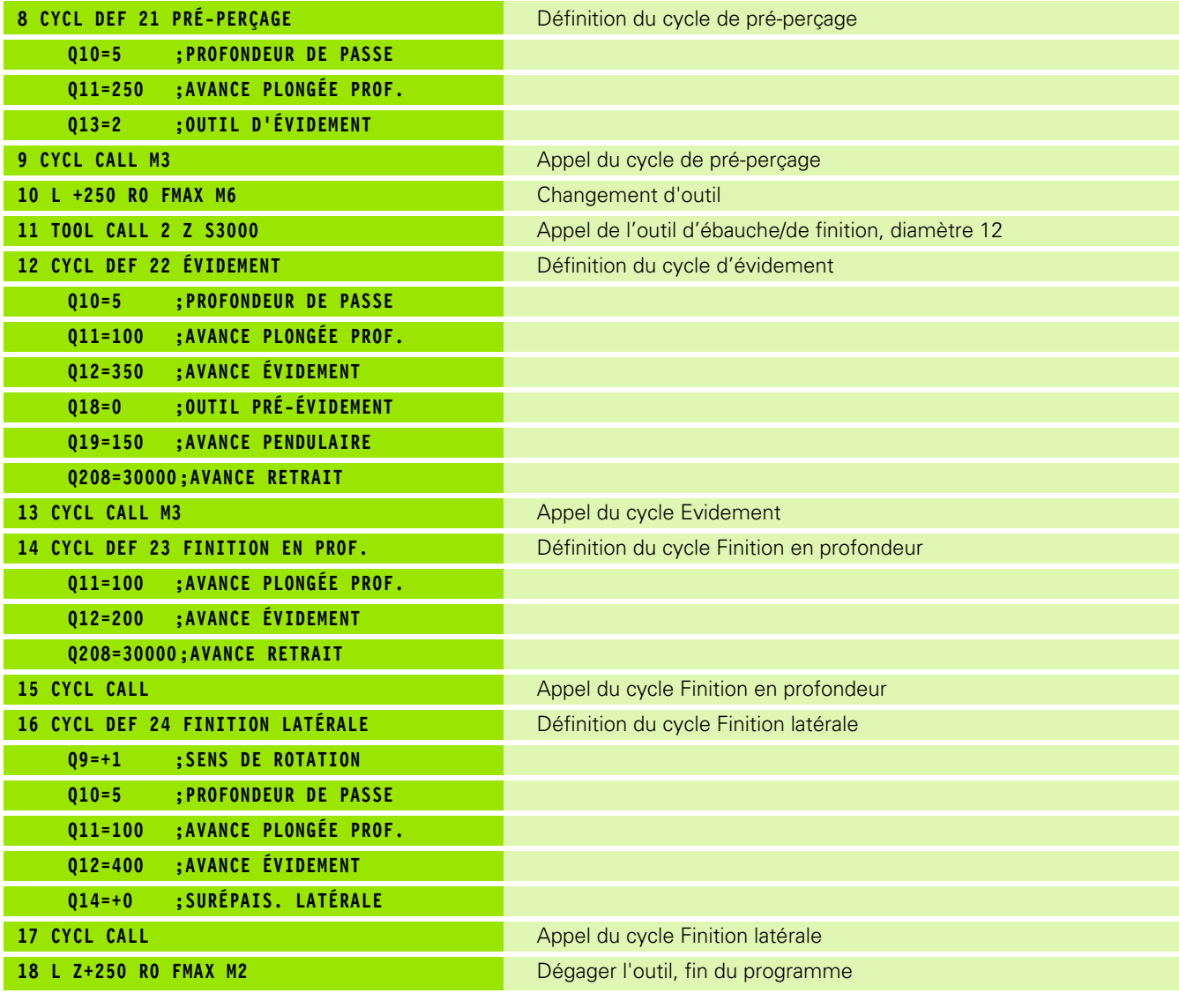

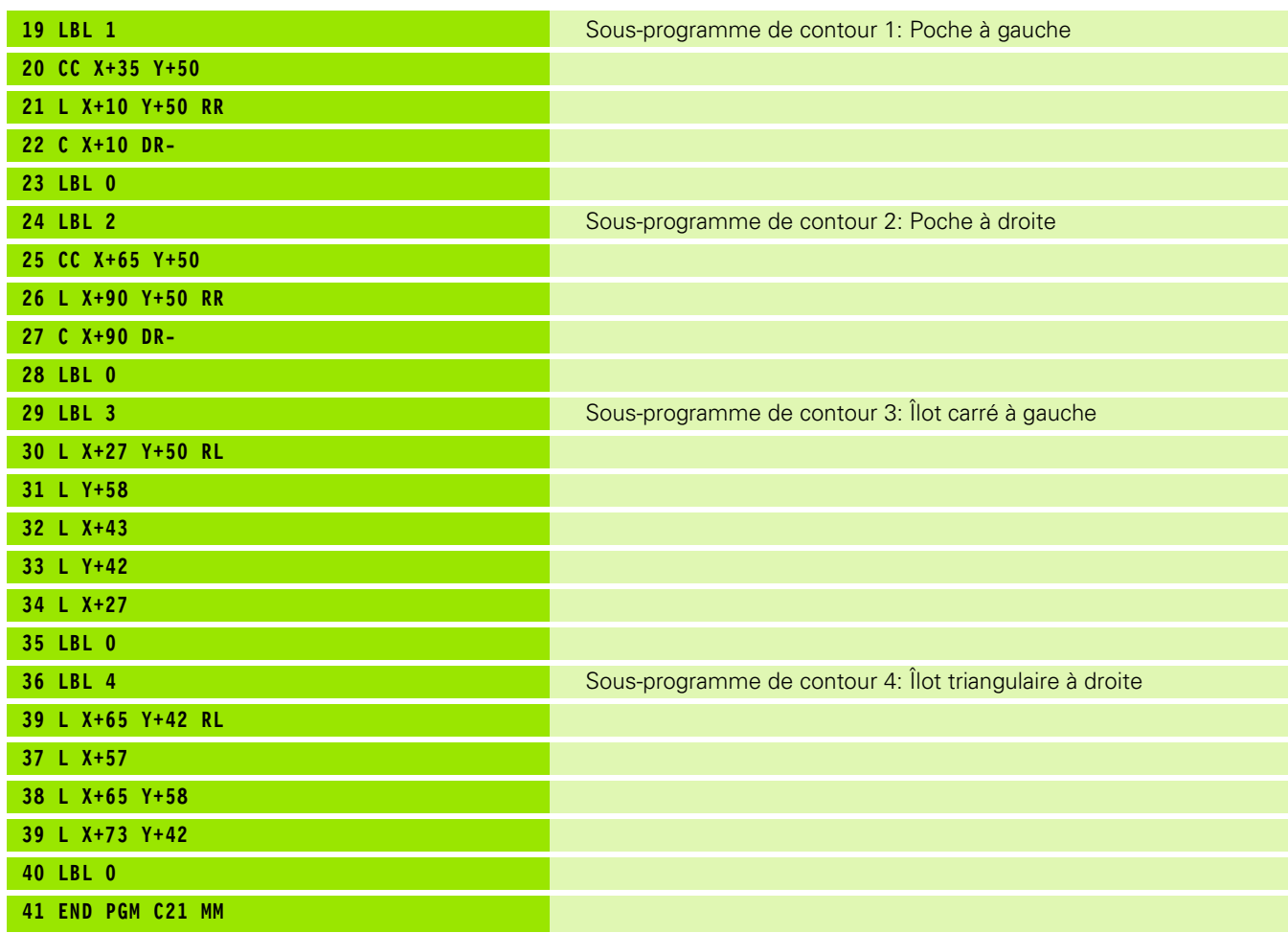

 $\mathbf{i}$ 

#### **Exemple: Tracé de contour**

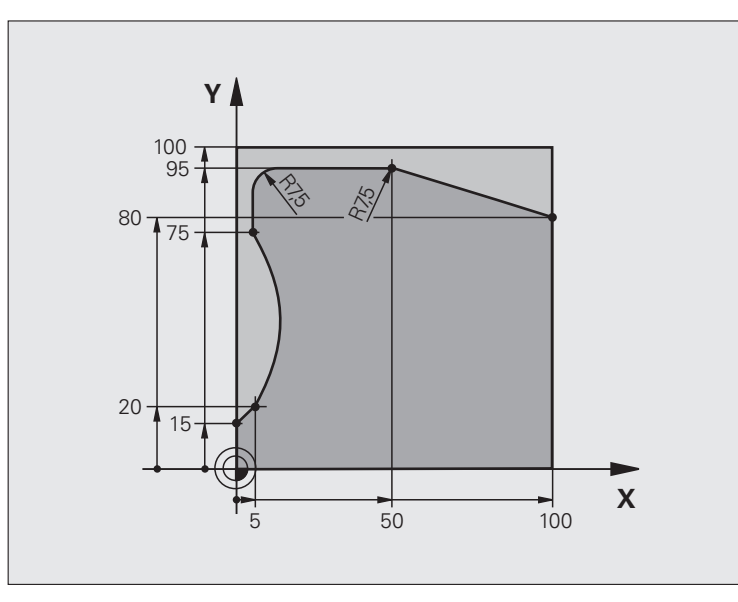

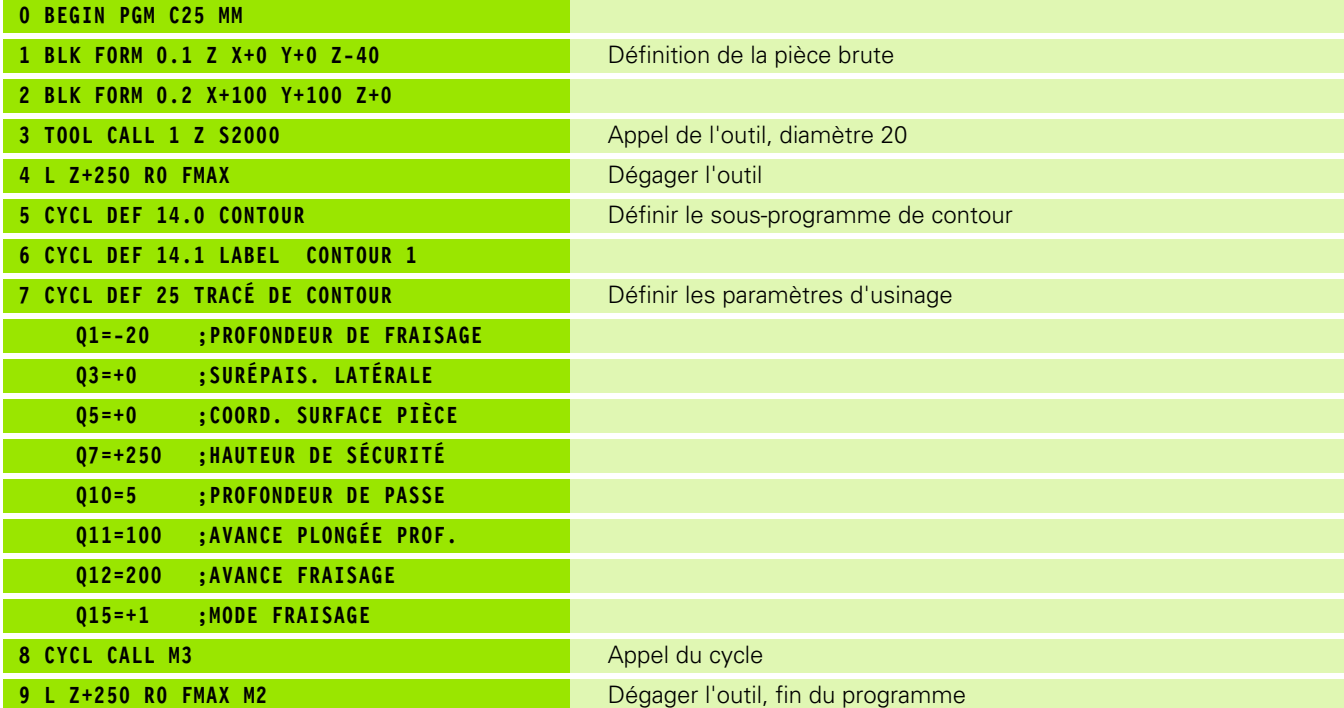

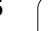

 $\mathbf i$ 

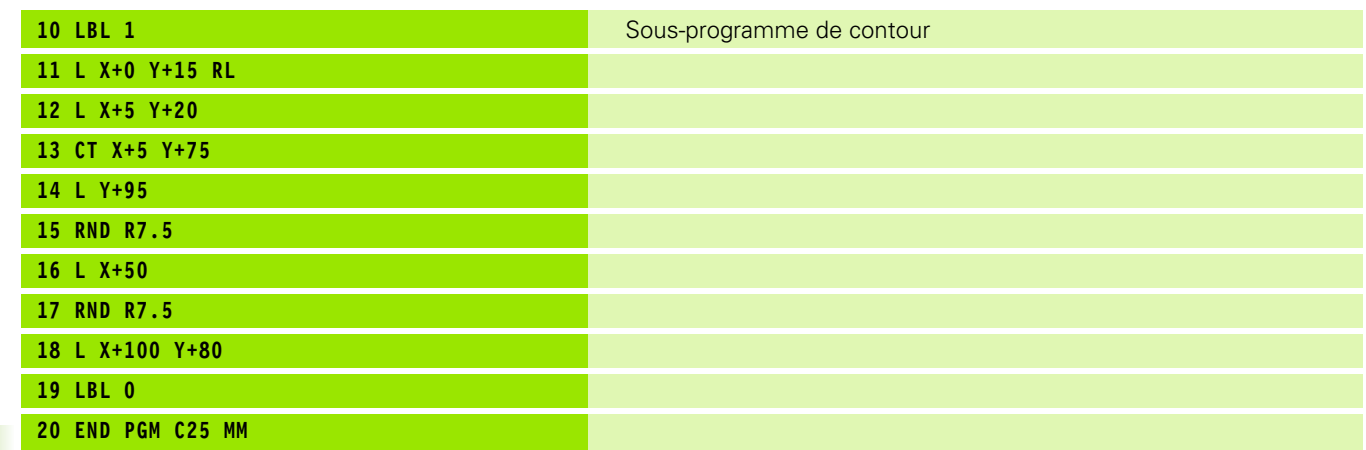

 $\mathbf{i}$ 

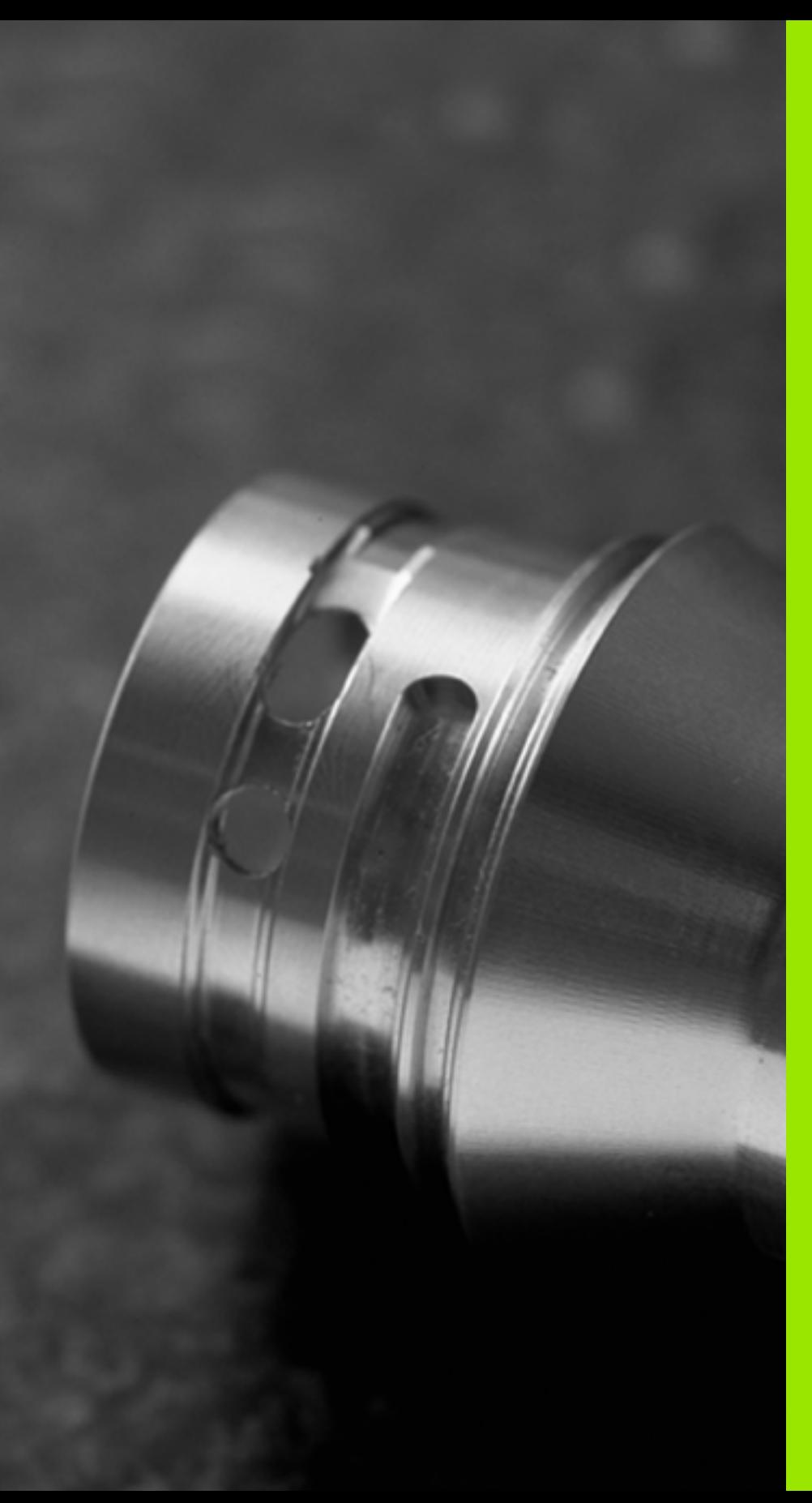

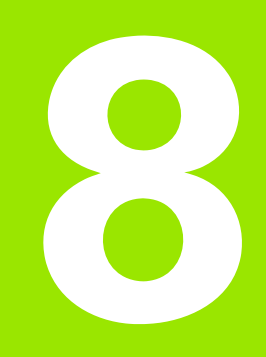

**Cycles d'usinage: Corps d'un cylindre**

## **8.1 Principes de base**

**Tableau récapitulatif des cycles d'usinage sur le corps d'un cylindre**

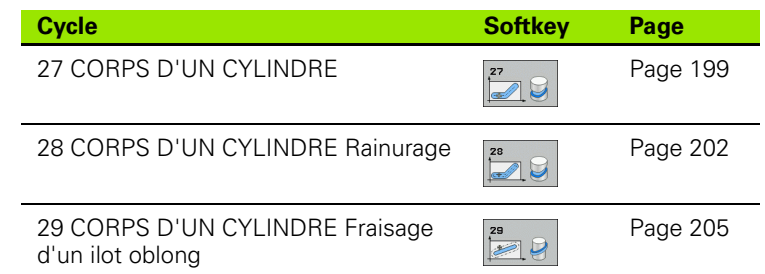

 $\bullet$ ı

#### **8.2 CORPS D'UN CYLINDRE (cycle 27, DIN/ISO: G127, option de logiciel 1)**

#### <span id="page-198-0"></span>**Déroulement du cycle**

Ce cycle vous permet d'appliquer le développé d'un contour défini sur le corps d'un cylindre. Utilisez le cycle 28 si vous désirez fraiser des rainures de guidage sur le cylindre.

Vous décrivez le contour dans un sous-programme que vous définissez avec le cycle 14 (CONTOUR).

Dans le sous-programme, vous définissez toujours le contour avec les coordonnées X et Y, quels que soient les axes rotatifs qui équipent votre machine. La définition du contour dépend donc de la configuration de votre machine. Vous disposez des fonctions de contournage **L**, **CHF**, **CR**, **RND** et **CT** .

Vous pouvez introduire soit en degrés, soit en mm (inch) les données de l'axe angulaire (coordonnées X); à définir avec Q17 lors de la définition du cycle.

- **1** La TNC positionne l'outil au-dessus du point de plongée. La surépaisseur latérale de finition est alors prise en compte
- **2** Lors de la première profondeur de passe, l'outil fraise le contour suivant l'avance de fraisage Q12, le long du contour programmé
- **3** A la fin du contour, la TNC déplace l'outil à la distance d'approche et le replace au point de plongée
- **4** Les phases 1 à 3 sont répétées jusqu'à ce que le profondeur de fraisage programmée Q1 soit atteinte
- **5** Pour terminer, l'outil retourne à la distance d'approche

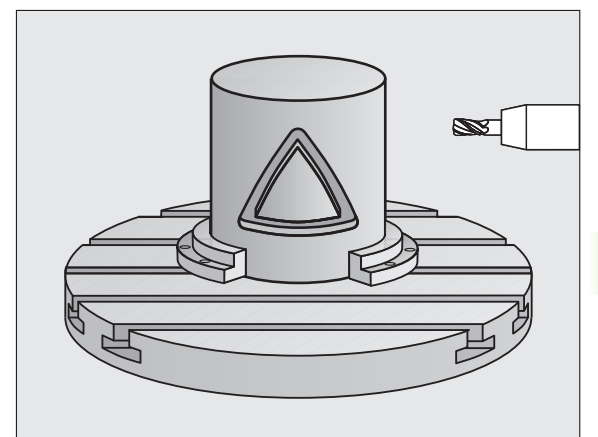

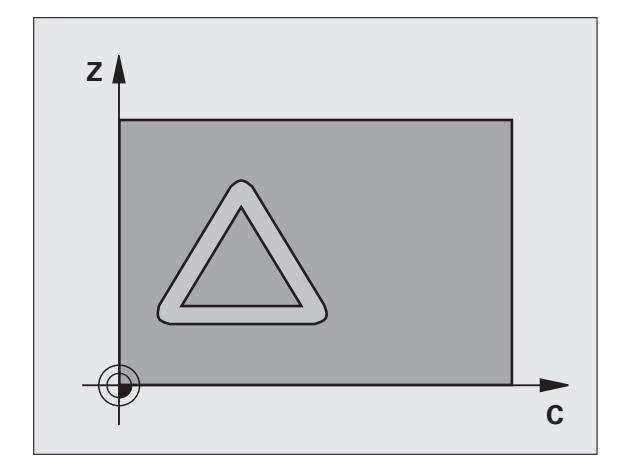

**8.2 CORPS D'UN CYLINDRE (cycle 27, DIN/ISO: G127, option de logiciel 1)**

8.2 CORPS D'UN CYLINDRE (cycle 27, DIN/ISO: G127, option de logiciel 1

#### **Attention lors de la programmation!**

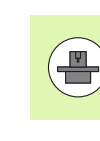

La machine et la TNC doivent avoir été préparées par le constructeur de la machine pour l'interpolation du corps d'un cylindre. Consultez le manuel de votre machine.

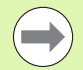

Il faut toujours programmer les deux coordonnées du corps du cylindre dans la première séquence CN du sousprogramme de contour.

La mémoire réservée à un cycle SL est limitée. Dans un cycle SL, vous pouvez programmer un maximum de 16384 éléments de contour.

Le signe du paramètre de cycle Profondeur détermine le sens de l'usinage. Si vous programmez Profondeur = 0, la TNC n'exécute pas le cycle.

Utiliser un fraise avec une coupe au centre (DIN 844).

Le cylindre doit être bridé au centre du plateau circulaire. Initialisez le point de référence au centre du plateau circulaire.

Lors de l'appel du cycle, l'axe de broche doit être perpendiculaire à l'axe du plateau circulaire. Une commutation de la cinématique peut s'avérer nécessaire. Sinon, la TNC délivre un message d'erreur.

Vous pouvez également exécuter ce cycle avec le plan d'usinage incliné.

La distance d'approche doit être supérieure au rayon de l'outil.

La durée de l'usinage peut être accrue si le contour est constitué de nombreux éléments de contour non tangentiels.

#### **Paramètres du cycle**

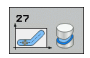

- 8 **Profondeur de fraisage** Q1 (en incrémental): Distance entre le corps du cylindre et le fond du contour. Plage d'introduction -99999,9999 à 99999,9999
- 8 **Surépaisseur finition latérale** Q3 (en incrémental): Surépaisseur de finition dans le plan du déroulé du corps du cylindre; la surépaisseur est active dans le sens de la correction de rayon. Plage d'introduction -99999,9999 à 99999,9999
- 8 **Distance d'approche** Q6 (en incrémental): Distance entre la surface frontale de l'outil et le corps du cylindre. Plage d'introduction 0 à 99999,9999
- 8 **Profondeur de passe** Q10 (en incrémental): Distance parcourue par l'outil en une passe. Plage d'introduction -99999,9999 à 99999,9999
- **▶ Avance plongée en profondeur** Q11: Avance lors des déplacements dans l'axe de broche. Plage d'introduction 0 à 99999,9999, en alternative **FAUTO**, **FU**, **FZ**
- ▶ **Avance fraisage** Q12: Avance lors des déplacements dans le plan d'usinage. Plage d'introduction 0 à 99999,9999, en alternative **FAUTO**, **FU**, **FZ**
- 8 **Rayon du cylindre** Q16: Rayon du cylindre sur lequel doit être usiné le contour. Plage d'introduction 0 à 99999,9999
- 8 **Unité de cotation? Degré =0 MM/INCH=1** Q17: Programmer en degré ou en mm (inch) les coordonnées de l'axe rotatif dans le sous-programme

#### **Exemple : Séquences CN**

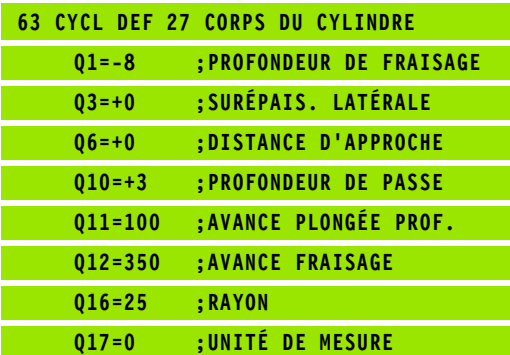

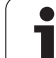

# <span id="page-201-0"></span>CoRPS D'UN CYLINDRE<br> **body Brand Contract Contract Contract Contract Contract Contract Contract Contract Contract Contract Contract Contract Contract Contract Contract Contract Contract Contract Contract Contract Contract Rainurage (cycle 28, DIN/ISO: G128, option de logiciel 1)**

#### **Déroulement du cycle**

Ce cycle vous permet d'appliquer le développé d'une rainure de guidage sur le corps d'un cylindre. Contrairement au cycle 27, la TNC met en place l'outil avec ce cycle de manière à ce que, avec correction de rayon active, les parois soient presque parallèles entre elles. Vous obtenez des parois très parallèles en utilisant un outil dont la taille correspond exactement à la largeur de la rainure.

Plus l'outil est petit en comparaison de la largeur de la rainure et plus l'on constatera de déformations sur les trajectoires circulaires et les droites obliques. Afin de minimiser ces déformations dues au déplacement, vous pouvez définir une tolérance dans le paramètre Q21 qui permet à la TNC d'assimiler la rainure à usiner à une rainure ayant été usinée avec un outil de diamètre équivalent à la largeur de la rainure.

Programmez la trajectoire centrale du contour en indiquant la correction du rayon d'outil. Avec la correction de rayon, vous définissez si la TNC doit réaliser la rainure en avalant ou en opposition.

- **1** La TNC positionne l'outil au-dessus du point de plongée.
- **2** Lors de la première profondeur de passe, l'outil fraise le contour avec l'avance de fraisage Q12, le long de la paroi de la rainure; la surépaisseur latérale de finition est prise en compte
- **3** A la fin du contour, la TNC décale l'outil sur la paroi opposée et le déplace à nouveau au point de plongée
- **4** Les phases 2 à 3 sont répétées jusqu'à ce que le profondeur de fraisage programmée Q1 soit atteinte
- **5** Si vous avez défini la tolérance Q21, la TNC exécute le réusinage de manière à obtenir des parois de rainure les plus parallèles possibles.
- **6** L'outil retourne ensuite à la hauteur de sécurité dans l'axe d'outil ou bien à la dernière position programmée avant le cycle

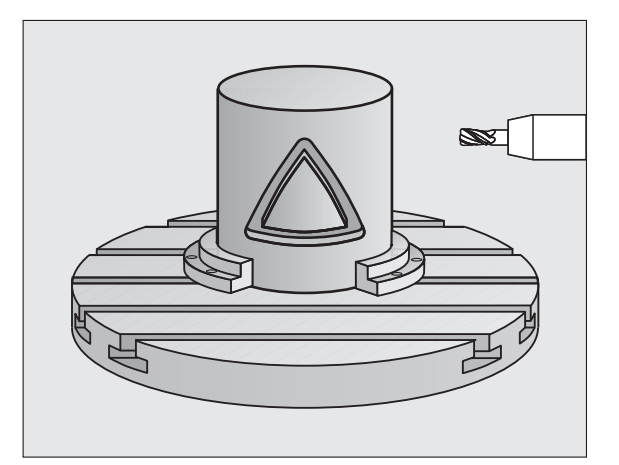

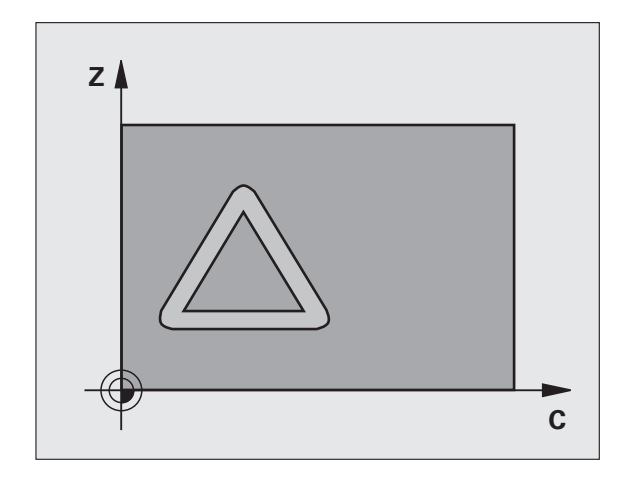

#### **Attention lors de la programmation!**

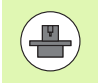

La machine et la TNC doivent avoir été préparées par le constructeur de la machine pour l'interpolation du corps d'un cylindre. Consultez le manuel de votre machine.

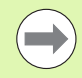

Il faut toujours programmer les deux coordonnées du corps du cylindre dans la première séquence CN du sousprogramme de contour.

La mémoire réservée à un cycle SL est limitée. Dans un cycle SL, vous pouvez programmer un maximum de 16384 éléments de contour.

Le signe du paramètre de cycle Profondeur détermine le sens de l'usinage. Si vous programmez Profondeur = 0, la TNC n'exécute pas le cycle.

Utiliser un fraise avec une coupe au centre (DIN 844).

Le cylindre doit être bridé au centre du plateau circulaire. Initialisez le point de référence au centre du plateau circulaire.

Lors de l'appel du cycle, l'axe de broche doit être perpendiculaire à l'axe du plateau circulaire. Une commutation de la cinématique peut s'avérer nécessaire. Sinon, la TNC délivre un message d'erreur.

Vous pouvez également exécuter ce cycle avec le plan d'usinage incliné.

La distance d'approche doit être supérieure au rayon de l'outil.

La durée de l'usinage peut être accrue si le contour est constitué de nombreux éléments de contour non tangentiels.

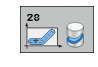

- 8 **Profondeur de fraisage** Q1 (en incrémental): Distance entre le corps du cylindre et le fond du contour. Plage d'introduction -99999,9999 à 99999,9999
- 8 **Surépaisseur finition latérale** Q3 (en incrémental): Surépaisseur de finition sur la paroi de la rainure. La surépaisseur de finition diminue la largeur de la rainure du double de la valeur introduite. Plage d'introduction -99999,9999 à 99999,9999
- 8 **Distance d'approche** Q6 (en incrémental): Distance entre la surface frontale de l'outil et le corps du cylindre. Plage d'introduction 0 à 99999,9999
- 8 **Profondeur de passe** Q10 (en incrémental): Distance parcourue par l'outil en une passe. Plage d'introduction -99999,9999 à 99999,9999
- **▶ Avance plongée en profondeur** Q11: Avance lors des déplacements dans l'axe de broche. Plage d'introduction 0 à 99999,9999, en alternative **FAUTO**, **FU**, **FZ**
- ▶ **Avance fraisage** Q12: Avance lors des déplacements dans le plan d'usinage. Plage d'introduction 0 à 99999,9999, en alternative **FAUTO**, **FU**, **FZ**
- ▶ Rayon du cylindre Q16: Rayon du cylindre sur lequel doit être usiné le contour. Plage d'introduction 0 à 99999,9999
- 8 **Unité de cotation? Degré =0 MM/INCH=1** Q17: Programmer en degré ou en mm (inch) les coordonnées de l'axe rotatif dans le sous-programme
- 8 **Largeur rainure** Q20: Largeur de la rainure à réaliser. Plage d'introduction -99999,9999 à 99999,9999
- ▶ Tolérance?Q21: Si vous utilisez un outil dont le diamètre est inférieur à la largeur de rainure Q20 programmée, des distorsions dues au déplacement sont constatées sur la paroi de la rainure au niveau des cercles et des droites obliques. Si vous définissez la tolérance Q21, la TNC utilise pour la rainure une opération de fraisage de manière à l'usiner comme si elle l'avait été avec un outil ayant le même diamètre que la largeur de la rainure. Avec Q21, vous définissez l'écart autorisé par rapport à cette rainure idéale. Le nombre de réusinages dépend du rayon du cylindre, de l'outil utilisé et de la profondeur de la rainure. Plus la tolérance définie est faible, plus la rainure sera précise et plus le réusinage durera longtemps. **Recommandation**: Utiliser une tolérance de 0.02 mm. **Fonction inactive**: Introduire 0 (configuration par défaut). Plage d'introduction 0 à 9,9999

#### **Exemple : Séquences CN**

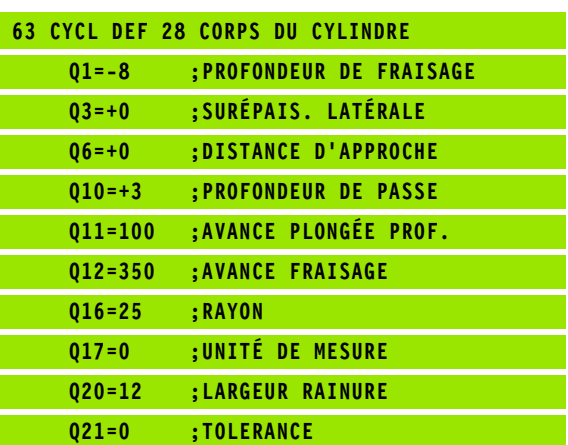

#### HEIDENHAIN TNC 620 **205**

### <span id="page-204-0"></span>**8.4 CORPS D'UN CYLINDRE Fraisage d'un ilot oblong (cycle 29, DIN/ISO: G129, option de logiciel 1) Déroulement du cycle**

Ce cycle vous permet d'appliquer le développé d'un ilot oblong sur le corps d'un cylindre. La TNC met en place l'outil avec ce cycle de manière à ce que, avec correction de rayon active, les parois soient toujours parallèles entre elles. Programmez la trajectoire centrale de l'ilot oblong en indiquant la correction du rayon d'outil. Avec la correction de rayon, vous définissez si la TNC doit réaliser l'ilot oblong en avalant ou en opposition.

Aux extrémités de l'ilot oblong, la TNC ajoute toujours un demi-cercle dont le rayon correspond à la moitié de la largeur de l'ilot oblong.

- **1** La TNC positionne l'outil au-dessus du point initial de l'usinage. La TNC calcule le point initial à partir de la largeur de l'oblong convexe et du diamètre de l'outil. Il est situé près du premier point défini dans le sous-programme de contour et se trouve décalé de la moitié de la largeur de l'ilot oblong et du diamètre de l'outil. La correction de rayon détermine si le déplacement doit démarrer vers la gauche ( **1**, RL=en avalant) ou vers la droite de l'ilot oblong ( **2**, RR=en opposition)
- **2** Après avoir positionné l'outil à la première profondeur de passe, la TNC le déplace en avance de fraisage Q12 sur un arc de cercle tangentiel à la paroi de l'ilot oblong. Si nécessaire, elle tient compte de la surépaisseur latérale
- **3** A la première profondeur de passe, l'outil fraise avec l'avance de fraisage Q12 le long de l'ilot oblong et jusqu'à ce que la forme convexe soit entièrement usinée
- **4** L'outil s'éloigne ensuite par tangentement de l'ilot oblong et retourne au point initial de l'usinage
- **5** Les phases 2 à 4 sont répétées jusqu'à ce que la profondeur de fraisage Q1 soit atteinte
- **6** L'outil retourne ensuite à la hauteur de sécurité dans l'axe d'outil ou bien à la dernière position programmée avant le cycle

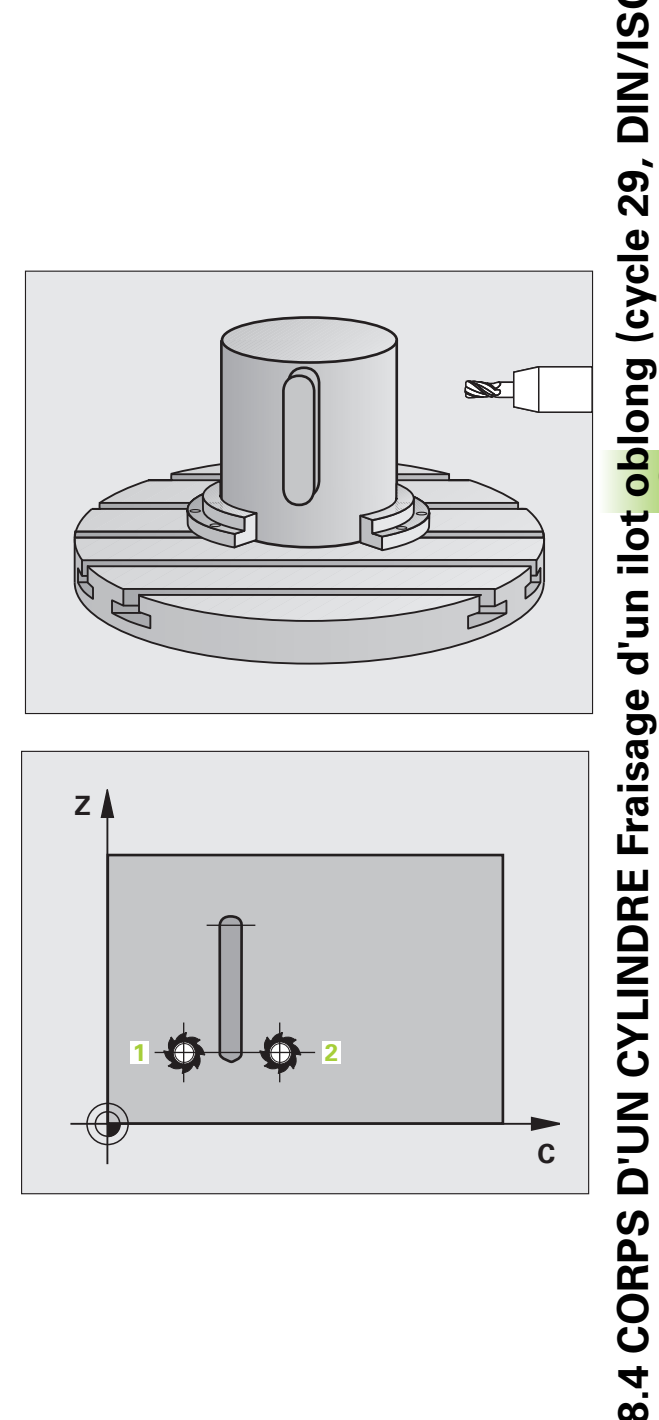

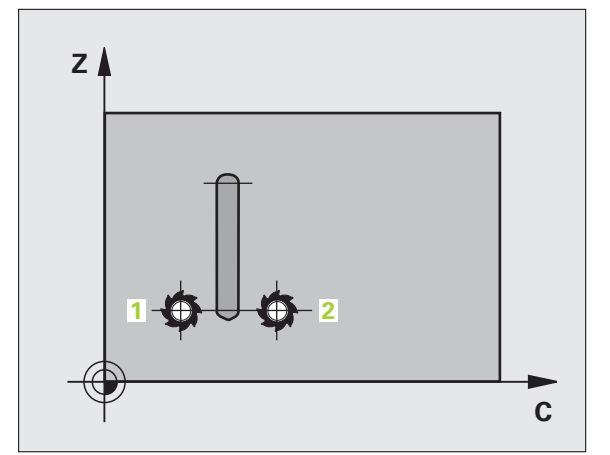

**8.4 CORPS D'UN CYLINDRE Fraisage d'un ilot oblong (cycle 29, DIN/ISO:**

**G129, option de logiciel 1)**

G129, option de logiciel

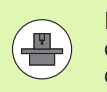

**Example 1)**<br> **C129, Constructeur de la TNC doivent avoir été presentant d'un cylindre. Consultez le manuel de votre d'un cylindre. Consultez le manuel de votre corps du cylindre. Consultez le manuel de votre corps du cyli** La machine et la TNC doivent avoir été préparées par le constructeur de la machine pour l'interpolation du corps d'un cylindre. Consultez le manuel de votre machine.

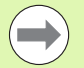

Il faut toujours programmer les deux coordonnées du corps du cylindre dans la première séquence CN du sousprogramme de contour.

La mémoire réservée à un cycle SL est limitée. Dans un cycle SL, vous pouvez programmer un maximum de 16384 éléments de contour.

Le signe du paramètre de cycle Profondeur détermine le sens de l'usinage. Si vous programmez Profondeur = 0, la TNC n'exécute pas le cycle.

Utiliser un fraise avec une coupe au centre (DIN 844).

Le cylindre doit être bridé au centre du plateau circulaire. Initialisez le point de référence au centre du plateau circulaire.

Lors de l'appel du cycle, l'axe de broche doit être perpendiculaire à l'axe du plateau circulaire. Une commutation de la cinématique peut s'avérer nécessaire. Sinon, la TNC délivre un message d'erreur.

Vous pouvez également exécuter ce cycle avec le plan d'usinage incliné.

La distance d'approche doit être supérieure au rayon de l'outil.

La durée de l'usinage peut être accrue si le contour est constitué de nombreux éléments de contour non tangentiels.

#### **Paramètres du cycle**

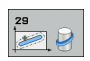

- 8 **Profondeur de fraisage** Q1 (en incrémental): Distance entre le corps du cylindre et le fond du contour. Plage d'introduction -99999,9999 à 99999,9999
- 8 **Surépaisseur finition latérale** Q3 (en incrémental) : Surépaisseur de finition de l'ilot oblong. La surépaisseur de finition augmente la largeur de l'ilot oblong du double de la valeur introduite. Plage d'introduction -99999,9999 à 99999,9999
- **▶ Distance d'approche** Q6 (en incrémental) : Distance entre le bout de l'outil et le corps du cylindre. Plage d'introduction 0 à 99999,9999
- 8 **Profondeur de passe** Q10 (en incrémental): Distance parcourue par l'outil en une passe. Plage d'introduction -99999,9999 à 99999,9999
- **▶ Avance plongée en profondeur** Q11: Avance lors des déplacements dans l'axe de broche. Plage d'introduction 0 à 99999,9999, en alternative **FAUTO**, **FU**, **FZ**
- ▶ **Avance fraisage** Q12: Avance lors des déplacements dans le plan d'usinage. Plage d'introduction 0 à 99999,9999, en alternative **FAUTO**, **FU**, **FZ**
- **Rayon du cylindre** Q16: Rayon du cylindre sur lequel doit être usiné le contour. Plage d'introduction 0 à 99999,9999
- 8 **Unité de cotation? Degré =0 MM/INCH=1** Q17: Programmer en degré ou en mm (inch) les coordonnées de l'axe rotatif dans le sous-programme
- 8 **Largeur oblong** Q20: Largeur de l'ilot oblong à réaliser. Plage d'introduction -99999,9999 à 99999,9999

#### **Exemple : Séquences CN**

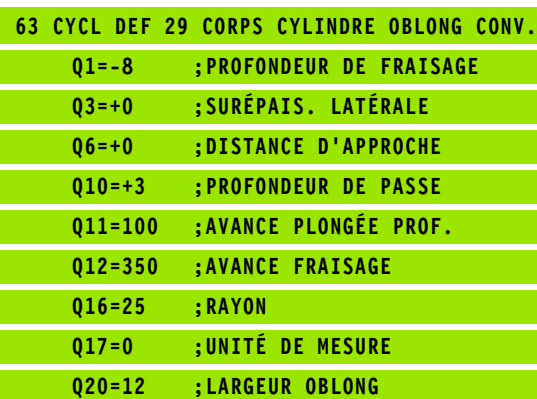

#### **8.5 Exemples de programmation**

#### **Exemple: Corps d'un cylindre avec le cycle 27**

#### **Remarque**:

- Machine équipée d'une tête B et d'une table C
- Cylindre fixé au centre du plateau circulaire.
- Le point d'origine est situé au centre du plateau circulaire

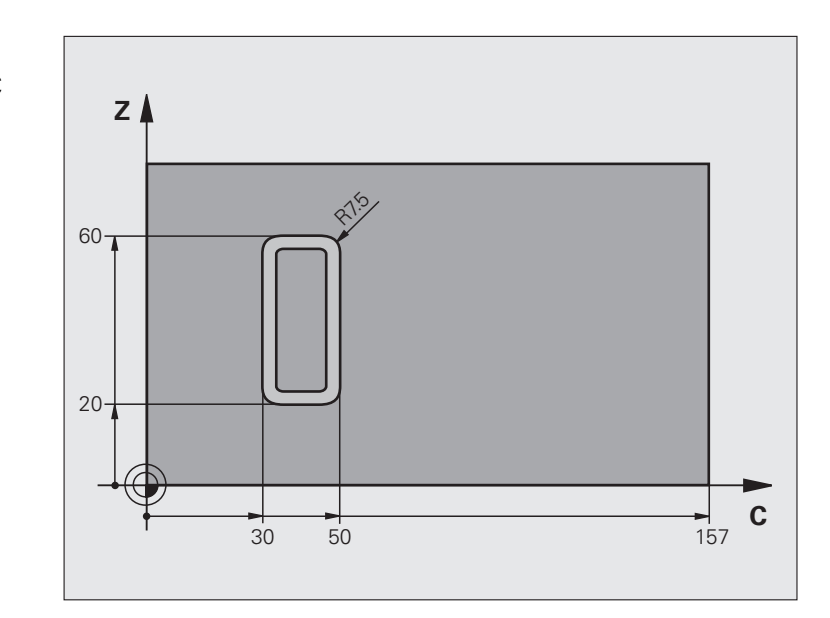

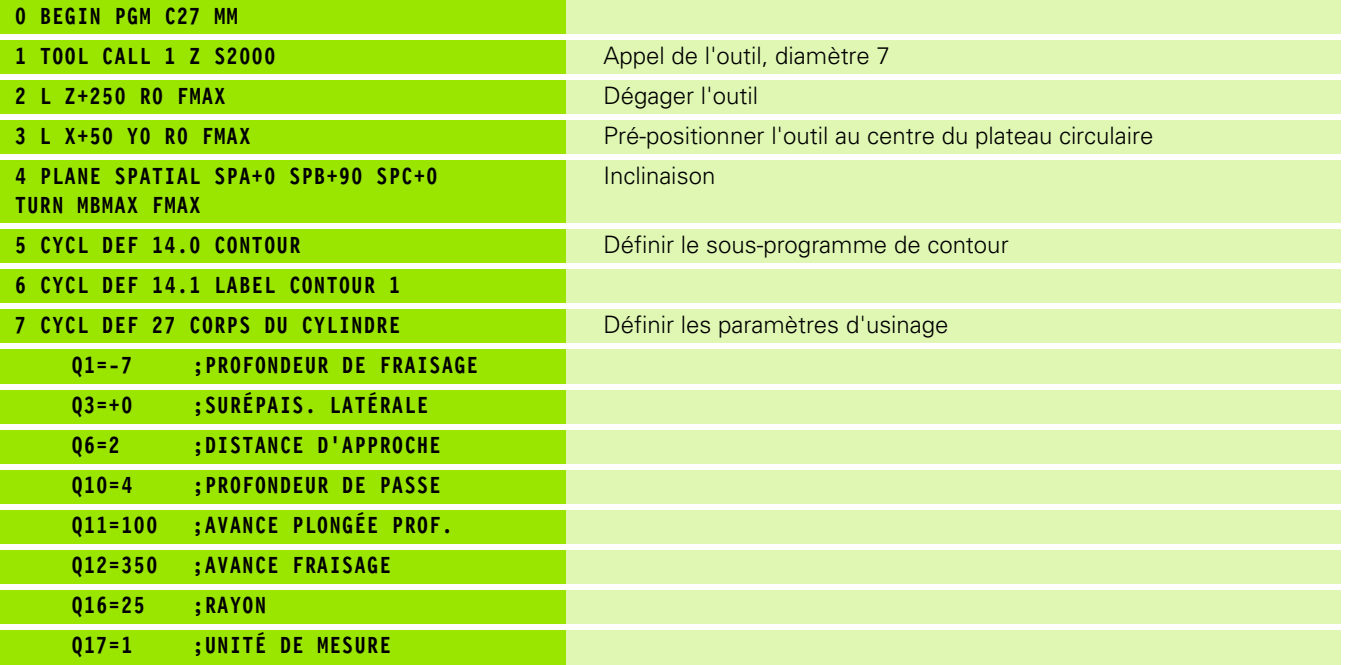

 $\bullet$ T

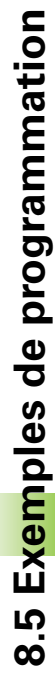

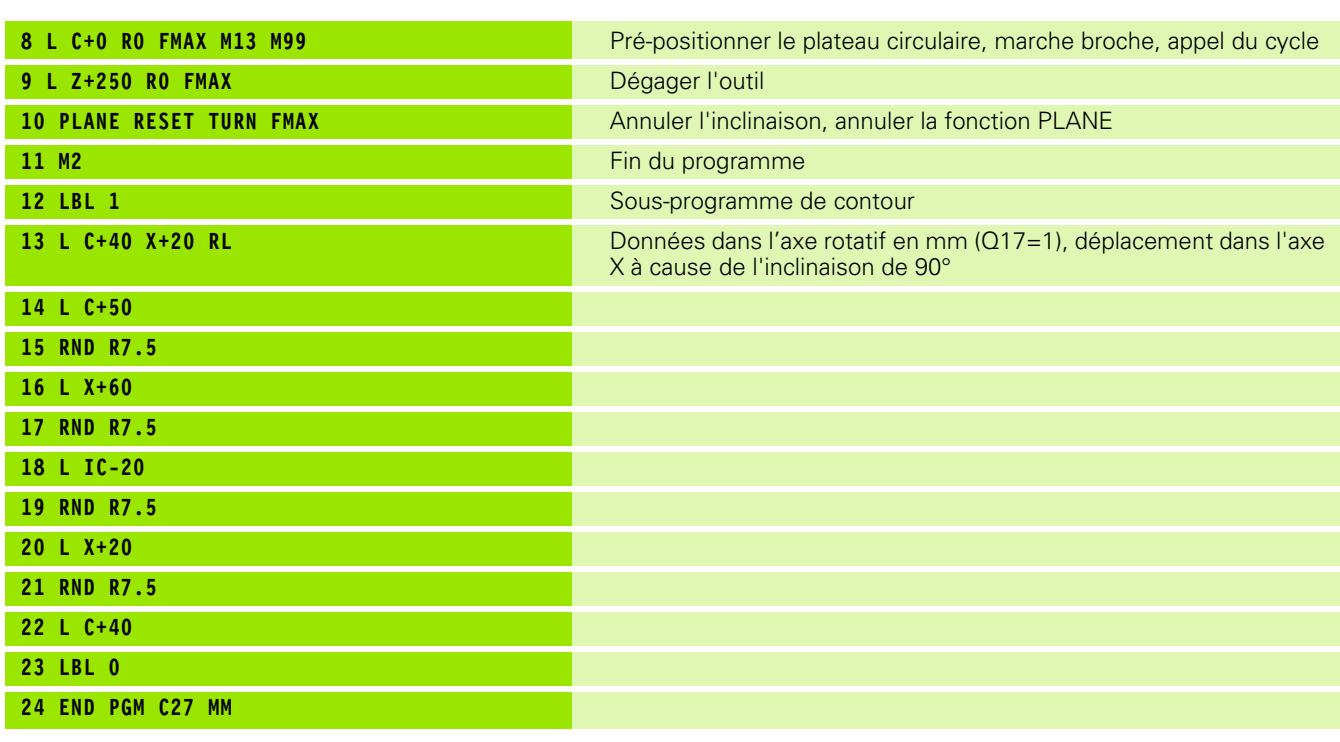

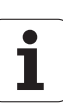

#### **Exemple : corps d'un cylindre avec le cycle 28**

#### **Remarque**:

- Cylindre fixé au centre du plateau circulaire.
- Machine équipée d'une tête B et d'une table C
- Le point d'origine est situé au centre du plateau circulaire
- Définition de la trajectoire centrale dans le sous-programme de contour

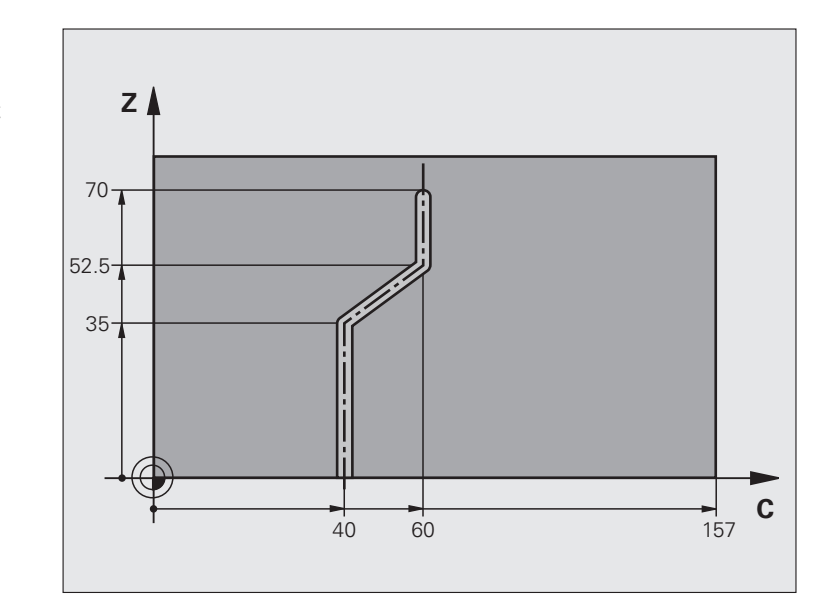

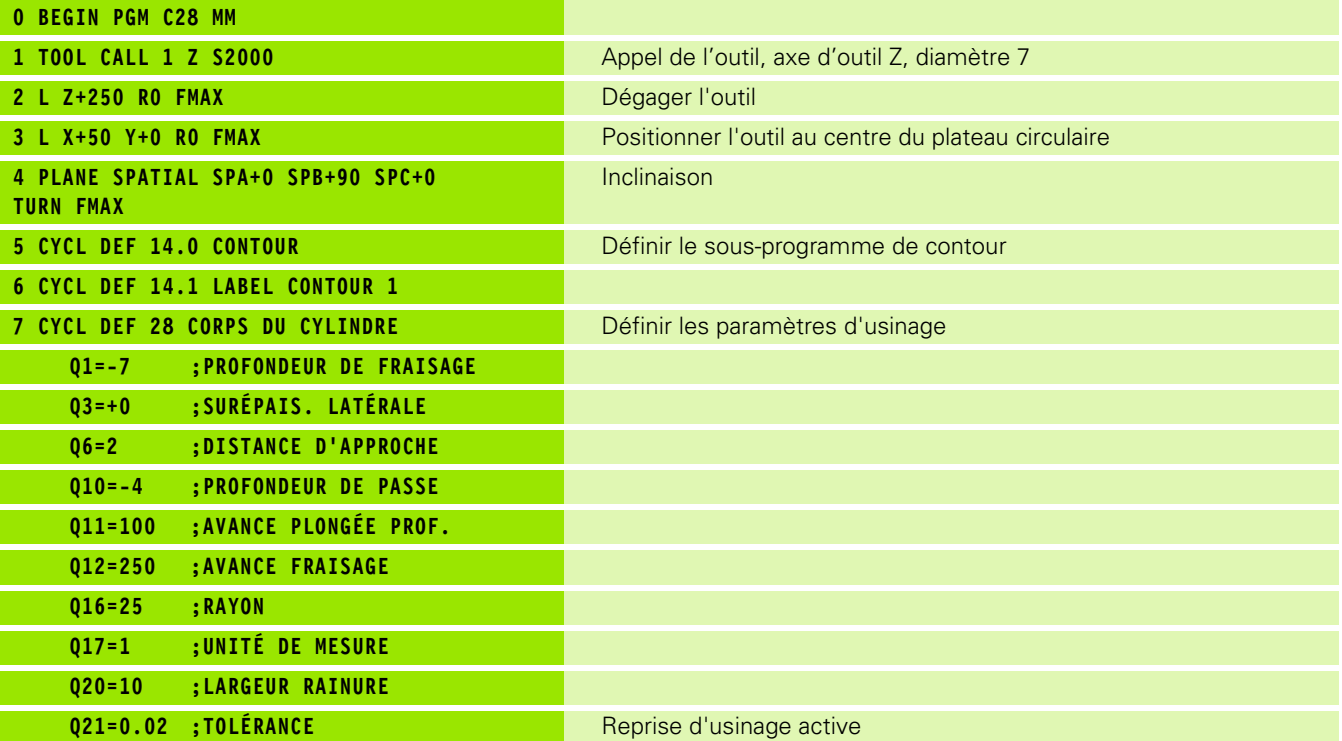

 $\bullet$ 1

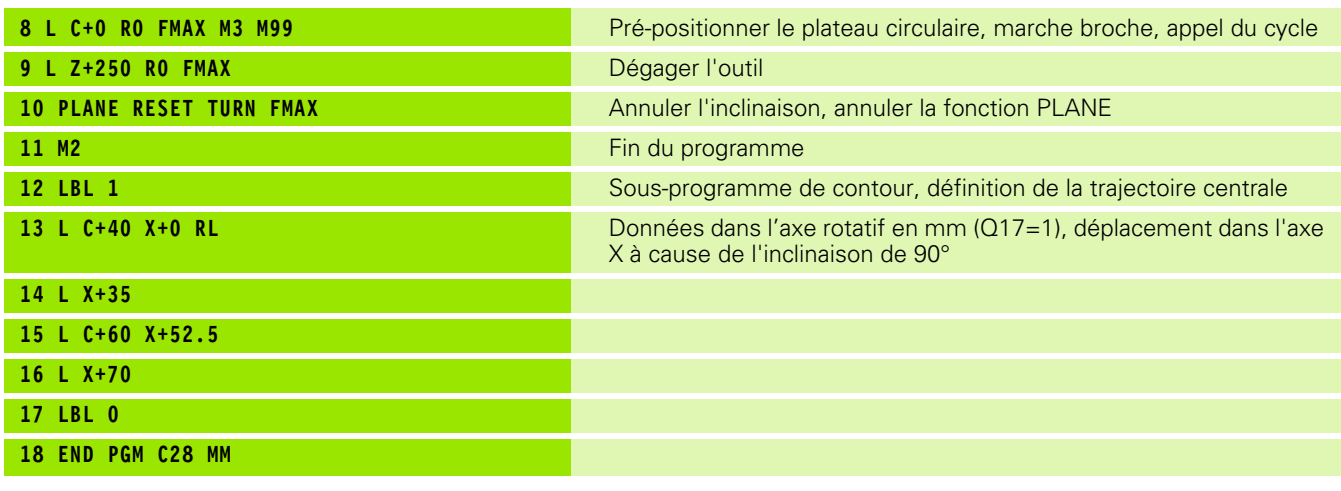

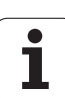

8.5 Exemples de programmation **8.5 Exemples de programmation**

 $\mathbf{i}$ 

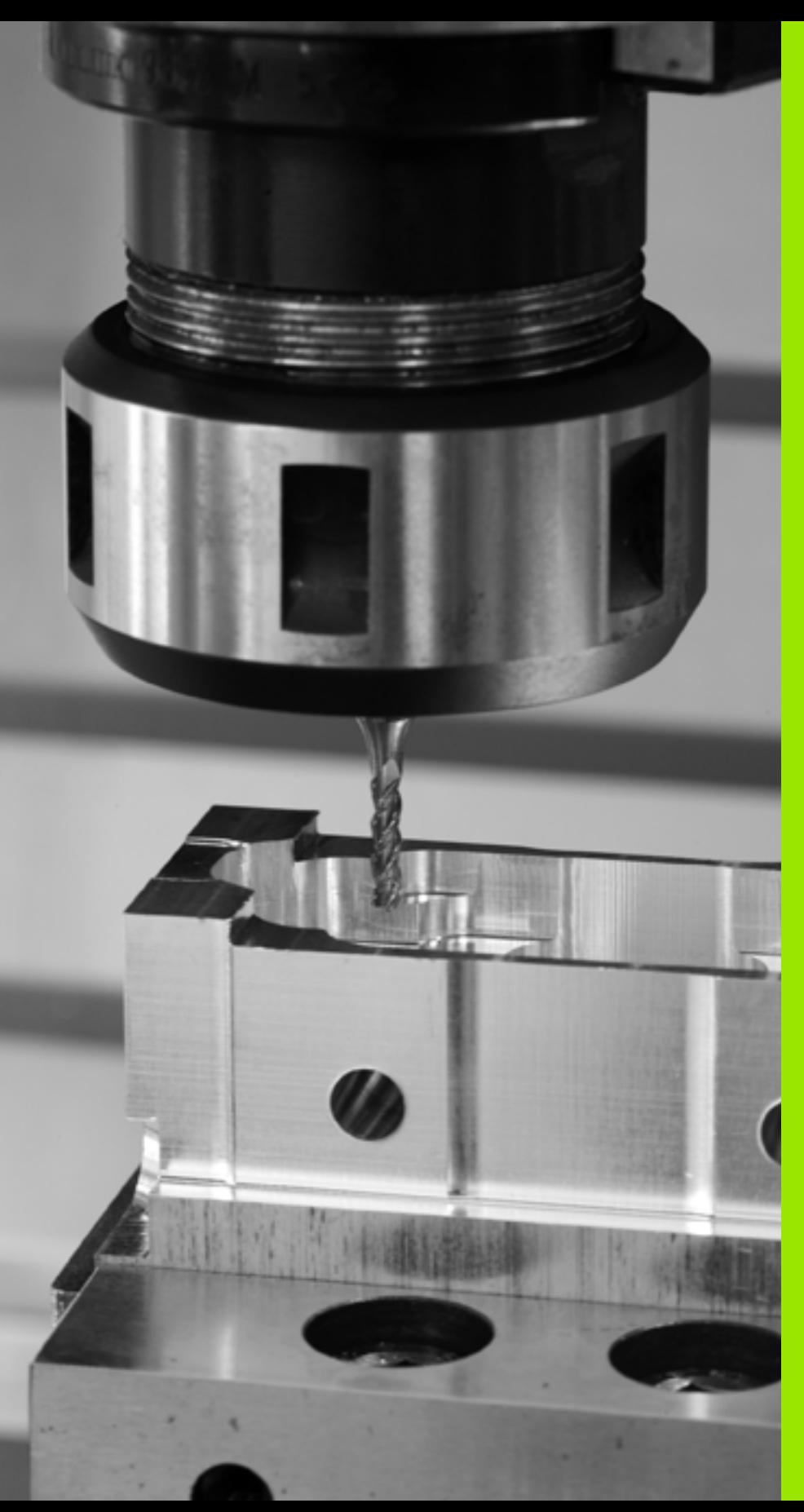

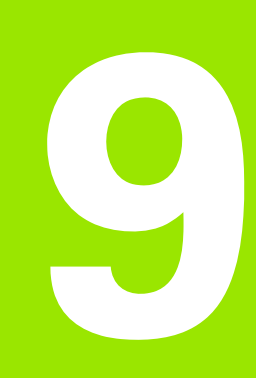

**Cycles d'usinage : poche de contour avec formule de contour**

#### **9.1 Cycles SL avec formule complexe de contour**

#### **Principes de base**

Avec les cycles SL et la formule complexe de contour, vous pouvez composer des contours complexes constitués de contours partiels (poches ou îlots). Vous introduisez les différents contours partiels (données de géométrie) sous forme de programmes séparés. Ceci permet de réutiliser à volonté par la suite tous les contours partiels. Après avoir lié entre eux les contours partiels par une formule de contour, vous les sélectionnez et la TNC calcule ensuite le contour entier.

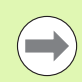

La mémoire d'un cycle SL (tous les programmes de description de contour) est limitée à **128 contours**. Le nombre d'éléments de contour possible dépend du type de contour (contour interne/externe) ainsi que du nombre de descriptions de contour; il comporte au maximum **16384** éléments de contour.

Pour les cycles SL avec formule de contour, on doit disposer d'un programme structuré; grâce à eux, les contours utilisés très fréquemment peuvent être classés dans différents programmes. Au moyen de la formule de contour, vous liez entre eux les contours partiels pour constituer un contour entier et définissez s'il s'agit d'une poche ou d'un îlot.

La fonction des cycles SL avec formule de contour est répartie dans plusieurs secteurs de l'interface utilisateur de la TNC et sert de base à d'autres développements.

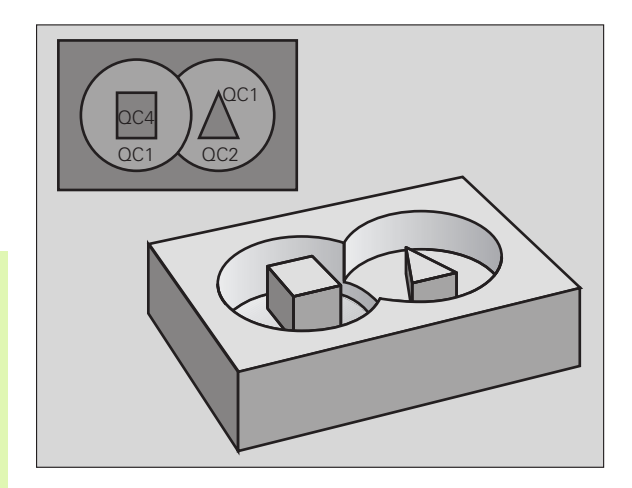

**Exemple : Schéma : usinage avec les cycles SL et formule complexe de contour**

**0 BEGIN PGM CONTOUR MM ... 5 SEL CONTOUR "MODELE" 6 CYCL DEF 20 DONNÉES CONTOUR ... 8 CYCL DEF 22 ÉVIDEMENT ... 9 CYCL CALL ... 12 CYCL DEF 23 FINITION EN PROF. ... 13 CYCL CALL ... 16 CYCL DEF 24 FINITION LATÉRALE ... 17 CYCL CALL 63 L Z+250 R0 FMAX M2 64 END PGM CONTOUR MM**

#### **Caractéristiques des contours partiels**

- Par principe, la TNC considère tous les contours comme des poches. Ne programmez pas de correction de rayon
- La TNC ignore les avances F et fonctions auxiliaires M
- Les conversions de coordonnées sont autorisées. Si celles-ci sont programmées à l'intérieur des contours partiels, elles agissent également dans les sous-programmes suivants; elles n'ont toutefois pas besoin d'être désactivées après l'appel du cycle
- Les sous-programmes peuvent aussi contenir des coordonnées dans l'axe de broche mais celles-ci seront ignorées
- Définissez le plan d'usinage dans la première séquence de coordonnées du sous-programme.
- Si nécessaire, vous pouvez définir différentes profondeurs pour les contours partiels

#### **Caractéristiques des cycles d'usinage**

- Avant chaque cycle, la TNC positionne l'outil automatiquement à la distance d'approche
- A chaque niveau de profondeur, le fraisage est réalisé sans relèvement de l'outil; les îlots sont contournés latéralement
- Le rayon des "angles internes" est programmable l'outil ne s'arrête pas, permettant ainsi d'éviter les traces d'arrêt d'outil (ceci est également valable pour la trajectoire externe lors de l'évidement et de la finition latérale)
- Lors de la finition latérale, la TNC accoste le contour en suivant une trajectoire circulaire tangentielle
- Lors de la finition en profondeur, la TNC déplace également l'outil en suivant une trajectoire circulaire tangentielle à la pièce (par exemple, axe de broche Z: Trajectoire circulaire dans le plan Z/X)
- La TNC usine le contour en continu, en avalant ou en opposition

Les données d'usinage telles que la profondeur de fraisage, les surépaisseurs et la distance d'approche sont à introduire dans le cycle 20 DONNEES DU CONTOUR.

#### **Exemple : Schéma: Validation des contours partiels avec formule de contour**

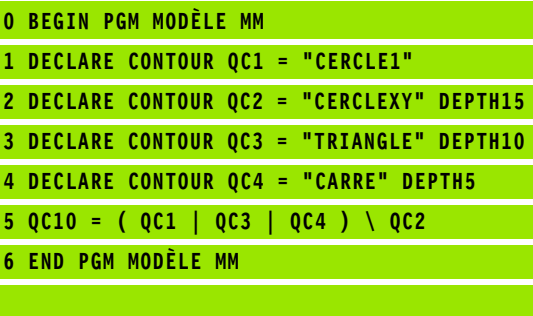

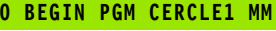

**1 CC X+75 Y+50**

**2 LP PR+45 PA+0**

**3 CP IPA+360 DR+**

**... ...**

**4 END PGM CERCLE1 MM**

**0 BEGIN PGM CERCLE31XY MM**

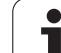

#### **Sélectionner le programme avec les définitions de contour**

La fonction **SEL CONTOUR** vous permet de sélectionner un programme avec définitions de contour dans lequel la TNC prélève les descriptions de contour:

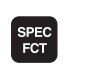

▶ Afficher la barre de softkeys avec les fonctions spéciales

8 Sélectionner le menu des fonctions d'usinage de

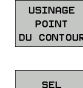

CONTOUR

▶ Appuyer sur la softkey SEL CONTOUR

contours et de points

8 Introduire le nom entier du programme avec les définitions de contour, valider avec la touche END

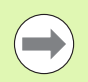

Programmer la séquence **SEL CONTOUR** avant les cycles SL. Le cycle **14 CONTOUR** n'est plus nécessaire si vous utilisez **SEL CONTOUR**.

#### **Définir les descriptions de contour**

Avec la fonction **DECLARE CONTOUR**, vous indiquez pour un programme donné le chemin d'accès aux programmes dans lesquels la TNC prélève les descriptions de contour. Pour cette description de contour, vous pouvez en outre définir une profondeur séparée (fonction FCL 2):

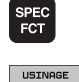

8 Afficher la barre de softkeys avec les fonctions spéciales

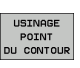

- 8 Sélectionner le menu des fonctions d'usinage de contours et de points
- DECLARE CONTOUR
- 
- 
- 8 Appuyer sur la softkey DECLARE CONTOUR
	- 8 Introduire le numéro de l'indicatif de contour **QC**, valider avec la touche ENT
	- 8 Introduire le nom du programme en même temps que la description de contour, valider avec END ou, le cas échéant:
	- 8 Définir une profondeur séparée pour le contour sélectionné

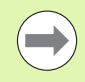

Grâce aux indicatifs de contour **QC** que vous avez introduits, vous pouvez associer les différents contours dans la formule de contour.

Si vous utiliser des contours avec profondeur séparée, vous devez alors attribuer une profondeur à tous les contours partiels (si nécessaire, indiquer la profondeur 0).

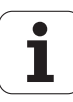
## **Introduire une formule complexe de contour**

A l'aide des softkeys, vous pouvez lier entre eux différents contours avec une formule mathématique :

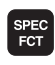

8 Afficher la barre de softkeys avec les fonctions spéciales

8 Sélectionner le menu des fonctions d'usinage de contours et de points

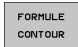

USINAGE<br>POINT<br>DU CONTOUR

Appuyer sur la softkey FORMULE CONTOUR: La TNC affiche les softkeys suivantes:

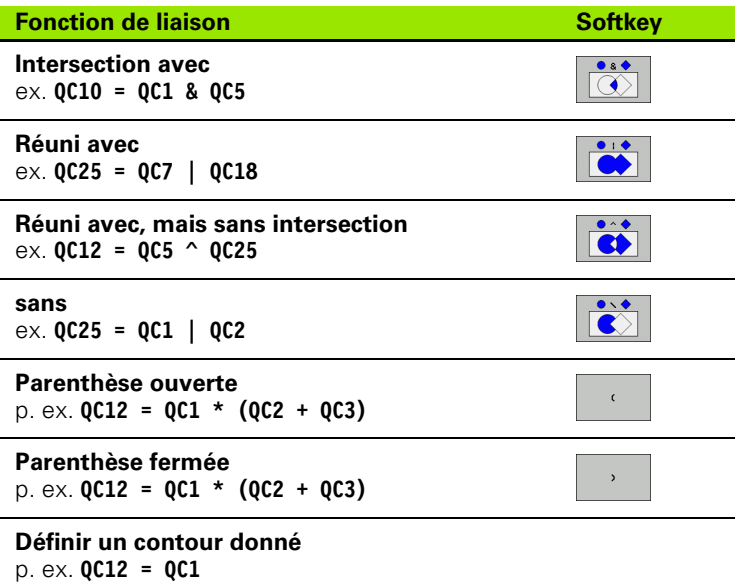

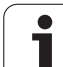

# **Contours superposés**

Par principe, la TNC considère un contour programmé comme étant une poche. Grâce aux fonctions de formule de contour, vous pouvez convertir un contour en îlot

Afin de former un nouveau contour, vous pouvez superposer poches et îlots. De cette manière, vous pouvez agrandir la surface d'une poche par superposition d'une autre poche ou réduire un îlot.

#### **Sous-programmes: Poches superposées**

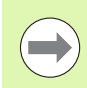

Les exemples de programmation suivants correspondent à des programmes avec description de contour qui sont définis dans un programme avec définition de contour. A son tour, le programme de définition de contour est à appeler dans le programme principal avec la fonction **SEL CONTOUR**.

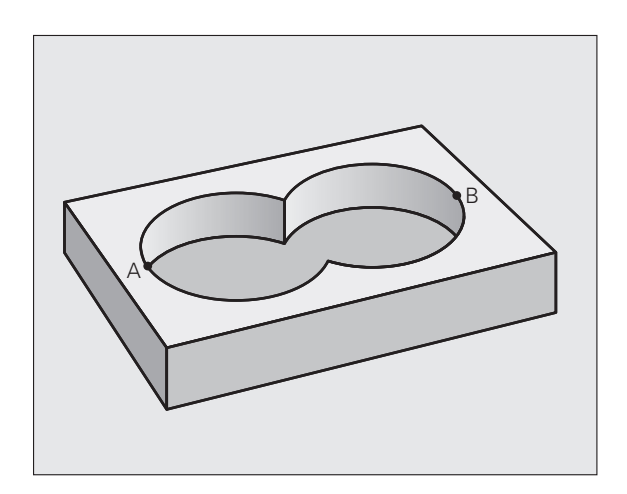

Les poches A et B sont superposées.

La TNC calcule les points d'intersection S1 et S2; il n'ont pas besoin d'être programmés.

Les poches sont programmées comme des cercles entiers.

#### **Programme de description de contour 1: Poche A**

- **0 BEGIN PGM POCHE\_A MM**
- **1 L X+10 Y+50 R0**
- **2 CC X+35 Y+50**
- **3 C X+10 Y+50 DR-**
- **4 END PGM POCHE\_A MM**

#### **Programme de description de contour 2: Poche B**

- **0 BEGIN PGM POCHE\_B MM**
- **1 L X+90 Y+50 R0**
- **2 CC X+65 Y+50**
- **3 C X+90 Y+50 DR-**
- **4 END PGM POCHE\_B MM**

#### **Surface** "d'addition"

Les deux surfaces partielles A et B, y compris leurs surfaces communes, doivent être usinées :

- Les surfaces A et B doivent être programmées sans correction de rayon dans des programmes séparés
- Dans la formule de contour, les surfaces A et B sont prises en compte avec la fonction "réuni avec"

Programme de définition de contour:

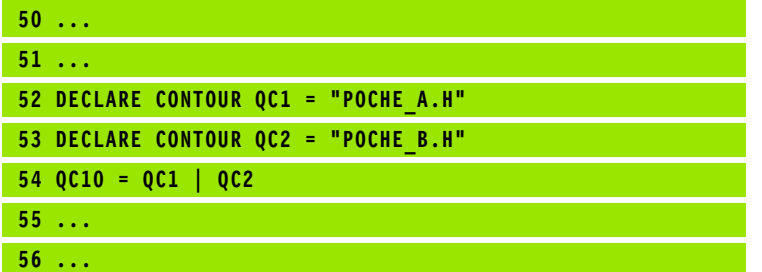

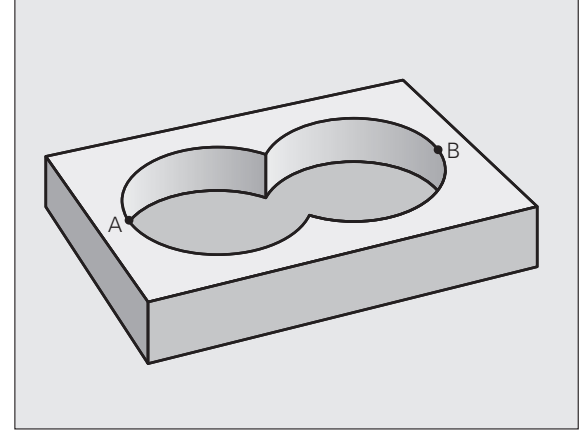

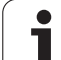

#### **Surface** "de soustraction"

La surface A doit être usinée sans la partie recouverte par B:

- Les surfaces A et B doivent être programmées sans correction de rayon dans des programmes séparés
- Dans la formule de contour, la surface B est soustraite de la surface A en utilisant la fonction **sans**

Programme de définition de contour:

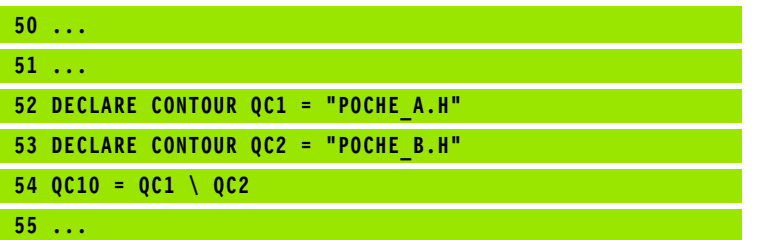

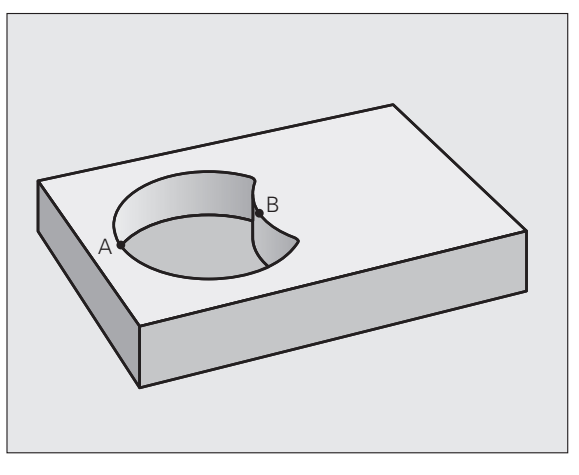

#### **Surface "d'intersection"**

**56 ...**

La surface commune de recouvrement de A et de B doit être usinée. (Les surfaces sans recouvrement ne doivent pas être usinées.)

- Les surfaces A et B doivent être programmées sans correction de rayon dans des programmes séparés
- Dans la formule de contour, les surfaces A et B sont prises en compte avec la fonction "intersection avec"

Programme de définition de contour:

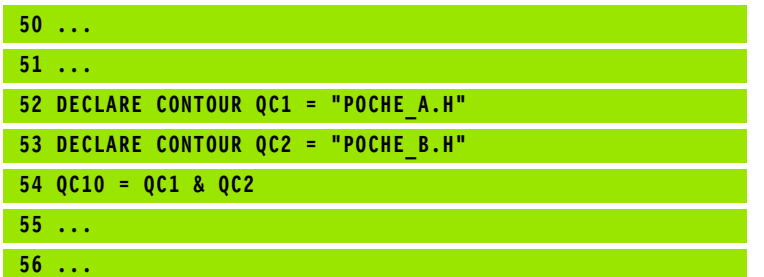

## **Exécution du contour avec les cycles SL**

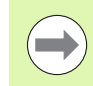

L'usinage du contour entier défini s'effectue avec les cycles SL 20 - 24 [\(voir "Vue d'ensemble" à la page 172\)](#page-171-0).

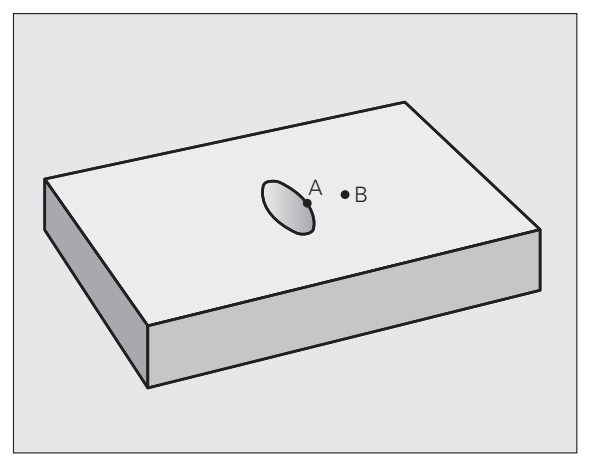

# **Exemple: Ebauche et finition de contours superposés avec formule de contour**

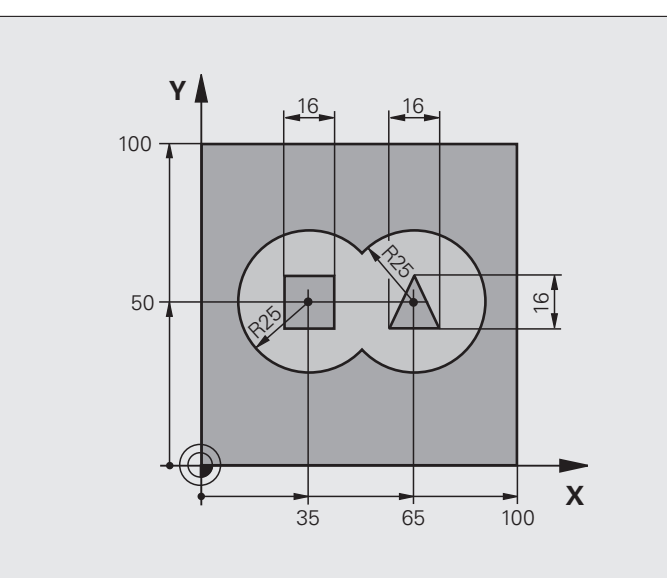

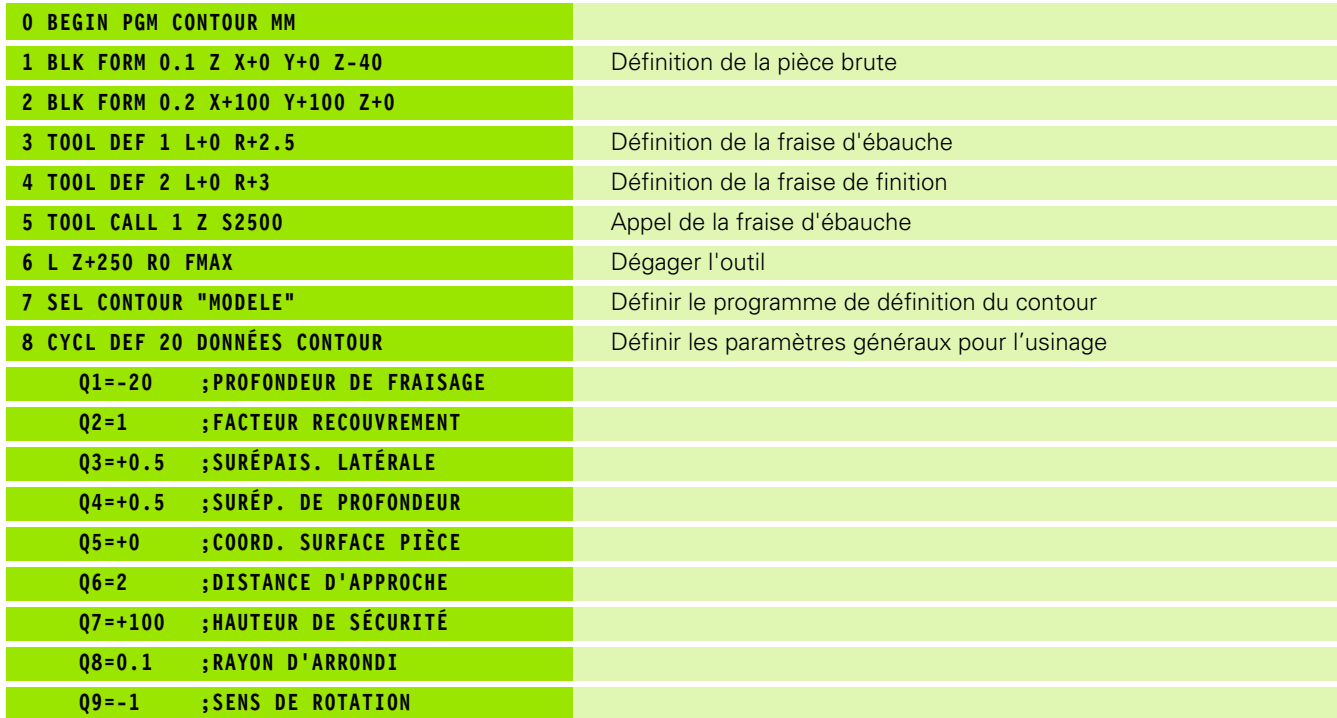

i

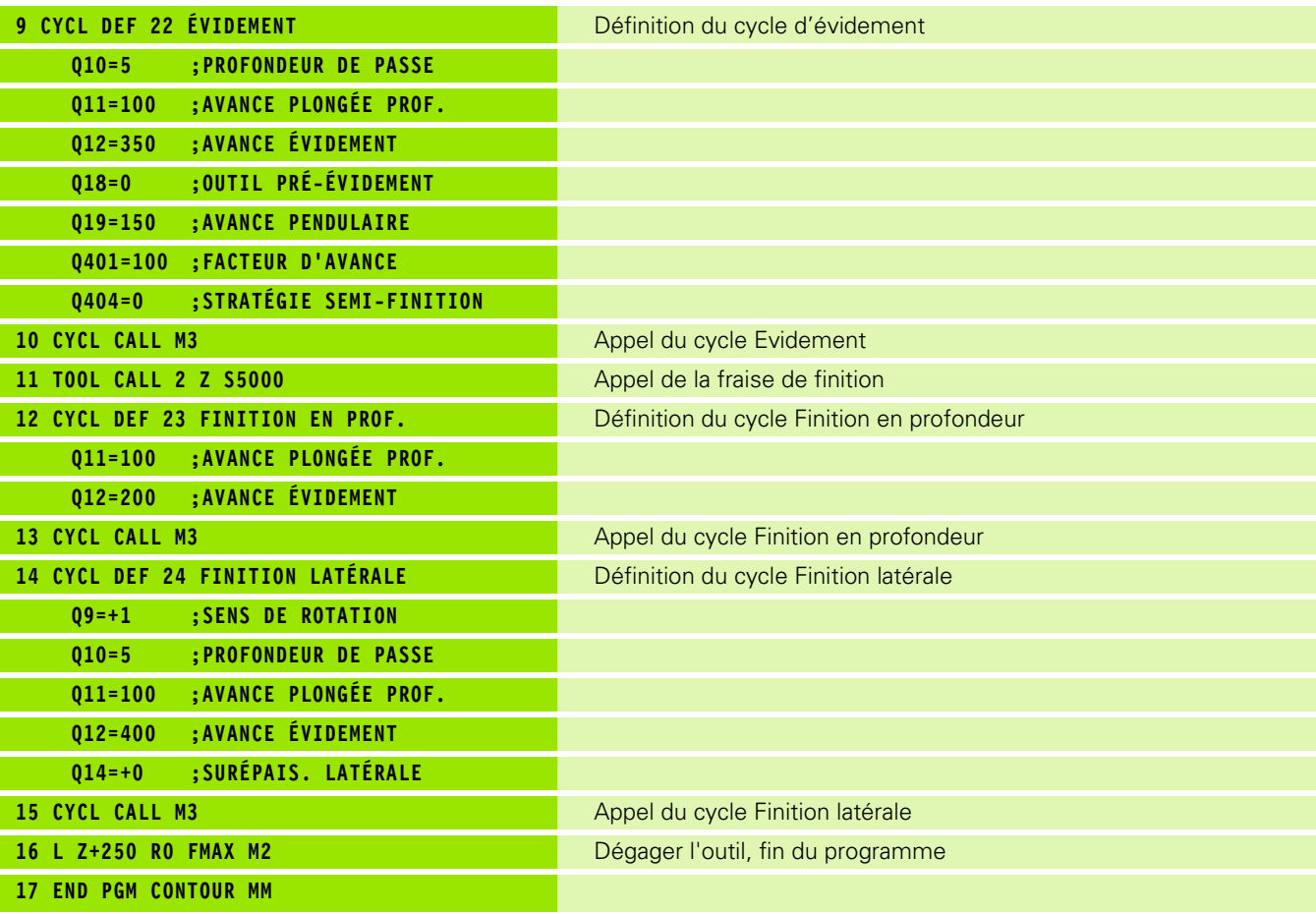

Programme de définition de contour avec formule de contour:

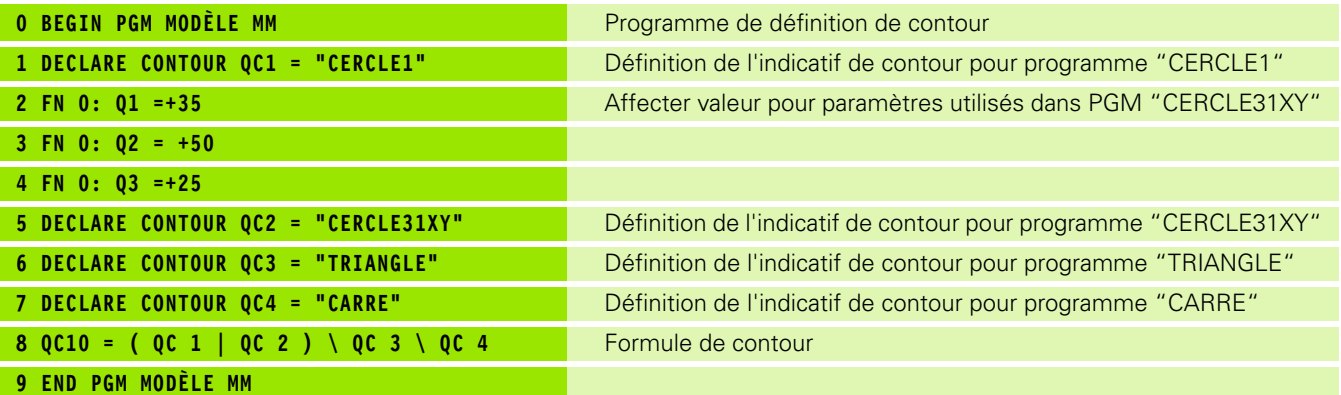

 $\mathbf{i}$ 

Programmes de description de contour:

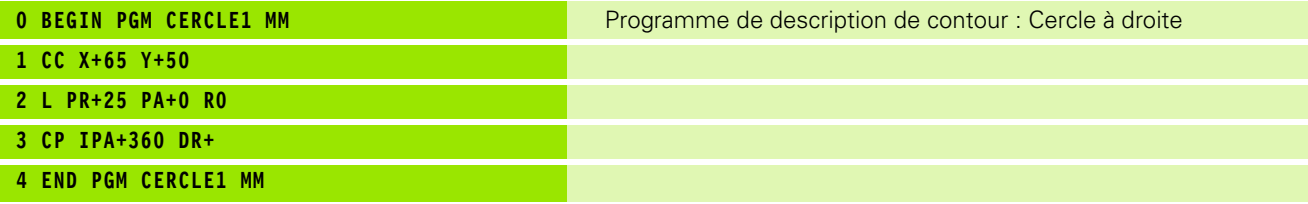

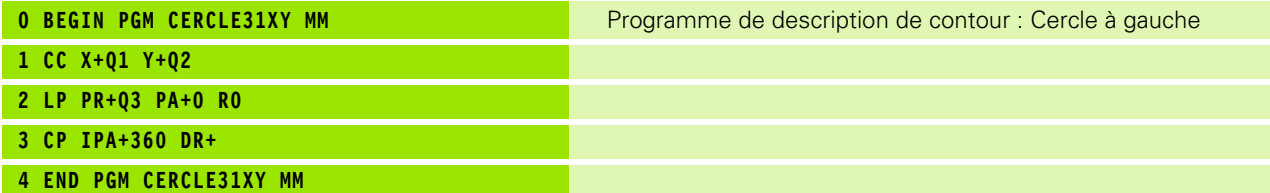

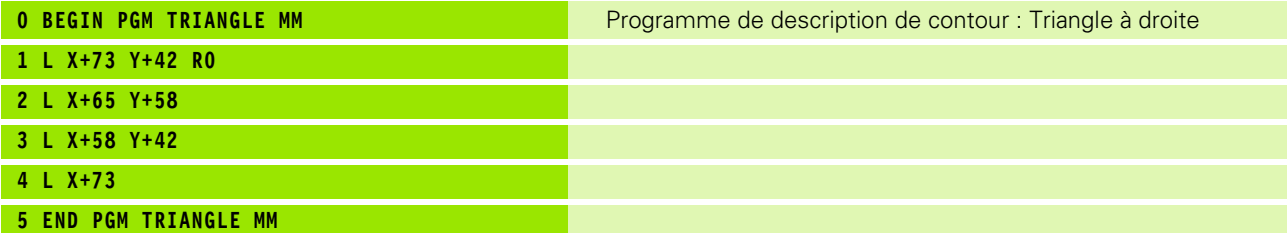

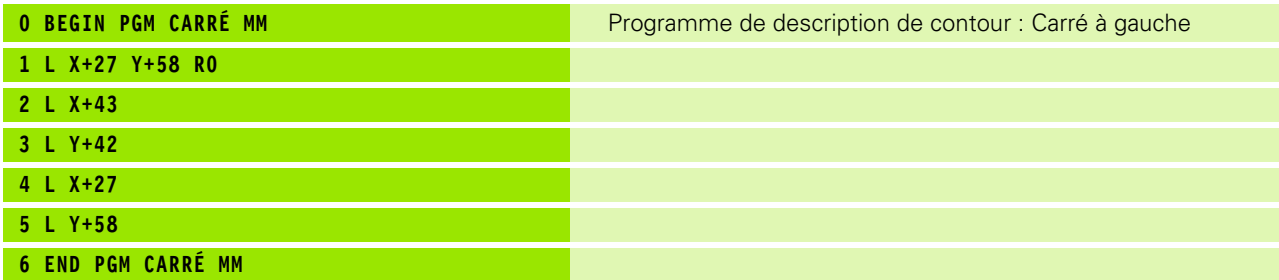

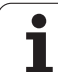

# **9.2 Cycles SL avec formule simple de contour**

# **Principes de base**

Avec les cycles SL et la formule simple de contour, vous pouvez composer aisément des contours constitués de max. 9 contours partiels (poches ou îlots). Vous introduisez les différents contours partiels (données de géométrie) sous forme de programmes séparés. Ceci permet de réutiliser à volonté par la suite tous les contours partiels. A partir des contours partiels sélectionnés, la TNC calcule le contour entier.

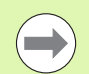

La mémoire d'un cycle SL (tous les programmes de description de contour) est limitée à **128 contours**. Le nombre d'éléments de contour possible dépend du type de contour (contour interne/externe) ainsi que du nombre de descriptions de contour; il comporte au maximum **16384** éléments de contour.

#### **Caractéristiques des contours partiels**

- Ne programmez pas de correction de rayon.
- La TNC ignore les avances F et fonctions auxiliaires M.
- Les conversions de coordonnées sont autorisées. Si celles-ci sont programmées à l'intérieur des contours partiels, elles agissent également dans les sous-programmes suivants; elles n'ont toutefois pas besoin d'être désactivées après l'appel du cycle
- Les sous-programmes peuvent aussi contenir des coordonnées dans l'axe de broche mais celles-ci seront ignorées
- Définissez le plan d'usinage dans la première séquence de coordonnées du sous-programme.

#### **Caractéristiques des cycles d'usinage**

- Avant chaque cycle, la TNC positionne l'outil automatiquement à la distance d'approche
- A chaque niveau de profondeur, le fraisage est réalisé sans relèvement de l'outil; les îlots sont contournés latéralement
- Le rayon des "angles internes" est programmable l'outil ne s'arrête pas, permettant ainsi d'éviter les traces d'arrêt d'outil (ceci est également valable pour la trajectoire externe lors de l'évidement et de la finition latérale)
- Lors de la finition latérale, la TNC accoste le contour en suivant une trajectoire circulaire tangentielle
- Lors de la finition en profondeur, la TNC déplace également l'outil en suivant une trajectoire circulaire tangentielle à la pièce (par exemple, axe de broche Z: Trajectoire circulaire dans le plan Z/X)
- La TNC usine le contour en continu, en avalant ou en opposition

Les données d'usinage telles que la profondeur de fraisage, les surépaisseurs et la distance d'approche sont à introduire dans le cycle 20 DONNEES DU CONTOUR.

**Exemple : Schéma : usinage avec les cycles SL et formule complexe de contour**

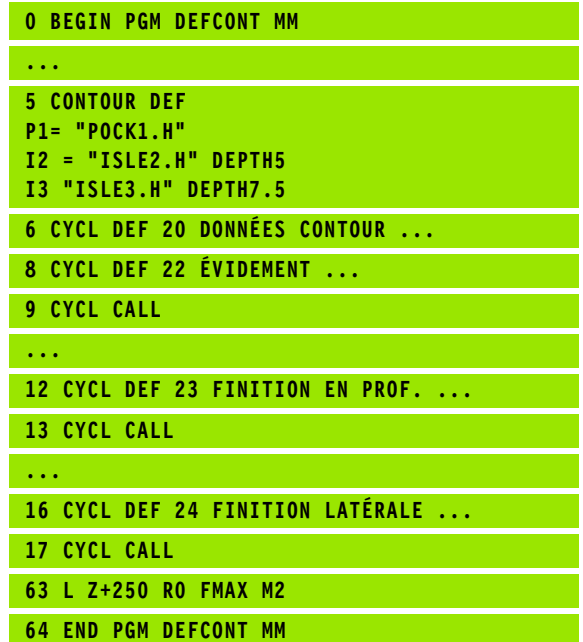

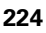

#### **Introduire une formule simple de contour**

A l'aide des softkeys, vous pouvez lier entre eux différents contours avec une formule mathématique :

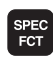

8 Afficher la barre de softkeys avec les fonctions spéciales

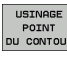

8 Sélectionner le menu des fonctions d'usinage de contours et de points

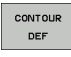

 $T1.0T$ Illa

- Appuyer sur la softkey CONTOUR DEF: La TNC lance l'introduction de la formule de contour
- 8 Introduire le nom du premier contour partiel. Le premier contour partiel doit toujours être la poche la plus profonde; valider avec la touche ENT
- 8 Définir par softkey si le contour suivant est une poche ou un îlot; valider avec la touche ENT
- 8 Introduire le nom du second contour partiel; valider avec la touche ENT
- ▶ En cas de besoin, introduire la profondeur du second contour partiel; valider avec la touche ENT
- B Poursuivez le dialogue tel que décrit précédemment et jusqu'à ce que vous ayez introduit tous les contours partiels
- poche la plus profonde!
- Si le contour est défini comme étant un îlot, la TNC interprète la profondeur programmée comme étant la hauteur de l'îlot. La valeur introduite sans signe se réfère alors à la surface de la pièce!
- **Exécution du contour avec les cycles SL<br>
Exécution du contour avec les cycles SL<br>
Exécution du contour avec le state de la pièce!<br>
Exécution du contour avec les cycles SL<br>
Exécution du contour avec les cycles SL<br>
Exécutio** Si la valeur 0 a été introduite pour la profondeur, c'est la profondeur définie dans le cycle 20 qui compte pour les poches. Les îlots s'élèvent alors jusqu'à la surface de la pièce!

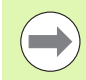

L'usinage du contour entier défini s'effectue avec les cycles SL 20 - 24 [\(voir "Vue d'ensemble" à la page 172\).](#page-171-0)

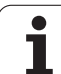

 $\mathbf{i}$ 

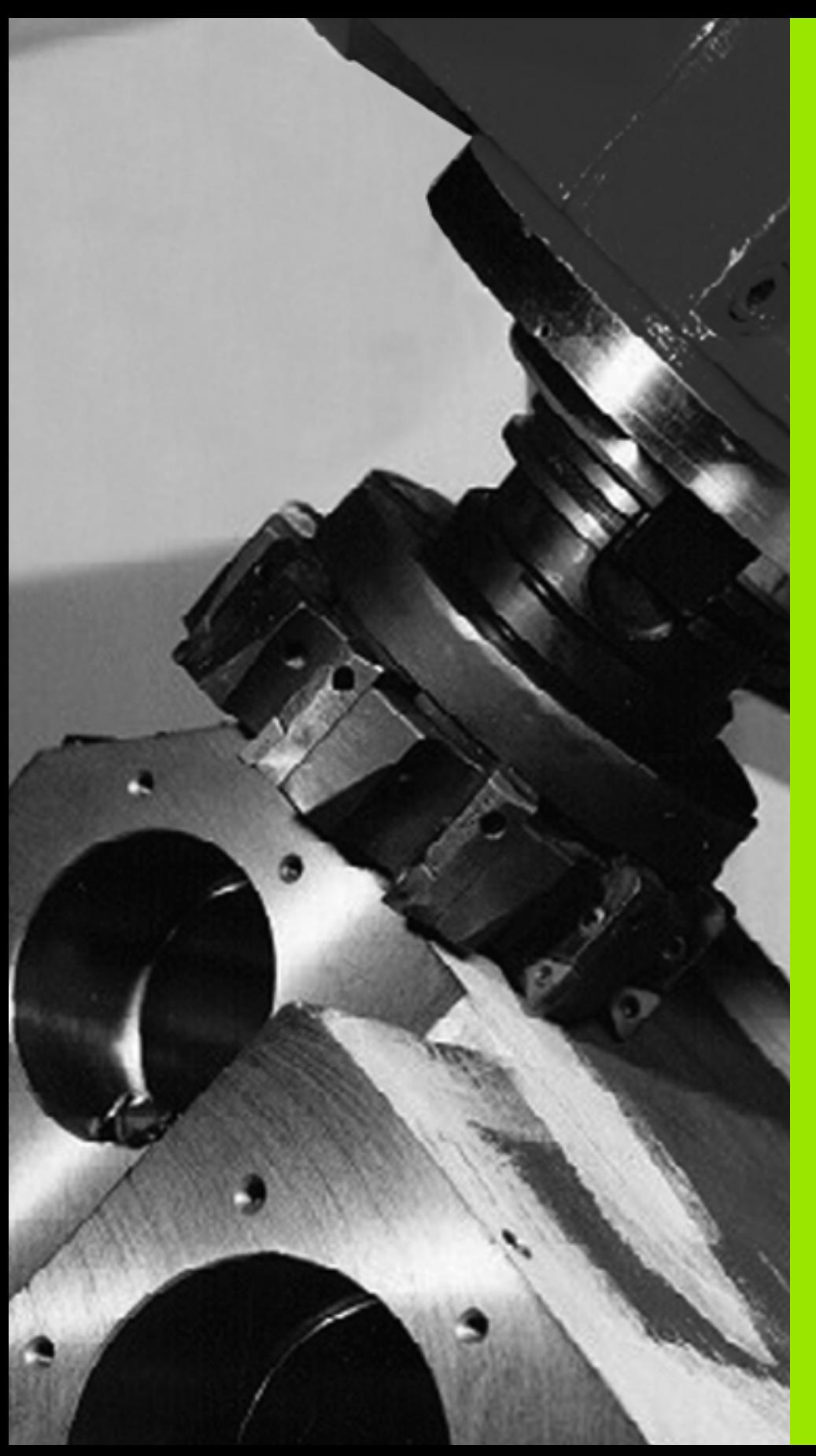

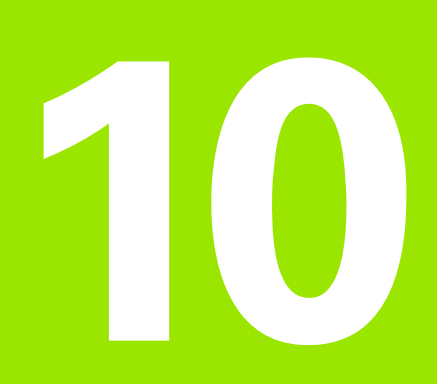

**Cycles d'usinage : usinage ligne à ligne**

# **10.1 Principes de base**

# **Vue d'ensemble**

La TNC dispose de quatre cycles destinés à l'usinage des surfaces avec les propriétés suivantes :

**planes rectangulaires** 

- planes inclinées
- inclinées quelconques
- **gauches**

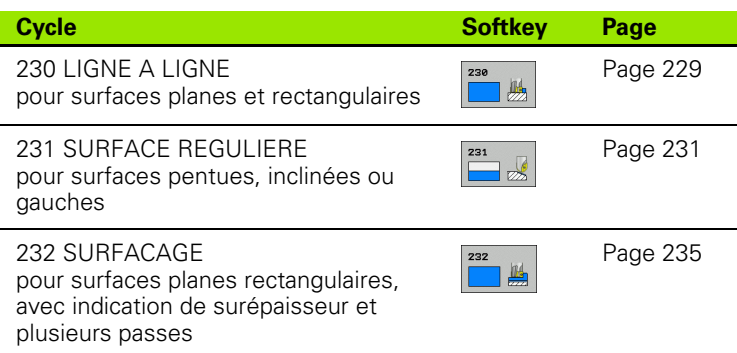

 $\bullet$ T

# <span id="page-228-0"></span>**10.2 LIGNE A LIGNE (cycle 230, DIN/ISO: G230, option de logiciel Advanced programming features)**

# **Déroulement du cycle**

- **1** En partant de la position courante, la TNC positionne l'outil en avance rapide **FMAX** dans le plan d'usinage au point initial **1** ; la TNC décale l'outil de la valeur du rayon d'outil vers la gauche et vers le haut
- **2** L'outil se déplace ensuite avec **FMAX** dans l'axe de broche à la distance d'approche, puis, suivant l'avance de plongée en profondeur, jusqu'à la position initiale programmée dans l'axe de broche
- **3** L'outil se déplace ensuite suivant l'avance de fraisage programmée jusqu'au point final **2** ; la TNC calcule le point final en fonction du point initial, de la longueur programmée et du rayon d'outil
- **4** La TNC décale l'outil avec avance de fraisage, transversalement sur le point initial de la ligne suivante ; la TNC calcule le décalage en fonction de la largeur programmée et du nombre de coupes
- **5** L'outil revient ensuite dans le sens négatif du 1er axe
- **6** L'usinage ligne à ligne est répété jusqu'à ce que la surface programmée soit entièrement usinée
- **7** Pour terminer, la TNC rétracte l'outil avec **FMAX** à la distance d'approche

# **Attention lors de la programmation!**

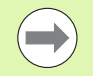

Partant de la position courante, la TNC positionne tout d'abord l'outil dans le plan d'usinage, puis dans l'axe de broche au point initial.

Pré-positionner l'outil de manière à éviter toute collision avec la pièce ou les matériels de serrage.

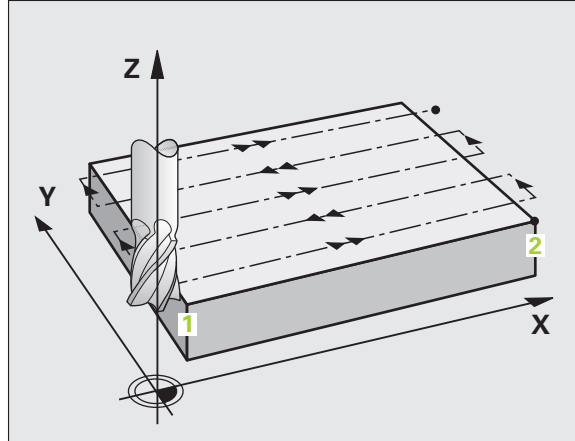

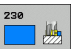

- **provided by the Caracter of the Caracter of the Caracter of the Caracter of the Caracter of the Caracter of the Caracter of the Caracter of the Caracter of the Caracter of the Caracter of the Caracter of the Caracter of t** ▶ **Point initial 1er axe** Q225 (en absolu): Coordonnée du point Min de la surface à usiner ligne à ligne dans l'axe principal du plan d'usinage. Plage d'introduction -99999,9999 à 99999,9999
	- ▶ **Point initial 2ème axe** Q226 (en absolu): Coordonnée du point Min de la surface à usiner ligne à ligne dans l'axe secondaire du plan d'usinage. Plage d'introduction -99999,9999 à 99999,9999
	- ▶ **Point initial 3ème axe** Q227 (en absolu) : hauteur dans l'axe de broche à laquelle sera effectué l'usinage ligne-à-ligne. Plage d'introduction -99999,9999 à 99999,9999
	- 8 **1er côté** Q218 (incrémental) : longueur de la surface à usiner dans l'axe principal du plan d'usinage, par rapport au point initial du 1er axe Plage d'introduction 0 à 99999,9999
	- 8 **2ème côté** Q219 (incrémental) : longueur de la surface à usiner dans l'axe secondaire du plan d'usinage, par rapport au point initial 2ème axe Plage d'introduction 0 à 99999,9999
	- 8 **Nombre de coupes** Q240 : nombre de lignes à exécuter par la TNC dans la largeur. Plage d'introduction 0 à 99999
	- 8 **Avance plongée en profondeur** Q206 : vitesse de déplacement de l'outil, de la distance d'approche jusqu'à la profondeur de fraisage, en mm/min. Plage d'introduction 0 à 99999,9999, en alternative **FAUTO**, **FU**, **FZ**
	- **▶ Avance de fraisage** Q207 : vitesse de déplacement de l'outil lors du fraisage, en mm/min. Plage d'introduction 0 à 99999,9999, en alternative **FAUTO**, **FU**, **FZ**
	- 8 **Avance transversale** Q209 : vitesse de l'outil lors du déplacement à la ligne suivante, en mm/min. ; si vous vous déplacez obliquement dans la matière, introduire Q209 inférieur à Q207 ; si vous vous déplacez obliquement dans le vide, Q209 peut être supérieur à Q207. Plage d'introduction 0 à 99999,9999, en alternative **FAUTO**, **FU**, **FZ**
	- 8 **Distance d'approche** Q200 (en incrémental) : distance entre la pointe de l'outil et la profondeur de fraisage pour le positionnement en début et en fin de cycle. Plage d'introduction 0 à 99999,9999

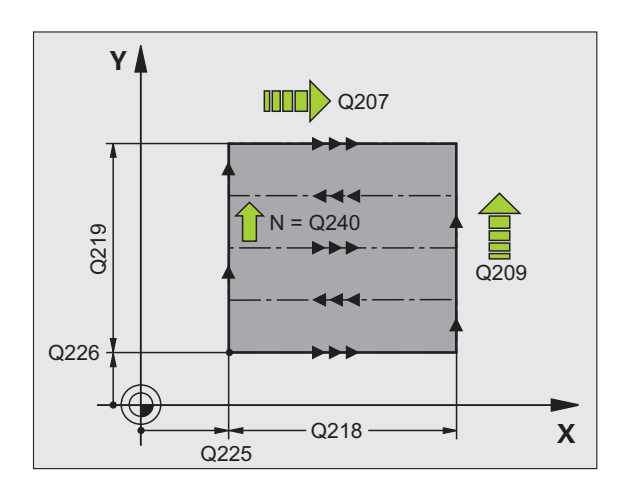

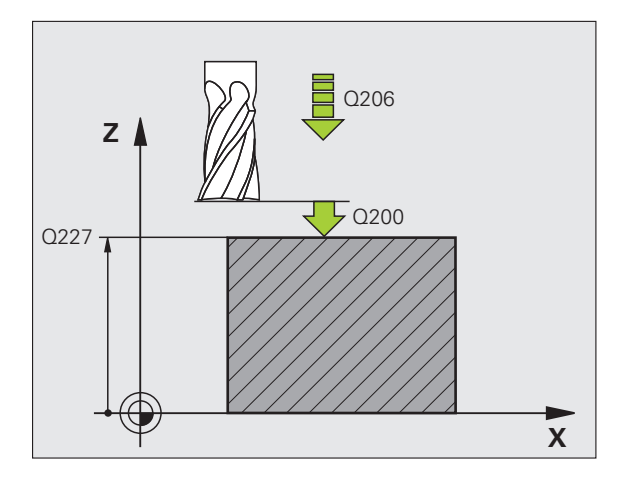

#### **Exemple : Séquences CN**

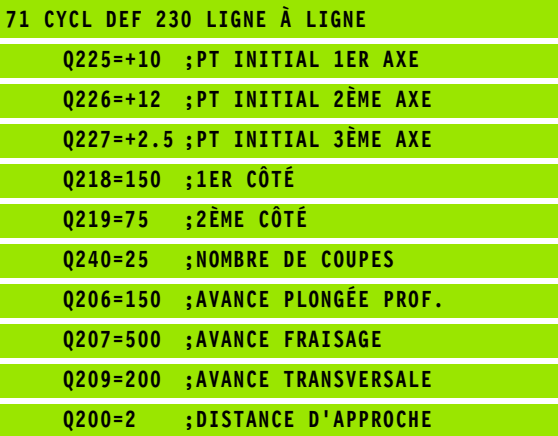

# <span id="page-230-0"></span>**10.3 SURFACE REGULIERE (cycle 231; DIN/ISO: G231, option de logiciel Advanced programming features)**

# **Déroulement du cycle**

- **1** En partant de la position actuelle et en suivant une trajectoire linéaire 3D, la TNC positionne l'outil au point initial **1**
- **2** L'outil se déplace ensuite suivant l'avance de fraisage programmée jusqu'au point final **2**
- **3** A cet endroit, la TNC déplace l'outil en rapide **FMAX**, de la valeur du diamètre d'outil dans le sens positif de l'axe de broche, puis le rétracte au point initial **1**
- **4** Au point initial **1**, la TNC déplace à nouveau l'outil à la dernière valeur Z abordée
- **5** La TNC décale ensuite l'outil sur les trois axes, du point **1** en direction du point **4** à la ligne suivante
- **6** La TNC déplace ensuite l'outil jusqu'au point final de cette ligne. La TNC calcule le point final en fonction du point **2** et d'un décalage en direction du point **3**
- **7** L'usinage ligne à ligne est répété jusqu'à ce que la surface programmée soit entièrement usinée
- **8** Pour terminer, la TNC positionne l'outil de la valeur du diamètre, au-dessus du point programmé le plus élevé dans l'axe de broche

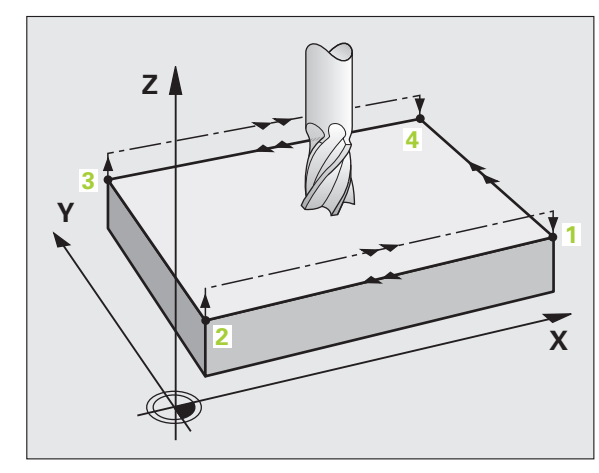

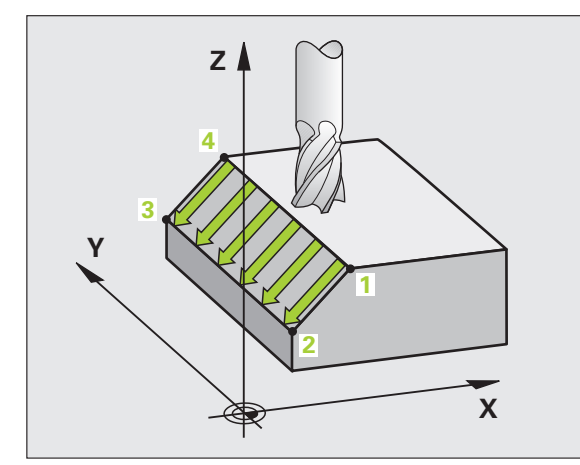

Le point initial/le sens du fraisage peuvent être sélectionnés librement car la TNC exécute toujours les coupes en allant du point **1** au point **2** et effectue une trajectoire entière du point **1** / **2** au point **3** / **4**. Vous pouvez programmer le point **1** à chaque coin de la surface à usiner.

Vous optimisez la qualité de surface avec des fraises deux tailles :

- Usinage en poussant (coordonnée dans l'axe de broche du point **1** supérieure à la coordonnée dans l'axe de broche du point **2**) avec surfaces de faible pente.
- Usinage en tirant (coordonnée dans l'axe de broche du point **1** inférieure à la coordonnée dans l'axe de broche du point **2**) avec surfaces de forte pente.
- Pour les surfaces gauches, programmer le déplacement principal (du point **1** au point **2**) dans le sens de la pente la plus forte

Vous pouvez optimiser la qualité de surface en utilisant des fraises hémisphériques :

Pour les surfaces gauches, programmer le déplacement principal (du point **1** au point **2**) perpendiculairement à la pente la plus forte

# **Attention lors de la programmation!**

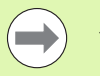

En partant de la position courante et en suivant une trajectoire linéaire 3D, la TNC positionne l'outil au point initial **1**. Pré-positionner l'outil de manière à éviter toute collision avec la pièce ou les matériels de serrage.

La TNC déplace l'outil avec correction de rayon **R0** entre les positions programmées

Si nécessaire, utiliser une fraise avec une coupe au centre (DIN 844).

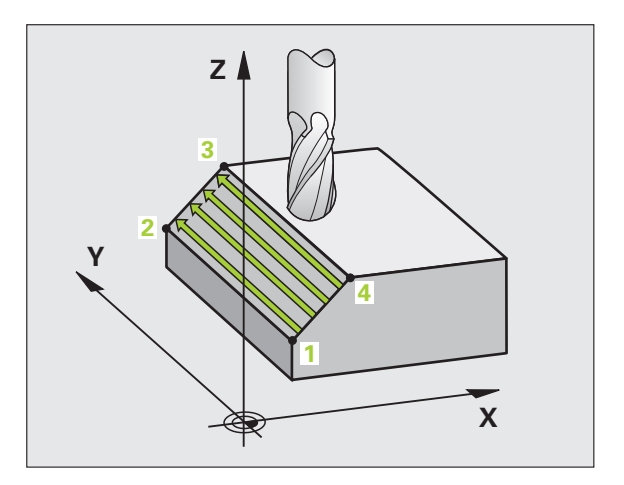

#### **Paramètres du cycle**

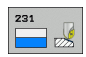

- **Point initial 1er axe** Q225 (en absolu) : coordonnée du point initial de la surface à usiner dans l'axe principal du plan d'usinage. Plage d'introduction -99999,9999 à 99999,9999
- 8 **Point initial 2ème axe** Q226 (en absolu) : coordonnée du point initial de la surface à usiner dans l'axe secondaire du plan d'usinage. Plage d'introduction -99999,9999 à 99999,9999
- 8 **Point initial 3ème axe** Q227 (en absolu) : coordonnée du point initial de la surface à usiner dans l'axe de broche. Plage d'introduction -99999,9999 à 99999,9999
- ▶ 2ème point 1er axe Q228 (en absolu) : coordonnée du point final de la surface à usiner dans l'axe principal du plan d'usinage. Plage d'introduction -99999,9999 à 99999,9999
- 8 **2ème point 2ème axe** Q229 (en absolu) : coordonnée du point final de la surface à usiner dans l'axe secondaire du plan d'usinage. Plage d'introduction -99999,9999 à 99999,9999
- 8 **2ème point 3ème axe** Q230 (en absolu) : coordonnée du point final de la surface à usiner dans l'axe de broche. Plage d'introduction -99999,9999 à 99999,9999
- **3ème point 1er axe** Q231 (en absolu) : coordonnée du point **3** dans l'axe principal du plan d'usinage. Plage d'introduction -99999,9999 à 99999,9999
- 8 **3ème point 2ème axe** Q232 (en absolu) : coordonnée du point **3** dans l'axe secondaire du plan d'usinage. Plage d'introduction -99999,9999 à 99999,9999
- 8 **3ème point 3ème axe** Q233 (en absolu) : coordonnée du point **3** dans l'axe de broche. Plage d'introduction -99999,9999 à 99999,9999

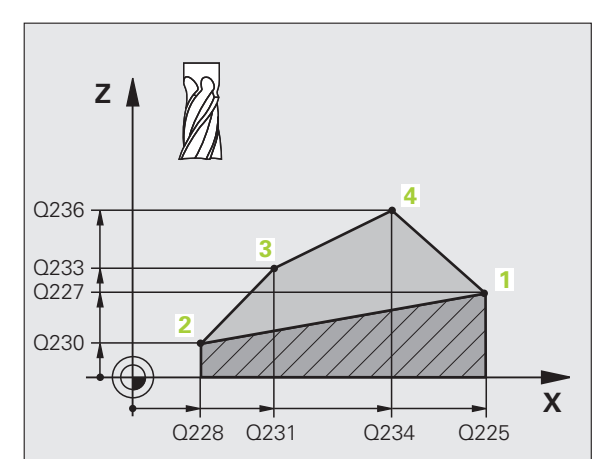

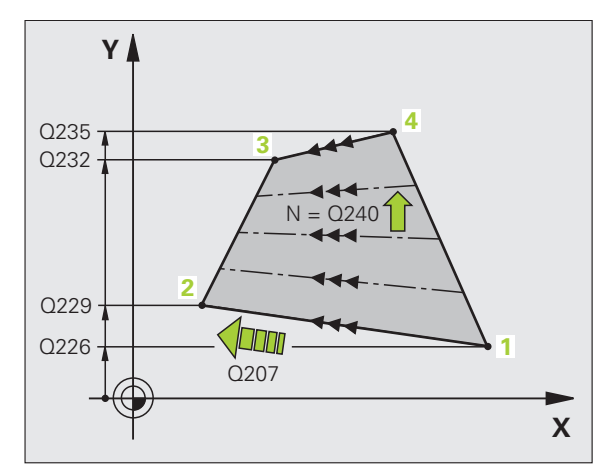

- 8 **4ème point 1er axe** Q234 (en absolu) : coordonnée du point **4** dans l'axe principal du plan d'usinage. Plage d'introduction -99999,9999 à 99999,9999
- **▶ 4ème point 2ème axe** Q235 (en absolu) : coordonnée du point **4** dans l'axe secondaire du plan d'usinage. Plage d'introduction -99999,9999 à 99999,9999
- 8 **4ème point 3ème axe** Q236 (en absolu) : coordonnée du point **4** dans l'axe de broche. Plage d'introduction -99999,9999 à 99999,9999
- ▶ **Nombre de coupes** Q240 : nombre de lignes sur lesquelles la TNC doit déplacer l'outil entre les points **1** et **4** ou entre les points **2** et **3**. Plage d'introduction 0 à 99999
- 8 **Avance fraisage** Q207 : vitesse de déplacement de l'outil lors du fraisage, en mm/min. La TNC exécute la première coupe en fonction de la moitié de la valeur programmée. Plage d'introduction 0 à 99999,999, en alternative **FAUTO**, **FU**, **FZ**

#### **Exemple : Séquences CN**

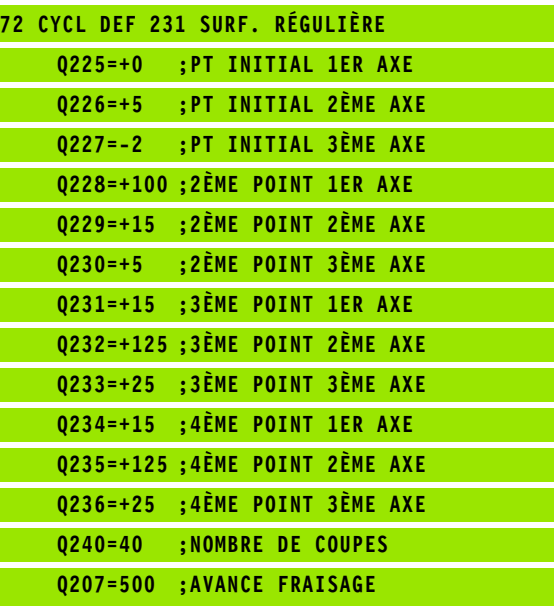

# <span id="page-234-0"></span>**10.4 SURFACAGE (cycle 232, DIN/ISO: G232, option de logiciel Advanced programming features)**

## **Déroulement du cycle**

Le cycle 232 vous permet d'exécuter le surfaçage d'une surface plane en plusieurs passes et en tenant compte d'une surépaisseur de finition. Pour cela, vous disposez de trois stratégies d'usinage:

- **Stratégie Q389=0**: Usinage en méandres, passe latérale à l'extérieur de la surface à usiner
- **Stratégie Q389=1**: Usinage en méandres, passe latérale à l'intérieur de la surface à usiner
- **Stratégie Q389=2**: Usinage ligne à ligne, retrait et passe latérale selon l'avance de positionnement
- **1** La TNC positionne l'outil en avance rapide **FMAX**, de la position courante jusqu'au point initial **1** et en fonction de la logique de positionnement : si la position courante dans l'axe de broche est supérieure au saut de bride, la TNC déplace l'outil tout d'abord dans le plan d'usinage, puis dans l'axe de broche, ou sinon, d'abord au saut de bride, puis dans le plan d'usinage. Le point initial dans le plan d'usinage est situé près de la pièce tout en étant décalé de la valeur du rayon d'outil et de la distance d'approche latérale
- **2** Pour terminer, l'outil se déplace dans l'axe de broche, selon l'avance de positionnement, jusqu'à la première profondeur de passe calculée par la TNC

#### **Stratégie Q389=0**

- **3** L'outil se déplace ensuite suivant l'avance de fraisage programmée jusqu'au point final **2** Le point final est situé **à l'extérieur** de la surface que la TNC calcule en fonction de la programmation du point initial, de la longueur, de la distance d'approche latérale et du rayon d'outil
- **4** La TNC décale l'outil selon l'avance de positionnement, transversalement au point initial de la ligne suivante ; la TNC calcule le décalage en fonction de la largeur programmée, du rayon d'outil et du facteur de recouvrement max.
- **5** L'outil est ensuite rétracté au point initial **1**
- **6** Le processus est répété jusqu'à ce que la surface programmée soit entièrement usinée. A la fin de la dernière trajectoire, la prise de passe a lieu à la profondeur d'usinage suivante
- **7** Pour minimiser les courses inutiles, la surface est ensuite usinée dans l'ordre chronologique inverse
- **8** Le processus est répété jusqu'à ce que toutes les passes soient exécutées. Lors de la dernière passe, l'outil n'exécute que la surépaisseur de finition et ce, selon l'avance de finition
- **9** Pour terminer, la TNC rétracte l'outil avec **FMAX** au saut de bride

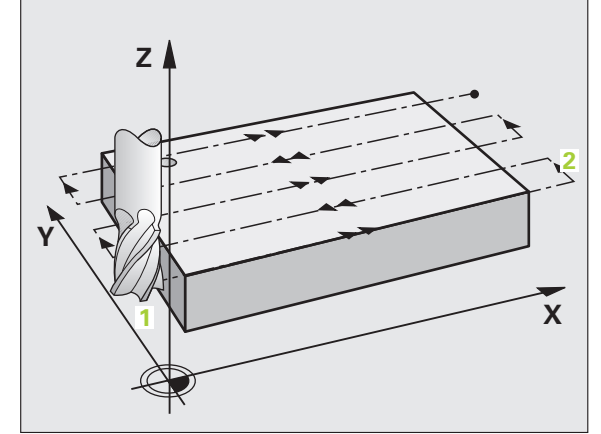

- **3** L'outil se déplace ensuite suivant l'avance de fraisage programmée jusqu'au point final **2** Le point final est situé **à l'intérieur** de la surface que la TNC calcule en fonction de la programmation du point initial, de la longueur et du rayon d'outil
- **4** La TNC décale l'outil selon l'avance de positionnement, transversalement au point initial de la ligne suivante ; la TNC calcule le décalage en fonction de la largeur programmée, du rayon d'outil et du facteur de recouvrement max.
- **5** L'outil est ensuite rétracté au point initial **1**. Le décalage à la ligne suivante a lieu à nouveau à l'intérieur de la pièce
- Le processus est répété jusqu'à ce que la surface programmée soit entièrement usinée. A la fin de la dernière trajectoire, la prise de passe a lieu à la profondeur d'usinage suivante
- **7** Pour minimiser les courses inutiles, la surface est ensuite usinée dans l'ordre chronologique inverse
- **8** Le processus est répété jusqu'à ce que toutes les passes soient exécutées. Lors de la dernière passe, l'outil n'exécute que la surépaisseur de finition et ce, selon l'avance de finition
- **9** Pour terminer, la TNC rétracte l'outil avec **FMAX** au saut de bride

#### **Stratégie Q389=2**

- **3** L'outil se déplace ensuite suivant l'avance de fraisage programmée jusqu'au point final **2** Le point final est situé à l'extérieur de la surface que la TNC calcule en fonction du point initial, de la longueur, de la distance d'approche latérale et du rayon d'outil programmés
- **4** La TNC déplace l'outil dans l'axe de broche à la distance d'approche au dessus de la profondeur de passe actuelle, puis le rétracte directement et selon l'avance de pré-positionnement au point initial de la ligne suivante. La TNC calcule le décalage en fonction de la largeur programmée, du rayon d'outil et du facteur de recouvrement de trajectoire max.
- **5** L'outil se déplace ensuite à nouveau à la profondeur de passe actuelle, puis en direction du point final **2**
- **6** Le processus ligne à ligne est répété jusqu'à ce que la surface programmée soit entièrement usinée. A la fin de la dernière trajectoire, la prise de passe a lieu à la profondeur d'usinage suivante
- **7** Pour minimiser les courses inutiles, la surface est ensuite usinée dans l'ordre chronologique inverse
- **8** Le processus est répété jusqu'à ce que toutes les passes soient exécutées. Lors de la dernière passe, l'outil n'exécute que la surépaisseur de finition et ce, selon l'avance de finition
- **9** Pour terminer, la TNC rétracte l'outil avec **FMAX** au saut de bride

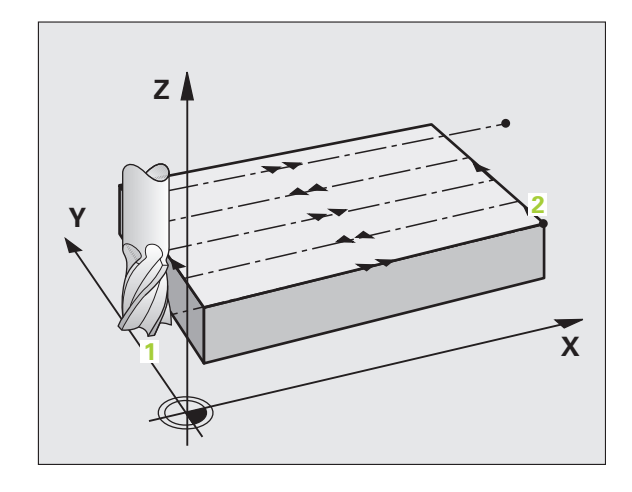

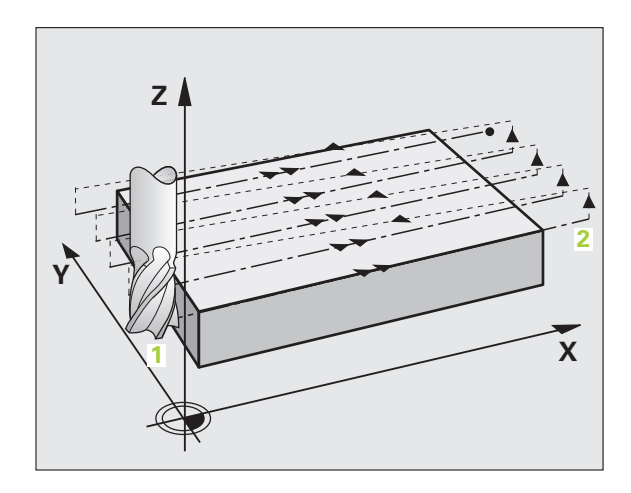

## **Attention lors de la programmation!**

Introduire le saut de bride Q204 de manière à éviter toute collision avec la pièce ou les matériels de serrage.

Si la même valeur a été introduite pour le point initial du 3ème axe Q227 et le point final du 3ème axe Q386, la TNC n'exécutera pas le cycle (profondeur = 0 programmée).

#### **Paramètres du cycle**

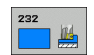

8 **Stratégie d'usinage (0/1/2)** Q389: Définir la manière dont la TNC doit usiner la surface:

**0**: Usinage en méandres, passe latérale, selon l'avance de positionnement, à l'extérieur de la surface à usiner

**1**: Usinage en méandres, passe latérale, selon l'avance de fraisage, à l'intérieur de la surface à usiner **2**: usinage ligne à ligne, retrait et passe latérale selon l'avance de positionnement

- **Point initial 1er axe** Q225 (en absolu) : coordonnée du point initial de la surface à usiner dans l'axe principal du plan d'usinage. Plage d'introduction -99999,9999 à 99999,9999
- 8 **Point initial 2ème axe** Q226 (en absolu) : coordonnée du point initial de la surface à usiner dans l'axe secondaire du plan d'usinage. Plage d'introduction -99999,9999 à 99999,9999
- ▶ **Point initial 3ème axe** Q227 (en absolu) : coordonnée de la surface de la pièce par rapport à laquelle les passes sont calculées. Plage d'introduction -99999,9999 à 99999,9999
- **Point final 3ème axe** Q386 (en absolu): Coordonnée dans l'axe de broche à laquelle doit être exécuté le surfaçage de la surface. Plage d'introduction -99999,9999 à 99999,9999
- ▶ 1er côté Q218 (en incrémental): Longueur de la surface à usiner dans l'axe principal du plan d'usinage. Le signe vous permet de reconnaître la direction de la première trajectoire de fraisage par rapport au **point initial du 1er axe**. Plage d'introduction -99999,9999 à 99999,9999
- 8 **2ème côté** Q219 (en incrémental) : longueur de la surface à usiner dans l'axe secondaire du plan d'usinage. Le signe vous permet de reconnaître la direction de la première passe transversale par rapport au **point initial du 2ème axe**. Plage d'introduction -99999,9999 à 99999,9999

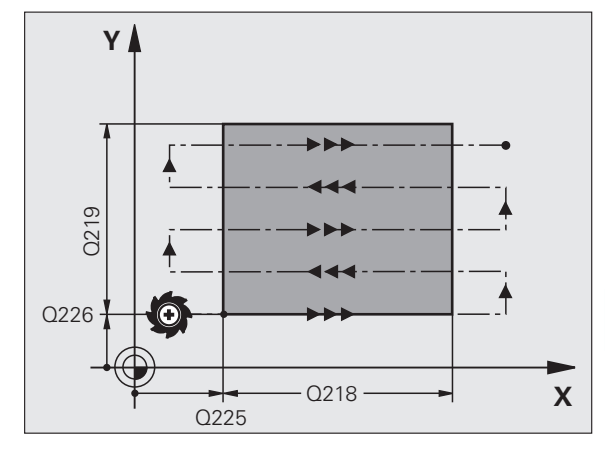

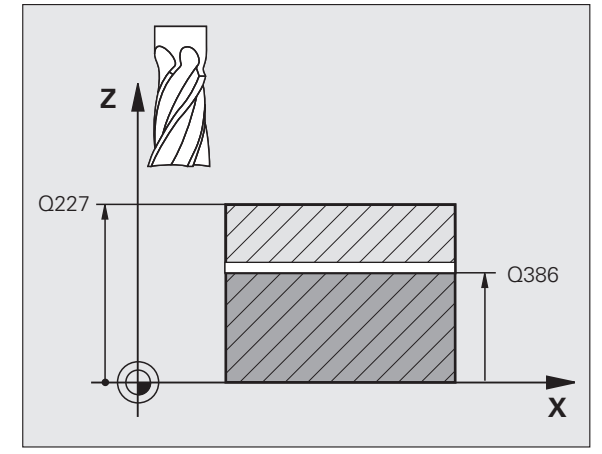

- **Profondeur de passe max.** Q202 (en incrémental): Distance **maximale** parcourue par l'outil en une passe. La TNC calcule la profondeur de passe réelle en fonction de la différence entre le point final et le point initial dans l'axe d'outil – en tenant compte de la surépaisseur de finition – et ce, de manière à ce que l'usinage soit exécuté avec des passes de même profondeur. Plage d'introduction 0 à 99999,9999
- 8 **Surép. finition en profondeur** Q369 (en incrémental): Valeur pour le déplacement de la dernière passe. Plage d'introduction 0 à 99999,9999
- 8 **Facteur de recouvrement max.** Q370: Passe latérale **maximale** k. La TNC calcule la passe latérale réelle en fonction du 2ème côté (Q219) et du rayon d'outil de manière ce que l'usinage soit toujours exécuté avec passe latérale constante. Si vous avez introduit un rayon R2 dans le tableau d'outils (rayon de plaquette, p. ex., avec l'utilisation d'une fraise à surfacer), la TNC diminue en conséquence la passe latérale. Plage d'introduction 0,1 à 1,9999
- 8 **Avance de fraisage** Q207 : vitesse de déplacement de l'outil lors du fraisage, en mm/min. Plage d'introduction 0 à 99999,9999, en alternative **FAUTO**, **FU**, **FZ**
- ▶ **Avance de finition** Q385 : vitesse de déplacement de l'outil lors du fraisage de la dernière passe, en mm/min. Plage d'introduction 0 à 99999,9999, en alternative **FAUTO**, **FU**, **FZ**
- 8 **Avance de pré-positionnement** Q253: Vitesse de déplacement de l'outil pour aborder la position initiale et se déplacer à la ligne suivante, en mm/min.; si l'outil est déplacé transversalement dans la matière (Q389=1), le déplacement transversal est effectué selon l'avance de fraisage Q207. Plage d'introduction: 0 à 99999,9999, en alternative **FMAX**, **FAUTO**

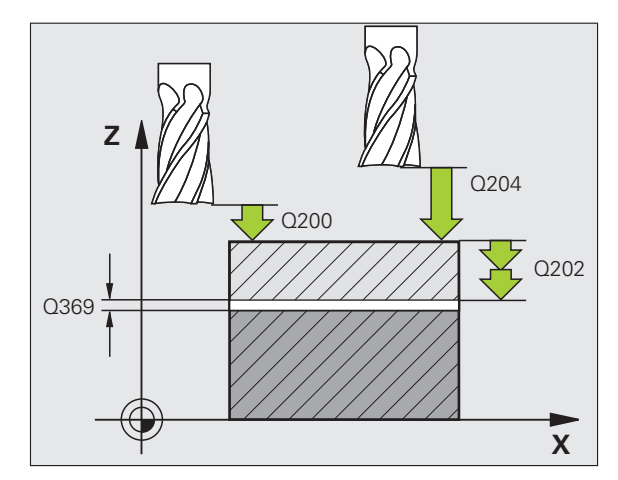

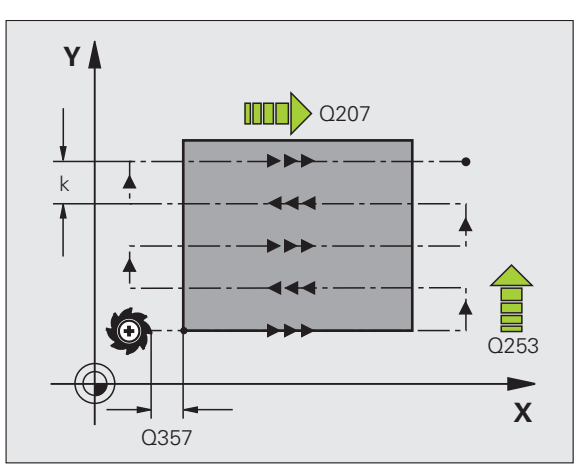

- 8 **Distance d'approche** Q200 (en incrémental): Distance entre la pointe de l'outil et la position initiale dans l'axe d'outil. Si vous fraisez en utilisant la stratégie d'usinage Q389=2, la TNC se déplace à la distance d'approche au dessus de la profondeur pour aborder le point initial de la ligne suivante. Plage d'introduction 0 à 99999,9999
- 8 **Distance d'approche latérale** Q357 (en incrémental): Distance latérale entre l'outil et la pièce lorsque l'outil aborde la première profondeur de passe et distance à laquelle l'outil effectue la passe latérale dans le cas des stratégies d'usinage Q389=0 et Q389=2. Plage d'introduction 0 à 99999,9999
- 8 **Saut de bride** Q204 (en incrémental): Coordonnée dans l'axe de broche excluant toute collision entre l'outil et la pièce (matériels de serrage). Plage d'introduction 0 à 99999,9999

#### **Exemple : Séquences CN**

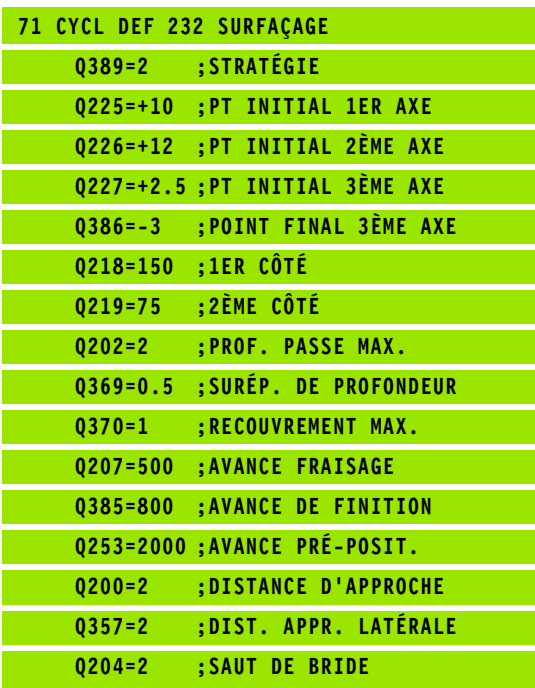

# **10.5 Exemples de programmation**

# **Exemple: Usinage ligne à ligne**

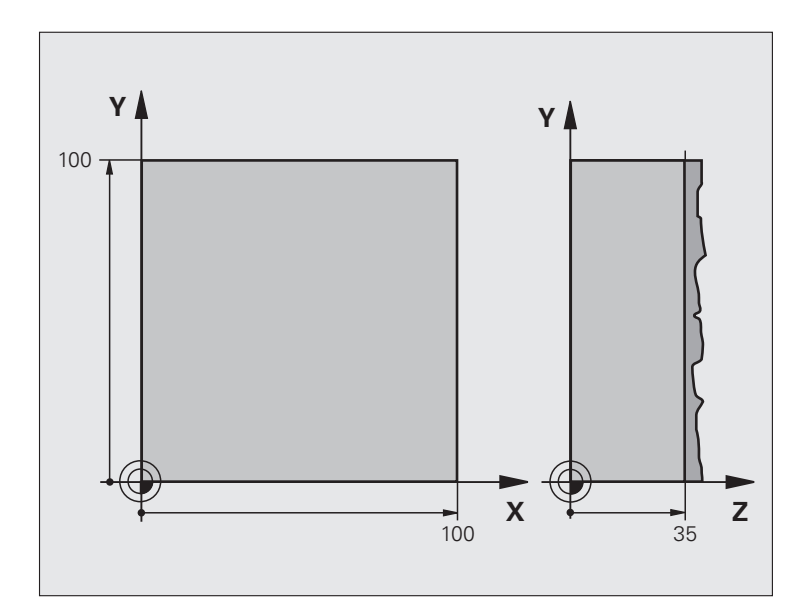

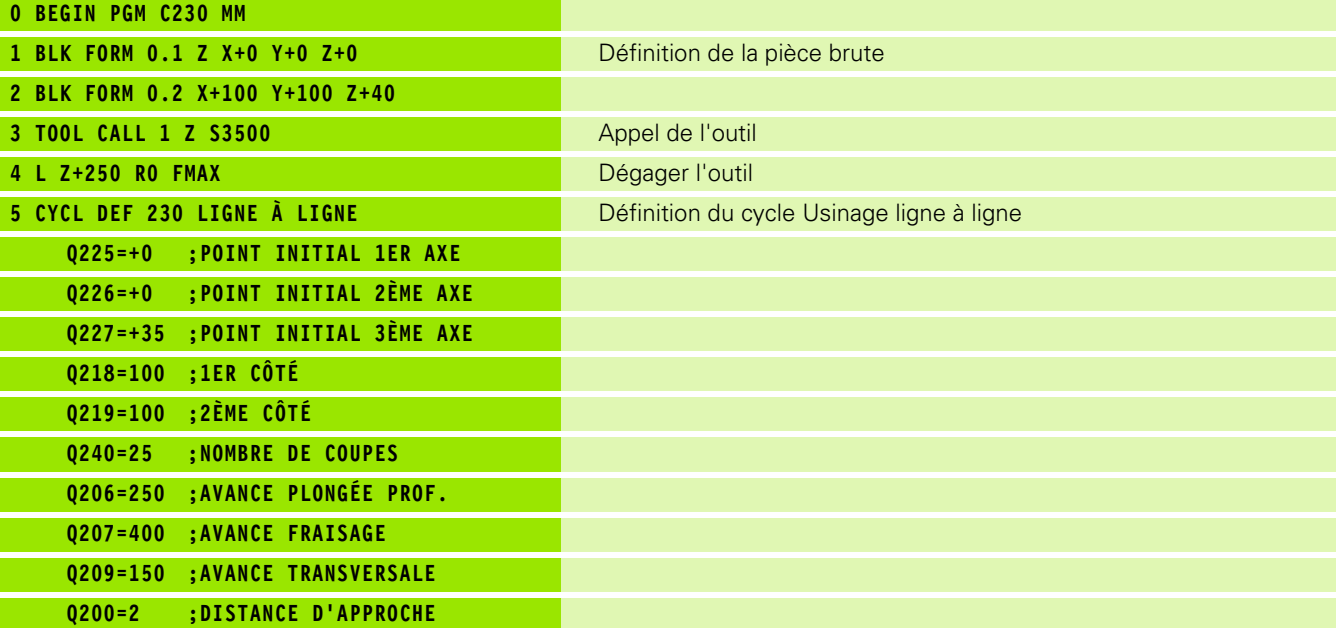

 $\mathbf i$ 

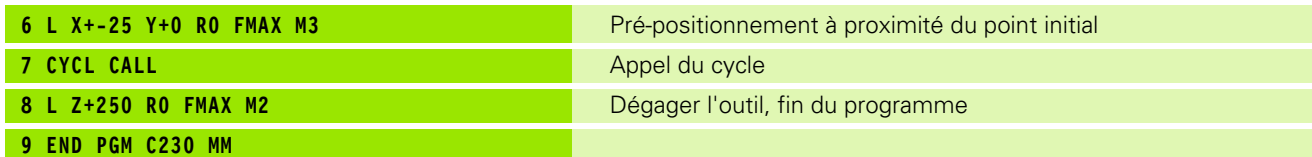

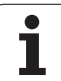

10.5 Exemples de programmation **10.5 Exemples de programmation**

 $\mathbf{i}$ 

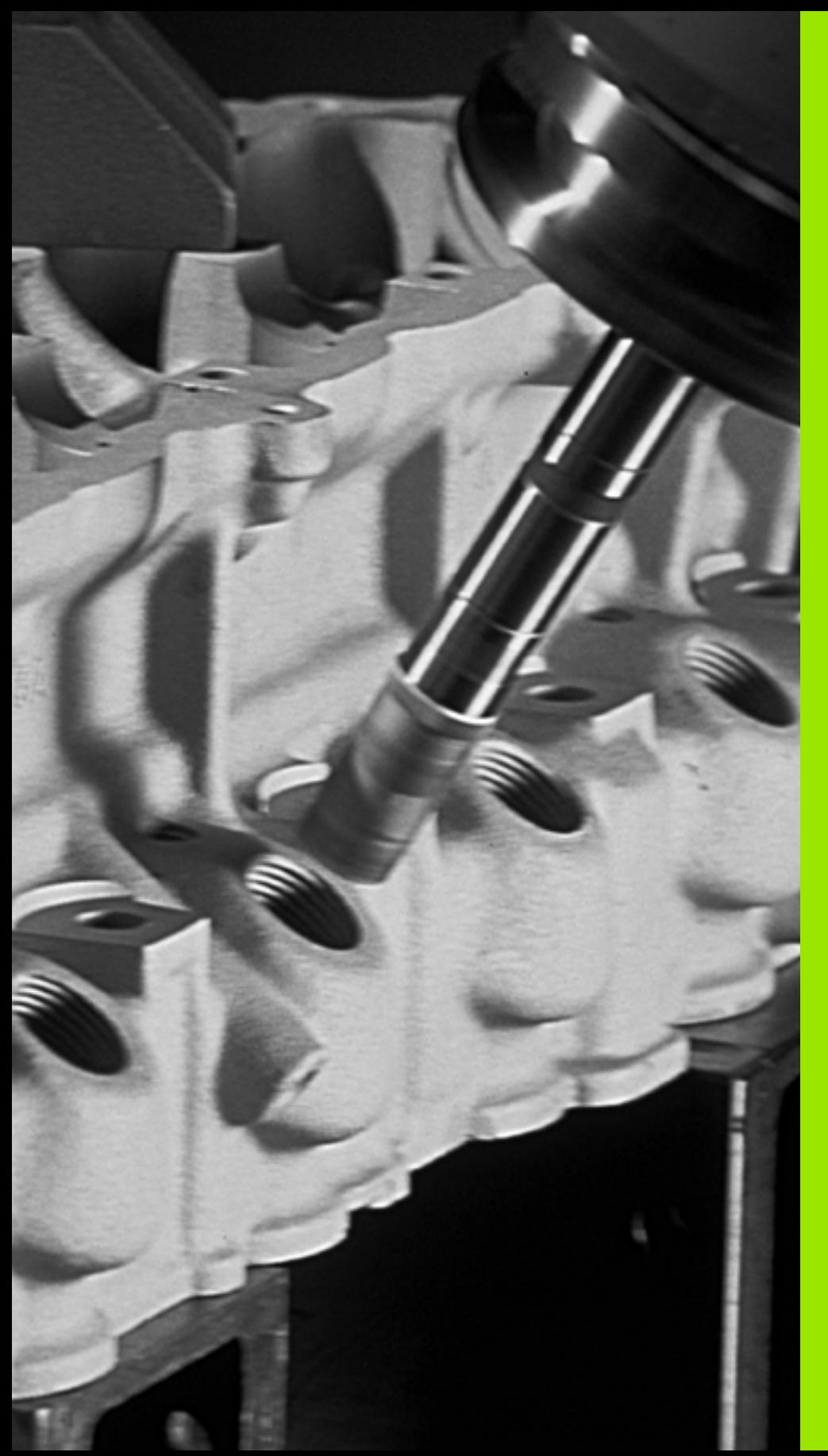

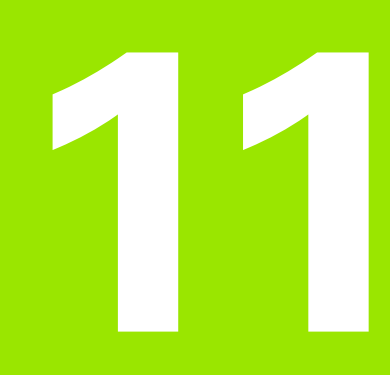

**Cycles: Conversions de coordonnées**

# **11.1 Principes de base**

# **Vue d'ensemble**

Grâce aux conversions de coordonnées, la TNC peut usiner à plusieurs endroits de la pièce un contour déjà programmé en faisant varier sa position et ses dimensions. La TNC dispose des cycles de conversion de coordonnées suivants:

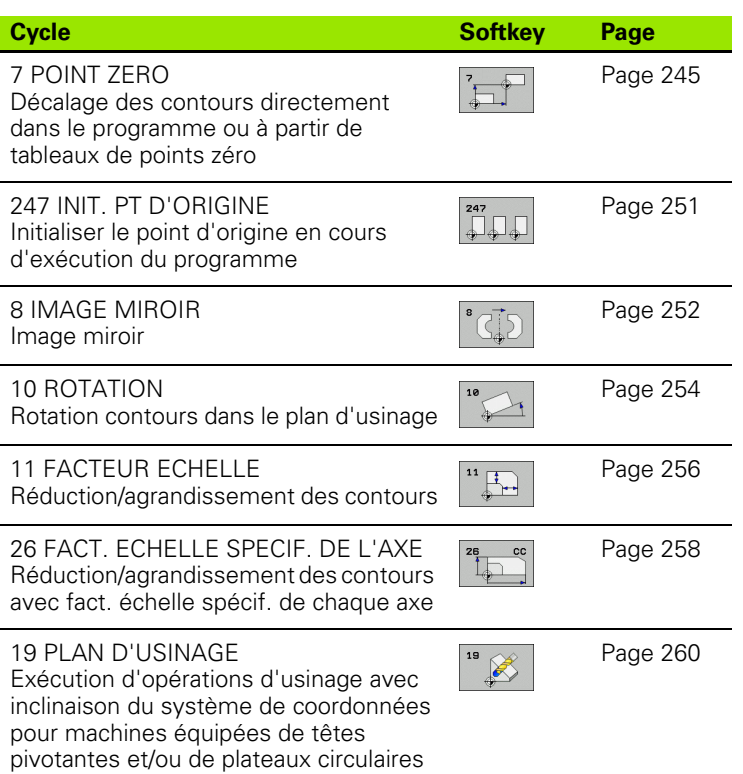

# **Effet des conversions de coordonnées**

Début de l'effet: Une conversion de coordonnées devient active dès qu'elle a été définie – et n'a donc pas besoin d'être appelée. Elle reste active jusqu'à ce qu'elle soit annulée ou redéfinie.

#### **Annulation d'une conversion de coordonnées:**

- Redéfinir le cycle avec valeurs du comportement standard, par exemple, facteur échelle 1.0
- Exécuter les fonctions auxiliaires M2, M30 ou la séquence END PGM (dépend du paramètre-machine **clearMode**)
- Sélectionner un nouveau programme

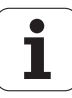

# <span id="page-244-0"></span>**11.2 Décalage du POINT ZERO (cycle 7, DIN/ISO: G54)**

# **Effet**

Grâce au décalage du POINT ZERO, vous pouvez répéter des opérations d'usinage à plusieurs endroits de la pièce.

Après la définition du cycle décalage du POINT ZERO, toutes les coordonnées introduites se réfèrent au nouveau point zéro. La TNC affiche le décalage sur chaque axe dans l'affichage d'état supplémentaire. Il est également possible de programmer des axes rotatifs.

#### **Annulation**

- Programmer un décalage de coordonnées X=0 ; Y=0 etc. en redéfinissant le cycle
- Appeler dans le tableau de points zéro un décalage ayant pour coordonnées X=0; Y=0 etc.

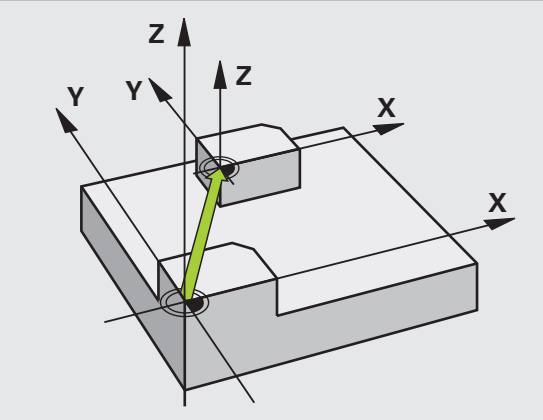

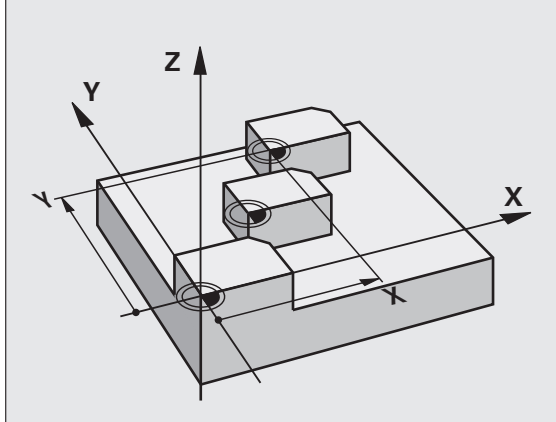

## **Paramètres du cycle**

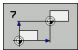

8 **Décalage**: Introduire les coordonnées du nouveau point zéro; les valeurs absolues se réfèrent au point zéro pièce défini par initialisation du point de référence; les valeurs incrémentales se réfèrent toujours au dernier point zéro actif – celui-ci peut être déjà décalé. Plage d'introduction: Jusqu'à 6 axes CN, chacun de -99999,9999 à 99999,9999

#### **Exemple : Séquences CN**

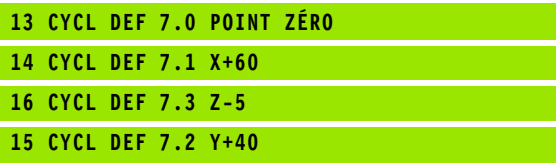

# **CONSERVANT SUBSERVERS**<br> **DIN/ISO : G53)**<br> **DIN/ISO CONSERVERS**<br> **CONSERVERS**<br> **DIN/ISO : G53)**<br> **Effect**<br> **DIN/ISO I CONSERVERS**<br> **DIN/ISO I CONSERVERS**<br> **EXAMPLE INTEGRE TO CONSERVERS** and points zero, par **tableaux de points zéro (cycle7, DIN/ISO : G53)**

# **Effet**

Vous utilisez les tableaux de points zéro, par exemple

- pour des opérations d'usinage répétitives à diverses positions de la pièce ou
- pour une utilisation fréquente du même décalage de point zéro.

A l'intérieur d'un même programme, vous pouvez programmer les points zéro soit directement dans la définition du cycle, soit en les appelant dans un tableau de points zéro.

#### **Annulation**

- Appeler dans le tableau de points zéro un décalage ayant pour coordonnées X=0; Y=0 etc.
- Appeler un décalage ayant pour coordonnées X=0; Y=0 etc. directement avec la définition du cycle

#### **Affichages d'état**

Dans l'affichage d'état supplémentaire, les données suivantes provenant du tableau de points zéro sont affichées:

- Nom et chemin d'accès du tableau de points zéro actif
- Numéro de point zéro actif
- Commentaire de la colonne DOC du numéro de point zéro actif

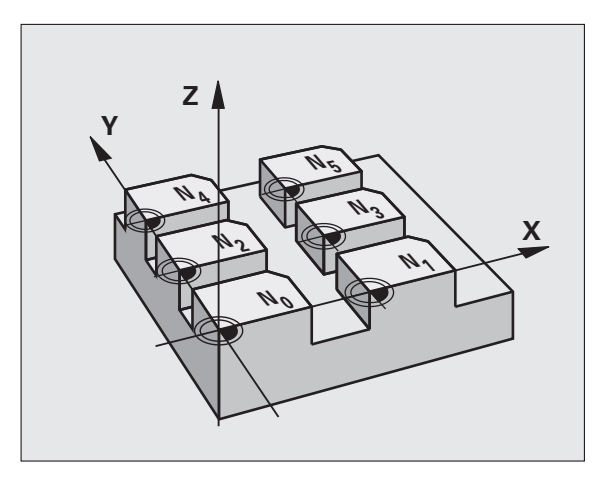

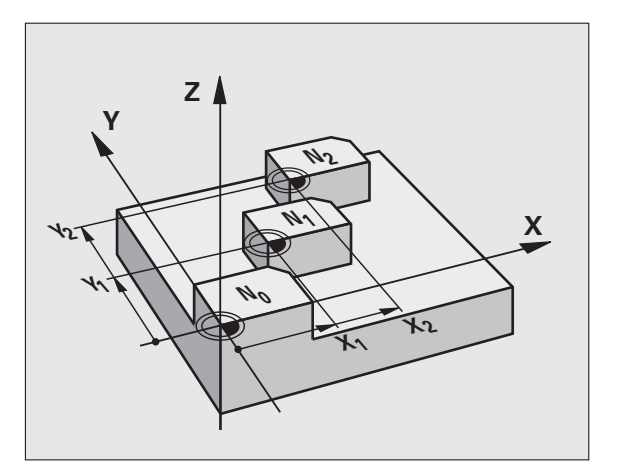

# **Attention lors de la programmation!**

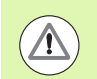

#### **Attention, risque de collision!**

Les points zéro dans le tableau de points zéro se réfèrent **toujours et exclusivement** au point d'origine courant (Preset).

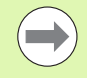

Si vous utilisez des décalages de point zéro issus des tableaux de points zéro, utilisez dans ce cas la fonction **SEL TABLE** pour activer le tableau de points zéro souhaité dans le programme CN.

Si vous travaillez sans **SEL TABLE**, vous devez alors activer le tableau de points zéro désiré avant d'exécuter le test ou le déroulement du programme (ceci est également valable pour le graphique de programmation):

- Pour le test du programme, sélectionner le tableau souhaité en mode **Test de programme** au moyen du gestionnaire de fichiers : le tableau affiche l'état S
- **Pour l'exécution du programme, sélectionner le tableau** souhaité dans un des modes Exécution de programme au moyen du gestionnaire de fichiers : le tableau affiche l'état M

Les valeurs de coordonnées des tableaux de points zéro ne sont actives qu'en valeur absolue.

Vous ne pouvez insérer de nouvelles lignes qu'en fin de tableau.

Lorsque vous créez des tableaux de points zéro, les noms de fichiers doivent commencer par une lettre.

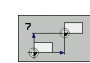

8 **Décalage**: introduire le numéro du point zéro provenant du tableau de points zéro ou un paramètre Q; si vous introduisez un paramètre Q, la TNC active le numéro du point zéro inscrit dans ce paramètre. Plage d'introduction 0 à 9999

# **Sélectionner le tableau de points zéro dans le programme CN**

La fonction **SEL TABLE** vous permet de sélectionner le tableau de points zéro dans lequel la TNC prélève les points zéro:

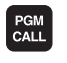

8 Fonctions d'appel de programme : appuyer sur la touche PGM CALL

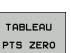

8 Appuyer sur la softkey TABLEAU PTS ZERO.

8 Introduire le chemin d'accès complet du tableau de points zéro ou bien sélectionner le fichier avec la softkey SELECTION; valider avec la touche FIN

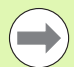

Programmer la séquence **SEL TABLE** avant le cycle 7 Décalage du point zéro.

Un tableau de points zéro sélectionné avec **SEL TABLE** reste actif jusqu'à ce que vous sélectionniez un autre tableau de points zéro avec **SEL TABLE** ou PGM MGT.

#### **Exemple : Séquences CN**

**77 CYCL DEF 7.0 POINT ZÉRO 78 CYCL DEF 7.1 #5**

## **Editer un tableau de points zéro en mode Mémorisation/édition de programme**

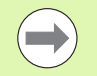

Après avoir modifié une valeur dans un tableau de points zéro, vous devez enregistrer la modification avec la touche ENT. Si vous ne le faites pas, la modification ne sera pas prise en compte, par exemple lors de l'exécution d'un programme.

#### Sélectionnez le tableau de points zéro en mode **Mémorisation/édition de programme**

PGM<br>MGT

8 Appeler le gestionnaire de fichiers : appuyer sur la touche PGM MGT

- 8 Afficher les tableaux de points zéro: Appuyer sur les softkeys SELECT. TYPE et AFFICHE .D
- 8 Sélectionner le tableau désiré ou introduire un nouveau nom de fichier
- 8 Editer le fichier. La barre de softkeys affiche pour cela les fonctions suivantes:

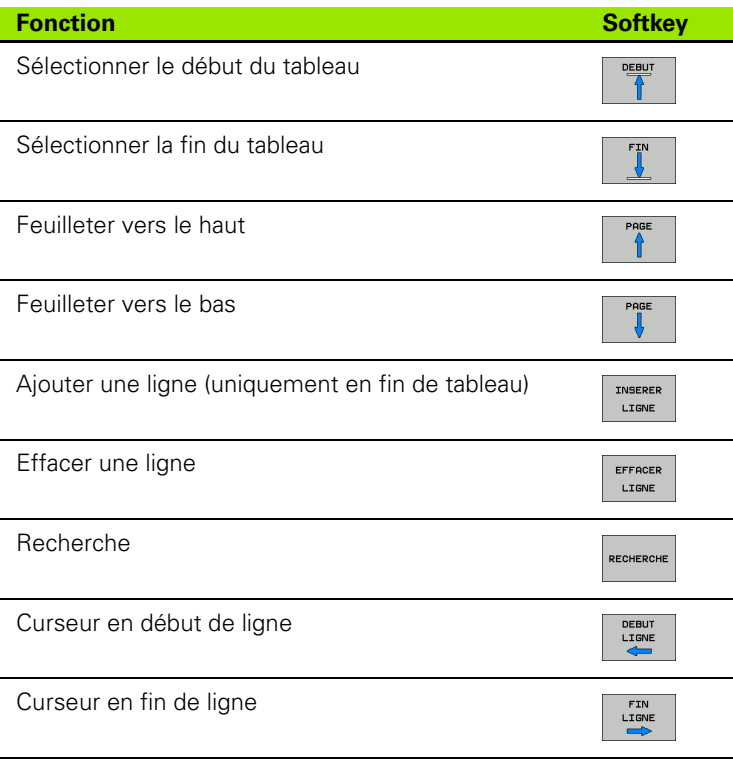

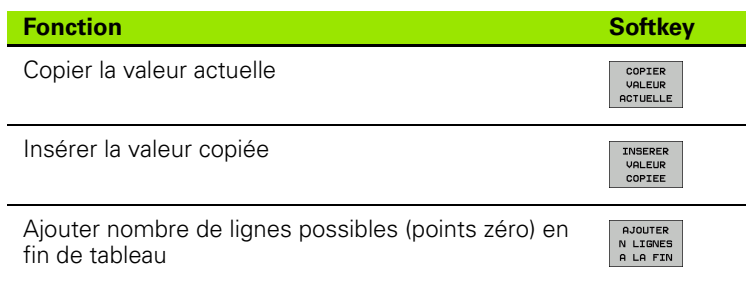

# **Configurer le tableau de points zéro**

Si vous ne voulez pas définir de tableau de points zéro pour un axe donné, appuyez dans ce cas sur la touche DEL. La TNC supprime alors la valeur numérique du champ correspondant.

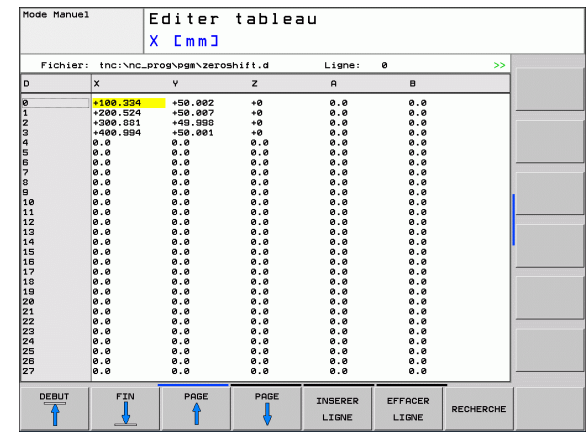

## **Quitter le tableau de points zéro**

Dans le gestionnaire de fichiers, afficher un autre type de fichier et sélectionner le fichier désiré.

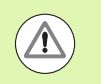

Après avoir modifié une valeur dans un tableau de points zéro, vous devez enregistrer la modification avec la touche ENT. Si vous ne le faites pas, la TNC ne prendra pas en compte la modification le cas échéant lors de l'exécution d'un programme.

# **Affichages d'état**

Dans l'affichage d'état supplémentaire, la TNC affiche les valeurs du décalage actif de point zéro.

Ш

# <span id="page-250-0"></span>**11.4 INITIALISATION DU POINT DE REFERENCE (cycle 247, DIN/ISO: G247)**

#### **Effet**

Avec le cycle INITIALISATION DU POINT DE REFERENCE, vous pouvez activer comme nouveau point d'origine une valeur Preset qui a été définie dans un tableau Preset.

A l'issue d'une définition du cycle INITIALISATION DU POINT DE REFERENCE, toutes les coordonnées introduites ainsi que tous les décalages de point zéro (absolus et incrémentaux) se réfèrent au nouveau Preset.

#### **Affichage d'état**

Dans l'affichage d'état, la TNC affiche le numéro Preset actif derrière le symbole du point d'origine.

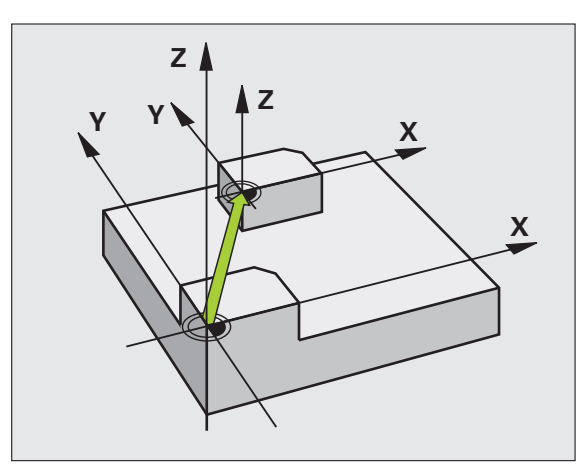

# **Attention avant de programmer!**

Lorsque l'on active un point d'origine à partir du tableau Preset, la TNC annule un décalage de point zéro, une image miroir, une rotation, un facteur échelle ou un facteur échelle d'un axe donné.

Si vous activez le numéro de Preset 0 (ligne 0), activez dans ce cas le dernier point du point d'origine que vous avez initialisé en mode manuel.

Le cycle 247 n'a pas d'effet en mode Test de programme.

## **Paramètres du cycle**

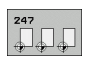

8 **Numéro point du point d'origine?**: Indiquer le numéro du point d'origine du tableau Preset qui doit être activé. Plage d'introduction 0 à 65535

#### **Exemple : Séquences CN**

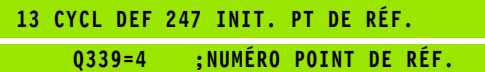

# **Affichages d'état**

Dans l'affichage d'état, (INFOS AFF. POS.), la TNC affiche le numéro Preset actif derrière le dialogue **Pt réf.**.

# <span id="page-251-0"></span>**11.5 IMAGE MIROIR (cycle 8, DIN/ISO: G28)**

# **Effet**

Dans le plan d'usinage, la TNC peut exécuter une opération d'usinage en image miroir.

L'image miroir est active dès qu'elle a été définie dans le programme. Elle agit également en mode Positionnement avec introduction manuelle. Les axes réfléchis actifs apparaissent dans l'affichage d'état supplémentaire.

- Si vous n'exécutez l'image miroir que d'un seul axe, il y a inversion du sens de déplacement de l'outil. Ceci n'est pas valable pour les cycles d'usinage.
- Si vous exécutez l'image miroir de deux axes, le sens du déplacement n'est pas modifié.
- Le résultat de l'image miroir dépend de la position du point zéro:
- Le point zéro est situé sur le contour devant être réfléchi: L'élément est réfléchi directement à partir du point zéro
- Le point zéro est situé à l'extérieur du contour devant être réfléchi: L'élément est décalé par rapport à l'axe;

#### **Annulation**

Reprogrammer le cycle IMAGE MIROIR en introduisant NO ENT.

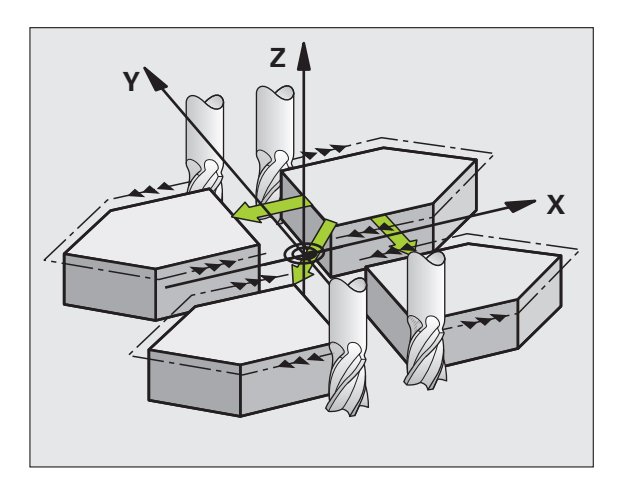

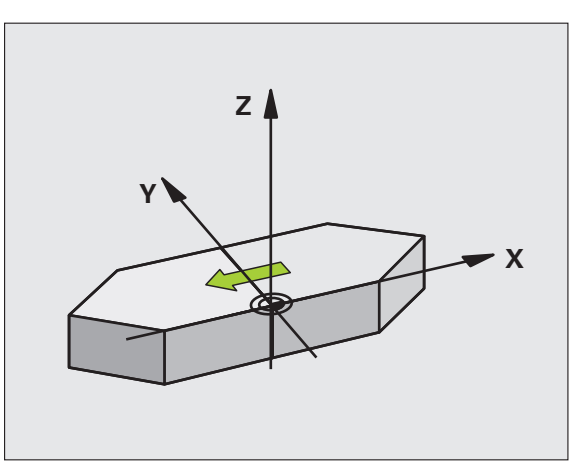

# **Attention lors de la programmation!**

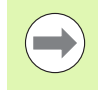

Si vous ne réalisez l'image miroir que pour un axe, le sens de déplacement est modifié pour les cycles de fraisage de la série 200. Exception: Cycle 208 avec lequel le sens de déplacement défini dans le cycle est conservé.
#### **Paramètre du cycle**

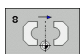

**Axe réfléchi?**: Introduire les axes devant être réfléchis; vous pouvez réfléchir tous les axes – y compris les axes rotatifs – excepté l'axe de broche et l'axe auxiliaire correspondant. Vous pouvez programmer jusqu'à trois axes. Plage d'introduction: Jusqu'à 3 axes CN **X**, **Y**, **Z**, **U**, **V**, **W**, **A**, **B**, **C**

**Exemple : Séquences CN**

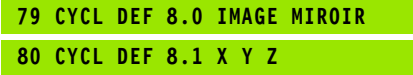

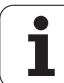

## **11.6 ROTATION (cycle 10, DIN/ISO: G73)**

## **Effet**

Dans un programme, la TNC peut faire tourner le système de coordonnées dans le plan d'usinage, autour du point zéro courant.

La ROTATION est active dès qu'elle a été définie dans le programme. Elle agit également en mode Positionnement avec introduction manuelle. L'angle de rotation actif apparaît dans l'affichage d'état supplémentaire.

#### **Axes de référence pour l'angle de rotation:**

- Plan X/Y Axe X
- Plan Y/Z Axe Y
- Plan Z/X Axe Z

#### **Annulation**

Reprogrammer le cycle ROTATION avec un angle de rotation 0°.

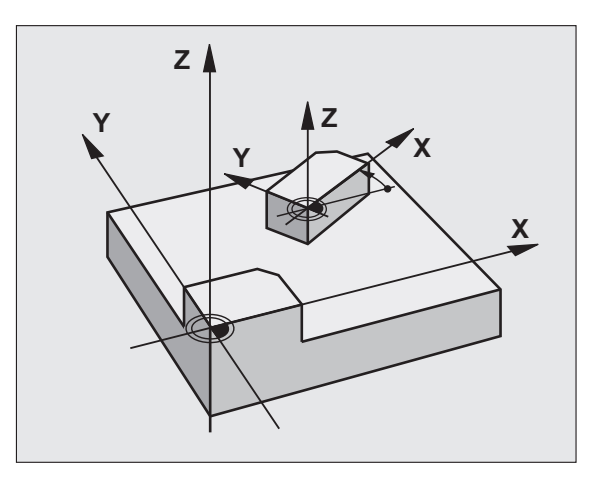

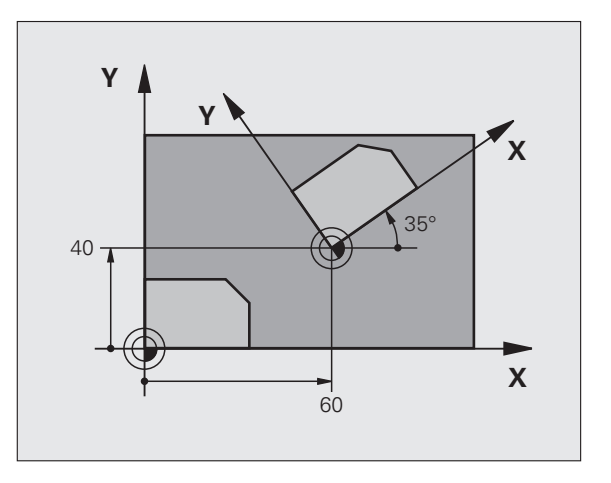

#### **Attention lors de la programmation!**

La TNC annule une correction de rayon active si l'on définit le cycle 10. Si nécessaire, reprogrammer la correction de rayon.

Après avoir défini le cycle 10, déplacez les deux axes afin d'activer la rotation.

#### **Paramètres du cycle**

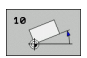

8 **Rotation**: Introduire l'angle de rotation en degrés (°). Plage d'introduction -360,000° à +360,000° (en absolu ou en incrémental)

#### **Exemple : Séquences CN**

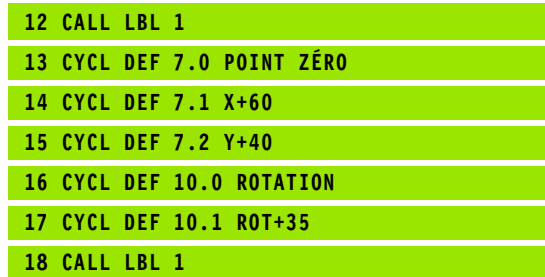

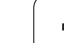

## **11.7 FACTEUR ECHELLE (cycle 11, DIN/ISO: G72)**

## **Effet**

Dans un programme, la TNC peut agrandir ou réduire certains contours. Ainsi, par exemple, vous pouvez usiner en tenant compte de facteurs de retrait ou d'agrandissement.

Le FACTEUR ECHELLE est actif dès qu'il a été défini dans le programme. Il agit également en mode Positionnement avec introduction manuelle. Le facteur échelle actif apparaît dans l'affichage d'état supplémentaire.

Le facteur échelle agit

simultanément sur les trois axes de coordonnées

sur les cotes dans les cycles

#### **Condition requise**

Avant de procéder à l'agrandissement ou à la réduction, il convient de décaler le point zéro sur une arête ou un angle du contour.

Agrandissement : SCL supérieur à 1, jusqu'à 99,999 999

Réduction : SCL inférieure à 1, jusqu'à 0,000 001

#### **Annulation**

Reprogrammer le cycle FACTEUR ECHELLE avec le facteur 1.

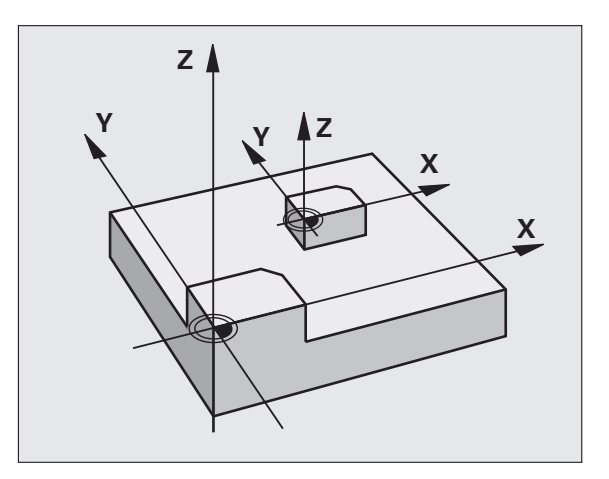

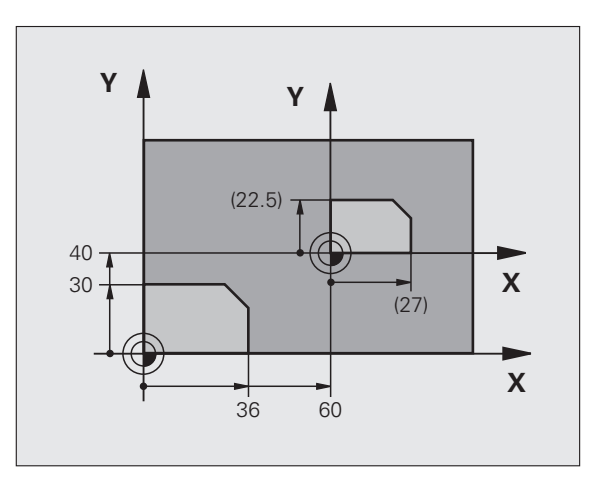

#### **Paramètres du cycle**

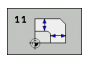

8 **Facteur?**: Introduire le facteur SCL (de l'angl.: scaling); la TNC multiplie toutes les coordonnées et tous les rayons par SCL (tel que décrit au paragraphe "Effet"). Plage d'introduction 0,000000 à 99,999999

#### **Exemple : Séquences CN**

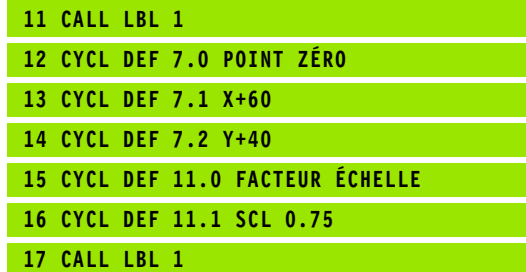

## **11.8 FACTEUR ECHELLE SPECIF. DE L'AXE (cycle 26)**

## **Effet**

Avec le cycle 26, vous pouvez définir, axe par axe, des facteurs de retrait ou d'agrandissement.

Le FACTEUR ECHELLE est actif dès qu'il a été défini dans le programme. Il agit également en mode Positionnement avec introduction manuelle. Le facteur échelle actif apparaît dans l'affichage d'état supplémentaire.

#### **Annulation**

Reprogrammer le cycle FACTEUR ECHELLE avec le facteur 1 pour l'axe concerné.

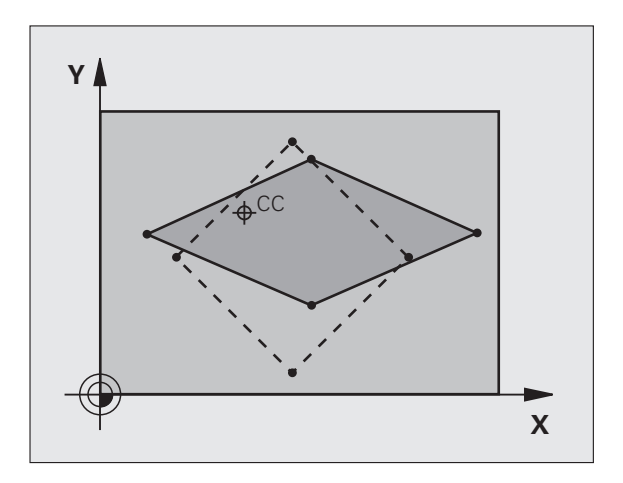

## **Attention lors de la programmation!**

Vous ne devez ni agrandir, ni réduire les axes comportant des trajectoires circulaires avec des facteurs de valeurs différentes.

Pour chaque axe de coordonnée, vous pouvez introduire un facteur échelle spécifique de l'axe qui lui soit propre.

Les coordonnées d'un centre peuvent être programmées pour tous les facteurs échelle.

Le contour est agrandi à partir du centre ou réduit dans sa direction, et donc pas toujours comme avec le cycle 11 FACT. ECHELLE, à partir du point zéro actuel ou vers lui.

#### **Paramètres du cycle**

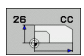

- 8 **Axe et facteur**: Par softkey, sélectionner l'axe/les axes de coordonnées et introduire le(s) facteur(s) d'étirement ou de compression spécifique de l'axe. Plage d'introduction 0,000000 à 99,999999
- 8 **Coordonnées du centre** : centre de l'agrandissement ou de la réduction spécifique de l'axe. Plage d'introduction -99999,9999 à 99999,9999

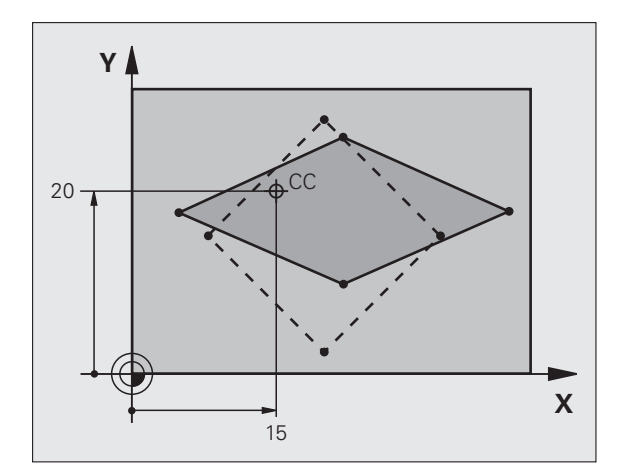

**Exemple : Séquences CN**

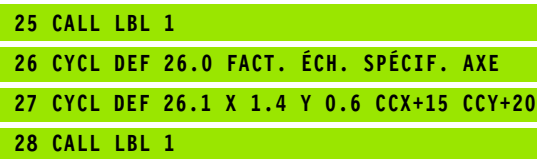

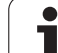

## **11.9 PLAN D'USINAGE (cycle 19, DIN/ISO: G80, option de logiciel 1)**

#### **Effet**

Dans le cycle 19, vous définissez la position du plan d'usinage – position de l'axe d'outil par rapport au système de coordonnées machine – en introduisant les angles d'inclinaison. Vous pouvez définir la position du plan d'usinage de deux manières:

- Introduire directement la position des axes inclinés
- Décrire la position du plan d'usinage en utilisant jusqu'à trois rotations (angles dans l'espace) du système de coordonnées **machine**. Vous obtenez les angles dans l'espace à introduire par une coupe perpendiculaire à travers le plan d'usinage incliné et en observant la coupe à partir de l'axe autour duquel vous désirez que l'inclinaison se fasse. Deux angles dans l'espace suffisent pour définir clairement toute position d'outil dans l'espace.

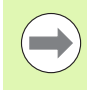

Il convient de noter que la position du système de coordonnées incliné et des déplacements dans le système incliné dépendent de la manière dont vous décrivez le plan incliné.

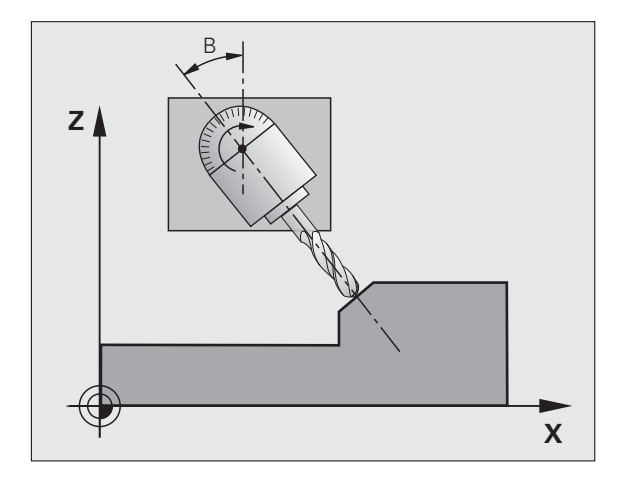

Si vous programmez la position du plan d'usinage avec les angles dans l'espace, la TNC calcule pour cela automatiquement les positions angulaires nécessaires des axes inclinés et les inscrit dans les paramètres Q120 (axe A) à Q122 (axe C). Si deux solutions se présentent, la TNC sélectionne la trajectoire la plus courte – en partant de la position zéro des axes rotatifs.

L'ordre des rotations destinées au calcul de la position du plan est définie : la TNC fait pivoter tout d'abord l'axe A, puis l'axe B et enfin, l'axe C.

Le cycle 19 est actif dès sa définition dans le programme. Dès que vous déplacez un axe dans le système incliné, la correction de cet axe est activée. Si la correction doit agir sur tous les axes, vous devez déplacer tous les axes.

Si vous avez mis sur **Actif** la fonction **Exécution de programme Inclinaison** en mode Manuel, la valeur angulaire du cycle 19 PLAN D'USINAGE introduite dans ce menu sera écrasée.

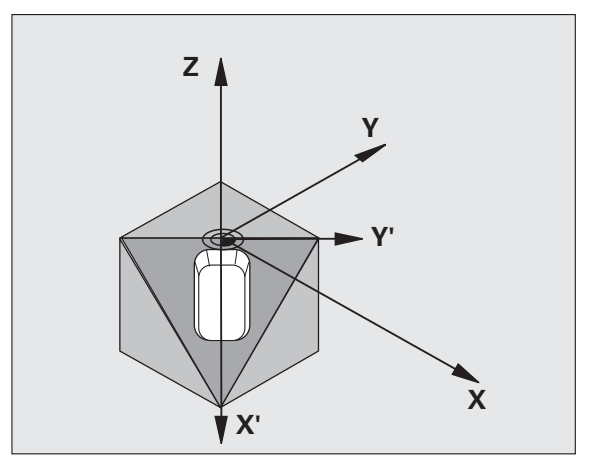

#### **Attention lors de la programmation!**

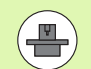

Les fonctions d'inclinaison du plan d'usinage sont adaptées par le constructeur de la machine à la TNC et à la machine. Sur certaines têtes pivotantes (plateaux inclinés), le constructeur de la machine définit si les angles programmés dans le cycle doivent être interprétés par la TNC comme coordonnées des axes rotatifs ou comme angles mathématiques d'un plan incliné. Consultez le manuel de votre machine.

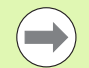

Dans la mesure où les valeurs d'axes rotatifs non programmées sont toujours interprétées comme valeurs non modifiées, définissez toujours les trois angles dans l'espace, même si un ou plusieurs de ces angles ont la valeur 0.

L'inclinaison du plan d'usinage est toujours réalisée autour du point zéro courant.

Si vous utilisez le cycle 19 avec fonction M120 active, la TNC annule donc alors automatiquement la correction de rayon et la fonction M120.

#### **Paramètres du cycle**

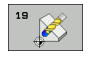

**Axe et angle de rotation?**: introduire l'axe rotatif avec son angle de rotation; programmer par softkeys les axes rotatifs A, B et C. Plage d'introduction -360,000 à 360,000

Si la TNC positionne automatiquement les axes rotatifs, vous devez encore introduire les paramètres suivants:

- 8 **Avance? F=**: Vitesse de déplacement de l'axe rotatif lors du positionnement automatique. Plage d'introduction 0 à 99999,999
- 8 **Distance d'approche?** (en incrémental): La TNC positionne la tête pivotante de manière à ce que la position dans le prolongement de l'outil ne soit pas modifiée par rapport à la pièce, tout en tenant compte de la distance d'approche. Plage d'introduction 0 à 99999,9999

#### **Annulation**

Pour annuler les angles d'inclinaison, redéfinir le cycle PLAN D'USINAGE et introduire 0° pour tous les axes rotatifs. Puis, redéfinir le cycle PLAN D'USINAGE et valider la question de dialogue avec la touche NO ENT. Vous désactiver la fonction de cette manière.

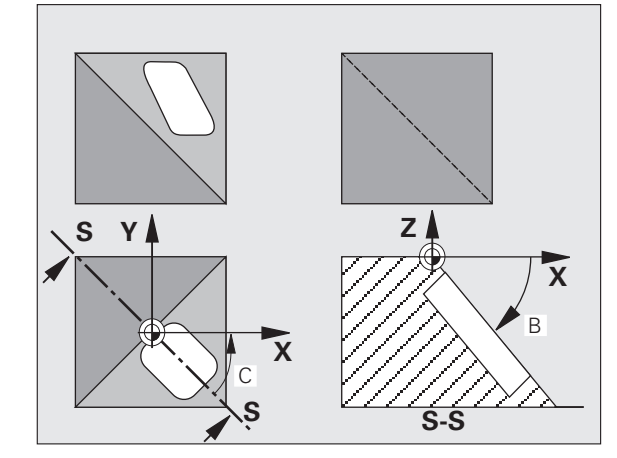

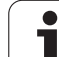

### **Positionner les axes rotatifs**

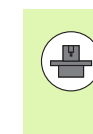

Le constructeur de la machine définit si le cycle 19 doit positionner automatiquement les axes rotatifs ou bien si vous devez les positionner manuellement dans le programme. Consultez le manuel de votre machine.

#### **Positionner les axes rotatifs manuellement**

Si le cycle 19 ne positionne pas automatiquement les axes rotatifs, vous devez les positionner dans une séquence L à part qui vient après la définition du cycle.

Si vous utilisez des angles d'axe, vous pouvez définir les valeurs des axes directement dans la séquence L. Si vous utilisez des angles dans l'espace, utilisez dans ce cas les paramètres **Q120** (valeur d'axe A), **Q121** (valeur d'axe B) et **Q122** (valeur d'axe C) définis par le cycle 19.

Exemple de séquences CN :

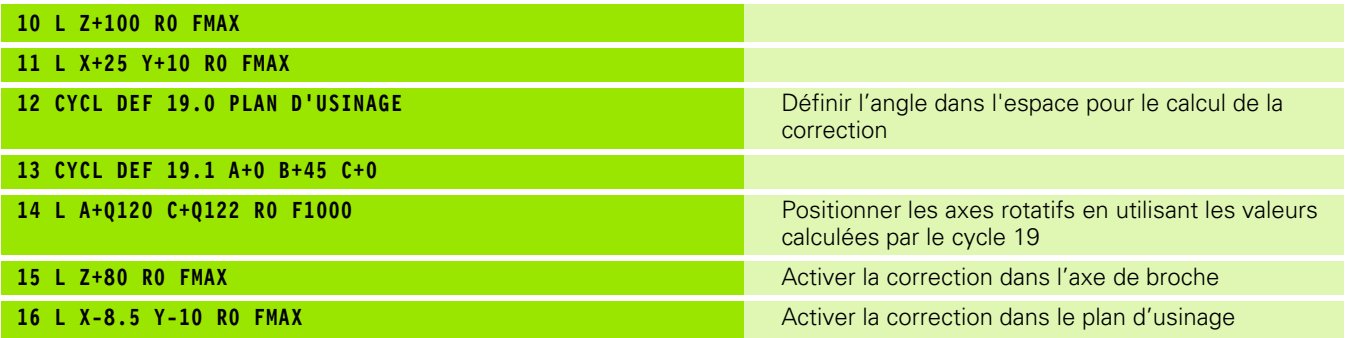

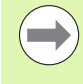

Lors du positionnement manuel , utilisez toujours les positions des axes enregistrées dans les paramètres Q120 à Q122!

N'utiliser pas des fonctions telles que M94 (réduction de l'affichage angulaire) pour éviter les incohérences entre les positions effectives et les positions nominales des axes rotatifs dans le cas d'appels multiples.

#### **Positionner les axes rotatifs automatiquement**

Si le cycle 19 positionne automatiquement les axes rotatifs:

- La TNC ne positionne automatiquement que les axes asservis.
- Dans la définition du cycle, en plus des angles d'inclinaison, vous devez introduire une distance d'approche et une avance pour le positionnement des axes inclinés.
- N'utiliser que des outils préréglés (la longueur d'outil totale doit être définie).
- Dans l'opération d'inclinaison, la position de la pointe de l'outil reste pratiquement inchangée par rapport à la pièce.
- La TNC exécute l'inclinaison suivant la dernière avance programmée. L'avance max. pouvant être atteinte dépend de la complexité de la tête pivotante (plateau incliné).

Exemple de séquences CN :

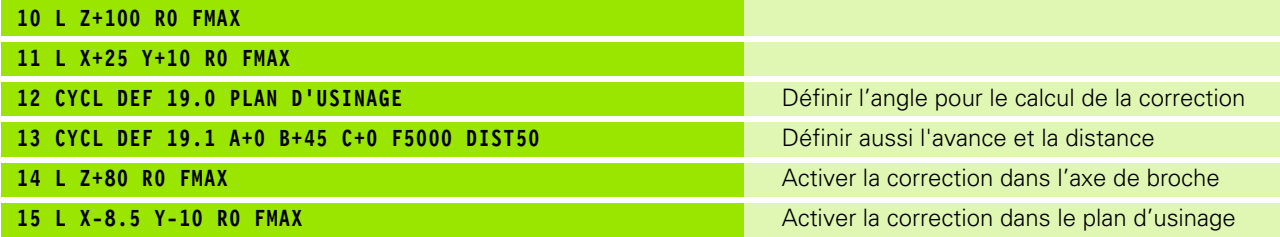

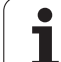

## **Affichage de positions dans le système incliné**

Les positions affichées (**NOM** et **EFF**) ainsi que l'affichage du point zéro dans l'affichage d'état supplémentaire se réfèrent au système de coordonnées incliné lorsque le cycle 19 a été activé. Directement après la définition du cycle, la position affichée ne coïncide donc plus forcément avec les coordonnées de la dernière position programmée avant le cycle 19.

### **Surveillance de la zone d'usinage**

Dans le système incliné, la TNC ne contrôle avec les commutateurs de fin de course que les axes à déplacer. Si nécessaire, la TNC délivre un message d'erreur.

### **Positionnement dans le système incliné**

Avec la fonction auxiliaire M130, vous pouvez également, dans le système incliné, aborder des positions qui se réfèrent au système de coordonnées non incliné.

Même les positionnements qui comportent des séquences linéaires et qui se réfèrent au système de coordonnées machine (séquences avec M91 ou M92), peuvent être exécutés avec inclinaison du plan d'usinage. Restrictions :

- Le positionnement s'effectue sans correction de longueur
- Le positionnement s'effectue sans correction de la géométrie de la machine
- La correction du rayon d'outil n'est pas autorisée

#### **Combinaison avec d'autres cycles de conversion de coordonnées**

Si l'on désire combiner des cycles de conversion de coordonnées, il convient de veiller à ce que l'inclinaison du plan d'usinage ait toujours lieu autour du point zéro actif. Vous pouvez exécuter un décalage du point zéro avant d'activer le cycle 19: Décalez alors le "système de coordonnées machine".

Si vous décalez le point zéro après avoir activé le cycle 19, vous décalez alors le "système de coordonnées incliné".

Important: En annulant les cycles, suivez l'ordre chronologique inverse de celui que vous utilisez pour leur définition:

- 1. Activer le décalage du point zéro
- 2. Activer l'inclinaison du plan d'usinage
- 3. Activer la rotation

...

- Usinage de la pièce
- ...
- 1. Annuler la rotation
- 2. Annuler l'inclinaison du plan d'usinage
- 3. Annuler le décalage du point zéro

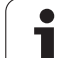

#### **Marche à suivre pour l'usinage avec le cycle 19 PLAN D'USINAGE**

#### **1 Créer le programme**

- ▶ Définir l'outil (sauf si TOOL.T est actif), introduire la longueur totale de l'outil
- ▶ Appeler l'outil
- 8 Dégager l'axe de broche de manière à éviter toute collision entre l'outil et la pièce (matériels de serrage)
- $\triangleright$  Si nécessaire, positionner le ou les axe(s) rotatif(s) avec une séquence L à la valeur angulaire correspondante (dépend d'un paramètre-machine)
- 8 Si nécessaire, activer le décalage du point zéro
- 8 Définir le cycle 19 PLAN D'USINAGE; introduire les valeurs angulaires des axes rotatifs
- $\triangleright$  Déplacer tous les axes principaux (X, Y, Z) pour activer la correction
- 8 Programmer l'usinage comme s'il devait être exécuté dans le plan non-incliné
- 8 Si nécessaire, définir le cycle 19 PLAN D'USINAGE avec d'autres angles pour exécuter l'usinage suivant à une autre position d'axe. Dans ce cas, il n'est pas nécessaire d'annuler le cycle 19; vous pouvez définir directement les nouveaux angles
- 8 Annuler le cycle 19 PLAN D'USINAGE; introduire 0° pour tous les axes rotatifs
- 8 Désactiver la fonction PLAN D'USINAGE; redéfinir le cycle 19 et répondre par NO ENT à la question de dialogue
- 8 Si nécessaire, annuler le décalage du point zéro
- ▶ Si nécessaire, positionner les axes rotatifs à la position 0°

#### **2 Brider la pièce**

#### **Initialisation du point d'origine**

- Initialisation manuelle par affleurement
- Initialisation réalisée avec un palpeur 3D de HEIDENHAIN (voir Manuel d'utilisation Cycles palpeurs, chap. 2)
- Initialisation automatique par un palpeur 3D de HEIDENHAIN (voir. Manuel d'utilisation Cycles palpeurs, chap. 3)

#### **4 Lancer le programme d'usinage en mode Exécution de programme en continu**

#### **5 Mode Manuel**

Mettre sur INACTIF la fonction Plan d'usinage à l'aide de la softkey 3D ROT. Pour tous les axes rotatifs, introduire dans le menu la valeur angulaire 0°.

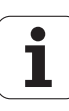

## **11.10 Exemples de programmation**

### **Exemple: Cycles de conversion de coordonnées**

#### **Déroulement du programme**

- Conversions de coordonnées dans le programme principal
- Usinage dans le sous-programme

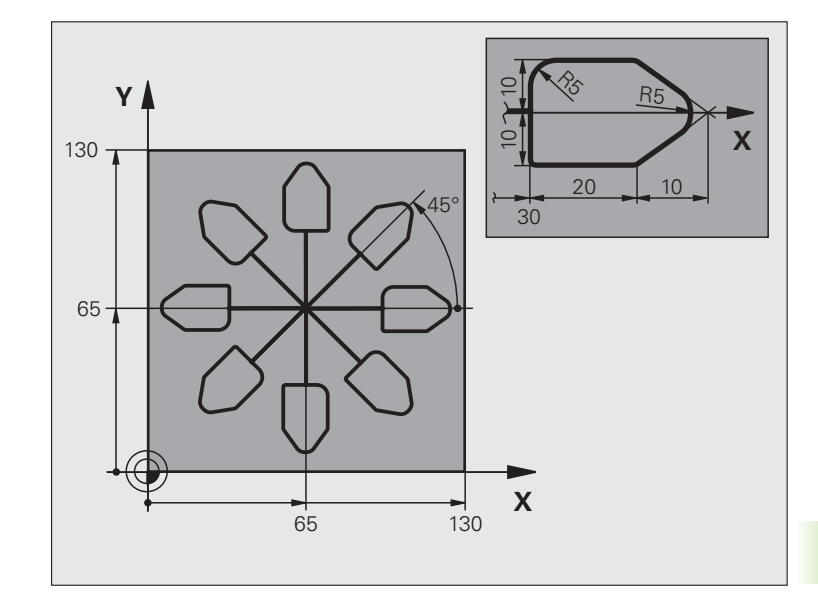

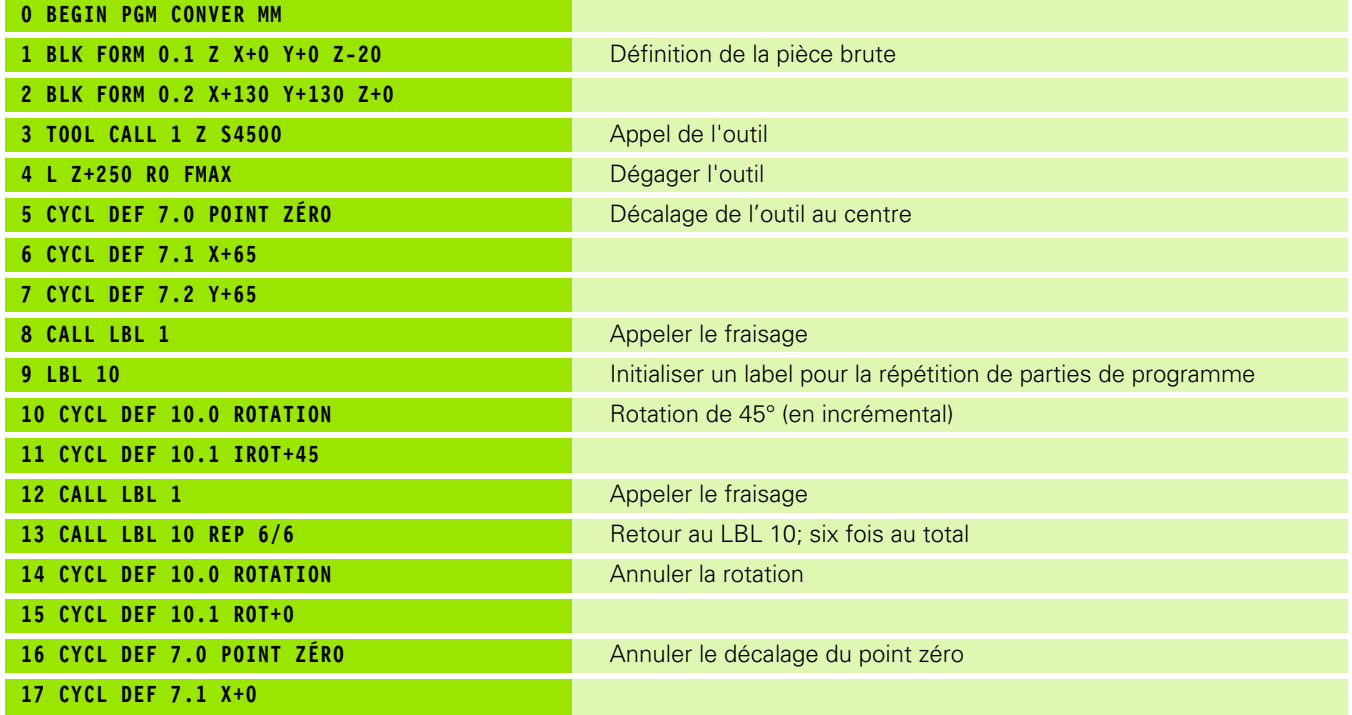

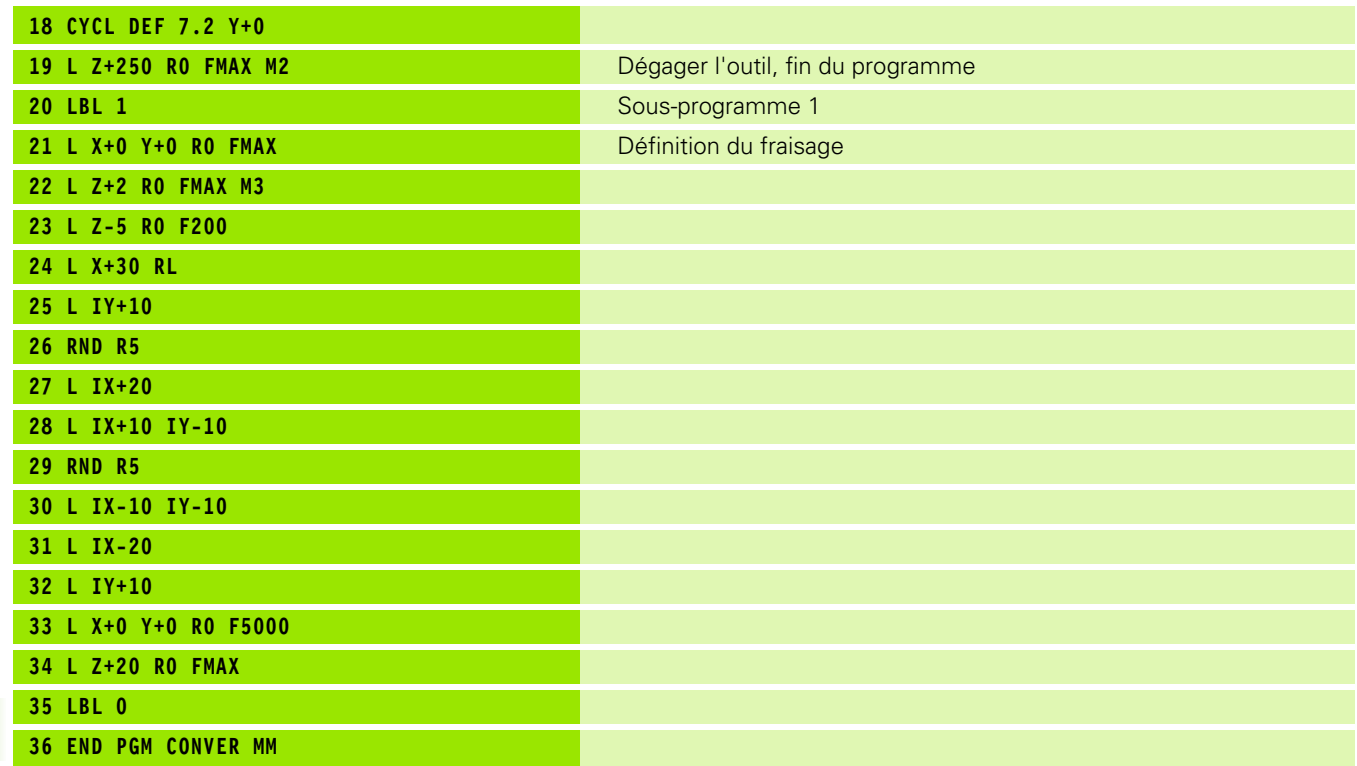

 $\mathbf{i}$ 

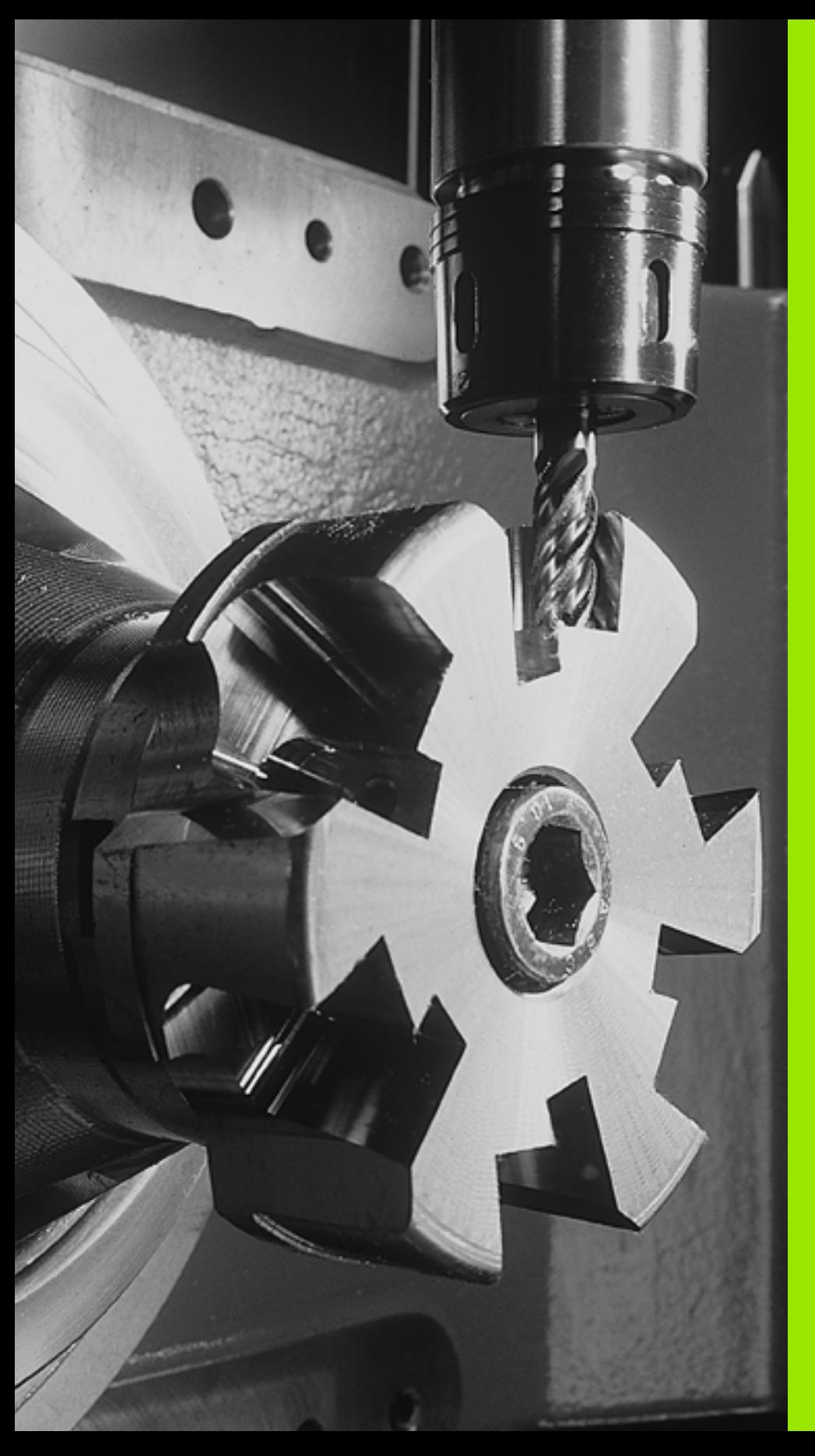

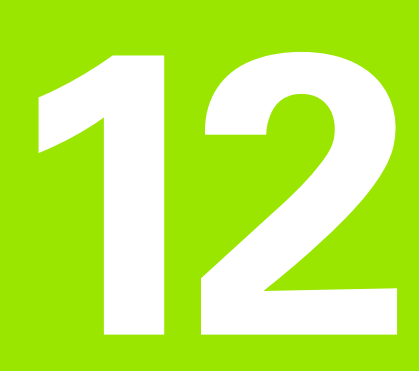

**Cycles: Fonctions spéciales**

# **12.1 Principes de base**

## **Vue d'ensemble**

La TNC dispose de quatre cycles destinés aux applications spéciales suivantes :

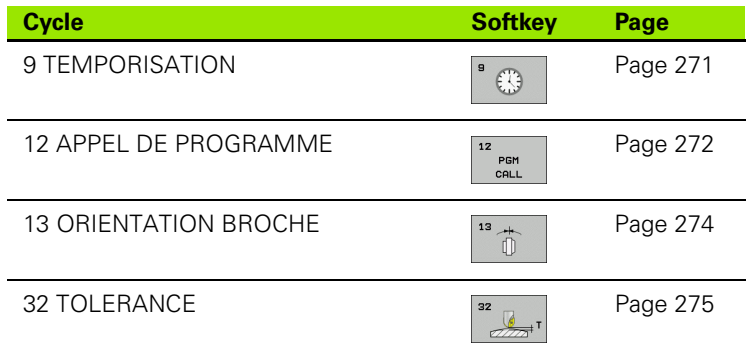

 $\bullet$ ı

## <span id="page-270-0"></span>**12.2 TEMPORISATION (cycle 9, DIN/ISO : G04)**

#### **Fonction**

L'exécution du programme est suspendue pendant la durée de la TEMPORISATION. Une temporisation peut aussi servir, par exemple, à briser les copeaux.

Le cycle est actif dès qu'il a été défini dans le programme. La temporisation n'influe donc pas sur les fonctions modales, comme p. ex., la rotation broche.

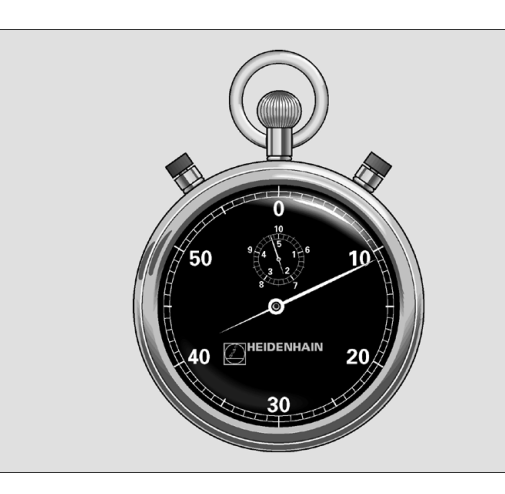

**Exemple : Séquences CN**

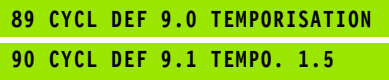

#### **Paramètres du cycle**

 $\begin{picture}(20,20) \put(0,0){\line(1,0){155}} \put(15,0){\line(1,0){155}} \put(15,0){\line(1,0){155}} \put(15,0){\line(1,0){155}} \put(15,0){\line(1,0){155}} \put(15,0){\line(1,0){155}} \put(15,0){\line(1,0){155}} \put(15,0){\line(1,0){155}} \put(15,0){\line(1,0){155}} \put(15,0){\line(1,0){155}} \put(15,0){\line(1,0){155}} \$ 

8 **Temporisation en secondes** : introduire la temporisation en secondes. Plage d'introduction 0 à 3 600 s (1 heure) par pas de 0,001 s

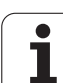

## <span id="page-271-0"></span>**12.3 APPEL DE PROGRAMME (cycle 12, DIN/ISO : G39)**

#### **Fonction du cycle**

N'importe quel programme d'usinage, comme p. ex.des opérations de perçage ou des modules géométriques, peut être équivalent à un cycle d'usinage. Vous appelez ensuite ce programme comme un cycle.

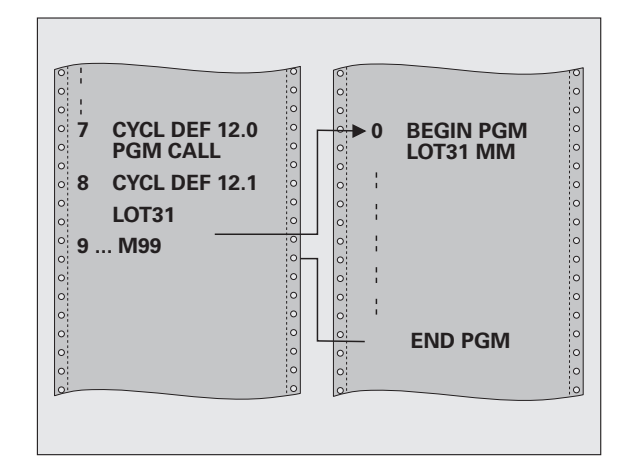

#### **Attention lors de la programmation!**

Le programme appelé doit être mémorisé sur le disque dur de la TNC.

Si vous n'introduisez que le nom du programme, le programmé indiqué comme cycle doit se situer dans le même répertoire que celui du programme qui appelle.

Si le programme indiqué comme cycle n'est pas dans le même répertoire que celui du programme qui appelle, vous devez alors introduire en entier le chemin d'accès, p. ex. **TNC:\CLAIR35\FK1\50.H**.

Si vous désirez utiliser comme cycle un programme en DIN/ISO, vous devez alors introduire l'extension du fichier .I derrière le nom du programme.

Lors d'un appel de programme avec le cycle 12, les paramètres Q agissent systématiquement de manière globale. Tenez compte du fait que les modifications des paramètres Q dans le programme appelé se répercute éventuellement sur le programme appelant.

 $\equiv$ 

### **Paramètres du cycle**

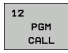

- 8 **Nom du programme**: Introduire le nom du programme à appeler, si nécessaire avec le chemin d'accès au programme, ou
- activer le dialogue de sélection du fichier avec la softkey SELECTION et sélectionner le programme à appeler

Vous appelez le programme avec

- CYCL CALL (séquence séparée) ou
- M99 (pas à pas) ou
- M89 (après chaque séquence de positionnement)

**Exemple : Désigner comme cycle le programme 50 et l'appeler avec M99**

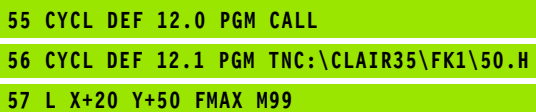

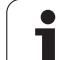

## <span id="page-273-0"></span>**12.4 ORIENTATION BROCHE (cycle 13, DIN/ISO: G36)**

### **Fonction du cycle**

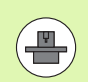

La machine et la TNC doivent avoir été préparées par le **La machine de la viene de la viene de la viene de la** constructeur de la machine.

La TNC est en mesure de commander la broche principale d'une machine-outil et de l'orienter à une position angulaire donnée.

- L'orientation broche est nécessaire, par exemple,
- pour positionner l'outil à la bonne position sur les changeurs d'outils
- pour positionner la fenêtre émettrice-réceptrice des palpeurs 3D avec transmission infrarouge

La position angulaire définie dans le cycle est commandée par la TNC avec la fonction M19 ou M20 (dépend de la machine).

Si vous programmez M19 ou M20 sans avoir défini préalablement le cycle 13, la TNC positionne alors la broche principale à une valeur angulaire définie par le constructeur de la machine (voir manuel de la machine).

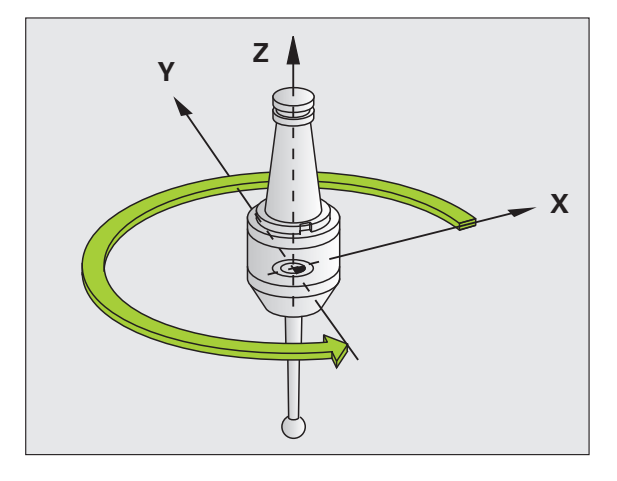

**Exemple : Séquences CN**

**93 CYCL DEF 13.0 ORIENTATION**

**94 CYCL DEF 13.1 ANGLE 180**

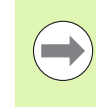

**Attention lors de la programmation!**

Dans les cycles d'usinage 202, 204 et 209, le cycle 13 est utilisé de manière interne. Pour votre programme CN, ne perdez pas de vue qu'il vous faudra le cas échéant reprogrammer le cycle 13 après l'un des cycles d'usinage indiqués ci-dessus.

#### **Paramètres du cycle**

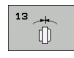

8 **Angle d'orientation** : introduire l'angle avec l'axe de référence angulaire du plan d'usinage. Plage d'introduction 0,0000° à 360,0000°

## <span id="page-274-0"></span>**12.5 TOLERANCE (cycle 32, DIN/ISO: G62)**

### **Fonction du cycle**

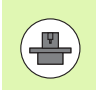

La machine et la TNC doivent avoir été préparées par le constructeur de la machine.

Avec les données du cycle 32, vous pouvez influer sur le résultat de l'usinage UGV au niveau de la précision, de la qualité de surface et de la vitesse, à condition toutefois que la TNC ait été adaptée aux caractéristiques spécifiques de la machine.

La TNC lisse automatiquement le contour compris entre deux éléments de contour quelconques (non corrigés ou corrigés). De cette manière, l'outil se déplace en continu sur la surface de la pièce tout en épargnant la mécanique de la machine. La tolérance définie dans le cycle agit également pour les déplacements sur les arcs de cercle.

Si nécessaire, la TNC réduit automatiquement l'avance programmée de telle sorte que le programme soit toujours exécuté "sans à-coups" par la TNC et à la vitesse la plus rapide possible. **Même lorsque la TNC se déplace à vitesse réduite, la tolérance que vous avez définie est systématiquement conservée**. Plus la tolérance que vous définissez est grande et plus la TNC sera en mesure de se déplacer rapidement.

Le lissage du contour engendre un écart. La valeur de cet écart de contour (**tolérance**) est définie par le constructeur de votre machine dans un paramètre-machine. Le cycle **32** permet de modifier la tolérance par défaut et de sélectionner diverses configurations de filtre, à condition toutefois que le constructeur de votre machine exploite ces possibilités de configuration.

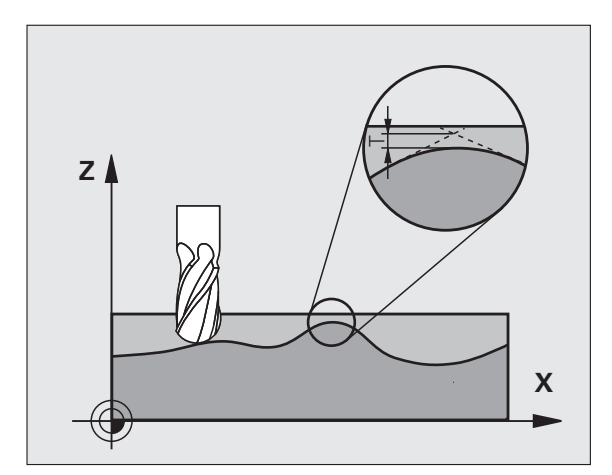

#### **Influences lors de la définition géométrique dans le système de FAO**

Le principal facteur d'influence pour la création d'un programme CN sur un support externe est l'erreur de corde S que l'on peut définir dans le système CFAO. Avec l'erreur de corde, on définit l'écart max. entre les points du programme CN créé par un post-processeur (PP). Si l'erreur de corde est égale ou inférieure à la tolérance **T** sélectionnée dans le cycle 32, la TNC peut alors lisser les points du contour, à condition toutefois de ne pas limiter l'avance programmée avec des configurations-machine spéciales.

Vous obtenez un lissage optimal du contour en sélectionnant la tolérance dans le cycle 32 de manière à ce qu'elle soit comprise entre 1,1 et 2 fois la valeur de l'erreur cordale de FAO.

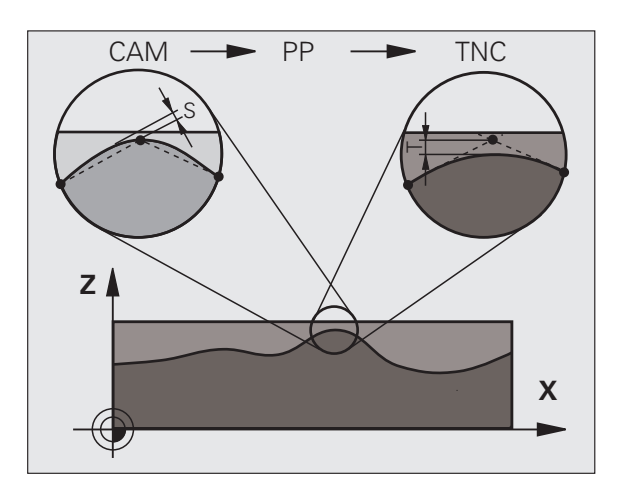

#### **Attention lors de la programmation!**

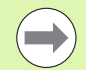

Avec de très faibles valeurs de tolérance, la machine ne peut plus usiner le contour "sans à-coups". Les "à-coups" ne sont pas dus à un manque de puissance de calcul de la TNC mais au fait qu'elle aborde avec précision les transitions de contour et doit pour cela réduire éventuellement la vitesse d'une manière drastique.

Le cycle 32 est actif avec DEF, c'est-à-dire qu'il est actif dès qu'il a été défini dans le programme.

- La TNC annule le cycle 32 lorsque
- vous redéfinissez le cycle 32 et validez la question de dialogue **Tolérance** avec NO ENT
- vous sélectionnez un nouveau programme avec la touche PGM MGT

Lorsque vous avez annulé le cycle 32, la TNC active à nouveau la tolérance configurée dans le paramètremachine.

La valeur de tolérance T introduite est interprétée par la TNC dans l'unité de mesure en millimètres dans un programme MM et dans l'unité de mesure en pouces dans un programme Inch.

Si vous importez un programme contenant le cycle 32 et qui ne contient comme paramètre de cycle que la **tolérance** T, la TNC complète si nécessaire les deux paramètres restants avec la valeur 0.

En règle générale, lorsqu'on augmente la tolérance, le diamètre du cercle diminue pour les trajectoires circulaires. Si le filtre HSC est activé sur votre machine (poser éventuellement la question au constructeur de la machine), le cercle peut encore s'accroître.

Lorsque le cycle 32 est actif, la TNC indique dans l'affichage d'état (onglet **CYC**) les paramètres définis pour le cycle 32.

Les paramètres de cycle **MODE HSC** et **TA** ne sont pas exploités par la TNC. L'introduction est possible pour des raisons de compatibilité, mais n'a aucune action.

#### **Paramètres du cycle**

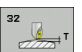

- ▶ **Tolérance T** : écart de contour admissible en mm (ou en pouces pour programmes inch). Plage d'introduction 0 à 99999,9999
- ▶ MODE HSC, finition=0, ébauche=1 (n'agit pas dans la TNC 620) : activer le filtre) :
	- Valeur d'introduction 0 :
		- **Fraisage avec précision de contour supérieure**. La TNC utilise les configurations de filtre de finition définies par le constructeur de votre machine.
	- Valeur d'introduction 1 : **Fraisage avec vitesse d'avance supérieure**. La TNC utilise les configurations de filtre d'ébauche définies par le constructeur de votre machine. La TNC usine en lissant les points de contour de manière optimale, ce qui entraîne une réduction de la durée d'usinage
- ▶ Tolérance pour axes rotatifs TA (n'est pas active dans la TNC 620): écart de position admissible des axes rotatifs en degrés avec M128 active. Dans le cas des déplacements sur plusieurs axes, la TNC réduit toujours l'avance de contournage de manière à ce que l'axe le plus lent se déplace à l'avance maximale. En règle générale, les axes rotatifs sont bien plus lents que les axes linéaires. En introduisant une grande tolérance (par ex. 10°), vous pouvez diminuer considérablement la durée d'usinage de vos programmes d'usinage sur plusieurs axes car la TNC n'est pas toujours obligée de déplacer l'axe rotatif à la position nominale donnée. L'introduction d'une tolérance pour les axes rotatifs permet d'éviter que le contour ne soit endommagé. Seule est modifiée la position de l'axe rotatif par rapport à la surface de la pièce. Plage d'introduction 0 à 179,9999

#### **Exemple : Séquences CN**

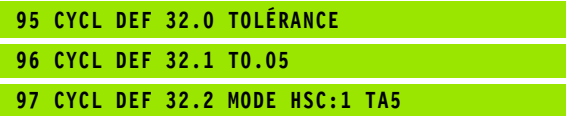

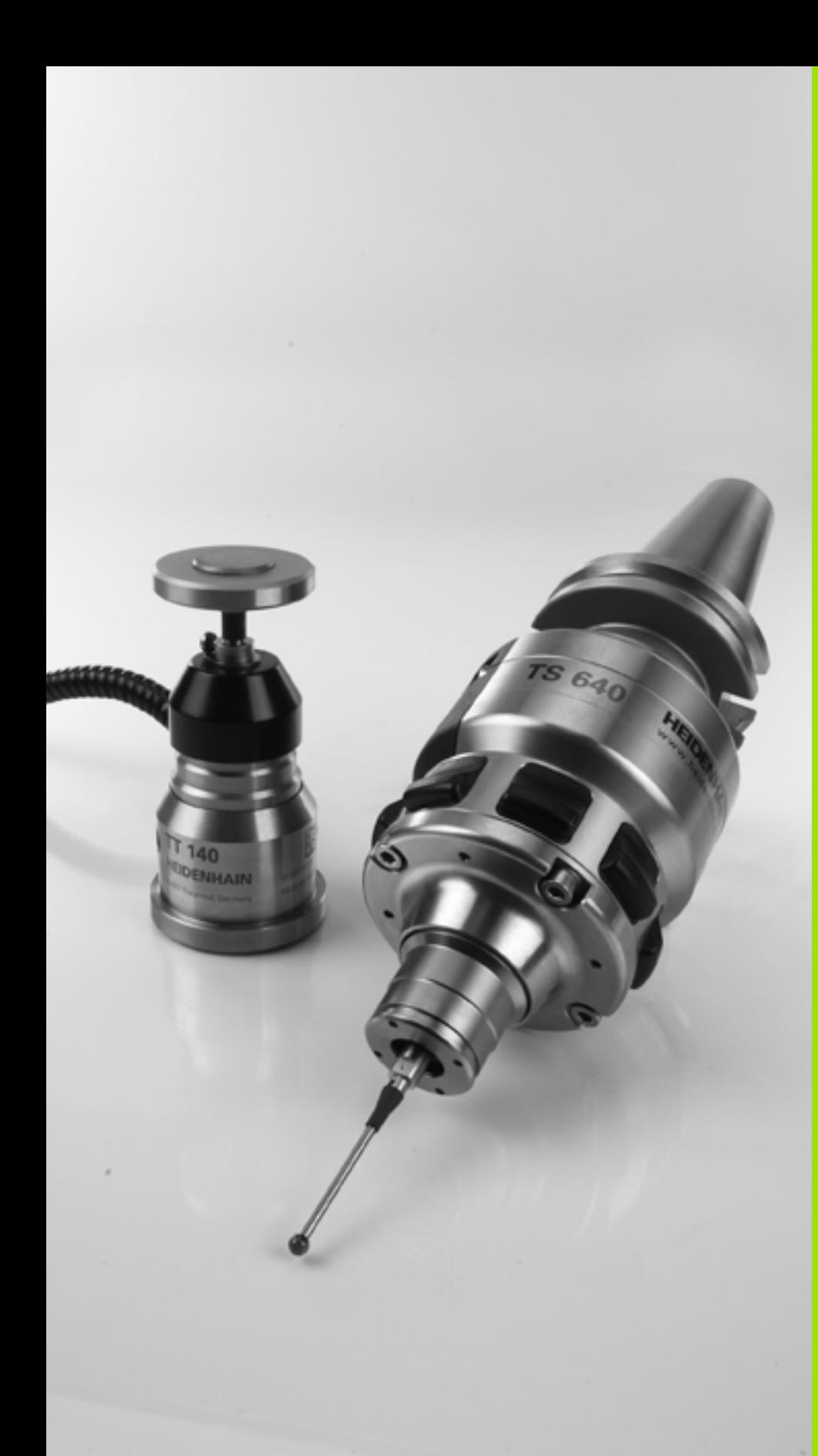

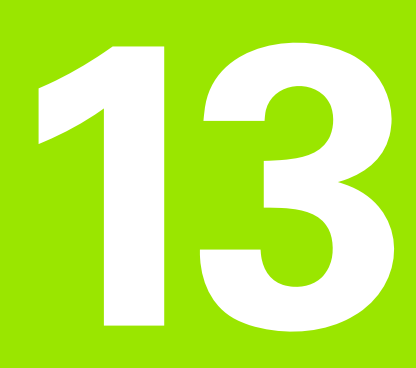

**Travail avec les cycles palpeurs**

## **13.1 Généralités sur les cycles palpeurs**

HEIDENHAIN ne garantit le bon fonctionnement des cycles de palpage qu'avec les palpeurs HEIDENHAIN.

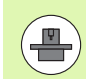

La TNC doit avoir été préparée par le constructeur de la machine pour l'utilisation des palpeurs 3D. Consultez le manuel de votre machine.

Les cycles palpeurs ne sont disponibles qu'avec l'option de logiciel **Touch probe function** (numéro d'option #17).

### **Fonctionnement**

Lorsque la TNC exécute un cycle palpeur, le palpeur 3D se déplace parallèlement à l'axe en direction de la pièce (y compris avec une rotation de base activée et un plan d'usinage incliné). Le constructeur de la machine définit l'avance de palpage dans un paramètre-machine (voir "Avant que vous ne travailliez avec les cycles palpeurs" plus loin dans ce chapitre).

Lorsque la tige de palpage touche la pièce,

- le palpeur 3D transmet un signal à la TNC qui mémorise les coordonnées de la position de palpage
- le palpeur 3D s'arrête et
- retourne en avance rapide à la position initiale de la procédure de palpage

Si la tige de palpage n'est pas déviée sur la course définie, la TNC délivre un message d'erreur (course : **DIST** dans le tableau palpeurs).

#### **Prendre en compte la rotation de base en mode Manuel**

Lors de la procédure de palpage, la TNC tient compte d'une rotation de base active et déplace le palpeur obliquement vers la pièce.

#### **Cycles palpeurs en modes Manuel et Manivelle électronique**

En mode Manuel et Manivelle électronique, la TNC dispose de cycles palpeurs vous permettant :

- d'étalonner le palpeur
- de compenser le désalignement de la pièce
- d'initialiser les points d'origine

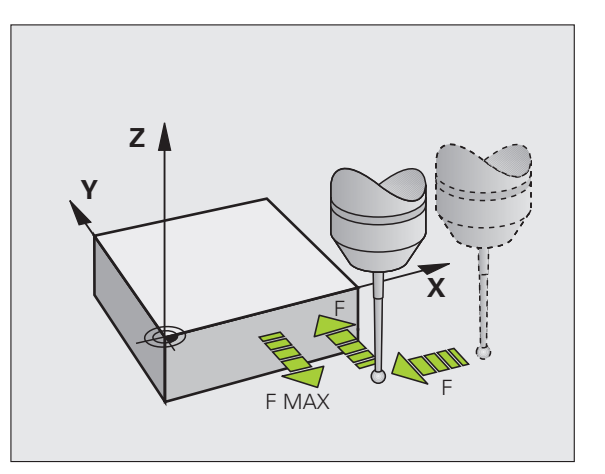

### **Cycles palpeurs pour le mode automatique**

Outre les cycles palpeurs que vous utilisez en modes Manuel et manivelle électronique, la TNC dispose de nombreux cycles correspondant aux différentes applications en mode automatique :

- Etalonnage du palpeur à commutation
- Compensation du désalignement de la pièce
- Initialisation des points d'origine
- Contrôle automatique de la pièce
- Etalonnage automatique d'outils

Vous programmez les cycles palpeurs en mode Mémorisation/édition de programme à l'aide de la touche TOUCH PROBE. Vous utilisez les cycles palpeurs à partir du numéro 400 comme les nouveaux cycles d'usinage, paramètres Q comme paramètres de transfert. Les paramètres que la TNC utilise dans différents cycles et qui ont les mêmes fonctions portent toujours les mêmes numéros : ainsi, p. ex. Q260 correspond toujours à la distance de sécurité, Q261 à la hauteur de mesure, etc.

Pour simplifier la programmation, la TNC affiche un écran d'aide pendant la définition du cycle. L'écran d'aide affiche en surbrillance le paramètre que vous devez introduire (voir fig. de droite).

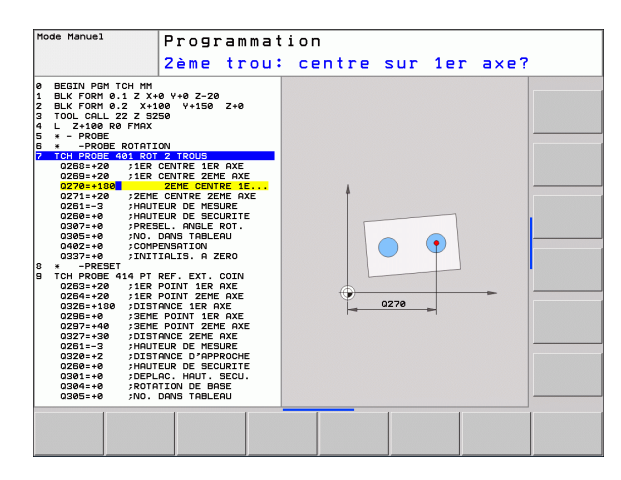

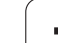

**TOUCH**<br>PROBE

 $\begin{array}{c}\n\hline\n\text{410}\n\end{array}$ 

#### **Définition du cycle palpeur en mode Mémorisation/édition**

- $\blacktriangleright$  Le menu de softkeys affiche par groupes toutes les fonctions de palpage disponibles
- 8 Sélectionner le groupe de cycles de palpage, par exemple Initialisation du point de référence. Les cycles destinés à l'étalonnage automatique d'outil ne sont disponibles que si votre machine a été préparée pour ces fonctions
- 8 Sélectionner le cycle, par exemple Initialisation du point de référence au centre de la poche. La TNC ouvre un dialogue et réclame toutes les données d'introduction requises ; en même temps, la TNC affiche dans la moitié droite de l'écran un graphique dans lequel le paramètre à introduire est en surbrillance
- 8 Introduisez tous les paramètres réclamés par la TNC et validez chaque introduction avec la touche ENT
- 8 La TNC ferme le dialogue lorsque vous avez introduit toutes les données requises

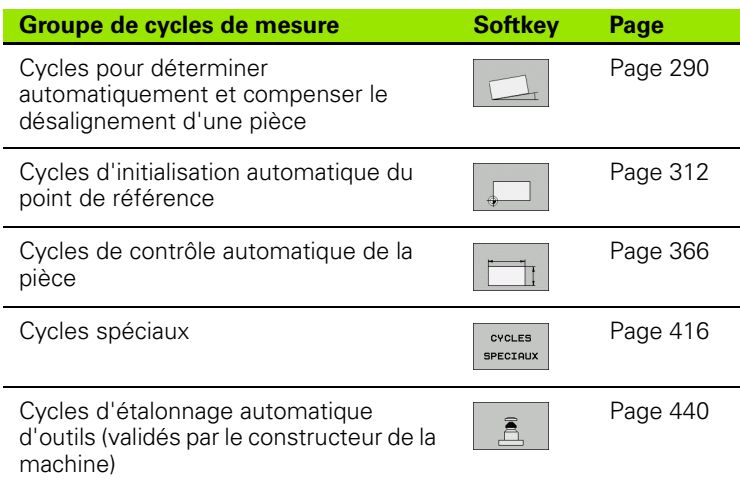

#### **Exemple : Séquences CN**

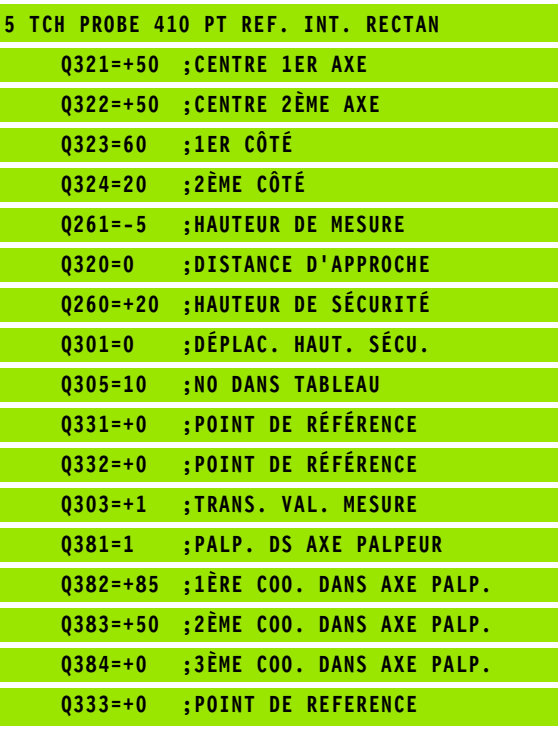

## **13.2 Avant que vous ne travailliez avec les cycles palpeurs!**

Pour couvrir le plus grand nombre possible de types d'opérations de mesure, vous pouvez configurer par paramètres-machine le comportement de base de tous les cycles palpeurs:

### **Course max. jusqu'au point de palpage: DIST dans le tableau palpeurs**

Si la tige de palpage n'est pas déviée dans la course définie sous **DIST**, la TNC délivre un message d'erreur.

### **Distance d'approche jusqu'au point de palpage: SET\_UP dans le tableau palpeurs**

Sous **SET UP**, vous définissez la distance de pré-positionnement du palpeur par rapport au point de palpage défini – ou calculé par le cycle. Plus la valeur que vous introduisez est petite et plus vous devez définir avec précision les positions de palpage. Dans de nombreux cycles de palpage, vous pouvez définir une autre distance d'approche qui agit en plus de **SET\_UP** .

#### **Orienter le palpeur infrarouge dans le sens de palpage programmé: TRACK dans le tableau palpeurs**

Pour optimiser la précision de la mesure, la configuration **TRACK** = ON vous permet, avant chaque opération de palpage, d'orienter un palpeur infrarouge dans le sens programmé pour le palpage. De cette manière, la tige de palpage est toujours déviée dans la même direction.

> Si vous modifiez **TRACK** = ON, vous devez alors réétalonner le palpeur.

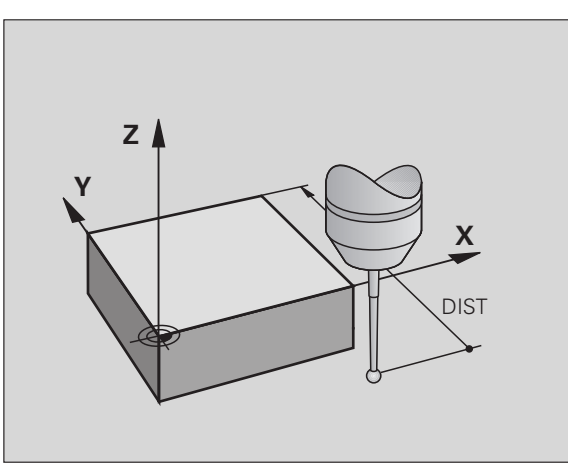

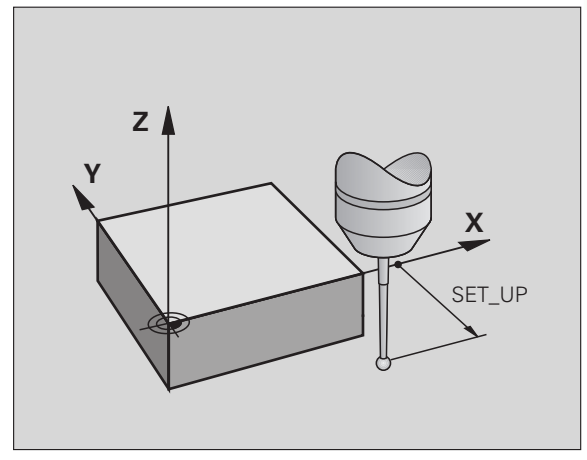

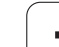

#### **Palpeur à commutation, avance de palpage: F dans le tableau palpeurs**

Dans **F**, vous définissez l'avance avec laquelle la TNC doit palper la pièce.

#### **Palpeur à commutation, avance pour déplacements de positionnement: FMAX**

Dans **FMAX**, vous définissez l'avance suivant laquelle la TNC doit prépositionner le palpeur ou le positionner entre des points de mesure.

#### **Palpeur à commutation, avance rapide pour déplacements de positionnement: F\_PREPOS dans le tableau palpeurs**

Dans **F\_PREPOS**, vous définissez si la TNC doit positionner le palpeur suivant l'avance définie dans FMAX ou bien suivant l'avance rapide de la machine.

- Valeur d'introduction = **FMAX\_PROBE**: Positionnement suivant l'avance définie dans **FMAX**
- Valeur d'introduction = **FMAX\_MACHINE**: Prépositionnement suivant l'avance rapide de la machine

### **Mesure multiple**

Pour optimiser la sécurité de la mesure, la TNC peut exécuter successivement trois fois la même opération de palpage. Définissez le nombre de mesures dans le paramètre-machine **ProbeSettings** > **Configuration du comportement de palpage** > **Mode Automatique: Mesure multiple avec fonction de palpage**. Si les valeurs de positions mesurées s'écartent trop les unes des autres, la TNC délivre un message d'erreur (valeur limite définie dans la **zone de sécurité pour mesure multiple**). Grâce à la mesure multiple, vous pouvez si nécessaire calculer des erreurs de mesure accidentelles (provoquées, par exemple, par des salissures).

Si ces valeurs de mesure sont encore dans la zone de sécurité, la TNC mémorise la valeur moyenne obtenue à partir des positions enregistrées.

#### **Zone de sécurité pour mesure multiple**

Si vous exécutez une mesure multiple, définissez dans le paramètremachine **ProbeSettings** > **Configuration du comportement de palpage** > **Mode Automatique: Zone de sécurité pour mesure multiple** la valeur en fonction de laquelle les valeurs mesurées peuvent varier entre elles. Si la différence entre les valeurs mesurées dépasse la valeur que vous avez définie, la TNC délivre un message d'erreur.

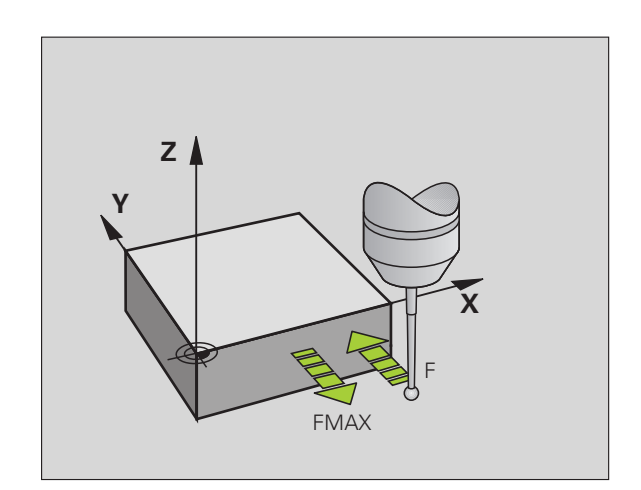

### **Exécuter les cycles palpeurs**

Tous les cycles palpeurs sont actifs avec DEF. Le cycle est ainsi exécuté automatiquement lorsque la définition du cycle est lue dans le programme par la TNC.

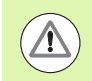

#### **Attention, risque de collision!**

Lors de l'exécution des cycles palpeurs, aucun des cycles de conversion de coordonnées ne doit être actif (cycle 7 POINT ZERO, cycle 8 IMAGE MIROIR, cycle 10 ROTATION, cycles 11 et 26 FACTEUR ECHELLE et cycle 19 PLAN D'USINAGE ou ROT 3D).

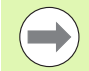

Vous pouvez exécuter les cycles palpeurs 408 à 419 même si la rotation de base est activée. Toutefois, vous devez veiller à ce que l'angle de la rotation de base ne varie plus si, à l'issue du cycle de mesure, vous travaillez à partir du tableau de points zéro avec le cycle 7 Décalage point zéro.

Les cycles palpeurs dont le numéro est supérieur à 400 permettent de positionner le palpeur suivant une logique de positionnement:

- Si la coordonnée actuelle du pôle sud de la tige de palpage est plus petite que la coordonnée de la hauteur de sécurité (définie dans le cycle), la TNC rétracte le palpeur tout d'abord dans l'axe du palpeur, jusqu'à la hauteur de sécurité, puis le positionne ensuite dans le plan d'usinage, sur le premier point de palpage.
- Si la coordonnée actuelle du pôle sud de la tige de palpage est plus grande que la coordonnée de la hauteur de sécurité, la TNC positionne le palpeur tout d'abord dans le plan d'usinage, sur le premier point de palpage, puis dans l'axe du palpeur, directement à la hauteur de mesure.

# **13.3 Tableau palpeurs**

## **Généralités**

Le tableau palpeurs comporte diverses données qui définissent le comportement du palpeur lors du processus de palpage. Si vous utilisez plusieurs palpeurs sur votre machine, vous pouvez enregistrer des données séparément pour chaque palpeur.

## **Editer les tableaux palpeurs**

Pour éditer le tableau palpeurs, procédez de la manière suivante:

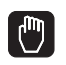

- 8 Sélectionner le mode Manuel
- FONCTIONS PALPAGE
- 8 Sélectionner les fonctions de palpage : appuyer sur la softkey FONCTIONS PALPAGE. La TNC affiche d'autres softkeys : voir tableau ci-dessus

8 Sélectionner le tableau palpeur : appuyer sur la

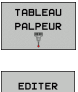

OFF **ON** 

- softkey TABLEAU PALPEUR 8 Mettre la softkey EDITER sur ON
- Avec les touches fléchées, sélectionner la configuration désirée
- **Effectuer les modifications voulues**
- ▶ Quitter le tableau palpeurs: Appuyer sur la softkey FIN

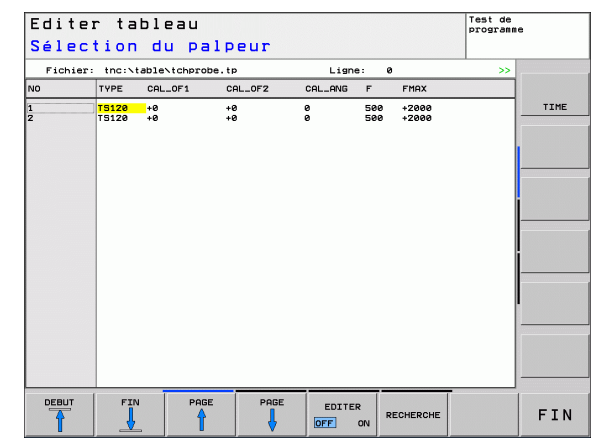

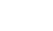

## **Données du palpeur**

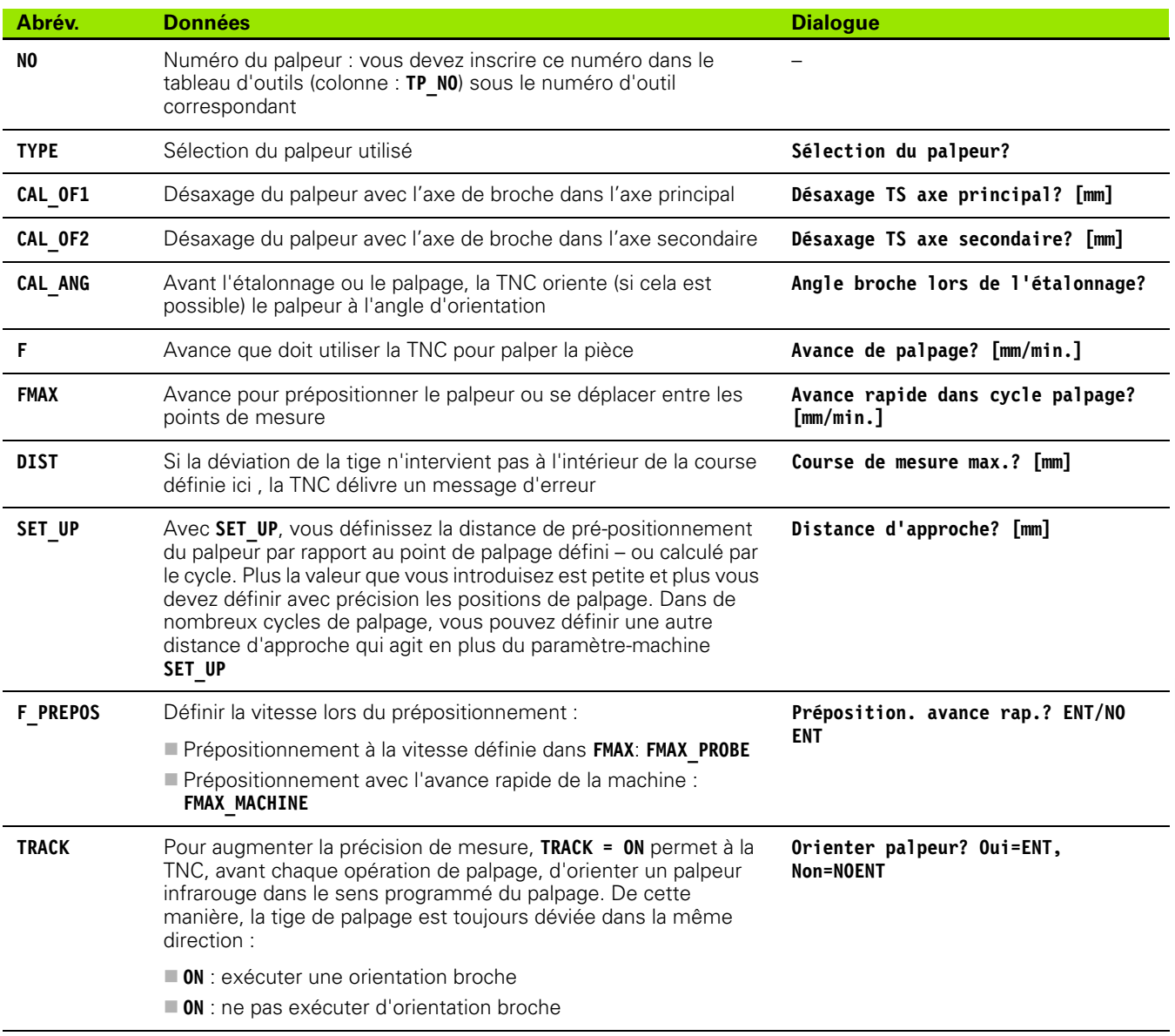

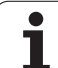

13.3 Tableau palpeurs **13.3 Tableau palpeurs**

 $\mathbf{i}$
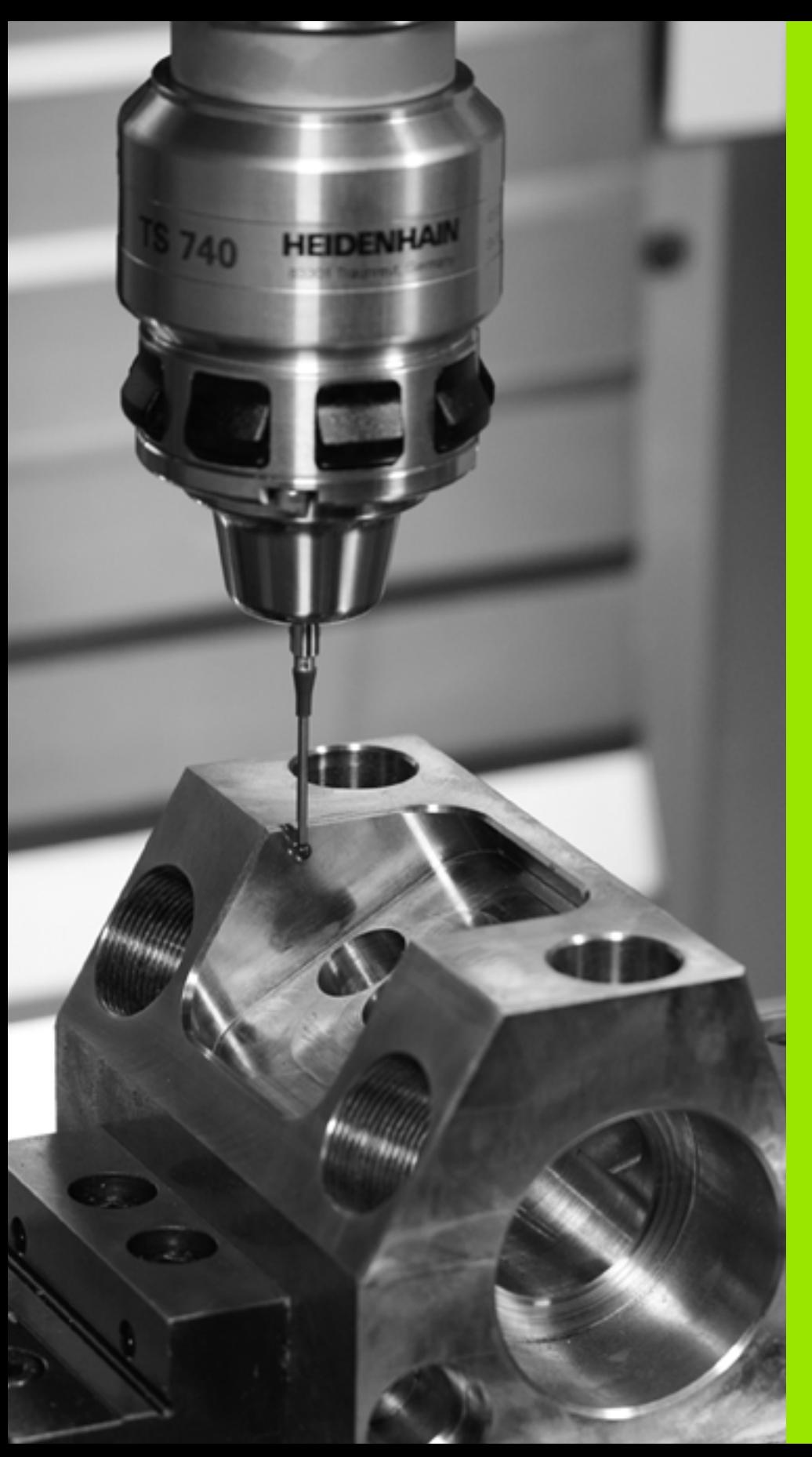

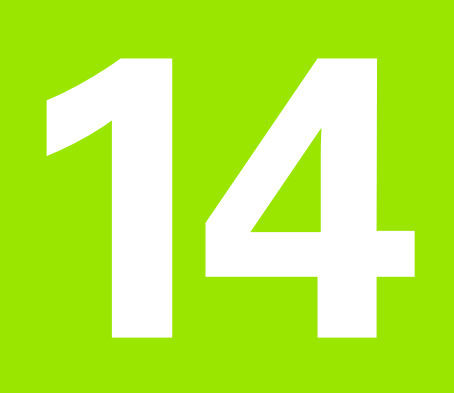

**Cycles palpeurs : déterminer automatiquement le désalignement de la pièce**

### **14.1 Principes de base**

### **Vue d'ensemble**

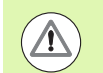

Lors de l'exécution des cycles de palpage, les cycles 8 image miroir, cycle 11 facteur échelle et cycle 26 facteur échelle spécif. de l'axe ne doivent pas être actifs.

HEIDENHAIN ne garantit le bon fonctionnement des cycles de palpage qu'avec les palpeurs HEIDENHAIN.

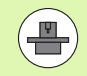

La TNC doit avoir été préparée par le constructeur de la machine pour l'utilisation de palpeurs 3D.

Les cycles palpeurs ne sont disponibles qu'avec l'option de logiciel **Touch probe function** (numéro d'option #17).

La TNC dispose de cinq cycles au moyen desquels vous pouvez déterminer et compenser un désalignement de la pièce. Vous pouvez également annuler une rotation de base avec le cycle 404 :

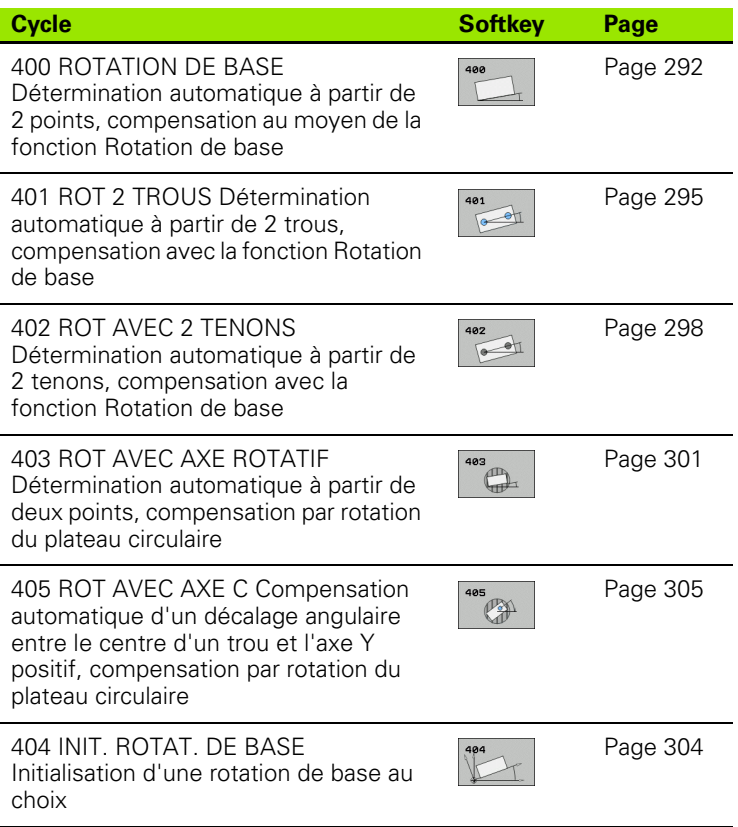

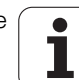

### **Particularités communes aux cycles palpeurs pour déterminer le désaxage d'une pièce**

Pour les cycles 400, 401 et 402, vous pouvez définir avec le paramètre Q307 **Configuration rotation de base** si le résultat de la mesure doit être corrigé de la valeur d'un angle connu α (voir fig. de droite). Ceci vous permet de mesurer la rotation de base de n'importe quelle droite **1** de la pièce et d'établir la relation avec la direction 0° **2**.

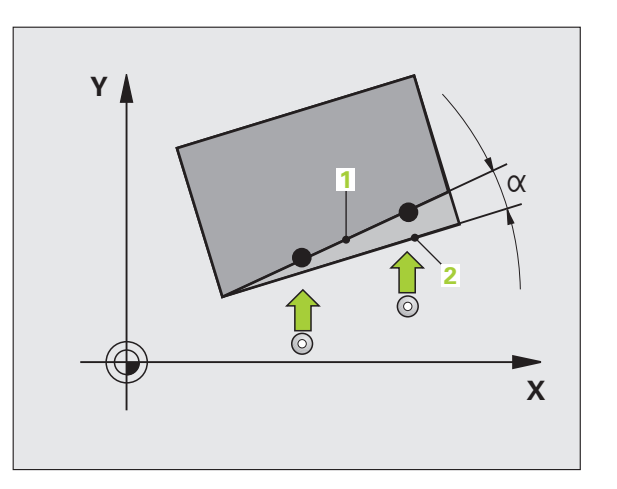

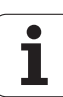

 $\overline{\phantom{a}}$ 

### <span id="page-291-0"></span>**14.2 ROTATION DE BASE (cycle 400, DIN/ISO : G400)**

### **Déroulement du cycle**

En mesurant deux points qui doivent être sur une droite, le cycle palpeur 400 détermine le désalignement d'une pièce. Avec la fonction Rotation de base, la TNC compense la valeur mesurée.

- **1** La TNC positionne le palpeur en avance rapide (valeur de la colonne **FMAX**) et selon la logique de positionnement [\(voir](#page-284-0)  ["Exécuter les cycles palpeurs" à la page 285\)](#page-284-0) au point de palpage programmé **1**. Ce faisant, la TNC décale le palpeur de la valeur de la distance d'approche, dans le sens opposé au sens de déplacement défini
- **2** Le palpeur se déplace ensuite à la hauteur de mesure programmée et exécute la première opération de palpage suivant l'avance de palpage (colonne **F**)
- **3** Puis, le palpeur se déplace vers le point de palpage suivant **2** et exécute la deuxième opération de palpage
- **4** La TNC rétracte le palpeur à la hauteur de sécurité et exécute la rotation de base calculée

### **Attention lors de la programmation!**

Avant de définir le cycle, vous devez avoir programmé un appel d'outil pour définir l'axe du palpeur.

La TNC annule une rotation de base active en début de cycle.

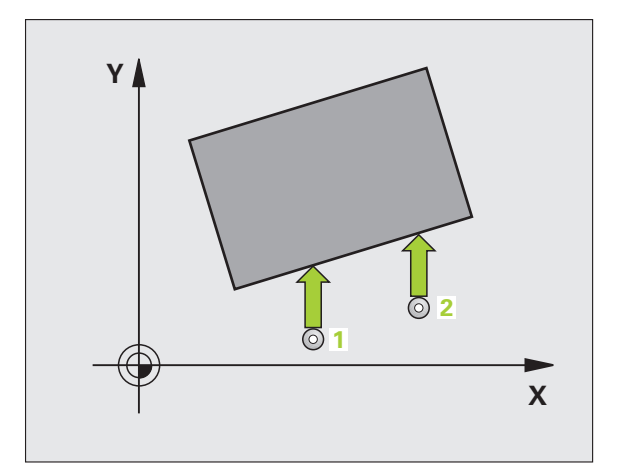

### **Paramètres du cycle**

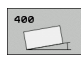

- **1er point mesure sur 1er axe** Q263 (en absolu) : coordonnée du 1er point de palpage dans l'axe principal du plan d'usinage. Plage d'introduction -99999,9999 à 99999,9999
- **1er point mesure sur 2ème axe** Q264 (en absolu) : coordonnée du 1er point de palpage dans l'axe secondaire du plan d'usinage. Plage d'introduction -99999,9999 à 99999,9999
- **2ème point mesure sur 1er axe** Q265 (en absolu) : coordonnée du 2ème point de palpage dans l'axe principal du plan d'usinage. Plage d'introduction -99999,9999 à 99999,9999
- **▶ 2ème point mesure sur 2ème axe** Q266 (en absolu) : coordonnée du 2ème point de palpage dans l'axe secondaire du plan d'usinage. Plage d'introduction -99999,9999 à 99999,9999
- 8 **Axe de mesure** Q272 : axe du plan d'usinage sur lequel doit être effectuée la mesure : **1**: Axe principal  $=$  axe de mesure **2**:Axe secondaire = axe de mesure
- ▶ Sens déplacement 1 Q267 : sens de déplacement du palpeur en direction de la pièce : **-1**:Sens de déplacement négatif **+1**: Sens de déplacement positif
- **Hauteur mesure dans axe palpage** Q261 (en absolu): Coordonnée du centre de la bille (=point de contact) dans l'axe du palpeur sur lequel doit être effectuée la mesure. Plage d'introduction -99999,9999 à 99999,9999
- 8 **Distance d'approche** Q320 (en incrémental): Distance supplémentaire entre le point de mesure et la bille du palpeur. Q320 agit en complément de la colonne **SET\_UP** (tableau palpeurs). Plage d'introduction 0 à 99999,9999
- 8 **Hauteur de sécurité** Q260 (en absolu) : coordonnée dans l'axe du palpeur excluant toute collision entre le palpeur et la pièce (matériels de serrage). Plage d'introduction -99999,9999 à 99999,9999

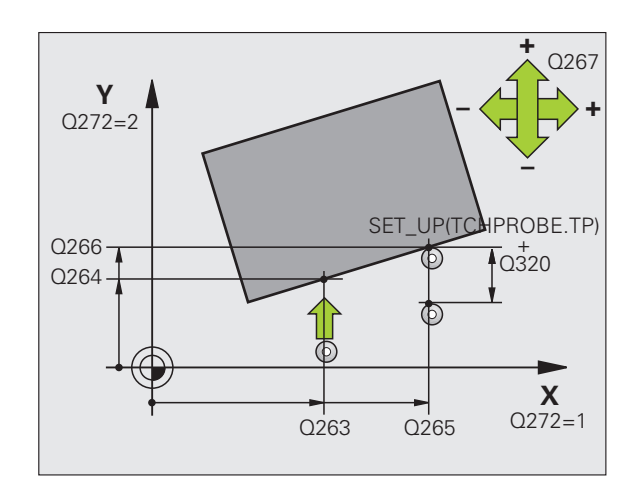

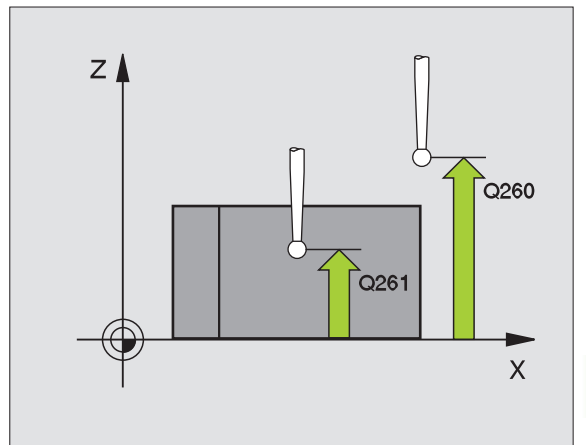

- 8 **Déplacement haut. sécu.** Q301 : définir comment le palpeur doit se déplacer entre les points de mesure: **0** : entre les points de mesure, à la hauteur de mesure **1** : entre les points de mesure, à la hauteur de sécurité
- 8 **Valeur config. rotation de base** Q307 (en absolu) : introduire l'angle de la droite de référence si le désalignement à déterminer ne doit pas se référer à l'axe principal mais à une droite quelconque. Pour la rotation de base, la TNC détermine alors la différence entre la valeur mesurée et l'angle de la droite de référence. Plage d'introduction -360,000 à 360,000
- 8 **Numéro Preset dans tableau** Q305 : indiquer le numéro dans le tableau Preset avec lequel la TNC doit enregistrer la coordonnée rotation de base. Si l'on introduit Q305=0, la TNC transfert la rotation de base déterminée dans le menu ROT du mode Manuel. Plage d'introduction 0 à 2999

### **Exemple : Séquences CN**

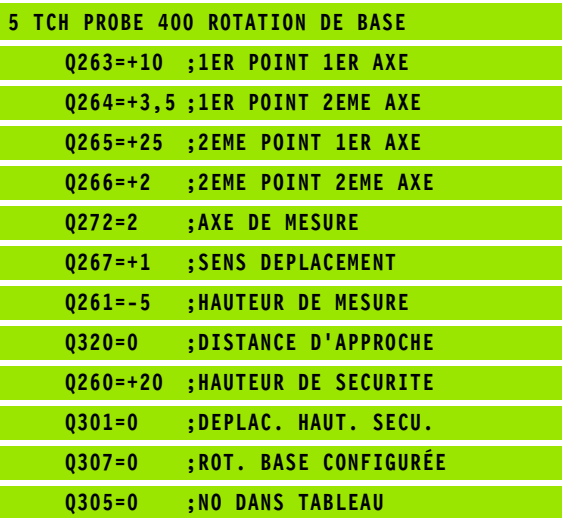

1

### <span id="page-294-0"></span>**14.3 ROTATION DE BASE avec deux trous (cycle 401, DIN/ISO : G401)**

### **Déroulement du cycle**

Le cycle palpeur 401 détermine les centres de deux trous. La TNC calcule ensuite l'angle formé par l'axe principal du plan d'usinage et la droite reliant les centres des trous. Avec la fonction Rotation de base, la TNC compense la valeur mesurée. En alternative, vous pouvez aussi compenser le désalignement déterminé par une rotation du plateau circulaire.

- **1** La TNC positionne le palpeur en avance rapide (valeur de la colonne **FMAX**) et selon la logique de positionnement [\(voir](#page-284-0)  ["Exécuter les cycles palpeurs" à la page 285\)](#page-284-0) au centre programmé du premier trou **1**
- **2** Le palpeur se déplace ensuite à la hauteur de mesure programmée et détermine le centre du premier trou en palpant quatre fois
- **3** Puis, la TNC rétracte le palpeur à la hauteur de sécurité et le positionne sur le centre programmé du second trou **2**
- **4** La TNC déplace le palpeur à la hauteur de mesure programmée et détermine le centre du deuxième trou en palpant quatre fois
- **5** la TNC rétracte ensuite le palpeur à la hauteur de sécurité et exécute la rotation de base déterminée

### **Attention lors de la programmation!**

Avant de définir le cycle, vous devez avoir programmé un appel d'outil pour définir l'axe du palpeur.

La TNC annule une rotation de base active en début de cycle.

Si vous souhaitez compenser le désalignement au moyen d'une rotation du plateau circulaire, la TNC utilise alors automatiquement les axes rotatifs suivants :

- C avec axe d'outil Z
- B avec axe d'outil Y
- A avec axe d'outil X

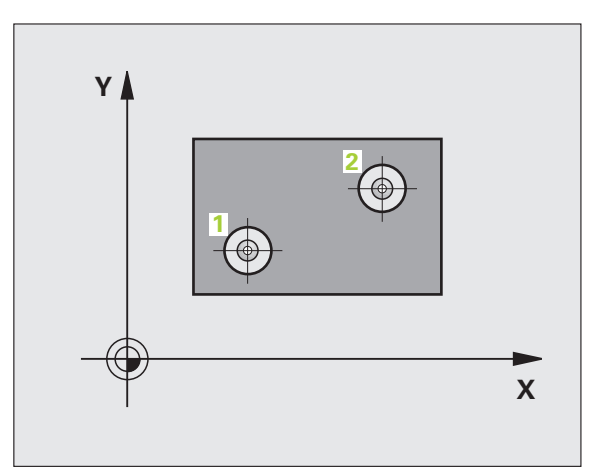

### **Paramètres du cycle**

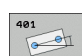

- **1er trou : centre sur 1er axe** Q268 (en absolu) : centre du 1er trou dans l'axe principal du plan d'usinage. Plage d'introduction -99999,9999 à 99999,9999
- 8 **1er trou : centre sur 2ème axe** Q269 (en absolu) : centre du 1er trou dans l'axe secondaire du plan d'usinage. Plage d'introduction -99999,9999 à 99999,9999
- ▶ 2ème trou : centre sur 1er axe Q270 (en absolu) : centre du 2ème trou dans l'axe principal du plan d'usinage. Plage d'introduction -99999,9999 à 99999,9999
- 8 **2ème trou : centre sur 2ème axe** Q271 (en absolu) : centre du 2ème trou dans l'axe secondaire du plan d'usinage. Plage d'introduction -99999,9999 à 99999,9999
- 8 **Hauteur mesure dans axe palpage** Q261 (en absolu) : coordonnée du centre de la bille (=point de contact) dans l'axe du palpeur prévu pour la mesure. Plage d'introduction -99999,9999 à 99999,9999
- 8 **Hauteur de sécurité** Q260 (en absolu) : coordonnée dans l'axe du palpeur excluant toute collision entre le palpeur et la pièce (matériels de serrage). Plage d'introduction -99999,9999 à 99999,9999
- ▶ Valeur config. rotation de base Q307 (en absolu) : introduire l'angle de la droite de référence si le désalignement à déterminer ne doit pas se référer à l'axe principal mais à une droite quelconque. Pour la rotation de base, la TNC calcule alors la différence entre la valeur mesurée et l'angle de la droite de référence. Plage d'introduction -360,000 à 360,000

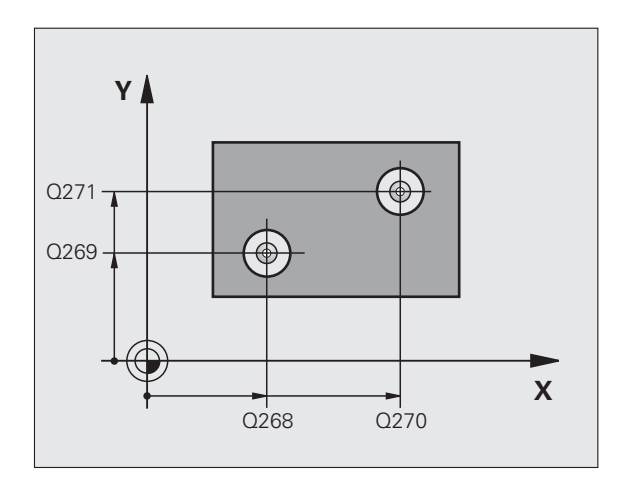

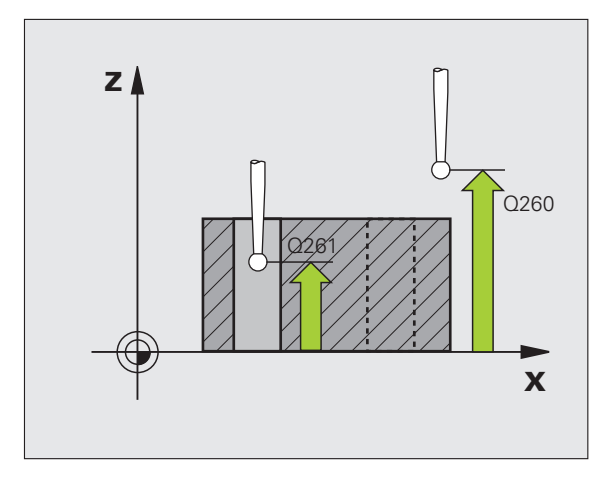

- 8 **Numéro Preset dans tableau** Q305 : indiquer le numéro dans le tableau Preset avec lequel la TNC doit enregistrer la coordonnée rotation de base. Si l'on introduit Q305=0, la TNC transfert la rotation de base déterminée dans le menu ROT du mode Manuel. Ce paramètre est inopérant si le désaxage doit être compensé par une rotation du plateau circulaire (**Q402=1**). Dans ce cas, le désaxage n'est pas enregistré comme valeur angulaire. Plage d'introduction 0 à 2999
- 8 **Rotation base/alignement** Q402 : définir si la TNC doit initialiser la valeur déterminée dans une rotation de base ou bien effectuer la compensation par une rotation du plateau circulaire :

**0**: initialiser la rotation de base

**1**: exécuter une rotation du plateau circulaire

Si vous choisissez la rotation du plateau circulaire, la TNC ne mémorise pas la valeur déterminée, même si vous avez défini une ligne du tableau dans le paramètre **Q305**

8 **Init. à zéro après alignement** Q337 : définir si la TNC doit remettre à zéro l'affichage de l'axe rotatif après l'alignement :

**0**: ne pas remettre à 0 l'affichage de l'axe rotatif après l'alignement

**1**: remettre à 0 l'affichage de l'axe rotatif après l'alignement

La TNC ne remet l'affichage à 0 que si vous avez défini **Q402=1**

### **Exemple : Séquences CN**

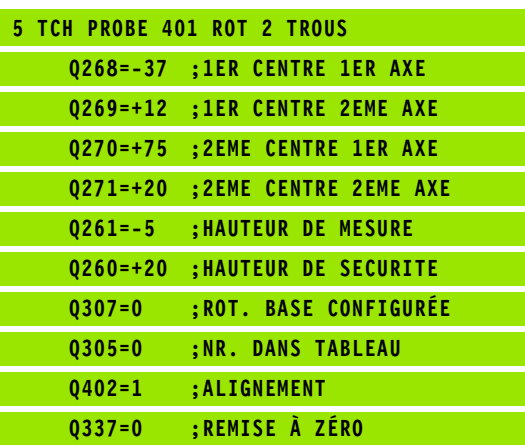

### <span id="page-297-0"></span>**14.4 ROTATION DE BASE à partir de deux tenons (cycle 402, DIN/ISO: G402)**

### **Déroulement du cycle**

Le cycle palpeur 402 détermine les centres de deux tenons. La TNC calcule ensuite l'angle formé par l'axe principal du plan d'usinage avec la droite reliant les centres des tenons. Avec la fonction Rotation de base, la TNC compense la valeur calculée. En alternative, vous pouvez aussi compenser le désalignement déterminé par une rotation du plateau circulaire.

- **1** La TNC positionne le palpeur en avance rapide (valeur de la colonne FMAX) selon la logique de positionnement (voir "Exécuter [les cycles palpeurs" à la page 285\)](#page-284-0) au point de palpage **1** du premier tenon
- **2** Le palpeur se déplace ensuite à la **hauteur de mesure 1** programmée et détermine le centre du premier tenon en palpant quatre fois. Entre les points de palpage décalés de 90°, le palpeur se déplace sur un arc de cercle
- **3** Puis, le palpeur retourne à la hauteur de sécurité et se positionne sur le point de palpage **5** du second tenon
- **4** La TNC déplace le palpeur à la **hauteur de mesure 2** programmée et détermine le centre du deuxième tenon en palpant quatre fois
- **5** la TNC rétracte ensuite le palpeur à la hauteur de sécurité et exécute la rotation de base déterminée

### **Attention lors de la programmation!**

Avant de définir le cycle, vous devez avoir programmé un appel d'outil pour définir l'axe du palpeur.

La TNC annule une rotation de base active en début de cycle.

Si vous souhaitez compenser le désalignement au moyen d'une rotation du plateau circulaire, la TNC utilise alors automatiquement les axes rotatifs suivants :

- C avec axe d'outil Z
- B avec axe d'outil Y
- A avec axe d'outil X

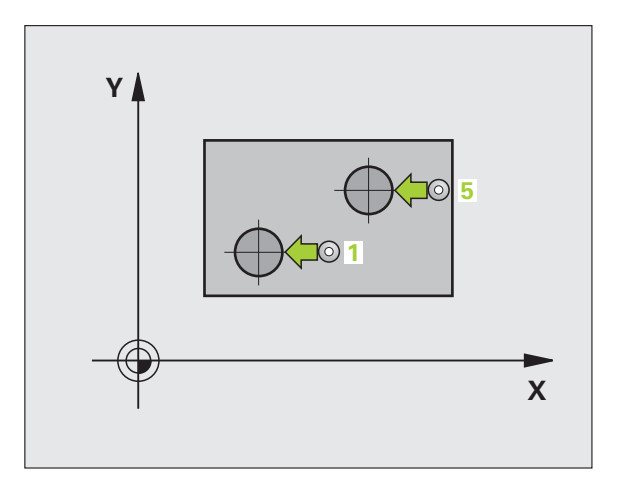

 $\overline{\phantom{a}}$ 

# **14.4 ROTATION DE BASE à partir de deux tenons (cycle 402, DIN/ISO: G402)** 14.4 ROTATION DE BASE à partir de deux tenons (cycle 402, DIN/ISO: G402)

### **Paramètres du cycle**

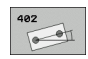

- ▶ **1er tenon : centre sur 1er axe** (en absolu) : centre du 1er tenon dans l'axe principal du plan d'usinage. Plage d'introduction -99999,9999 à 99999,9999
- ▶ 1er tenon : centre sur 2ème axe Q269 (en absolu) : centre du 1er tenon dans l'axe secondaire du plan d'usinage. Plage d'introduction -99999,9999 à 99999,9999
- 8 **Diamètre tenon 1** Q313 : diamètre approximatif du 1er tenon. Introduire de préférence une valeur trop grande. Plage d'introduction 0 à 99999,9999
- **Haut. mes. tenon 1 dans axe TS** Q261 (en absolu) : coordonnée du centre de la bille (=point de contact) dans l'axe du palpeur prévu pour la mesure du tenon 1. Plage d'introduction -99999,9999 à 99999,9999
- 8 **2ème tenon : centre sur 1er axe** Q270 (en absolu) : centre du 2ème tenon dans l'axe principal du plan d'usinage. Plage d'introduction -99999,9999 à 99999,9999
- 8 **2ème tenon : centre sur 2ème axe** Q271 (en absolu) : centre du 2ème tenon dans l'axe secondaire du plan d'usinage. Plage d'introduction -99999,9999 à 99999,9999
- 8 **Diamètre tenon 2** Q314 : diamètre approximatif du 2ème tenon. Introduire de préférence une valeur trop grande. Plage d'introduction 0 à 99999,9999
- **Haut. mes. tenon 2 dans axe TS** Q315 (en absolu) : coordonnée du centre de la bille (=point de contact) dans l'axe du palpeur prévu pour la mesure du tenon 2. Plage d'introduction -99999,9999 à 99999,9999
- 8 **Distance d'approche** Q320 (en incrémental) : distance supplémentaire entre le point de mesure et la bille du palpeur. Q320 agit en complément de la colonne **SET\_UP** (tableau palpeurs). Plage d'introduction 0 à 99999,9999
- 8 **Hauteur de sécurité** Q260 (en absolu) : coordonnée dans l'axe du palpeur excluant toute collision entre le palpeur et la pièce (matériels de serrage). Plage d'introduction -99999,9999 à 99999,9999

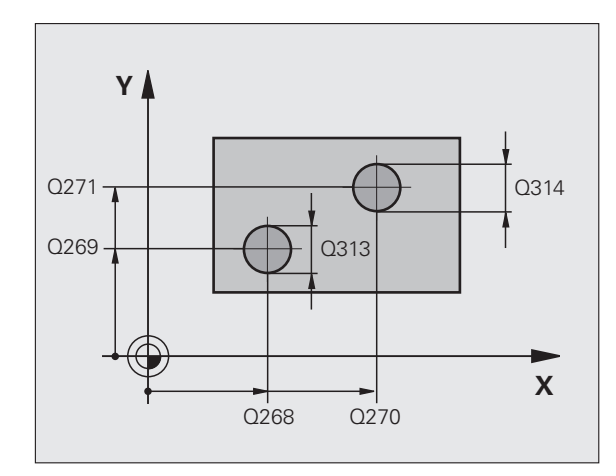

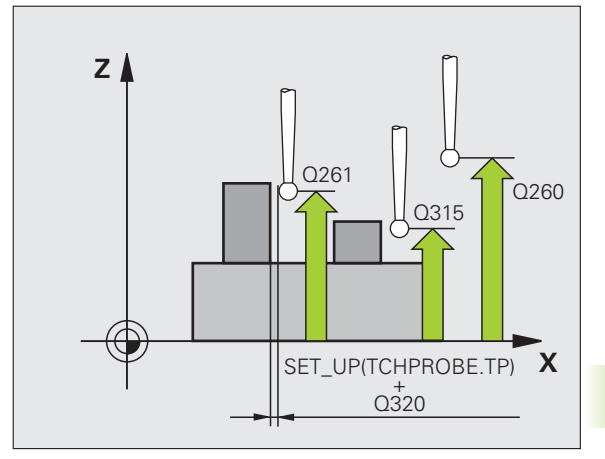

- 8 **Déplacement haut. sécu.** Q301 : définir comment le palpeur doit se déplacer entre les points de mesure: **0** : entre les points de mesure, à la hauteur de mesure **1** : entre les points de mesure, à la hauteur de sécurité
- 8 **Valeur config. rotation de base** Q307 (en absolu) : introduire l'angle de la droite de référence si le désalignement à déterminer ne doit pas se référer à l'axe principal mais à une droite quelconque. Pour la rotation de base, la TNC calcule alors la différence entre la valeur mesurée et l'angle de la droite de référence. Plage d'introduction -360,000 à 360,000
- 8 **Numéro Preset dans tableau** Q305 : indiquer le numéro dans le tableau Preset avec lequel la TNC doit enregistrer la coordonnée rotation de base. Si l'on introduit Q305=0, la TNC transfert la rotation de base déterminée dans le menu ROT du mode Manuel. Ce paramètre est inopérant si le désaxage doit être compensé par une rotation du plateau circulaire (**Q402=1**). Dans ce cas, le désalignement n'est pas mémorisé comme valeur angulaire. Plage d'introduction 0 à 2999
- 8 **Rotation base/alignement** Q402 : définir si la TNC doit mémoriser la valeur déterminée dans une rotation de base ou bien effectuer la compensation par une rotation du plateau circulaire :
	- **0**: initialiser la rotation de base
	- **1**: exécuter une rotation du plateau circulaire Si vous choisissez la rotation du plateau circulaire, la TNC ne mémorise pas la valeur déterminée, même si
	- vous avez défini une ligne du tableau dans le paramètre **Q305**
- 8 **Init. à zéro après alignement** Q337 : définir si la TNC doit remettre à zéro l'affichage de l'axe rotatif après l'alignement :
	- **0**: ne pas remettre à 0 l'affichage de l'axe rotatif après l'alignement
	- **1**: remettre à 0 l'affichage de l'axe rotatif après l'alignement
	- La TNC ne remet l'affichage à 0 que si vous avez défini **Q402=1**

### **Exemple : Séquences CN**

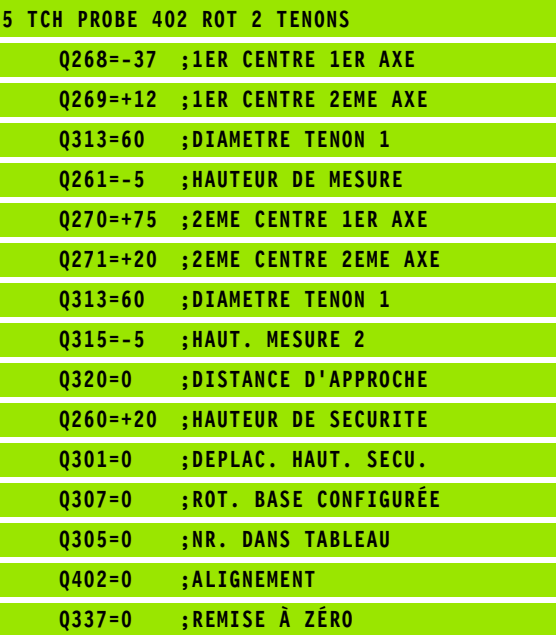

### <span id="page-300-0"></span>**14.5 ROTATION DE BASE compensée avec axe rotatif (cycle 403, DIN/ISO: G403)**

### **Déroulement du cycle**

En mesurant deux points qui doivent être sur une droite, le cycle palpeur 403 détermine le désalignement d'une pièce. La TNC compense le désalignement de la pièce au moyen d'une rotation de l'axe A, B ou C. La pièce peut être serrée n'importe où sur le plateau circulaire.

- **1** La TNC positionne le palpeur en avance rapide (valeur de la colonne **FMAX**) et selon la logique de positionnement [\(voir](#page-284-0)  ["Exécuter les cycles palpeurs" à la page 285\)](#page-284-0) au point de palpage programmé **1**. Ce faisant, la TNC décale le palpeur de la valeur de la distance d'approche, dans le sens opposé au sens de déplacement défini
- **2** Le palpeur se déplace ensuite à la hauteur de mesure programmée et exécute la première opération de palpage suivant l'avance de palpage (colonne **F** )
- **3** le palpeur se déplace ensuite vers le point de palpage suivant **2** et exécute la deuxième opération de palpage
- **4** La TNC rétracte le palpeur à la hauteur de sécurité et positionne l'axe rotatif défini dans le cycle en fonction de la valeur calculée. En option, vous pouvez mettre à 0 l'affichage après l'alignement

### **Attention lors de la programmation!**

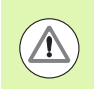

### **Attention, risque de collision!**

La TNC ne vérifie plus la cohérence entre les points de palpage et l'axe de compensation. Il peut en résulter des déplacements de compensation décalés de 180°.

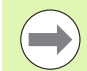

Avant de définir le cycle, vous devez avoir programmé un appel d'outil pour définir l'axe du palpeur.

La TNC mémorise également l'angle déterminé dans le paramètre **Q150** .

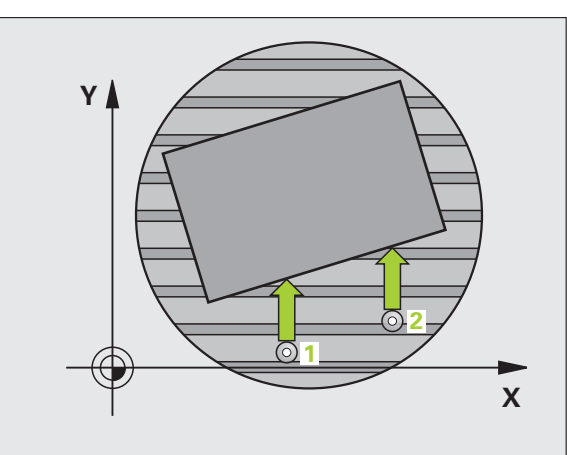

- 
- **Paramètres du cycle**<br> **D**<br> **Paramètres du cycle**<br> **Paramètres du cycle**<br> **Paramètre**<br> **Paramètre**<br> **Paramètre**<br> **Paramètre**<br> **Paramètre**<br> **Paramètre**<br> **Paramètre**<br> **Paramètre**<br> **Paramètre**<br> **Paramètre**<br> **Paramètre**<br> **Para 1er point mesure sur 1er axe** Q263 (en absolu) : coordonnée du 1er point de palpage dans l'axe principal du plan d'usinage. Plage d'introduction -99999,9999 à 99999,9999
	- **1er point mesure sur 2ème axe** Q264 (en absolu) : coordonnée du 1er point de palpage dans l'axe secondaire du plan d'usinage. Plage d'introduction -99999,9999 à 99999,9999
	- **2ème point mesure sur 1er axe** Q265 (en absolu) : coordonnée du 2ème point de palpage dans l'axe principal du plan d'usinage. Plage d'introduction -99999,9999 à 99999,9999
	- 8 **2ème point mesure sur 2ème axe** Q266 (en absolu) : coordonnée du 2ème point de palpage dans l'axe secondaire du plan d'usinage. Plage d'introduction -99999,9999 à 99999,9999
	- ▶ **Axe de mesure** Q272 : axe dans lequel la mesure doit être effectuée :
		- **1**: axe principal  $=$  axe de mesure
		- **2**: axe secondaire = axe de mesure
		- **3**: axe palpeur = axe de mesure
	- 8 **Sens déplacement 1** Q267 : sens de déplacement du palpeur vers la pièce :
		- **-1**: sens de déplacement négatif
		- **+1**: sens de déplacement positif
	- 8 **Hauteur mesure dans axe palpage** Q261 (en absolu) : coordonnée du centre de la bille (=point de contact) dans l'axe du palpeur prévu pour la mesure. Plage d'introduction -99999,9999 à 99999,9999
	- 8 **Distance d'approche** Q320 (en incrémental) : distance supplémentaire entre le point de mesure et la bille du palpeur. Q320 agit en complément de la colonne **SET\_UP** (tableau palpeurs). Plage d'introduction 0 à 99999,9999

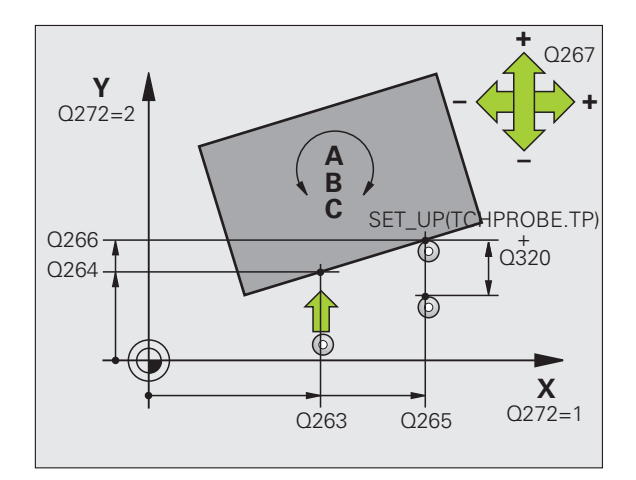

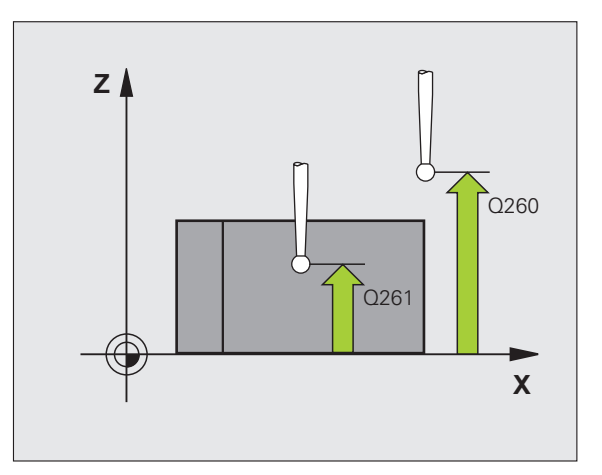

**14.5 ROTATION DE BASE compensée avec axe rotatif (cycle 403, DIN/ISO: G403)** ISO: G403 axe rotatif (cycle 40 avec 4.5 ROTATION DE BASE compensée

- 8 **Hauteur de sécurité** Q260 (en absolu) : coordonnée dans l'axe du palpeur excluant toute collision entre le palpeur et la pièce (matériels de serrage). Plage d'introduction -99999,9999 à 99999,9999
- 8 **Déplacement haut. sécu.** Q301 : définir comment le palpeur doit se déplacer entre les points de mesure : **0** : entre les points de mesure, à la hauteur de mesure **1** : entre les points de mesure, à la hauteur de sécurité
- Axe pour déplacement de compensation Q312 : définir avec quel axe rotatif la TNC doit compenser le désalignement mesuré :
	- **4**: compenser le désalignement avec l'axe rotatif A
	- **5**: compenser le désalignement avec l'axe rotatif B
	- **6**: compenser le désalignement avec l'axe rotatif C
- 8 **Init. à zéro après alignement** Q337 : définir si la TNC doit remettre à zéro l'affichage de l'axe rotatif après l'alignement :

**0**: ne pas remettre à 0 l'affichage de l'axe rotatif après l'alignement

**1**: remettre à 0 l'affichage de l'axe rotatif après l'alignement

- 8 **Numéro dans tableau** Q305 : indiquer le numéro du tableau Preset/tableau de points zéro dans lequel la TNC annulera l'axe rotatif. N'agit que si  $\alpha$ 337 = 1. Plage d'introduction 0 à 2999
- 8 **Transfert val. mesure (0,1)** Q303 : définir si la rotation de base déterminée doit être mémorisée dans le tableau de points zéro ou dans le tableau Preset :

**0**: mémoriser la rotation de base calculée en tant que décalage de point zéro dans le tableau de points zéro courant. Le système de référence est le système de coordonnées pièce courant

**1**: mémoriser la rotation de base déterminée dans le tableau Preset. Le système de référence est le système de coordonnées machine (coordonnées REF)

▶ Angle de réf. ? (0=axe principal) Q380 : angle avec lequel la TNC doit aligner la droite palpée. N'agit que si l'axe rotatif sélectionné est C (Q312 = 6). Plage d'introduction -360,000 à 360,000

### **Exemple : Séquences CN**

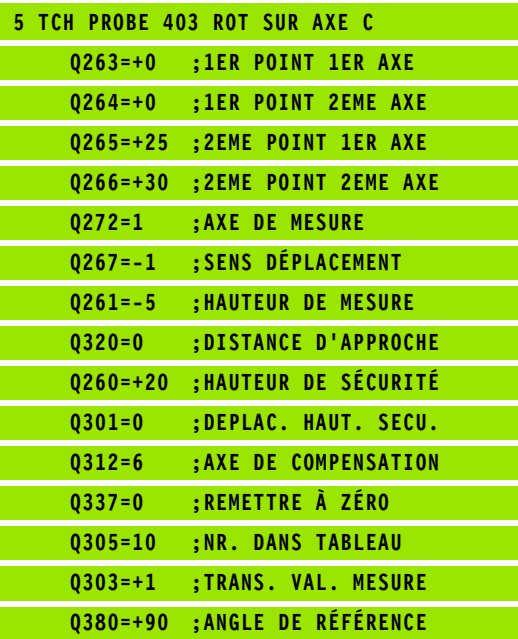

### <span id="page-303-0"></span>**14.6 INITIALISER LA ROTATION DE BASE (cycle 404, DIN/ISO: G404)**

### **Déroulement du cycle**

Pendant l'exécution du programme, vous pouvez initialiser automatiquement n'importe quelle rotation de base à l'aide du cycle palpeur 404. Ce cycle est préconisé si vous désirez annuler une rotation de base qui a déjà été exécutée.

### **Exemple : Séquences CN**

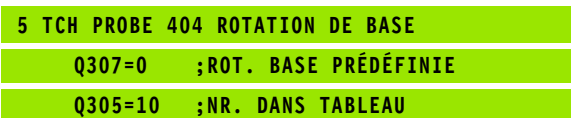

### **Paramètres du cycle**

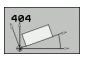

- 8 **Valeur config. rotation de base** : valeur angulaire avec laquelle la rotation de base doit être initialisée. Plage d'introduction -360,000 à 360,000
- ▶ **Numéro dans tableau** Q305 : indiquer le numéro dans le tableau Preset dans lequel la TNC doit mémoriser la rotation de base définie. Plage d'introduction 0 à 2999

1

### <span id="page-304-0"></span>**14.7 Compenser le désalignement d'une pièce au moyen de l'axe C (cycle 405, DIN/ISO: G405)**

### **Déroulement du cycle**

Le cycle palpeur 405 vous permet de déterminer

- le décalage angulaire entre l'axe Y positif du système de coordonnées courant avec la ligne médiane d'un trou ou
- le décalage angulaire entre la position nominale et la position effective d'un centre de trou

La TNC compense le décalage angulaire déterminé au moyen d'une rotation de l'axe C. La pièce peut être serrée n'importe où sur le plateau circulaire. Toutefois, la coordonnée Y du trou doit être positive. Si vous mesurez le décalage angulaire du trou avec l'axe Y du palpeur (position horizontale du trou), il est parfois indispensable d'exécuter plusieurs fois le cycle. En effet, une imprécision d'environ 1% du désalignement résulte de la stratégie de la mesure.

- **1** La TNC positionne le palpeur en avance rapide (valeur de la colonne **FMAX**) et selon la logique de positionnement [\(voir](#page-284-0)  ["Exécuter les cycles palpeurs" à la page 285\)](#page-284-0) au point de palpage **1**. La TNC calcule les points de palpage à partir des données contenues dans le cycle et de la distance d'approche programmée dans la colonne **SET\_UP** du tableau palpeurs
- **2** Le palpeur se déplace ensuite à la hauteur de mesure programmée et exécute la première opération de palpage avec l'avance de palpage (colonne **F**). La TNC détermine automatiquement le sens du palpage en fonction de l'angle initial programmé
- **3** Le palpeur se déplace ensuite en suivant une trajectoire circulaire, soit à la hauteur de mesure, soit à la hauteur de sécurité, jusqu'au point de palpage suivant **2** et exécute à cet endroit la deuxième opération de palpage
- **4** La TNC positionne le palpeur au point de palpage **3** puis au point de palpage **4**, y exécute la troisième ou quatrième opération de palpage et positionne le palpeur au centre du trou déterminé
- **5** La TNC rétracte ensuite le palpeur à la hauteur de sécurité et aligne la pièce avec une rotation du plateau circulaire. Pour cela, la TNC commande la rotation du plateau circulaire de manière à ce que le centre du trou soit situé après compensation – aussi bien avec axe vertical ou horizontal du palpeur – dans le sens positif de l'axe Y ou à la position nominale du centre du trou. La valeur angulaire mesurée est également disponible dans le paramètre Q150

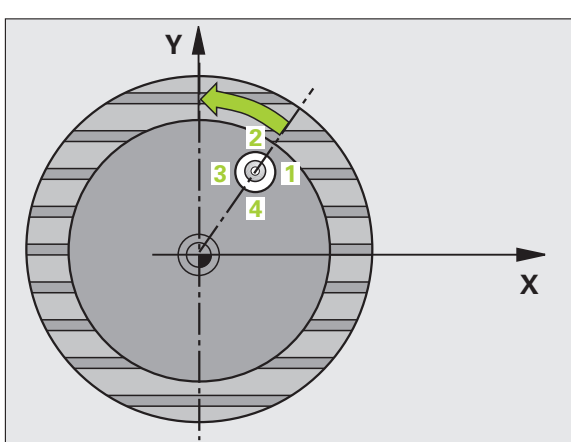

**DIN/ISO: G405)**

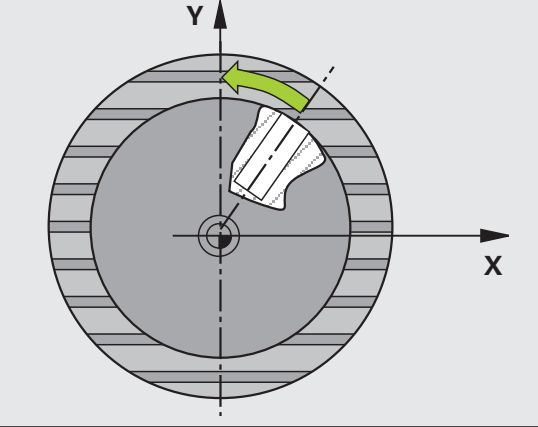

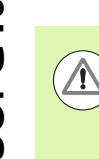

### **Attention, risque de collision!**

Pour éviter toute collision du palpeur avec la pièce, introduisez le diamètre nominal de la poche (trou) de manière à ce qu'il soit plutôt trop **petit**.

**DIN/ISO:** Attention lors de la programmation!<br> **DIN/ISO:** Attention, risque de collision!<br>
Pour éviter toute collision du palpeur avec<br>
introduisez le diamètre nominal de la poch<br>
manière à ce qu'il soit plutôt trop **peti** Si les dimensions de la poche et la distance d'approche ne permettent pas d'effectuer un pré-positionnement à proximité des points de palpage, la TNC palpe toujours en partant du centre de la poche. Dans ce cas, le palpeur ne se déplace pas à la hauteur de sécurité entre les quatre points de mesure.

> Avant de définir le cycle, vous devez avoir programmé un appel d'outil pour définir l'axe du palpeur.

> Plus l'incrément angulaire programmé est petit, et moins le centre de cercle calculé par la TNC sera précis. Valeur d'introduction min.: 5°.

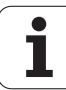

### **Paramètres du cycle**

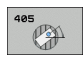

- ▶ **Centre 1er axe** Q321 (en absolu) : centre du trou dans l'axe principal du plan d'usinage. Plage d'introduction -99999,9999 à 99999,9999
- ▶ **Centre 2ème axe** Q322 (en absolu) : centre du trou dans l'axe secondaire du plan d'usinage. Si vous programmez Q322 = 0, la TNC aligne le centre du trou sur l'axe Y positif. Si vous programmez Q322 différent de 0, la TNC aligne le centre du trou sur la position nominale (angle résultant du centre du trou). Plage d'introduction -99999,9999 à 99999,9999
- 8 **Diamètre nominal** Q262 : diamètre approximatif de la poche circulaire (trou). Introduire de préférence une valeur trop petite. Plage d'introduction 0 à 99999,9999
- **Angle initial** Q325 (en absolu) : angle compris entre l'axe principal du plan d'usinage et le premier point de palpage. Plage d'introduction -360,000 à 360,000
- **Incrément angulaire** Q247 (en incrémental) : angle compris entre deux points de mesure. Le signe de l'incrément angulaire détermine le sens de rotation (- = sens horaire) pour le déplacement du palpeur vers le point de mesure suivant. Si vous souhaitez mesurer des secteurs circulaires, programmez un incrément angulaire inférieur à 90°. Plage d'introduction -120,000 à 120,000

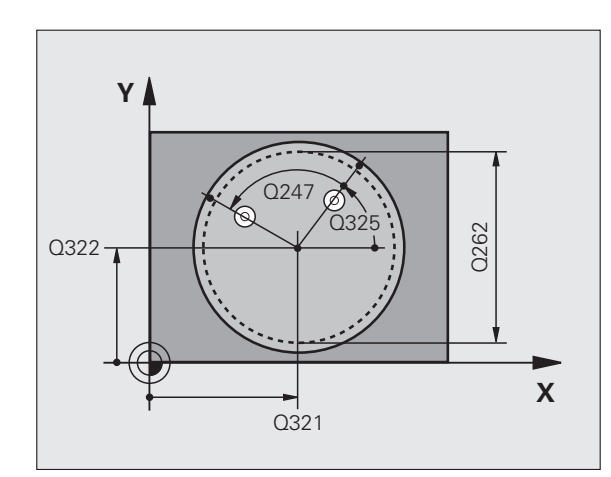

- **14.7 Compenser le désalignement d'une pièce au moyen de l'axe C (cycle 405, DIN/ISO: G405)** 14.7 Compenser le désalignement d'une pièce au moyen de l'axe C (cycle 405<br>14.7 Compenser le désalignement d'une pièce au moyen de l'axe C (cycle 405
- 8 **Hauteur mesure dans axe palpage** Q261 (en absolu) : coordonnée du centre de la bille (=point de contact) dans l'axe du palpeur prévu pour la mesure. Plage d'introduction -99999,9999 à 99999,9999
- 8 **Distance d'approche** Q320 (en incrémental) : distance supplémentaire entre le point de mesure et la bille du palpeur. Q320 agit en complément de la colonne **SET\_UP** (tableau palpeurs). Plage d'introduction 0 à 99999,9999
- 8 **Hauteur de sécurité** Q260 (en absolu) : coordonnée dans l'axe du palpeur excluant toute collision entre le palpeur et la pièce (matériels de serrage). Plage d'introduction -99999,9999 à 99999,9999
- 8 **Déplacement haut. sécu.** Q301 : définir comment le palpeur doit se déplacer entre les points de mesure : **0** : entre les points de mesure, à la hauteur de mesure **1** : entre les points de mesure, à la hauteur de sécurité
- 8 **Init. à zéro après alignement** Q337 : déterminer si la TNC doit remettre l'affichage de l'axe C à zéro ou si elle doit mémoriser le décalage angulaire dans la colonne C du tableau de points zéro : **0**: remettre à 0 l'affichage de l'axe C

**>0**: mémoriser le décalage angulaire avec son signe dans le tableau de points zéro. Numéro de ligne = valeur de Q337. Si un décalage C est déjà inscrit dans le tableau de points zéro, la TNC additionne le désaxage angulaire mesuré en tenant compte de son signe

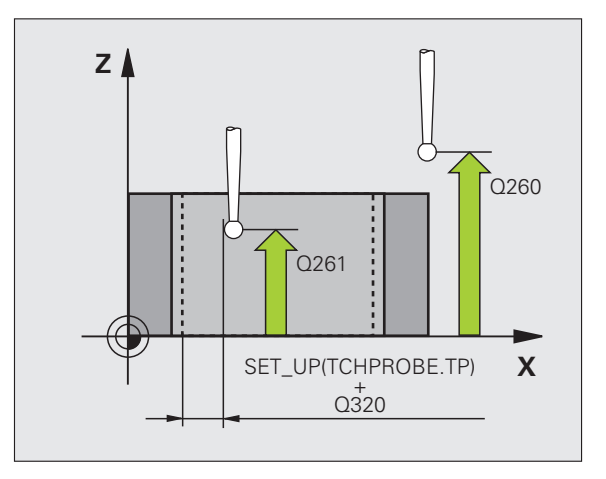

### **Exemple : Séquences CN**

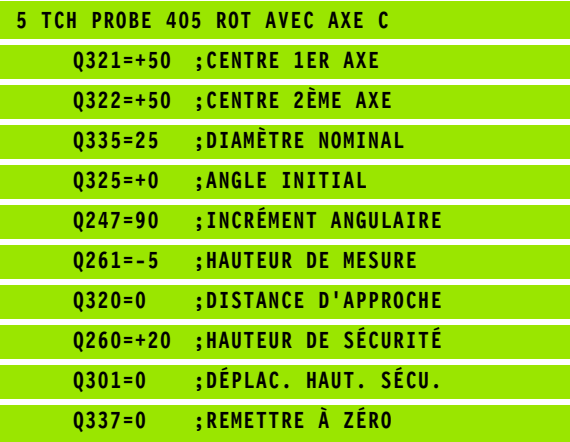

ı

### **Exemple : déterminer la rotation de base à l'aide de deux trous**

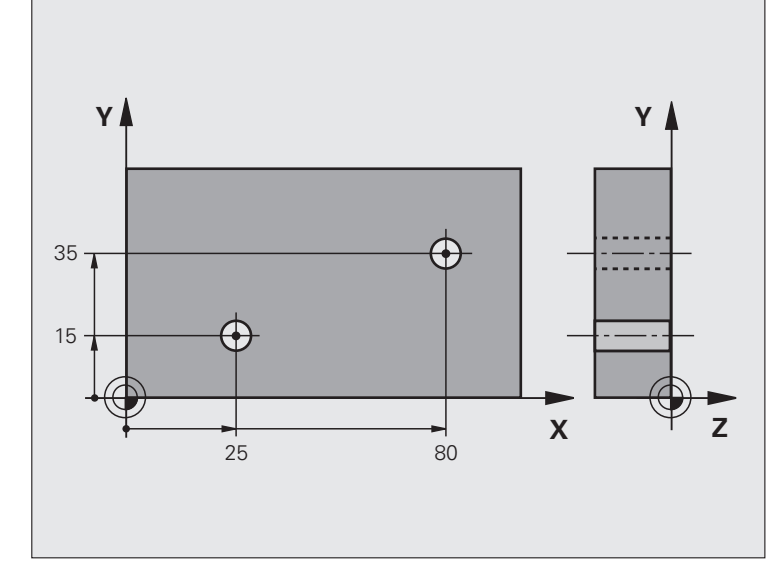

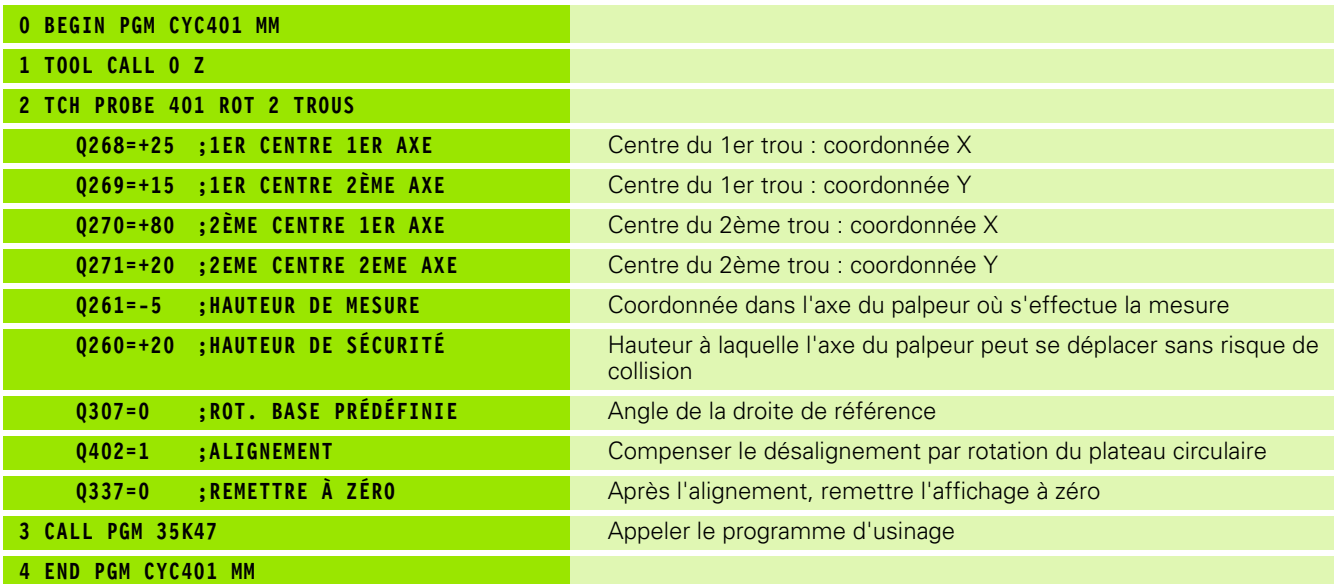

## 14.7 Compenser le désalignement d'une pièce au moyen de l'axe C (cycle 405,<br>DIN/ISO: G405) **14.7 Compenser le désalignement d'une pièce au moyen de l'axe C (cycle 405, DIN/ISO: G405)**

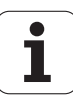

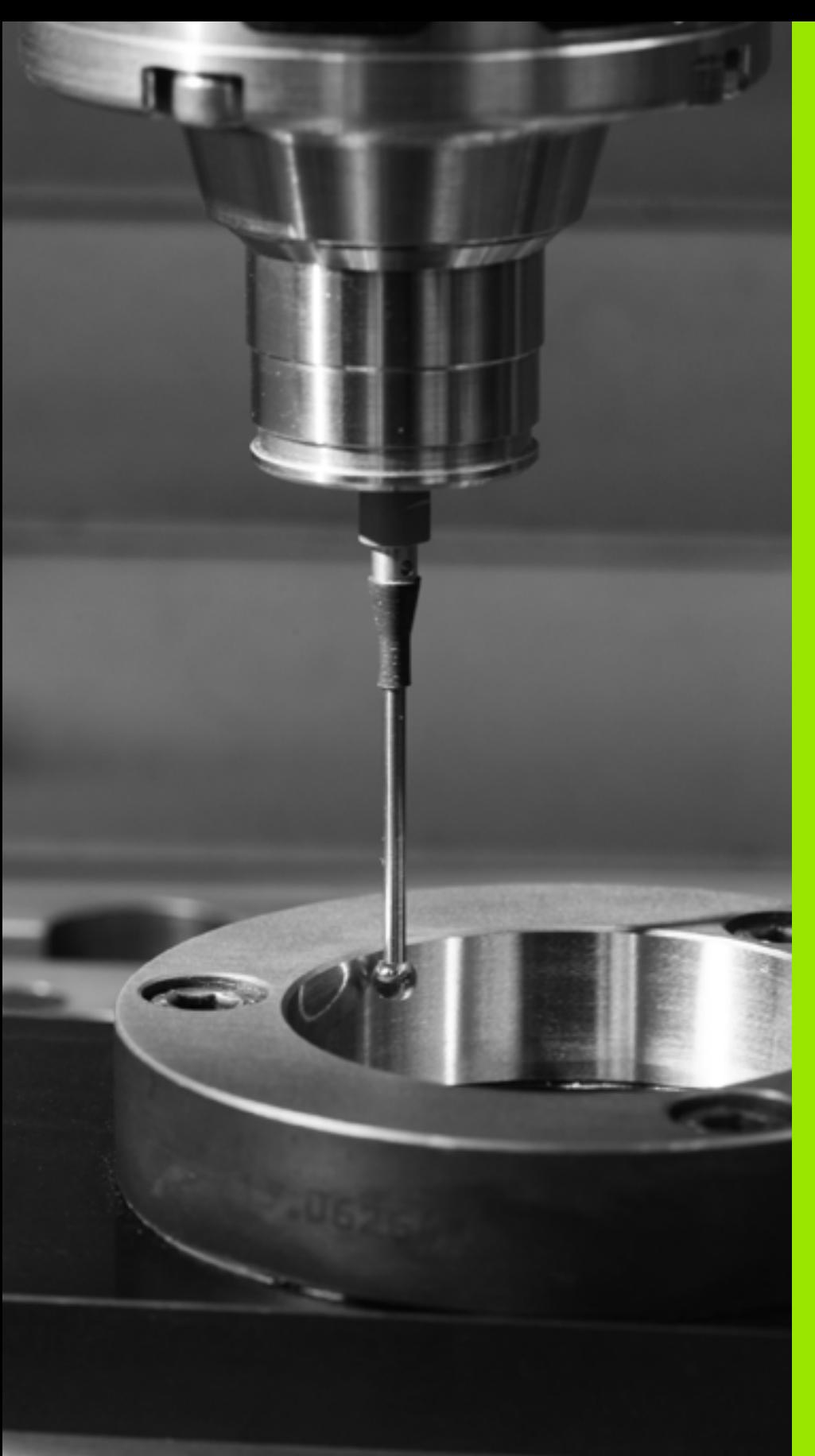

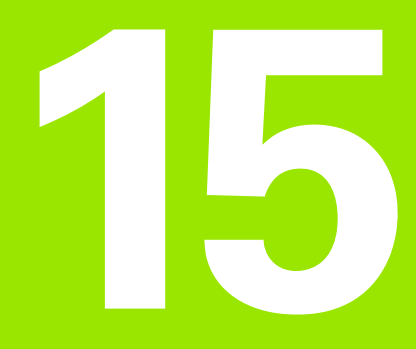

**Cycles palpeurs : initialisation automatique des points d'origine**

### **15.1 Principes de base**

### **Vue d'ensemble**

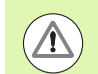

Lors de l'exécution des cycles de palpage, les cycles 8 image miroir, cycle 11 facteur échelle et cycle 26 facteur échelle spécif. de l'axe ne doivent pas être actifs.

HEIDENHAIN ne garantit le bon fonctionnement des cycles de palpage qu'avec les palpeurs HEIDENHAIN.

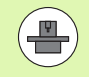

La TNC doit avoir été préparée par le constructeur de la machine pour l'utilisation de palpeurs 3D.

Les cycles palpeurs ne sont disponibles qu'avec l'option de logiciel **Touch probe function** (numéro d'option #17).

La TNC dispose de douze cycles pour déterminer automatiquement les points d'origine et les utiliser de la manière suivante :

- Initialiser les valeurs déterminées directement dans l'affichage
- Inscrire les valeurs déterminées dans le tableau Preset
- Inscrire les valeurs déterminées dans un tableau de points zéro

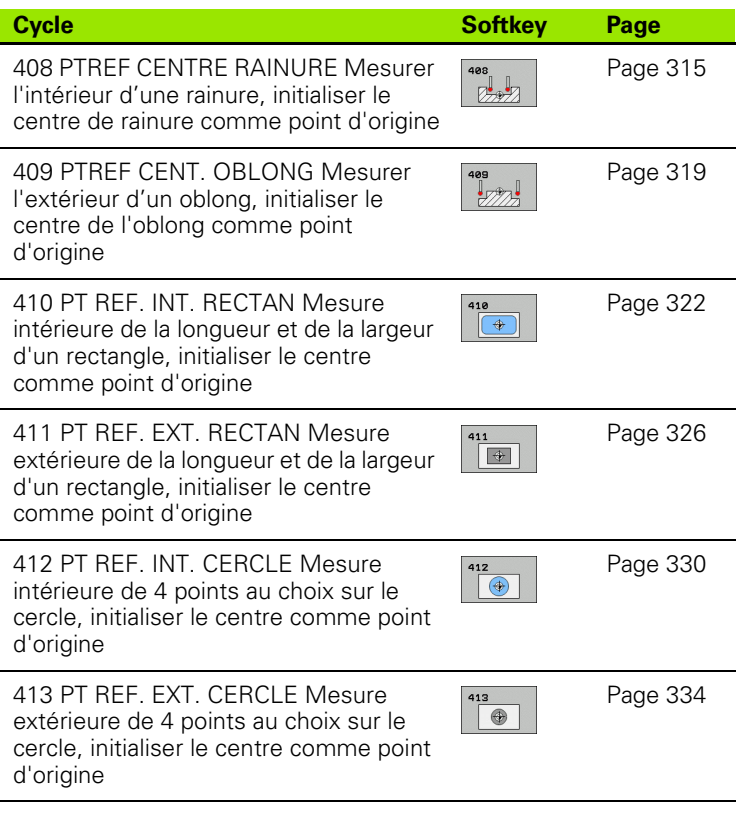

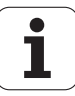

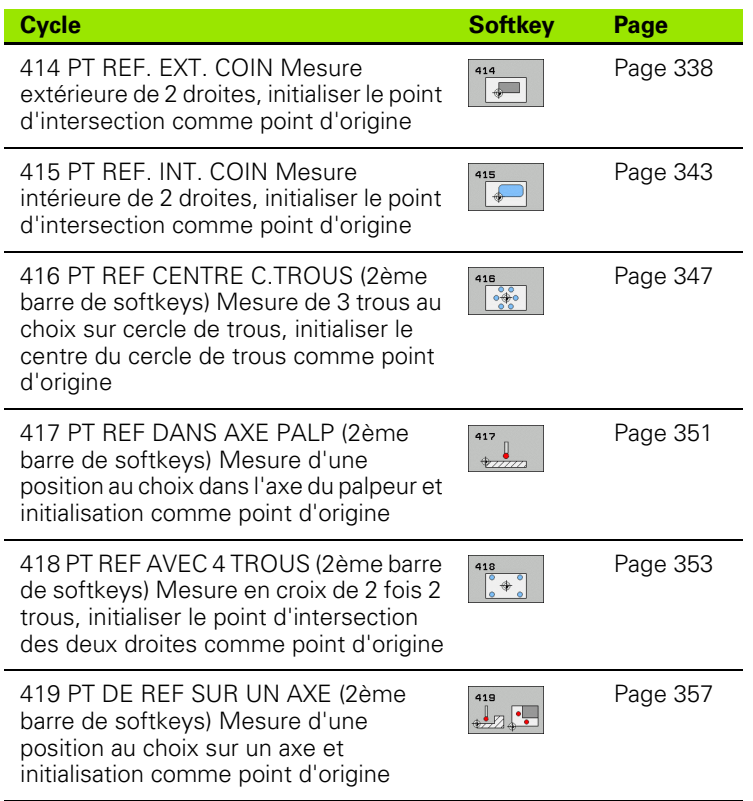

### **Caractéristiques communes à tous les cycles palpeurs pour l'initialisation du point d'origine**

Vous pouvez exécuter les cycles palpeurs 408 à 419 même si la rotation de base est activée.

La fonction Inclinaison du plan d'usinage n'est pas autorisée en liaison avec les cycles 408 à 419.

### **Point d'origine et axe du palpeur**

La TNC initialise le point d'origine dans le plan d'usinage en fonction de l'axe du palpeur défini dans votre programme de mesure:

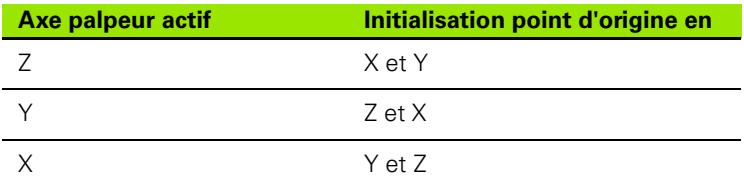

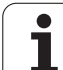

### **Mémoriser le point d'origine calculé**

Pour tous les cycles d'initialisation du point d'origine, vous pouvez définir avec les paramètres Q303 et Q305 la manière dont la TNC doit mémoriser le point d'origine calculé :

### **Q305 = 0, Q303 = valeur au choix**:

La TNC initialise l'affichage du point d'origine calculé. Le nouveau point d'origine est actif immédiatement. La TNC enregistre simultanément dans la ligne 0 du tableau Preset le point d'origine initialisé dans l'affichage au moyen du cycle

### **Q305 différent de 0, Q303 = -1**

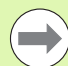

Cette combinaison ne peut exister que si

- vous importez des programmes avec des cycles 410 à 418 créés sur une TNC 4xx
- vous importez des programmes avec des cycles 410 à 418 créés avec une version antérieure du logiciel de l'iTNC530
- vous avez défini par mégarde le paramètre Q303 pour le transfert des valeurs de mesure lors de la définition du cycle

Dans de tels cas, la TNC délivre un message d'erreur ; en effet, le processus complet en liaison avec les tableaux de points zéro (coordonnées REF) a été modifié et vous devez définir avec le paramètre Q303 un transfert de valeurs de mesure.

### **Q305 différent de 0, Q303 = 0**

La TNC enregistre dans le tableau de points zéro actif le point d'origine calculé. Le système de référence est le système de coordonnées pièce courant. La valeur du paramètre Q305 détermine le numéro de point zéro. **Activer le point zéro dans le programme CN avec le cycle 7**

### **Q305 différent de 0, Q303 = 1**

La TNC enregistre le point d'origine calculé dans le tableau Preset. Le système de référence est le système de coordonnées machine (coordonnées REF). La valeur du paramètre Q305 détermine le numéro de Preset. **Activer le Preset dans le programme CN avec le cycle 247**

### **Résultats de la mesure dans les paramètres Q**

Les résultats de la mesure du cycle palpeur concerné sont mémorisés par la TNC dans les paramètres à action globale Q150 à Q160. Vous pouvez utiliser ultérieurement ces paramètres dans votre programme. Tenez compte du tableau des paramètres de résultat spécifié lors de chaque définition de cycle.

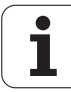

### <span id="page-314-0"></span>**15.2 PREF CENTRE RAINURE (cycle 408, DIN/ISO: G408)**

### **Déroulement du cycle**

Le cycle palpeur 408 détermine le centre d'une rainure et l'initialise comme point d'origine. Si vous le désirez, la TNC peut aussi inscrire le centre dans un tableau de points zéro ou de Preset.

- **1** La TNC positionne le palpeur en avance rapide (valeur de la colonne **FMAX**) et selon la logique de positionnement [\(voir](#page-284-0)  ["Exécuter les cycles palpeurs" à la page 285\)](#page-284-0) au point de palpage **1**. La TNC calcule les points de palpage à partir des données contenues dans le cycle et de la distance d'approche programmée dans la colonne **SET\_UP** du tableau palpeurs
- **2** Le palpeur se déplace ensuite à la hauteur de mesure programmée et exécute la première opération de palpage suivant l'avance de palpage (colonne **F** )
- **3** Puis, le palpeur se déplace soit en paraxial à la hauteur de mesure, soit linéairement à la hauteur de sécurité, jusqu'au point de palpage suivant **2** et exécute à cet endroit la deuxième opération de palpage
- **4** Pour terminer, la TNC rétracte le palpeur à la hauteur de sécurité et gère le point d'origine calculé en fonction des paramètres Q303 et Q305 du cycle.(voir "Mémoriser le point d'origine calculé" à la page 314) Les valeurs effectives sont mémorisées dans les paramètres Q indiqués ci-après
- **5** Ensuite, si cela est souhaité, la TNC détermine également le point d'origine dans l'axe du palpeur au moyen d'une opération de palpage séparée

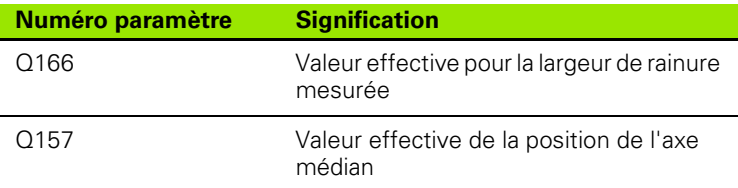

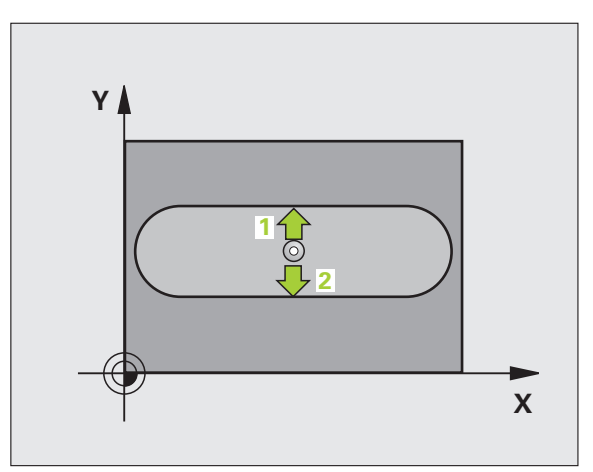

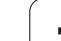

### **Attention lors de la programmation!**

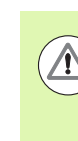

### **Attention, risque de collision!**

Pour éviter toute collision entre le palpeur et la pièce, introduisez la largeur de la rainure de manière à ce qu'elle soit de préférence trop **petite**.

Si la largeur de la rainure et la distance d'approche ne permettent pas d'effectuer un prépositionnement à proximité des points de palpage, la TNC palpe toujours en partant du centre de la rainure. Dans ce cas, le palpeur ne se déplace pas à la hauteur de sécurité entre les deux points de mesure.

Avant de définir le cycle, vous devez avoir programmé un appel d'outil pour définir l'axe du palpeur.

### **Paramètres du cycle**

- $\begin{array}{c}\n\text{408} \\
\hline\n\end{array}$
- **▶ Centre 1er axe** Q321 (en absolu) : centre de la rainure dans l'axe principal du plan d'usinage. Plage d'introduction -99999,9999 à 99999,9999
- 8 **Centre 2ème axe** Q322 (en absolu) : centre de la rainure dans l'axe secondaire du plan d'usinage. Plage d'introduction -99999,9999 à 99999,9999
- 8 **Largeur de la rainure** Q311 (en incrémental) : largeur de la rainure indépendamment de la position dans le plan d'usinage. Plage d'introduction 0 à 99999,9999
- 8 **Axe de mesure (1=1er axe/2=2ème axe)** Q272 : axe sur lequel doit être effectuée la mesure: **1**: axe principal  $=$  axe de mesure **2**: axe secondaire = axe de mesure
- 8 **Hauteur mesure dans axe palpage** Q261 (en absolu) : coordonnée du centre de la bille (=point de contact) dans l'axe du palpeur prévu pour la mesure. Plage d'introduction -99999,9999 à 99999,9999
- 8 **Distance d'approche** Q320 (en incrémental) : distance supplémentaire entre le point de mesure et la bille du palpeur. Q320 agit en complément de la colonne **SET\_UP** (tableau palpeurs). Plage d'introduction 0 à 99999,9999
- 8 **Hauteur de sécurité** Q260 (en absolu) : coordonnée dans l'axe du palpeur excluant toute collision entre le palpeur et la pièce (matériels de serrage). Plage d'introduction -99999,9999 à 99999,9999

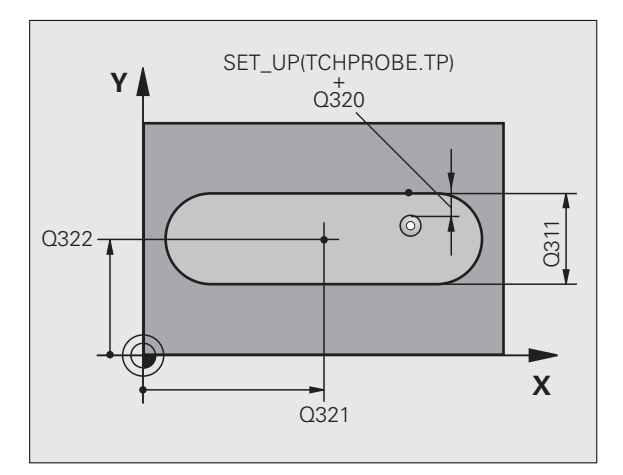

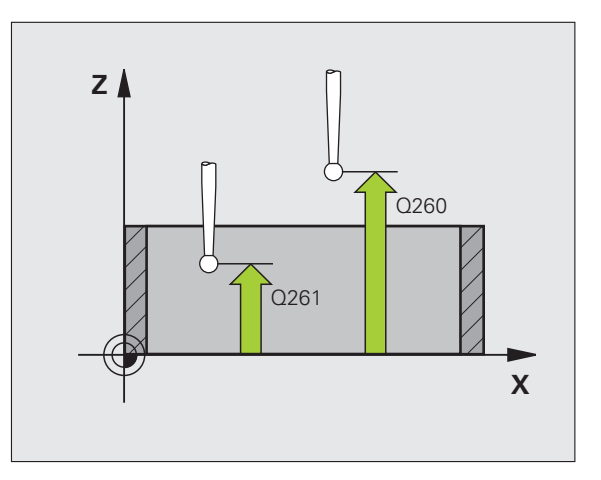

- 8 **Déplacement haut. sécu.** Q301 : définir comment le palpeur doit se déplacer entre les points de mesure : **0** : entre les points de mesure, à la hauteur de mesure **1** : entre les points de mesure, à la hauteur de sécurité
- 8 **Numéro dans tableau** Q305: Indiquer le numéro dans le tableau de points zéro/tableau Preset dans lequel la TNC doit mémoriser les coordonnées du centre de l'oblong. Si vous introduisez Q305=0, la TNC initialise automatiquement le nouveau point d'origine au centre de la rainure. Plage d'introduction 0 à 2999
- 8 **Nouveau pt de réf.** Q405 (en absolu) : coordonnée dans l'axe de mesure à laquelle la TNC doit initialiser le centre de la rainure. Valeur par défaut = 0. Plage d'introduction -99999,9999 à 99999,9999
- **Transfert val. mesure (0,1)** Q303 : définir si le point d'origine déterminé doit être mémorisé dans le tableau de points zéro ou dans le tableau Preset : **0**: mémoriser le point d'origine déterminé dans le tableau de points zéro courant. Le système de référence est le système de coordonnées pièce courant

**1**: mémoriser le point d'origine déterminé dans le tableau Preset. Le système de référence est le système de coordonnées machine (coordonnées REF)

8 **Palpage dans axe palpeur** Q381: définir si la TNC doit également initialiser le point d'origine dans l'axe du palpeur :

**0**: ne pas initialiser le point d'origine dans l'axe du palpeur

**1**: initialiser le point d'origine dans l'axe du palpeur

- **Palp. axe palp.: Coord. 1. axe** Q382 (en absolu) : coordonnée du point de palpage dans l'axe principal du plan d'usinage à laquelle le point d'origine dans l'axe du palpeur doit être initialisé. N'agit que si Q381 = 1. Plage d'introduction -99999,9999 à 99999,9999
- **Palp. axe palp.: Coord. 2. axe** Q383 (en absolu) : coordonnée du point de palpage dans l'axe secondaire du plan d'usinage à laquelle le point d'origine dans l'axe du palpeur doit être initialisé. N'agit que si Q381 = 1. Plage d'introduction -99999,9999 à 99999,9999
- 8 **Palp. axe palp.: Coord. 3. axe** Q384 (en absolu) : coordonnée du point de palpage dans l'axe du palpeur à laquelle le point d'origine doit être initialisé dans cet axe. N'agit que si  $Q381 = 1$ . Plage d'introduction -99999,9999 à 99999,9999
- 8 **Nouveau pt de réf. sur axe palpeur** Q333 (en absolu) : coordonnée dans l'axe du palpeur à laquelle la TNC doit initialiser le point d'origine. Valeur par défaut = 0. Plage d'introduction -99999,9999 à 99999,9999

### **Exemple : Séquences CN**

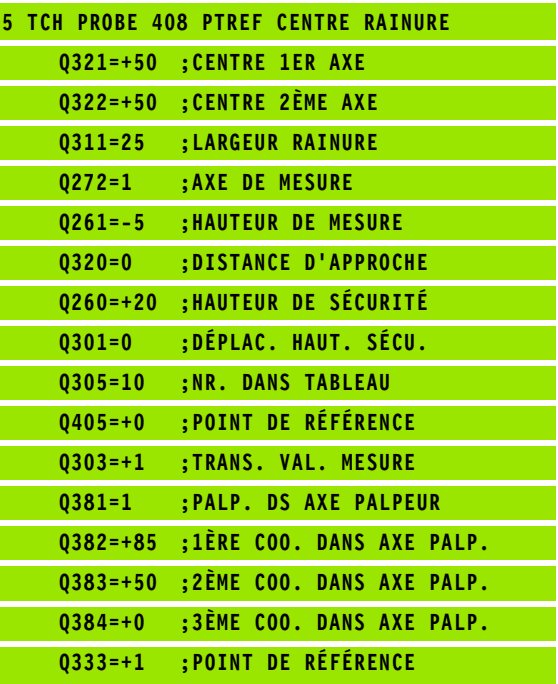

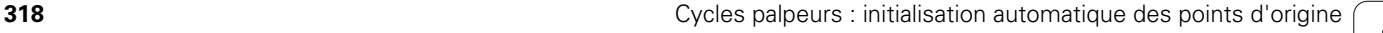

### <span id="page-318-0"></span>**15.3 PREF CENT. OBLONG (cycle 409, DIN/ISO: G409)**

### **Déroulement du cycle**

Le cycle palpeur 409 détermine le centre d'un oblong et initialise ce centre comme point d'origine. Si vous le désirez, la TNC peut aussi inscrire le centre dans un tableau de points zéro ou de Preset.

- **1** La TNC positionne le palpeur en avance rapide (valeur de la colonne **FMAX**) et selon la logique de positionnement [\(voir](#page-284-0)  ["Exécuter les cycles palpeurs" à la page 285\)](#page-284-0) au point de palpage **1**. La TNC calcule les points de palpage à partir des données contenues dans le cycle et de la distance d'approche programmée dans la colonne **SET\_UP** du tableau palpeurs
- **2** Le palpeur se déplace ensuite à la hauteur de mesure programmée et exécute la première opération de palpage suivant l'avance de palpage (colonne **F** )
- **3** Puis, le palpeur se déplace à la hauteur de sécurité vers le point de palpage suivant **2** et exécute la deuxième opération de palpage
- **4** Pour terminer, la TNC rétracte le palpeur à la hauteur de sécurité et gère le point d'origine calculé en fonction des paramètres Q303 et Q305 du cycle. (voir "Mémoriser le point d'origine calculé" à la page 314) Les valeurs effectives sont mémorisées dans les paramètres Q indiqués ci-après
- **5** Ensuite, si cela est souhaité, la TNC détermine également le point d'origine dans l'axe du palpeur au moyen d'une opération de palpage séparée

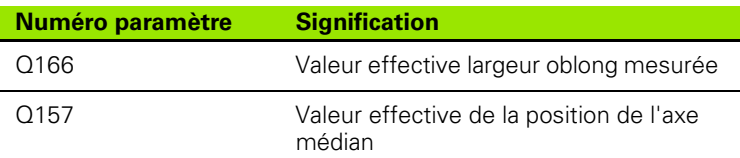

### **Attention lors de la programmation!**

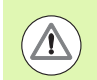

### **Attention, risque de collision!**

Pour éviter toute collision entre le palpeur et la pièce, introduisez la largeur de l'oblong de manière à ce qu'elle soit de préférence trop **grande** .

Avant de définir le cycle, vous devez avoir programmé un appel d'outil pour définir l'axe du palpeur.

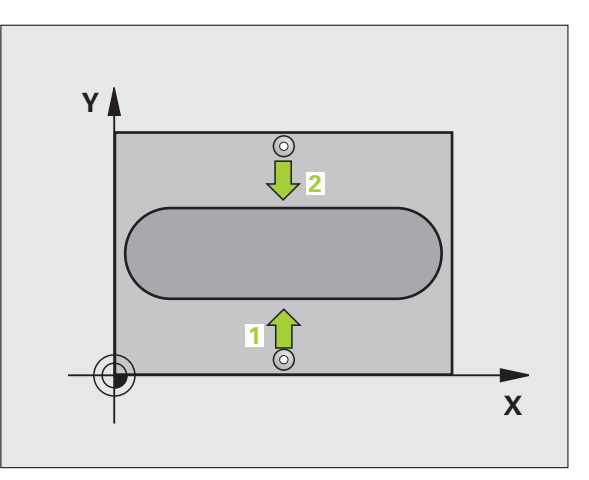

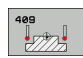

- **▶ Centre 1er axe** Q321 (en absolu) : centre de l'oblong dans l'axe principal du plan d'usinage. Plage d'introduction -99999,9999 à 99999,9999
- **▶ Centre 2ème axe** Q322 (en absolu) : centre de l'oblong dans l'axe secondaire du plan d'usinage. Plage d'introduction -99999,9999 à 99999,9999
- **▶ Largeur oblong** Q311 (en incrémental) : largeur de l'oblong indépendamment de la position dans le plan d'usinage. Plage d'introduction 0 à 99999,9999
- 8 **Axe de mesure (1=1er axe/2=2ème axe)** Q272 : axe dans lequel la mesure doit être effectuée : **1**: axe principal  $=$  axe de mesure **2**: axe secondaire = axe de mesure
- 8 **Hauteur mesure dans axe palpage** Q261 (en absolu) : coordonnée du centre de la bille (=point de contact) dans l'axe du palpeur prévu pour la mesure. Plage d'introduction -99999,9999 à 99999,9999
- 8 **Distance d'approche** Q320 (en incrémental) : distance supplémentaire entre le point de mesure et la bille du palpeur. Q320 agit en complément de la colonne **SET\_UP** (tableau palpeurs). Plage d'introduction 0 à 99999,9999
- 8 **Hauteur de sécurité** Q260 (en absolu) : coordonnée dans l'axe du palpeur excluant toute collision entre le palpeur et la pièce (matériels de serrage). Plage d'introduction -99999,9999 à 99999,9999
- 8 **Numéro dans tableau** Q305 : indiquer le numéro dans le tableau de points zéro/tableau Preset sous lequel la TNC doit mémoriser les coordonnées du centre de l'oblong. Si vous introduisez Q305=0, la TNC initialise automatiquement l'affichage, le nouveau point d'origine étant au centre de la rainure. Plage d'introduction 0 à 2999
- 8 **Nouveau pt de réf.** Q405 (en absolu) : coordonnée dans l'axe de mesure à laquelle la TNC doit initialiser le centre de l'oblong. Valeur par défaut = 0. Plage d'introduction -99999,9999 à 99999,9999

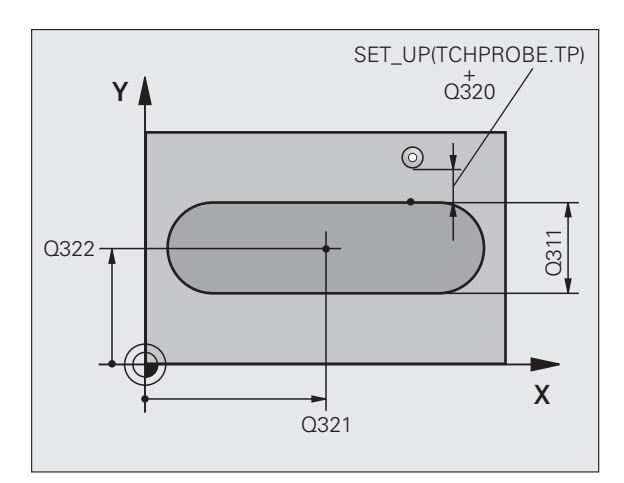

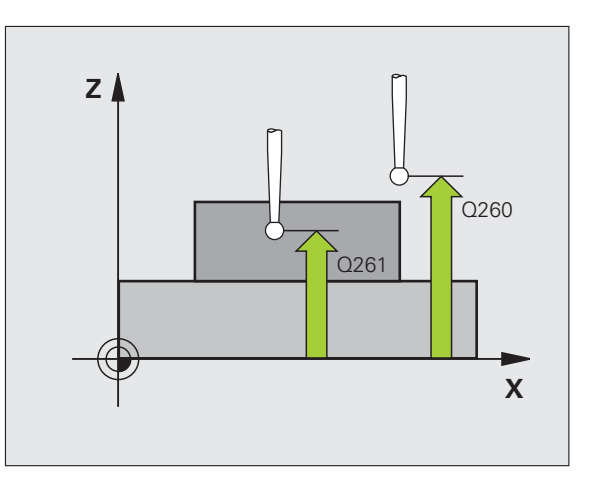

**Transfert val. mesure (0.1)** Q303 : définir si le point d'origine déterminé doit être mémorisé dans le tableau de points zéro ou dans le tableau Preset : **0**: mémoriser le point d'origine déterminé dans le tableau de points zéro courant. Le système de référence est le système de coordonnées pièce courant

**1**: mémoriser le point d'origine déterminé dans le tableau Preset. Le système de référence est le système de coordonnées machine (coordonnées REF)

8 **Palpage dans axe palpeur** Q381: définir si la TNC doit également initialiser le point d'origine dans l'axe du palpeur :

**0**: ne pas initialiser le point d'origine dans l'axe du palpeur

**1**: initialiser le point d'origine dans l'axe du palpeur

- 8 **Palp. axe palp.: Coord. 1. axe** Q382 (en absolu) : coordonnée du point de palpage dans l'axe principal du plan d'usinage à laquelle le point d'origine dans l'axe du palpeur doit être initialisé. N'agit que si Q381 = 1. Plage d'introduction -99999,9999 à 99999,9999
- **Palp. axe palp.: Coord. 2. axe** Q383 (en absolu) : coordonnée du point de palpage dans l'axe secondaire du plan d'usinage à laquelle le point d'origine dans l'axe du palpeur doit être initialisé. N'agit que si Q381 = 1. Plage d'introduction -99999,9999 à 99999,9999
- **Palp. axe palp.: Coord. 3. axe** Q384 (en absolu) : coordonnée du point de palpage dans l'axe du palpeur à laquelle le point d'origine doit être initialisé dans cet axe. N'agit que si  $\text{Q}381 = 1$ . Plage d'introduction -99999,9999 à 99999,9999
- 8 **Nouveau pt de réf. sur axe palpeur** Q333 (en absolu) : coordonnée dans l'axe du palpeur à laquelle la TNC doit initialiser le point d'origine. Valeur par défaut = 0. Plage d'introduction -99999,9999 à 99999,9999

### **Exemple : Séquences CN**

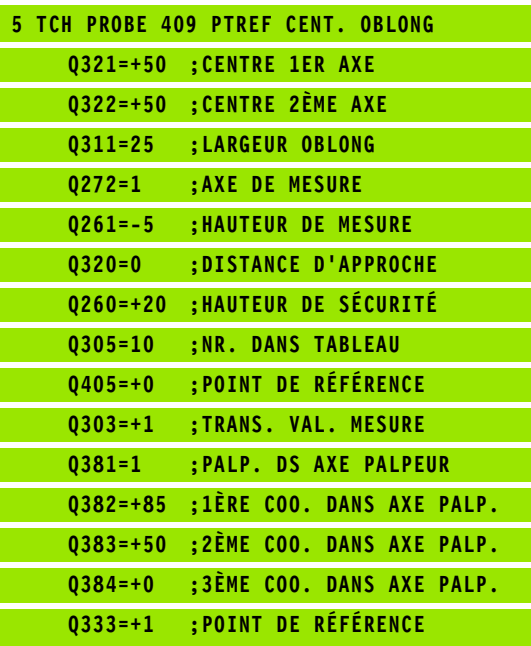

## <span id="page-321-0"></span>**DE REFERENCE<br>
INTERIEUR RECTANGLI<br>
Cycle 410, DIN/ISO: G4<br>
Deroulement du cycle<br>
Le cycle palpeur 410 détermine le centre d'une poche re<br>
Le cycle palpeur 410 détermine le centre d'une poche re<br>
l'initialise comme point d INTERIEUR RECTANGLE (cycle 410, DIN/ISO: G410)**

### **Déroulement du cycle**

Le cycle palpeur 410 détermine le centre d'une poche rectangulaire et l'initialise comme point d'origine. Si vous le désirez, la TNC peut aussi inscrire le centre dans un tableau de points zéro ou de Preset.

- **1** La TNC positionne le palpeur en avance rapide (valeur de la colonne **FMAX**) et selon la logique de positionnement [\(voir](#page-284-0)  ["Exécuter les cycles palpeurs" à la page 285\)](#page-284-0) au point de palpage **1**. La TNC calcule les points de palpage à partir des données contenues dans le cycle et de la distance d'approche programmée dans la colonne **SET\_UP** du tableau palpeurs
- **2** Le palpeur se déplace ensuite à la hauteur de mesure programmée et exécute la première opération de palpage suivant l'avance de palpage (colonne **F**)
- **3** Puis, le palpeur se déplace soit en paraxial à la hauteur de mesure, soit linéairement à la hauteur de sécurité, jusqu'au point de palpage suivant **2** et exécute à cet endroit la deuxième opération de palpage
- **4** La TNC positionne le palpeur au point de palpage **3** puis au point de palpage **4**, et y exécute la troisième ou la quatrième opération de palpage
- **5** La TNC rétracte ensuite le palpeur à la hauteur de sécurité et gère le point d'origine calculé en fonction des paramètres de cycle Q303 et Q305 (voir "Mémoriser le point d'origine calculé" à la page 314).
- **6** Ensuite, si cela est souhaité, la TNC détermine également, dans une opération de palpage séparée, le point d'origine dans l'axe du palpeur et mémorise les valeurs effectives dans les paramètres Q suivants

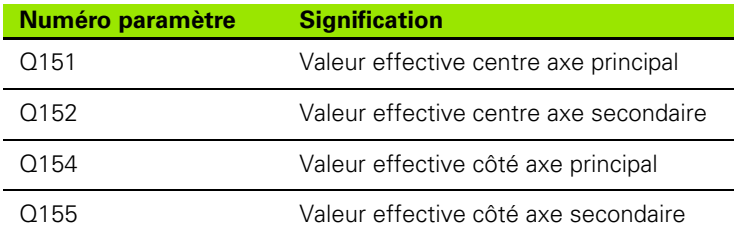

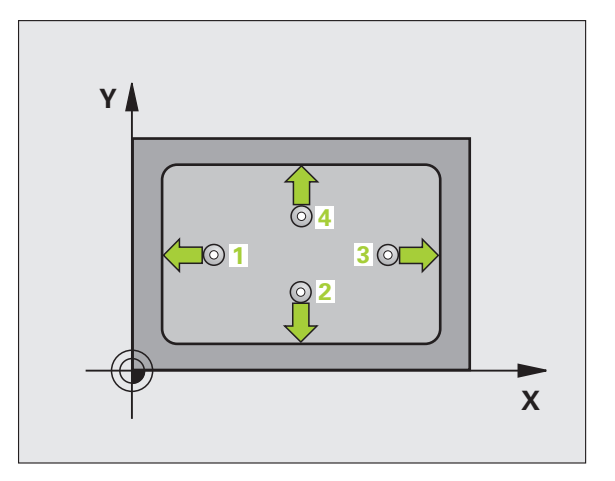

### **Attention lors de la programmation!**

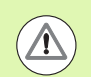

### **Attention, risque de collision!**

Pour éviter toute collision entre le palpeur et la pièce, introduisez le 1er et le 2ème côté de la poche de manière à ce qu'il soit de préférence trop **petit** .

Si les dimensions de la poche et la distance d'approche ne permettent pas d'effectuer un pré-positionnement à proximité des points de palpage, la TNC palpe toujours en partant du centre de la poche. Dans ce cas, le palpeur ne se déplace pas à la hauteur de sécurité entre les quatre points de mesure.

Avant de définir le cycle, vous devez avoir programmé un appel d'outil pour définir l'axe du palpeur.

### **Paramètres du cycle**

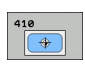

- 8 **Centre 1er axe** Q321 (en absolu) : centre de la poche dans l'axe principal du plan d'usinage. Plage d'introduction -99999,9999 à 99999,9999
- 8 **Centre 2ème axe** Q322 (en absolu) : centre de la poche dans l'axe secondaire du plan d'usinage Plage d'introduction -99999,9999 à 99999,9999
- 8 **1er côté** Q323 (en incrémental) : longueur de la poche parallèle à l'axe principal du plan d'usinage. Plage d'introduction 0 à 99999,9999
- 8 **2ème côté** Q324 (en incrémental) : longueur de la poche parallèle à l'axe secondaire du plan d'usinage. Plage d'introduction 0 à 99999,9999
- 8 **Hauteur mesure dans axe palpage** Q261 (en absolu) : coordonnée du centre de la bille (=point de contact) dans l'axe du palpeur prévu pour la mesure. Plage d'introduction -99999,9999 à 99999,9999
- 8 **Distance d'approche** Q320 (en incrémental) : distance supplémentaire entre le point de mesure et la bille du palpeur. Q320 agit en complément de la colonne **SET\_UP** (tableau palpeurs). Plage d'introduction 0 à 99999,9999
- 8 **Hauteur de sécurité** Q260 (en absolu) : coordonnée dans l'axe du palpeur excluant toute collision entre le palpeur et la pièce (matériels de serrage). Plage d'introduction -99999,9999 à 99999,9999

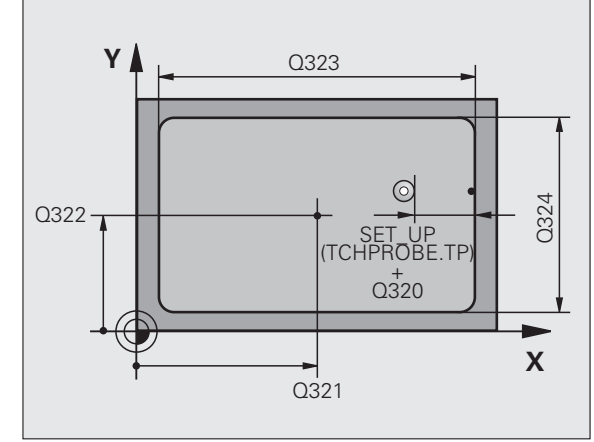

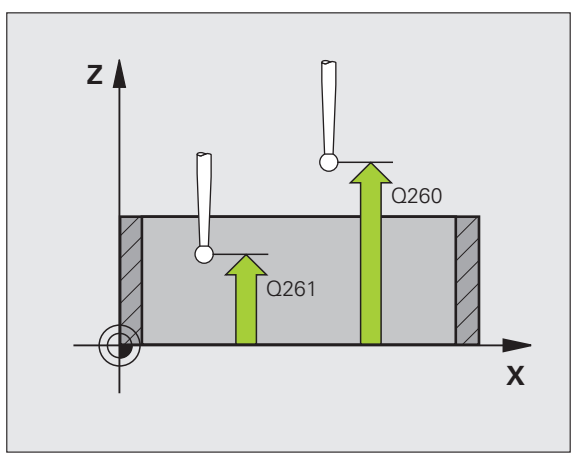

**15.4 POINT DE REFERENCE INTERIEUR RECTANGLE (cycle 410, DIN/ISO: G410)** 5.4 POINT DE REFERENCE INTERIEUR RECTANGLE (cycle 410<br>5.4 POINT <mark>DE</mark> REFERENCE INTERIEUR RECTANGLE (cycle 410

- 8 **Déplacement haut. sécu.** Q301 : définir comment le palpeur doit se déplacer entre les points de mesure : **0** : entre les points de mesure, à la hauteur de mesure **1** : entre les points de mesure, à la hauteur de sécurité
- 8 **Numéro point zéro dans tableau** Q305 : indiquer le numéro dans le tableau de points zéro/tableau Preset dans lequel la TNC doit mémoriser les coordonnées du centre de la poche. Si vous introduisez Q305=0, la TNC initialise automatiquement l'affichage, le nouveau point d'origine étant au centre de la poche. Plage d'introduction 0 à 2999
- 8 **Nouveau pt de réf. axe principal** Q331 (en absolu) : coordonnée dans l'axe principal à laquelle la TNC doit initialiser le centre de la poche déterminé. Valeur par défaut = 0. Plage d'introduction -99999,9999 à 99999,9999
- 8 **Nouveau pt de réf. axe secondaire** Q332 (en absolu) : coordonnée dans l'axe secondaire à laquelle la TNC doit initialiser le centre de la poche déterminé. Valeur par défaut = 0. Plage d'introduction -99999,9999 à 99999,9999
- 8 **Transfert val. mesure (0,1)** Q303 : définir si le point d'origine déterminé doit être mémorisé dans le tableau de points zéro ou dans le tableau Preset : **-1**: Ne pas utiliser! Sera inscrit par la TNC si d'anciens programmes sont importés (voir "Mémoriser le point d'origine calculé" à la page 314)

**0**: mémoriser le point d'origine déterminé dans le tableau de points zéro courant. Le système de référence est le système de coordonnées pièce courant

**1**: mémoriser le point d'origine déterminé dans le tableau Preset. Le système de référence est le système de coordonnées machine (système REF)

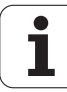
**15.4 POINT DE REFERENCE INTERIEUR RECTANGLE (cycle 410, DIN/ISO: G410) 15.4 POINT DE REFERENCE INTERIEUR RECTANGLE (cycle 41 DIN/ISO: G** 

8 **Palpage dans axe palpeur** Q381 : définir si la TNC doit également initialiser le point d'origine dans l'axe du palpeur :

**0**: ne pas initialiser le point d'origine dans l'axe du palpeur

**1**: initialiser le point d'origine dans l'axe du palpeur

- **Palp. axe palp.: Coord. 1. axe** Q382 (en absolu) : coordonnée du point de palpage dans l'axe principal du plan d'usinage à laquelle le point d'origine dans l'axe du palpeur doit être initialisé. N'agit que si Q381 = 1. Plage d'introduction -99999,9999 à 99999,9999
- **Palp. axe palp.: Coord. 2. axe** Q383 (en absolu) : coordonnée du point de palpage dans l'axe secondaire du plan d'usinage à laquelle le point d'origine dans l'axe du palpeur doit être initialisé. N'agit que si Q381 = 1. Plage d'introduction -99999,9999 à 99999,9999
- 8 **Palp. axe palp.: Coord. 3. axe** Q384 (en absolu) : coordonnée du point de palpage dans l'axe du palpeur à laquelle le point d'origine doit être initialisé dans cet axe. N'agit que si  $Q381 = 1$ . Plage d'introduction -99999,9999 à 99999,9999
- 8 **Nouveau pt de réf. sur axe palpeur** Q333 (en absolu) : coordonnée dans l'axe du palpeur à laquelle la TNC doit initialiser le point d'origine. Valeur par défaut = 0. Plage d'introduction -99999,9999 à 99999,9999

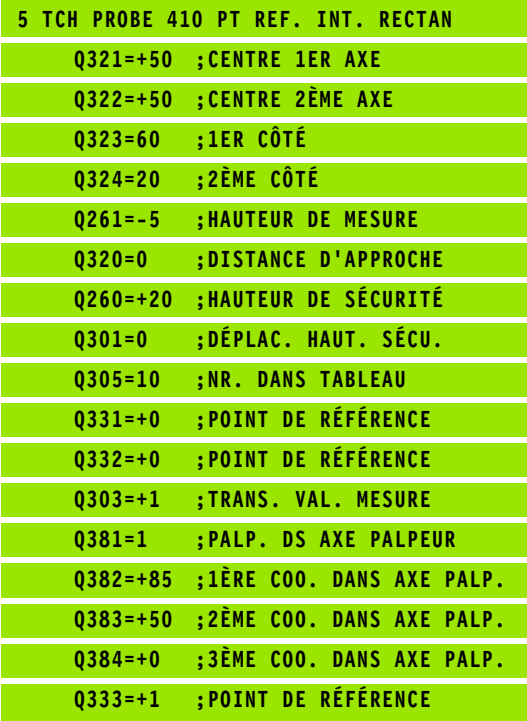

# **DE REFERENCE<br>
EXTERIEUR RECTANGL<br>
Cycle 411, DIN/ISO: G4<br>
Deroulement du cycle<br>
De cycle palpeur 411 détermine le centre d'un tenon re<br>
l'initialise comme point d'origine. Si vous le désirez, la T<br>
C l'initialise comme p EXTERIEUR RECTANGLE (cycle 411, DIN/ISO: G411)**

### **Déroulement du cycle**

Le cycle palpeur 411 détermine le centre d'un tenon rectangulaire et l'initialise comme point d'origine. Si vous le désirez, la TNC peut aussi inscrire le centre dans un tableau de points zéro ou de Preset.

- **1** La TNC positionne le palpeur en avance rapide (valeur de la colonne **FMAX**) et selon la logique de positionnement [\(voir](#page-284-0)  ["Exécuter les cycles palpeurs" à la page 285\)](#page-284-0) au point de palpage **1**. La TNC calcule les points de palpage à partir des données contenues dans le cycle et de la distance d'approche programmée dans la colonne **SET\_UP** du tableau palpeurs
- **2** Le palpeur se déplace ensuite à la hauteur de mesure programmée et exécute la première opération de palpage suivant l'avance de palpage (colonne **F**)
- **3** Puis, le palpeur se déplace soit en paraxial à la hauteur de mesure, soit linéairement à la hauteur de sécurité, jusqu'au point de palpage suivant **2** et exécute à cet endroit la deuxième opération de palpage
- **4** La TNC positionne le palpeur au point de palpage **3** puis au point de palpage **4**, et y exécute la troisième ou la quatrième opération de palpage
- **5** La TNC rétracte ensuite le palpeur à la hauteur de sécurité et gère le point d'origine calculé en fonction des paramètres de cycle Q303 et Q305 (voir "Mémoriser le point d'origine calculé" à la page 314).
- **6** Ensuite, si cela est souhaité, la TNC détermine également, dans une opération de palpage séparée, le point d'origine dans l'axe du palpeur et mémorise les valeurs effectives dans les paramètres Q suivants

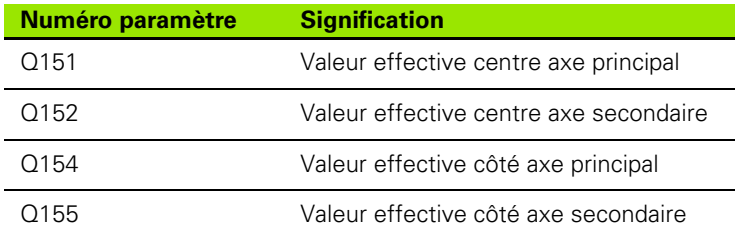

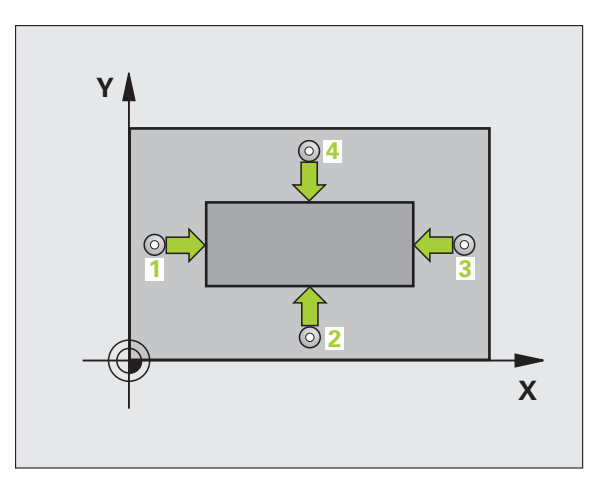

### **Attention lors de la programmation!**

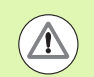

#### **Attention, risque de collision!**

Pour éviter toute collision entre le palpeur et la pièce, introduisez le 1er et le 2ème côté du tenon de manière à ce qu'il soit de préférence trop **grand**.

Avant de définir le cycle, vous devez avoir programmé un appel d'outil pour définir l'axe du palpeur.

### **Paramètres du cycle**

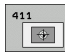

- **▶ Centre 1er axe** Q321 (en absolu) : centre du tenon dans l'axe principal du plan d'usinage. Plage d'introduction -99999,9999 à 99999,9999
- **▶ Centre 2ème axe** Q322 (en absolu) : centre du tenon dans l'axe secondaire du plan d'usinage. Plage d'introduction -99999,9999 à 99999,9999
- 8 **Longueur 1er côté** Q323 (en incrémental) : longueur du tenon parallèle à l'axe principal du plan d'usinage. Plage d'introduction 0 à 99999,9999
- 8 **Longueur 2ème côté** Q324 (en incrémental) : longueur du tenon parallèle à l'axe secondaire du plan d'usinage. Plage d'introduction 0 à 99999,9999
- 8 **Hauteur mesure dans axe palpage** Q261 (en absolu) : coordonnée du centre de la bille (=point de contact) dans l'axe du palpeur prévu pour la mesure. Plage d'introduction -99999,9999 à 99999,9999
- 8 **Distance d'approche** Q320 (en incrémental) : distance supplémentaire entre le point de mesure et la bille du palpeur. Q320 agit en complément de la colonne **SET\_UP** (tableau palpeurs). Plage d'introduction 0 à 99999,9999
- 8 **Hauteur de sécurité** Q260 (en absolu) : coordonnée dans l'axe du palpeur excluant toute collision entre le palpeur et la pièce (matériels de serrage). Plage d'introduction -99999,9999 à 99999,9999

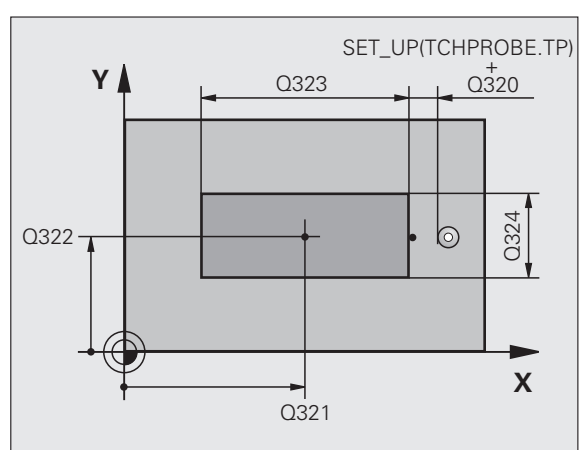

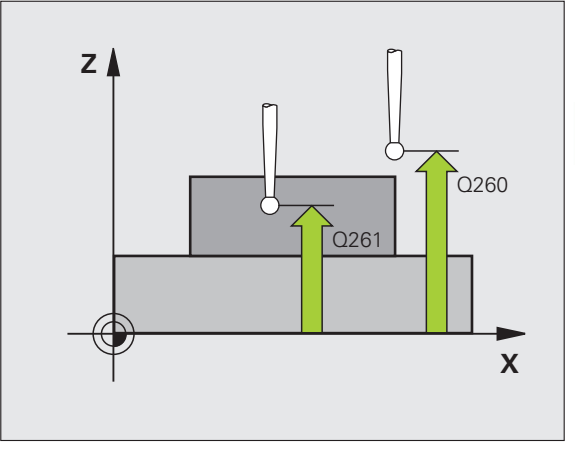

- 8 **Déplacement haut. sécu.** Q301 : définir comment le palpeur doit se déplacer entre les points de mesure : **0** : entre les points de mesure, à la hauteur de mesure **1** : entre les points de mesure, à la hauteur de sécurité
- 8 **Numéro point zéro dans tableau** Q305 : indiquer le numéro dans le tableau de points zéro/tableau Preset dans lequel la TNC doit mémoriser les coordonnées du centre du tenon. Si vous introduisez Q305=0, la TNC initialise automatiquement l'affichage, le nouveau point d'origine étant au centre du tenon. Plage d'introduction 0 à 2999
- 8 **Nouveau pt de réf. axe principal** Q331 (en absolu) : coordonnée dans l'axe principal à laquelle la TNC doit initialiser le centre du tenon déterminé. Valeur par défaut = 0. Plage d'introduction -99999,9999 à 99999,9999
- 8 **Nouveau pt de réf. axe secondaire** Q332 (en absolu) : coordonnée dans l'axe secondaire à laquelle la TNC doit initialiser le centre du tenon déterminé. Valeur par défaut = 0. Plage d'introduction -99999,9999 à 99999,9999
- 8 **Transfert val. mesure (0,1)** Q303 : définir si le point d'origine déterminé doit être mémorisé dans le tableau de points zéro ou dans le tableau Preset : **-1**: Ne pas utiliser! Sera inscrit par la TNC si d'anciens programmes sont importés (voir "Mémoriser le point d'origine calculé" à la page 314)

**0**: mémoriser le point d'origine déterminé dans le tableau de points zéro courant. Le système de référence est le système de coordonnées pièce courant

**1**: mémoriser le point d'origine déterminé dans le tableau Preset. Le système de référence est le système de coordonnées machine (système REF)

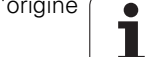

**15.5 POINT DE REFERENCE EXTERIEUR RECTANGLE (cycle 411, DIN/ISO: G411) 15.5 POINT DE REFERENCE EXTERIEUR RECTANGLE (cycle 4** DIN/ISO: G

8 **Palpage dans axe palpeur** Q381 : définir si la TNC doit également initialiser le point d'origine dans l'axe du palpeur :

**0**: ne pas initialiser le point d'origine dans l'axe du palpeur

**1**: initialiser le point d'origine dans l'axe du palpeur

- **Palp. axe palp.: Coord. 1. axe** Q382 (en absolu) : coordonnée du point de palpage dans l'axe principal du plan d'usinage à laquelle le point d'origine dans l'axe du palpeur doit être initialisé. N'agit que si Q381 = 1. Plage d'introduction -99999,9999 à 99999,9999
- **Palp. axe palp.: Coord. 2. axe** Q383 (en absolu) : coordonnée du point de palpage dans l'axe secondaire du plan d'usinage à laquelle le point d'origine dans l'axe du palpeur doit être initialisé. N'agit que si Q381 = 1. Plage d'introduction -99999,9999 à 99999,9999
- 8 **Palp. axe palp.: Coord. 3. axe** Q384 (en absolu) : coordonnée du point de palpage dans l'axe du palpeur à laquelle le point d'origine doit être initialisé dans cet axe. N'agit que si  $Q381 = 1$ . Plage d'introduction -99999,9999 à 99999,9999
- 8 **Nouveau pt de réf. sur axe palpeur** Q333 (en absolu) : coordonnée dans l'axe du palpeur à laquelle la TNC doit initialiser le point d'origine. Valeur par défaut = 0. Plage d'introduction -99999,9999 à 99999,9999

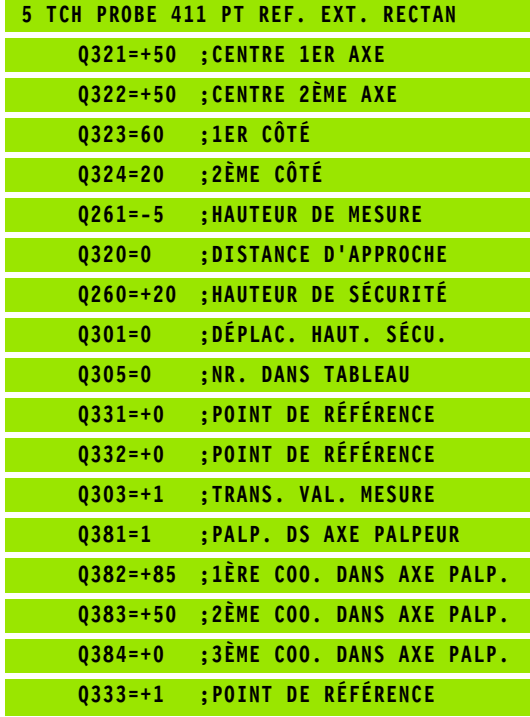

# **15.6 POINT DE REFERENCE INTERIEUR CERCLE (cycle 412, DIN/ISO: G412)**

### **Déroulement du cycle**

Le cycle palpeur 412 calcule le centre d'une poche circulaire (trou) et initialise ce centre comme point d'origine. Si vous le désirez, la TNC peut aussi inscrire le centre dans un tableau de points zéro ou de Preset.

- **1** La TNC positionne le palpeur en avance rapide (valeur de la colonne **FMAX**) et selon la logique de positionnement [\(voir](#page-284-0)  ["Exécuter les cycles palpeurs" à la page 285\)](#page-284-0) au point de palpage **1**. La TNC calcule les points de palpage à partir des données contenues dans le cycle et de la distance d'approche programmée dans la colonne **SET\_UP** du tableau palpeurs
- **2** Le palpeur se déplace ensuite à la hauteur de mesure programmée et exécute la première opération de palpage suivant l'avance de palpage (colonne **F**). La TNC définit automatiquement le sens du palpage en fonction de l'angle initial programmé
- **3** Le palpeur se déplace ensuite en suivant une trajectoire circulaire, soit à la hauteur de mesure, soit à la hauteur de sécurité, jusqu'au point de palpage suivant **2** et exécute à cet endroit la deuxième opération de palpage
- **4** La TNC positionne le palpeur au point de palpage **3** puis au point de palpage **4**, et y exécute la troisième ou la quatrième opération de palpage
- **5** Pour terminer, la TNC rétracte le palpeur à la hauteur de sécurité et gère le point d'origine calculé en fonction des paramètres Q303 et Q305 du cycle (voir "Mémoriser le point d'origine calculé" à la page 314) Les valeurs effectives sont mémorisées dans les paramètres Q indiqués ci-après
- **6** Ensuite, si cela est souhaité, la TNC détermine également le point d'origine dans l'axe du palpeur au moyen d'une opération de palpage séparée

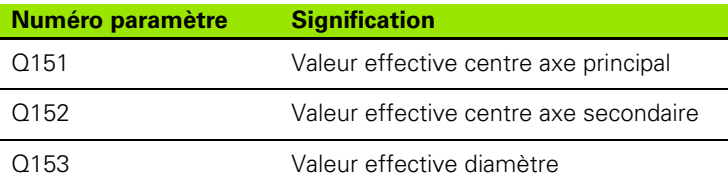

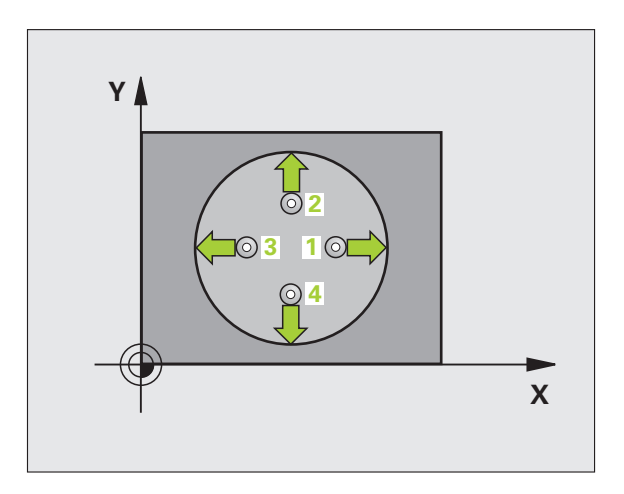

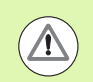

#### **Attention, risque de collision!**

Pour éviter toute collision entre le palpeur et la pièce, introduisez le diamètre nominal de la poche (trou) de manière à ce qu'il soit de préférence trop **petit** .

Si les dimensions de la poche et la distance d'approche ne permettent pas d'effectuer un pré-positionnement à proximité des points de palpage, la TNC palpe toujours en partant du centre de la poche. Dans ce cas, le palpeur ne se déplace pas à la hauteur de sécurité entre les quatre points de mesure.

Plus l'incrément angulaire programmé Q247 est petit et moins le centre de cercle calculé par la TNC sera précis. Valeur d'introduction min.: 5°.

Avant de définir le cycle, vous devez avoir programmé un appel d'outil pour définir l'axe du palpeur.

### **Paramètres du cycle**

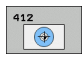

- **▶ Centre 1er axe** Q321 (en absolu) : centre de la poche dans l'axe principal du plan d'usinage. Plage d'introduction -99999,9999 à 99999,9999
- 8 **Centre 2ème axe** Q322 (en absolu) : centre de la poche dans l'axe secondaire du plan d'usinage Si vous programmez Q322 = 0, la TNC aligne le centre du trou sur l'axe Y positif; si vous programmez Q322 différent de 0, la TNC aligne le centre du trou sur la position nominale. Plage d'introduction -99999,9999 à 99999,9999
- 8 **Diamètre nominal** Q262 : diamètre approximatif de la poche circulaire (trou). Introduire de préférence une valeur trop petite. Plage d'introduction 0 à 99999,9999
- ▶ **Angle initial** Q325 (en absolu) : angle compris entre l'axe principal du plan d'usinage et le premier point de palpage. Plage d'introduction -360,0000 à 360,0000
- **Incrément angulaire** Q247 (en incrémental) : angle compris entre deux points de mesure. Le signe de l'incrément angulaire détermine le sens de rotation (- = sens horaire) pour le déplacement du palpeur vers le point de mesure suivant. Si vous souhaitez mesurer des secteurs circulaires, programmez un incrément angulaire inférieur à 90°. Plage d'introduction -120,0000 à 120,0000

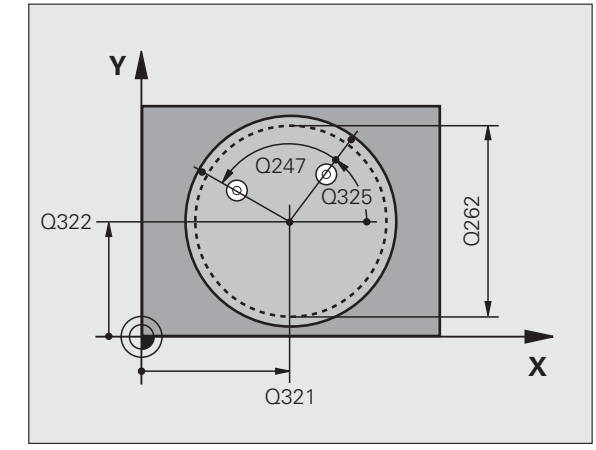

**15.6 POINT DE REFERENCE INTERIEUR CERCLE (cycle 412, DIN/ISO: G412) 15.6 POINT DE REFERENCE INTERIEUR CERCLE (cycle 412, DIN/ISO: G412)** 

- 8 **Hauteur mesure dans axe palpage** Q261 (en absolu) : coordonnée du centre de la bille (=point de contact) dans l'axe du palpeur prévu pour la mesure. Plage d'introduction -99999,9999 à 99999,9999
- 8 **Distance d'approche** Q320 (en incrémental) : distance supplémentaire entre le point de mesure et la bille du palpeur. Q320 agit en complément de la colonne **SET\_UP** (tableau palpeurs). Plage d'introduction 0 à 99999,9999
- 8 **Hauteur de sécurité** Q260 (en absolu) : coordonnée dans l'axe du palpeur excluant toute collision entre le palpeur et la pièce (matériels de serrage). Plage d'introduction -99999,9999 à 99999,9999
- 8 **Déplacement haut. sécu.** Q301 : définir comment le palpeur doit se déplacer entre les points de mesure : **0** : entre les points de mesure, à la hauteur de mesure **1** : entre les points de mesure, à la hauteur de sécurité
- 8 **Numéro point zéro dans tableau** Q305 : indiquer le numéro dans le tableau de points zéro/tableau Preset dans lequel la TNC doit mémoriser les coordonnées du centre de la poche. Si vous introduisez Q305=0, la TNC initialise automatiquement l'affichage, le nouveau point d'origine étant au centre de la poche. Plage d'introduction 0 à 2999
- 8 **Nouveau pt de réf. axe principal** Q331 (en absolu) : coordonnée dans l'axe principal à laquelle la TNC doit initialiser le centre de la poche déterminé. Valeur par défaut = 0. Plage d'introduction -99999,9999 à 99999,9999
- 8 **Nouveau pt de réf. axe secondaire** Q332 (en absolu) : coordonnée dans l'axe secondaire à laquelle la TNC doit initialiser le centre de la poche déterminé. Valeur par défaut = 0. Plage d'introduction -99999,9999 à 99999,9999
- 8 **Transfert val. mesure (0,1)** Q303 : définir si le point d'origine déterminé doit être mémorisé dans le tableau de points zéro ou dans le tableau Preset : **-1**: Ne pas utiliser! Sera inscrit par la TNC si d'anciens programmes sont importés (voir "Mémoriser le point d'origine calculé" à la page 314)

**0**: mémoriser le point d'origine déterminé dans le tableau de points zéro courant. Le système de référence est le système de coordonnées pièce courant

**1**: mémoriser le point d'origine déterminé dans le tableau Preset. Le système de référence est le système de coordonnées machine (système REF)

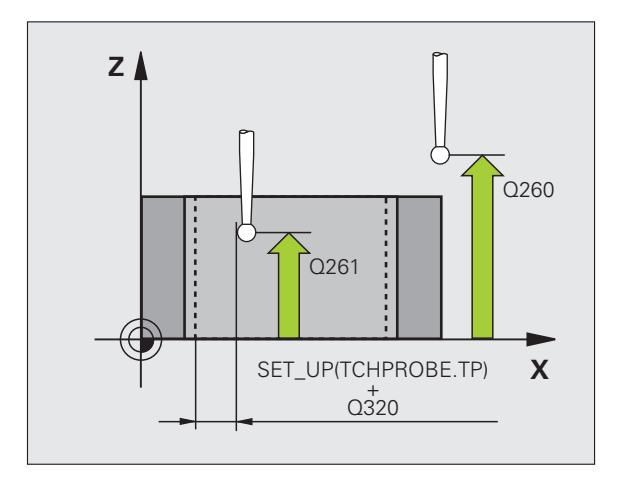

8 **Palpage dans axe palpeur** Q381 : définir si la TNC doit également initialiser le point d'origine dans l'axe du palpeur :

**0**: ne pas initialiser le point d'origine dans l'axe du palpeur

**1**: initialiser le point d'origine dans l'axe du palpeur

- **Palp. axe palp.: Coord. 1. axe** Q382 (en absolu) : coordonnée du point de palpage dans l'axe principal du plan d'usinage à laquelle le point d'origine dans l'axe du palpeur doit être initialisé. N'agit que si Q381 = 1. Plage d'introduction -99999,9999 à 99999,9999
- **Palp. axe palp.: Coord. 2. axe** Q383 (en absolu) : coordonnée du point de palpage dans l'axe secondaire du plan d'usinage à laquelle le point d'origine dans l'axe du palpeur doit être initialisé. N'agit que si Q381 = 1. Plage d'introduction -99999,9999 à 99999,9999
- **Palp. axe palp.: Coord. 3. axe** Q384 (en absolu) : coordonnée du point de palpage dans l'axe du palpeur à laquelle le point d'origine doit être initialisé dans cet axe. N'agit que si  $Q381 = 1$ . Plage d'introduction -99999,9999 à 99999,9999
- 8 **Nouveau pt de réf. sur axe palpeur** Q333 (en absolu) : coordonnée dans l'axe du palpeur à laquelle la TNC doit initialiser le point d'origine. Valeur par défaut = 0. Plage d'introduction -99999,9999 à 99999,9999
- 8 **Nombre de points de mesure (4/3)** Q423 : définir si la TNC doit mesurer le trou avec 4 ou 3 points de mesure :

**4** : utiliser 4 points de mesure (configuration par défaut)

**3** : utiliser 3 points de mesure

8 **Type déplacement? Droite=0/cercle=1** Q365 : définir la fonction de contournage à utiliser pour se déplacer entre les points de mesure si le déplacement à la hauteur de sécurité (Q301=1) est

actif: **0** : entre les opérations de palpage, se déplacer sur une droite

**1** : entre les opérations de palpage, se déplacer sur un cercle

#### **Exemple : Séquences CN**

**5 TCH PROBE 412 PT REF. INT. CERCLE**

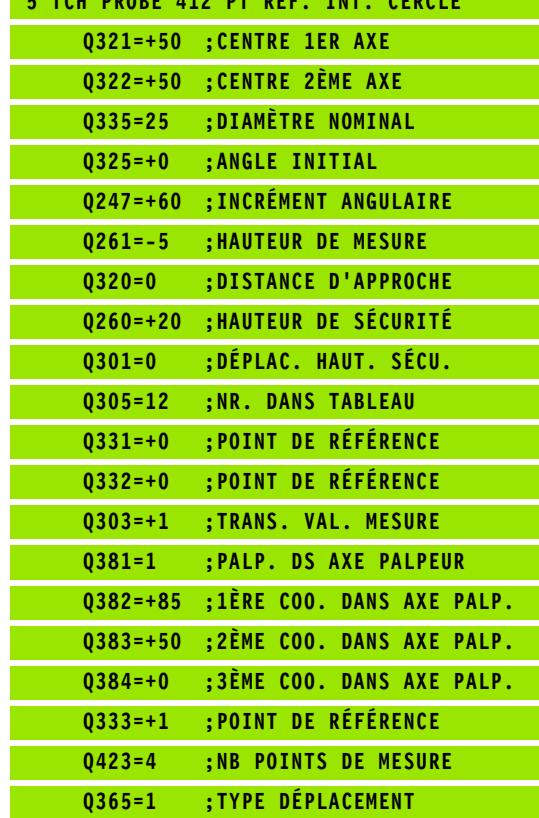

# **15.7 POINT DE REFERENCE EXTERIEUR CERCLE (cycle 413, DIN/ISO: G413)**

### **Déroulement du cycle**

Le cycle palpeur 413 détermine le centre d'un tenon circulaire et l'initialise comme point d'origine. Si vous le désirez, la TNC peut aussi inscrire le centre dans un tableau de points zéro ou de Preset.

- **1** La TNC positionne le palpeur en avance rapide (valeur de la colonne **FMAX**) et selon la logique de positionnement [\(voir](#page-284-0)  ["Exécuter les cycles palpeurs" à la page 285\)](#page-284-0) au point de palpage **1**. La TNC calcule les points de palpage à partir des données contenues dans le cycle et de la distance d'approche programmée dans la colonne **SET\_UP** du tableau palpeurs
- **2** Le palpeur se déplace ensuite à la hauteur de mesure programmée et exécute la première opération de palpage suivant l'avance de palpage (colonne **F**). La TNC détermine automatiquement le sens du palpage en fonction de l'angle initial programmé
- **3** Le palpeur se déplace ensuite en suivant une trajectoire circulaire, soit à la hauteur de mesure, soit à la hauteur de sécurité, jusqu'au point de palpage suivant **2** et exécute à cet endroit la deuxième opération de palpage
- **4** La TNC positionne le palpeur au point de palpage **3** puis au point de palpage **4**, et y exécute la troisième ou la quatrième opération de palpage
- **5** Pour terminer, la TNC rétracte le palpeur à la hauteur de sécurité et gère le point d'origine calculé en fonction des paramètres Q303 et Q305 du cycle. (voir "Mémoriser le point d'origine calculé" à la page 314) Les valeurs effectives sont mémorisées dans les paramètres Q indiqués ci-après
- **6** Ensuite, si cela est souhaité, la TNC détermine également le point d'origine dans l'axe du palpeur au moyen d'une opération de palpage séparée

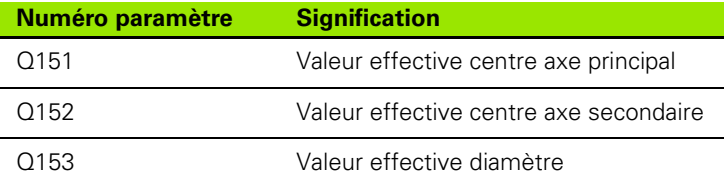

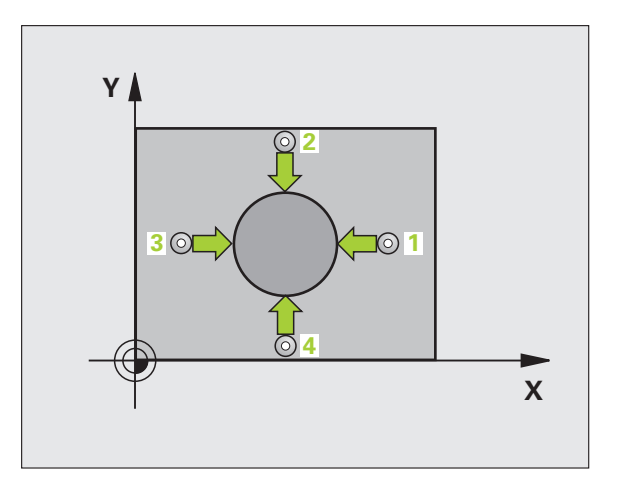

### **Attention lors de la programmation!**

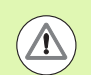

#### **Attention, risque de collision!**

Pour éviter toute collision entre le palpeur et la pièce, introduisez le le diamètre nominal du tenon de manière à ce qu'il soit de préférence trop **grand** .

Avant de définir le cycle, vous devez avoir programmé un appel d'outil pour définir l'axe du palpeur.

Plus l'incrément angulaire programmé Q247 est petit et moins le centre de cercle calculé par la TNC sera précis. Valeur d'introduction min.: 5°.

### **Paramètres du cycle**

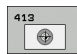

- **▶ Centre 1er axe** Q321 (en absolu) : centre du tenon dans l'axe principal du plan d'usinage. Plage d'introduction -99999,9999 à 99999,9999
- ▶ **Centre 2ème axe** Q322 (en absolu) : centre du tenon dans l'axe secondaire du plan d'usinage. Si vous programmez Q322 = 0, la TNC aligne le centre du trou sur l'axe Y positif, si vous programmez Q322 différent de 0, la TNC aligne le centre du trou sur la position nominale. Plage d'introduction -99999,9999 à 99999,9999
- 8 **Diamètre nominal** Q262 : diamètre approximatif du tenon. Introduire de préférence une valeur trop grande. Plage d'introduction 0 à 99999,9999
- 8 **Angle initial** Q325 (en absolu) : angle compris entre l'axe principal du plan d'usinage et le premier point de palpage. Plage d'introduction -360,0000 à 360,0000
- **Incrément angulaire** Q247 (en incrémental) : angle compris entre deux points de mesure. Le signe de l'incrément angulaire détermine le sens de rotation (- = sens horaire) pour le déplacement du palpeur vers le point de mesure suivant. Si vous souhaitez mesurer des secteurs circulaires, programmez un incrément angulaire inférieur à 90°. Plage d'introduction -120,0000 à 120,0000

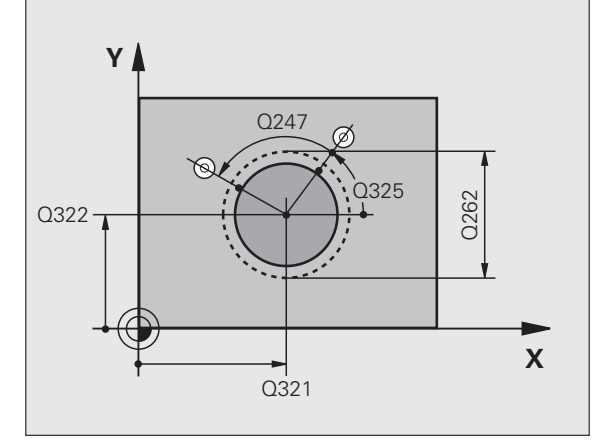

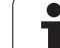

**15.7 POINT DE REFERENCE EXTERIEUR CERCLE (cycle 413, DIN/ISO: G413) 15.7 POINT DE REFERENCE EXTERIEUR CERCLE (cycle 413, DIN/ISO: G413)** 

- 8 **Hauteur mesure dans axe palpage** Q261 (en absolu) : coordonnée du centre de la bille (=point de contact) dans l'axe du palpeur prévu pour la mesure. Plage d'introduction -99999,9999 à 99999,9999
- 8 **Distance d'approche** Q320 (en incrémental) : distance supplémentaire entre le point de mesure et la bille du palpeur. Q320 agit en complément de la colonne **SET\_UP** (tableau palpeurs). Plage d'introduction 0 à 99999,9999
- 8 **Hauteur de sécurité** Q260 (en absolu) : coordonnée dans l'axe du palpeur excluant toute collision entre le palpeur et la pièce (matériels de serrage). Plage d'introduction -99999,9999 à 99999,9999
- 8 **Déplacement haut. sécu.** Q301 : définir comment le palpeur doit se déplacer entre les points de mesure : **0** : entre les points de mesure, à la hauteur de mesure **1** : entre les points de mesure, à la hauteur de sécurité
- 8 **Numéro point zéro dans tableau** Q305 : indiquer le numéro dans le tableau de points zéro/tableau Preset dans lequel la TNC doit mémoriser les coordonnées du centre du tenon. Si vous introduisez Q305=0, la TNC initialise automatiquement l'affichage, le nouveau point d'origine étant au centre du tenon. Plage d'introduction 0 à 2999
- 8 **Nouveau pt de réf. axe principal** Q331 (en absolu) : coordonnée dans l'axe principal à laquelle la TNC doit initialiser le centre du tenon déterminé. Valeur par défaut = 0. Plage d'introduction -99999,9999 à 99999,9999
- 8 **Nouveau pt de réf. axe secondaire** Q332 (en absolu) : coordonnée dans l'axe secondaire à laquelle la TNC doit initialiser le centre du tenon déterminé. Valeur par défaut = 0. Plage d'introduction -99999,9999 à 99999,9999
- 8 **Transfert val. mesure (0,1)** Q303 : définir si le point d'origine déterminé doit être mémorisé dans le tableau de points zéro ou dans le tableau Preset : **-1**: Ne pas utiliser! Sera inscrit par la TNC si d'anciens programmes sont importés (voir "Mémoriser le point d'origine calculé" à la page 314)

**0**: mémoriser le point d'origine déterminé dans le tableau de points zéro courant. Le système de référence est le système de coordonnées pièce courant

**1**: mémoriser le point d'origine déterminé dans le tableau Preset. Le système de référence est le système de coordonnées machine (système REF)

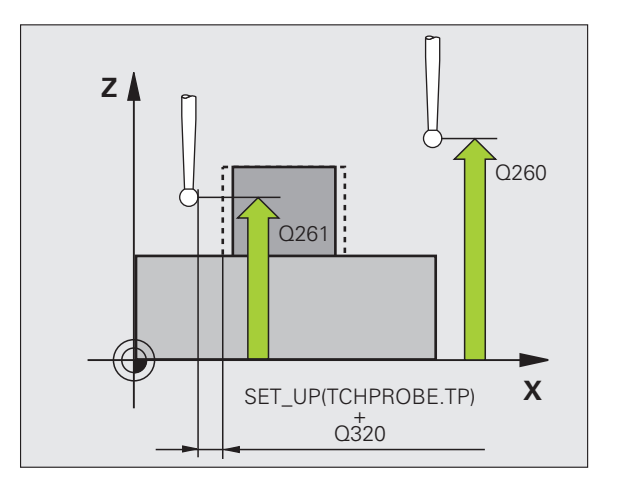

**15.7 POINT DE REFERENCE EXTERIEUR CERCLE (cycle 413, DIN/ISO: G413)** 5.7 POINT DE REFERENCE EXTERIEUR CERCLE (cycle 413, DIN/ISO: G413

**Palpage dans axe palpeur** Q381 : définir si la TNC doit également initialiser le point d'origine dans l'axe du palpeur :

**0**: ne pas initialiser le point d'origine dans l'axe du palpeur

**1**: initialiser le point d'origine dans l'axe du palpeur

- **Palp. axe palp.: Coord. 1. axe** Q382 (en absolu) : coordonnée du point de palpage dans l'axe principal du plan d'usinage à laquelle le point d'origine dans l'axe du palpeur doit être initialisé. N'agit que si Q381 = 1. Plage d'introduction -99999,9999 à 99999,9999
- **Palp. axe palp.: Coord. 2. axe** Q383 (en absolu) : coordonnée du point de palpage dans l'axe secondaire du plan d'usinage à laquelle le point d'origine dans l'axe du palpeur doit être initialisé. N'agit que si Q381 = 1. Plage d'introduction -99999,9999 à 99999,9999
- **Palp. axe palp.: Coord. 3. axe** Q384 (en absolu) : coordonnée du point de palpage dans l'axe du palpeur à laquelle le point d'origine doit être initialisé dans cet axe. N'agit que si  $Q381 = 1$ . Plage d'introduction -99999,9999 à 99999,9999
- 8 **Nouveau pt de réf. sur axe palpeur** Q333 (en absolu) : coordonnée dans l'axe du palpeur à laquelle la TNC doit initialiser le point d'origine. Configuration par défaut  $= 0$
- 8 **Nombre de points de mesure (4/3)** Q423 : définir si la TNC doit mesurer le tenon avec 4 ou 3 points de mesure :

**4** : utiliser 4 points de mesure (configuration par défaut)

- **3** : utiliser 3 points de mesure
- 8 **Type déplacement? Droite=0/cercle=1** Q365 : définir la fonction de contournage à utiliser pour se déplacer entre les points de mesure si le déplacement à la hauteur de sécurité (Q301=1) est actif:

**0** : entre les opérations de palpage, se déplacer sur une droite

**1** : entre les opérations de palpage, se déplacer sur un cercle

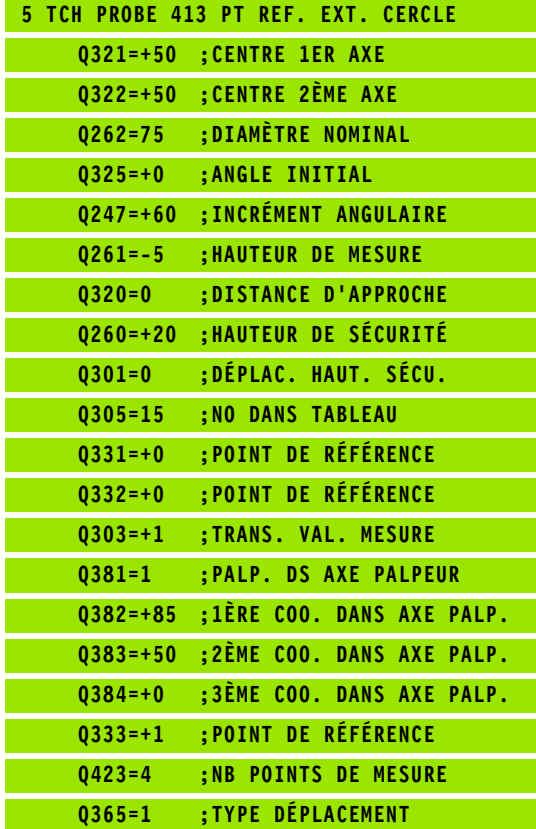

# **15.8 POINT DE REFERENCE EXTERIEUR COIN (cycle 414, DIN/ISO: G414)**

### **Déroulement du cycle**

Le cycle palpeur 414 détermine le point d'intersection de deux droites et l'initialise comme point d'origine. Si vous le désirez, la TNC peut aussi mémoriser le point d'intersection dans un tableau de points zéro ou de Preset.

- **1** La TNC positionne le palpeur en avance rapide (valeur de la colonne **FMAX**) et selon la logique de positionnement [\(voir](#page-284-0)  ["Exécuter les cycles palpeurs" à la page 285\)](#page-284-0) au point de palpage **1** (voir fig. en haut et à droite). La TNC décale alors le palpeur de la valeur de la distance d'approche, dans le sens opposé au sens de déplacement concerné
- **2** Le palpeur se déplace ensuite à la hauteur de mesure programmée et exécute la première opération de palpage suivant l'avance de palpage (colonne **F**). La TNC détermine automatiquement le sens du palpage en fonction du 3ème point de mesure programmé
- **3** Puis, le palpeur se déplace vers le point de palpage suivant **2** et exécute la deuxième opération de palpage
- **4** La TNC positionne le palpeur au point de palpage **3** puis au point de palpage **4**, et y exécute la troisième ou la quatrième opération de palpage
- **5** Pour terminer, la TNC rétracte le palpeur à la hauteur de sécurité et gère le point d'origine déterminé en fonction des paramètres de cycle Q303 et Q305 (voir "Mémoriser le point d'origine calculé" à la page 314). Les coordonnées déterminées du coin sont mémorisées dans les paramètres Q ci-après
- **6** Ensuite, si cela est souhaité, la TNC détermine également le point d'origine dans l'axe du palpeur au moyen d'une opération de palpage séparée

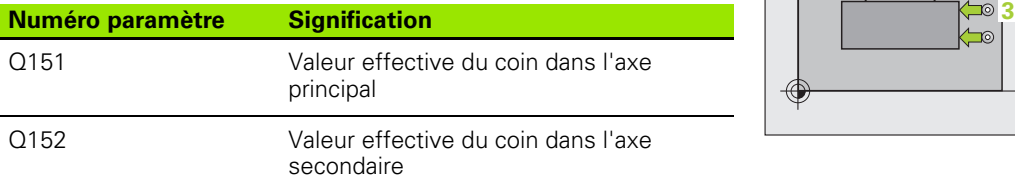

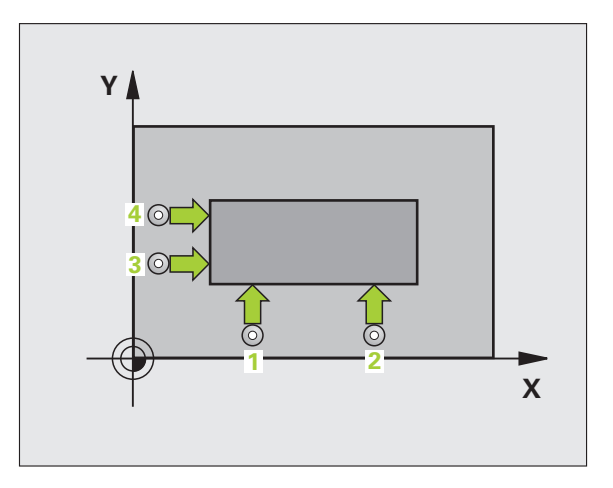

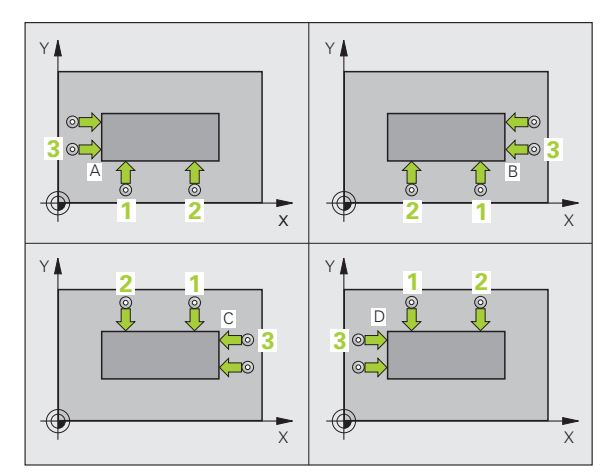

### **Attention lors de la programmation!**

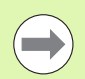

Avant de définir le cycle, vous devez avoir programmé un appel d'outil pour définir l'axe du palpeur.

La TNC mesure toujours la première droite dans le sens de l'axe secondaire du plan d'usinage.

La position des points de mesure **1** et **3** permet de définir le coin auquel la TNC initialisera le point d'origine (voir fig. de droite, au centre et tableau ci-après).

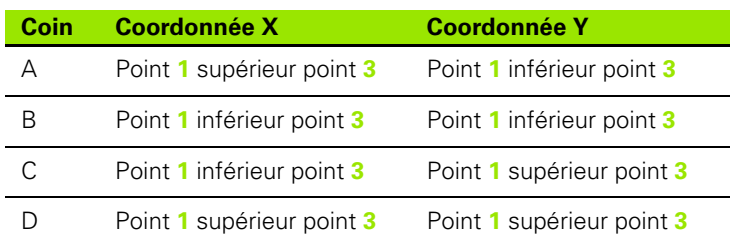

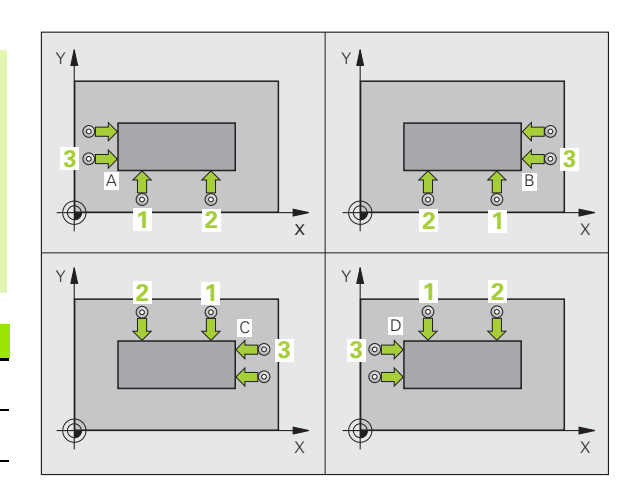

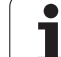

### **Paramètres du cycle**

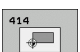

- **1er point mesure sur 1er axe** Q263 (en absolu) : coordonnée du 1er point de palpage dans l'axe principal du plan d'usinage. Plage d'introduction -99999,9999 à 99999,9999
- **1er point mesure sur 2ème axe** Q264 (en absolu) : coordonnée du 1er point de palpage dans l'axe secondaire du plan d'usinage. Plage d'introduction -99999,9999 à 99999,9999
- 8 **Distance 1er axe** Q326 (en incrémental) : distance entre le 1er et le 2ème point de mesure dans l'axe principal du plan d'usinage. Plage d'introduction 0 à 99999,9999
- **B** 3ème point mesure sur 1er axe Q296 (en absolu) : coordonnée du 3ème point de palpage dans l'axe principal du plan d'usinage. Plage d'introduction -99999,9999 à 99999,9999
- 8 **3ème point mesure sur 2ème axe** Q297 (en absolu) : coordonnée du 3ème point de palpage dans l'axe secondaire du plan d'usinage. Plage d'introduction -99999,9999 à 99999,9999
- 8 **Distance 2ème axe** Q327 (en incrémental) : distance entre le 3ème et le 4ème point de mesure dans l'axe secondaire du plan d'usinage. Plage d'introduction 0 à 99999,9999
- **Hauteur mesure dans axe palpage** Q261 (en absolu) : coordonnée du centre de la bille (=point de contact) dans l'axe du palpeur prévu pour la mesure. Plage d'introduction -99999,9999 à 99999,9999
- 8 **Distance d'approche** Q320 (en incrémental) : distance supplémentaire entre le point de mesure et la bille du palpeur. Q320 agit en complément de la colonne **SET\_UP** (tableau palpeurs). Plage d'introduction 0 à 99999,9999
- 8 **Hauteur de sécurité** Q260 (en absolu) : coordonnée dans l'axe du palpeur excluant toute collision entre le palpeur et la pièce (matériels de serrage). Plage d'introduction -99999,9999 à 99999,9999

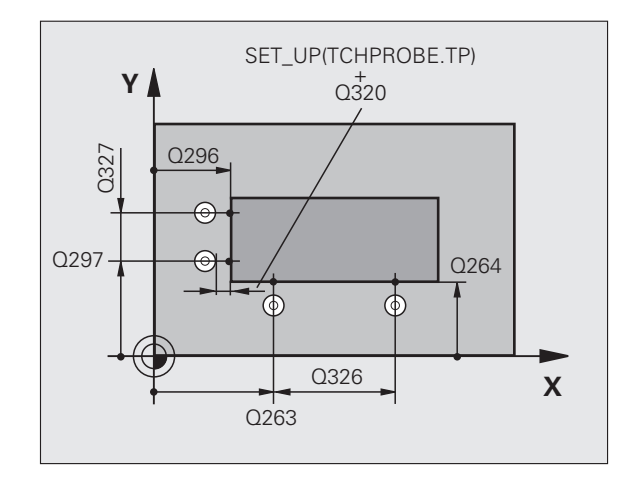

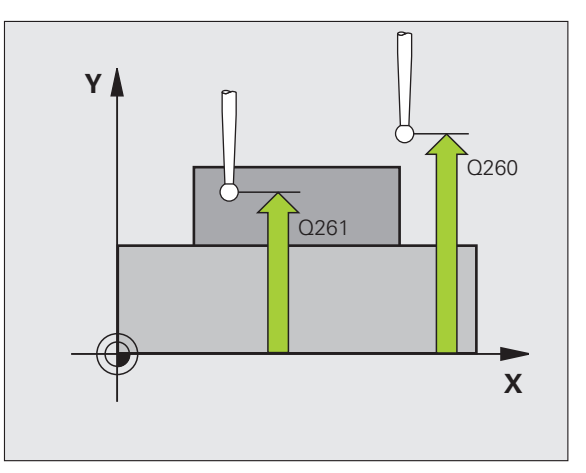

- 8 **Déplacement haut. sécu.** Q301 : définir comment le palpeur doit se déplacer entre les points de mesure : **0** : entre les points de mesure, à la hauteur de mesure **1** : entre les points de mesure, à la hauteur de sécurité
- 8 **Exécuter rotation de base** Q304 : définir si la TNC doit compenser le désalignement de la pièce par une rotation de base :
	- **0** : ne pas exécuter de rotation de base
	- **1** : exécuter une rotation de base
- 8 **Numéro point zéro dans tableau** Q305 : indiquer le numéro dans le tableau de points zéro/tableau Preset dans lequel la TNC doit mémoriser les coordonnées du coin. Si vous introduisez Q305=0, la TNC initialise automatiquement l'affichage, le nouveau point d'origine étant dans le coin. Plage d'introduction 0 à 2999
- 8 **Nouveau pt de réf. axe principal** Q331 (en absolu) : coordonnée dans l'axe principal à laquelle la TNC doit initialiser le coin déterminé. Valeur par défaut  $= 0$ . Plage d'introduction -99999,9999 à 99999,9999
- 8 **Nouveau pt de réf. axe secondaire** Q332 (en absolu) : coordonnée dans l'axe secondaire à laquelle la TNC doit initialiser le coin déterminé. Valeur par défaut = 0. Plage d'introduction -99999,9999 à 99999,9999
- **Transfert val. mesure (0,1)** Q303 : définir si le point d'origine déterminé doit être mémorisé dans le tableau de points zéro ou dans le tableau Preset : **-1**: Ne pas utiliser! Sera inscrit par la TNC si d'anciens programmes sont importés (voir "Mémoriser le point d'origine calculé" à la page 314)

**0**: mémoriser le point d'origine déterminé dans le tableau de points zéro courant. Le système de référence est le système de coordonnées pièce courant

**1**: mémoriser le point d'origine déterminé dans le tableau Preset. Le système de référence est le système de coordonnées machine (système REF) 8 **Palpage dans axe palpeur** Q381 : définir si la TNC doit également initialiser le point d'origine dans l'axe du palpeur :

**0**: ne pas initialiser le point d'origine dans l'axe du palpeur

**1**: initialiser le point d'origine dans l'axe du palpeur

- **Palp. axe palp.: Coord. 1. axe** Q382 (en absolu) : coordonnée du point de palpage dans l'axe principal du plan d'usinage à laquelle le point d'origine dans l'axe du palpeur doit être initialisé. N'agit que si Q381 = 1. Plage d'introduction -99999,9999 à 99999,9999
- **Palp. axe palp.: Coord. 2. axe** Q383 (en absolu) : coordonnée du point de palpage dans l'axe secondaire du plan d'usinage à laquelle le point d'origine dans l'axe du palpeur doit être initialisé. N'agit que si Q381 = 1. Plage d'introduction -99999,9999 à 99999,9999
- 8 **Palp. axe palp.: Coord. 3. axe** Q384 (en absolu) : coordonnée du point de palpage dans l'axe du palpeur à laquelle le point d'origine doit être initialisé dans cet axe. N'agit que si  $Q381 = 1$ . Plage d'introduction -99999,9999 à 99999,9999
- 8 **Nouveau pt de réf. sur axe palpeur** Q333 (en absolu) : coordonnée dans l'axe du palpeur à laquelle la TNC doit initialiser le point d'origine. Valeur par défaut = 0. Plage d'introduction -99999,9999 à 99999,9999

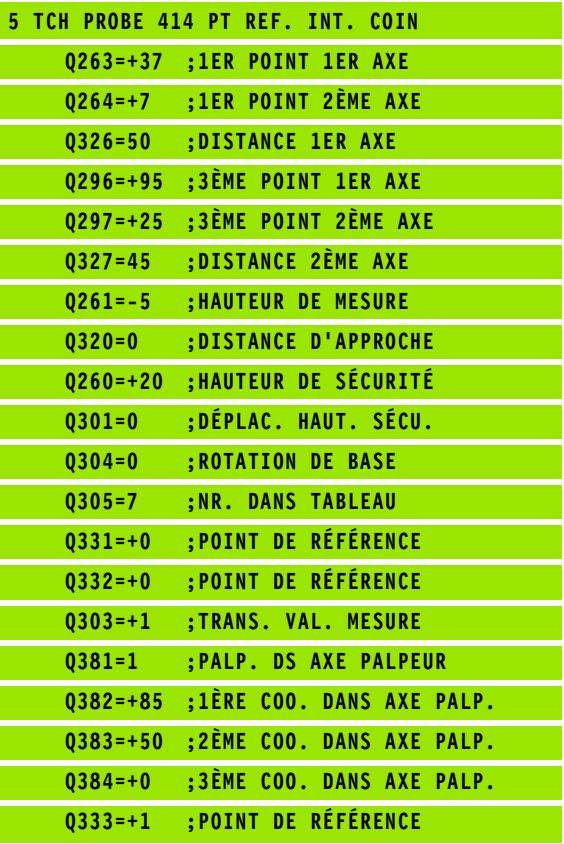

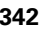

### **15.9 POINT DE REFERENCE INTERIEUR COIN (cycle 415, DIN/ISO: G415)**

### **Déroulement du cycle**

Le cycle palpeur 415 détermine le point d'intersection de deux droites et l'initialise comme point d'origine. Si vous le désirez, la TNC peut aussi mémoriser le point d'intersection dans un tableau de points zéro ou de Preset.

- **1** La TNC positionne le palpeur en avance rapide (valeur de la colonne **FMAX**) et selon la logique de positionnement [\(voir](#page-284-0)  ["Exécuter les cycles palpeurs" à la page 285\)](#page-284-0) au premier point de palpage **1** (voir fig. en haut et à droite) que vous définissez dans le cycle. La TNC décale alors le palpeur de la valeur de la distance d'approche, dans le sens opposé au sens de déplacement concerné
- **2** Le palpeur se déplace ensuite à la hauteur de mesure programmée et exécute la première opération de palpage en avance de palpage (colonne **F**). Le sens de palpage dépend du numéro du coin
- **3** Puis, le palpeur se déplace vers le point de palpage suivant **2** et exécute la deuxième opération de palpage
- **4** La TNC positionne le palpeur au point de palpage **3** puis au point de palpage **4**, et y exécute la troisième ou la quatrième opération de palpage
- **5** Pour terminer, la TNC rétracte le palpeur à la hauteur de sécurité et gère le point d'origine déterminé en fonction des paramètres de cycle Q303 et Q305 (voir "Mémoriser le point d'origine calculé" à la page 314). Les coordonnées déterminées du coin sont mémorisées dans les paramètres Q ci-après
- **6** Ensuite, si cela est souhaité, la TNC détermine également le point d'origine dans l'axe du palpeur au moyen d'une opération de palpage séparée

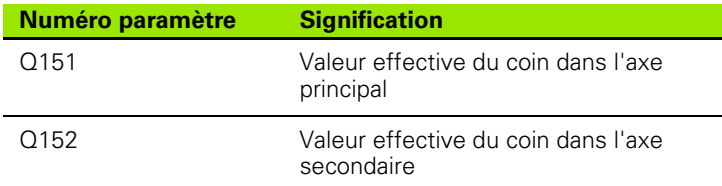

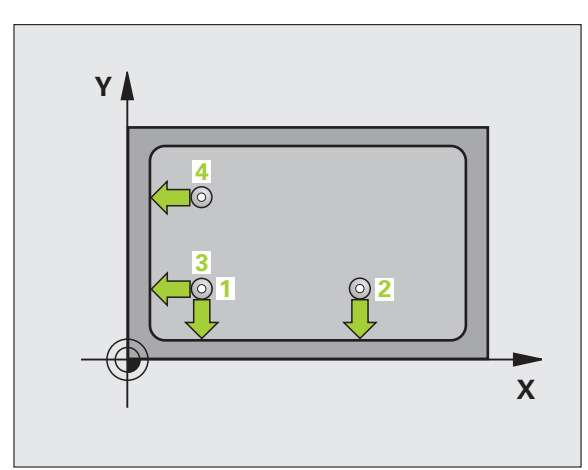

### **Attention lors de la programmation!**

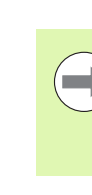

Avant de définir le cycle, vous devez avoir programmé un appel d'outil pour définir l'axe du palpeur.

La TNC mesure toujours la première droite dans le sens de l'axe secondaire du plan d'usinage.

### **Paramètres du cycle**

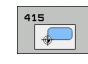

**15.9 POINT DE REFERENCE INTERIEUR COIN (cycle 415, DIN/ISO: G415)**

**15.9 POINT DE REFER<mark>EN</mark>CE INTERIEUR COIN (cycle 415, DIN/ISO**: G415)

- **1er point mesure sur 1er axe** Q263 (en absolu) : coordonnée du 1er point de palpage dans l'axe principal du plan d'usinage. Plage d'introduction -99999,9999 à 99999,9999
- **1er point mesure sur 2ème axe** Q264 (en absolu) : coordonnée du 1er point de palpage dans l'axe secondaire du plan d'usinage. Plage d'introduction -99999,9999 à 99999,9999
- 8 **Distance 1er axe** Q326 (en incrémental) : distance entre le 1er et le 2ème point de mesure dans l'axe principal du plan d'usinage. Plage d'introduction 0 à 99999,9999
- 8 **Distance 2ème axe** Q327 (en incrémental) : distance entre le 3ème et le 4ème point de mesure dans l'axe secondaire du plan d'usinage. Plage d'introduction 0 à 99999,9999
- ▶ **Coin** Q308 : numéro du coin auquel la TNC doit initialiser le point d'origine. Plage d'introduction 1 à 4
- 8 **Hauteur mesure dans axe palpage** Q261 (en absolu) : coordonnée du centre de la bille (=point de contact) dans l'axe du palpeur prévu pour la mesure. Plage d'introduction -99999,9999 à 99999,9999
- 8 **Distance d'approche** Q320 (en incrémental) : distance supplémentaire entre le point de mesure et la bille du palpeur. Q320 agit en complément de la colonne **SET\_UP** (tableau palpeurs). Plage d'introduction 0 à 99999,9999
- 8 **Hauteur de sécurité** Q260 (en absolu) : coordonnée dans l'axe du palpeur excluant toute collision entre le palpeur et la pièce (matériels de serrage). Plage d'introduction -99999,9999 à 99999,9999

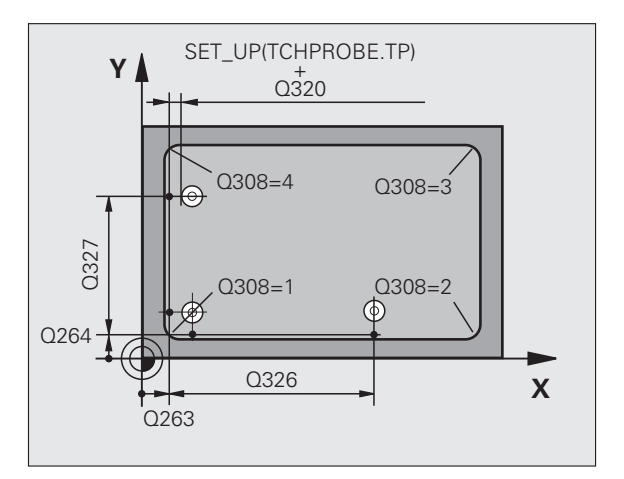

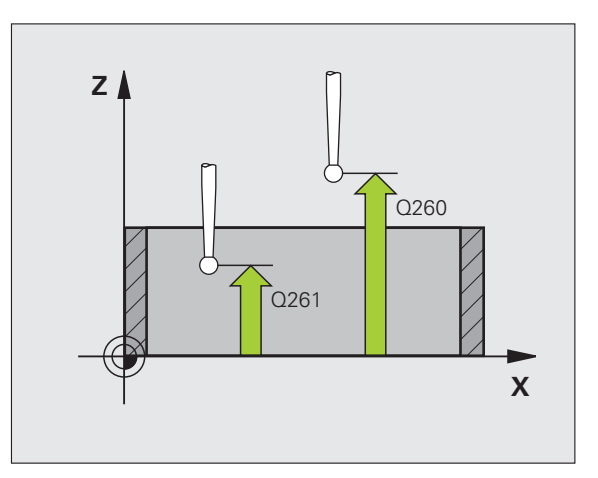

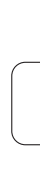

- 8 **Déplacement haut. sécu.** Q301 : définir comment le palpeur doit se déplacer entre les points de mesure : **0** : entre les points de mesure, à la hauteur de mesure **1** : entre les points de mesure, à la hauteur de sécurité
- 8 **Exécuter rotation de base** Q304 : définir si la TNC doit compenser le désalignement de la pièce par une rotation de base :
	- **0** : ne pas exécuter de rotation de base
	- **1** : exécuter une rotation de base
- 8 **Numéro point zéro dans tableau** Q305 : indiquer le numéro dans le tableau de points zéro/tableau Preset dans lequel la TNC doit mémoriser les coordonnées du coin. Si vous introduisez Q305=0, la TNC initialise automatiquement l'affichage, le nouveau point d'origine étant dans le coin. Plage d'introduction 0 à 2999
- 8 **Nouveau pt de réf. axe principal** Q331 (en absolu) : coordonnée dans l'axe principal à laquelle la TNC doit initialiser le coin déterminé. Valeur par défaut  $= 0$ . Plage d'introduction -99999,9999 à 99999,9999
- 8 **Nouveau pt de réf. axe secondaire** Q332 (en absolu) : coordonnée dans l'axe secondaire à laquelle la TNC doit initialiser le coin déterminé. Valeur par défaut = 0. Plage d'introduction -99999,9999 à 99999,9999
- **Transfert val. mesure (0,1)** Q303 : définir si le point d'origine déterminé doit être mémorisé dans le tableau de points zéro ou dans le tableau Preset : **-1**: Ne pas utiliser! Sera inscrit par la TNC si d'anciens programmes sont importés (voir "Mémoriser le point d'origine calculé" à la page 314)

**0**: mémoriser le point d'origine déterminé dans le tableau de points zéro courant. Le système de référence est le système de coordonnées pièce courant

**1**: mémoriser le point d'origine déterminé dans le tableau Preset. Le système de référence est le système de coordonnées machine (système REF)

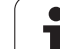

8 **Palpage dans axe palpeur** Q381 : définir si la TNC doit également initialiser le point d'origine dans l'axe du palpeur :

**0**: ne pas initialiser le point d'origine dans l'axe du palpeur

**1**: initialiser le point d'origine dans l'axe du palpeur

- **Palp. axe palp.: Coord. 1. axe** Q382 (en absolu) : coordonnée du point de palpage dans l'axe principal du plan d'usinage à laquelle le point d'origine dans l'axe du palpeur doit être initialisé. N'agit que si Q381 = 1. Plage d'introduction -99999,9999 à 99999,9999
- **Palp. axe palp.: Coord. 2. axe** Q383 (en absolu) : coordonnée du point de palpage dans l'axe secondaire du plan d'usinage à laquelle le point d'origine dans l'axe du palpeur doit être initialisé. N'agit que si Q381 = 1. Plage d'introduction -99999,9999 à 99999,9999
- 8 **Palp. axe palp.: Coord. 3. axe** Q384 (en absolu) : coordonnée du point de palpage dans l'axe du palpeur à laquelle le point d'origine doit être initialisé dans cet axe. N'agit que si  $Q381 = 1$ . Plage d'introduction -99999,9999 à 99999,9999
- 8 **Nouveau pt de réf. sur axe palpeur** Q333 (en absolu) : coordonnée dans l'axe du palpeur à laquelle la TNC doit initialiser le point d'origine. Valeur par défaut = 0. Plage d'introduction -99999,9999 à 99999,9999

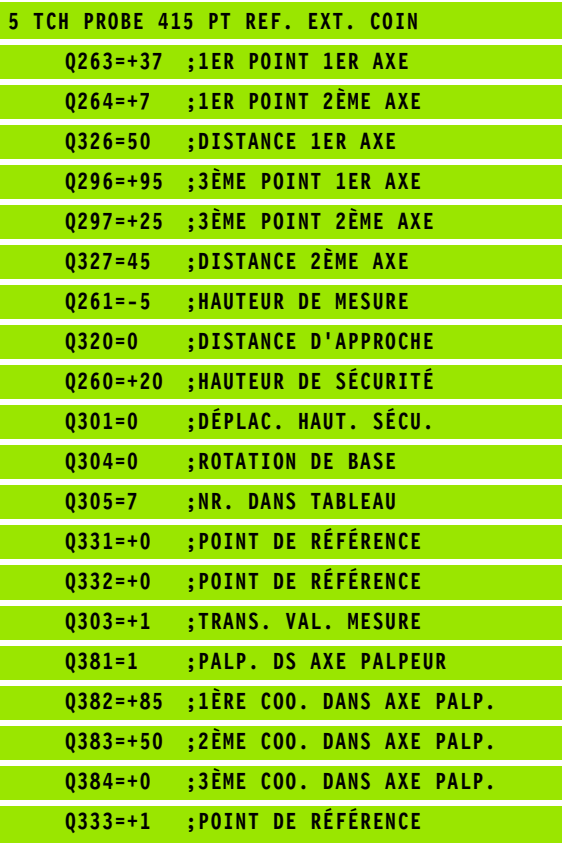

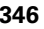

### **15.10 POINT DE REFERENCE CENTRE CERCLE DE TROUS (cycle 416, DIN/ISO: G416)**

### **Déroulement du cycle**

Le cycle palpeur 416 calcule le centre d'un cercle de trous en mesurant trois trous et initialise ce centre comme point d'origine. Si vous le désirez, la TNC peut aussi inscrire le centre dans un tableau de points zéro ou de Preset.

- **1** La TNC positionne le palpeur en avance rapide (valeur de la colonne **FMAX**) et selon la logique de positionnement [\(voir](#page-284-0)  ["Exécuter les cycles palpeurs" à la page 285\)](#page-284-0) au centre programmé du premier trou **1**
- **2** Le palpeur se déplace ensuite à la hauteur de mesure programmée et détermine le centre du premier trou en palpant quatre fois
- **3** Puis, la TNC rétracte le palpeur à la hauteur de sécurité et le positionne sur le centre programmé du second trou **2**
- **4** La TNC déplace le palpeur à la hauteur de mesure programmée et détermine le centre du deuxième trou en palpant quatre fois
- **5** Puis, la TNC rétracte le palpeur à la hauteur de sécurité et le positionne au centre programmé du troisième trou **3**
- **6** La TNC déplace le palpeur à la hauteur de mesure programmée et détermine le centre du troisième trou en palpant quatre fois
- **7** La TNC rétracte ensuite le palpeur à la hauteur de sécurité et gère le point d'origine déterminé en fonction des paramètres Q303 et Q305 du cycle. (voir "Mémoriser le point d'origine calculé" à la page 314) Les valeurs effectives sont mémorisées dans les paramètres Q indiqués ci-après
- **8** Ensuite, si cela est souhaité, la TNC détermine également le point d'origine dans l'axe du palpeur au moyen d'une opération de palpage séparée

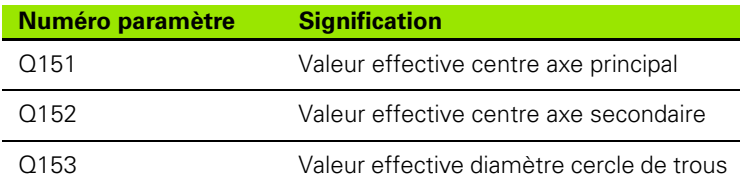

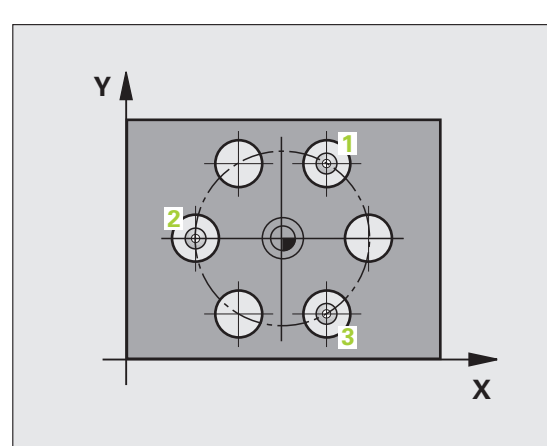

**DIN/ISO: G416)Attention lors de la programmation!** Avant de définir le cycle, vous devez avoir programmé un appel d'outil pour définir l'axe du palpeur.

### **Paramètres du cycle**

- **▶ Centre 1er axe** Q273 (en absolu) : centre du cercle de trous (valeur nominale) dans l'axe principal du plan d'usinage. Plage d'introduction -99999,9999 à 99999,9999
- **▶ Centre 2ème axe** Q274 (en absolu) : centre du cercle de trous (valeur nominale) dans l'axe secondaire du plan d'usinage. Plage d'introduction -99999,9999 à 99999,9999
- 8 **Diamètre nominal** Q262 : introduire le diamètre approximatif du cercle de trous. Plus le diamètre du trou est petit et plus le diamètre nominal à introduire doit être précis. Plage d'introduction -0 à 99999,9999
- ▶ **Angle 1er trou** Q291 (en absolu) : angle en coordonnées polaires du 1er centre de trou dans le plan d'usinage. Plage d'introduction -360,0000 à 360,0000
- ▶ **Angle 2ème trou** Q292 (en absolu) : angle en coordonnées polaires du 2ème centre de trou dans le plan d'usinage. Plage d'introduction -360,0000 à 360,0000
- ▶ **Angle 3ème trou** Q293 (en absolu) : angle en coordonnées polaires du 3ème centre de trou dans le plan d'usinage. Plage d'introduction -360,0000 à 360,0000
- 8 **Hauteur mesure dans axe palpage** Q261 (en absolu) : coordonnée du centre de la bille (=point de contact) dans l'axe du palpeur prévu pour la mesure. Plage d'introduction -99999,9999 à 99999,9999
- 8 **Hauteur de sécurité** Q260 (en absolu) : coordonnée dans l'axe du palpeur excluant toute collision entre le palpeur et la pièce (matériels de serrage). Plage d'introduction -99999,9999 à 99999,9999

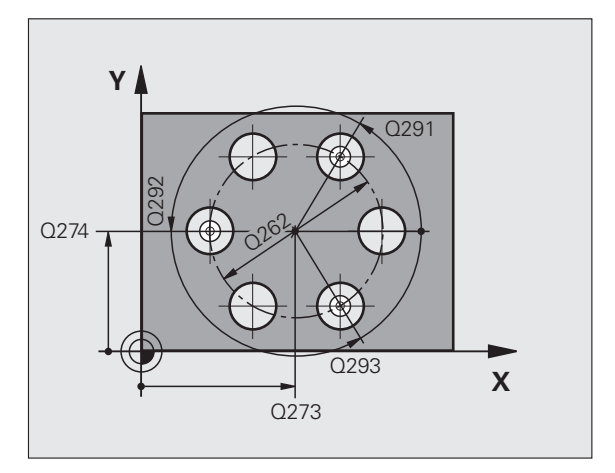

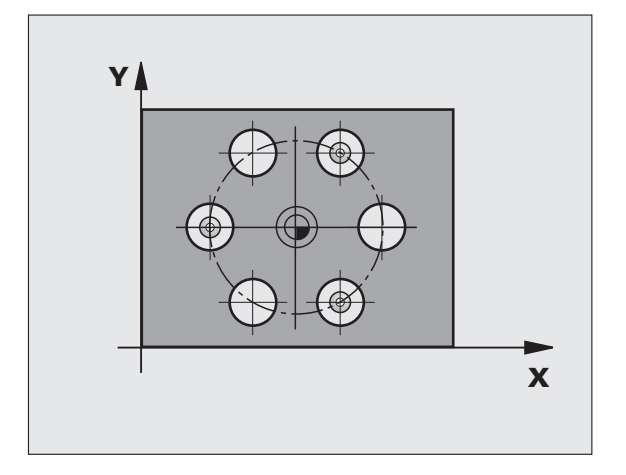

- 8 **Numéro point zéro dans tableau** Q305 : indiquer le numéro dans le tableau de points zéro/tableau Preset dans lequel la TNC doit mémoriser les coordonnées du cercle de trous. Si vous introduisez Q305=0, la TNC initialise automatiquement le nouveau point d'origine au centre du cercle de trous. Plage d'introduction 0 à 2999
- 8 **Nouveau pt de réf. axe principal** Q331 (en absolu) : coordonnée dans l'axe principal à laquelle la TNC doit initialiser le centre calculé pour le cercle de trous. Valeur par défaut = 0. Plage d'introduction -99999,9999 à 99999,9999
- 8 **Nouveau pt de réf. axe secondaire** Q332 (en absolu) : coordonnée dans l'axe secondaire à laquelle la TNC doit initialiser le centre calculé pour le cercle de trous. Valeur par défaut  $= 0$ . Plage d'introduction -99999,9999 à 99999,9999
- **Transfert val. mesure (0,1)** Q303 : définir si le point d'origine déterminé doit être mémorisé dans le tableau de points zéro ou dans le tableau Preset : **-1**: Ne pas utiliser! Sera inscrit par la TNC si d'anciens programmes sont importés (voir "Mémoriser le point d'origine calculé" à la page 314)

**0**: mémoriser le point d'origine déterminé dans le tableau de points zéro courant. Le système de référence est le système de coordonnées pièce courant

**1**: mémoriser le point d'origine déterminé dans le tableau Preset. Le système de référence est le système de coordonnées machine (système REF)

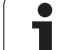

8 **Palpage dans axe palpeur** Q381 : définir si la TNC doit également initialiser le point d'origine dans l'axe du palpeur :

**0**: ne pas initialiser le point d'origine dans l'axe du palpeur

**1**: initialiser le point d'origine dans l'axe du palpeur

- **Palp. axe palp.: Coord. 1. axe** Q382 (en absolu) : coordonnée du point de palpage dans l'axe principal du plan d'usinage à laquelle le point d'origine dans l'axe du palpeur doit être initialisé. N'agit que si Q381 = 1. Plage d'introduction -99999,9999 à 99999,9999
- **Palp. axe palp.: Coord. 2. axe** Q383 (en absolu) : coordonnée du point de palpage dans l'axe secondaire du plan d'usinage à laquelle le point d'origine dans l'axe du palpeur doit être initialisé. N'agit que si Q381 = 1. Plage d'introduction -99999,9999 à 99999,9999
- 8 **Palp. axe palp.: Coord. 3. axe** Q384 (en absolu) : coordonnée du point de palpage dans l'axe du palpeur à laquelle le point d'origine doit être initialisé dans cet axe. N'agit que si  $Q381 = 1$ . Plage d'introduction -99999,9999 à 99999,9999
- 8 **Nouveau pt de réf. sur axe palpeur** Q333 (en absolu) : coordonnée dans l'axe du palpeur à laquelle la TNC doit initialiser le point d'origine. Valeur par défaut = 0. Plage d'introduction -99999,9999 à 99999,9999
- 8 **Distance d'approche** Q320 (en incrémental) : distance supplémentaire entre le point de mesure et la bille du palpeur. Q320 agit en complément de **SET\_UP** (tableau palpeurs) et seulement lors du palpage du point d'origine dans l'axe du palpeur. Plage d'introduction 0 à 99999,9999

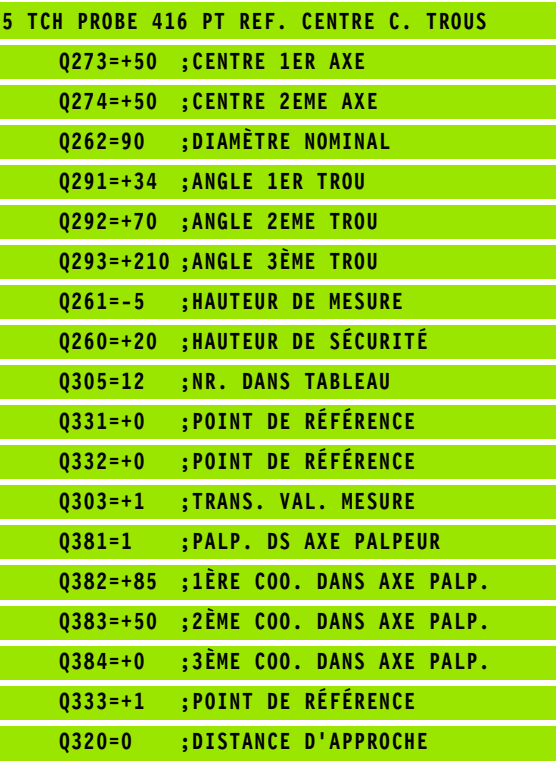

### **15.11 POINT DE REFERENCE DANS L'AXE DU PALPEUR (cycle 417, DIN/ISO: G417)**

### **Déroulement du cycle**

Le cycle palpeur 417 mesure une coordonnée au choix dans l'axe du palpeur et l'initialise comme point d'origine. Si vous le désirez, la TNC peut aussi inscrire la coordonnée mesurée dans un tableau de points zéro ou dans le tableau Preset.

- **1** La TNC positionne le palpeur en avance rapide (valeur de la colonne **FMAX**) et selon la logique de positionnement [\(voir](#page-284-0)  ["Exécuter les cycles palpeurs" à la page 285\)](#page-284-0) au point de palpage programmé **1**. La TNC décale alors le palpeur de la valeur de la distance d'approche, dans le sens positif de l'axe du palpeur
- **2** Puis, le palpeur se déplace dans l'axe du palpeur jusqu'à la coordonnée programmée pour le point de palpage **1**.La position effective est mémorisée par simple palpage.
- **3** Pour terminer, la TNC rétracte le palpeur à la hauteur de sécurité et gère le point d'origine déterminé en fonction des paramètres de cycle Q303 et Q305. (voir "Mémoriser le point d'origine calculé" à la page 314)La valeur effective est mémorisée dans le paramètre Q ci-après

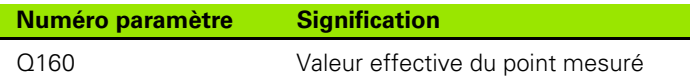

### **Attention lors de la programmation!**

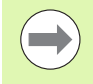

Avant de définir le cycle, vous devez avoir programmé un appel d'outil pour définir l'axe du palpeur. La TNC initialise ensuite le point d'origine dans cet axe.

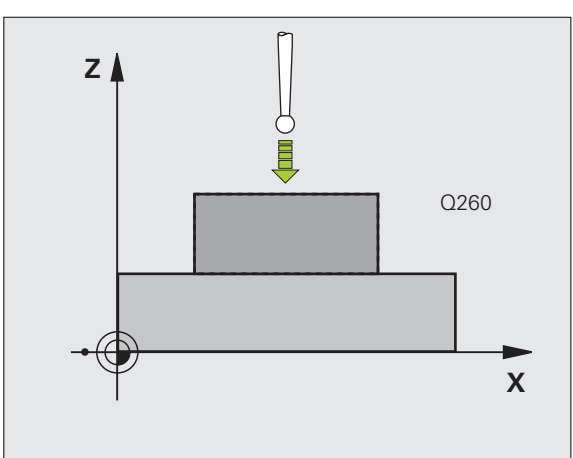

- 
- **1er point mesure sur 1er axe** Q263 (en absolu) : coordonnée du 1er point de palpage dans l'axe principal du plan d'usinage. Plage d'introduction -99999,9999 à 99999,9999
- **1er point mesure sur 2ème axe** Q264 (en absolu) : coordonnée du 1er point de palpage dans l'axe secondaire du plan d'usinage. Plage d'introduction -99999,9999 à 99999,9999
- ▶ 1er point mesure sur 3ème axe Q294 (en absolu) : coordonnée du 1er point de palpage dans l'axe du palpeur. Plage d'introduction -99999,9999 à 99999,9999
- 8 **Distance d'approche** Q320 (en incrémental) : distance supplémentaire entre le point de mesure et la bille du palpeur. Q320 agit en complément de la colonne **SET\_UP** (tableau palpeurs). Plage d'introduction 0 à 99999,9999
- 8 **Hauteur de sécurité** Q260 (en absolu) : coordonnée dans l'axe du palpeur excluant toute collision entre le palpeur et la pièce (matériels de serrage). Plage d'introduction -99999,9999 à 99999,9999
- ▶ **Numéro point zéro dans tableau** Q305 : indiquer le numéro dans le tableau de points zéro/tableau Preset dans lequel la TNC doit mémoriser la coordonnée. Si vous introduisez Q305=0, la TNC initialise automatiquement l'affichage, le nouveau point d'origine étant sur la surface palpée. Plage d'introduction 0 à 2999
- 8 **Nouveau pt de réf. sur axe palpeur** Q333 (en absolu) : coordonnée dans l'axe du palpeur à laquelle la TNC doit initialiser le point d'origine. Valeur par défaut = 0. Plage d'introduction -99999,9999 à 99999,9999
- **Transfert val. mesure (0,1)** Q303 : définir si le point d'origine déterminé doit être mémorisé dans le tableau de points zéro ou dans le tableau Preset : **-1**: Ne pas utiliser! Sera inscrit par la TNC si d'anciens programmes sont importés (voir "Mémoriser le point d'origine calculé" à la page 314)

**0**: mémoriser le point d'origine déterminé dans le tableau de points zéro courant. Le système de référence est le système de coordonnées pièce courant

**1**: mémoriser le point d'origine déterminé dans le tableau Preset. Le système de référence est le système de coordonnées machine (système REF)

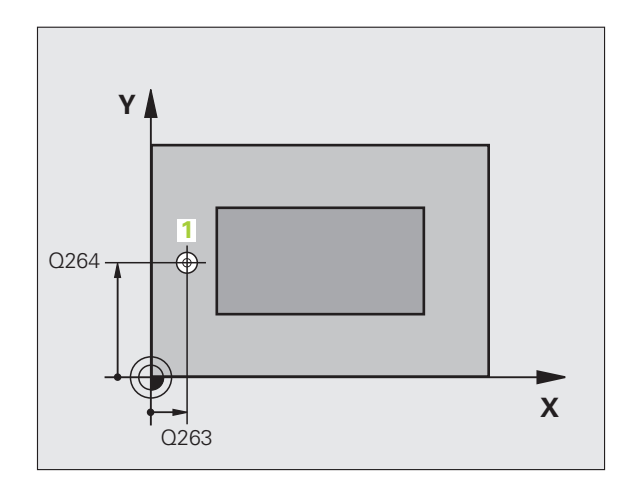

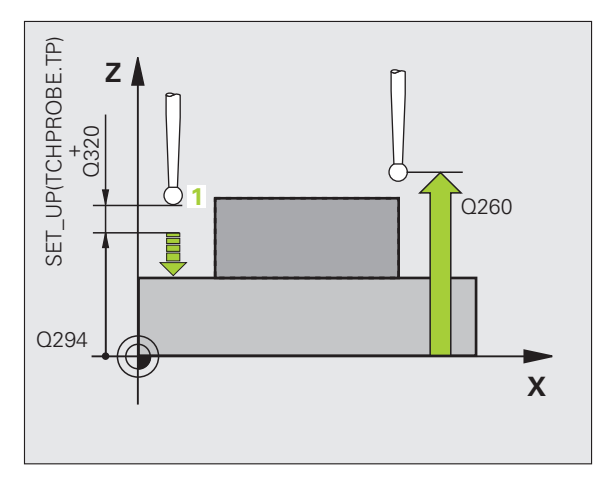

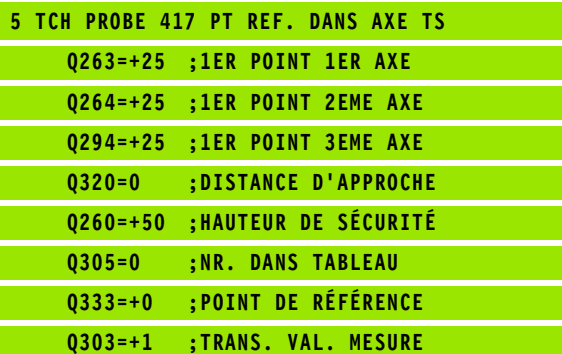

### **15.12 POINT DE REFERENCE CENTRE 4 TROUS (cycle 418, DIN/ISO: G418)**

### **Déroulement du cycle**

Le cycle palpeur 418 détermine le point d'intersection de deux droites reliant les centres respectifs de deux trous et l'initialise comme point d'origine. Si vous le désirez, la TNC peut aussi inscrire le point d'intersection dans un tableau de points zéro ou de Preset.

- **1** La TNC positionne le palpeur en avance rapide (valeur de la colonne **FMAX**) et selon la logique de positionnement [\(voir](#page-284-0)  ["Exécuter les cycles palpeurs" à la page 285\)](#page-284-0) au centre du premier trou **1**
- **2** Le palpeur se déplace ensuite à la hauteur de mesure programmée et détermine le centre du premier trou en palpant quatre fois
- **3** Puis, la TNC rétracte le palpeur à la hauteur de sécurité et le positionne au centre programmé du second trou **2**
- **4** La TNC déplace le palpeur à la hauteur de mesure programmée et détermine le centre du deuxième trou en palpant quatre fois
- **5** La TNC répète les procédures 3 et 4 pour les trous **3** et **4**
- **6** Pour terminer, la TNC rétracte le palpeur à la hauteur de sécurité et gère le point d'origine déterminé en fonction des paramètres de cycle Q303 et Q305 (voir "Mémoriser le point d'origine calculé" à la page 314). La TNC détermine comme point d'origine le point d'intersection des deux droites reliant les centres des trous **1** /**3** et **2** /**4.**.Les valeurs effectives sont mémorisées dans les paramètres Q ci-après
- **7** Ensuite, si cela est souhaité, la TNC détermine également le point d'origine dans l'axe du palpeur au moyen d'une opération de palpage séparée

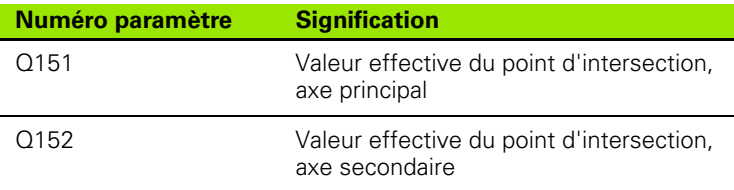

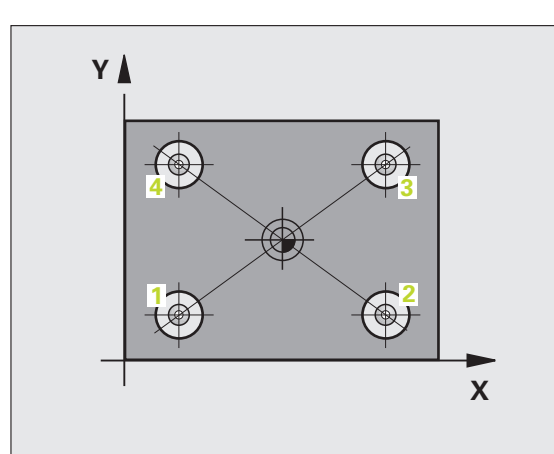

### **Attention lors de la programmation!**

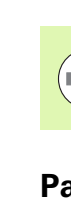

Avant de définir le cycle, vous devez avoir programmé un appel d'outil pour définir l'axe du palpeur.

### **Paramètres du cycle**

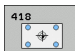

- ▶ 1er centre sur 1er axe Q268 (en absolu) : centre du 1er trou dans l'axe principal du plan d'usinage. Plage d'introduction -99999,9999 à 99999,9999
- **▶ 1er centre sur 2ème axe** Q269 (en absolu) : centre du 1er trou dans l'axe secondaire du plan d'usinage. Plage d'introduction -99999,9999 à 99999,9999
- **▶ 2ème centre sur 1er axe** Q270 (en absolu) : centre du 2ème trou dans l'axe principal du plan d'usinage. Plage d'introduction -99999,9999 à 99999,9999
- 8 **2ème centre sur 2ème axe** Q271 (en absolu) : centre du 2ème trou dans l'axe secondaire du plan d'usinage. Plage d'introduction -99999,9999 à 99999,9999
- **▶ 3ème centre sur 1er axe** Q316 (en absolu) : centre du 3ème trou dans l'axe principal du plan d'usinage. Plage d'introduction -99999,9999 à 99999,9999
- 8 **3ème centre sur 2ème axe** Q317 (en absolu) : centre du 3ème trou dans l'axe secondaire du plan d'usinage. Plage d'introduction -99999,9999 à 99999,9999
- **▶ 4ème centre sur 1er axe** Q318 (en absolu) : centre du 4ème trou dans l'axe principal du plan d'usinage. Plage d'introduction -99999,9999 à 99999,9999
- 8 **4ème centre sur 2ème axe** Q319 (en absolu) : centre du 4ème trou dans l'axe secondaire du plan d'usinage. Plage d'introduction -99999,9999 à 99999,9999
- **Hauteur mesure dans axe palpage** Q261 (en absolu) : coordonnée du centre de la bille (=point de contact) dans l'axe du palpeur prévu pour la mesure. Plage d'introduction -99999,9999 à 99999,9999
- 8 **Hauteur de sécurité** Q260 (en absolu) : coordonnée dans l'axe du palpeur excluant toute collision entre le palpeur et la pièce (matériels de serrage). Plage d'introduction -99999,9999 à 99999,9999

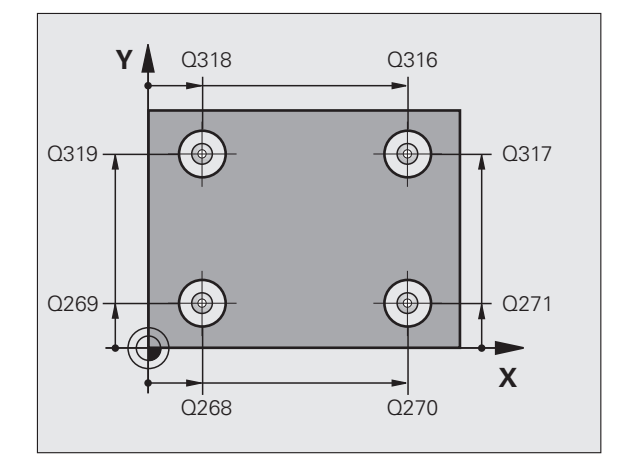

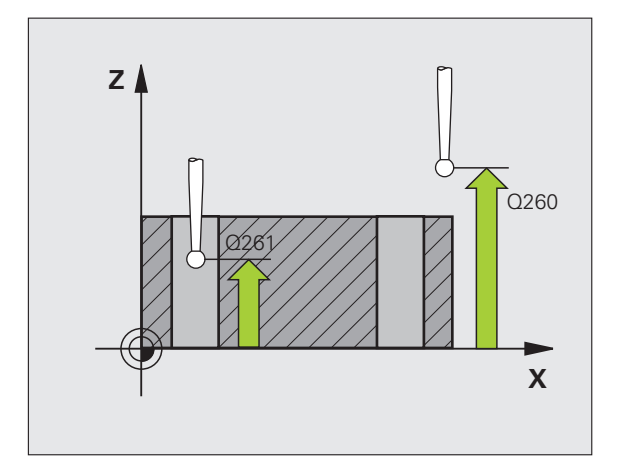

- 8 **Numéro point zéro dans tableau** Q305 : indiquer le numéro dans le tableau de points zéro/tableau Preset sous lequel la TNC doit mémoriser les coordonnées du point d'intersection des droites. Si vous introduisez Q305=0, la TNC initialise automatiquement l'affichage, le nouveau point d'origine étant à l'intersection des droites. Plage d'introduction 0 à 2999
- 8 **Nouveau pt de réf. axe principal** Q331 (en absolu) : coordonnée dans l'axe principal à laquelle la TNC doit initialiser le point d'intersection des droites reliant les centres des trous. Valeur par défaut = 0. Plage d'introduction -99999,9999 à 99999,9999
- 8 **Nouveau pt de réf. axe secondaire** Q332 (en absolu) : coordonnée dans l'axe secondaire à laquelle la TNC doit initialiser le point d'intersection des droites reliant les centres des trous. Valeur par défaut = 0. Plage d'introduction -99999,9999 à 99999,9999

**Transfert val. mesure (0,1)** Q303 : définir si le point d'origine déterminé doit être mémorisé dans le tableau de points zéro ou dans le tableau Preset : **-1**: Ne pas utiliser! Sera inscrit par la TNC si d'anciens programmes sont importés (voir "Mémoriser le point d'origine calculé" à la page 314) **0**: mémoriser le point d'origine déterminé dans le tableau de points zéro courant. Le système de référence est le système de coordonnées pièce courant

**1**: mémoriser le point d'origine déterminé dans le tableau Preset. Le système de référence est le système de coordonnées machine (système REF)

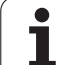

8 **Palpage dans axe palpeur** Q381 : définir si la TNC doit également initialiser le point d'origine dans l'axe du palpeur :

**0**: ne pas initialiser le point d'origine dans l'axe du palpeur

**1**: initialiser le point d'origine dans l'axe du palpeur

- **Palp. axe palp.: Coord. 1. axe** Q382 (en absolu) : coordonnée du point de palpage dans l'axe principal du plan d'usinage à laquelle le point d'origine dans l'axe du palpeur doit être initialisé. N'agit que si Q381  $= 1$
- **Palp. axe palp.: Coord. 2. axe** Q383 (en absolu) : coordonnée du point de palpage dans l'axe secondaire du plan d'usinage à laquelle le point d'origine dans l'axe du palpeur doit être initialisé. N'agit que si Q381 = 1. Plage d'introduction -99999,9999 à 99999,9999
- 8 **Palp. axe palp.: Coord. 3. axe** Q384 (en absolu) : coordonnée du point de palpage dans l'axe du palpeur à laquelle le point d'origine doit être initialisé dans cet axe. N'agit que si  $Q381 = 1$ . Plage d'introduction -99999,9999 à 99999,9999
- 8 **Nouveau pt de réf. sur axe palpeur** Q333 (en absolu) : coordonnée dans l'axe du palpeur à laquelle la TNC doit initialiser le point d'origine. Valeur par défaut = 0. Plage d'introduction -99999,9999 à 99999,9999

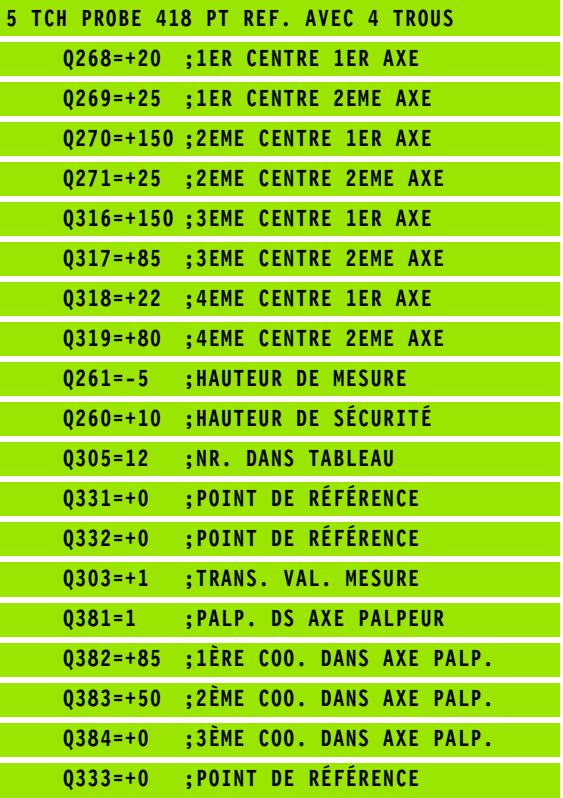

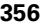

### **15.13 PT DE REF SUR UN AXE (cycle 419, DIN/ISO: G419)**

### **Déroulement du cycle**

Le cycle palpeur 419 mesure une coordonnée au choix sur un axe pouvant être sélectionné et l'initialise comme point d'origine. Au choix, la TNC peut mémoriser également la coordonnée mesurée dans un tableau de points zéro ou dans le tableau Preset.

- **1** La TNC positionne le palpeur en avance rapide (valeur de la colonne **FMAX**) et selon la logique de positionnement [\(voir](#page-284-0)  ["Exécuter les cycles palpeurs" à la page 285\)](#page-284-0) au point de palpage programmé **1**. La TNC décale alors le palpeur de la valeur de la distance d'approche, dans le sens opposé au sens de palpage programmé
- **2** Pour terminer, le palpeur se déplace à la hauteur de mesure programmée et enregistre la position effective par simple palpage
- **3** La TNC rétracte ensuite le palpeur à la hauteur de sécurité et gère le point d'origine calculé en fonction des paramètres de cycle Q303 et Q305 (voir "Mémoriser le point d'origine calculé" à la page 314).

### **Attention lors de la programmation!**

Avant de définir le cycle, vous devez avoir programmé un appel d'outil pour définir l'axe du palpeur.

Si vous utilisez le cycle 419 plusieurs fois de suite pour enregistrer le point d'origine sur plusieurs axes dans le tableau Preset, vous devez, après chaque exécution du cycle 419, activer le numéro du dernier Preset dans lequel le cycle 419 a écrit (ceci n'est pas nécessaire si vous écrasez le Preset actif).

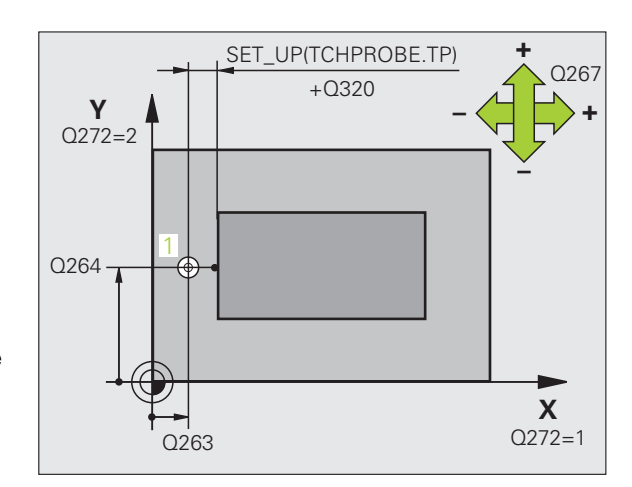

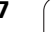

### **Paramètres du cycle**

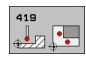

- **1er point mesure sur 1er axe** Q263 (en absolu) : coordonnée du 1er point de palpage dans l'axe principal du plan d'usinage. Plage d'introduction -99999,9999 à 99999,9999
- **1er point mesure sur 2ème axe** Q264 (en absolu) : coordonnée du 1er point de palpage dans l'axe secondaire du plan d'usinage. Plage d'introduction -99999,9999 à 99999,9999
- ▶ **Hauteur mesure dans axe palpage** Q261 (en absolu) : coordonnée du centre de la bille (=point de contact) dans l'axe du palpeur prévu pour la mesure. Plage d'introduction -99999,9999 à 99999,9999
- 8 **Distance d'approche** Q320 (en incrémental) : distance supplémentaire entre le point de mesure et la bille du palpeur. Q320 agit en complément de la colonne **SET\_UP** (tableau palpeurs). Plage d'introduction 0 à 99999,9999
- 8 **Hauteur de sécurité** Q260 (en absolu) : coordonnée dans l'axe du palpeur excluant toute collision entre le palpeur et la pièce (matériels de serrage). Plage d'introduction -99999,9999 à 99999,9999
- **Axe de mesure (1...3: 1=axe principal)** Q272 : axe sur lequel doit être effectuée la mesure : **1**: axe principal  $=$  axe de mesure
	- **2**: axe secondaire = axe de mesure
	-
	- **3**: axe palpeur = axe de mesure

#### **Affectation des axes**

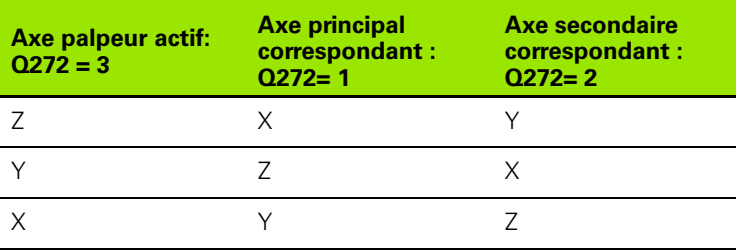

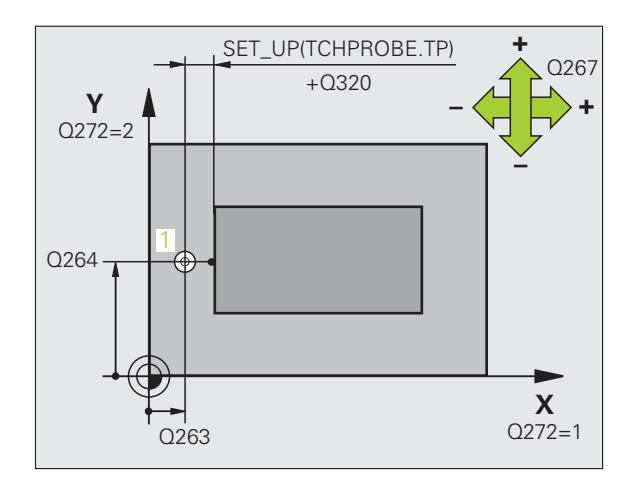

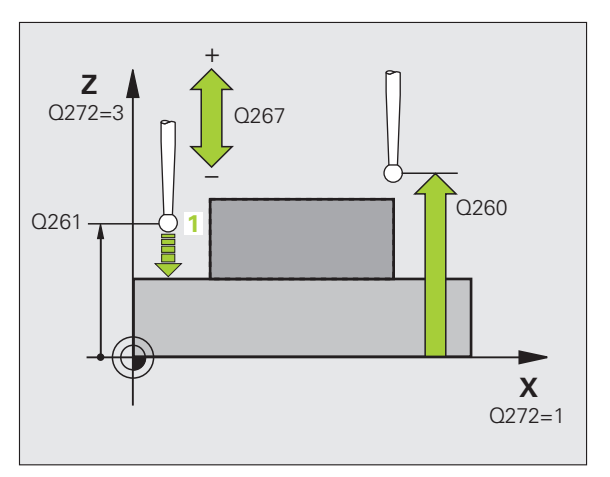

- 8 **Sens déplacement** Q267 : sens de déplacement du palpeur vers la pièce :
	- **-1**: sens de déplacement négatif
	- **+1**: sens de déplacement positif
- 8 **Numéro point zéro dans tableau** Q305 : indiquer le numéro dans le tableau de points zéro/tableau Preset dans lequel la TNC doit mémoriser la coordonnée. Si vous introduisez Q305=0, la TNC initialise automatiquement l'affichage, le nouveau point d'origine étant sur la surface palpée. Plage d'introduction 0 à 2999
- 8 **Nouveau pt de réf.** Q333 (en absolu) : coordonnée à laquelle la TNC doit initialiser le point d'origine. Valeur par défaut = 0. Plage d'introduction -99999,9999 à 99999,9999
- **Transfert val. mesure (0,1)** Q303 : définir si le point d'origine déterminé doit être mémorisé dans le tableau de points zéro ou dans le tableau Preset : **-1**: Ne pas utiliser! voir "Mémoriser le point d'origine calculé", page 314

**0**: mémoriser le point d'origine déterminé dans le tableau de points zéro courant. Le système de référence est le système de coordonnées pièce courant

**1**: mémoriser le point d'origine déterminé dans le tableau Preset. Le système de référence est le système de coordonnées machine (système REF)

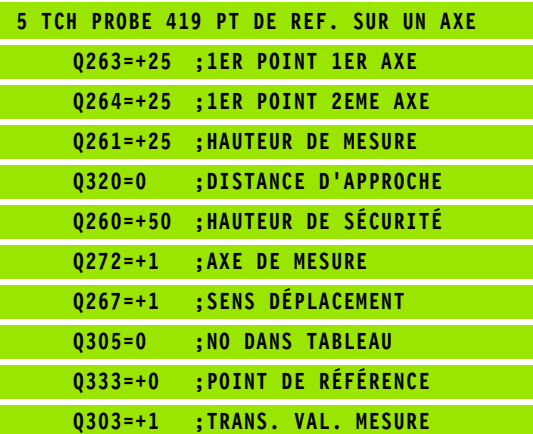

### **Exemple : initialiser le point d'origine : centre d'un segment de cercle et la face supérieure de la pièce**

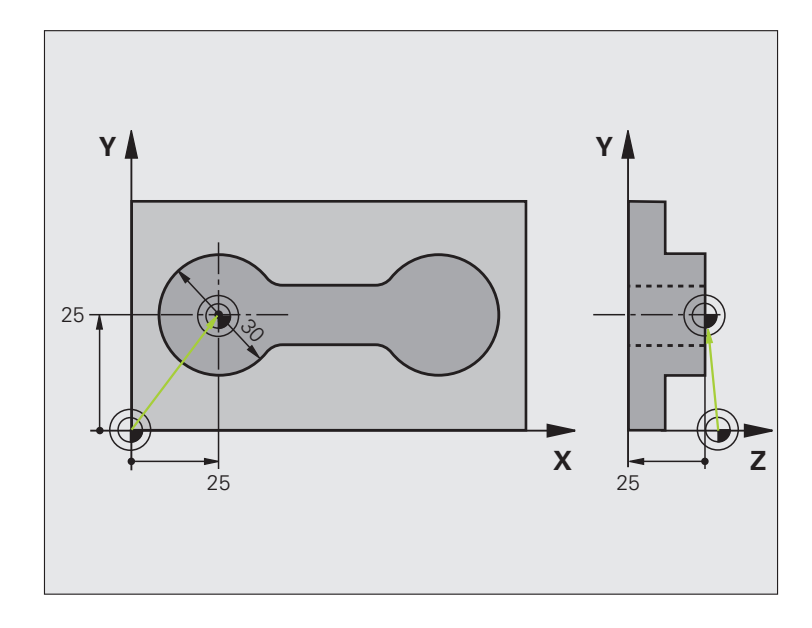

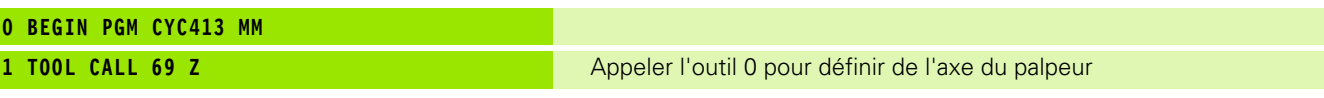

 $\mathbf i$
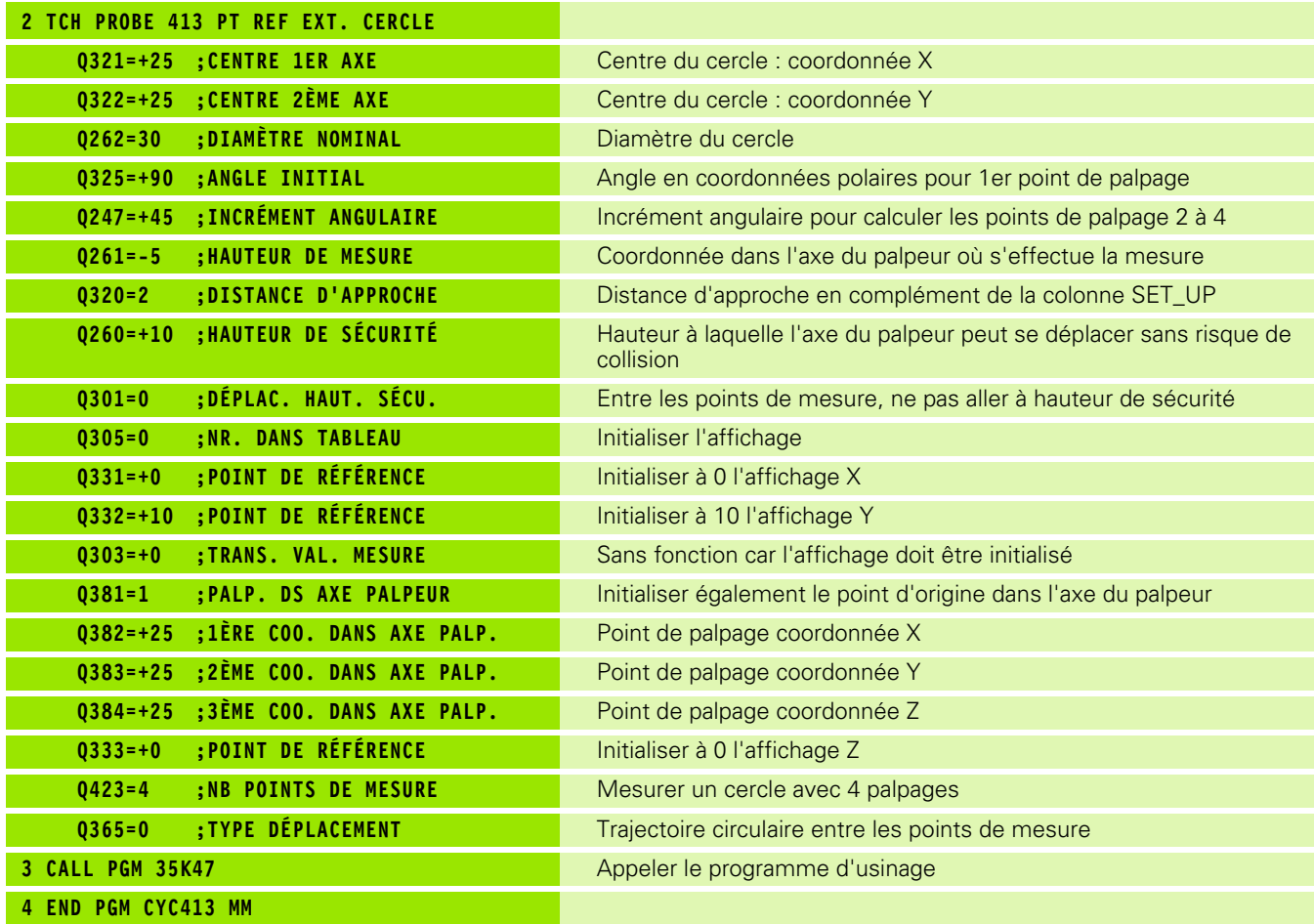

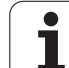

#### **Exemple : initialiser le point d'origine sur la face supérieure de la pièce et au centre du cercle de trous**

Le centre du cercle de trous mesuré doit être mémorisé dans un tableau Preset pour une utilisation ultérieure.

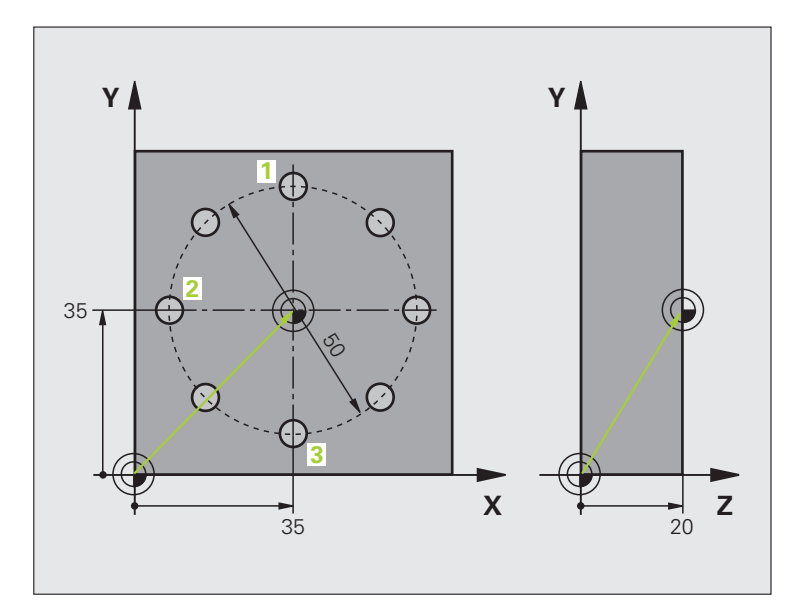

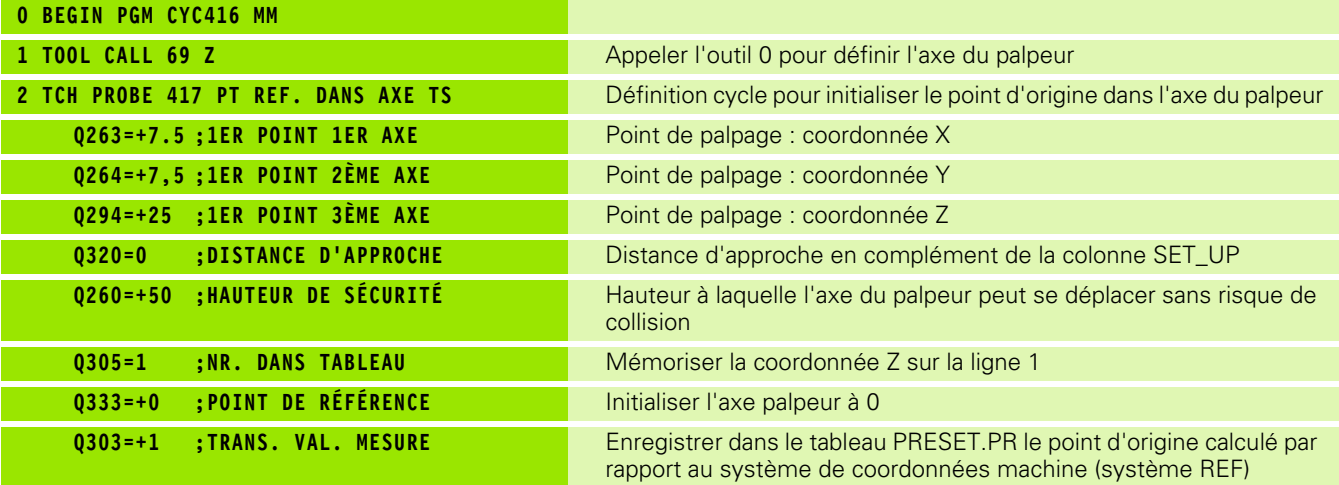

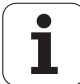

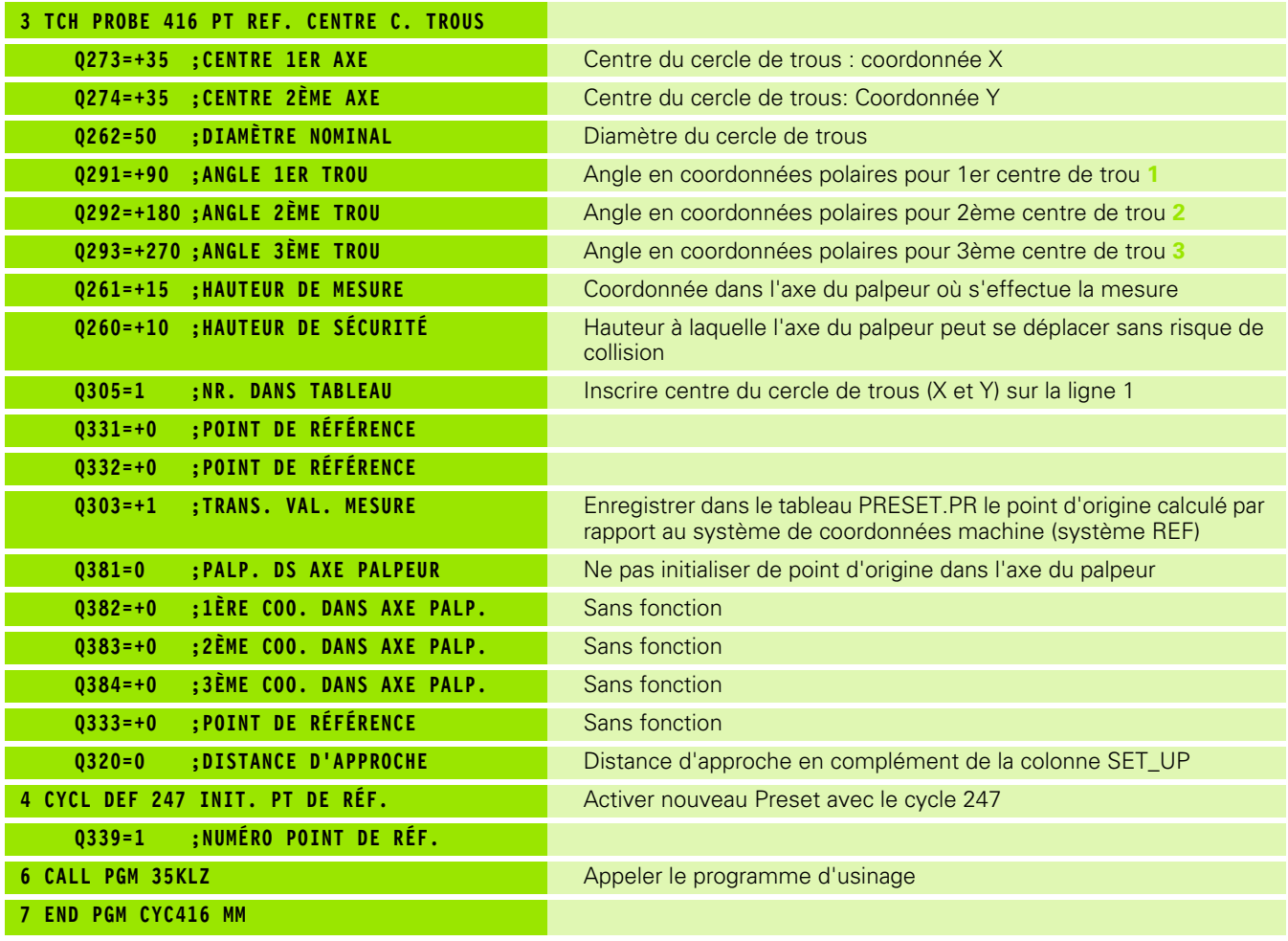

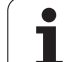

 $\mathbf{i}$ 

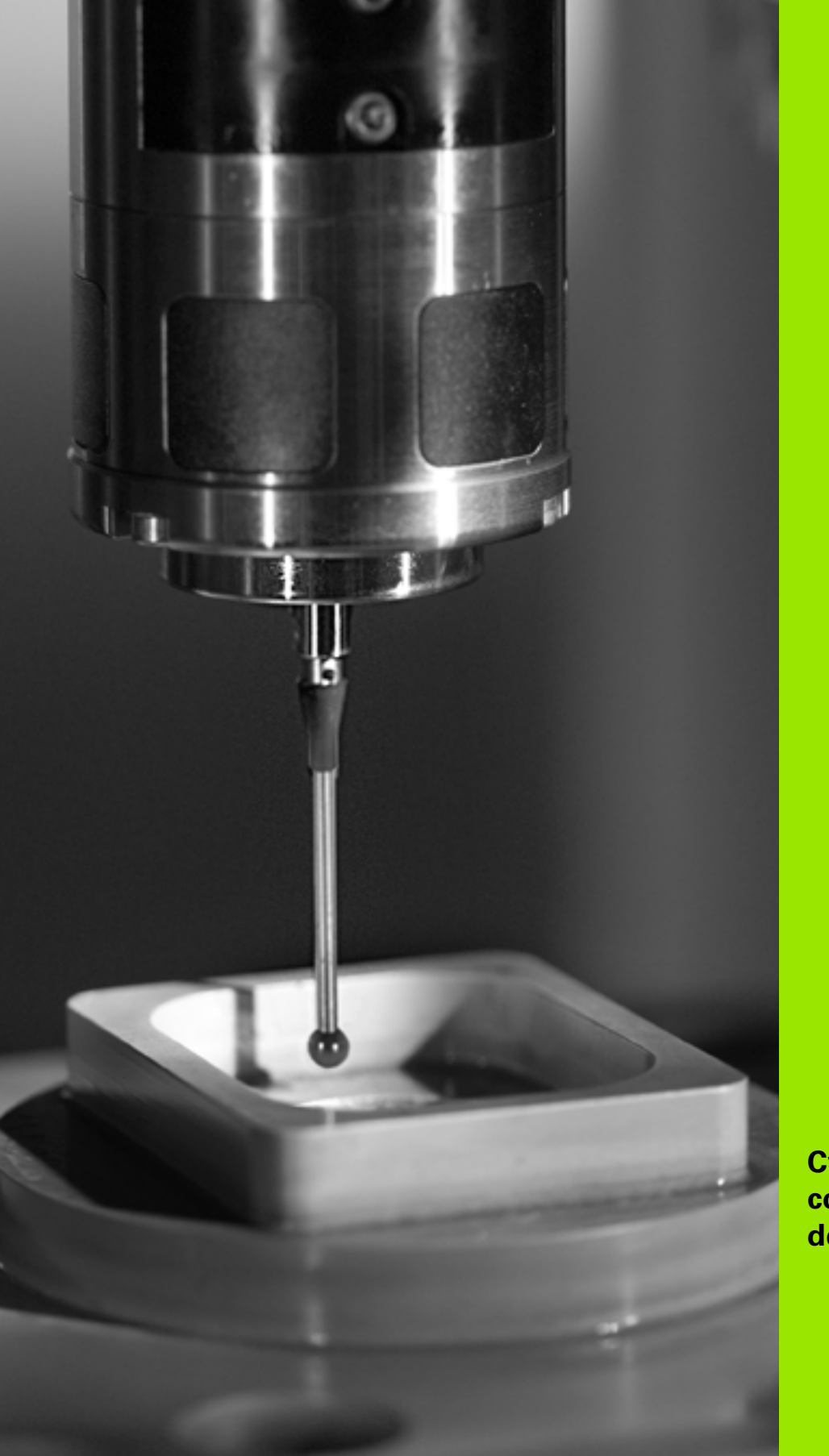

# 16

**Cycles palpeurs : contrôle automatique des pièces**

# **16.1 Principes de base**

## **Vue d'ensemble**

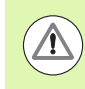

Lors de l'exécution des cycles de palpage, les cycles 8 image miroir, cycle 11 facteur échelle et cycle 26 facteur échelle spécif. de l'axe ne doivent pas être actifs.

HEIDENHAIN ne garantit le bon fonctionnement des cycles de palpage qu'avec les palpeurs HEIDENHAIN.

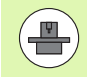

La TNC doit avoir été préparée par le constructeur de la machine pour l'utilisation de palpeurs 3D.

Les cycles palpeurs ne sont disponibles qu'avec l'option de logiciel **Touch probe function** (numéro d'option #17).

La TNC dispose de douze cycles destinés à la mesure automatique de pièces :

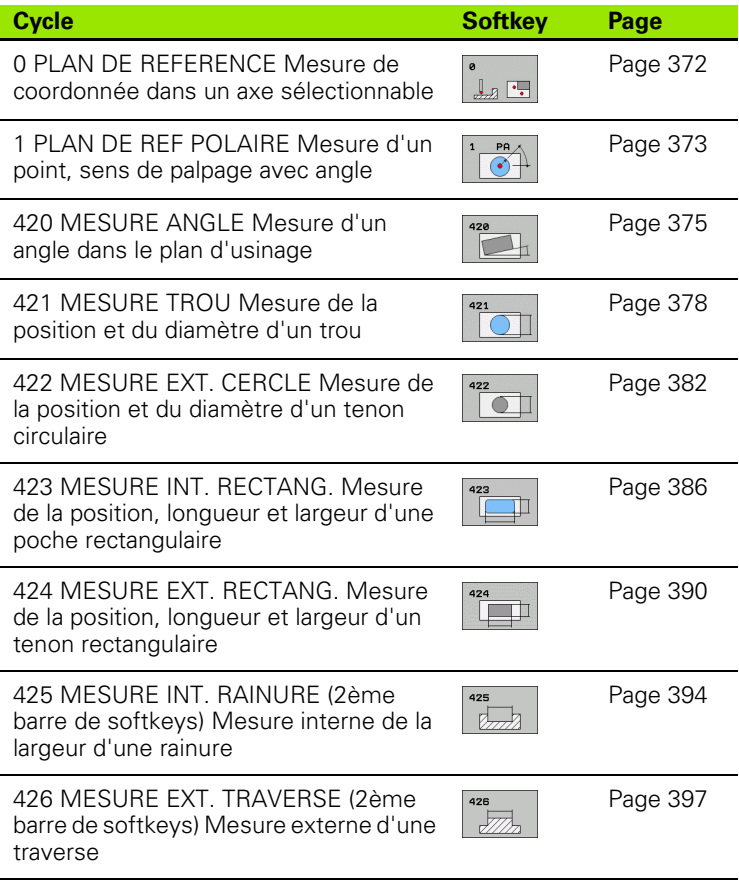

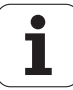

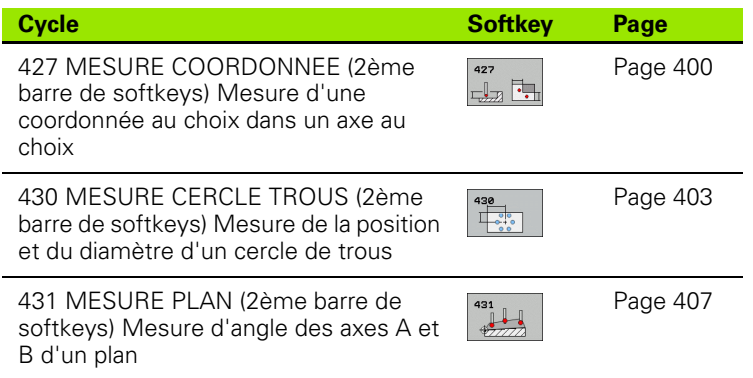

## **Procès-verbal des résultats de la mesure**

Pour tous les cycles (sauf les cycles 0 et 1) destinés à l'étalonnage automatique des pièces, vous pouvez faire établir un procès-verbal de mesure par la TNC. Dans le cycle de palpage utilisé, vous pouvez définir si la TNC doit

- enregistrer le procès-verbal de mesure dans un fichier
- restituer à l'écran le procès-verbal de mesure et interrompre le déroulement du programme
- ne pas générer de procès-verbal de mesure

Si vous désirez enregistrer le procès-verbal de mesure dans un fichier, la TNC mémorise en standard les données sous la forme d'un fichier ASCII à l'intérieur du répertoire TNC:\.

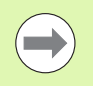

Utilisez le logiciel de transfert de données TNCremo de HEIDENHAIN pour restituer le procès-verbal de mesure via l'interface de données.

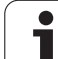

Exemple : fichier procès-verbal pour cycle palpeur 421 :

#### **Procès-verbal mesure cycle 421 Mesure trou**

Date: 30-06-2005 Heure: 6:55:04 Programme de mesure: TNC:\GEH35712\CHECK1.H

Valeurs nominales:Centre axe principal: 50.0000 Centre axe secondaire: 65.0000 Diamètre: 12.0000

Valeurs limites allouées:Cote max. centre axe principal: 50.1000 Cote min. centre axe principal: 49.9000 Cote max. centre axe secondaire : 65.1000 Cote min. centre axe secondaire : 64.9000 Cote max. trou: 12.0450 Cote min. trou: 12.0000

Valeurs effectives: Centre axe principal: 50.0810 Centre axe secondaire : 64.9530 Diamètre: 12.0259

Ecarts: Centre axe principal: 0.0810 Centre axe secondaire : -0.0470 Diamètre: 0.0259

Autres résultats de mesure : hauteur de mesure : -5.0000

**Fin procès-verbal de mesure**

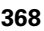

## **Résultats de la mesure dans les paramètres Q**

Les résultats de la mesure du cycle palpeur concerné sont mémorisés par la TNC dans les paramètres Q150 à Q160 à effet global. Les écarts par rapport à la valeur nominale sont mémorisés dans les paramètres Q161 à Q166. Tenez compte du tableau des paramètres de résultat contenu dans chaque définition de cycle.

Lors de la définition du cycle, la TNC affiche en outre dans l'écran d'aide du cycle concerné les paramètres de résultat (cf. fig. en haut et à droite). Le paramètre de résultat en surbrillance correspond au paramètre d'introduction concerné.

#### **Etat de la mesure**

Avec certains cycles, vous pouvez interroger l'état de la mesure avec les paramètres Q à effet global Q180 à Q182:

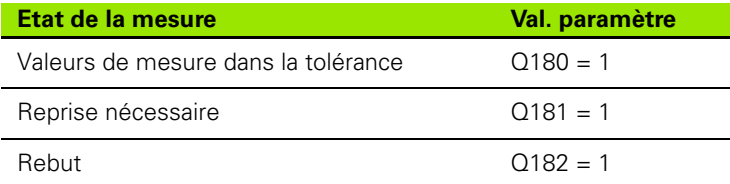

La TNC active les marqueurs de réusinage ou de rebut dès que l'une des valeurs de mesure est située hors tolérance. Pour déterminer le résultat de la mesure hors tolérance, consultez également le procèsverbal de mesure ou vérifiez les résultats de la mesure concernés (Q150 à Q160) par rapport à leurs valeurs limites.

Avec le cycle 427, la TNC définit (par défaut) que vous mesurez une cote externe (tenon). En choisissant la cote max. et la cote min. en liaison avec le sens du palpage, vous pouvez toutefois rectifier la nature de la mesure.

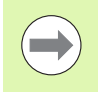

La TNC active également les marqueurs d'état même si vous n'avez pas introduit de tolérances ou de cotes max. ou min..

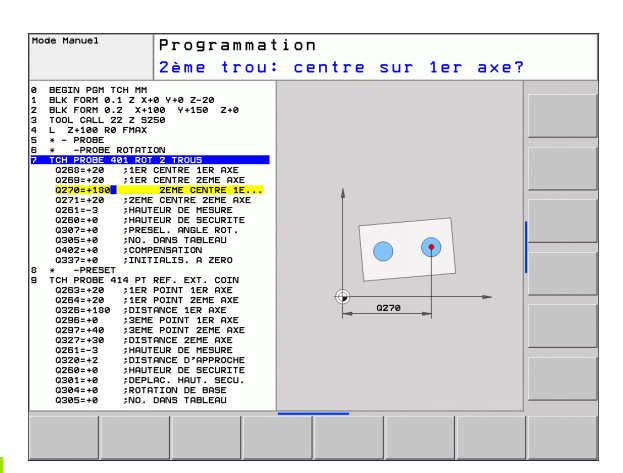

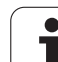

## **Surveillance de tolérances**

Pour la plupart des cycles permettant le contrôle des pièces, vous pouvez faire exécuter par la TNC une surveillance de tolérances. Pour cela, lors de la définition du cycle, vous devez définir les valeurs limites nécessaires. Si vous ne désirez pas exécuter de surveillance de tolérances, introduisez 0 pour ce paramètre (= valeur par défaut)

## <span id="page-369-0"></span>**Surveillance d'outil**

Avec certains cycles permettant le contrôle des pièces, vous pouvez faire exécuter par la TNC une surveillance d'outil. Dans ce cas, la TNC vérifie si

- le rayon d'outil doit être corrigé en fonction des écarts de la valeur nominale (valeurs dans Q16x)
- l'écart par rapport à la valeur nominale (valeurs dans Q16x) est supérieur à la tolérance de rupture de l'outil

#### **Correction de l'outil**

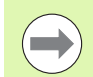

Cette fonction n'est réalisable que si :

- le tableau d'outils est actif
- vous activez la surveillance d'outil dans le cycle : pour **Q330**, introduire une valeur différente de 0 ou un nom d'outil. Vous introduisez le nom de l'outil par softkey. Remarque : la TNC n'affiche plus le guillemet de droite.

Si vous exécutez plusieurs mesures de correction, la TNC additionne l'écart mesuré à la valeur déjà mémorisée dans le tableau d'outils.

D'une manière générale, la TNC corrige toujours le rayon d'outil dans la colonne DR du tableau d'outils, même si l'écart mesuré est dans les tolérances prédéfinies. Pour savoir si vous devez réusiner, consultez le paramètre Q181 dans votre programme CN (Q181=1: réusinage).

Pour le cycle 427, il convient de noter que :

- si un axe du plan d'usinage actif a été défini comme axe de mesure (Q272 = 1 ou 2), la TNC exécute une correction du rayon d'outil tel que décrit précédemment. Le sens de la correction est calculé par la TNC à l'aide du sens de déplacement défini (Q267)
- si l'axe du palpeur a été sélectionné comme axe de mesure (Q272 = 3), la TNC effectue une correction de longueur d'outil

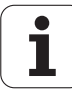

#### **Surveillance de rupture d'outil**

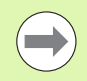

Cette fonction n'est réalisable que si :

■ le tableau d'outils est actif

- vous activez la surveillance d'outil dans le cycle (Q330 différent de 0)
- vous avez introduit dans le tableau, pour le numéro d'outil programmé, une tolérance de rupture RBREAK supérieure à 0 (cf. également Manuel d'utilisation, chap. 5.2 "Données d'outils")

La TNC délivre un message d'erreur et stoppe l'exécution du programme lorsque l'écart mesuré est supérieur à la tolérance de rupture de l'outil. Elle verrouille simultanément l'outil dans le tableau  $d'$ outils (colonne  $TL = L$ ).

#### **Système de référence pour les résultats de la mesure**

La TNC délivre tous les résultats de la mesure dans les paramètres de résultat ainsi que dans le fichier de procès-verbal en système de coordonnées actif – et le cas échéant, décalé ou/et pivoté/incliné.

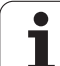

# <span id="page-371-0"></span>**16.2 PLAN DE REFERENCE (cycle 0, DIN/ISO: G55)**

## **Déroulement du cycle**

- **1** En suivant une trajectoire 3D, le palpeur aborde en avance rapide (valeur dans la colonne **FMAX**) la position **1** programmée dans le cycle pour le pré-positionnement
- **2** Le palpeur exécute ensuite l'opération de palpage suivant l'avance de palpage (colonne **F**). Le sens du palpage est à définir dans le cycle
- **3** Lorsque la TNC a enregistré la position, elle rétracte le palpeur au point initial de l'opération de palpage et enregistre la coordonnée mesurée dans un paramètre Q. Par ailleurs, la TNC enregistre dans les paramètres Q115 à Q119 les coordonnées de la position où se trouve le palpeur au moment du signal de commutation. Pour les valeurs de ces paramètres, la TNC ne tient pas compte de la longueur et du rayon de la tige de palpage

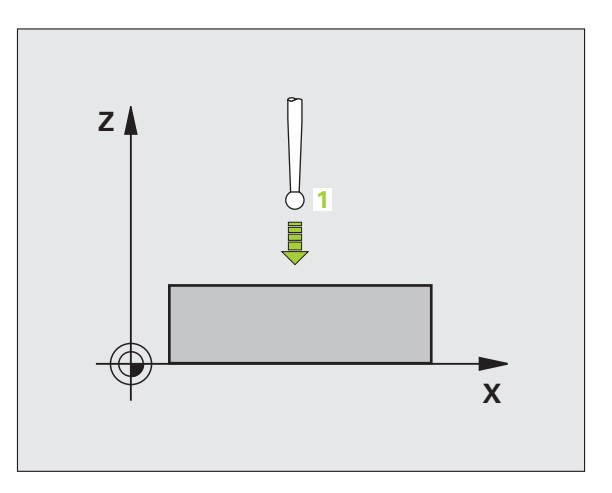

## **Attention lors de la programmation!**

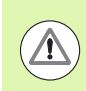

#### **Attention, risque de collision!**

Pré-positionner le palpeur de manière à éviter toute collision à l'approche du pré-positionnement programmé.

## **Paramètres du cycle**

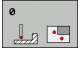

- 8 **Nr. paramètre pour résultat**: Introduire le numéro du paramètre Q auquel doit être affectée la valeur de coordonnée. Plage d'introduction 0 à 1999
- 8 **Axe de palpage/sens de palpage** : introduire l'axe de palpage avec la touche de sélection d'axe ou à partir du clavier ASCII, ainsi que le signe du sens du déplacement. Valider avec la touche ENT. Plage d'introduction de tous les axes CN
- ▶ **Position à atteindre** : introduire toutes les coordonnées de pré-positionnement du palpeur à l'aide des touches de sélection des axes ou à partir du clavier ASCII. Plage d'introduction -99999,9999 à 99999,9999
- **F** Terminer l'introduction : appuyer sur la touche ENT

#### **Exemple : Séquences CN**

**67 TCH PROBE 0.0 PLAN DE RÉFÉRENCE Q5 X-**

**68 TCH PROBE 0.1 X+5 Y+0 Z-5**

# <span id="page-372-0"></span>**16.3 PLAN DE REFERENCE polaire (cycle 1)**

## **Déroulement du cycle**

Le cycle palpeur 1 détermine une position au choix sur la pièce, dans n'importe quel sens de palpage

- **1** En suivant une trajectoire 3D, le palpeur aborde en avance rapide (valeur dans la colonne **FMAX**) la position **1** programmée dans le cycle pour le pré-positionnement
- **2** Le palpeur exécute ensuite l'opération de palpage suivant l'avance de palpage (colonne **F**). Lors de l'opération de palpage, la TNC déplace le palpeur simultanément sur 2 axes (en fonction de l'angle de palpage). Il convient de définir le sens de palpage avec l'angle polaire dans le cycle
- **3** Lorsque la TNC a enregistré la position, le palpeur retourne au point initial de l'opération de palpage. La TNC enregistre dans les paramètres Q115 à Q119 les coordonnées de la position où se trouve le palpeur au moment du signal de commutation.

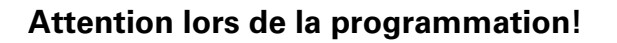

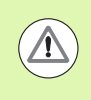

#### **Attention, risque de collision!**

Pré-positionner le palpeur de manière à éviter toute collision à l'approche du pré-positionnement programmé.

L'axe de palpage défini dans le cycle définit le plan de palpage :

Axe de palpage X: Plan X/Y

Axe de palpage Y: Plan Y/Z

Axe de palpage Z: Plan Z/X

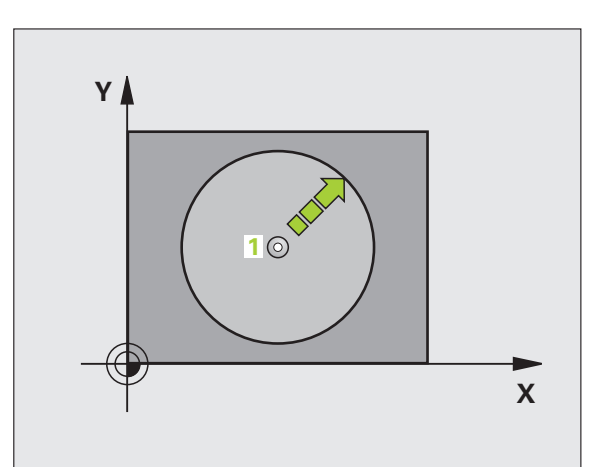

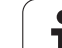

#### **Paramètres du cycle**

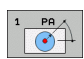

- 8 **Axe de palpage** : introduire l'axe de palpage avec la touche de sélection d'axe ou à partir du clavier ASCII. Valider avec la touche ENT. Plage d'introduction **X**, **Y** ou **Z**
- 8 **Angle de palpage** : angle se référant à l'axe de palpage sur lequel le palpeur doit se déplacer. Plage d'introduction -180,0000 à 180,0000
- 8 **Position à atteindre** : introduire toutes les coordonnées de pré-positionnement du palpeur à l'aide des touches de sélection des axes ou à partir du clavier ASCII. Plage d'introduction -99999,9999 à 99999,9999
- 8 Terminer l'introduction : appuyer sur la touche ENT

#### **Exemple : Séquences CN**

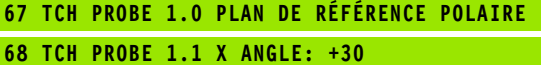

**69 TCH PROBE 1.2 X+5 Y+0 Z-5**

# <span id="page-374-0"></span>**16.4 MESURE ANGLE (cycle 420, DIN/ISO: G420)**

## **Déroulement du cycle**

Le cycle palpeur 420 détermine l'angle formé par n'importe quelle droite et l'axe principal du plan d'usinage.

- **1** La TNC positionne le palpeur en avance rapide (valeur de la colonne **FMAX**) et selon la logique de positionnement [\(voir](#page-284-0)  ["Exécuter les cycles palpeurs" à la page 285\)](#page-284-0) au point de palpage programmé **1**. Ce faisant, la TNC décale le palpeur de la valeur de la distance d'approche, dans le sens opposé au sens de déplacement défini
- **2** Le palpeur se déplace ensuite à la hauteur de mesure programmée et exécute la première opération de palpage suivant l'avance de palpage (colonne **F** )
- **3** Puis, le palpeur se déplace vers le point de palpage suivant **2** et exécute la deuxième opération de palpage
- **4** La TNC rétracte le palpeur à la hauteur de sécurité et mémorise l'angle calculé dans le paramètre Q suivant :

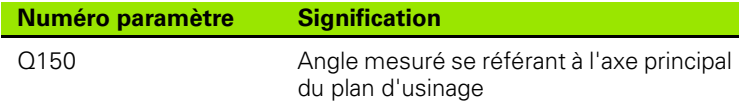

#### **Attention lors de la programmation!**

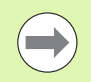

Avant de définir le cycle, vous devez avoir programmé un appel d'outil pour définir l'axe du palpeur.

Si l'axe du palpeur = axe de mesure, sélectionner **Q263** égal à **Q265** si l'angle doit être mesuré en direction de l'axe A; sélectionner **Q263** différent de **Q265** si l'angle doit être mesuré en direction de l'axe B.

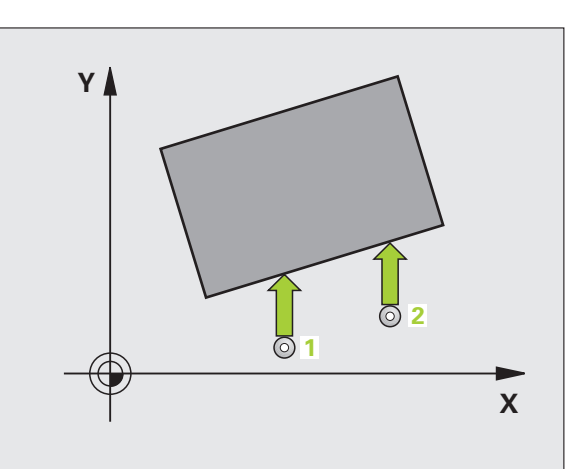

#### **Paramètres du cycle**

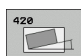

- **1er point mesure sur 1er axe** Q263 (en absolu) : coordonnée du 1er point de palpage dans l'axe principal du plan d'usinage. Plage d'introduction -99999,9999 à 99999,9999
- 8 **1er point mesure sur 2ème axe** Q264 (en absolu) : coordonnée du 1er point de palpage dans l'axe secondaire du plan d'usinage. Plage d'introduction -99999,9999 à 99999,9999
- 8 **2ème point mesure sur 1er axe** Q265 (en absolu) : coordonnée du 2ème point de palpage dans l'axe principal du plan d'usinage. Plage d'introduction -99999,9999 à 99999,9999
- 8 **2ème point mesure sur 2ème axe** Q266 (en absolu) : coordonnée du 2ème point de palpage dans l'axe secondaire du plan d'usinage. Plage d'introduction -99999,9999 à 99999,9999
- Axe de mesure Q272 : axe sur lequel doit être
	- effectuée la mesure :
	- **1**:Axe principal  $=$  axe de mesure
	- **2**: Axe secondaire = axe de mesure
	- **3**: Axe du palpeur = axe de mesure

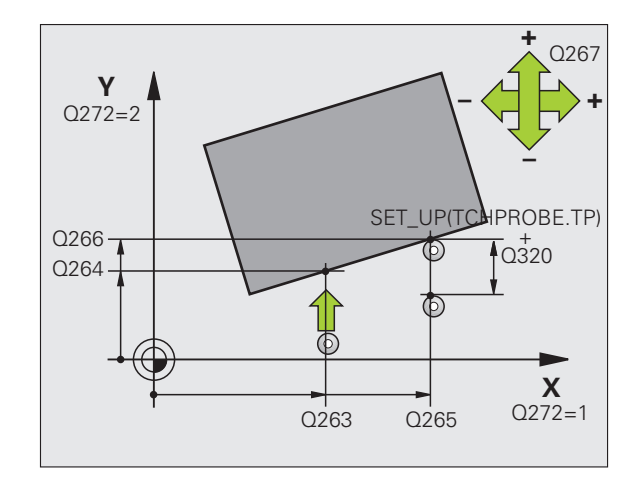

- 8 **Sens déplacement 1** Q267 : sens de déplacement du palpeur vers la pièce : **-1**: sens de déplacement négatif **+1**: sens de déplacement positif
- 8 **Hauteur mesure dans axe palpage** Q261 (en absolu) : coordonnée du centre de la bille (=point de contact) dans l'axe du palpeur prévu pour la mesure. Plage d'introduction -99999,9999 à 99999,9999
- 8 **Distance d'approche** Q320 (en incrémental) : distance supplémentaire entre le point de mesure et la bille du palpeur. Q320 agit en complément de la colonne **SET\_UP** (tableau palpeurs). Plage d'introduction 0 à 99999,9999
- 8 **Hauteur de sécurité** Q260 (en absolu) : coordonnée dans l'axe du palpeur excluant toute collision entre le palpeur et la pièce (matériels de serrage). Plage d'introduction -99999,9999 à 99999,9999
- 8 **Déplacement haut. sécu.** Q301 : définir comment le palpeur doit se déplacer entre les points de mesure : **0** : entre les points de mesure, à la hauteur de mesure **1** : entre les points de mesure, à la hauteur de sécurité

8 **Procès-verb. mes.** Q281: définir si la TNC doit ou non établir le procès-verbal de mesure : **0** : ne pas établir de procès-verbal de mesure **1**: établir un procès-verbal de mesure : la TNC mémorise par défaut le **fichier de procès-verbal TCHPR420.TXT** dans le répertoire TNC:\. **2**: interrompre le déroulement du programme et afficher le procès-verbal de mesure à l'écran de la TNC. Poursuivre le programme avec Start CN

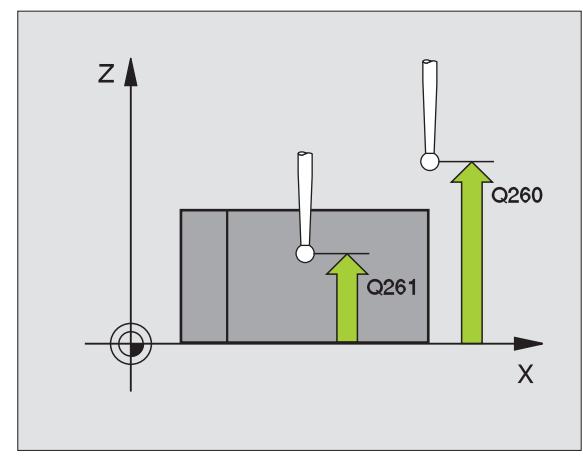

**Exemple : Séquences CN**

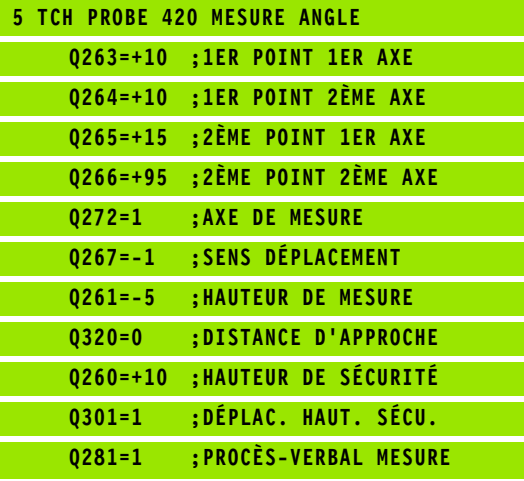

# <span id="page-377-0"></span>**16.5 MESURE TROU (cycle 421, DIN/ISO: G421)**

#### **Déroulement du cycle**

Le cycle palpeur 421 détermine le centre et le diamètre d'un trou (poche circulaire). Si vous définissez les tolérances correspondantes dans le cycle, la TNC compare les valeurs effectives aux valeurs nominales et mémorise les écarts dans les paramètres-système.

- **1** La TNC positionne le palpeur en avance rapide (valeur de la colonne **FMAX**) et selon la logique de positionnement [\(voir](#page-284-0)  ["Exécuter les cycles palpeurs" à la page 285\)](#page-284-0) au point de palpage **1**. La TNC calcule les points de palpage à partir des données contenues dans le cycle et de la distance d'approche programmée dans la colonne SET UP du tableau palpeurs
- **2** Le palpeur se déplace ensuite à la hauteur de mesure programmée et exécute la première opération de palpage en avance de palpage (colonne **F**). La TNC détermine automatiquement le sens du palpage en fonction de l'angle initial programmé
- **3** Le palpeur se déplace ensuite en suivant une trajectoire circulaire, soit à la hauteur de mesure, soit à la hauteur de sécurité, jusqu'au point de palpage suivant **2** et exécute à cet endroit la deuxième opération de palpage
- **4** La TNC positionne le palpeur au point de palpage **3** puis au point de palpage **4**, et y exécute la troisième ou la quatrième opération de palpage
- **5** La TNC rétracte ensuite le palpeur à la hauteur de sécurité et mémorise les valeurs effectives ainsi que les écarts dans les paramètres Q suivants :

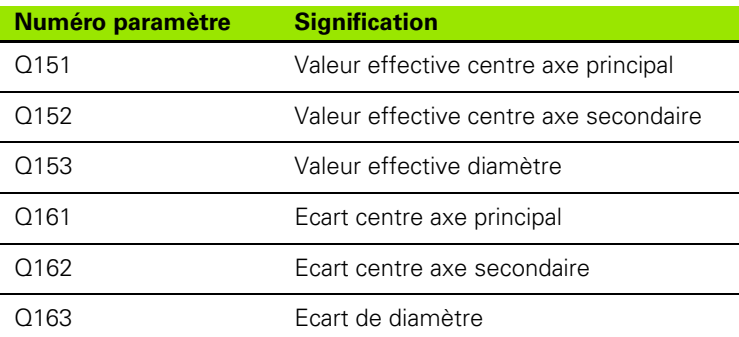

## **Attention lors de la programmation!**

Avant de définir le cycle, vous devez avoir programmé un appel d'outil pour définir l'axe du palpeur.

Plus l'incrément angulaire programmé est petit et plus la cote du trou calculée par la TNC sera imprécise. Valeur d'introduction min.: 5°.

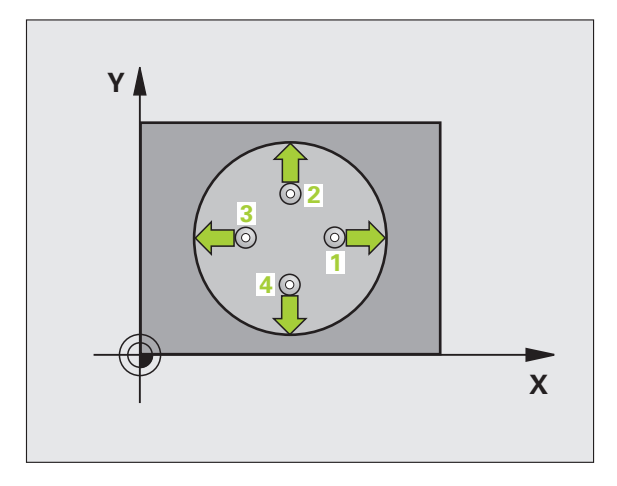

#### **Paramètres du cycle**

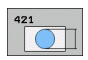

- **▶ Centre 1er axe** Q273 (en absolu) : centre du trou dans l'axe principal du plan d'usinage. Plage d'introduction -99999,9999 à 99999,9999
- ▶ **Centre 2ème axe** Q274 (en absolu) : centre du trou dans l'axe secondaire du plan d'usinage. Plage d'introduction -99999,9999 à 99999,9999
- 8 **Diamètre nominal** Q262 : introduire le diamètre du trou. Plage d'introduction 0 à 99999,9999
- **Angle initial** Q325 (en absolu) : angle compris entre l'axe principal du plan d'usinage et le premier point de palpage. Plage d'introduction -360,0000 à 360,0000
- **Incrément angulaire** Q247 (en incrémental) : angle compris entre deux points de mesure; le signe de l'incrément angulaire détermine le sens de rotation (- = sens horaire). Si vous souhaitez mesurer des secteurs circulaires, programmez un incrément angulaire inférieur à 90°. Plage d'introduction -120,0000 à 120,0000

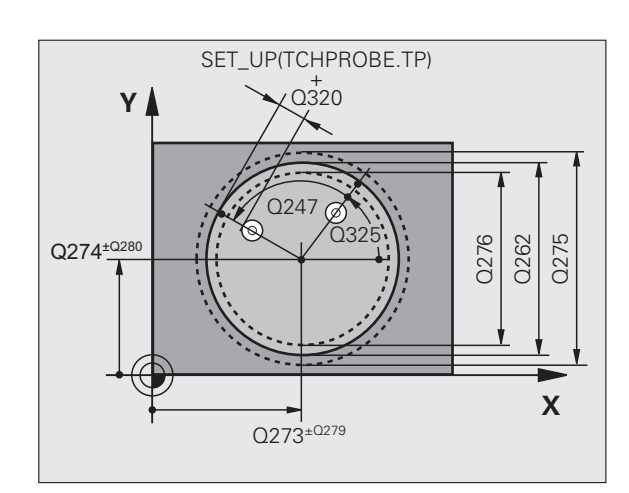

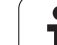

- 8 **Hauteur mesure dans axe palpage** Q261 (en absolu) : coordonnée du centre de la bille (=point de contact) dans l'axe du palpeur prévu pour la mesure. Plage d'introduction -99999,9999 à 99999,9999
- 8 **Distance d'approche** Q320 (en incrémental) : distance supplémentaire entre le point de mesure et la bille du palpeur. Q320 agit en complément de la colonne **SET\_UP** (tableau palpeurs). Plage d'introduction 0 à 99999,9999
- 8 **Hauteur de sécurité** Q260 (en absolu) : coordonnée dans l'axe du palpeur excluant toute collision entre le palpeur et la pièce (matériels de serrage). Plage d'introduction -99999,9999 à 99999,9999
- 8 **Déplacement haut. sécu.** Q301 : définir comment le palpeur doit se déplacer entre les points de mesure : **0** : entre les points de mesure, à la hauteur de mesure **1** : entre les points de mesure, à la hauteur de sécurité
- ▶ Cote max. du trou Q275 : diamètre max. autorisé pour le trou (poche circulaire). Plage d'introduction 0 à 99999,9999
- **▶ Cote min. du trou** Q276 : diamètre min. autorisé pour le trou (poche circulaire). Plage d'introduction 0 à 99999,9999
- ▶ Tolérance centre 1er axe Q279 : écart de position autorisé dans l'axe principal du plan d'usinage. Plage d'introduction 0 à 99999,9999
- **Tolérance centre 2ème axe** Q280: écart de position autorisé dans l'axe secondaire du plan d'usinage. Plage d'introduction 0 à 99999,9999

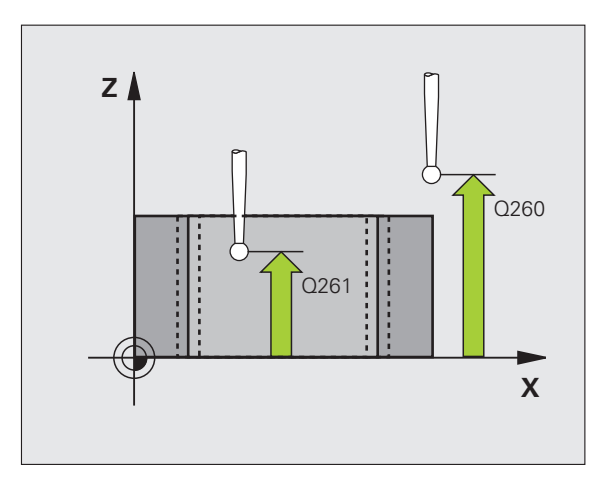

- 8 **Procès-verb. mes.** Q281 : définir si la TNC doit ou non établir le procès-verbal de mesure :
	- **0** : ne pas établir de procès-verbal de mesure **1**: établir un procès-verbal de mesure : la TNC mémorise par défaut le **fichier de procès-verbal TCHPR421.TXT** dans le répertoire TNC:\. **2**: interrompre le déroulement du programme et afficher le procès-verbal de mesure à l'écran de la TNC. Poursuivre le programme avec Start CN
- 8 **Arrêt PGM si tolérance dépassée** Q309 : définir si la TNC doit ou non interrompre l'exécution du programme et délivrer un message d'erreur en cas de dépassement des tolérances :

**0**: ne pas interrompre l'exécution du programme, ne pas délivrer de message d'erreur

**1**: interrompre l'exécution du programme, délivrer un message d'erreur

8 **Outil pour surveillance** Q330 : définir si la TNC doit exécuter une surveillance de l'outil (voir "Surveillance [d'outil" à la page 370\)](#page-369-0). Plage d'introduction 0 à 32767,9, en alternative, nom d'outil avec 16 caractères max.

**0**: surveillance inactive

**>0**: numéro d'outil dans le tableau d'outils TOOL.T

8 **Nombre de points de mesure (4/3)** Q423 : définir si la TNC doit mesurer le tenon avec 4 ou 3 points de mesure :

**4** : utiliser 4 points de mesure (configuration par défaut)

**3** : utiliser 3 points de mesure

8 **Type déplacement? Droite=0/cercle=1** Q365 : définir la fonction de contournage à utiliser pour se déplacer entre les points de mesure si le déplacement à la hauteur de sécurité (Q301=1) est actif :

**0** : entre les opérations de palpage, se déplacer sur une droite

**1** : entre les opérations de palpage, se déplacer sur un cercle

#### **Exemple : Séquences CN**

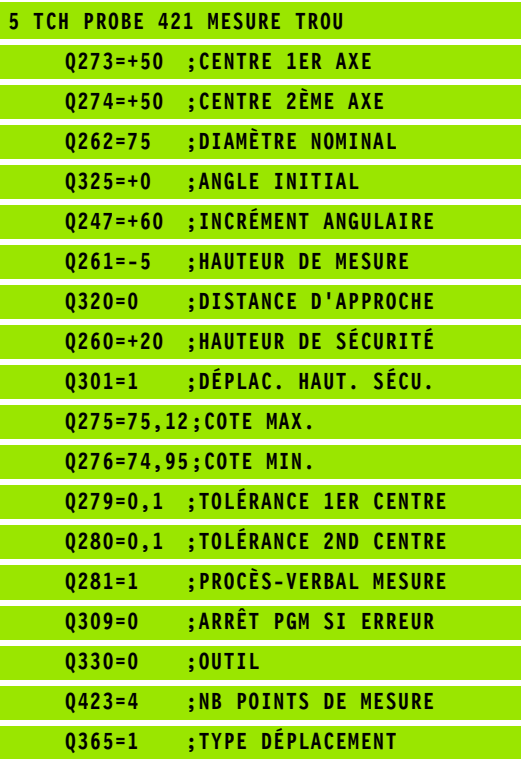

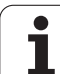

# <span id="page-381-0"></span>**16.6 MESURE EXTERIEUR CERCLE (cycle 422, DIN/ISO: G422)**

## **Déroulement du cycle**

Le cycle palpeur 422 détermine le centre et le diamètre d'un tenon circulaire. Si vous définissez les tolérances correspondantes dans le cycle, la TNC compare les valeurs effectives aux valeurs nominales et mémorise les écarts dans les paramètres-système.

- **1** La TNC positionne le palpeur en avance rapide (valeur de la colonne **FMAX**) et selon la logique de positionnement [\(voir](#page-284-0)  ["Exécuter les cycles palpeurs" à la page 285\)](#page-284-0) au point de palpage **1**. La TNC calcule les points de palpage à partir des données contenues dans le cycle et de la distance d'approche programmée dans la colonne **SET\_UP** du tableau palpeurs
- **2** Le palpeur se déplace ensuite à la hauteur de mesure programmée et exécute la première opération de palpage en avance de palpage (colonne **F**). La TNC détermine automatiquement le sens du palpage en fonction de l'angle initial programmé
- **3** Le palpeur se déplace ensuite en suivant une trajectoire circulaire, soit à la hauteur de mesure, soit à la hauteur de sécurité, jusqu'au point de palpage suivant **2** et exécute à cet endroit la deuxième opération de palpage
- **4** La TNC positionne le palpeur au point de palpage **3** puis au point de palpage **4**, et y exécute la troisième ou la quatrième opération de palpage
- **5** La TNC rétracte ensuite le palpeur à la hauteur de sécurité et mémorise les valeurs effectives ainsi que les écarts dans les paramètres Q suivants :

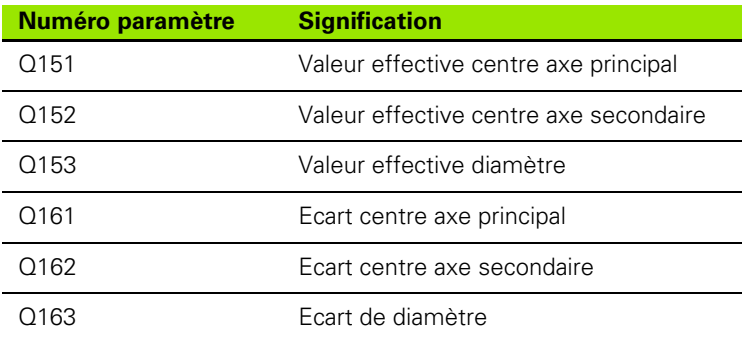

## **Attention lors de la programmation!**

Avant de définir le cycle, vous devez avoir programmé un appel d'outil pour définir l'axe du palpeur.

Plus l'incrément angulaire programmé est petit et plus la cote du tenon calculée par la TNC sera imprécise. Valeur d'introduction min.: 5°.

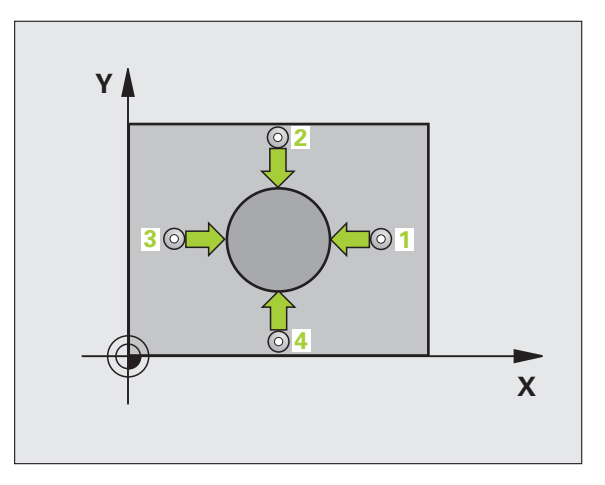

#### **Paramètres du cycle**

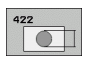

- ▶ **Centre 1er axe** Q321 (en absolu) : centre du tenon dans l'axe principal du plan d'usinage. Plage d'introduction -99999,9999 à 99999,9999
- **▶ Centre 2ème axe** Q322 (en absolu) : centre du tenon dans l'axe secondaire du plan d'usinage. Plage d'introduction -99999,9999 à 99999,9999
- 8 **Diamètre nominal** Q262 : introduire le diamètre du tenon. Plage d'introduction 0 à 99999,9999
- **Angle initial** Q325 (en absolu) : angle compris entre l'axe principal du plan d'usinage et le premier point de palpage. Plage d'introduction -360,0000 à 360,0000
- **Incrément angulaire** Q247 (en incrémental) : angle compris entre deux points de mesure; le signe de l'incrément angulaire détermine le sens de rotation (- = sens horaire). Si vous souhaitez mesurer des secteurs circulaires, programmez un incrément angulaire inférieur à 90°. Plage d'introduction -120,0000 à 120,0000

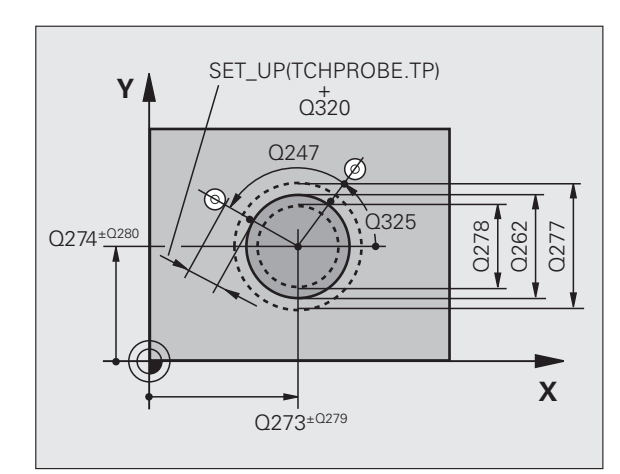

**16.6 MESURE EXTERIEUR CERCLE (cycle 422, DIN/ISO: G422)** 16.6 MESURE EXTERIEUR CERCLE (cycle 422, DIN/ISO: G422)

- 8 **Hauteur mesure dans axe palpage** Q261 (en absolu) : coordonnée du centre de la bille (=point de contact) dans l'axe du palpeur prévu pour la mesure. Plage d'introduction -99999,9999 à 99999,9999
- 8 **Distance d'approche** Q320 (en incrémental) : distance supplémentaire entre le point de mesure et la bille du palpeur. Q320 agit en complément de la colonne **SET\_UP** (tableau palpeurs). Plage d'introduction 0 à 99999,9999
- 8 **Hauteur de sécurité** Q260 (en absolu) : coordonnée dans l'axe du palpeur excluant toute collision entre le palpeur et la pièce (matériels de serrage). Plage d'introduction -99999,9999 à 99999,9999
- 8 **Déplacement haut. sécu.** Q301 : définir comment le palpeur doit se déplacer entre les points de mesure : **0** : entre les points de mesure, à la hauteur de mesure **1** : entre les points de mesure, à la hauteur de sécurité
- ▶ Cote max. du tenon Q277 : diamètre max. autorisé pour le tenon. Plage d'introduction 0 à 99999,9999
- 8 **Cote min. du tenon** Q278 : diamètre min. autorisé pour le tenon. Plage d'introduction 0 à 99999,9999
- ▶ Tolérance centre 1er axe Q279 : écart de position autorisé dans l'axe principal du plan d'usinage. Plage d'introduction 0 à 99999,9999
- 8 **Tolérance centre 2ème axe** Q280: écart de position autorisé dans l'axe secondaire du plan d'usinage. Plage d'introduction 0 à 99999,9999

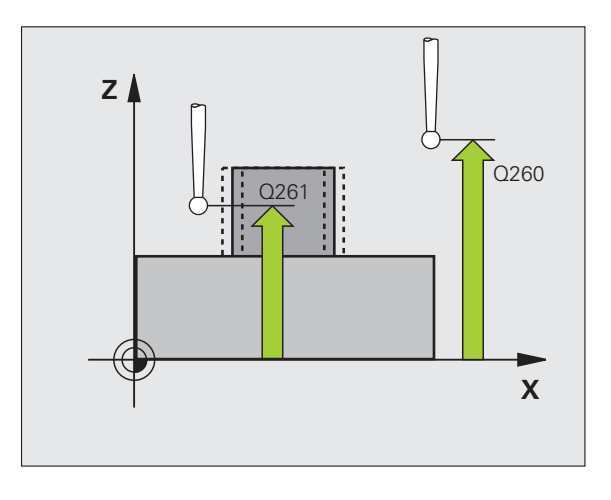

- 8 **Procès-verb. mes.** Q281: définir si la TNC doit ou non établir le procès-verbal de mesure :
	- **0** : ne pas établir de procès-verbal de mesure **1**: établir un procès-verbal de mesure : la TNC mémorise par défaut le **fichier de procès-verbal TCHPR422.TXT** dans le répertoire TNC:\. **2**: Interrompre le déroulement du programme et afficher le procès-verbal de mesure à l'écran de la TNC. Poursuivre le programme avec Start CN
- 8 **Arrêt PGM si tolérance dépassée** Q309 : définir si la TNC doit ou non interrompre l'exécution du programme et délivrer un message d'erreur en cas de dépassement des tolérances :

**0**: ne pas interrompre l'exécution du programme, ne pas délivrer de message d'erreur

**1**: interrompre l'exécution du programme, délivrer un message d'erreur

8 **Outil pour surveillance** Q330 : définir si la TNC doit exécuter une surveillance de l'outil (voir "Surveillance [d'outil" à la page 370\)](#page-369-0). Plage d'introduction 0 à 32767,9, en alternative, nom d'outil avec 16 caractères max.

**0**: surveillance inactive

**>0**: numéro d'outil dans le tableau d'outils TOOL.T

8 **Nombre de points de mesure (4/3)** Q423 : définir si la TNC doit mesurer le tenon avec 4 ou 3 points de mesure :

**4** : utiliser 4 points de mesure (configuration par défaut)

**3** : utiliser 3 points de mesure

8 **Type déplacement? Droite=0/cercle=1** Q365 : définir la fonction de contournage à utiliser pour se déplacer entre les points de mesure si le déplacement à la hauteur de sécurité (Q301=1) est actif :

**0** : entre les opérations de palpage, se déplacer sur une droite

**1** : entre les opérations de palpage, se déplacer sur un cercle

#### **Exemple : Séquences CN**

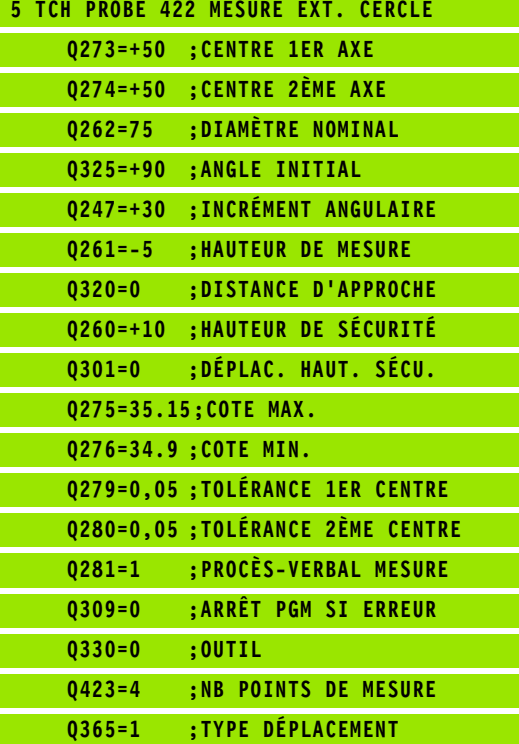

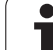

# <span id="page-385-0"></span>**16.7 MESURE INTERIEUR RECTANGLE (cycle 423, DIN/ISO: G423)**

#### **Déroulement du cycle**

Le cycle palpeur 423 détermine le centre, la longueur et la largeur d'une poche rectangulaire. Si vous définissez les tolérances correspondantes dans le cycle, la TNC compare les valeurs effectives aux valeurs nominales et mémorise les écarts dans les paramètressystème.

- **1** La TNC positionne le palpeur en avance rapide (valeur de la colonne **FMAX**) et selon la logique de positionnement [\(voir](#page-284-0)  ["Exécuter les cycles palpeurs" à la page 285\)](#page-284-0) au point de palpage **1**. La TNC calcule les points de palpage à partir des données contenues dans le cycle et de la distance d'approche programmée dans la colonne **SET\_UP** du tableau palpeurs
- **2** Le palpeur se déplace ensuite à la hauteur de mesure programmée et exécute la première opération de palpage suivant l'avance de palpage (colonne **F**)
- **3** Puis, le palpeur se déplace soit en paraxial à la hauteur de mesure, soit linéairement à la hauteur de sécurité, jusqu'au point de palpage suivant **2** et exécute à cet endroit la deuxième opération de palpage
- **4** La TNC positionne le palpeur au point de palpage **3** puis au point de palpage **4**, et y exécute la troisième ou la quatrième opération de palpage
- **5** La TNC rétracte ensuite le palpeur à la hauteur de sécurité et mémorise les valeurs effectives ainsi que les écarts dans les paramètres Q suivants :

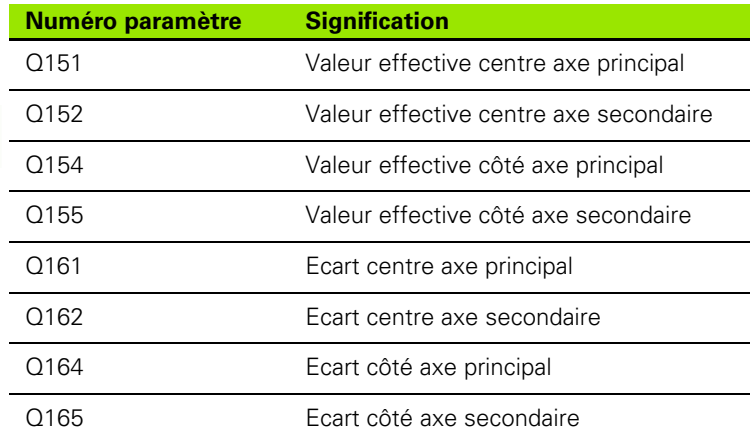

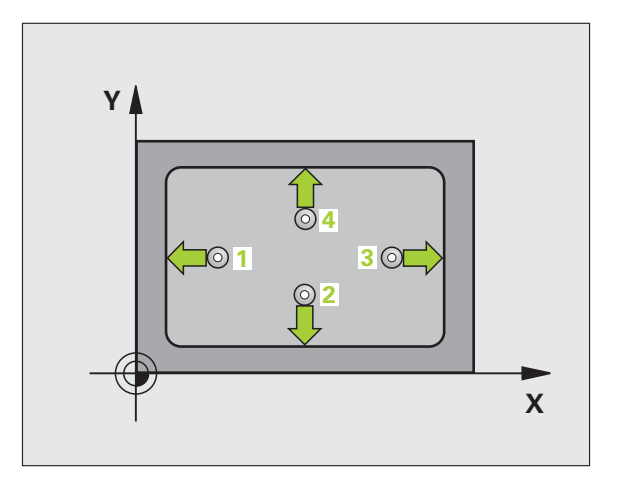

#### **Attention lors de la programmation!**

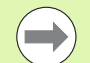

Avant de définir le cycle, vous devez avoir programmé un appel d'outil pour définir l'axe du palpeur.

Si les dimensions de la poche et la distance d'approche ne permettent pas d'effectuer un pré-positionnement à proximité des points de palpage, la TNC palpe toujours en partant du centre de la poche. Dans ce cas, le palpeur ne se déplace pas à la hauteur de sécurité entre les quatre points de mesure.

#### **Paramètres du cycle**

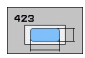

- 8 **Centre 1er axe** Q273 (en absolu) : centre de la poche dans l'axe principal du plan d'usinage Plage d'introduction -99999,9999 à 99999,9999
- 8 **Centre 2ème axe** Q322 (en absolu) : centre de la poche dans l'axe secondaire du plan d'usinage Plage d'introduction -99999,9999 à 99999,9999
- 8 **Longueur 1er côté** Q282 : longueur de la poche parallèle à l'axe principal du plan d'usinage. Plage d'introduction 0 à 99999,9999
- 8 **Longueur 2ème côté** Q283 : longueur de la poche parallèle à l'axe secondaire du plan d'usinage. Plage d'introduction 0 à 99999,9999
- 8 **Hauteur mesure dans axe palpage** Q261 (en absolu) : coordonnée du centre de la bille (=point de contact) dans l'axe du palpeur prévu pour la mesure. Plage d'introduction -99999,9999 à 99999,9999

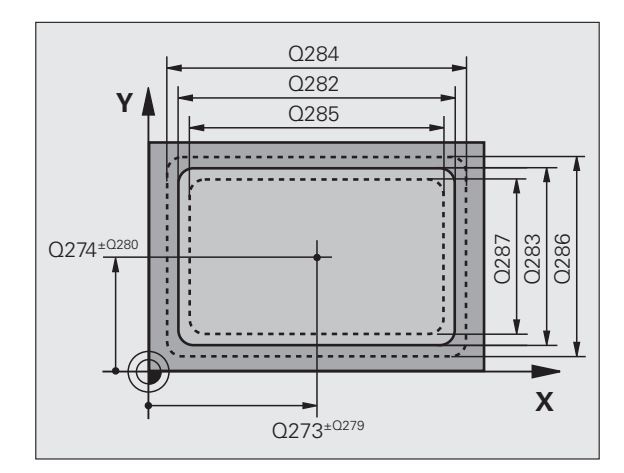

- 8 **Distance d'approche** Q320 (en incrémental) : distance supplémentaire entre le point de mesure et la bille du palpeur. Q320 agit en complément de la colonne **SET\_UP** (tableau palpeurs). Plage d'introduction 0 à 99999,9999
- **▶ Hauteur de sécurité** Q260 (en absolu) : coordonnée dans l'axe du palpeur excluant toute collision entre le palpeur et la pièce (matériels de serrage). Plage d'introduction -99999,9999 à 99999,9999
- 8 **Déplacement haut. sécu.** Q301 : définir comment le palpeur doit se déplacer entre les points de mesure : **0** : entre les points de mesure, à la hauteur de mesure **1** : entre les points de mesure, à la hauteur de sécurité
- ▶ Cote max. 1er côté Q284 : longueur max. autorisée pour la poche. Plage d'introduction 0 à 99999,9999
- 8 **Cote min. 1er côté** Q285 : longueur min. autorisée pour la poche. Plage d'introduction 0 à 99999,9999
- ▶ **Cote max. 2ème côté** Q286 : largeur max. autorisée pour la poche. Plage d'introduction 0 à 99999,9999
- ▶ **Cote min. 2ème côté** Q287 : largeur min. autorisée pour la poche. Plage d'introduction 0 à 99999,9999
- ▶ Tolérance centre 1er axe Q279 : écart de position autorisé dans l'axe principal du plan d'usinage. Plage d'introduction 0 à 99999,9999
- 8 **Tolérance centre 2ème axe** Q280: écart de position autorisé dans l'axe secondaire du plan d'usinage. Plage d'introduction 0 à 99999,9999

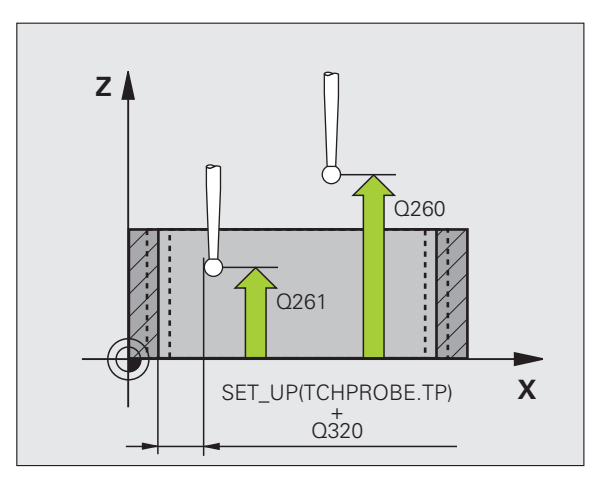

- ▶ **Procès-verb. mes.** Q281: définir si la TNC doit ou non établir le procès-verbal de mesure :
	- **0** : ne pas établir de procès-verbal de mesure **1**: établir un procès-verbal de mesure : la TNC mémorise par défaut le **fichier de procès-verbal TCHPR423.TXT** dans le répertoire TNC:\. **2**: interrompre le déroulement du programme et afficher le procès-verbal de mesure à l'écran de la TNC. Poursuivre le programme avec Start CN
- 8 **Arrêt PGM si tolérance dépassée** Q309 : définir si la TNC doit ou non interrompre l'exécution du programme et délivrer un message d'erreur en cas de dépassement des tolérances :

**0**: ne pas interrompre l'exécution du programme, ne pas délivrer de message d'erreur

**1**: interrompre l'exécution du programme, délivrer un message d'erreur

8 **Outil pour surveillance** Q330 : définir si la TNC doit exécuter une surveillance de l'outil (voir "Surveillance [d'outil" à la page 370\)](#page-369-0). Plage d'introduction 0 à 32767,9, en alternative, nom d'outil avec 16 caractères max.

**0**: surveillance inactive

**>0**: Numéro d'outil dans le tableau d'outils TOOL.T

#### **Exemple : Séquences CN**

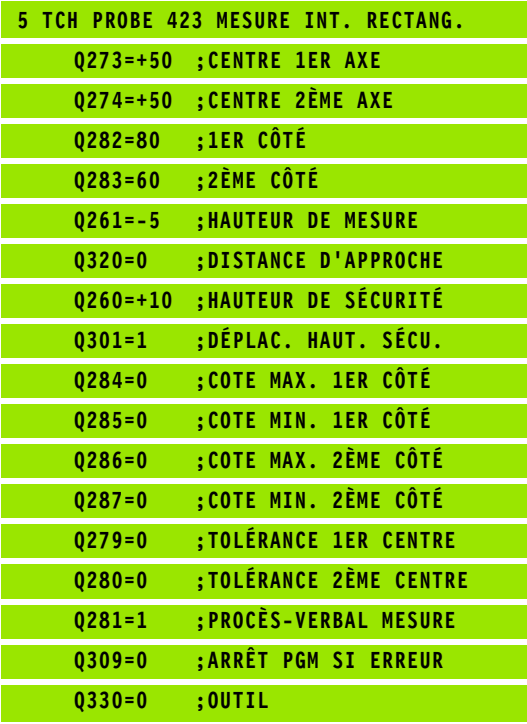

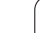

# <span id="page-389-0"></span>**16.8 MESURE EXTERIEUR RECTANGLE (cycle 424, DIN/ISO: G424)**

## **Déroulement du cycle**

Le cycle palpeur 424 détermine le centre ainsi que la longueur et la largeur d'un tenon rectangulaire. Si vous définissez les tolérances correspondantes dans le cycle, la TNC compare les valeurs effectives aux valeurs nominales et mémorise les écarts dans les paramètressystème.

- **1** La TNC positionne le palpeur en avance rapide (valeur de la colonne **FMAX**) et selon la logique de positionnement [\(voir](#page-284-0)  ["Exécuter les cycles palpeurs" à la page 285\)](#page-284-0) au point de palpage **1**. La TNC calcule les points de palpage à partir des données contenues dans le cycle et de la distance d'approche programmée dans la colonne **SET\_UP** du tableau palpeurs
- **2** Le palpeur se déplace ensuite à la hauteur de mesure programmée et exécute la première opération de palpage suivant l'avance de palpage (colonne **F**)
- **3** Puis, le palpeur se déplace soit en paraxial à la hauteur de mesure, soit linéairement à la hauteur de sécurité, jusqu'au point de palpage suivant **2** et exécute à cet endroit la deuxième opération de palpage
- **4** La TNC positionne le palpeur au point de palpage **3** puis au point de palpage **4**, et y exécute la troisième ou la quatrième opération de palpage
- **5** La TNC rétracte ensuite le palpeur à la hauteur de sécurité et mémorise les valeurs effectives ainsi que les écarts dans les paramètres Q suivants :

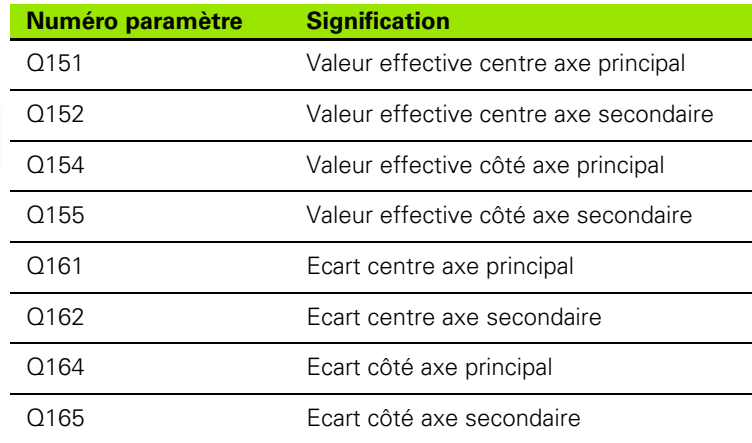

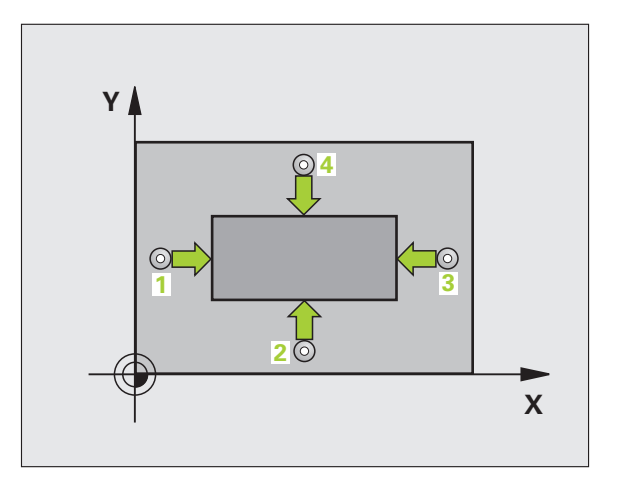

#### **Attention lors de la programmation!**

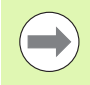

Avant de définir le cycle, vous devez avoir programmé un appel d'outil pour définir l'axe du palpeur.

#### **Paramètres du cycle**

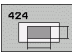

- **Centre 1er axe** Q321 (en absolu) : centre du tenon dans l'axe principal du plan d'usinage. Plage d'introduction -99999,9999 à 99999,9999
- **▶ Centre 2ème axe** Q274 (en absolu) : centre du tenon dans l'axe secondaire du plan d'usinage. Plage d'introduction -99999,9999 à 99999,9999
- 8 **Longueur 1er côté** Q282 : longueur du tenon parallèle à l'axe principal du plan d'usinage. Plage d'introduction 0 à 99999,9999
- 8 **Longueur 2ème côté** Q283 : longueur du tenon parallèle à l'axe secondaire du plan d'usinage. Plage d'introduction 0 à 99999,9999
- 8 **Hauteur mesure dans axe palpage** Q261 (en absolu) : coordonnée du centre de la bille (=point de contact) dans l'axe du palpeur prévu pour la mesure. Plage d'introduction -99999,9999 à 99999,9999

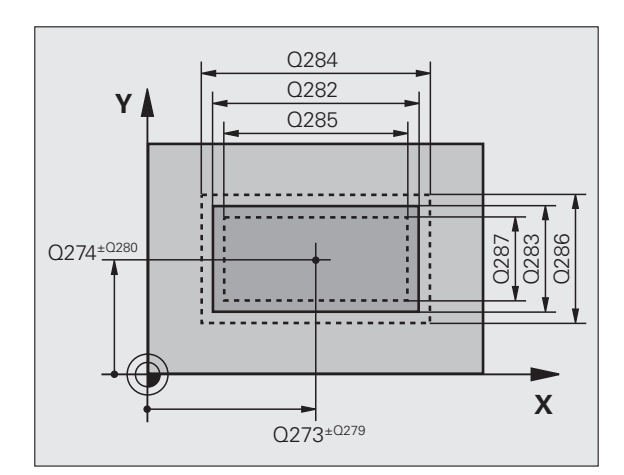

- 8 **Distance d'approche** Q320 (en incrémental) : distance supplémentaire entre le point de mesure et la bille du palpeur. Q320 agit en complément de la colonne **SET\_UP** (tableau palpeurs). Plage d'introduction 0 à 99999,9999
- **▶ Hauteur de sécurité** Q260 (en absolu) : coordonnée dans l'axe du palpeur excluant toute collision entre le palpeur et la pièce (matériels de serrage). Plage d'introduction -99999,9999 à 99999,9999
- 8 **Déplacement haut. sécu.** Q301 : définir comment le palpeur doit se déplacer entre les points de mesure : **0** : entre les points de mesure, à la hauteur de mesure **1** : entre les points de mesure, à la hauteur de sécurité
- ▶ Cote max. 1er côté Q284 : longueur max. autorisée pour le tenon. Plage d'introduction 0 à 99999,9999
- 8 **Cote min. 1er côté** Q285 longueur min. autorisée pour le tenon. Plage d'introduction 0 à 99999,9999
- ▶ **Cote max. 2ème côté** Q286 : largeur max. autorisée pour le tenon. Plage d'introduction 0 à 99999,9999
- ▶ **Cote min. 2ème côté** Q287 : largeur min. autorisée pour le tenon. Plage d'introduction 0 à 99999,9999
- ▶ Tolérance centre 1er axe Q279 : écart de position autorisé dans l'axe principal du plan d'usinage. Plage d'introduction 0 à 99999,9999
- **Tolérance centre 2ème axe** Q280: écart de position autorisé dans l'axe secondaire du plan d'usinage. Plage d'introduction 0 à 99999,9999

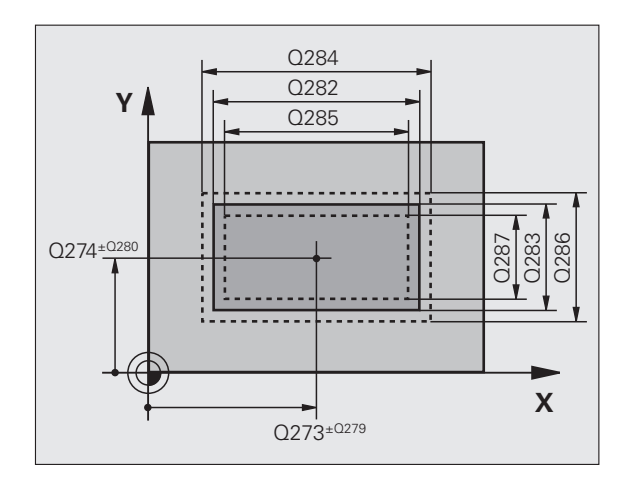

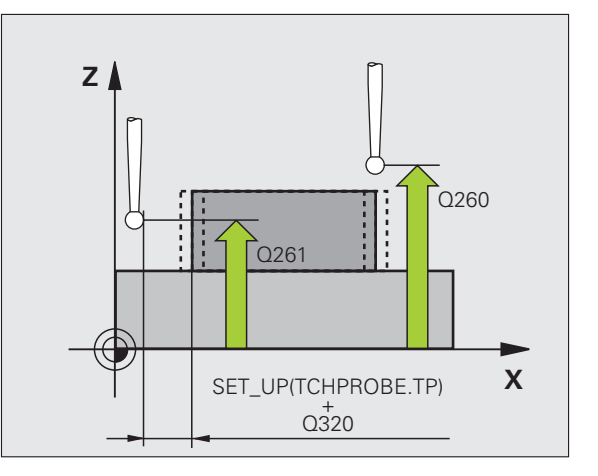

- ▶ **Procès-verb. mes.** Q281: définir si la TNC doit ou non établir le procès-verbal de mesure :
	- **0** : ne pas établir de procès-verbal de mesure **1**: établir un procès-verbal de mesure : la TNC mémorise par défaut le **fichier de procès-verbal TCHPR424.TXT** dans le répertoire TNC:\. **2**: interrompre le déroulement du programme et afficher le procès-verbal de mesure à l'écran de la TNC. Poursuivre le programme avec Start CN
- 8 **Arrêt PGM si tolérance dépassée** Q309 : définir si la TNC doit ou non interrompre l'exécution du programme et délivrer un message d'erreur en cas de dépassement des tolérances :

**0**: ne pas interrompre l'exécution du programme, ne pas délivrer de message d'erreur

**1**: interrompre l'exécution du programme, délivrer un message d'erreur

8 **Outil pour surveillance** Q330 : définir si la TNC doit exécuter une surveillance de l'outil (voir "Surveillance [d'outil" à la page 370\)](#page-369-0). Plage d'introduction 0 à 32767,9, en alternative, nom d'outil avec 16 caractères max :

**0**: surveillance inactive

**>0**: numéro d'outil dans le tableau d'outils TOOL.T

#### **Exemple : Séquences CN**

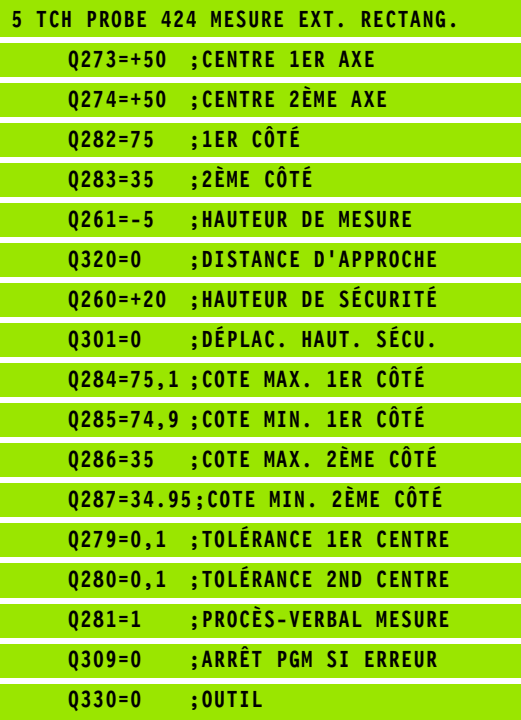

# <span id="page-393-0"></span>**16.9 MESURE INTERIEUR RAINURE (cycle 425, DIN/ISO: G425)**

## **Déroulement du cycle**

Le cycle palpeur 425 détermine la position et la largeur d'une rainure (poche). Si vous définissez les tolérances correspondantes dans le cycle, la TNC compare la valeur effective à la valeur nominale et mémorise l'écart dans un paramètre-système.

- **1** La TNC positionne le palpeur en avance rapide (valeur de la colonne **FMAX**) et selon la logique de positionnement [\(voir](#page-284-0)  ["Exécuter les cycles palpeurs" à la page 285\)](#page-284-0) au point de palpage **1**. La TNC calcule les points de palpage à partir des données contenues dans le cycle et de la distance d'approche programmée dans la colonne **SET\_UP** du tableau palpeurs
- **2** Le palpeur se déplace ensuite à la hauteur de mesure programmée et exécute la première opération de palpage en avance de palpage (colonne **F**). 1. palpage toujours dans le sens positif de l'axe programmé
- **3** Si vous introduisez un décalage pour la deuxième mesure, la TNC déplace le palpeur (si nécessaire à la hauteur de sécurité) jusqu'au point de palpage suivant **2** et exécute à cet endroit la deuxième opération de palpage. Si la longueur nominale est importante, la TNC positionne le palpeur en avance rapide au second point de palpage. Si vous n'introduisez pas de décalage, la TNC mesure directement la largeur dans le sens opposé
- **4** La TNC rétracte ensuite le palpeur à la hauteur de sécurité et mémorise les valeurs effectives ainsi que l'écart dans les paramètres Q suivants :

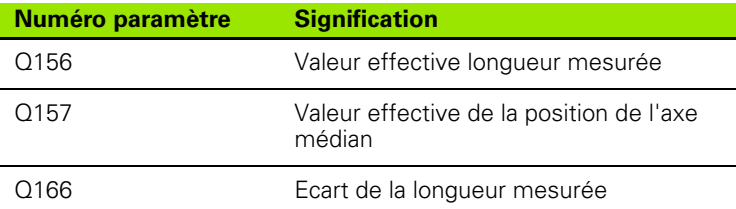

## **Attention lors de la programmation!**

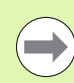

Avant de définir le cycle, vous devez avoir programmé un appel d'outil pour définir l'axe du palpeur.

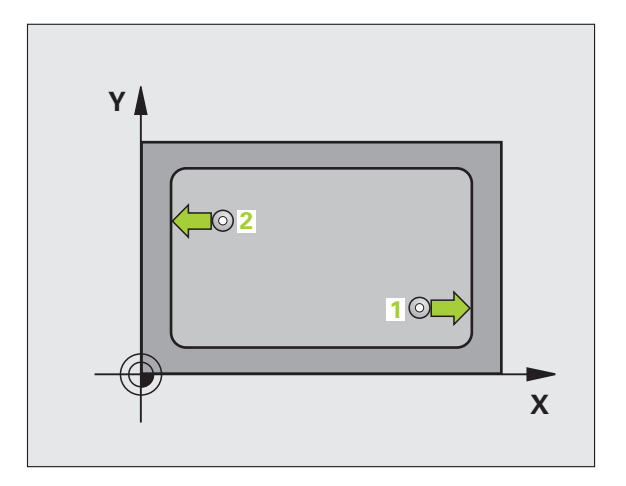

#### **Paramètres du cycle**

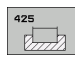

- ▶ **Point initial 1er axe** Q328 (en absolu) : point initial de l'opération de palpage dans l'axe principal du plan d'usinage. Plage d'introduction -99999,9999 à 99999,9999
- 8 **Point initial 2ème axe** Q329 (en absolu) : point initial de l'opération de palpage dans l'axe secondaire du plan d'usinage. Plage d'introduction -99999,9999 à 99999,9999
- 8 **Décalage pour 2ème mesure** Q310 (en incrémental) : valeur pour le décalage du palpeur avant qu'il effectue la 2ème mesure. Si vous introduisez 0, la TNC ne décale pas le palpeur. Plage d'introduction -99999,9999 à 99999,9999
- 8 **Axe de mesure** Q272 : axe du plan d'usinage sur lequel doit être effectuée la mesure : **1**: Axe principal  $=$  axe de mesure **2**:Axe secondaire = axe de mesure
- **Hauteur mesure dans axe palpage** Q261 (en absolu) : coordonnée du centre de la bille (=point de contact) dans l'axe du palpeur prévu pour la mesure. Plage d'introduction -99999,9999 à 99999,9999
- 8 **Hauteur de sécurité** Q260 (en absolu) : coordonnée dans l'axe du palpeur excluant toute collision entre le palpeur et la pièce (matériels de serrage). Plage d'introduction -99999,9999 à 99999,9999
- **Longueur nominale** Q311 : (en incrémental) : valeur nominale de la longueur à mesurer. Plage d'introduction 0 à 99999,9999
- **Cote max.** Q288 : longueur max. autorisée. Plage d'introduction 0 à 99999,9999
- 8 **Cote min.** Q289 : longueur min. autorisée. Plage d'introduction 0 à 99999,9999

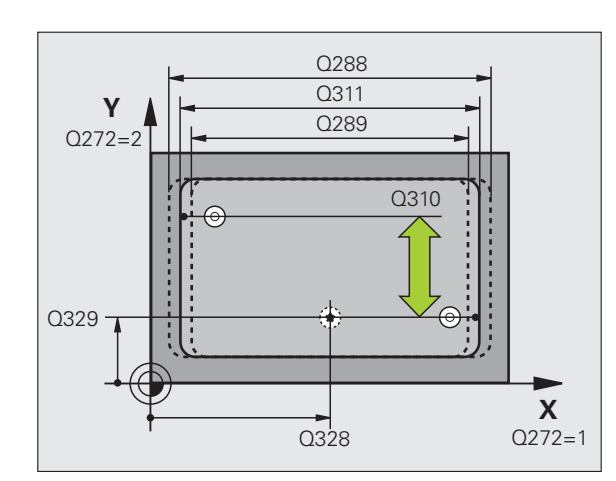

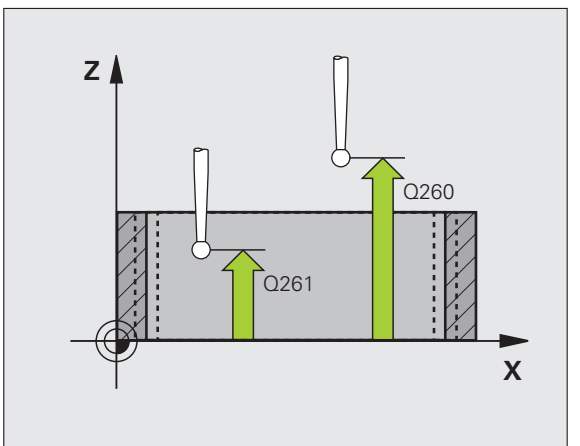

- ▶ **Procès-verb. mes.** Q281: définir si la TNC doit ou non établir le procès-verbal de mesure :
	- **0**: Ne pas établir de procès-verbal de mesure

**1**: Etablir un procès-verbal de mesure : la TNC mémorise par défaut le **fichier de procès-verbal TCHPR425.TXT** dans le répertoire TNC:\.

**2**: interrompre le déroulement du programme et afficher le procès-verbal de mesure à l'écran de la TNC. Poursuivre le programme avec Start CN

8 **Arrêt PGM si tolérance dépassée** Q309 : définir si la TNC doit ou non interrompre l'exécution du programme et délivrer un message d'erreur en cas de dépassement des tolérances :

**0**: ne pas interrompre l'exécution du programme, ne pas délivrer de message d'erreur

**1**: interrompre l'exécution du programme, délivrer un message d'erreur

▶ **Outil pour surveillance** Q330 : définir si la TNC doit exécuter une surveillance de l'outil (voir "Surveillance [d'outil" à la page 370\).](#page-369-0) Plage d'introduction 0 à 32767,9, en alternative, nom d'outil avec 16 caractères max. **0**: surveillance inactive

**>0**: numéro d'outil dans le tableau d'outils TOOL.T

- 8 **Distance d'approche** Q320 (en incrémental) : distance supplémentaire entre le point de mesure et la bille du palpeur. Q320 agit en complément de la colonne **SET\_UP** (tableau palpeurs). Plage d'introduction 0 à 99999,9999
- 8 **Déplacement haut. sécu.** Q301 : définir comment le palpeur doit se déplacer entre les points de mesure : **0** : entre les points de mesure, à la hauteur de mesure **1** : entre les points de mesure, à la hauteur de sécurité

#### **Exemple : Séquences CN**

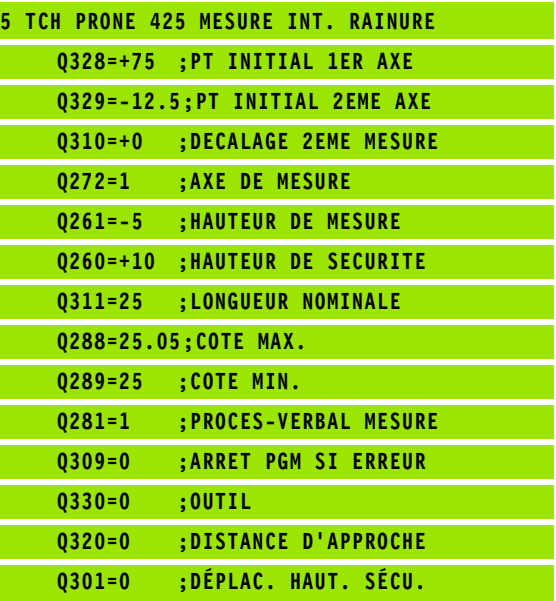

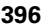
# **16.10 MESURE EXTERIEUR TRAVERSE (cycle 426, DIN/ISO: G426)**

## **Déroulement du cycle**

Le cycle palpeur 426 détermine la position et la largeur d'une traverse. Si vous définissez les tolérances correspondantes dans le cycle, la TNC compare la valeur effective à la valeur nominale et mémorise l'écart dans un paramètre-système.

- **1** La TNC positionne le palpeur en avance rapide (valeur de la colonne **FMAX**) et selon la logique de positionnement [\(voir](#page-284-0)  ["Exécuter les cycles palpeurs" à la page 285\)](#page-284-0) au point de palpage **1**. La TNC calcule les points de palpage à partir des données contenues dans le cycle et de la distance d'approche programmée dans la colonne **SET\_UP** du tableau palpeurs
- **2** Le palpeur se déplace ensuite à la hauteur de mesure programmée et exécute la première opération de palpage en avance de palpage (colonne **F**). 1. palpage toujours dans le sens négatif de l'axe programmé
- **3** Puis, le palpeur se déplace à la hauteur de sécurité vers le point de palpage suivant et exécute la deuxième opération de palpage
- **4** La TNC rétracte ensuite le palpeur à la hauteur de sécurité et mémorise les valeurs effectives ainsi que l'écart dans les paramètres Q suivants:

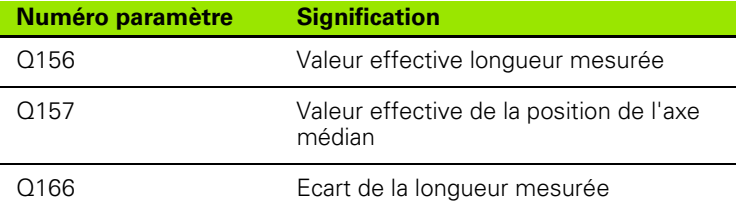

# **Attention lors de la programmation!**

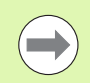

Avant de définir le cycle, vous devez avoir programmé un appel d'outil pour définir l'axe du palpeur.

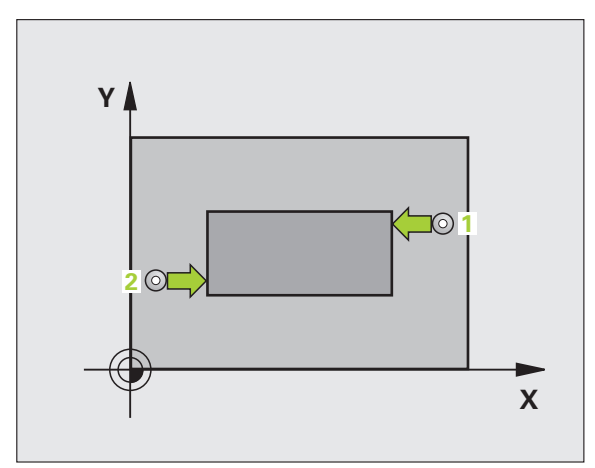

## **Paramètres du cycle**

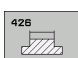

- **1er point mesure sur 1er axe** Q263 (en absolu): Coordonnée du 1er point de palpage dans l'axe principal du plan d'usinage. Plage d'introduction -99999,9999 à 99999,9999
- **1er point mesure sur 2ème axe** Q264 (en absolu) : coordonnée du 1er point de palpage dans l'axe secondaire du plan d'usinage. Plage d'introduction -99999,9999 à 99999,9999
- **2ème point mesure sur 1er axe** Q265 (en absolu) : coordonnée du 2ème point de palpage dans l'axe principal du plan d'usinage. Plage d'introduction -99999,9999 à 99999,9999
- 8 **2ème point mesure sur 2ème axe** Q266 (en absolu) : coordonnée du 2ème point de palpage dans l'axe secondaire du plan d'usinage. Plage d'introduction -99999,9999 à 99999,9999
- 8 **Axe de mesure** Q272 : axe du plan d'usinage sur lequel doit être effectuée la mesure : **1**: Axe principal  $=$  axe de mesure **2**:Axe secondaire = axe de mesure
- 8 **Hauteur mesure dans axe palpage** Q261 (en absolu) : coordonnée du centre de la bille (=point de contact) dans l'axe du palpeur prévu pour la mesure. Plage d'introduction -99999,9999 à 99999,9999
- 8 **Distance d'approche** Q320 (en incrémental) : distance supplémentaire entre le point de mesure et la bille du palpeur. Q320 agit en complément de la colonne **SET\_UP** (tableau palpeurs). Plage d'introduction 0 à 99999,9999
- 8 **Hauteur de sécurité** Q260 (en absolu) : coordonnée dans l'axe du palpeur excluant toute collision entre le palpeur et la pièce (matériels de serrage). Plage d'introduction -99999,9999 à 99999,9999
- 8 **Longueur nominale** Q311 : (en incrémental) : valeur nominale de la longueur à mesurer. Plage d'introduction 0 à 99999,9999
- ▶ Cote max. Q288 : longueur max. autorisée. Plage d'introduction 0 à 99999,9999
- ▶ Cote min. Q289 : longueur min. autorisée. Plage d'introduction 0 à 99999,9999

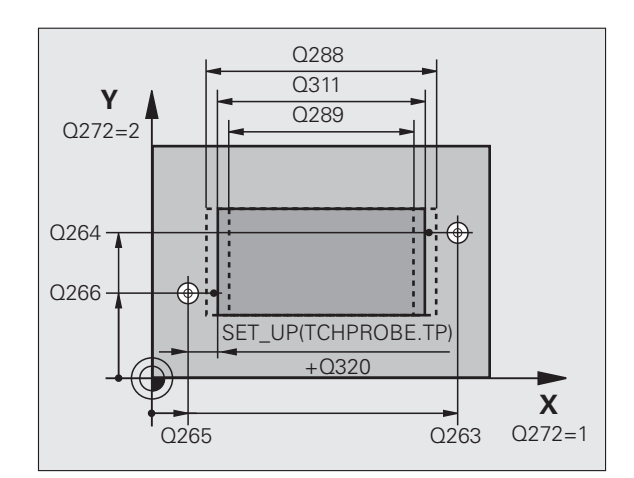

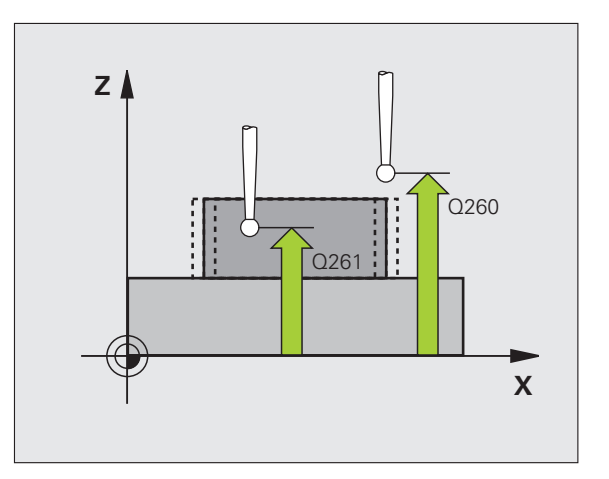

- ▶ **Procès-verb. mes.** Q281: définir si la TNC doit ou non établir le procès-verbal de mesure :
	- **0**: Ne pas établir de procès-verbal de mesure **1**: Etablir un procès-verbal de mesure : la TNC mémorise par défaut le **fichier de procès-verbal TCHPR426.TXT** dans le répertoire TNC:\. **2**: interrompre le déroulement du programme et afficher le procès-verbal de mesure à l'écran de la TNC. Poursuivre le programme avec Start CN
- 8 **Arrêt PGM si tolérance dépassée** Q309 : définir si la TNC doit ou non interrompre l'exécution du programme et délivrer un message d'erreur en cas de dépassement des tolérances :

**0**: ne pas interrompre l'exécution du programme, ne pas délivrer de message d'erreur

**1**: interrompre l'exécution du programme, délivrer un message d'erreur

8 **Outil pour surveillance** Q330 : définir si la TNC doit exécuter une surveillance de l'outil (voir "Surveillance [d'outil" à la page 370\)](#page-369-0). Plage d'introduction 0 à 32767,9, en alternative, nom d'outil avec 16 caractères max.

**0**: surveillance inactive

**>0**: numéro d'outil dans le tableau d'outils TOOL.T

#### **Exemple : Séquences CN**

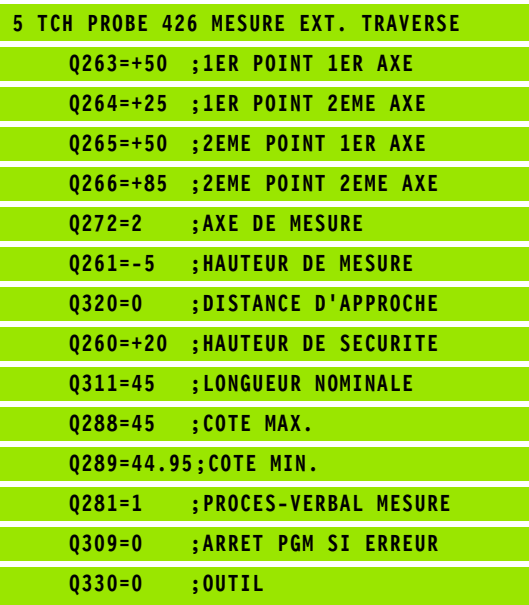

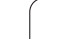

# **16.11 MESURE COORDONNEE (cycle 427, DIN/ISO: G427)**

# **Déroulement du cycle**

Le cycle palpeur 427 détermine une coordonnée dans un axe sélectionnable et mémorise la valeur dans un paramètre-système. Si vous définissez les tolérances correspondantes dans le cycle, la TNC compare les valeurs effectives aux valeurs nominales et mémorise l'écart dans des paramètres-système.

- **1** La TNC positionne le palpeur en avance rapide (valeur de la colonne **FMAX**) et selon la logique de positionnement [\(voir](#page-284-0)  ["Exécuter les cycles palpeurs" à la page 285\)](#page-284-0) au point de palpage **1**. Ce faisant, la TNC décale le palpeur de la valeur de la distance d'approche, dans le sens opposé au sens de déplacement défini
- **2** La TNC positionne ensuite le palpeur dans le plan d'usinage, sur le point de palpage programmé **1** et enregistre à cet endroit la valeur effective dans l'axe sélectionné
- **3** La TNC rétracte ensuite le palpeur à la hauteur de sécurité et mémorise la coordonnée calculée dans le paramètre Q suivant :

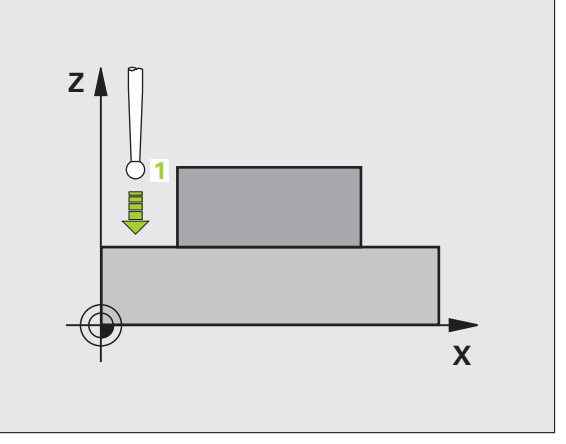

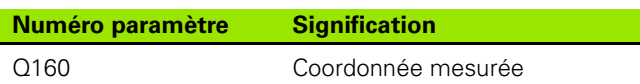

# **Attention lors de la programmation!**

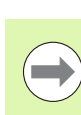

Avant de définir le cycle, vous devez avoir programmé un appel d'outil pour définir l'axe du palpeur.

## **Paramètres du cycle**

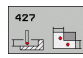

- **1er point mesure sur 1er axe** Q263 (en absolu) : coordonnée du 1er point de palpage dans l'axe principal du plan d'usinage. Plage d'introduction -99999,9999 à 99999,9999
- **1er point mesure sur 2ème axe** Q264 (en absolu) : coordonnée du 1er point de palpage dans l'axe secondaire du plan d'usinage. Plage d'introduction -99999,9999 à 99999,9999
- **Hauteur mesure dans axe palpage** Q261 (en absolu) : coordonnée du centre de la bille (=point de contact) dans l'axe du palpeur prévu pour la mesure. Plage d'introduction -99999,9999 à 99999,9999
- 8 **Distance d'approche** Q320 (en incrémental) : distance supplémentaire entre le point de mesure et la bille du palpeur. Q320 agit en complément de la colonne **SET\_UP** (tableau palpeurs). Plage d'introduction 0 à 99999,9999
- ▶ Axe de mesure (1..3: 1=axe principal) Q272 : axe sur lequel doit être effectuée la mesure : **1**: Axe principal  $=$  axe de mesure **2**:Axe secondaire = axe de mesure **3**: Axe du palpeur = axe de mesure
- 8 **Sens déplacement 1** Q267 : sens de déplacement du palpeur vers la pièce : **-1**: sens de déplacement négatif
- **+1**: sens de déplacement positif
- 8 **Hauteur de sécurité** Q260 (en absolu) : coordonnée dans l'axe du palpeur excluant toute collision entre le palpeur et la pièce (matériels de serrage). Plage d'introduction -99999,9999 à 99999,9999

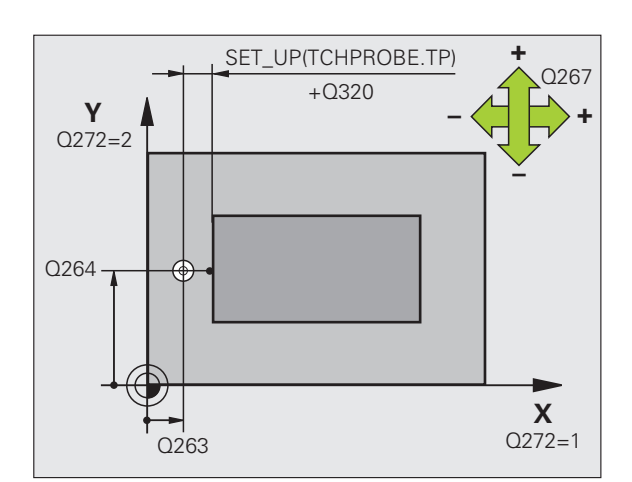

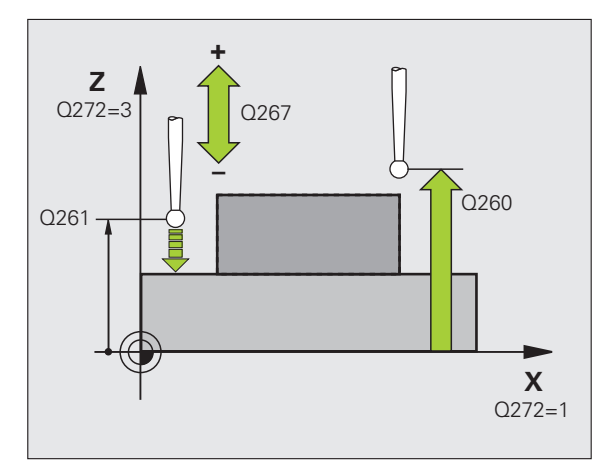

8 **Procès-verb. mes.** Q281: définir si la TNC doit ou non établir le procès-verbal de mesure :

**0** : ne pas établir de procès-verbal de mesure **1**: établir un procès-verbal de mesure : la TNC mémorise par défaut le **fichier de procès-verbal TCHPR427.TXT** dans le répertoire TNC:\. **2**: Interrompre le déroulement du programme et afficher le procès-verbal de mesure à l'écran de la TNC. Poursuivre le programme avec Start CN

- ▶ Cote max. Q288 : valeur de mesure max. autorisée. Plage d'introduction 0 à 99999,9999
- ▶ Cote min. Q289 : valeur de mesure min. autorisée. Plage d'introduction 0 à 99999,9999
- 8 **Arrêt PGM si tolérance dépassée** Q309 : définir si la TNC doit ou non interrompre l'exécution du programme et délivrer un message d'erreur en cas de dépassement des tolérances :

**0**: ne pas interrompre l'exécution du programme, ne pas délivrer de message d'erreur

**1**: interrompre l'exécution du programme, délivrer un message d'erreur

8 **Outil pour surveillance** Q330 : définir si la TNC doit exécuter une surveillance de l'outil (voir "Surveillance [d'outil" à la page 370\).](#page-369-0) Plage d'introduction 0 à 32767,9, en alternative, nom d'outil avec 16 caractères max. :

**0**: surveillance inactive

**>0**: numéro d'outil dans le tableau d'outils TOOL.T

#### **Exemple : Séquences CN**

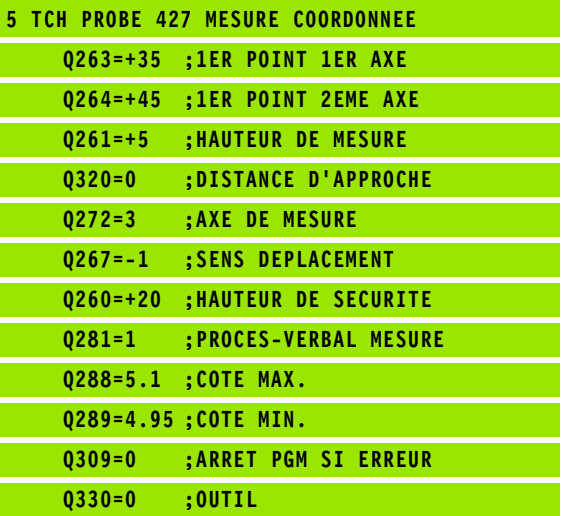

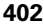

# **16.12 MESURE CERCLE TROUS (cycle 430, DIN/ISO: G430)**

# **Déroulement du cycle**

Le cycle palpeur 430 détermine le centre et le diamètre d'un cercle de trous grâce à la mesure de trois trous. Si vous définissez les tolérances correspondantes dans le cycle, la TNC compare la valeur effective à la valeur nominale et mémorise l'écart dans un paramètre-système.

- **1** La TNC positionne le palpeur en avance rapide (valeur de la colonne **FMAX**) et selon la logique de positionnement [\(voir](#page-284-0)  ["Exécuter les cycles palpeurs" à la page 285\)](#page-284-0) au centre programmé du premier trou **1**
- **2** Le palpeur se déplace ensuite à la hauteur de mesure programmée et enregistre le centre du premier trou en palpant quatre fois
- **3** Puis, la TNC rétracte le palpeur à la hauteur de sécurité et le positionne sur le centre programmé du second trou **2**
- **4** La TNC déplace le palpeur à la hauteur de mesure programmée et détermine le centre du deuxième trou en palpant quatre fois
- **5** Puis, la TNC rétracte le palpeur à la hauteur de sécurité et le positionne sur le centre programmé du troisième trou **3**
- **6** La TNC déplace le palpeur à la hauteur de mesure programmée et enregistre le centre du troisième trou en palpant quatre fois
- **7** La TNC rétracte ensuite le palpeur à la hauteur de sécurité et mémorise les valeurs effectives ainsi que les écarts dans les paramètres Q suivants :

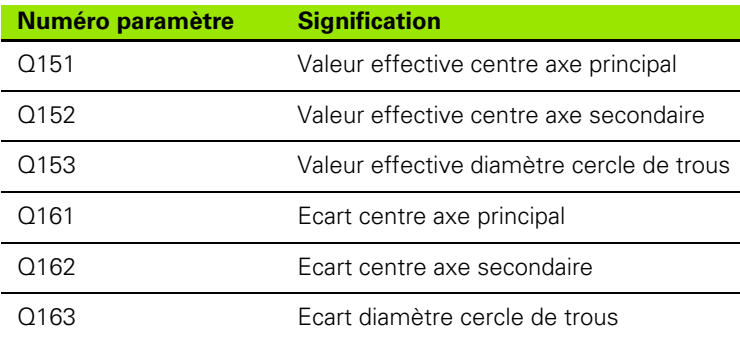

# **Attention lors de la programmation!**

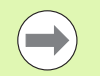

Avant de définir le cycle, vous devez avoir programmé un appel d'outil pour définir l'axe du palpeur.

Le cycle 430 n'assume que la surveillance de rupture, pas la correction automatique d'outil.

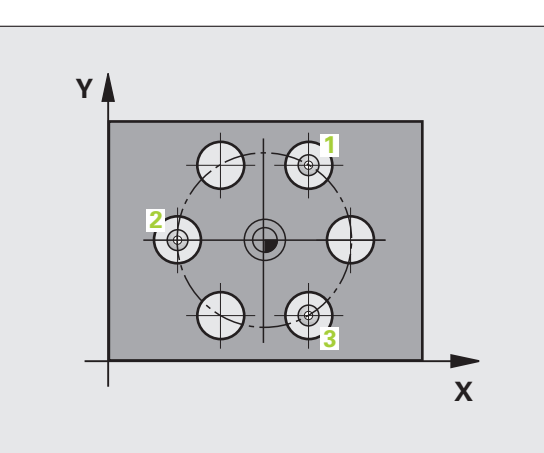

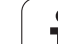

## **Paramètres du cycle**

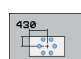

- **▶ Centre 1er axe** Q273 (en absolu) : centre du cercle de trous (valeur nominale) dans l'axe principal du plan d'usinage. Plage d'introduction -99999,9999 à 99999,9999
- 8 **Centre 2ème axe** Q274 (en absolu) : centre du cercle de trous (valeur nominale) dans l'axe secondaire du plan d'usinage. Plage d'introduction -99999,9999 à 99999,9999
- 8 **Diamètre nominal** Q262 : introduire le diamètre du cercle de trous. Plage d'introduction 0 à 99999,9999
- ▶ **Angle 1er trou** Q291 (en absolu) : angle en coordonnées polaires du 1er centre de trou dans le plan d'usinage. Plage d'introduction -360,0000 à 360,0000
- 8 **Angle 2ème trou** Q292 (en absolu) : angle en coordonnées polaires du 2ème centre de trou dans le plan d'usinage. Plage d'introduction -360,0000 à 360,0000
- ▶ **Angle 3ème trou** Q293 (en absolu) : angle en coordonnées polaires du 3ème centre de trou dans le plan d'usinage. Plage d'introduction -360,0000 à 360,0000

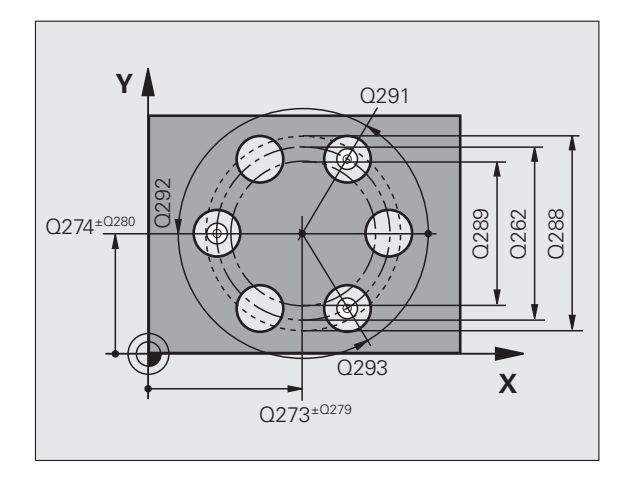

**16.12 MESURE CERCLE TROUS (cycle 430, DIN/ISO: G430)** 16.12 MESURE CERCLE TROUS (cycle 430, DIN/ISO: G430)

- 8 **Hauteur mesure dans axe palpage** Q261 (en absolu) : coordonnée du centre de la bille (=point de contact) dans l'axe du palpeur prévu pour la mesure. Plage d'introduction -99999,9999 à 99999,9999
- 8 **Hauteur de sécurité** Q260 (en absolu) : coordonnée dans l'axe du palpeur excluant toute collision entre le palpeur et la pièce (matériels de serrage). Plage d'introduction -99999,9999 à 99999,9999
- ▶ Cote max. Q288 : diamètre max. autorisé pour le cercle de trous. Plage d'introduction 0 à 99999,9999
- 8 **Cote min.** Q289 : diamètre min. autorisé pour le cercle de trous. Plage d'introduction 0 à 99999,9999
- **Tolérance centre 1er axe** Q279 : écart de position autorisé dans l'axe principal du plan d'usinage. Plage d'introduction 0 à 99999,9999
- **Tolérance centre 2ème axe** Q280: écart de position autorisé dans l'axe secondaire du plan d'usinage. Plage d'introduction 0 à 99999,9999

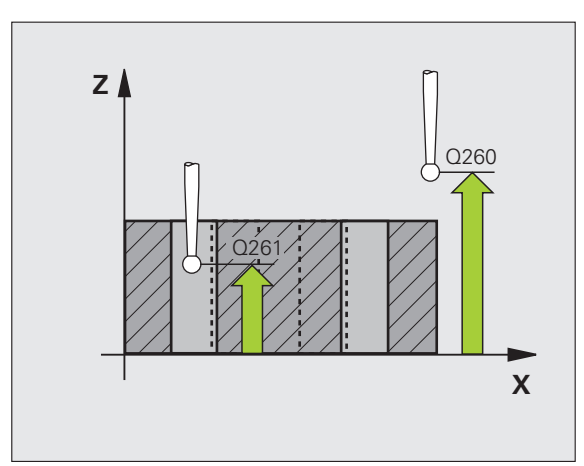

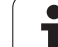

- 8 **Procès-verb. mes.** Q281: définir si la TNC doit ou non établir le procès-verbal de mesure :
	- **0** : ne pas établir de procès-verbal de mesure **1**: Etablir un procès-verbal de mesure : la TNC mémorise par défaut le **fichier de procès-verbal TCHPR430.TXT** dans le répertoire TNC:\. **2**: interrompre le déroulement du programme et afficher le procès-verbal de mesure à l'écran de la TNC. Poursuivre le programme avec Start CN
- 8 **Arrêt PGM si tolérance dépassée** Q309 : définir si la TNC doit ou non interrompre l'exécution du programme et délivrer un message d'erreur en cas de dépassement des tolérances

**0**: ne pas interrompre l'exécution du programme, ne pas délivrer de message d'erreur

**1**: interrompre l'exécution du programme, délivrer un message d'erreur

8 **Outil pour surveillance** Q330 : définir si la TNC doit exécuter une surveillance de rupture d'outil [\(voir](#page-369-0)  ["Surveillance d'outil" à la page 370\)](#page-369-0). Plage

d'introduction 0 à 32767,9, en alternative, nom d'outil avec 16 caractères max.

**0**: surveillance inactive

**>0**: numéro d'outil dans le tableau d'outils TOOL.T

#### **Exemple : Séquences CN**

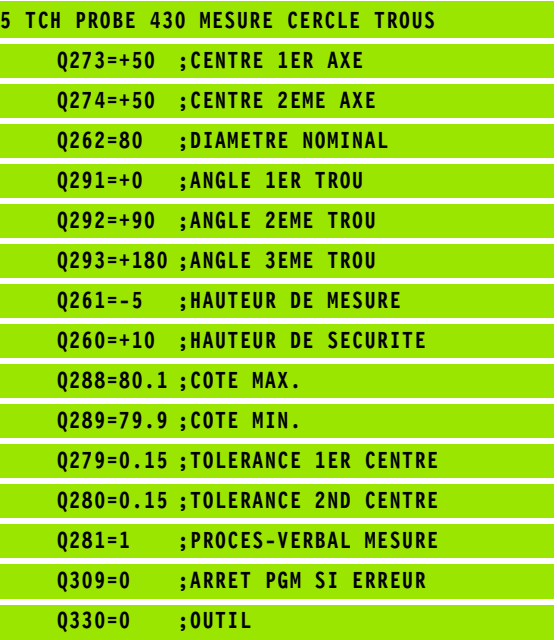

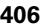

# **16.13 MESURE PLAN (cycle 431, DIN/ISO: G431)**

# **Déroulement du cycle**

Le cycle palpeur 431 détermine l'angle d'un plan grâce à la mesure de trois points et mémorise les valeurs dans les paramètres-système.

- **1** La TNC positionne le palpeur en avance rapide (valeur dans la colonne **FMAX**) et selon la logique de positionnement [\(voir](#page-284-0)  ["Exécuter les cycles palpeurs" à la page 285\)](#page-284-0) au point de palpage programmé **1** où celui-ci mesure le premier point du plan. Ce faisant, la TNC décale le palpeur de la valeur de la distance d'approche, dans le sens opposé au sens de palpage
- **2** Le palpeur est ensuite rétracté à la hauteur de sécurité, puis positionné dans le plan d'usinage, sur le point de palpage **2** où il mesure la valeur effective du deuxième point du plan
- **3** Le palpeur est ensuite rétracté à la hauteur de sécurité, puis positionné dans le plan d'usinage, sur le point de palpage **3** où il mesure la valeur effective du troisième point du plan
- **4** La TNC rétracte ensuite le palpeur à la hauteur de sécurité et mémorise les valeurs angulaires calculées dans les paramètres Q suivants :

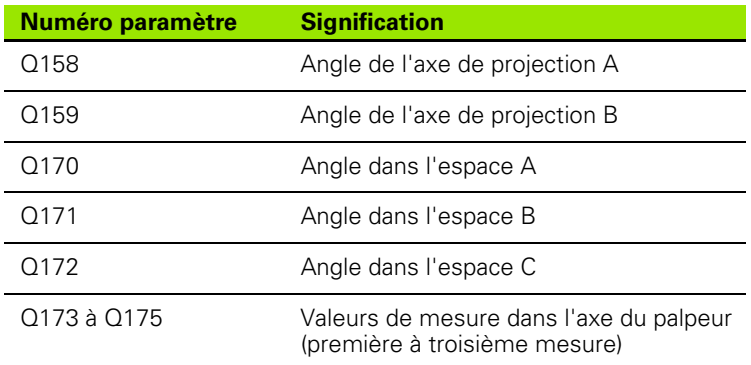

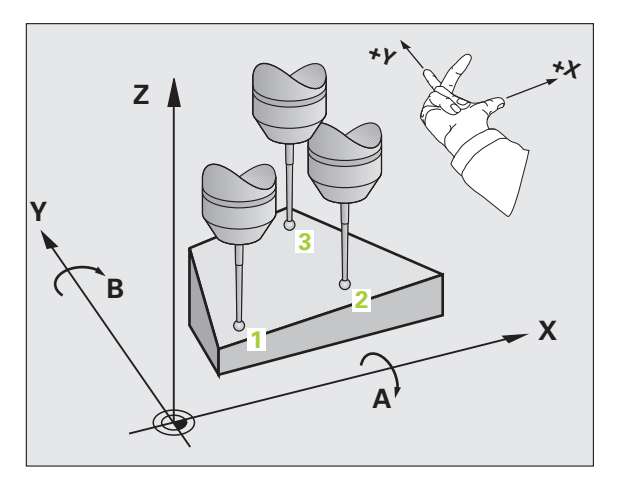

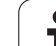

# **Attention lors de la programmation!**

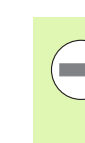

Avant de définir le cycle, vous devez avoir programmé un appel d'outil pour définir l'axe du palpeur.

Pour que la TNC puisse calculer les valeurs angulaires, les trois points de mesure ne doivent pas être situés sur une droite.

Les angles dans l'espace utilisés avec la fonction d'inclinaison du plan d'usinage sont enregistrés dans les paramètres Q170 - Q172. Les deux premiers points de mesure servent à définir la direction de l'axe principal pour l'inclinaison du plan d'usinage.

Le troisième point de mesure est défini dans le sens de l'axe d'outil. Définir le troisième point de mesure dans le sens positif de l'axe Y pour que l'axe d'outil soit situé correctement dans le système de coordonnées sens horaire

# **16.13 MESURE PLAN (cycle 431, DIN/ISO: G431)** 6.13 MESURE PLAN (cycle 431, DIN/ISO: G431)

## **Paramètres du cycle**

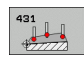

- **1er point mesure sur 1er axe** Q263 (en absolu) : coordonnée du 1er point de palpage dans l'axe principal du plan d'usinage. Plage d'introduction -99999,9999 à 99999,9999
- **1er point mesure sur 2ème axe** Q264 (en absolu) : coordonnée du 1er point de palpage dans l'axe secondaire du plan d'usinage. Plage d'introduction -99999,9999 à 99999,9999
- **1er point mesure sur 3ème axe** Q294 (en absolu) : coordonnée du 1er point de palpage dans l'axe du palpeur. Plage d'introduction -99999,9999 à 99999,9999
- **2ème point mesure sur 1er axe** Q265 (en absolu) : coordonnée du 2ème point de palpage dans l'axe principal du plan d'usinage. Plage d'introduction -99999,9999 à 99999,9999
- 8 **2ème point mesure sur 2ème axe** Q266 (en absolu) : coordonnée du 2ème point de palpage dans l'axe secondaire du plan d'usinage. Plage d'introduction -99999,9999 à 99999,9999
- 8 **2ème point de mesure 3ème axe** Q295 (en absolu) : coordonnée du 2ème point de palpage dans l'axe du palpeur. Plage d'introduction -99999,9999 à 99999,9999
- **3ème point mesure sur 1er axe** Q296 (en absolu) : coordonnée du 3ème point de palpage dans l'axe principal du plan d'usinage. Plage d'introduction -99999,9999 à 99999,9999
- **3ème point mesure sur 2ème axe** Q297 (en absolu) : coordonnée du 3ème point de palpage dans l'axe secondaire du plan d'usinage. Plage d'introduction -99999,9999 à 99999,9999
- 8 **3ème point de mesure sur 3ème axe** Q298 (en absolu) : coordonnée du 3ème point de palpage dans l'axe du palpeur. Plage d'introduction -99999,9999 à 99999,9999

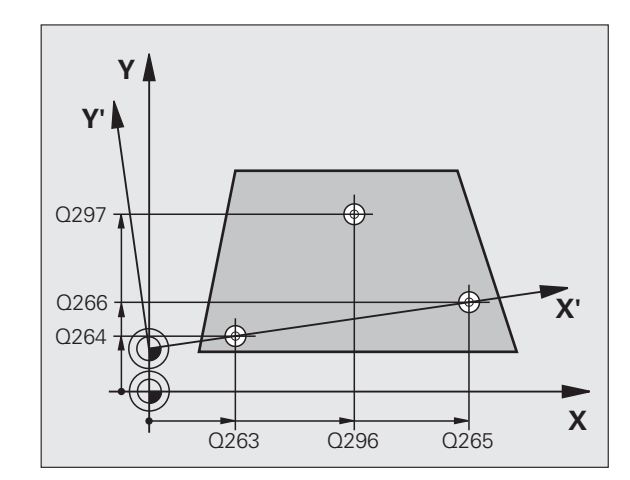

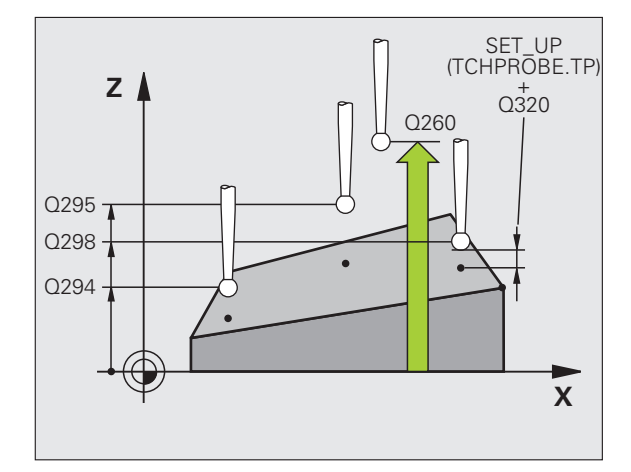

- 8 **Distance d'approche** Q320 (en incrémental) : distance supplémentaire entre le point de mesure et la bille du palpeur. Q320 agit en complément de la colonne **SET\_UP** (tableau palpeurs). Plage d'introduction 0 à 99999,9999
- 8 **Hauteur de sécurité** Q260 (en absolu) : coordonnée dans l'axe du palpeur excluant toute collision entre le palpeur et la pièce (matériels de serrage). Plage d'introduction -99999,9999 à 99999,9999
- 8 **Procès-verb. mes.** Q281: définir si la TNC doit ou non établir le procès-verbal de mesure :
	- **0** : ne pas établir de procès-verbal de mesure **1** : établir un procès-verbal de mesure : la TNC mémorise par défaut le **fichier de procès-verbal TCHPR431.TXT** dans le répertoire TNC:\. **2**: Interrompre le déroulement du programme et afficher le procès-verbal de mesure à l'écran de la TNC. Poursuivre le programme avec Start CN

#### **Exemple : Séquences CN**

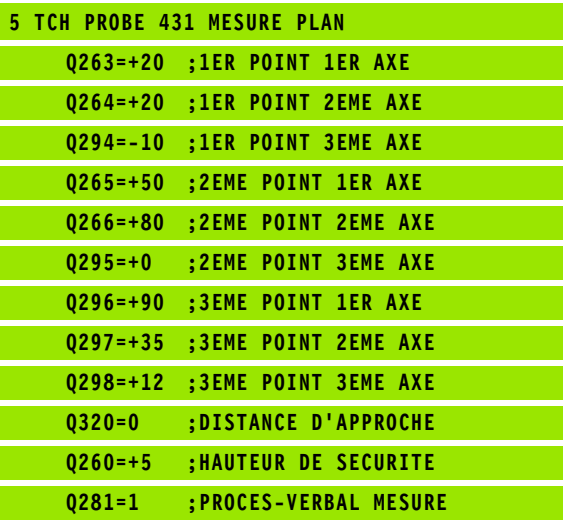

1

# **16.14 Exemples de programmation**

## **Exemple : mesure d'un tenon rectangulaire avec reprise d'usinage**

Déroulement du programme :

- Ebauche du tenon rectangulaire avec surépaisseur 0,5
- Mesure du tenon rectangulaire
- Finition du tenon rectangulaire en tenant compte des valeurs de mesure

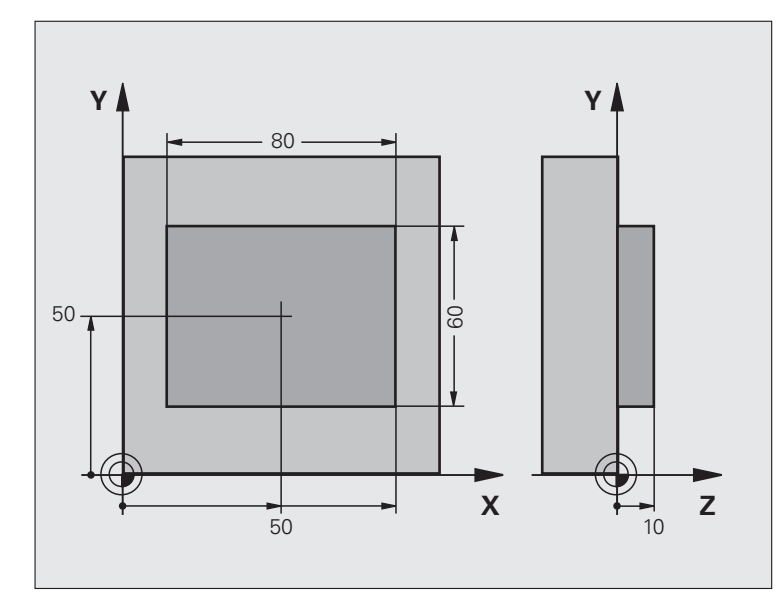

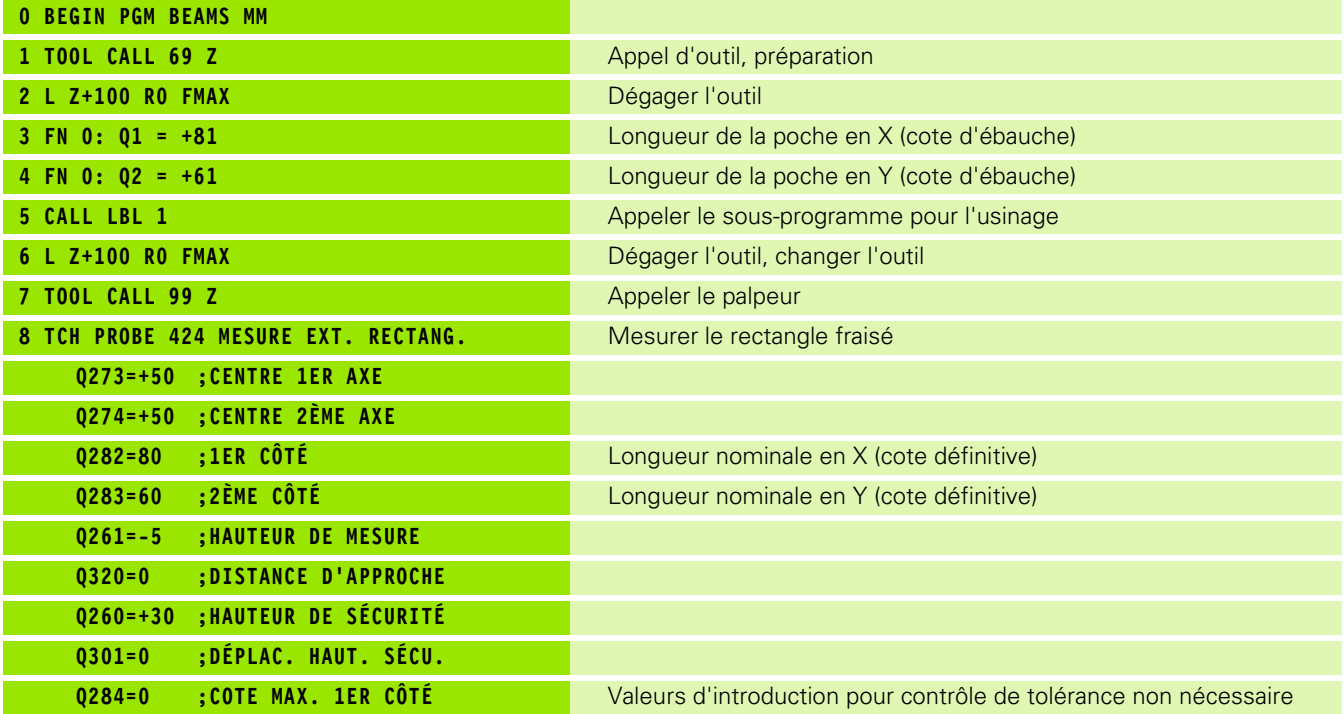

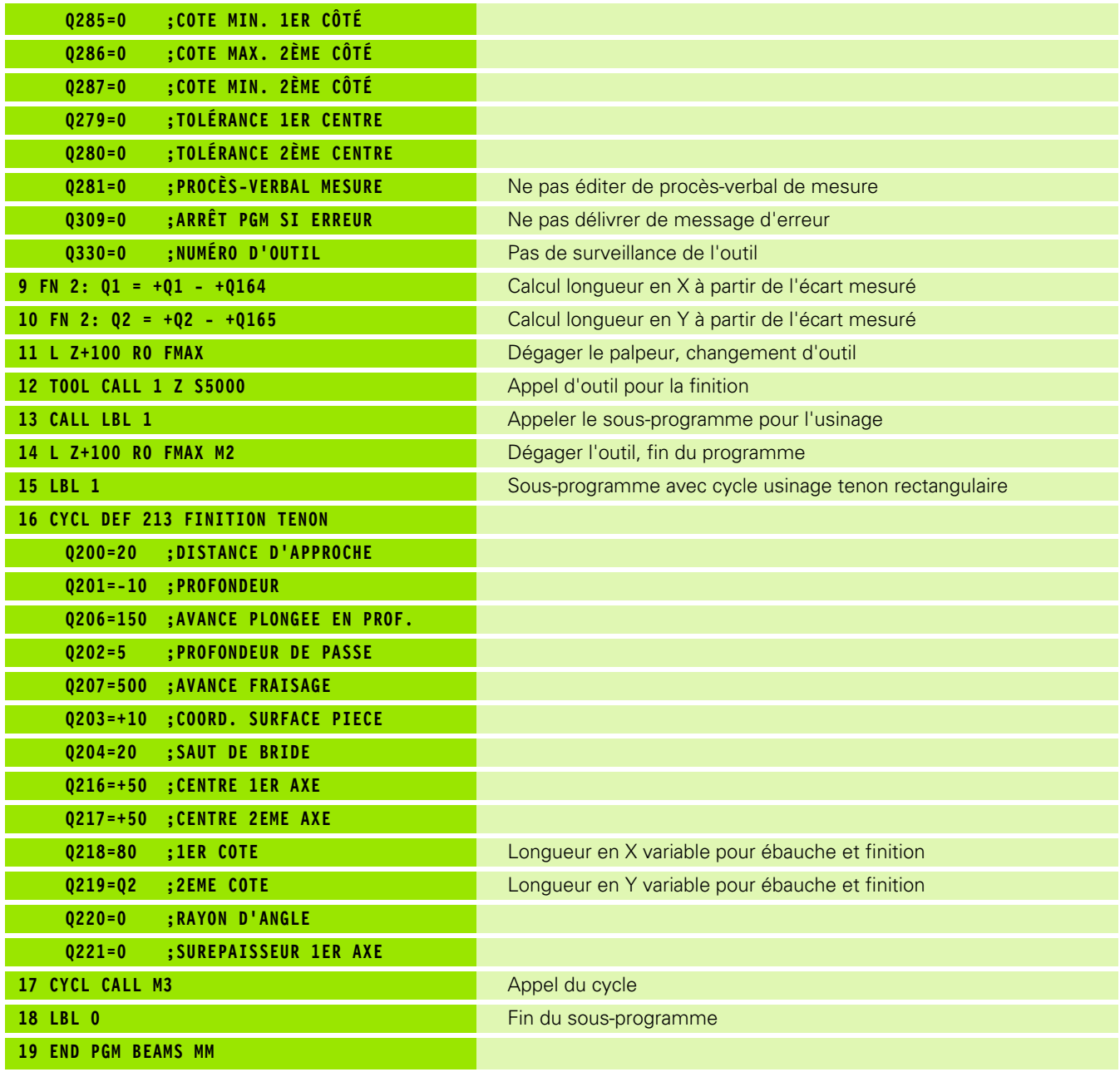

 $\mathbf{i}$ 

L

# **Exemple : mesure d'une poche rectangulaire, procès-verbal de mesure**

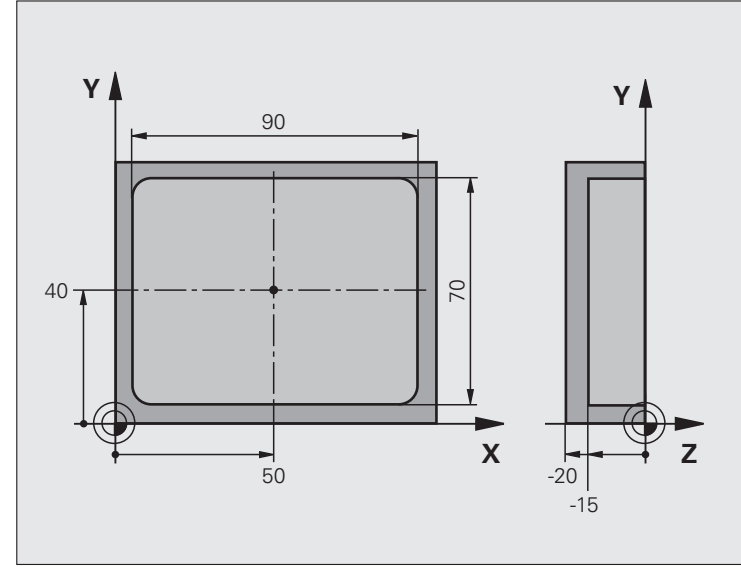

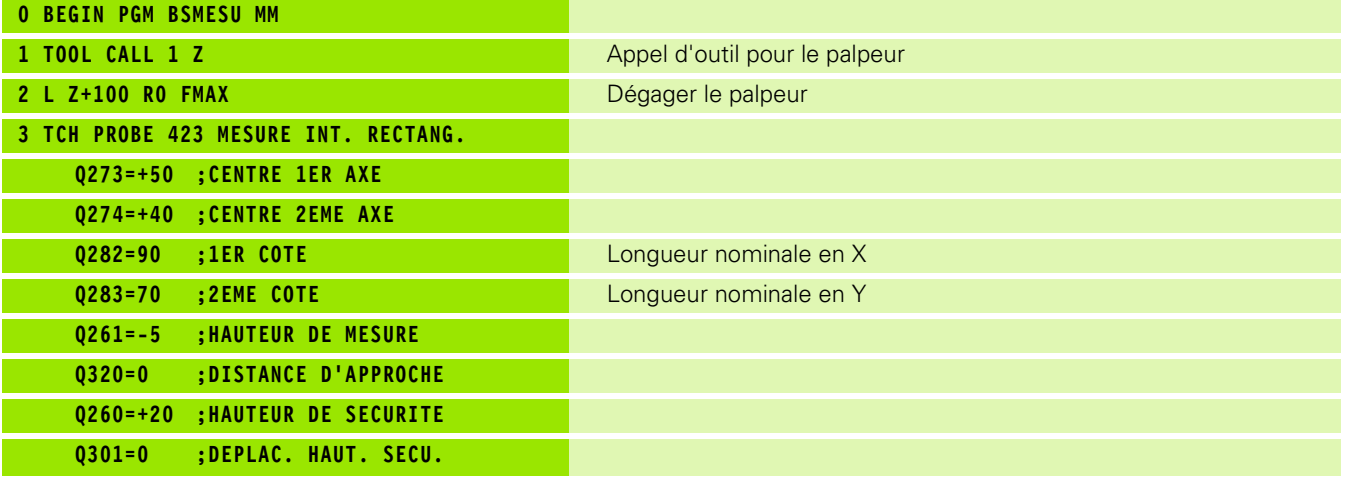

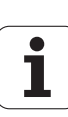

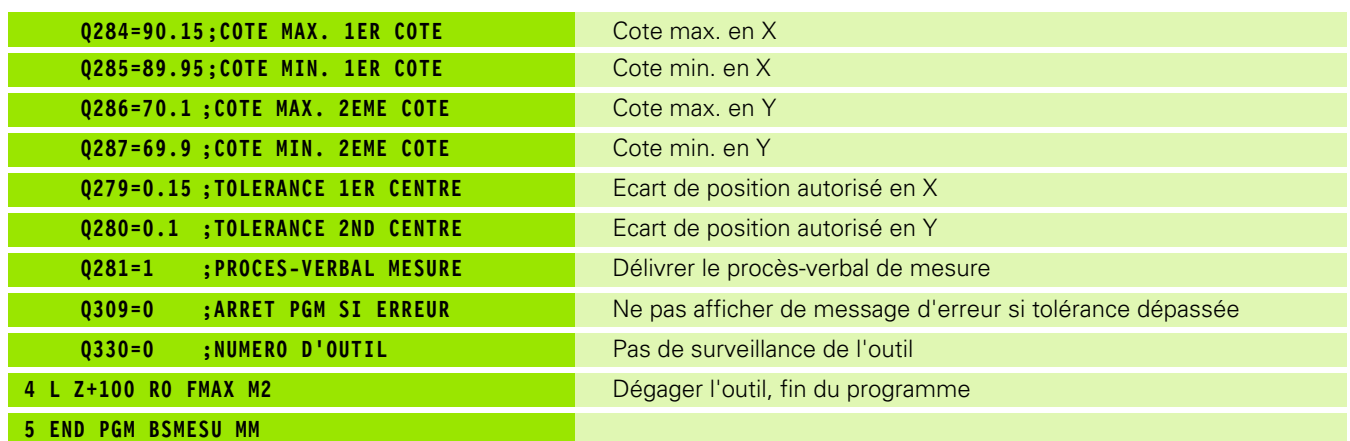

 $\mathbf{i}$ 

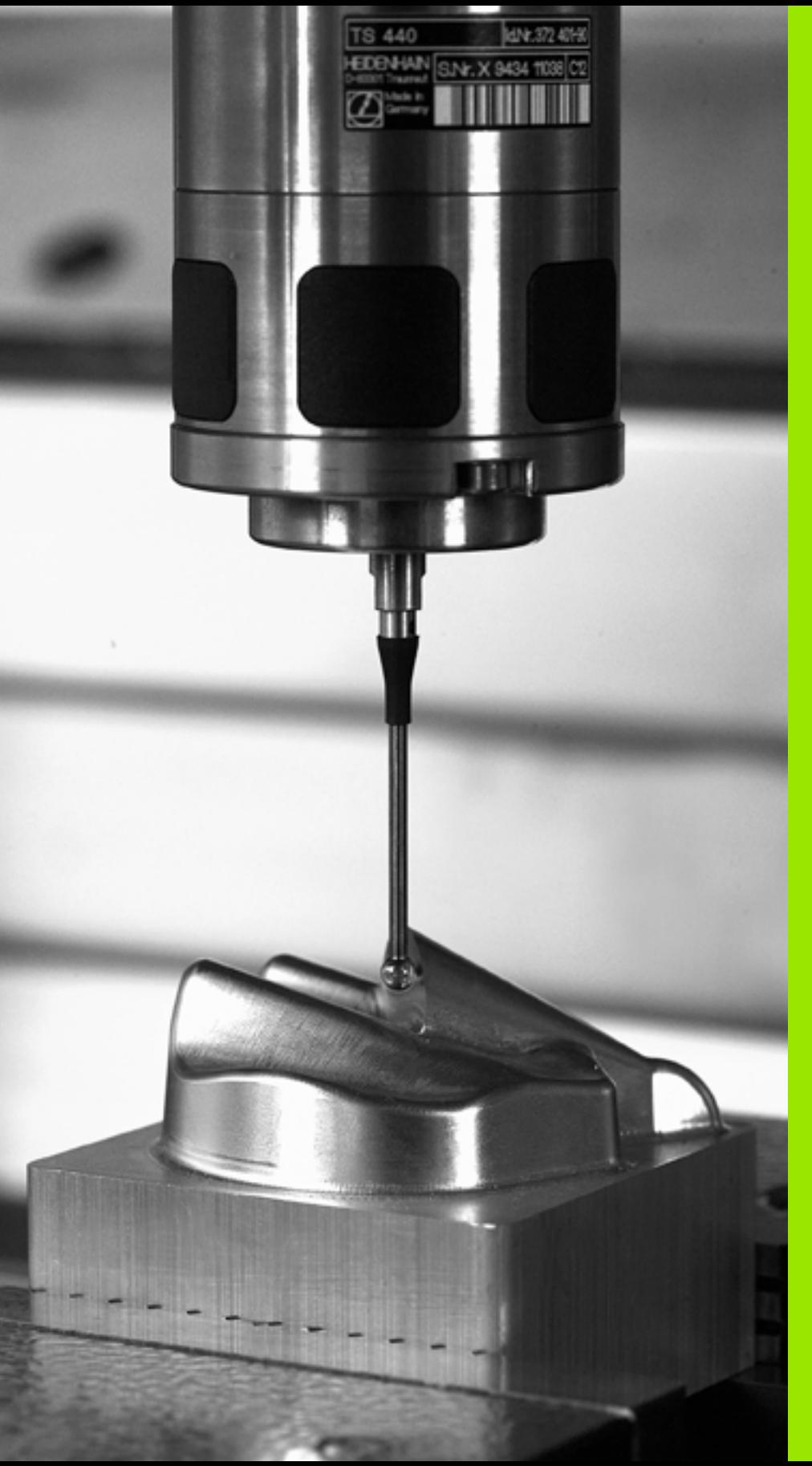

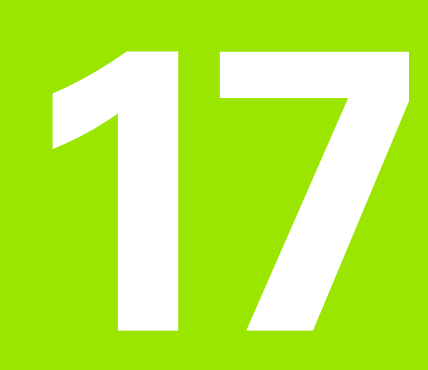

**Cycles palpeurs : fonctions spéciales** 

# **17.1 Principes de base**

# **Vue d'ensemble**

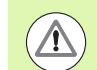

Lors de l'exécution des cycles de palpage, les cycles 8 image miroir, cycle 11 facteur échelle et cycle 26 facteur échelle spécif. de l'axe ne doivent pas être actifs.

HEIDENHAIN ne garantit le bon fonctionnement des cycles de palpage qu'avec les palpeurs HEIDENHAIN.

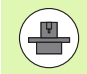

La TNC doit avoir été préparée par le constructeur de la machine pour l'utilisation de palpeurs 3D.

Les cycles palpeurs ne sont disponibles qu'avec l'option de logiciel **Touch probe function** (numéro d'option #17).

La TNC dispose d'un cycle destiné à l'application spéciale suivante :

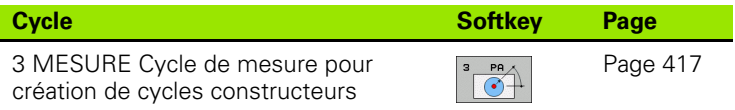

# <span id="page-416-0"></span>**17.2 MESURE (cycle 3)**

# **Déroulement du cycle**

Le cycle palpeur 3 détermine au choix une position sur la pièce, et cela dans une direction sélectionnable. Contrairement aux autres cycles de mesure, le cycle 3 vous permet d'introduire directement la course de mesure **DIST** ainsi que l'avance de mesure **F**. Le retrait après détermination de la valeur de mesure est programmable avec la donnée **MB** .

- **1** Selon l'avance programmée, le palpeur se déplace de la position actuelle, dans le sens de palpage défini. Le sens de palpage doit être défini dans le cycle avec angle polaire
- **2** Lorsque la TNC a déterminé la position, le palpeur s'arrête. La TNC mémorise les coordonnées X, Y et Z du centre de la bille de palpage dans trois paramètres qui se suivent. La TNC n'exécute ni correction linéaire ni correction de rayon. Vous définissez le numéro du premier paramètre de résultat dans le cycle
- **3** Pour terminer et dans le sens inverse au sens de palpage, la TNC rétracte le palpeur de la valeur que vous avez définie dans le paramètre **MB**

## **Attention lors de la programmation!**

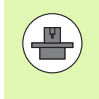

Le mode opératoire précis du cycle palpeur 3 est défini par le constructeur de votre machine ou par un fabricant de logiciels utilisant le cycle 3 dans les cycles palpeurs spéciaux.

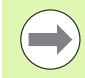

Les données système **DIST** (course max. jusqu'au point de palpage) et **F** (avance de palpage) qui agissent dans d'autres cycles n'ont pas d'effet dans le cycle palpeur 3.

D'une manière générale, la TNC décrit toujours 4 paramètres Q successifs.

Si la TNC n'a pas pu calculer un point de palpage valide, le programme est alors exécuté sans message d'erreur. Dans ce cas, la TNC attribue la valeur -1 au 4ème paramètre de résultat; vous pouvez ainsi vous-même traiter les erreurs de manière adéquate.

La TNC rétracte le palpeur au maximum de la longueur de la course de retrait **MB** mais sans aller au delà du point initial de la mesure. Ainsi, aucune collision ne peut donc se produire lors du retrait.

Avec la fonction **FN17: SYSWRITE ID 990 NR 6** vous pouvez définir si le cycle doit agir sur l'entrée palpeur X12 ou X13.

## **Paramètres du cycle**

- $\sqrt[3]{\frac{P}{\odot}}$
- 8 **Nr. de paramètre pour résultat** : introduire le numéro du paramètre Q auquel doit être affectée la valeur de la première coordonnée (X) déterminée. Les valeurs Y et Z sont dans les paramètres Q qui suivent. Plage d'introduction 0 à 1999
- 8 **Axe de palpage** : introduire l'axe dans le sens prévu du palpage, valider avec la touche ENT. Plage d'introduction X, Y ou Z
- 8 **Angle de palpage** : angle se référant à l'**axe de palpage** défini et avec lequel le palpeur doit se déplacer; valider avec la touche ENT. Plage d'introduction -180.0000 à 180.0000
- **▶ Course de mesure max.** : introduire le déplacement correspondant à la distance que doit parcourir le palpeur à partir du point initial, valider avec la touche ENT. Plage d'introduction -99999,9999 à 99999,9999
- 8 **Avance de mesure** : introduire l'avance de mesure en mm/min. Plage d'introduction 0 à 3000,000
- 8 **Course de retrait max.** : course de déplacement dans le sens opposé au sens du palpage après déviation de la tige de palpage. La TNC rétracte le palpeur au maximum jusqu'au point initial pour éviter toute collision. Plage d'introduction 0 à 99999,9999
- 8 **Système de réf.? (0=EFF/1=REF)** : définir si le sens de palpage et le résultat de la mesure doivent se référer au système de coordonnées courant (**EFF**, peut donc être décalé ou pivoté) ou au système de coordonnées machine (**REF**) :

**0**: palper dans le système courant et enregistrer le résultat de la mesure dans le système **EFF 1**: palper dans le système REF et enregistrer le résultat de la mesure dans le système **REF**

- **▶ Mode erreur (0=0FF/1=0N)**: définir si la TNC doit délivrer ou non un message d'erreur en début de cycle lorsque la tige de palpage est déviée. Si le mode **1** a été sélectionné, la TNC mémorise la valeur **2.0** dans le 4ème paramètre de résultat et poursuit l'exécution du cycle
- ▶ Mode erreur (0=0FF/1=0N): définir si la TNC doit délivrer ou non un message d'erreur en début de cycle lorsque la tige de palpage est déviée. Si le mode **1** a été sélectionné, la TNC mémorise la valeur **2.0** dans le 4ème paramètre de résultat et poursuit l'exécution du cycle :

**0**: délivrer un message d'erreur **1**: ne pas délivrer de message d'erreur

#### **Exemple : Séquences CN**

- **4 TCH PROBE 3.0 MESURE 5 TCH PROBE 3.1 Q1 6 TCH PROBE 3.2 X ANGLE: +15 7 TCH PROBE 3.3 DIST +10 F100 MB1 SYSTÈME DE RÉFÉRENCE: 0**
- **8 TCH PROBE 3.4 ERRORMODE1**

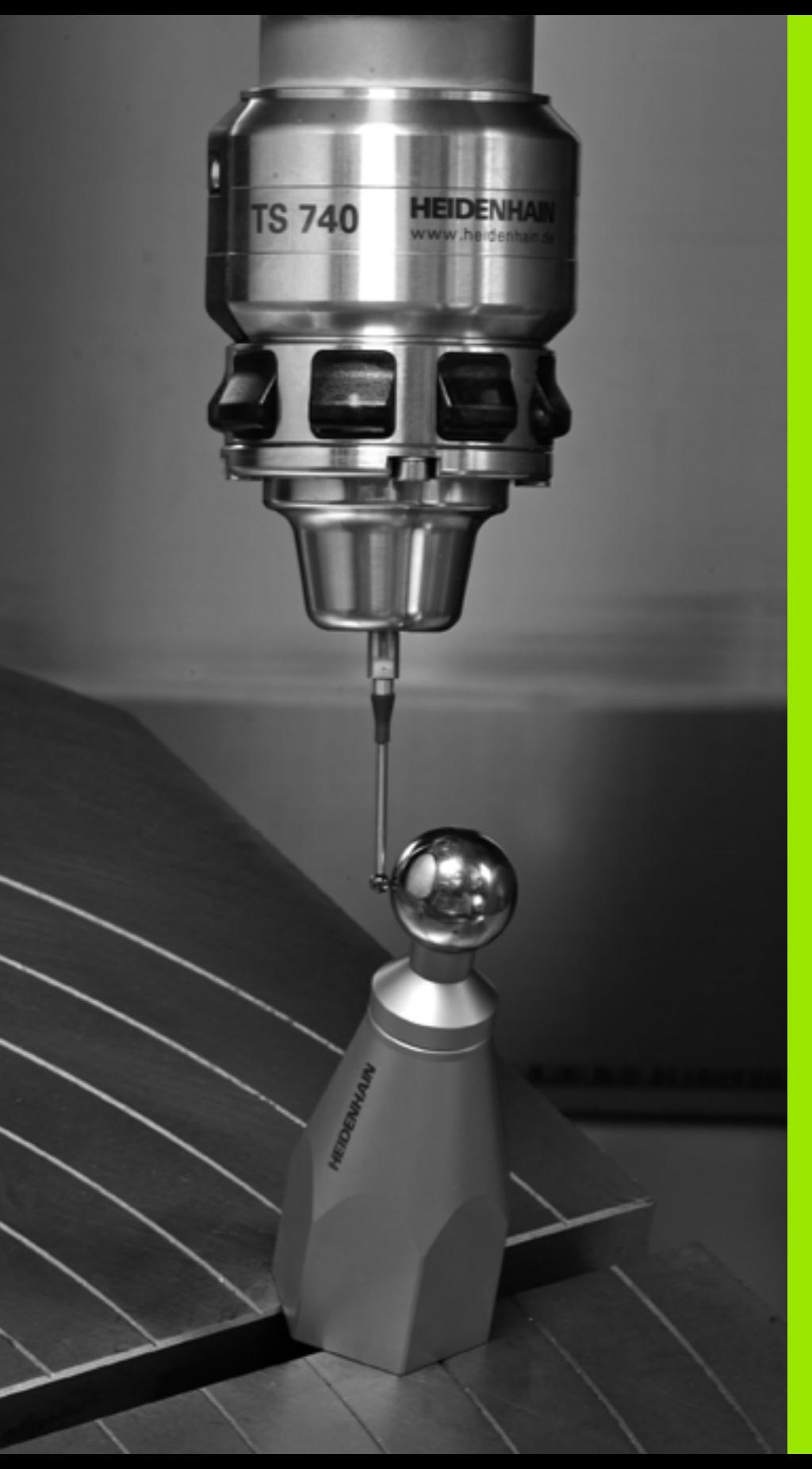

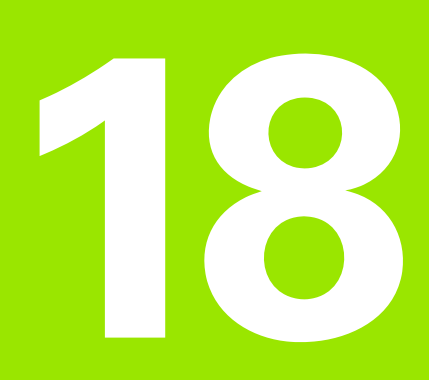

**Cycles palpeurs : mesure automatique de la cinématique**

# **18.1 Mesure de cinématique avec les palpeurs TS (option KinematicsOpt)**

# **Principes**

Les exigences en matière de précision ne cessent de croître, en particulier pour l'usinage 5 axes. Les pièces complexes doivent pouvoir être produites avec une précision reproductible, y compris sur de longues périodes.

Pour l'usinage sur plusieurs axes, l'origine des imprécisions provient entre autres - des écarts entre le modèle cinématique enregistré dans la commande numérique (voir figure de droite **1**) et les conditions cinématiques réellement présentes sur la machine (voir figure de droite **2**). Lors du positionnement des axes rotatifs, ces écarts induisent un défaut sur la pièce (voir figure de droite **3**). Une possibilité dot être proposée pour faire confondre au mieux le modèle avec la réalité.

La nouvelle fonction **KinematicsOpt** de la TNC est un composant important destiné à répondre à ces exigences complexes : un cycle de palpage 3D étalonne de manière entièrement automatique les axes rotatifs présents sur la machine. Peu importe que les axes rotatifs soient associés à une table circulaire ou à une tête pivotante. Une bille étalon est fixée à un endroit quelconque de la table de la machine et mesurée avec la résolution définie. Lors de la définition du cycle, il suffit d'introduire séparément pour chaque axe rotatif la plage que vous voulez mesurer.

A partir des valeurs mesurées, la TNC détermine la précision statique d'inclinaison. Le logiciel minimise les erreurs de positionnement résultant des déplacements d'inclinaison. A la fin de la mesure, il enregistre automatiquement la géométrie de la machine dans les constantes-machine du tableau de la cinématique.

# **Résumé**

La TNC propose des cycles vous permettant de sauvegarder, restaurer, contrôler et optimiser automatiquement la cinématique de votre machine :

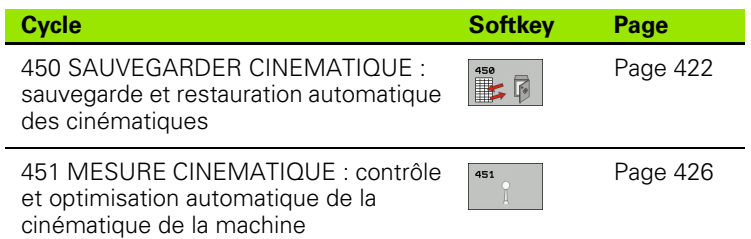

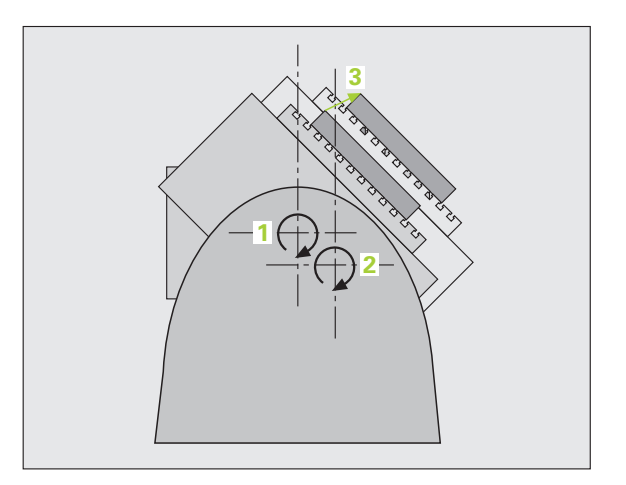

# **18.2 Conditions requises**

Pour pouvoir utiliser KinematicsOpt, les conditions suivantes doivent être remplies :

- Les options de logiciel 48 (KinematicsOpt), 8 (option de logiciel 1) et 17 (Touch probe function) doivent être activées
- Le palpeur 3D utilisé pour l'opération doit être étalonné
- Les cycles ne peuvent être exécutés qu'avec l'axe d'outil Z
- Une bille étalon (diamètre connu avec précision) suffisamment rigide doit être fixée à n'importe quel endroit de la table de la machine. HEIDENHAIN préconise l'utilisation des billes-étalon HEIDENHAIN **KKH 250** (numéro de commande 655 475-01) ou **KKH 100** (numéro de commande 655 475-02) qui possèdent une grande rigidité et sont conçues spécialement pour l'étalonnage des machines. Si vous êtes intéressés, merci de bien vouloir prendre contact avec HEIDENHAIN.
- La description de la cinématique de la machine doit être définie intégralement et correctement. Les cotes de transformation doivent être inscrites avec une précision d'environ 1 mm
- La machine doit être étalonnée géométriquement et intégralement (opération réalisée par le constructeur de la machine lors de sa mise en route)
- Le constructeur de la machine doit avoir mémorisé les paramètres machines pour **CfgKinematicsOpt** dans les données de configuration. **maxModification** définit les limites de tolérance à partir dequelles la TNC doit afficher quand les modifications des données de la cinématique dépassent ces valeurs limites. **maxDevCalBall** définit quelle grandeur peut avoir le rayon de la bille de calibration du paramètre du cycle introduit. **mStrobeRotAxPos** définit une fonction M définie par le constructeur de machine avec laquelle l'axe rotatif sera positionné.

# **Attention lors de la programmation!**

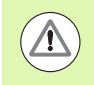

HEIDENHAIN ne garantit les fonctions des cycles de palpage que si les palpeurs HEIDENHAIN sont utilisés.

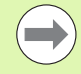

Si une fonction M est définie dans le paramètre **mStrobeRotAxPos**, vous devez positionner l'axe rotatif à 0 degré (Système EFF) avant de lancer un des cycles KinematicsOpt (hormis 450).

Si les paramètres machines ont été modifiés par les cycles KinematicsOp, la commande doit être redémarrée. Sinon, il peut y avoir, dans certaines conditions, un risque de perte des modifications.

# <span id="page-421-0"></span>**18.3 SAUVEGARDER CINEMATIQUE (cycle 450, DIN/ISO: G450, option)**

# **Déroulement du cycle**

Le cycle palpeur 450 permet de sauvegarder la cinématique courante de la machine ou de restaurer une cinématique préalablement sauvegardée. Les données mémorisées peuvent être affichées et effacées. Au total 16 emplacements mémoires sont disponibles.

# **Attention lors de la programmation!**

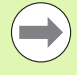

Avant d'optimiser une cinématique, nous vous conseillons de sauvegarder systématiquement la cinématique courante. Avantage :

Si le résultat ne correspond pas à votre attente ou si des erreurs se produisent lors de l'optimisation (une coupure de courant, par exemple), vous pouvez alors restaurer les anciennes données.

Mode **Créer** : la TNC ne peut restaurer les données sauvegardées que dans une même description cinématique.

Mode **Créer**: N'oubliez pas qu'une modification de la cinématique a toujours pour conséquence une modification de la valeur Preset. Si nécessaire, réinitialiser le Preset

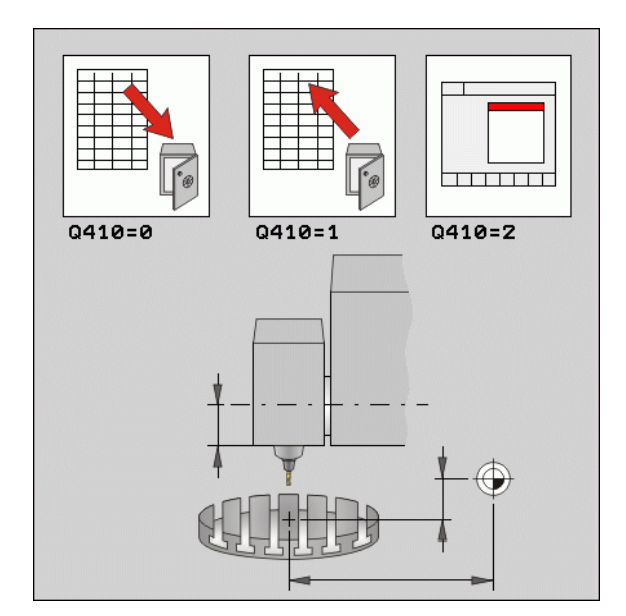

## **Paramètres du cycle**

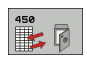

- **Mode (0/1/2/3)** Q410 : définir si vous désirez sauvegarder ou restaurer une cinématique:
	- **0**: sauvegarder la cinématique courante
	- **1**: restaurer une cinématique mémorisée
	- **2**: afficher l'état actuel de la mémoire
	- **3**: effacer un jeu de données

8 **Désignation mémoire** Q409/QS409 : numéro ou nom de l'identificateur du jeu de données. La longueur de la chaîne ne doit pas dépasser 16 caractères. Au total 16 emplacements mémoires sont disponibles. Sans fonction, si le mode 2 est sélectionné. Des jokers peuvent être utilisés dans les modes 1 et 3 (créer et effacer). Si en utilisant des jokers, plusieurs jeux de données sont trouvés, les valeurs moyennes des données sont restaurées (mode 1), ou tous les jeux de données sont effacés après confirmation (mode 3). Les jokers suivants sont disponibles :

- **?** : un caractère unique indéfini
- **\$** : un caractère alphabétique unique (lettre)
- **#** : un chiffre unique indéfini

**\*** : une chaîne de caractère indéfinie de n'importe quelle longueur

#### **Exemple : Sauvegarde de la cinématique courante**

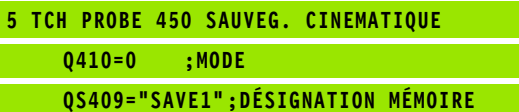

#### **Exemple : Restauration des séquences de données**

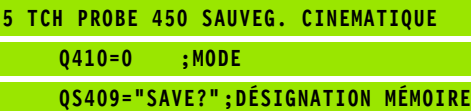

**Exemple : Afficher tous les jeux de données mémorisées**

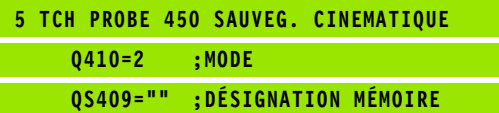

#### **Exemple : Effacer des jeux de données**

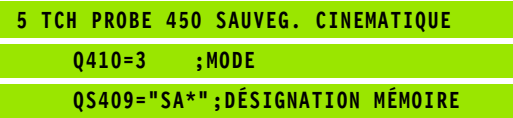

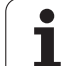

# **Fonction log**

Après avoir exécuté le cycle 450, la TNC génère un fichier log (**TCHPR450.TXT**) contenant les données suivantes :

- Date et heure auxquelles le procès-verbal a été établi
- Chemin d'accès au programme CN à partir duquel le cycle a été exécuté
- Mode utilisé (0=sauvegarder/1=créer/2=état de la mémoire/3=effacer)
- Identificateur de la cinématique courante
- Identificateur du jeu de données introduit

Dans le fichier log, les autres données varient en fonction du mode sélectionné :

- Mode 0 : Rédaction log de tous les enregistrements d'axes et de transformation de la chaîne cinématique sauvegardés par la TNC
- Mode 1 : Rédaction log de tous les enregistrements de transformation antérieurs et postérieurs à la restauration
- Mode 2 :

Liste des jeux de données mémorisés.

Mode 3 :

Liste des jeux de données effacés.

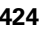

# **Remarques sur le maintient des données**

La TNC mémorise les données sauvegardées dans le fichier **TNC:\table\DATA450.KD**. Ce fichier peut p. ex. être sauvegardé sur un PC externe au moyen de **TNCREMO**. Si le fichier est effacé, les données sauvegardées sont également perdues. Une modification manuelle des données du fichier peut avoir comme conséquence de corrompre les jeux de données et de les rendre inutilisables.

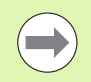

Si le fichier **TNC:\table\DATA450.KD** n'existe pas, il est créé automatiquement lors de l'exécution du cycle 450.

N'apporter aucune modification manuelle aux données sauvegardées..

Sauvegardez le fichier **TNC:\table\DATA450.KD**, pour pouvoir le restaurer en cas de besoin (p. ex. en cas de défectuosité du support de données).

# <span id="page-425-0"></span>**18.4 MESURE CINEMATIQUE (cycle 451, DIN/ISO: G451, option)**

# **Déroulement du cycle**

Le cycle palpeur 451 vous permet de contrôler et, si nécessaire, optimiser la cinématique de votre machine. A l'aide d'un palpeur 3D TS, vous mesurez une bille étalon HEIDENHAIN que vous fixez sur la table de la machine.

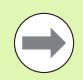

HEIDENHAIN préconise l'utilisation des billes-étalon HEIDENHAIN **KKH 250** (numéro de commande 655 475- 01) ou **KKH 100** (numéro de commande 655 475-02) qui possèdent une grande rigidité et sont conçues spécialement pour l'étalonnage des machines. Si vous êtes intéressés, merci de bien vouloir prendre contact avec HEIDENHAIN.

La TNC détermine la précision statique d'inclinaison. Le logiciel minimise les erreurs spatiales résultant des déplacements d'inclinaison et, à la fin de la mesure, enregistre automatiquement la géométrie de la machine dans les constantes-machine correspondantes de la description cinématique.

- **1** Fixer la bille étalon, attention au risque de collision
- **2** En mode Manuel, initialiser le point d'origine au centre de la bille ou bien, si vous avez défini **Q431=1** ou **Q431=3** : dans l'axe du palpeur, positionner celui-ci manuellement au dessus de la bille étalon et, dans le plan d'usinage, au centre de la bille
- **3** Sélectionner le mode Exécution de programme et démarrer le programme d'étalonnage
- **4** La TNC mesure automatiquement et successivement tous les axes rotatifs avec la finesse définie
- **5** La TNC mémorise les valeurs de mesure dans les paramètres Q suivants:

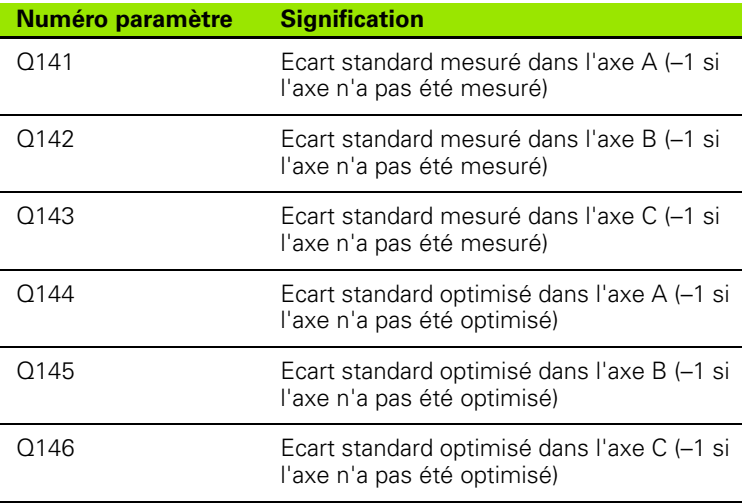

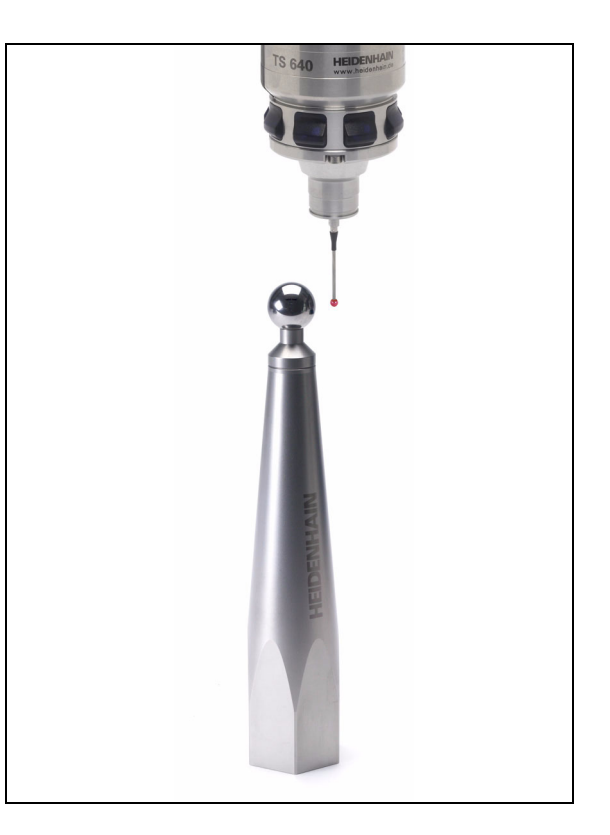

# **Sens du positionnement**

Le sens du positionnement de l'axe rotatif à mesurer résulte de l'angle initial et de l'angle final que vous avez définis dans le cycle. Une mesure de référence est réalisée automatiquement à 0°.

Choisir l'angle initial et l'angle final de manière à ce que la TNC n'ait pas à mesurer deux fois la même position. La mesure double de point (p. ex. position de mesure +90° et -270°) n'est pas judicieux mais n'entraîne pas de message d'erreur.

Exemple : angle initial =  $+90^\circ$ , angle final =  $-90^\circ$ 

- Angle initial =  $+90^\circ$
- Angle final  $= -90^\circ$
- $\blacksquare$  Nombre de points de mesure = 4
- Incrément angulaire calculé =  $(-270 +90)$  /  $(4-1) = -120^{\circ}$
- Point de mesure  $1 = +90^\circ$
- Point de mesure  $2 = +30^{\circ}$
- Point de mesure  $3 = -30^{\circ}$
- $\blacksquare$  Point de mesure 4 = -90 $^{\circ}$
- Exemple : angle initial =  $+90^\circ$ , angle final =  $+270^\circ$ 
	- Angle initial =  $+90^\circ$
	- Angle final  $= +270^\circ$
	- $\blacksquare$  Nombre de points de mesure = 4
	- Incrément angulaire calculé =  $(270 90) / (4-1) = +60^{\circ}$
	- Point de mesure  $1 = +90^\circ$
	- Point de mesure  $2 = +150^\circ$
	- Point de mesure  $3 = +210^{\circ}$
	- Point de mesure  $4 = +270^{\circ}$

# **Machines avec axes à denture Hirth**

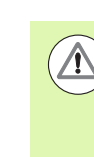

#### **Attention, risque de collision!**

Pour le positionnement, l'axe doit sortir du crantage Hirth. Par conséquent, prévoyez une distance d'approche suffisante pour éviter toutes collisions entre le palpeur et la bille étalon. Dans le même temps, veiller à ce qu'il y ait suffisamment de place pour aborder la distance d'approche (fin de course de logiciel).

Définir une hauteur de retrait **Q408** supérieure à 0 si l'option de logiciel 2 (**M128**, **FUNCTION TCPM**) n'est pas disponible.

Si nécessaire, la TNC arrondit les positions de mesure pour qu'elles s'adaptent au cran Hirth (en fonction de l'angle initial, de l'angle final et du nombre de points de mesure).

En fonction de la configuration de la machine, la TNC peut ne pas positionner automatiquement les axes rotatifs. Dans ce cas, vous avez besoin d'une fonction M spéciale du constructeur de la machine au moyen de laquelle les axes rotatifs peuvent être déplacés. Pour cela, le constructeur de la machine doit avoir enregistré le numéro de la fonction M dans le paramètre machine **mStrobeRotAxPos**.

Les positions de mesure sont calculées à partir de l'angle initial, de l'angle final et du nombre de mesures pour l'axe concerné et la denture Hirth.

#### **Exemple de calcul des positions de mesure pour un axe A :**

Angle initial **Q411** = -30

Angle final **Q412** = +90

Nombre de points de mesure **Q414** = 4

Denture Hirth  $= 3^\circ$ 

Incrément angulaire calculé = ( Q412 - Q411 ) / ( Q414 -1 )

Incrément angulaire calculé = ( 90 - -30 ) / ( 4 - 1 ) = 120 / 3 = 40

Position de mesure  $1 = 0.411 + 0$  \* incrément angulaire =  $-30^{\circ}$  -->  $-30^{\circ}$ 

Position de mesure  $2 = 0.411 + 1$  \* incrément angulaire =  $+10^{\circ}$  --> 9°

Position de mesure  $3 = 0.411 + 2$  \* incrément angulaire =  $+50^{\circ}$  -->  $51^{\circ}$ 

Position de mesure  $4 = 0.411 + 3$  \* incrément angulaire =  $+90^{\circ}$  -  $> 90^{\circ}$ 

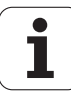

# **Choix du nombre de points de mesure**

Pour gagner du temps, vous pouvez procéder à une optimisation grossière avec un petit nombre de points de mesure (1-2).

Vous exécuter ensuite une optimisation affinée avec un nombre moyen de points de mesure (valeur préconisée = 4). Un nombre plus important de points de mesure n'apporte généralement pas de meilleurs résultats. De manière idéale, il est conseillé de répartir les points de mesure régulièrement sur toute la plage d'inclinaison de l'axe.

Nous conseillons donc de mesurer un axe ayant une plage d'inclinaison de 0-360° avec 3 points de mesure situés à 90°, 180° et 270°. Définissez donc un angle initial de 90° et un angle final de 270°.

Si vous désirez contrôler la précision correspondante, vous pouvez alors indiquer un nombre plus élevé de points de mesure en mode **Contrôler** .

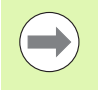

Si un point de mesure est défini à 0°, celui-ci est ignoré car à 0°, l'opération suivante est toujours la mesure de référence.

## **Choix de la position de la bille étalon sur la table de la machine**

En principe, vous pouvez installer la bille étalon à n'importe quel endroit accessible sur la table de la machine, mais également sur les dispositifs de serrage ou les pièces. Les facteurs suivants peuvent avoir une influence positive sur le résultat de la mesure :

- Machine équipée d'un plateau circulaire/d'une table pivotante : Brider la bille étalon aussi loin que possible du centre de rotation
- Machines avec très grandes courses :
- Brider la bille étalon aussi près que possible de la future position d'usinage

## **Remarques concernant la précision**

Les erreurs de géométrie et de positionnement de la machine influent sur les valeurs de mesure et, par conséquent, sur l'optimisation d'un axe rotatif. Une erreur résiduelle que l'on ne peut pas éliminer sera toujours présente.

S'il n'y avait pas d'erreurs de géométrie et de positionnement, on pourrait reproduire avec précision les valeurs déterminées par le cycle à n'importe quel point de la machine et à un moment précis. Plus les erreurs de géométrie et de positionnement sont importantes et plus la dispersion des résultats est importante si vous installez la bille étalon à différentes positions du système de coordonnées de la machine.

La dispersion qu'indique la TNC dans le procès-verbal est une valeur pour définir la précision des déplacements statiques d'inclinaison d'une machine. Lorsque l'on observe la précision, on doit néanmoins tenir compte aussi du rayon du cercle de mesure, du nombre et de la position des points de mesure. La dispersion ne peut pas être calculée avec un seul point de mesure, la dispersion obtenue correspond dans ce cas à l'erreur spatiale du point de mesure.

Si plusieurs axes rotatifs se déplacent simultanément, leurs erreurs se superposent et, dans le cas le plus défavorable, elles s'additionnent.

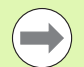

Si votre machine est équipée d'une broche asservie, il faut activer la poursuite d'angle dans le tableau des palpeurs (**colonne TRACK**) Ceci vous permet généralement d'améliorer les précisions des mesures réalisées avec un palpeur 3D.

Désactiver si nécessaire le blocage des axes rotatifs pendant la durée de la mesure, car sinon, les résultats de la mesure peuvent être erronés. Consultez le manuel de votre machine.

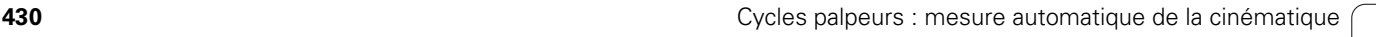

## **Jeu**

Le jeu à l'inversion est un jeu très faible généré lors d'un changement de sens, entre le capteur rotatif (système de mesure angulaire) et la table. Si les axes rotatifs ont du jeu en dehors de la chaîne d'asservissement, ils peuvent générer d'importantes erreurs lors de l'inclinaison.

Le paramètre de saisie **Q432** permet d'activer la mesure du jeu à l'inversion. Pour cela, vous introduisez un angle que la TNC utilise comme angle de déplacement. Le cycle exécute deux mesures par axe rotatif. Si vous introduisez la valeur angulaire 0, la TNC ne détermine pas de jeu à l'inversion.

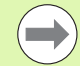

La TNC n'exécute aucune compensation automatique du jeu à l'inversion.

Si le rayon du cercle de mesure est < 1 mm, la TNC ne détermine plus de jeu à l'inversion. Plus le rayon du cercle de mesure est grand et plus le jeu à l'inversion de l'axe rotatif déterminé par la TNC est précis [\(voir également](#page-436-0)  ["Fonction log" à la page 437](#page-436-0)).

Aucune détermination du jeu à l'inversion n'est possible lorsqu'une fonction M est initialisé dans le paramètre machine **mStrobeRotAxPos**, ou lorsque l'axe est à denture Hirth.

# **Attention lors de la programmation!**

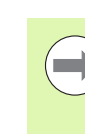

Veiller à ce que toutes les fonctions d'inclinaison du plan d'usinage soient réinitialisées. **M128** ou **FUNCTION TCPM** sont désactivées.

Choisir la position de la bille étalon sur la table de la machine de manière à ce que l'opération de mesure puisse être exécutée sans risque de collision.

Avant la définition du cycle, vous devez initialiser le point d'origine au centre de la bille étalon et l'activer, ou vous devez définir en conséquence le paramètre Q431 à 1 ou à 3.

Si le paramètre machine **mStrobeRotAxPos** est défini différent de -1 (fonction M positionne les axes rotatifs), alors vous ne commencez une mesure que si tous les axes sont à 0°.

L'avance de positionnement pour le déplacement à la hauteur de palpage dans l'axe du palpeur est la valeur la plus faible du paramètre de cycle **Q253** et de la valeur **FMAX** issue du tableau des palpeurs. En règle générale, la TNC déplace les axes rotatifs avec l'avance de positionnement **Q253**, la surveillance du palpeur est alors inactive.

En mode Optimisation, si les données de cinématique calculées sont supérieures à la valeur limite autorisée (**maxModification**), la TNC délivre un message d'avertissement. Vous devez alors valider les valeurs calculées avec Marche CN.

Notez qu'une modification de la cinématique a toujours pour conséquence une modification de la valeur Preset. Après une optimisation, réinitialiser la valeur Preset.

A chaque opération de palpage, la TNC détermine d'abord le rayon de la bille étalon. Si le rayon mesuré de la bille est différent de celui programmé, d'une valeur supérieure à celle définie dans le paramètre-machine **maxDevCalBall**, la TNC délivre un message d'erreur et interrompt la mesure.

Avant d'effectuer une optimisation, sauvegardez la cinématique courante avec le cycle 450 pour pouvoir restaurer la dernière cinématique active en cas d'erreur.

Programmation en pouces : la TNC délivre systématiquement les résultats des mesures et les données du procès-verbal en mm.
## **Paramètres du cycle**

451

8 **Mode (0=Contrôler/1=Mesurer)** Q406 : définir si la TNC doit vérifier la cinématique courante ou l'optimiser :

**0** : vérifier la cinématique courante de la machine. La TNC mesure la cinématique sur les axes rotatifs que vous avez définis mais n'apporte pas de modifications à la cinématique courante. Elle affiche les résultats des mesures dans un procès-verbal de mesure **1** : optimiser la cinématique courante de la machine. La TNC mesure la cinématique des axes rotatifs que

vous avez définis et **optimise la position** des axes rotatifs de la cinématique courante.

- 8 **Rayon bille calibr. exact** Q407 : introduire le rayon exact de la bille étalon utilisée. Domaine d'introduction 0,0001 à 99,9999
- 8 **Distance d'approche** Q320 (en incrémental) : distance supplémentaire entre le point de mesure et la bille du palpeur. Q320 s'additionne à PM6140. Plage d'introduction : 0 à 99999,9999, en alternative **PREDEF**
- 8 **Hauteur de retrait** Q408 (en absolu) : plage d'introduction 0,0001 à 99999,9999
	- $\blacksquare$  Introduction : 0

Ne pas aborder la hauteur de retrait, la TNC aborde la position de mesure suivante sur l'axe à mesurer. Non autorisé pour les axes Hirth! La TNC aborde la première position de mesure dans l'ordre A, puis B, puis C

 $\blacksquare$  Introduction  $>0$ :

Hauteur de retrait dans le système de coordonnées pièce non incliné à laquelle la TNC positionne l'axe de broche avant d'effectuer un positionnement d'axe rotatif. En plus, la TNC positionne le palpeur au point zéro, dans le plan d'usinage. Dans ce mode, la surveillance du palpeur est inactive. Définir la vitesse de positionnement dans le paramètre Q253

#### **Exemple : Sauvegarder et contrôler la cinématique**

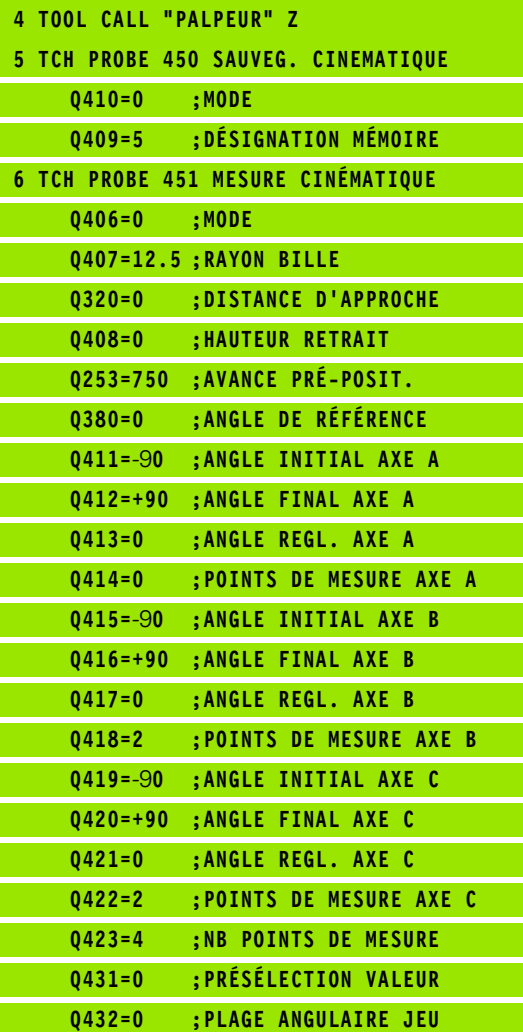

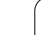

- 8 **Avance de pré-positionnement** Q253: Vitesse de déplacement de l'outil lors du positionnement, en mm/min. Plage d'introduction 0,0001 à 99999,9999, en alternative **FMAX**, **FAUTO**, **PREDEF**
- 8 **Angle de référence** Q380 (en absolu) : angle de référence (rotation de base) pour saisir les points de mesure dans le système de coordonnées pièce actif. La définition d'un angle de référence peut accroître considérablement la plage de mesure d'un axe. Plage d'introduction 0 à 360,0000
- ▶ Angle initial axe A Q411 (en absolu) : angle initial sur l'axe A sur lequel doit avoir lieu la première mesure. Plage d'introduction : -359,999 à 359,999
- ▶ Angle final axe A Q412 (en absolu) : angle final sur l'axe A sur lequel doit avoir lieu la dernière mesure. Plage d'introduction : -359,999 à 359,999
- 8 **Angle de réglage axe A** Q413 : angle de réglage de l'axe A dans lequel les autres axes rotatifs doivent être mesurés. Plage d'introduction : -359,999 à 359,999
- 8 **Nb points de mesure axe A** Q414 : nombre de palpages que la TNC doit exécuter pour mesurer l'axe A. Si la valeur introduite  $= 0$ , la TNC ne mesure pas cet axe. Plage d'introduction 0 à 12
- **Angle initial axe B** Q415 (en absolu) : angle initial sur l'axe B sur lequel la première mesure doit avoir lieu. Plage d'introduction -359,999 à 359,999
- **Angle final axe B** Q416 (en absolu) : angle final sur l'axe B sur lequel la dernière mesure doit avoir lieu. Plage d'introduction -359,999 à 359,999
- 8 **Angle de réglage axe B** Q417 : angle de réglage de l'axe B dans lequel les autres axes rotatifs doivent être mesurés. Plage d'introduction -359,999 à 359,999
- 8 **Nb points de mesure axe B** Q418 : nombre de palpages que la TNC doit exécuter pour mesurer l'axe B. Si la valeur introduite  $= 0$ , la TNC ne mesure pas cet axe. Plage d'introduction 0 à 12
- **Angle initial axe C** Q419 (en absolu) : angle initial sur l'axe C sur lequel la première mesure doit avoir lieu. Plage d'introduction -359,999 à 359,999
- **Angle final axe C** Q420 (en absolu) : angle final sur l'axe C sur lequel la dernière mesure doit avoir lieu. Plage d'introduction -359,999 à 359,999
- 8 **Angle de réglage axe C** Q421: angle de réglage de l'axe C dans lequel les autres axes rotatifs doivent être mesurés. Plage d'introduction -359,999 à 359,999
- 8 **Nb points de mesure axe C** Q422: nombre de palpages que la TNC doit exécuter pour mesurer l'axe C. Plage d'introduction 0 à 12. Avec une valeur = 0, la TNC ne mesure pas cet axe.
- 8 **Nombre de points de mesure (4/3)** Q423 : définir si la TNC doit mesurer la bille étalon dans le plan avec 4 ou 3 points de palpage. 3 points de palpage améliorent la vitesse :

**4** : utiliser 4 points de mesure (configuration par défaut)

- **3** : utiliser 3 points de mesure
- 8 **Présélection valeur (0/1/2/3)** Q431 : définir si la TNC doit initialiser automatiquement le Preset actif (point d'origine) au centre de la bille :

**0**: ne pas initialiser automatiquement le Preset au centre de la bille : initialiser manuellement avant de lancer le cycle

**1**: initialiser automatiquement le Preset au centre de la bille avant la mesure : prépositionner le palpeur manuellement au dessus de la bille étalon avant de lancer le cycle.

**2**: initialiser automatiquement le Preset au centre de la bille après la mesure : initialiser manuellement avant de lancer le cycle

**3**: initialiser le Preset au centre de la bille avant et après la mesure : prépositionner le palpeur manuellement au dessus de la bille étalon avant de lancer le cycle.

**Plage angulaire jeu** Q432: c'est la valeur angulaire nécessaire au déplacement pour la mesure du jeu à l'inversion de l'axe rotatif. L'angle de déplacement doit être nettement supérieur au jeu réel de l'axe rotatif. Si la valeur introduite  $= 0$ , la TNC ne mesure pas le jeu sur cet axe. Plage d'introduction : -3,0000 à +3,0000

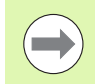

Si vous activez l'initialisation Preset avant la mesure (Q431 = 1/3), déplacez alors le palpeur à peu près au centre, au dessus de la bille étalon avant de lancer le cycle.

## **Différents modes (Q406)**

#### **Mode contrôler Q406 = 0**

- La TNC mesure les axes rotatifs dans les positions définies et détermine la précision statique de la transformation d'orientation
- La TNC crée un protocole des résultats d'une possible optimisation de position, sans réaliser d'adaptation

#### ■ Mode Optimiser position Q406 = 1

- La TNC mesure les axes rotatifs dans les positions définies et détermine la précision statique de la transformation d'orientation
- La TNC essaie de modifier la position de l'axe rotatif dans le modèle cinématique pour obtenir une précision plus importante.
- Les données de la machine sont adaptées automatiquement

**Exemple : Optimisation des positions des axes rotatifs avec une précédente initialisation automatique du point d'origine et mesure du jeu de l'axe rotatif**

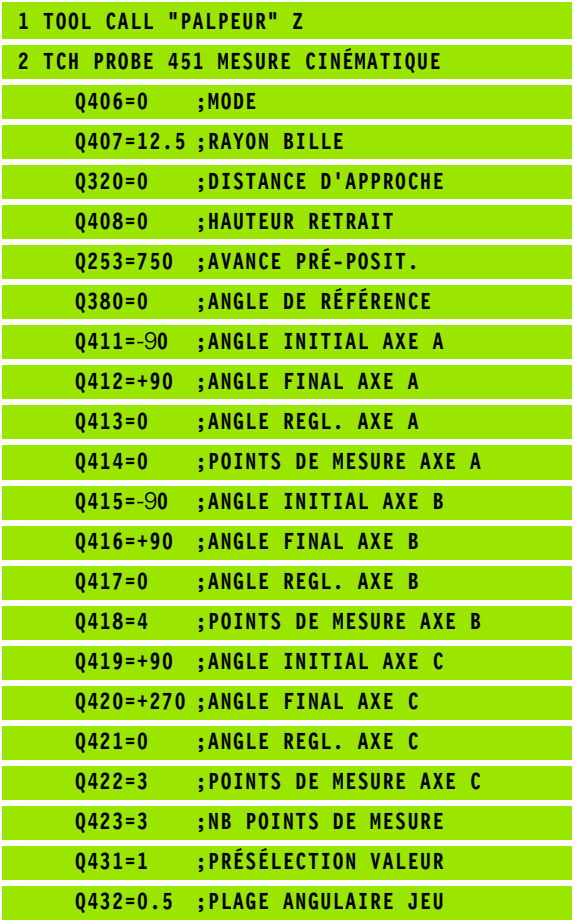

## <span id="page-436-0"></span>**Fonction log**

Après avoir exécuté le cycle 451, la TNC génère un fichier log **(TCHPR451.TXT)** contenant les données suivantes :

- Date et heure auxquelles le procès-verbal a été établi
- Chemin d'accès au programme CN à partir duquel le cycle a été exécuté
- $\blacksquare$  Mode utilisé (0=contrôler/1=optimiser position/2=optimiser pos+angle)
- Numéro de la cinématique courante
- Rayon de la bille étalon introduit
- **Pour chaque axe rotatif mesuré :** 
	- Angle initial
	- Angle final
	- Angle de réglage
	- Nombre de points de mesure
	- Dispersion (écart standard)
	- Erreur maximale
	- Erreur angulaire
	- Jeu moyen
	- Erreur moyenne de positionnement
	- Rayon du cercle de mesure
	- Valeurs de correction sur tous les axes (décalage Preset)
	- Evaluation des points de mesure

#### **Explications concernant les valeurs log**

#### **Sortie d'erreur**

En mode contrôler (**Q406=0**) la TNC indique la précision que l'on peut atteindre avec l'optimisation, ou les précisions atteintes avec les optimisations (mode 1 et 2).

Les données mesurées apparaissent également dans le protocole dans le cas ou la position angulaire d'un axe rotatif a pu être déterminée.

#### **Dispersion**

La "dispersion" est un terme statistique. Il est utilisée par la TNC dans le fichier log pour définir une grandeur de précision. La **dispersion mesurée** signifie que 68.3% des erreurs dans l'espace réellement mesurées se situent dans cette plage de dispersion (+/- ). La **dispersion optimisée** (écart standard optimisé) signifie que 68.3% des erreurs spatiales escomptées après correction de la cinématique se situent dans cette plage de dispersion (+/-).

#### **Evaluation des points de mesure**

Le chiffre d'évaluation est un critère de qualité des positions de mesure choisies. Plus le chiffre d'évaluation est élevé et meilleure est l'optimisation réalisée par la TNC. Le chiffre d'évaluation de chaque axe rotatif ne doit pas être inférieur à **2**. Des valeurs supérieures ou égales à **4** doivent être l'objectif.

Les chiffres d'évaluation sont indépendants des erreurs mesurées. Ils sont déterminés par le modèle cinématique, la position et le nombre de points de mesure par axe rotatif.

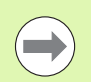

Si les chiffres d'évaluation sont trop faibles, agrandissez la plage de mesure de l'axe rotatif ou augmentez le nombre de points de mesure.

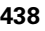

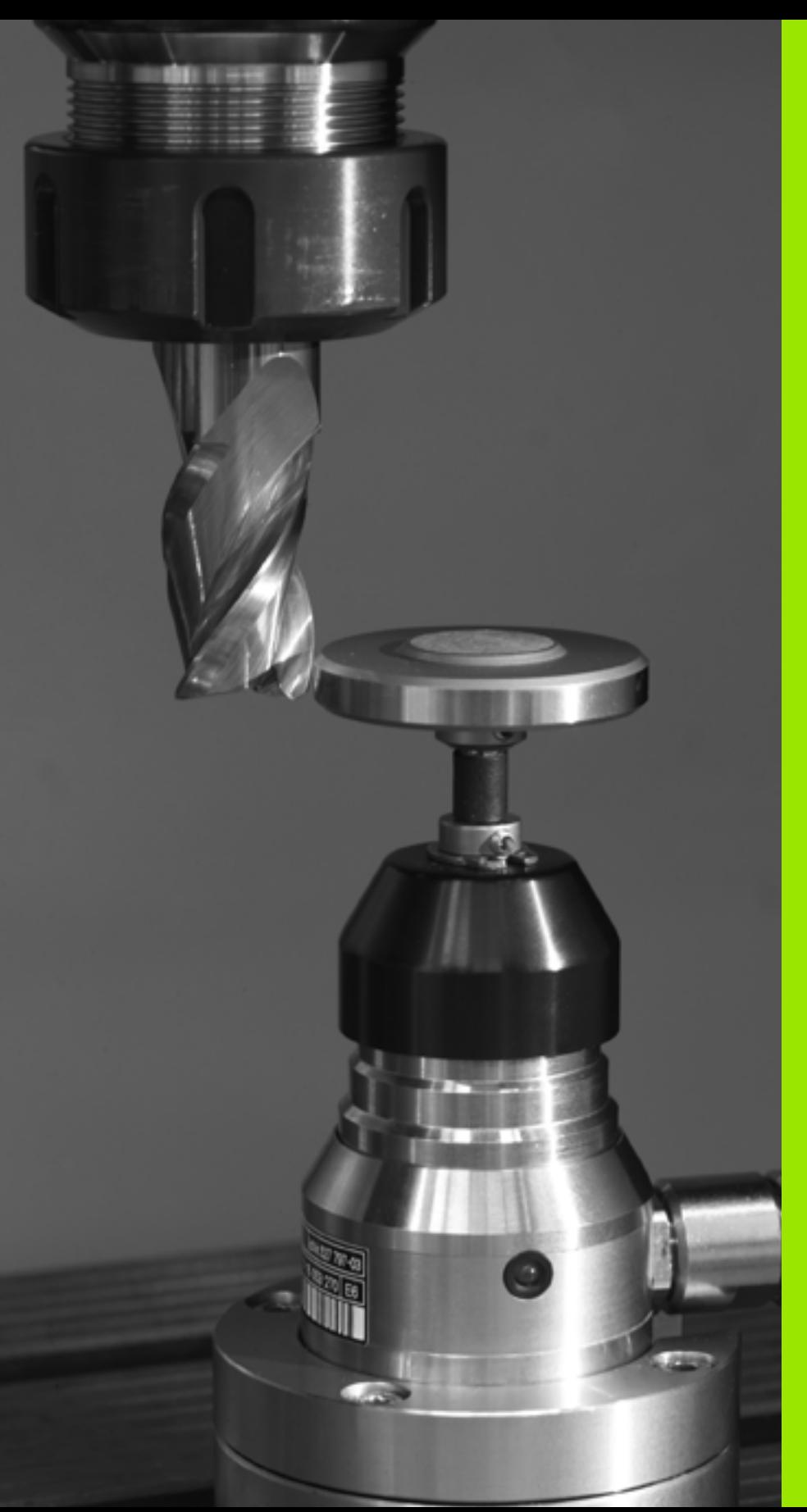

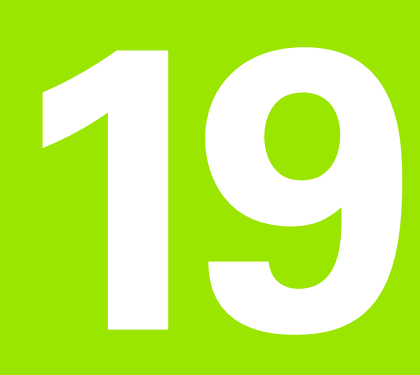

**Cycles palpeurs : étalonnage automatique des outils**

# <span id="page-439-0"></span>**19.1 Principes de base**

## **Vue d'ensemble**

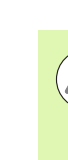

**19.1 Principes de base**

19.1 Principes de base

Lors de l'exécution des cycles de palpage, les cycles 8 IMAGE MIROIR, cycle 11 FACTEUR ECHELLE et cycle 26 FACTEUR ECHELLE SPECIF. DE L'AXE ne doivent pas être actifs.

HEIDENHAIN ne garantit les fonctions des cycles de palpage que si les palpeurs HEIDENHAIN sont utilisés.

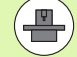

La machine et la TNC doivent avoir été préparées par le constructeur de la machine pour la mise en œuvre du palpeur TT.

Il est possible que tous les cycles ou fonctions décrits ici ne soient pas disponibles sur votre machine. Consultez le manuel de votre machine.

Les cycles palpeurs ne sont disponibles qu'avec l'option de logiciel **Touch probe function** (numéro d'option #17).

Grâce au palpeur de table et aux cycles d'étalonnage d'outils de la TNC, vous pouvez effectuer automatiquement l'étalonnage de vos outils : les valeurs de correction pour la longueur et le rayon sont stockées dans la mémoire centrale d'outils TOOL.T et calculées automatiquement à la fin du cycle de palpage. Modes d'étalonnage disponibles :

- Etalonnage d'outil avec outil à l'arrêt
- Etalonnage d'outil avec outil en rotation
- Etalonnage dent par dent

Programmez les cycles d'étalonnage d'outil en mode Mémorisation/édition de programme à l'aide de la touche TOUCH PROBE. Vous disposez des cycles suivants :

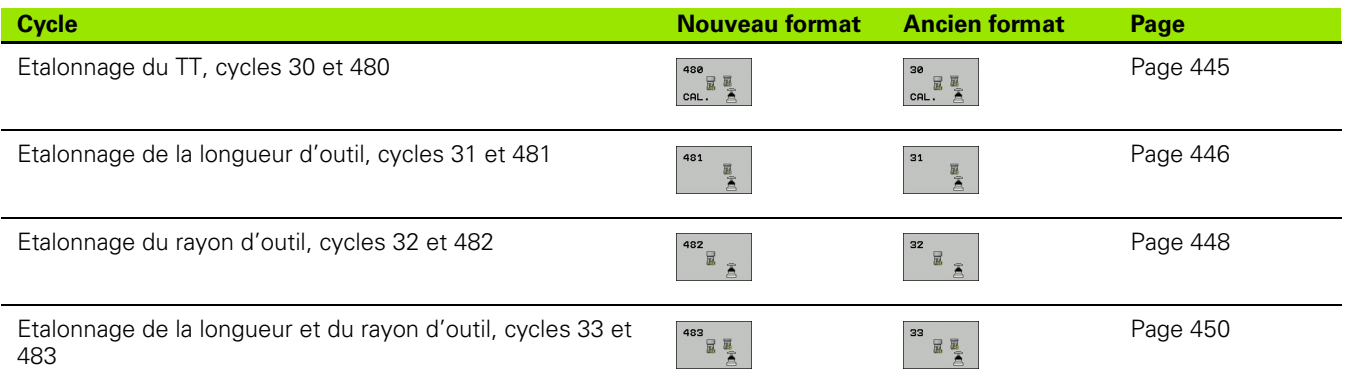

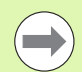

Les cycles d'étalonnage ne fonctionnent que si la mémoire centrale d'outils TOOL.T est active.

Avant de travailler avec les cycles d'étalonnage, vous devez introduire dans la mémoire centrale d'outils toutes les données nécessaires à l'étalonnage et appeler l'outil à étalonner avec **TOOL CALL**.

## <span id="page-440-0"></span>**Différences entre les cycles 31 à 33 et 481 à 483**

L'ensemble des fonctions ainsi que le déroulement du cycle sont identiques. Cependant, entre les cycles 31 à 33 et 481 à 483 subsistent les deux différences suivantes :

- Les cycles 481 à 483 sont également disponibles en DIN/ISO en tant que cycles G481 à G483
- Pour l'état de la mesure, les nouveaux cycles utilisent le paramètre fixe **Q199** au lieu d'un paramètre librement sélectionnable

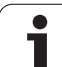

## <span id="page-441-0"></span>**Configurer les paramètres-machine**

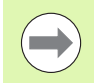

Avant de travailler avec les cycles TT, vérifier tous les paramètres-machine définis sous **ProbSettings** > **CfgToolMeasurement** et **CfgTTRoundStylus**.

Pour l'étalonnage avec broche à l'arrêt, la TNC utilise l'avance de palpage du paramètre-machine **probingFeed**.

Pour l'étalonnage avec outil en rotation, la TNC calcule automatiquement la vitesse de rotation et l'avance de palpage.

La vitesse de rotation broche est calculée de la manière suivante:

n = **maxPeriphSpeedMeas** / (r • 0,0063) avec

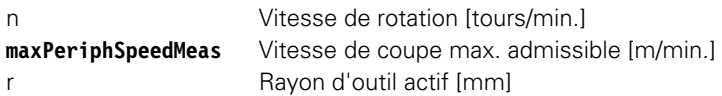

L'avance de palpage résulte de:

v = tolérance de mesure • n avec

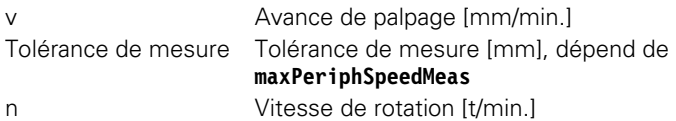

**probingFeedCalc** vous permet de calculer l'avance de palpage:

#### **probingFeedCalc** = **ConstantTolerance**:

La tolérance de mesure reste constante – indépendamment du rayon d'outil. Si l'on utilise de très gros outils, l'avance de palpage évolue néanmoins vers zéro. Plus la vitesse de coupe (**maxPeriphSpeedMeas**) et la tolérance admissible (**measureTolerance1**) sélectionnées sont réduites et plus cet effet est sensible.

#### **probingFeedCalc** = **VariableTolerance**:

La tolérance de mesure est modifiée si le rayon d'outil augmente. Ceci permet de s'assurer qu'il existe encore une avance de palpage suffisante, y compris si l'on utilise des outils avec rayons d'outils importants. La TNC modifie la tolérance selon le tableau suivant:

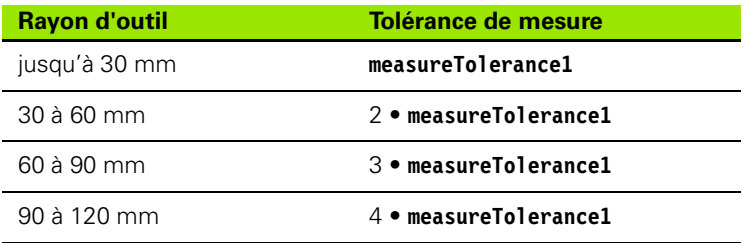

#### **probingFeedCalc** = **ConstantFeed**:

L'avance de palpage reste constante; toutefois, l'erreur de mesure croît de manière linéaire lorsque le rayon d'outil augmente:

Messtoleranz = (r • **measureTolerance1**)/ 5 mm) avec

r Rayon d'outil actif [mm] **measureTolerance1** Erreur de mesure max. admissible

## <span id="page-442-0"></span>**Données d'introduction dans le tableau d'outils TOOL.T**

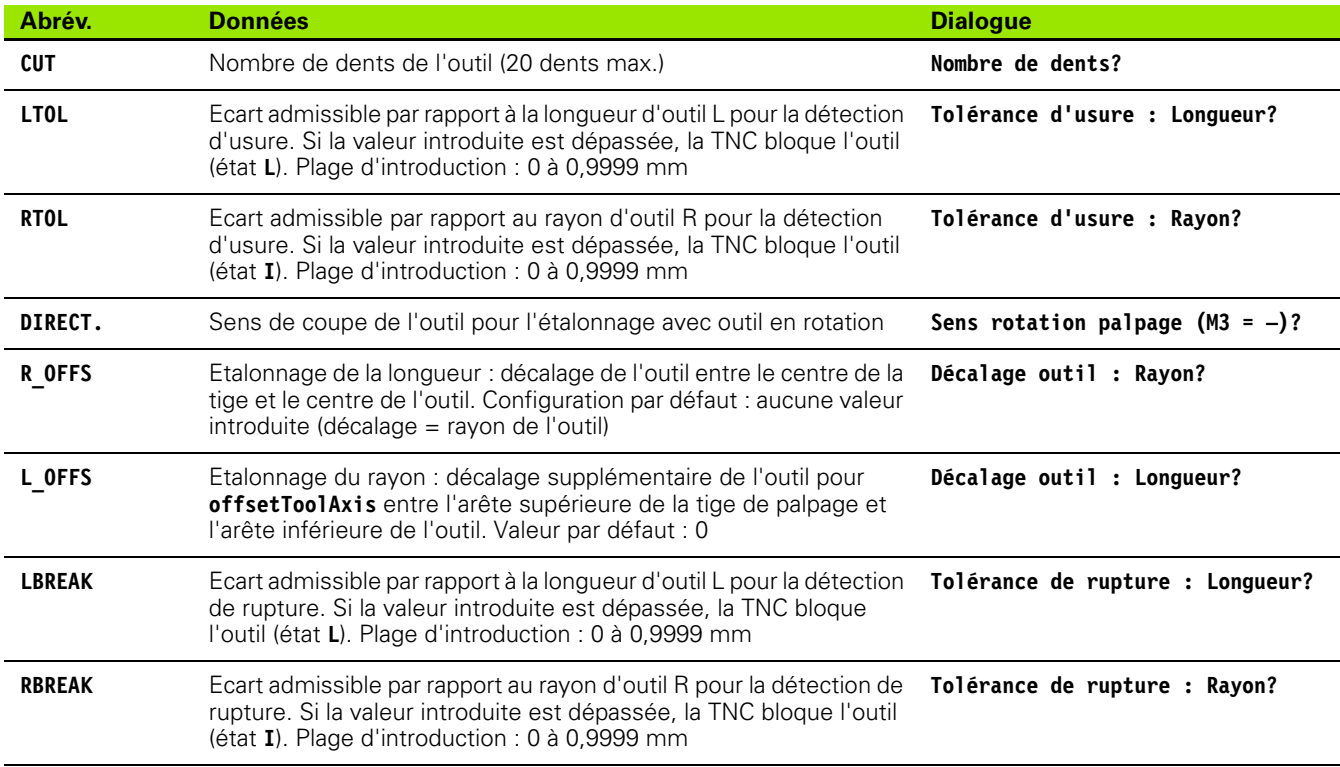

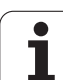

#### **Exemple de données à introduire pour types d'outils courants**

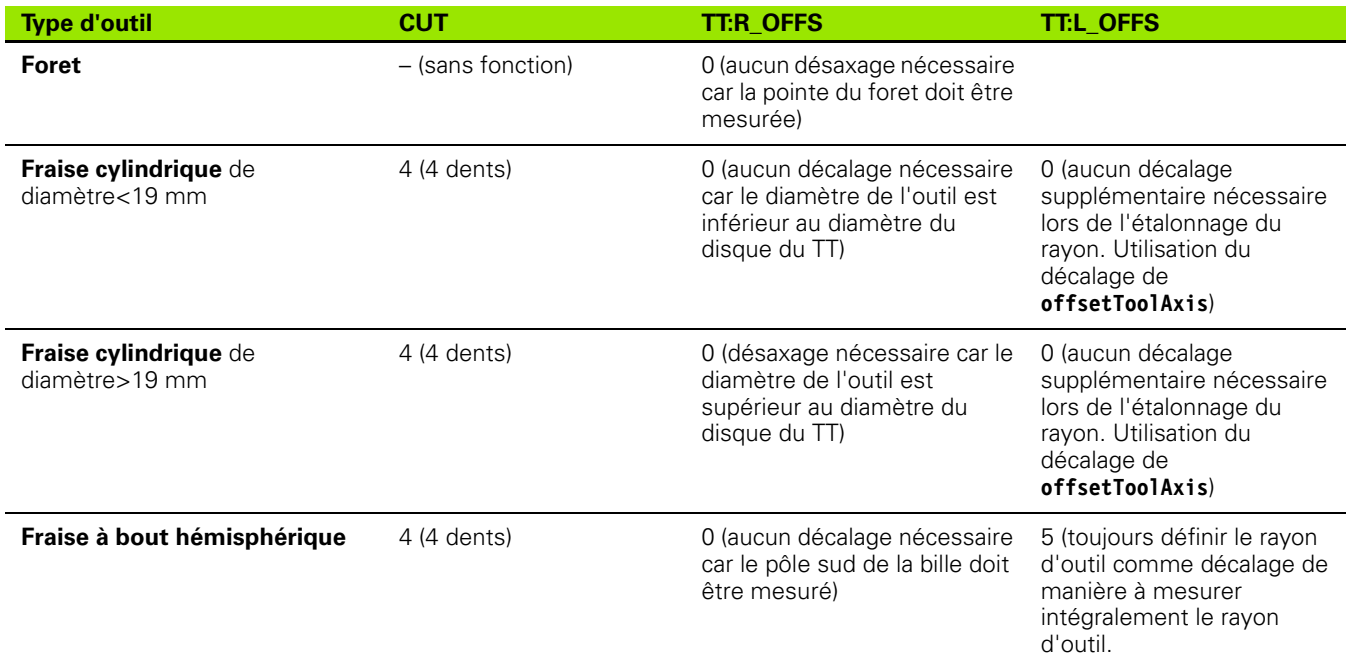

 $\bullet$ 

# <span id="page-444-1"></span><span id="page-444-0"></span>**19.2 Etalonnage du TT (cycle 30 ou 480, DIN/ISO: G480)**

## **Déroulement du cycle**

Vous étalonnez le TT avec le cycle de mesure TCH PROBE 30 ou TCH PROBE 480 (voir également "Différences entre les cycles 31 à 33 et [481 à 483" à la page 441](#page-440-0)). L'opération d'étalonnage est automatique. La TNC calcule également de manière automatique l'excentricité de l'outil d'étalonnage. Pour cela, elle fait tourner la broche de 180° au milieu du cycle d'étalonnage.

Utilisez comme outil d'étalonnage une pièce parfaitement cylindrique, par exemple une tige cylindrique. Les valeurs d'étalonnage ainsi obtenues sont stockées dans la TNC et prises en compte automatiquement par elle lors des étalonnages d'outils ultérieurs.

## **Attention lors de la programmation!**

Le processus du cycle d'étalonnage dépend du paramètremachine **CfgToolMeasurement**. Consultez le manuel de votre machine.

Avant d'effectuer l'étalonnage, vous devez introduire dans le tableau d'outils TOOL.T le rayon et la longueur exacts de l'outil d'étalonnage.

Il convient de définir dans les paramètres-machine **centerPos** > **[0]** à **[2]** la position du TT à l'intérieur de la zone de travail de la machine.

Si vous modifiez l'un des paramètres-machine **centerPos** > **[0]** à **[2]**, vous devez effectuer un nouvel étalonnage.

## **Paramètres du cycle**

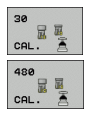

8 **Hauteur de sécurité** : introduire la position dans l'axe de broche pour laquelle aucune collision ne peut se produire avec les pièces ou les dispositifs de fixation. La hauteur de sécurité se réfère au point d'origine pièce courant. Si vous avez introduit une hauteur de sécurité si petite que la pointe de l'outil serait en dessous de la face supérieure du plateau, la TNC positionne automatiquement l'outil d'étalonnage audessus du plateau (zone de sécurité dans **safetyDistStylus**). Plage d'introduction -99999,9999 à 99999,9999

#### **Exemple : Séquences CN de l'ancien format**

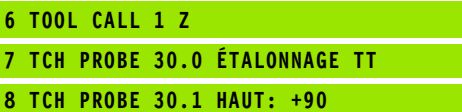

#### **Exemple : Séquences CN, nouveau format**

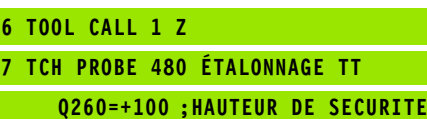

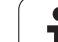

# <span id="page-445-1"></span><span id="page-445-0"></span>**19.3 Etalonnage de la longueur d'outil (cycle 31 ou 481, DIN/ISO: G481)**

## **Déroulement du cycle**

Vous programmez l'étalonnage de la longueur d'outil à l'aide du cycle de mesure TCH PROBE 31 ou TCH PROBE 480 [\(voir également](#page-440-0)  ["Différences entre les cycles 31 à 33 et 481 à 483" à la page 441\)](#page-440-0). En introduisant un paramètre, vous pouvez déterminer la longueur d'outil de trois manières différentes :

- Si le diamètre de l'outil est supérieur au diamètre de la surface de mesure du TT, étalonnez avec outil en rotation
- Si le diamètre de l'outil est inférieur au diamètre de la surface de mesure du TT ou si vous déterminez la longueur de forets ou de fraises à bout hémisphérique, étalonnez avec outil à l'arrêt
- Si le diamètre de l'outil est supérieur au diamètre de la surface de mesure du TT, effectuez l'étalonnage dent par dent avec outil à l'arrêt

#### Déroulement de l'"étalonnage avec outil en rotation"

Pour déterminer la dent la plus longue, l'outil à étalonner est décalé au centre du système de palpage et déplacé en rotation sur la surface de mesure du TT. Pour déterminer la dent la plus longue, l'outil à étalonner est décalé au centre du système de palpage et déplacé en rotation sur la surface de mesure du TT. Programmez le décalage dans Décalage d'outil : Rayon (**TT: R\_OFFS**) du tableau d'outils.

#### **Déroulement de l'"étalonnage avec outil à l'arrêt" (p. ex. pour foret)**

L'outil à étalonner est déplacé au centre, au dessus de la surface de mesure. Il se déplace ensuite avec broche à l'arrêt sur la surface de mesure du TT. Pour cette mesure, introduisez "0" dans le décalage d'outil : Rayon (**TT: R\_OFFS**) du tableau d'outils.

#### Déroulement de l'"étalonnage dent par dent"

La TNC positionne l'outil à étalonner à coté du plateau de palpage. Le bout de l'outil est positionné à une valeur définie dans **offsetToolAxis**, au dessous de la face supérieure du plateau de palpage. Dans le tableau d'outils, vous pouvez définir un autre décalage dans Décalage d'outil : Longueur (**TT: L\_OFFS**). La TNC palpe ensuite radialement avec outil en rotation pour déterminer l'angle initial destiné à l'étalonnage dent par dent. La mesure de la longueur de toutes les dents est ensuite effectuée au moyen de l'orientation de la broche. Pour cette mesure, programmez ETALONNAGE DENTS dans le cycle TCH PROBE  $31 = 1$ .

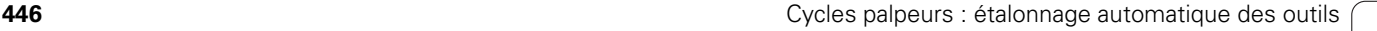

## **Attention lors de la programmation!**

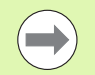

Avant d'étalonner un outil pour la première fois, introduisez dans le tableau d'outils TOOL.T le rayon et la longueur approximatifs, le nombre de dents ainsi que le sens de rotation palpage.

L'étalonnage dent par dent est possible avec des outils qui peuvent avoir **20 dents au maximum**.

## **Paramètres du cycle**

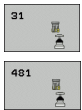

- **▶ Mesure outil=0 / contrôle=1** : définir si vous désirez étalonner l'outil pour la première fois ou contrôler un outil déjà étalonné. Pour un premier étalonnage, la TNC écrase la longueur d'outil L dans la mémoire centrale d'outils TOOL.T et initialise la valeur Delta DL à 0. Si vous contrôlez un outil, la longueur mesurée est comparée à la longueur d'outil L dans TOOL.T. La TNC calcule l'écart en tenant compte du signe et l'inscrit comme valeur Delta DL dans TOOL.T. Cet écart est également disponible dans le paramètre Q115. Si la valeur Delta est supérieure à la tolérance d'usure ou à la tolérance de rupture admissibles pour la longueur d'outil, la TNC bloque l'outil (état L dans TOOL.T)
- 8 **Nr. paramètre pour résultat?** : numéro du paramètre dans lequel la TNC mémorise l'état de la mesure :
	- **0,0**: outil à l'intérieur des tolérances
	- **1,0**: Outil usé (**LTOL** dépassée)

**2,0**: Outil cassé (**LBREAK** dépassée). Si vous ne désirez pas continuer à traiter le résultat de la mesure dans le programme, valider la question de dialogue avec la touche NO ENT

8 **Hauteur de sécurité** : introduire la position dans l'axe de broche pour laquelle aucune collision ne peut se produire avec les pièces ou les dispositifs de fixation. La hauteur de sécurité se réfère au point d'origine pièce courant. Si vous avez introduit une hauteur de sécurité si petite que la pointe de l'outil serait en dessous de la face supérieure du plateau, la TNC positionne automatiquement l'outil d'étalonnage audessus du plateau (zone de sécurité dans **safetyDistStylus**). Plage d'introduction -99999,9999 à 99999,9999

8 **Etalonnage dents 0=Non / 1=Oui** : définir s'il faut effectuer un étalonnage dent par dent (étalonnage possible de 20 dents max.)

**Exemple : Premier étalonnage avec outil en rotation : ancien format**

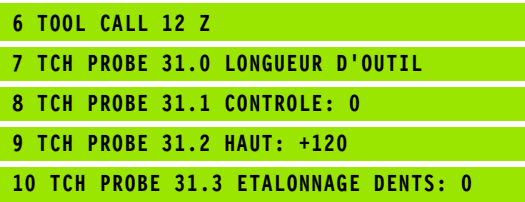

**Exemple : Contrôle avec étalonnage dent par dent, mémorisation de l'état dans Q5 : ancien format**

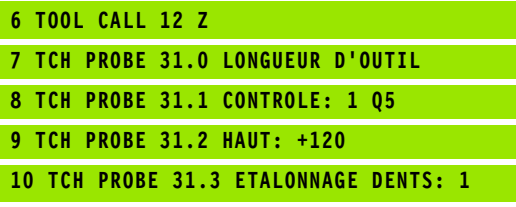

**Exemple : Séquences CN : nouveau format**

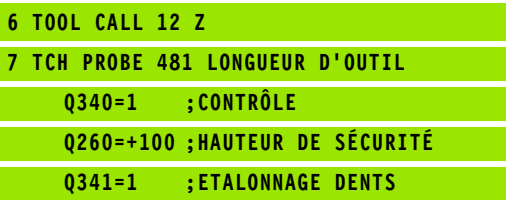

# <span id="page-447-1"></span><span id="page-447-0"></span>**19.4 Etalonnage du rayon d'outil (cycle 32 ou 482, DIN/ISO: G482)**

## **Déroulement du cycle**

Vous programmez l'étalonnage du rayon d'outil à l'aide du cycle de mesure TCH PROBE 32 ou TCH PROBE 482 ([voir également](#page-440-0)  ["Différences entre les cycles 31 à 33 et 481 à 483" à la page 441\)](#page-440-0). En introduisant un paramètre, vous pouvez déterminer le rayon d'outil de deux manières différentes :

- Etalonnage avec outil en rotation
- Etalonnage avec outil en rotation suivi d'un étalonnage dent par dent

La TNC positionne l'outil à étalonner à coté du plateau de palpage. Le bout de la fraise se trouve en dessous de la face supérieure du plateau de palpage à une valeur définie dans **offsetToolAxis**. La TNC palpe ensuite radialement avec outil en rotation. Si vous désirez réaliser en plus un étalonnage dent par dent, mesurez les rayons de toutes les dents au moyen de l'orientation broche.

## **Attention lors de la programmation!**

 $\overline{\phantom{a}}$ 

Avant d'étalonner un outil pour la première fois, introduisez dans le tableau d'outils TOOL.T le rayon et la longueur approximatifs, le nombre de dents ainsi que le sens de rotation palpage.

Les outils de forme cylindrique avec revêtement diamant peuvent être étalonnés avec broche à l'arrêt. Pour cela, vous devez définir le nombre de dents **CUT** = 0 dans le tableau d'outils et harmoniser le paramètre machine **CfgToolMeasurement**. Consultez le manuel de votre machine.

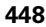

## **Paramètres du cycle**

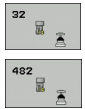

▶ Mesure outil=0 / contrôle=1 : définir si vous désirez étalonner l'outil pour la première fois ou contrôler un outil déjà étalonné. Pour un premier étalonnage, la TNC écrase le rayon d'outil R dans la mémoire centrale d'outils TOOL.T et met pour la valeur Delta DR = 0. Si vous contrôlez un outil, le rayon mesuré est comparé au rayon d'outil dans TOOL.T. La TNC calcule l'écart en tenant compte du signe et l'inscrit comme valeur Delta DR dans TOOL.T. Cet écart est également disponible dans le paramètre Q116. Si la valeur Delta est supérieure à la tolérance d'usure ou à la tolérance de rupture admissibles pour le rayon d'outil, la TNC bloque l'outil (état L dans TOOL.T).

8 **Nr. paramètre pour résultat?** : numéro du paramètre dans lequel la TNC mémorise l'état de la mesure :

**0,0**: outil à l'intérieur des tolérances

**1,0**: outil usé (**RTOL** dépassée)

**2,0**: Outil cassé (**RBREAK** dépassée). Si vous ne désirez pas continuer à traiter le résultat de la mesure dans le programme, valider la question de dialogue avec la touche NO ENT

8 **Hauteur de sécurité** : introduire la position dans l'axe de broche pour laquelle aucune collision ne peut se produire avec les pièces ou les dispositifs de fixation. La hauteur de sécurité se réfère au point d'origine pièce courant. Si vous avez introduit une hauteur de sécurité si petite que la pointe de l'outil serait en dessous de la face supérieure du plateau, la TNC positionne automatiquement l'outil d'étalonnage audessus du plateau (zone de sécurité dans **safetyDistStylus**). Plage d'introduction -99999,9999 à 99999,9999

8 **Etalonnage dents 0=Non / 1=Oui** : définir s'il faut en plus effectuer ou non un étalonnage dent par dent (étalonnage possible de 20 dents max.)

**Exemple : Premier étalonnage avec outil en rotation : ancien format**

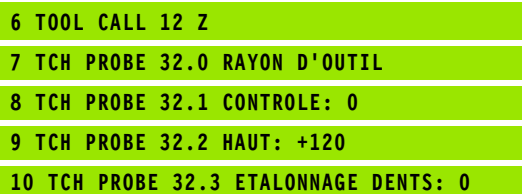

**Exemple : Contrôle avec étalonnage dent par dent, mémorisation de l'état dans Q5 : ancien format**

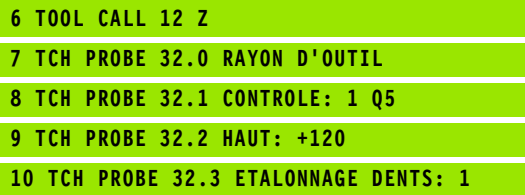

**Exemple : Séquences CN : nouveau format**

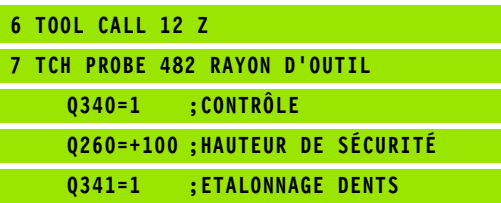

# <span id="page-449-1"></span><span id="page-449-0"></span>**19.5 Etalonnage complet de l'outil (cycle 33 ou 483, DIN/ISO: G483)**

## <span id="page-449-2"></span>**Déroulement du cycle**

Pour étalonner l'outil en totalité, (longueur et rayon), programmez le cycle TCH PROBE 33 ou TCH PROBE 482 ([voir également](#page-440-0)  ["Différences entre les cycles 31 à 33 et 481 à 483" à la page 441](#page-440-0)). Le cycle convient particulièrement à un premier étalonnage d'outils. l représente en effet un gain de temps considérable comparé à l'étalonnage dent par dent de la longueur et du rayon. Avec les paramètres d'introduction, vous pouvez étalonner l'outil de deux manières différentes :

- Etalonnage avec outil en rotation
- Etalonnage avec outil en rotation suivi d'un étalonnage dent par dent

La TNC étalonne l'outil suivant une procédure programmée et définie. Le rayon d'outil est d'abord étalonné suivi de la longueur d'outil. Le processus de la mesure correspond aux phases des cycles 31 et 32.

## **Attention lors de la programmation!**

 $\equiv$ 

Avant d'étalonner un outil pour la première fois, introduisez dans le tableau d'outils TOOL.T le rayon et la longueur approximatifs, le nombre de dents ainsi que le sens de rotation palpage.

Les outils de forme cylindrique avec revêtement diamant peuvent être étalonnés avec broche à l'arrêt. Pour cela, vous devez définir à 0 le nombre de dents **CUT** dans le tableau d'outils et adapter le paramètre machine **CfgToolMeasurement**. Consultez le manuel de votre machine.

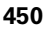

## **Paramètres du cycle**

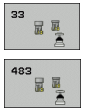

- ▶ Mesure outil=0 / contrôle=1 : définir si vous désirez étalonner l'outil pour la première fois ou contrôler un outil déjà étalonné. Pour un premier étalonnage, la TNC écrase le rayon d'outil R et la longueur d'outil L dans la mémoire centrale d'outils TOOL.T et initialise les valeurs Delta DR et DL à 0. Si vous contrôlez un outil, les données d'outil mesurées sont comparées aux données d'outil correspondantes dans TOOL.T. La TNC calcule les écarts en tenant compte du signe et les inscrit comme valeurs Delta DR et DL dans TOOL.T. Ces écarts sont également disponibles dans les paramètres Q115 et Q116. Si l'une des valeurs Delta est supérieure à la tolérance d'usure ou à la tolérance de rupture admissibles, la TNC bloque l'outil (état L dans TOOL.T).
- 8 **Nr. paramètre pour résultat?** : numéro du paramètre dans lequel la TNC mémorise l'état de la mesure :
	- **0,0**: outil à l'intérieur des tolérances
	- **1,0**: outil usé (**LTOL** ou/et **RTOL** dépassée)

**2,0**: outil cassé (**LBREAK** ou/et **RBREAK** dépassée). Si vous ne désirez pas continuer à traiter le résultat de la mesure dans le programme, valider la question de dialogue avec la touche NO ENT

- 8 **Hauteur de sécurité** : introduire la position dans l'axe de broche pour laquelle aucune collision ne peut se produire avec les pièces ou les dispositifs de fixation. La hauteur de sécurité se réfère au point d'origine pièce courant. Si vous avez introduit une hauteur de sécurité si petite que la pointe de l'outil serait en dessous de la face supérieure du plateau, la TNC positionne automatiquement l'outil d'étalonnage audessus du plateau (zone de sécurité dans **safetyDistStylus**). Plage d'introduction -99999,9999 à 99999,9999
- 8 **Etalonnage dents 0=Non / 1=Oui** : définir s'il faut en plus effectuer ou non un étalonnage dent par dent (étalonnage possible de 20 dents max.)

**Exemple : Premier étalonnage avec outil en rotation : ancien format**

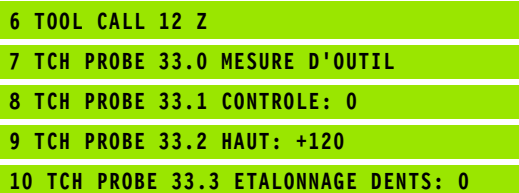

**Exemple : Contrôle avec étalonnage dent par dent, mémorisation de l'état dans Q5 : ancien format**

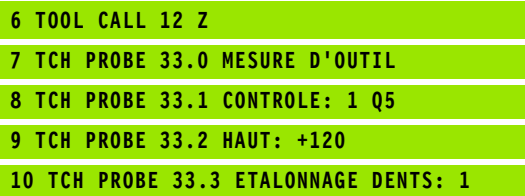

**Exemple : Séquences CN : nouveau format**

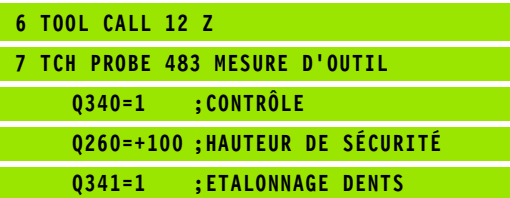

19.5 Etalonnage complet de l'outil (cycle 33 ou 483, DIN/ISO: G483) **19.5 Etalonnage complet de l'outil (cycle 33 ou 483, DIN/ISO: G483)**

 $\mathbf{i}$ 

# **Tableau récapitulatif**

# **Cycles d'usinage**

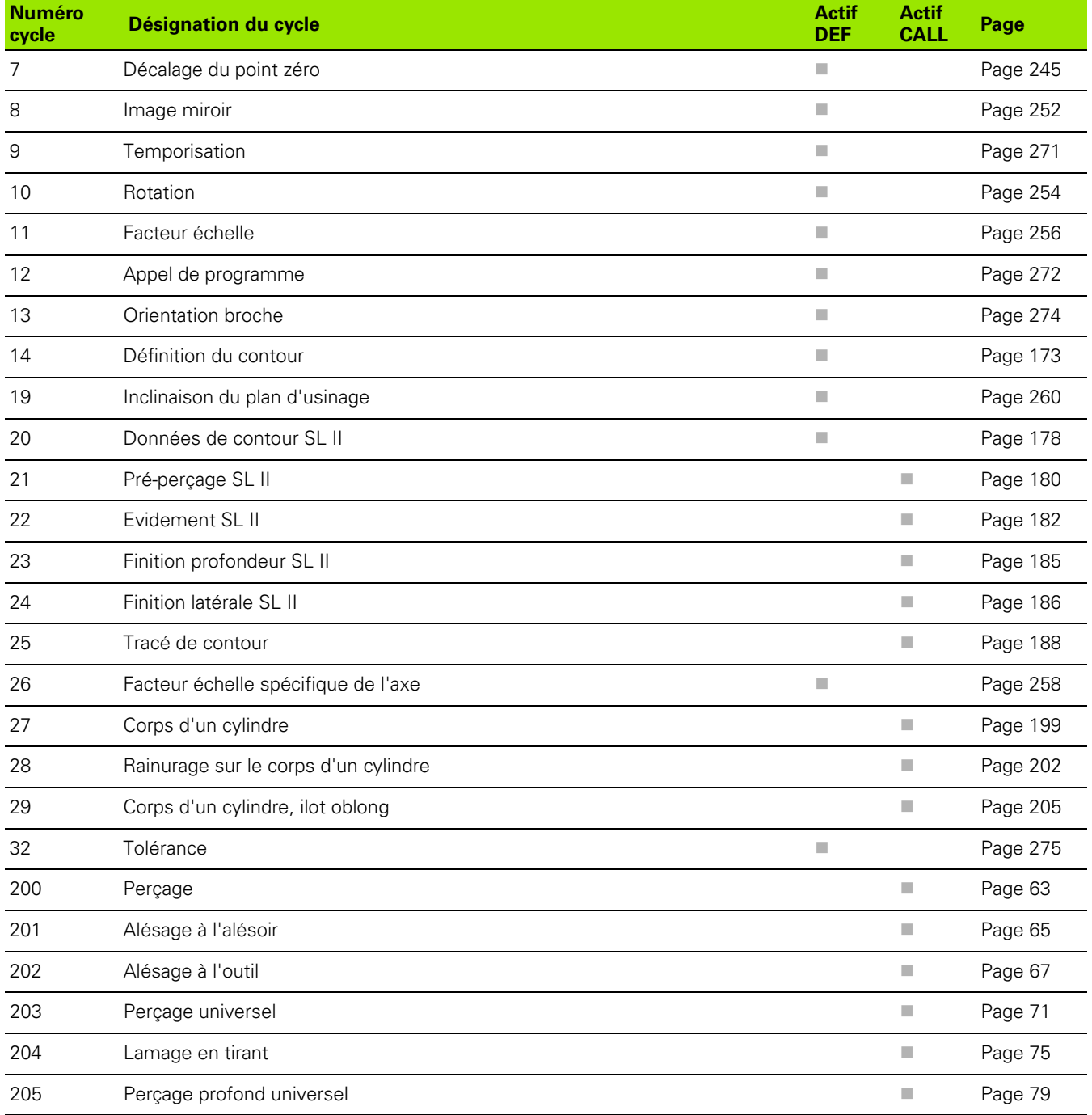

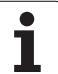

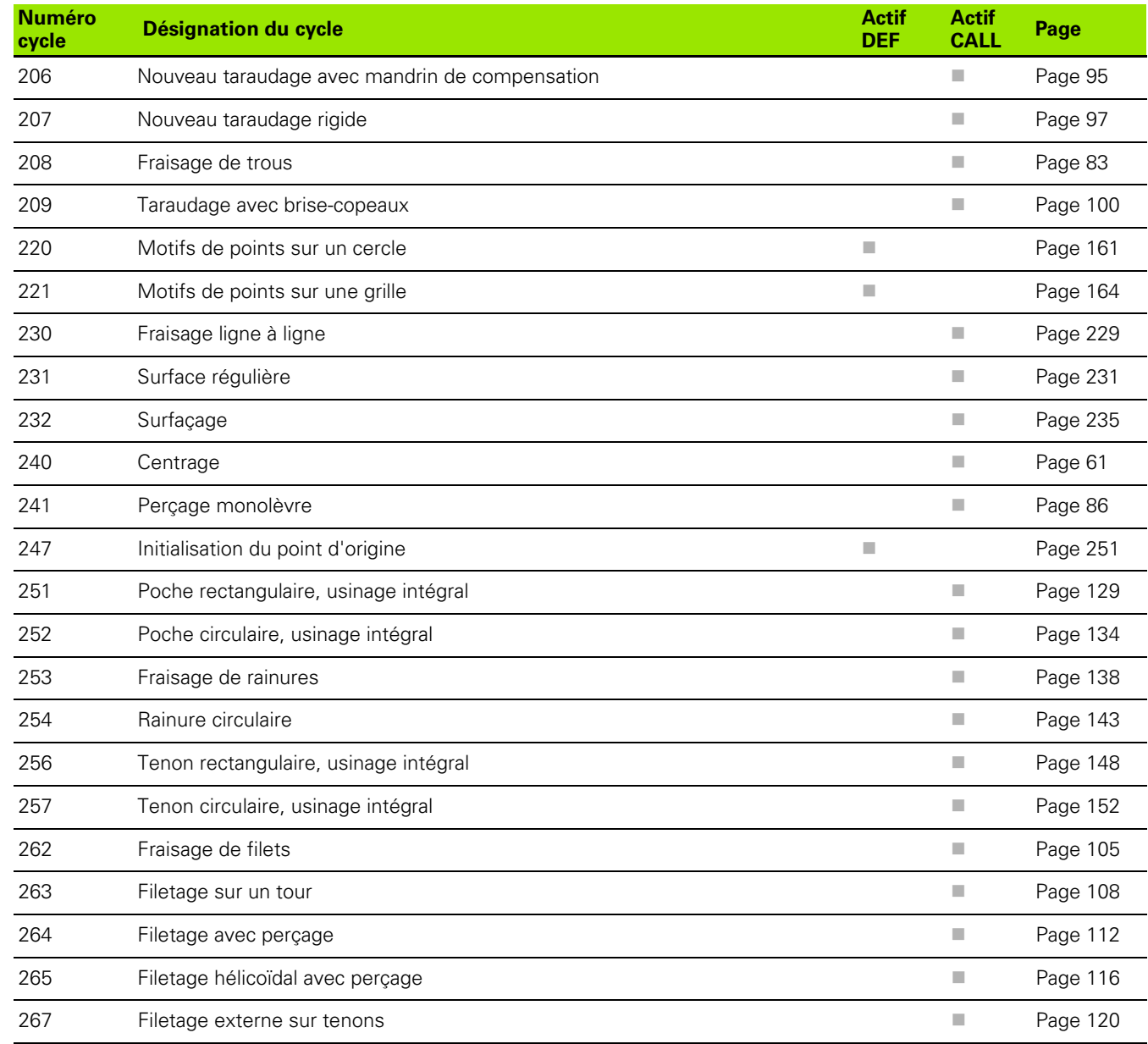

## **Cycles palpeurs**

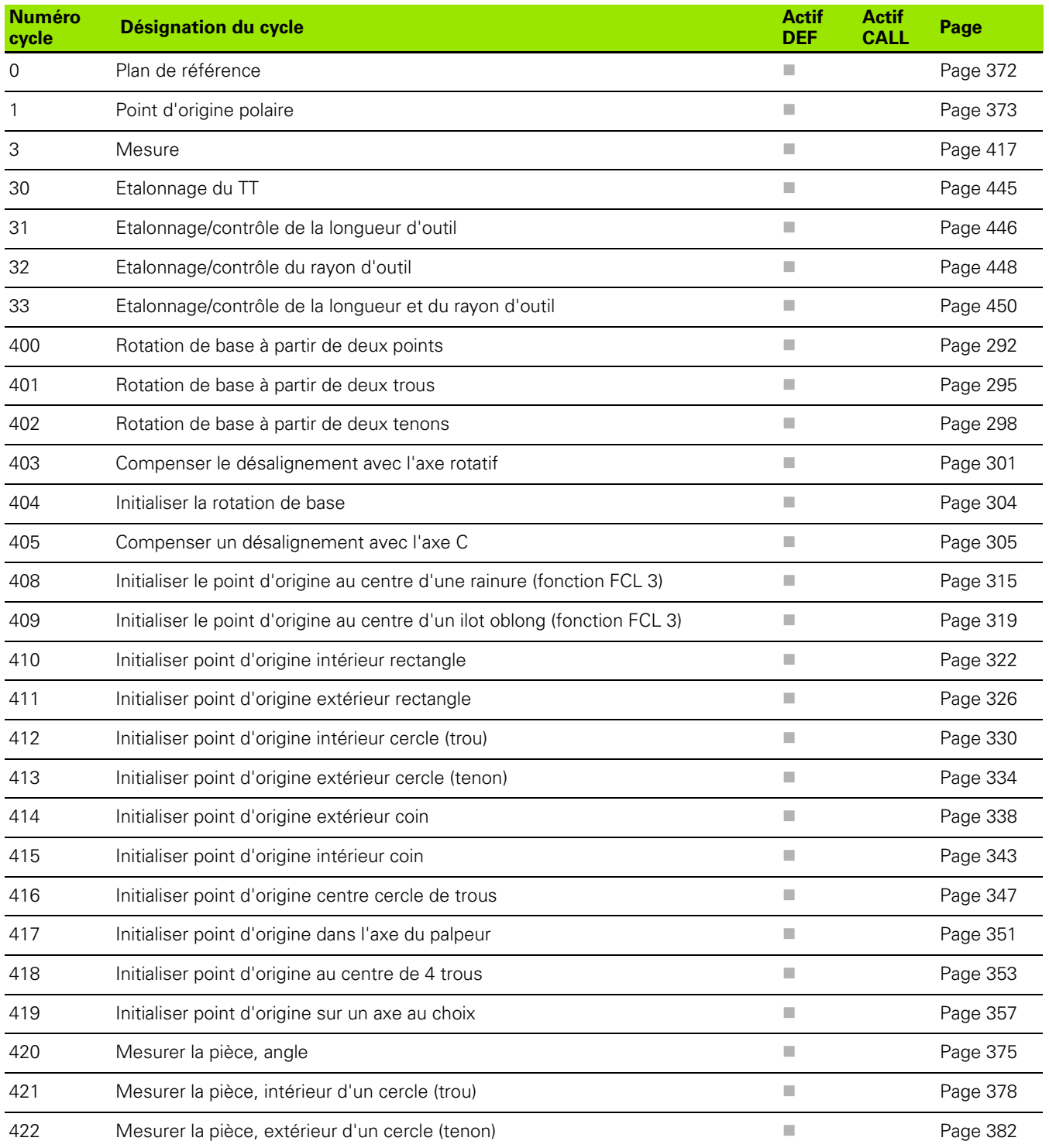

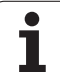

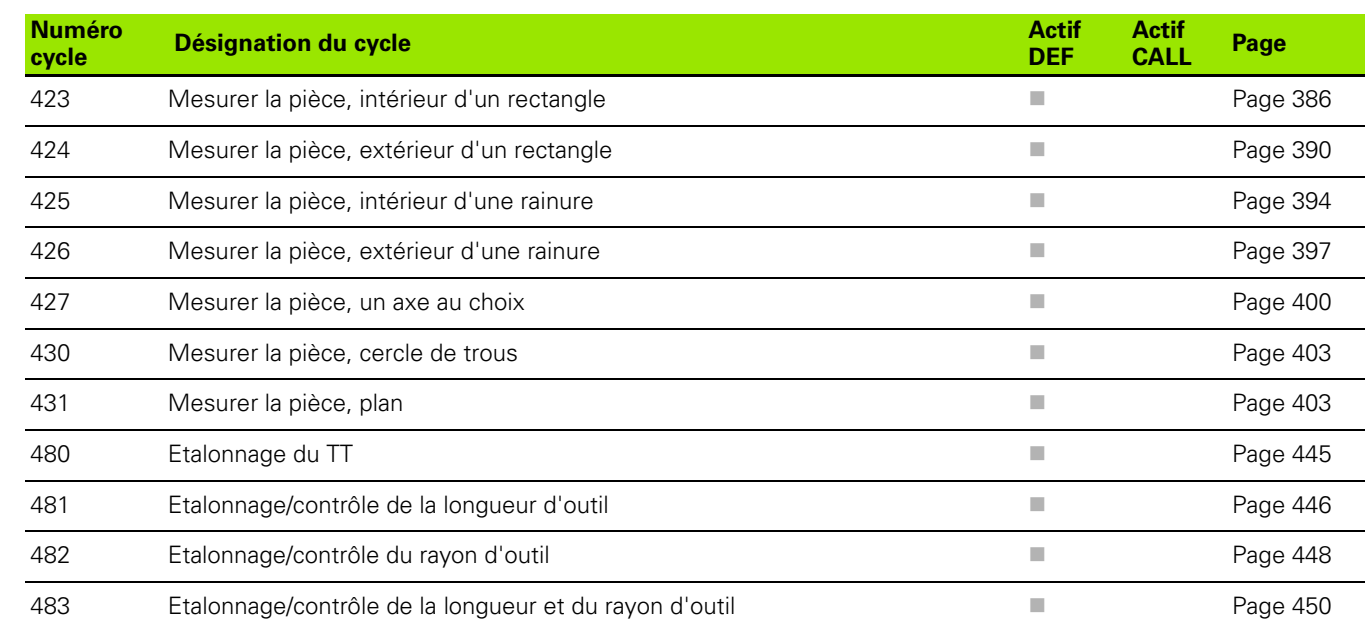

#### **A**

[Alésage à l'alésoir ... 65](#page-64-0) [Alésage à l'outil ... 67](#page-66-0) [Angle d'un plan, mesurer ... 407](#page-406-0) [Appel de programme](#page-271-0) [via le cycle ... 272](#page-271-0) [Avance de palpage ... 284](#page-283-0)

#### **C**

[Centrage ... 61](#page-60-0) [Cercle de trous, mesurer ... 403](#page-402-0) [Cercle, mesurer l'extérieur ... 382](#page-381-0) [Cercle, mesurer l'intérieur ... 378](#page-377-0) Compensation du désalignement de la pièce [à partir de deux tenons](#page-297-0)  circulaires ... 298 [à partir de deux trous ... 295](#page-294-0) [au moyen d'un axe rotatif ... 301,](#page-300-0)  [305](#page-304-0) [en mesurant deux points d'une](#page-291-0)  droite ... 292 [Compenser le désalignement de la](#page-289-0)  pièce [Contrôle de l'outil ... 370](#page-369-0) [Conversion de coordonnées ... 244](#page-243-0) Corps d'un cylindre [Contour, usiner ... 199](#page-198-1) [Ilot oblong, fraiser ... 205](#page-204-0) [Rainure, usiner ... 202](#page-201-0) [Correction d'outil ... 370](#page-369-1) [Cycle](#page-41-0) [Appeler ... 44](#page-43-0) Définir 43 [Cycles de contour ... 170](#page-169-0) Cycles de palpage [pour le mode automatique ... 282](#page-281-0) [Cycles de perçage ... 60](#page-59-0) [Cycles et tableaux de points ... 57](#page-56-0) [Cycles SL](#page-169-1) [Contours superposés ... 174,](#page-173-0) [218](#page-217-0) [Cycle Contour ... 173](#page-172-0) [Données du contour ... 178](#page-177-0) [Evidement ... 182](#page-181-0) [Finition en profondeur ... 185](#page-184-0) [Finition latérale ... 186](#page-185-0) [Pré-perçage ... 180](#page-179-0) [Principes de base ... 170,](#page-169-0) [224](#page-223-0) [Tracé de contour ... 188](#page-187-0) [Cycles SL avec formule complexe de](#page-213-0)  contour [Cycles SL avec formule simple de](#page-223-1)  contour ... 224

#### **D**

[Décalage du point zéro](#page-244-0) [avec tableaux points zéro ... 246](#page-245-0) [dans le programme ... 245](#page-244-0) [Données du palpeur ... 287](#page-286-0)

#### **E**

[Etalonnage automatique d'outils ... 443](#page-442-0) [Etalonnage d'outils ... 443](#page-442-0) [Etalonnage complet ... 450](#page-449-1) [Etalonnage du TT ... 445](#page-444-1) [Longueur d'outil ... 446](#page-445-1) [Paramètres-machine ... 442](#page-441-0) [Rayon d'outil ... 448](#page-447-1) [Etalonnage des outils](#page-439-0) [Etat de la mesure ... 369](#page-368-0) [Evidement: voir Cycles SL, évidement](#page-181-0)

#### **F**

[Facteur échelle ... 256](#page-255-0) [Facteur échelle spécifique de](#page-257-0)  l'axe ... 258 [Filetage avec perçage ... 112](#page-111-0) [Filetage hélicoïdal avec perçage ... 116](#page-115-0) [Filetage sur un tour ... 108](#page-107-0) [Finition en profondeur ... 185](#page-184-0) [Finition latérale ... 186](#page-185-0) [Fonction FCL ... 7](#page-6-0) [Fraisage d'un filet extérieur ... 120](#page-119-0) [Fraisage d'un filetage intérieur ... 105](#page-104-0) [Fraisage de filets, principes de](#page-102-0)  base ... 103 Fraisage de rainures [Ebauche+finition ... 138](#page-137-0) [Fraisage de trous ... 83](#page-82-0)

#### **I**

[Image miroir ... 252](#page-251-0) [Inclinaison du plan d'usinage ... 260](#page-259-0) [Marche à suivre ... 266](#page-265-0)

#### **K**

[KinematicsOpt ... 420](#page-419-0)

#### **L**

[Lamage en tirant ... 75](#page-74-0) [Logique de positionnement ... 285](#page-284-0)

#### **M**

[Mesure d'angle ... 375](#page-374-0) [Mesure d'une coordonnée](#page-399-0)  donnée ... 400 [Mesure d'une poche](#page-389-0)  rectangulaire ... 390 [Mesure de cinématique ... 420,](#page-419-0) [426](#page-425-0) [Chois de la position de](#page-428-0)  mesure ... 429 [Choix du point de mesure ... 425,](#page-424-0)  [429](#page-428-1) [Conditions requises ... 421](#page-420-0) [Denture Hirth ... 428](#page-427-0) [Fonction log ... 424,](#page-423-0) [437](#page-436-0) [Jeu ... 431](#page-430-0) [Mesure de cinématique ... 426](#page-425-0) [Précision ... 430](#page-429-0) [Sauvegarder cinématique ... 422](#page-421-0) [Mesure des pièces ... 366](#page-365-0) [Mesure multiple ... 284](#page-283-1) [Mesurer l'angle d'un plan ... 407](#page-406-0) [Motif circulaire ... 161](#page-160-0) [Motif, définition ... 46](#page-45-0) [Motifs d'usinage ... 46](#page-45-0) [Motifs de points](#page-159-0) [sur grille ... 164](#page-163-0) [sur un cercle ... 161](#page-160-0) [Vue d'ensemble ... 160](#page-159-1)

#### **N**

[Niveau de développement ... 7](#page-6-0)

### **O**

[Orientation broche ... 274](#page-273-0)

### **P**

[Palpeurs 3D ... 38,](#page-37-0) [280](#page-279-0) [Paramètres de résultat ... 314,](#page-313-0) [369](#page-368-1) [Paramètres-machine pour palpeur](#page-282-0)  3D ... 283 [Perçage ... 63,](#page-62-0) [71,](#page-70-0) [79](#page-78-0) [Point de départ plus profond ... 82,](#page-81-0)  [87](#page-86-0) [Perçage monolèvre ... 86](#page-85-0) [Perçage profond ... 79,](#page-78-0) [86](#page-85-0) [Point de départ plus profond ... 82,](#page-81-0)  [87](#page-86-0)

# **Index**

**P**

[Perçage universel ... 71,](#page-70-0) [79](#page-78-0) Plan d'usinage, inclinaison [Cycle ... 260](#page-259-0) Poche circulaire [Ebauche+finition ... 134](#page-133-0) Poche rectangulaire [Ebauche+finition ... 129](#page-128-0) Point d'origine [Enregistrer dans tableau de points](#page-313-1)  zéro ... 314 [Enregistrer dans tableau](#page-313-1)  Preset ... 314 Point d'origine, initialisation automatique [Centre d'un cercle de trous ... 347](#page-346-0) [Centre de 4 trous ... 353](#page-352-0) [Centre oblong ... 319](#page-318-0) [Centre poche circulaire \(trou\) ... 330](#page-329-0) [Centre poche rectangulaire ... 322](#page-321-0) [Centre rainure ... 315](#page-314-0) [Centre tenon circulaire ... 334](#page-333-0) [Centre tenon rectangulaire ... 326](#page-325-0) [dans l'axe du palpeur ... 351](#page-350-0) [Extérieur coin ... 338](#page-337-0) [intérieur coin ... 343](#page-342-0) [sur un axe au choix ... 357](#page-356-0) [Point de départ plus profond lors du](#page-81-0)  [perçage ... 82,](#page-81-0) [87](#page-86-0) [Point de réf., initialisation](#page-311-0)  automatique ... 312 [Procès-verbal des résultats de la](#page-366-0)  mesure ... 367

## **R**

Rainure circulaire [Ebauche+finition ... 143](#page-142-0) [Rainure, mesurer l'extérieur ... 397](#page-396-0) [Rainure, mesurer l'intérieur ... 394](#page-393-0) [Rainure, mesurer la largeur ... 394](#page-393-0) [Résultats de la mesure dans les](#page-313-0)  [paramètres Q ... 314,](#page-313-0) [369](#page-368-1) [Rotation ... 254](#page-253-0) Rotation de base [à déterminer pendant le déroul. du](#page-289-0)  PGM ... 290 [Initialisation directe ... 304](#page-303-0) [Rotation de base, prendre en](#page-279-1)  compte ... 280

## **S**

[Surfaçage ... 235](#page-234-0) [Surface régulière ... 231](#page-230-0) [Surveillance de tolérances ... 370](#page-369-2)

## **T**

[Tableau palpeurs ... 286](#page-285-0) [Tableau Preset ... 314](#page-313-1) [Tableaux de points ... 54](#page-53-0) **Taraudage** [avec brise-copeaux ... 100](#page-99-0) avec mandrin de [compensation ... 95](#page-94-0) [sans mandrin de](#page-96-0)  [compensation ... 97,](#page-96-0) [100](#page-99-0) [Temporisation ... 271](#page-270-0) [Tenon circulaire ... 152](#page-151-0) [Tenon rectangulaire ... 148](#page-147-0) [Tenon rectangulaire, mesurer ... 386](#page-385-0) [Tracé de contour ... 188](#page-187-0) [Traverse, mesurer l'extérieur ... 397](#page-396-0) [Trou, mesurer ... 378](#page-377-0)

## **Z**

[Zone de sécurité ... 284](#page-283-2)

# **HEIDENHAIN**

DR. JOHANNES HEIDENHAIN GmbH Dr.-Johannes-Heidenhain-Straße 5 83301 Traunreut, Germany <sup>2</sup> +49 8669 31-0  $FAX$  +49 8669 5061 E-mail: info@heidenhain.de **Technical support**  $\frac{[FAX]}{[FAX]}$  +49 8669 32-1000

**Measuring systems** <sup>®</sup> +49 8669 31-3104 E-mail: service.ms-support@heidenhain.de  **'"##\$** -<sup>**图 +49 8669 31-3101**</sup> E-mail: service.nc-support@heidenhain.de **NC programming** <sup>**<sup>\$</sup>** +49 8669 31-3103</sup> E-mail: service.nc-pgm@heidenhain.de **PLC programming** <sup>®</sup> +49 8669 31-3102 E-mail: service.plc@heidenhain.de **Lathe controls** <sup><sup>3</sup></sup> +49 8669 31-3105 E-mail: service.lathe-support@heidenhain.de

www.heidenhain.de

# **Les palpeurs 3D de HEIDENHAIN**

## **vous aident à réduire les temps morts:**

Par exemple

- Dégauchissage des pièces
- Initialisation des points de référence
- Etalonnage des pièces
- Digitalisation de formes 3D

avec les palpeurs de pièces **TS 220** avec câble **TS 640** avec transmission infra-rouge

- Etalonnage d'outils
- Surveillance de l'usure
- Enregistrement de rupture d'outil

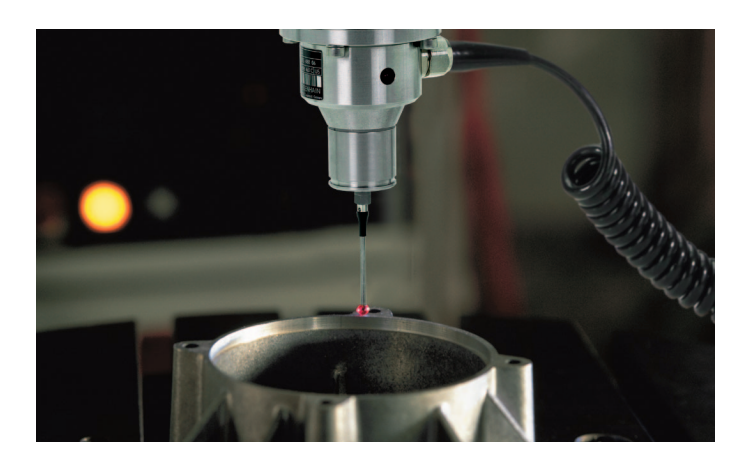

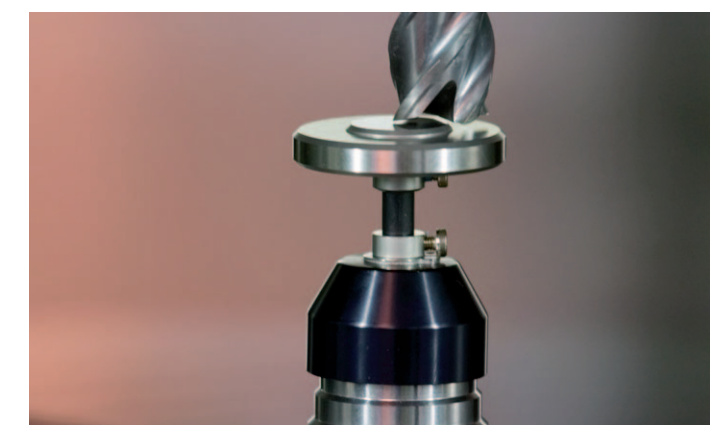

avec le palpeur d'outils **TT 140**

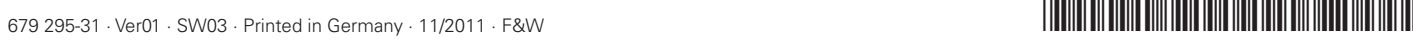